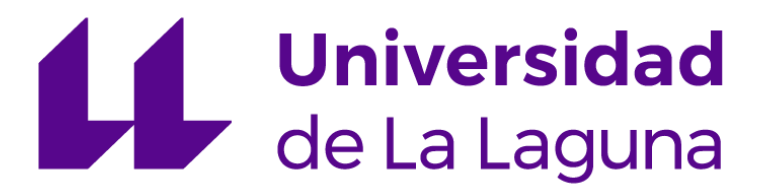

# **Trabajo de Fin de Grado**

# **"BASTÓN LÁSER"**

# **ESCUELA SUPERIOR DE INGENIERÍA Y TECNOLOGÍA**

**Titulación: Grado en Ingeniería Electrónica Industrial y Automática**

*Autores: Enrique Gil García Carlos Armando Rondón Almonte*

*Tutor: Jonay Tomás Toledo Carrillo*

La Laguna, a 9 de junio de 2022

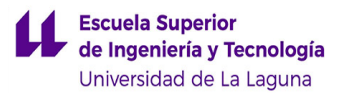

# **AGRADECIMIENTOS**

*En primer lugar, a nuestro tutor Jonay, por toda su colaboración durante estos meses, además de su inestimable ayuda, enseñanza y predisposición cuando más lo hemos necesitado para que este proyecto saliese adelante.*

*En general, a todos los profesores que nos han impartido durante todo el grado, desde la primera a la última asignatura, haciéndonos entender lo bonita y a la vez difícil que es la profesión de un ingeniero técnico industrial. Echando la vista atrás, queremos agradecer a Rosa Navarro y a Walkirio Gonzalez, por darnos una clara noción del diseño industrial. A Silvia Alayón, por motivarnos y hacernos competentes en la automatización. A Alejandro Ayala, por abrirnos las puertas al mundo de la electrónica, A Nuria Regalado y Marta Sigut, por enseñarnos la precisión y la consistencia que hay que tener en la ingeniería. A Santiago Torres y Alberto Hamilton, por enfocarnos y ayudarnos a entender mejor la programación.*

*Agradecer también a la Escuela Superior de Ingeniería y Tecnología de la ULL, por brindarnos todas las facilidades posibles durante nuestra estancia.*

*A nuestros compañeros de la carrera que empezaron siendo desconocidos y ahora son parte de nuestra familia, toda esta experiencia no se hubiese podido completar sin las horas de estudio, reflexiones, cafés y quedadas. Parte de este proyecto también es de ustedes.*

*Y, por último, pero no menos importante, a nuestras familias por habernos animado durante este largo camino, aportando sus ideas y su comprensión. No hubiésemos conseguido este objetivo sin el apoyo y el compromiso de ustedes.*

*Estas palabras no definen para nada todo lo que hemos sentido pero teníamos que intentar reflejar de alguna manera.*

*Gracias a todos por hacernos mejores personas y crecer como profesionales.*

## **RESUMEN**

En el siguiente proyecto denominado "Bastón Láser" se ha diseñado e implementado un prototipo de bastón electrónico con el objetivo de asistir a personas invidentes. Este aparato, es capaz de identificar a qué distancia se encuentra cualquier objeto del entorno al usuario y hacérselo saber mediante vibraciones.

El uso del dispositivo es intuitivo. El usuario enciende el aparato y hace su puesta a punto, es decir, comprueba inicialmente que todos sus componentes funcionan. Una vez hecho el paso anterior, el bastón está listo para cumplir su funcionamiento, este aparato será capaz de medir distancias gracias a los dos sensores implementados y transmitirá dicha información en forma de vibración gracias al motor vibrante incorporado. De la misma manera, se utilizará un buzzer que emitirá sonidos para indicar el porcentaje de batería, si se encuentra próximo a un objeto o detecta un error en la medida.

# **ABSTRACT**

In the following project called "Laser Cane", a prototype of an electronic cane has been designed and implemented with the aim of assisting blind people. This device is capable of identifying how far away any object in the user's environment is and letting them know by means of vibrations.

The use of the device is intuitive. The user turns on the device and sets it up, it's checks that all its components are working, once the previous step is done, the cane is ready to work, this device will be able to measure distances thanks to the two sensors implemented and will transmit this information in the form of vibration thanks to the built-in vibrator. In the same way, it will use a buzzer that will emit sounds to indicate the battery percentage, if it is close to an object or detects an error in the measurement.

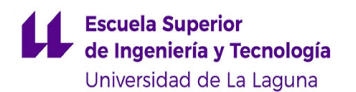

# **ÍNDICE DE CONTENIDOS**

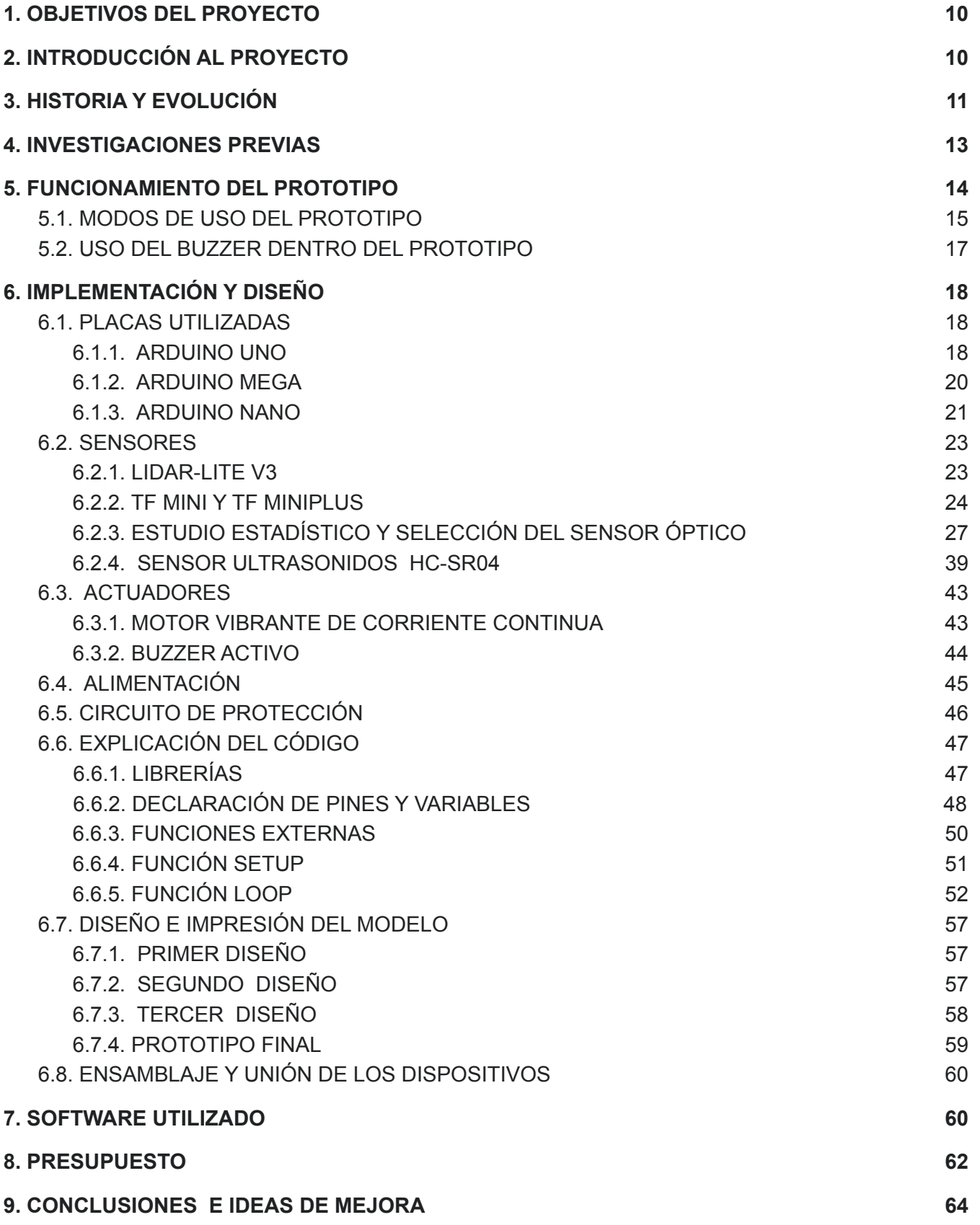

**Escuela Superior** 

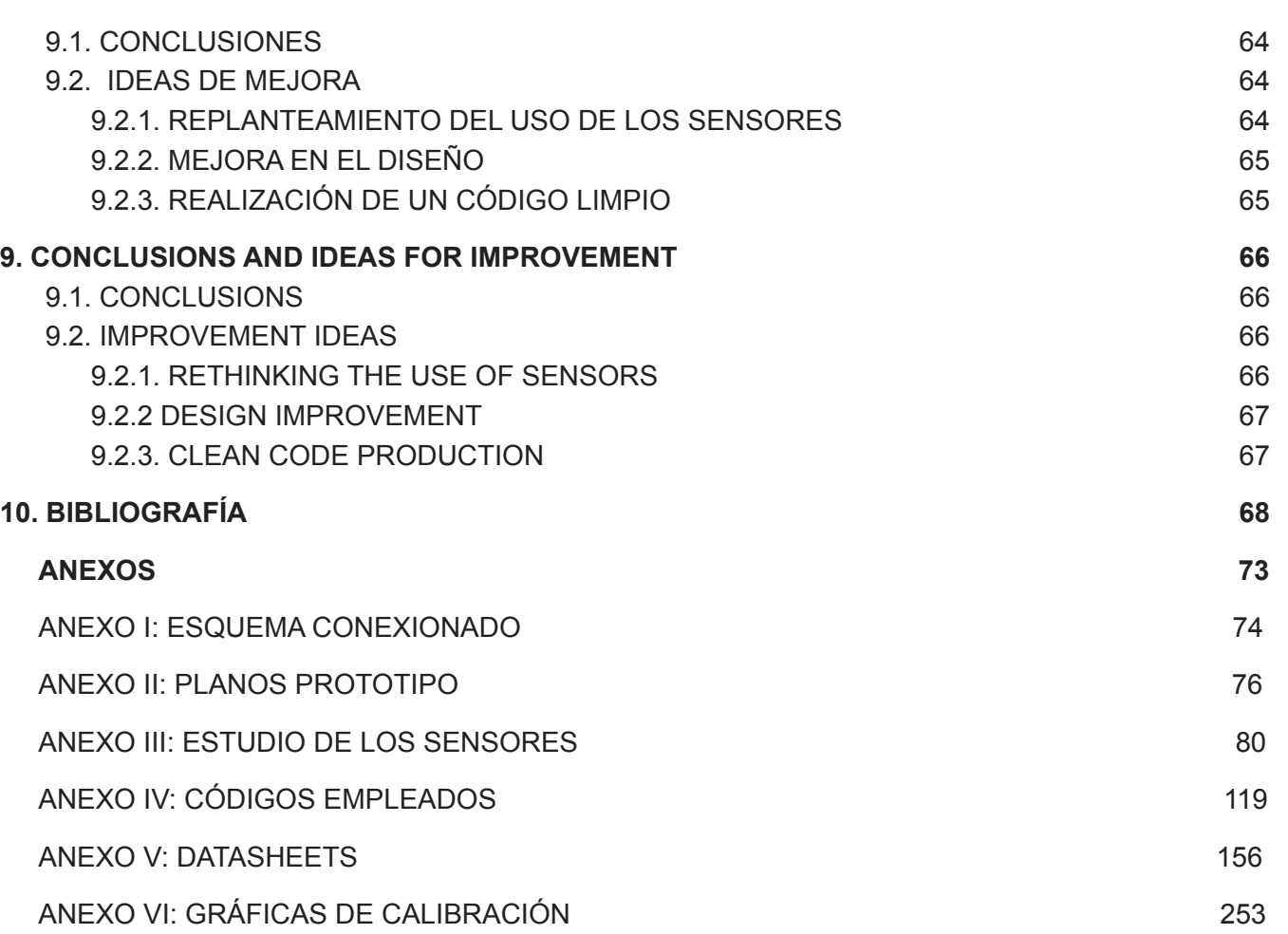

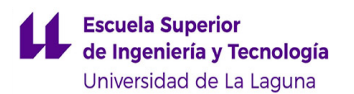

# **ÍNDICE DE FIGURAS**

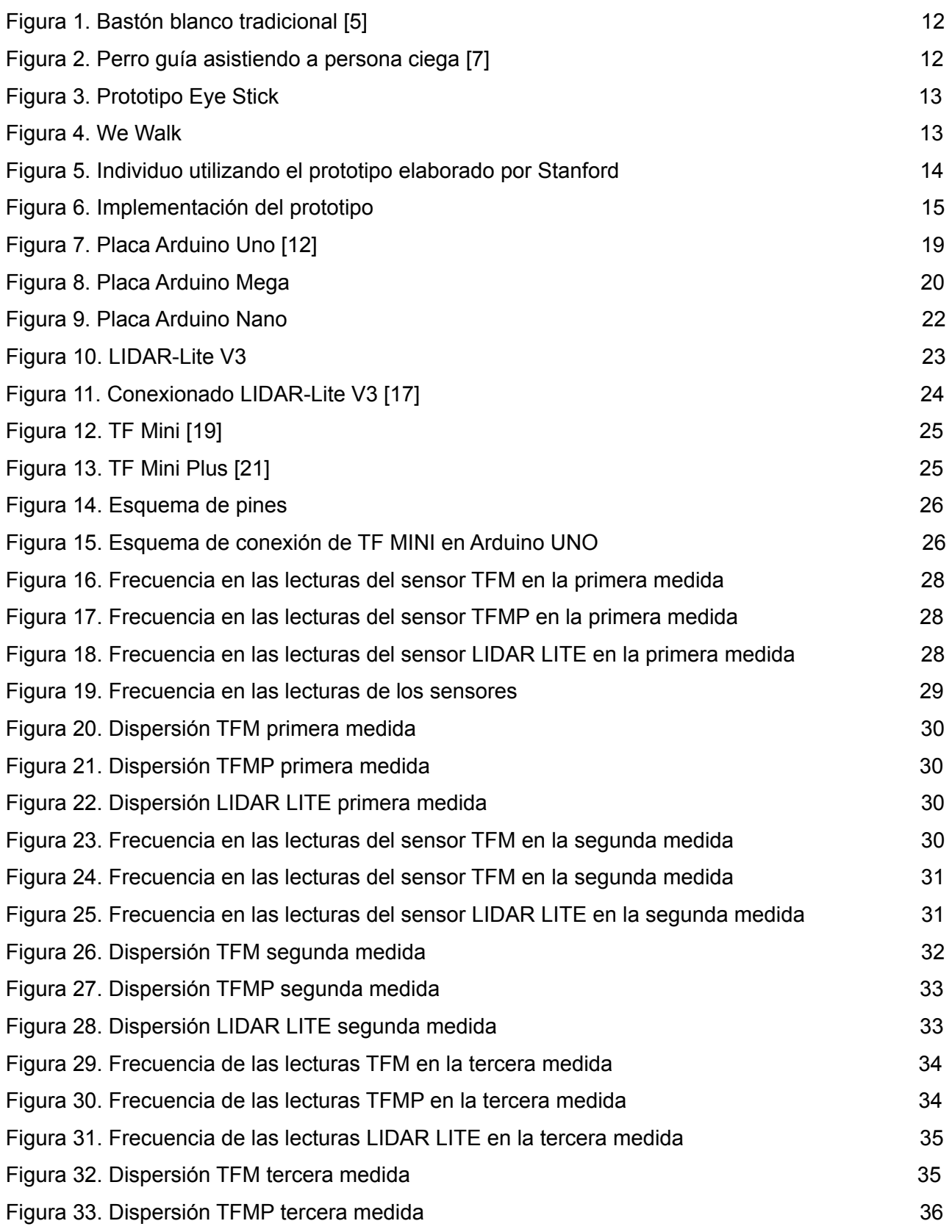

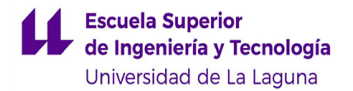

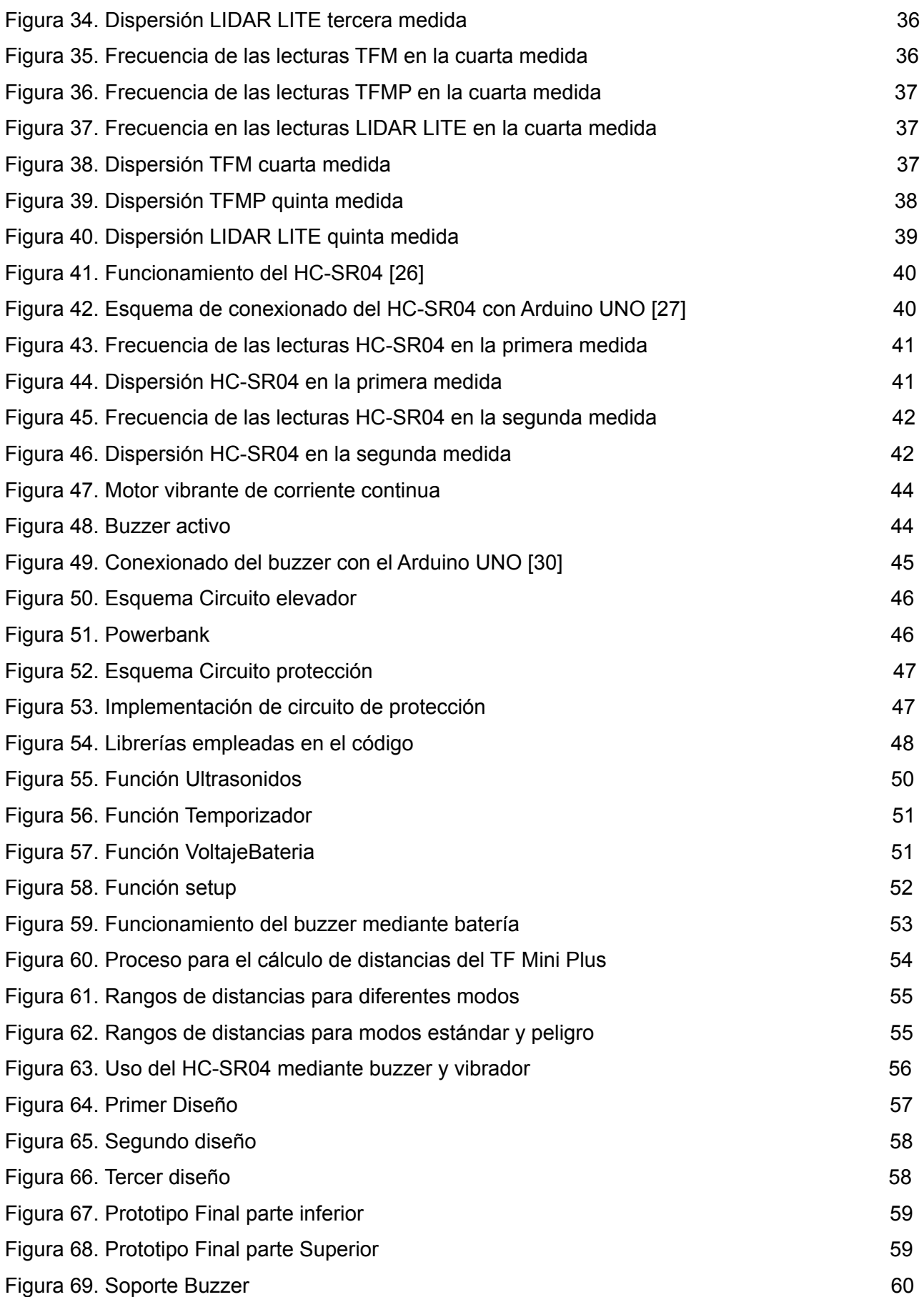

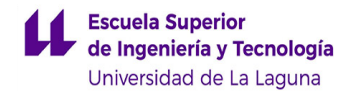

Figura 70. Tornillo con tuerca y arandela…………………………………………………………….. 60

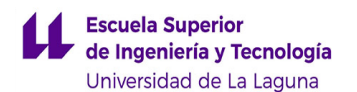

# **ÍNDICE DE TABLAS**

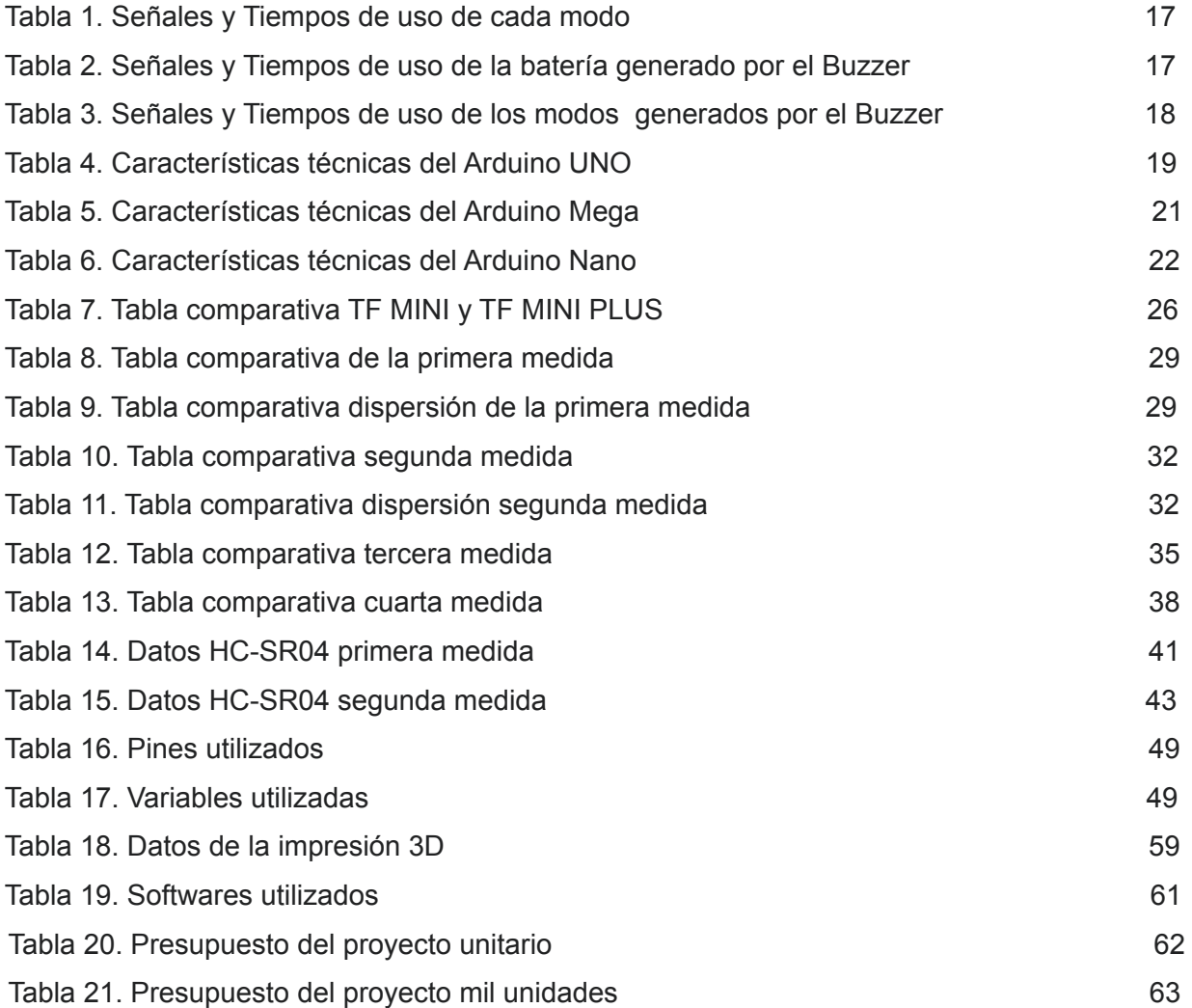

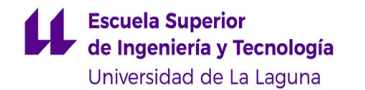

## <span id="page-9-0"></span>**1. OBJETIVOS DEL PROYECTO**

El principal objetivo de este proyecto pasa por la creación e implementación de un sistema de detección de objetos, con la meta de asistir a personas invidentes o con cierto grado de baja visión. Es por ello, que para llevar a cabo esta idea se ha construido un prototipo de "bastón electrónico" que es capaz de detectar cualquier tipo de objeto, gracias a dos tipos de sensores: óptico y ultrasonidos. Una vez detectado el objeto, el dispositivo le comunica al usuario mediante vibraciones la información necesaria para detectar la cercanía de los obstáculos y, así, hacerse una idea del entorno que lo rodea, incluyendo una batería que emite un aviso al usuario de dicho porcentaje.

Por otra parte, este proyecto lo hemos llevado a cabo como idea a desarrollar en la asignatura de "Trabajo de Fin de Grado" con el objetivo de nuestra finalización de estudios en el grado de Ingeniería Electrónica Industrial y Automática. Dicho proyecto ha sido tutorizado, colaborado y guiado por Jonay Tomás Toledo Carillo, profesor perteneciente al departamento de Ingeniería Informática y de Sistemas en la Universidad de la Laguna (ULL).

En este proyecto, se han invertido 280 horas de trabajo autónomo por parte de los alumnos implicados, así como la asistencia a las reuniones con el tutor.

# <span id="page-9-1"></span>**2. INTRODUCCIÓN AL PROYECTO**

Este proyecto nace de la necesidad de ayudar a un colectivo como son las personas con baja visión. Cuando intentamos plantearnos el desarrollo de una idea, siempre tuvimos en cuenta que con los conocimientos adquiridos durante los estudios pudiéramos ayudar a la sociedad.

Es por tanto, que al hacer una primera observación a las necesidades que pudiera tener la población, nos percatamos del gran número de personas invidentes que nos rodean. [1] Si atendemos solamente a España, este tiene el porcentaje más alto de discapacidad visual en Europa, un 6,5%, es decir, unas 3.039.060 personas afectadas (2.898.796 personas tienen algún tipo de discapacidad visual y 140.264 personas son completamente ciegas) y dentro de este porcentaje si observamos a Canarias [2], este valor aumenta alcanzando un 15,6% (106.285 personas afectadas). Todos estos datos repercuten significativamente en la vida de estas, ya sea en su salud y vida laboral; siendo España uno de los países de la comunidad europea que más desempleados registra, con 2.279.295 personas. Pero sobre todo en su vida

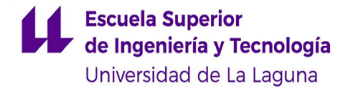

cotidiana, ya que muchas personas con baja visión se niegan a utilizar el bastón blanco, ya que piensan que si hacen uso de este aparato, se les trataría de una manera diferente al resto.

Para intentar hacer un poco más ameno el día a día de estas personas, nace este prototipo de bastón láser. Con esto, se pretende demostrar que, gracias a la tecnología y de manera sencilla, podemos hacer más útil y eficiente el bastón blanco.

Con este aparato, los usuarios que lo utilicen se verán beneficiados por la precisión a la hora de detectar los objetos y el entorno que lo rodea. Además, su diseño compacto y de menor tamaño que el bastón convencional permite que las personas invidentes puedan manejarlo con mejor facilidad y que sean menos visibles para los demás.

# <span id="page-10-0"></span>**3. HISTORIA Y EVOLUCIÓN**

Antes de poner en desarrollo el prototipo, hemos tenido que informarnos acerca de la Historia y evolución en las herramientas utilizadas por las personas con baja visibilidad para poder hacernos una idea de cómo enfocar el proyecto.

Independientemente de que a lo largo de la historia se hayan utilizado diversos inventos para que las personas ciegas se pudieran desplazar de alguna manera, [3] se le atribuye la creación del bastón blanco tradicional al inventor y político argentino José Falliótico en los años 20, pero nunca patentó su invento. Más tarde, en el año 1925, durante la convención anual de Leones Hellen Keller, planteó las dificultades que afrontan las personas ciegas en su cotidianidad y, en 1930 George Benham, presidente del Club de Leones de Illinois, propone el uso de un bastón blanco para personas invidentes con extremo inferior rojo, para darles prioridad en su desplazamiento y así darle visibilidad al resto de personas de la condición que tienen estos individuos.

Durante toda esa época e incluso en nuestros días, se sigue utilizando el bastón blanco, con la intención de que estas personas puedan desplazarse de manera autónoma por espacios públicos y darle información del entorno que lo rodea. [4] Esta herramienta tiene tres características básicas: distintivo, protección e información. Actualmente, se distinguen con una empuñadura de goma en el agarre y en la parte inferior con una puntilla redonda, existiendo modelos plegables o rígidos y con diferentes tamaños según la estatura del usuario.

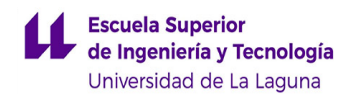

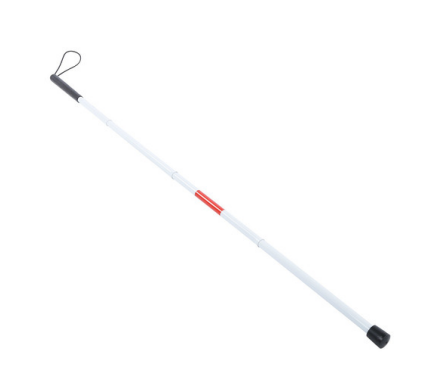

*Figura 1. Bastón blanco tradicional [5]*

Sin embargo, otro método que existe como reemplazo a cualquier tipo de bastón ha sido el uso de un perro guía o asistente [6], capaz de indicar a aquellas personas con discapacidad visual. La mayoría de estas mascotas, son entrenadas desde temprana edad, con el principal objetivo de tener la capacidad de alertar a los posibles peligros eventuales que van surgiendo para el dueño y su entorno. Dicho esto, son capaces de evitar los obstáculos existentes, pero no están preparados para diferenciar colores, como pueden ser los de un semáforo.

A día de hoy, están legalmente entrenados y asegurados por la ONCE, quienes son los encargados de adiestrar especialmente el crecimiento de estos animales y así cumplir con sus respectivas funciones. Asimismo, también se les permiten una serie de derechos y privilegios en comparación a los demás perros como pueden ser la entrada obligatoria en el transporte público, centros deportivos y sanitarios, etc.

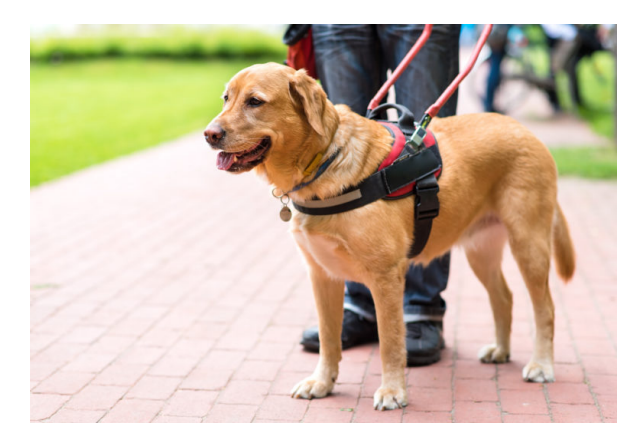

*Figura 2. Perro guía asistiendo a persona ciega [7]*

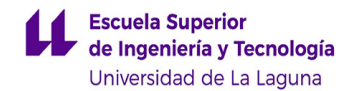

## <span id="page-12-0"></span>**4. INVESTIGACIONES PREVIAS**

El proyecto planteado es innovador en las facetas del diseño y en la facilidad de implementación se refiere, pero ya existen algunas investigaciones y aparatos lanzados al mercado con una intención similar.

A continuación, daremos a conocer algunos proyectos que se han ido modernizando con el paso del tiempo como sustitución del bastón tradicional.

**Eye Stick [8]:** este aparato desarrollado por Yanko Design intenta eliminar los inconvenientes causados por el bastón tradicional y lo reemplaza por un objeto similar a un "sable láser" gracias a rayos y sensores ultrasónicos.

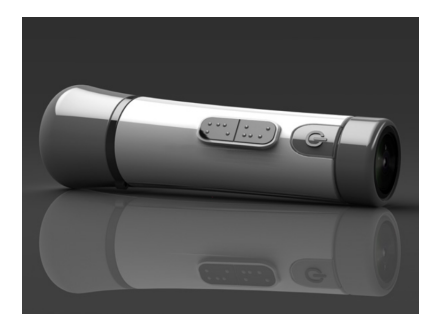

*Figura 3. Prototipo Eye Stick*

**We Walk [9]:** este proyecto desarrollado en Turquía y elaborado conjuntamente con personas invidentes, está diseñado con el objetivo de ayudar a estas personas a navegar por su entorno, lo que significa no solo evitar los obstáculos, sino también saber qué es lo que hay a su alrededor. Este aparato cuenta con un altavoz, un micrófono y un sensor háptico. Además, este dispositivo cuenta con Bluetooth y se puede sincronizar con Google Maps, e incluso tener un asistente personal.

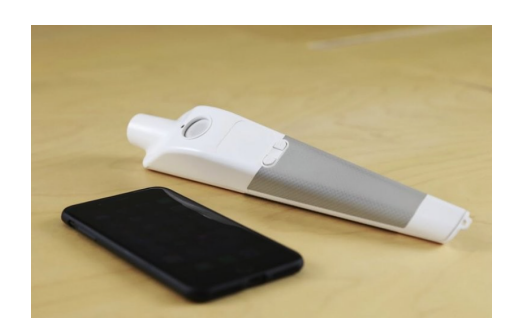

*Figura 4. We Walk*

**Bastón Inteligente con navegación integrada [10]:** en este caso investigadores de la universidad de Stanford desarrollaron un bastón inteligente utilizando la tecnología de los coches autónomos. Este aparato capaz de detectar cualquier tipo de obstáculo incluye un sensor óptico y otros instrumentos como acelerómetros, giroscopios o GPS.

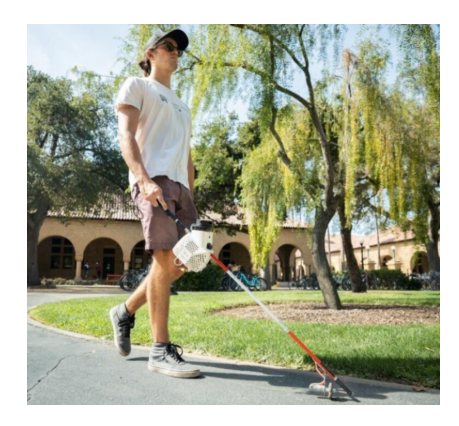

*Figura 5. Individuo utilizando el prototipo elaborado por Stanford*

En conclusión, hay muchos proyectos con la misma intención que el nuestro, pero hay ciertos factores, respecto a los demás, que lo hacen distinto. Por una parte, encontramos la ergonomía y simpleza de nuestro diseño, que en comparación al resto, nuestro prototipo se "hace a la mano" de manera muy simple gracias a sus dimensiones, todo esto con el fin de que el individuo pueda adaptarse muy fácilmente a este. Por otro lado, su implementación, ya que este aparato se ha preparado con un número específico de componentes y con un código claro y conciso realiza la misma tarea que el resto. Y por último su economía, ya que este prototipo se ha elaborado de la manera más económica posible gracias a los componentes utilizados y el propio diseño impreso.

# <span id="page-13-0"></span>**5. FUNCIONAMIENTO DEL PROTOTIPO**

El prototipo se constituye de los siguientes componentes: dos sensores (óptico y ultrasonidos), una placa electrónica con microcontrolador programable (Arduino Nano), un Power Bank (batería portatil), un motor vibrante de corriente continua, un zumbador (Buzzer) y un circuito de protección para dicho vibrador compuesto por: un transistor, un diodo Zener y una resistencia. Todo esto, cubierto mediante un diseño hecho específicamente para que sea lo más compacto posible. El diseño junto a los componentes utilizados se puede observar en la siguiente imagen.

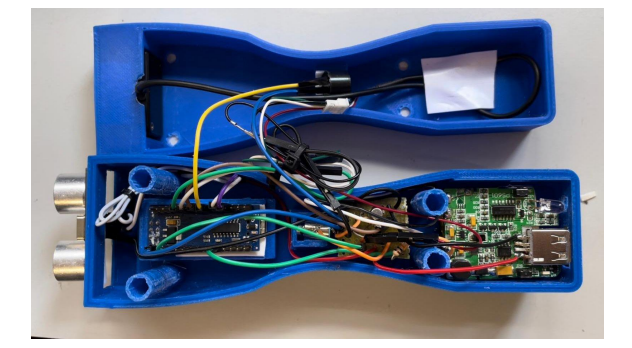

*Figura 6. Implementación del prototipo*

El uso del bastón es intuitivo. El usuario enciende el aparato y hace su puesta a punto, es decir, primero comprueba que todos sus componentes funcionan correctamente. Por una parte, el estado de la propia batería, ya que dependiendo de en qué porcentaje se encuentre, emitirá un pitido dependiendo en la franja de batería que tenga y, por otra parte, enciende los sensores.

Una vez hecho el paso anterior, el bastón está listo para cumplir su funcionamiento. Este aparato será capaz de medir distancias gracias a los dos sensores implementados, principalmente utilizará el sensor óptico debido a su precisión y, en casos específicos, se hará uso del sensor de ultrasonidos y transmitirá dicha información en forma de vibración gracias al vibrador incorporado.

Independientemente de esta breve explicación, se hará una exposición más extensa en el apartado 6.6: "Explicación del código".

## <span id="page-14-0"></span>**5.1. MODOS DE USO DEL PROTOTIPO**

A continuación se expondrá los diversos casos que nos encontraremos en el entorno y cómo actuará el dispositivo.

### **Modo seguro:**

Debido al límite de medida del sensor óptico donde a partir de los 12 metros el sensor ya no es fiable, hemos establecido que la franja de distancia para que la persona se encuentre segura se comprenda desde los 12 metros hasta los 6 metros. En este caso, el usuario recibe una pequeña vibración y un tiempo de encendido mayor al de apagado. Con esta información, nos podemos garantizar de que no haya ningún peligro aparente.

#### **Modo Estándar:**

Ya que el límite inferior se establece en el caso anterior a los 6 metros, este será su límite superior para este nuevo rango, es decir, las medidas se corresponden entre los 3 metros y los 6 metros. Es aquí donde el usuario recibe una información diferente a la anterior, dándole a entender que el entorno ha cambiado. La vibración aumenta y el tiempo de funcionamiento se reduce haciendo que las vibraciones sean más rápidas.

#### **Modo Peligro:**

En este caso el individuo se percata de que tiene los objetos más cerca, por lo tanto, se recogen medidas entre los 3 metros y los 1,5 metros. Es aquí donde se aumenta progresivamente respecto al anterior caso, elevando la señal de vibración hasta llegar casi al máximo permitido e igualando los tiempos de encendido y apagado.

#### **Modo ultrasonido:**

Una vez pasada la franja de los 1,5 metros es donde podemos considerar que junto al otro modo, pueden existir peligros potenciales. Uno de estos peligros pueden ser construcciones que el sensor óptico no es capaz de medir, como por ejemplo, los escaparates o cualquier estructura similar, ya que al ser fabricadas de cristal, el sensor óptico no detecta que exista dicha construcción. Es por ello, que pasa a funcionar el sensor de ultrasonido y este será capaz de detectar cualquier objeto a menos de la distancia de referencia con gran exactitud. Por otro lado, la medida será devuelta al usuario de la misma manera que los anteriores modos, pero en este caso elevamos la señal a su máximo y el tiempo de encendido será el doble que el tiempo de apagado.

A continuación se mostrará una tabla con las señales vibratorias (PWM) utilizadas por cada modo así como los tiempos de encendido y apagado (TON Y TOFF).

| Modo        | <b>PWM</b> | TON(s) | TOFF (s) |
|-------------|------------|--------|----------|
| Seguro      | 100        | 3      |          |
| Estándar    | 150        | Ω      |          |
| Peligro     | 200        |        |          |
| Ultrasonido | 255        |        | 0,5      |

*Tabla 1. Señales y Tiempos de uso de cada modo*

## <span id="page-16-0"></span>**5.2. USO DEL BUZZER DENTRO DEL PROTOTIPO**

A parte de utilizar el buzzer para saber en el momento de encendido del aparato la cantidad de batería que dispone, este tiene otras prestaciones dentro del propio funcionamiento del bastón. A continuación, se expondrán dichas características.

Al igual que en la puesta a punto, durante su funcionamiento continuo, tiene un medidor de batería. Una vez llegado a la mitad, emitirá durante cada ciclo un pitido, gracias a una señal de PWM para indicarnos que nos encontramos en dicho límite. De la misma manera, actúa cuando nos encontramos cerca de que se agote la batería, en este caso emitirá dos pitidos de PWM cada cierto tiempo.

De la misma manera, el buzzer ayudará al usuario a indicarle que se encuentra en el modo ultrasonido emitiendo 3 pitidos. También, dentro de los modos de uso se ha implementado un detector de error, este modo recogerá datos considerados como error de medida y el buzzer emitirá el pitido de PWM correspondiente.

A continuación se muestran dos tablas con los datos recogidos para las señales utilizadas y los tiempos de uso, tanto en la batería como en los modos correspondientes.

| Modo Batería | <b>PWM</b> | TON (s) | TOFF (s) | $No$ de pitidos | Tiempo Ciclo (s) |
|--------------|------------|---------|----------|-----------------|------------------|
| Media        | 20         | 0,5     | 0,2      |                 |                  |
| Baja         | 20         | 0,3     | 0,2      |                 | 6.5              |

*Tabla 2. Señales y Tiempos de uso de la batería generado por el Buzzer*

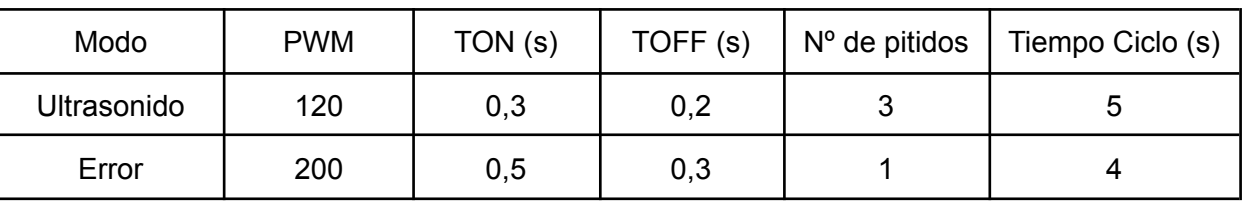

*Tabla 3. Señales y Tiempos de uso de los modos generados por el Buzzer*

# <span id="page-17-0"></span>**6. IMPLEMENTACIÓN Y DISEÑO**

A lo largo de este apartado, se contará de manera meticulosa, todo el proceso de selección, implementación y diseño de todo el dispositivo para que pudiera elaborarse de la manera más eficiente posible.

## <span id="page-17-1"></span>**6.1. PLACAS UTILIZADAS**

Durante todo el proceso de implementación, se trabajó progresivamente con tres placas Arduino. Estas placas, son unos componentes electrónicos de Hardware libre que utiliza un microcontrolador programable con una serie de pines con el fin de establecer conexiones entre el controlador y los diferentes dispositivos utilizados. En este caso, se han usado las placas Arduino UNO, MEGA y NANO.

## <span id="page-17-2"></span>**6.1.1. ARDUINO UNO**

El Arduino Uno es una de las primeras placas programables basadas en USB, es un elemento electrónico basado en el micro chip ATmega328P y desarrollada por Arduino.cc [11]. La placa está equipada con 14 pines de entrada y salida digitales, 6 de ellos se utilizan como salida PWM, y también 6 entradas analógicas. Puede ser alimentado por un conector USB tipo B, un puerto de alimentación tipo Jack de 9 voltios, aunque acepta voltajes entre 7 y 20 V; un ICSP (programación serial en circuito) que tiene acceso a la memoria de programa del AVR.

Por definición, es el modelo más conocido y más fácil de encontrar en numerosas tiendas; debido a esto, fue la primera placa con la que se empezó a implementar los primeros sensores ópticos, en los cuales podíamos encontrar una gran variedad de códigos y movimientos predefinidos mediante una comunicación serial. Sin embargo, pese a cumplir numerosas condiciones para ejecutar la puesta en marcha del bastón láser, no se ha escogido dicha placa ya que no cumplía con las dimensiones deseadas; de esta manera, se comenzó a trabajar con el Arduino Mega.

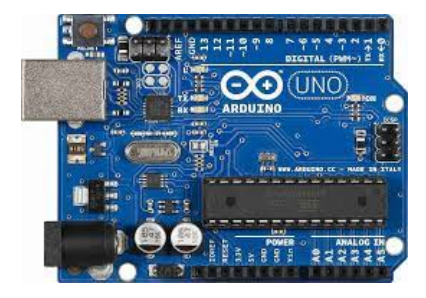

*Figura 7. Placa Arduino Uno [12]*

A continuación se muestra una tabla con sus características técnicas:

*Tabla 4. Características técnicas del Arduino UNO*

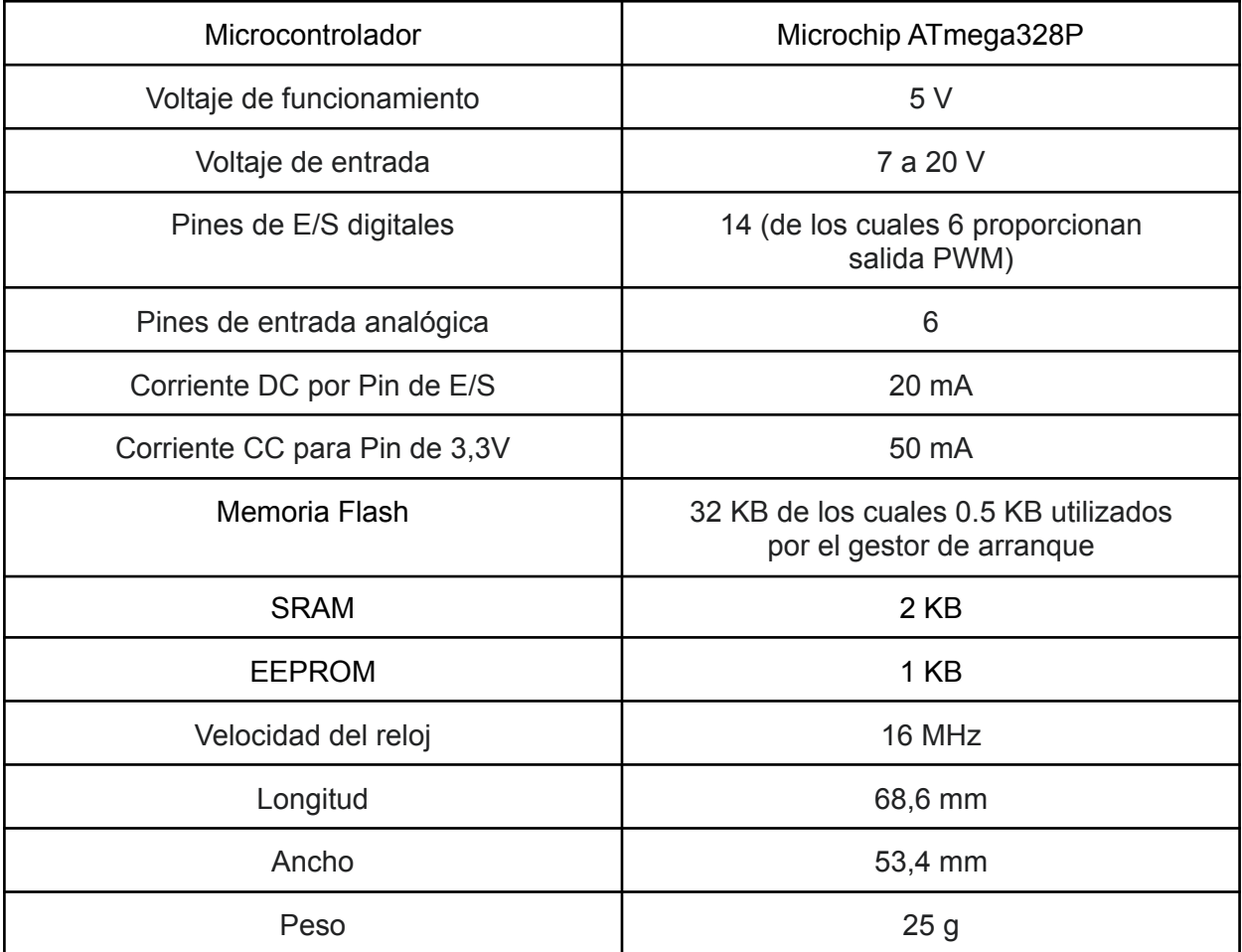

## <span id="page-19-0"></span>**6.1.2. ARDUINO MEGA**

El Arduino Mega 2560 es una placa programable de desarrollo basada en el microcontrolador ATmega2560, el cual tiene como objetivo principal captar proyectos donde se necesita una gran cantidad de pines mayor que las demás tarjetas usadas [13]. Asimismo, tiene 54 pines de entrada y salida digitales, entre ellos 15 se pueden encontrar con señales PWM, incluyéndose también 16 entradas analógicas, 4 puertos UART y un oscilador de 16MHz. Presenta las mismas características que el Arduino UNO, donde tiene un voltaje de trabajo de 5V, un conector USB tipo B, un circuito programador serial (ICSP), un botón de reinicio y también existe la opción de alimentar este modelo mediante un conector Jack.

Las diferencias hacen que la placa Mega 2560 resulte más interesante para determinados proyectos, donde se emplee mayor capacidad de memoria y una variedad de componentes dentro de este modelo.

Se incorporó esta placa para realizar medidas conjuntas de los 3 sensores ópticos, ya que pudimos usar en este modelo un gran número de pines para conseguir una mayor comodidad con dichos sensores. No obstante, descartamos también la posibilidad de contar con esta placa debido a que presenta dimensiones mayores a las propuestas y porque no será del todo útil usar tantos pines en el bastón; por ello, continuamos el análisis con el modelo Arduino Nano.

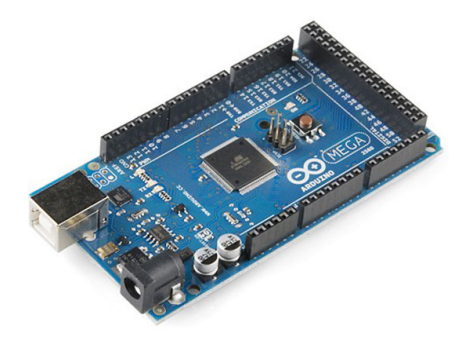

*Figura 8. Placa Arduino Mega*

En cuanto a las características específicas, se detallarán a continuación en la siguiente tabla los datos recogidos en la página oficial de Arduino:

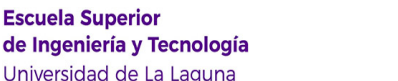

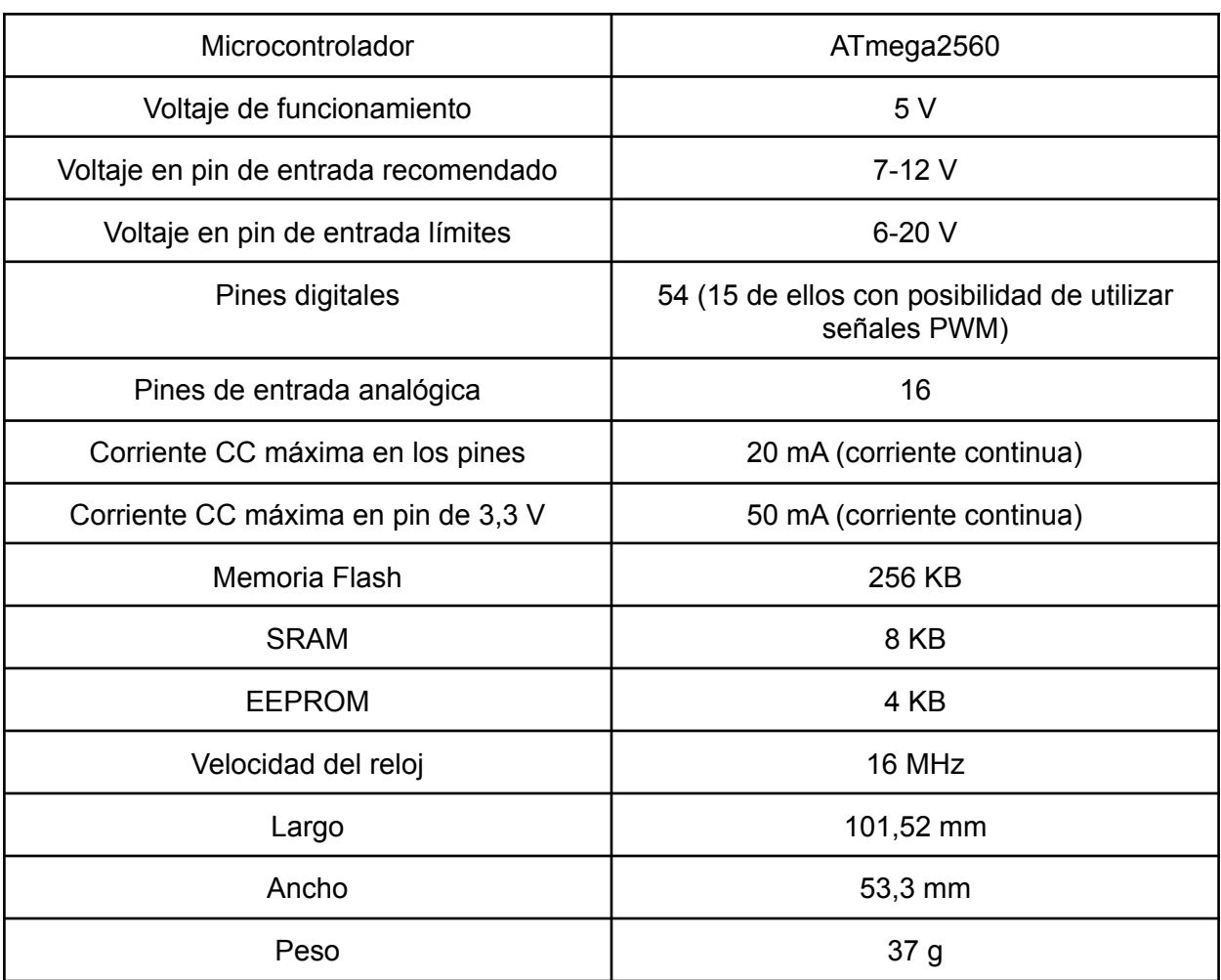

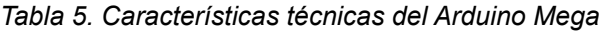

### <span id="page-20-0"></span>**6.1.3. ARDUINO NANO**

Es una placa microcontroladora electrónica, flexible y fácil de usar basada también en la ATMega328 (Arduino Nano 3.x) que incorpora la ATMega328p, igual que el Arduino UNO. La principal diferencia que existe entre ambos es que el Nano presenta en forma de TQFP (plastic quad flat pack) con 32 pines y el UNO está disponible en PDIP (Plastic Dual-In-line Package) con 30 pines; por lo que los 2 pines adicionales del Nano consiguen abarcar más funcionalidades para los pines analógicos, siendo en su totalidad 8 pines frente a los 6 puertos analógicos de la placa Arduino UNO. Como ya mencionamos anteriormente, éste presenta algunas características similares al modelo Nano, equipándose con 14 pines de entradas y salidas digitales, de los cuales 6 se utilizan como salida para PWM [14].

El modelo Arduino Nano presenta otras características que ofrecen otras placas de Arduino, como es la toma de alimentación, en el cual tiene un soporte para mini-USB.

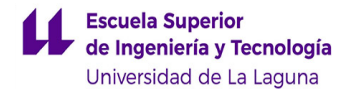

Asimismo, usando este puerto lo podemos utilizar tanto para la programación como también para la monitorización en serie. Al comprar estos dispositivos, se puede elegir, si se requiere, un microcontrolador con pines machos; o bien, sin los mencionados pines ni soldadura, para que el usuario en concreto pueda modificarlo a su antojo.

De esta manera, podemos afirmar que esta placa presenta casi con exactitud la misma funcionalidad que el Arduino UNO, pero en tamaño bastante reducido, lo cual nos resultará adecuado por las dimensiones que presenta para la implementación de este modelo en nuestro prototipo.

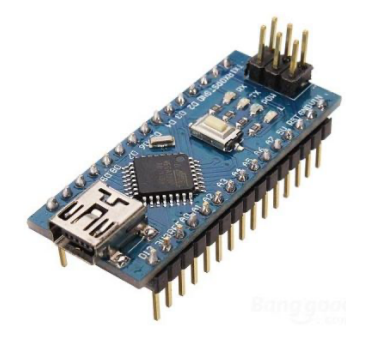

*Figura 9. Placa Arduino Nano*

En cuanto a las características específicas, se mostrarán en la siguiente tabla los datos recogidos en la página oficial de Arduino de dicha placa:

| Microcontrolador                   | ATMega328P                                            |  |  |
|------------------------------------|-------------------------------------------------------|--|--|
| Velocidad de reloj                 | 16 MHz                                                |  |  |
| Voltaje de trabajo                 | 5 V                                                   |  |  |
| Voltaje de entrada                 | $7-12V$                                               |  |  |
| Voltaje de entrada máximos         | $6-20V$                                               |  |  |
| Corriente CC máxima por pin de E/S | 40 mA                                                 |  |  |
| Corriente CC máxima por pin de 3 V | 50 mA                                                 |  |  |
| Pines digitales                    | 14 pines (de los cuales 6 vienen de la salida<br>PWM) |  |  |
| Pines de entrada analógicos        | 8                                                     |  |  |
| Memoria Flash                      | 32 KB (2KB para bootloader)                           |  |  |
| <b>RAM</b>                         | 2KB                                                   |  |  |

*Tabla 6. Características técnicas del Arduino Nano*

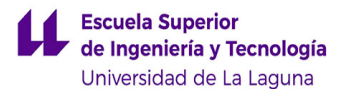

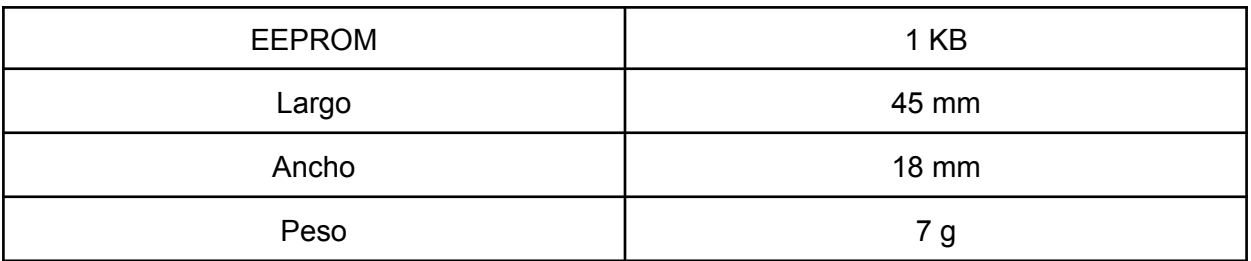

Por lo tanto, una vez visto las tres placas utilizadas durante el proyecto y por su utilidad, hemos optado por utilizar la placa Arduino Nano, ya que tiene la misma funcionalidad que el arduino UNO pero en menor tamaño y este es uno de los objetivos principales, hacer el aparato lo más compacto posible.

## <span id="page-22-0"></span>**6.2. SENSORES**

En este prototipo, se ha tenido que decidir entre 3 tipos de sensores ópticos, de los cuales hemos verificado el funcionamiento y las características de los mismos para tener el dispositivo con mayor eficiencia posible. Una vez hecha la selección se le ha acoplado un sensor de ultrasonidos para detectar las estructuras y obstáculos que el sensor óptico no es capaz de captar. A continuación, se explicará con detenimiento cada uno de estos sensores, además de la explicación del estudio estadístico de todos los dispositivos utilizados.

### <span id="page-22-1"></span>**6.2.1. LIDAR-LITE V3**

El LIDAR-Lite V3 es un sensor de medición óptico compacto de gran rendimiento de la marca GARMIN. Este sensor tiene un alcance de 40 metros, ligero en forma y en peso con bajo consumo de energía de menos de 130 mA durante cada recepción, además este sensor permite al usuario configurarlo para ajustar su precisión, rango de operación, tiempo de medición y elección del modo de modo de comunicación entre I2C y PWM [15].

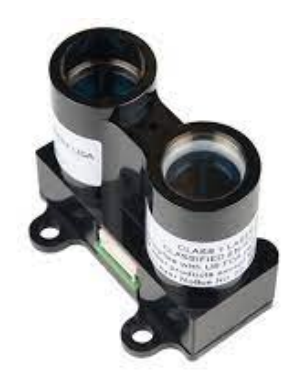

*Figura 10. LIDAR-Lite V3*

En cuanto al principio de funcionamiento del dispositivo, es muy simple ya que utiliza una tecnología similar al radar pero utiliza el láser en vez de ondas de radio [16]. Podremos encontrar en el mercado con un precio de 121,5€, siendo elevado y considerable debido al alto rendimiento emitido para proyectos sencillos e interactivos. Este modo es el siguiente:

- Emite un pulso de láser en una superficie
- Atrapa el láser reflejado de vuelta al sensor
- Mide el tiempo transcurrido que el laser viajó
- Utiliza la siguiente fórmula como cálculo de distancias: "Distancia = (Velocidad de la luz  $*$  Tiempo transcurrido)  $/2$  (1)

Por lo que respecta a la conexión se realizó mediante comunicación I2C, es decir, se conectó un condensador de 680μF entre alimentación y tierra y la conexión. I2C SDA e I2C SCA a sus pines correspondientes implementados en el código.

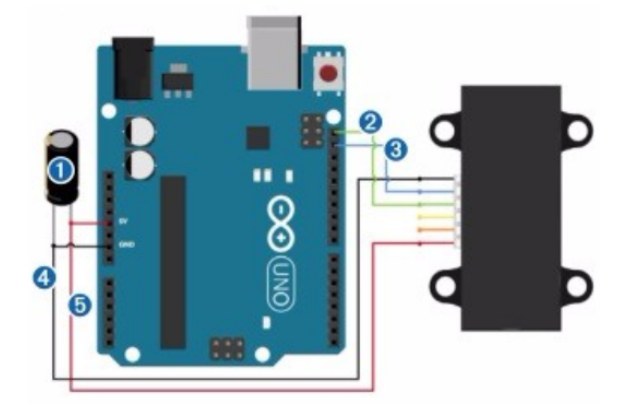

*Figura 11. Conexionado LIDAR-Lite V3 [17]*

## <span id="page-23-0"></span>**6.2.2. TF MINI Y TF MINIPLUS**

El TF Mini es un sensor de rango láser unidireccional que se basa en la tecnología de Tiempo de Vuelo (TOF). Se compone a base de dispositivos ópticos y electrónicos especiales para que, de esta manera y junto a su pequeño peso, su anti interferencia y gran eficacia a la hora de medir hace que se pueda utilizar en todo tipo de entornos [18]. En cuanto a la interfaz de comunicación, adopta la UART (TTL) y es por ello que puede ser compatible con una gran variedad de controladores. En cuanto al aspecto económico, nos lo encontraremos en el mercado con precios que oscilan cerca de los 46€.

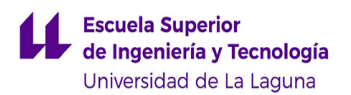

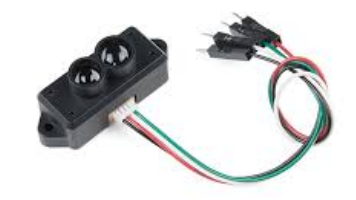

*Figura 12. TF Mini [19]*

Por parte del TF Mini Plus, tiene la misma tecnología que el anterior sensor, es decir, es un módulo sensor de distancia basado en el principio de Tiempo de Vuelo (TOF) donde el sensor obtiene este tiempo midiendo la diferencia de fases entre viajes de ida y vuelta y calculando el rango relativo entre el sensor y el objeto [20]. La única diferencia que se encuentra respecto al anterior, es el propio diseño y la forma de comunicación, ya que este puede utilizar la UART o el I2C. Además, otro dato que sirve como comparación al modelo del TF Mini es por el coste superior que tiene el TF Mini Plus, el cual se estima con un precio de 67,5€, debido a una mayor fiabilidad para la obtención de datos y un mejor uso para proyectos con un gran manejo. A continuación, se muestra una imagen descriptiva del sensor y una tabla comparativa.

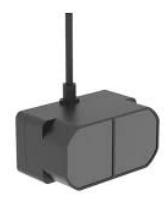

*Figura 13. TF Mini Plus [21]*

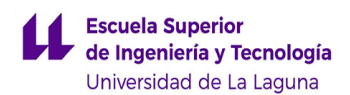

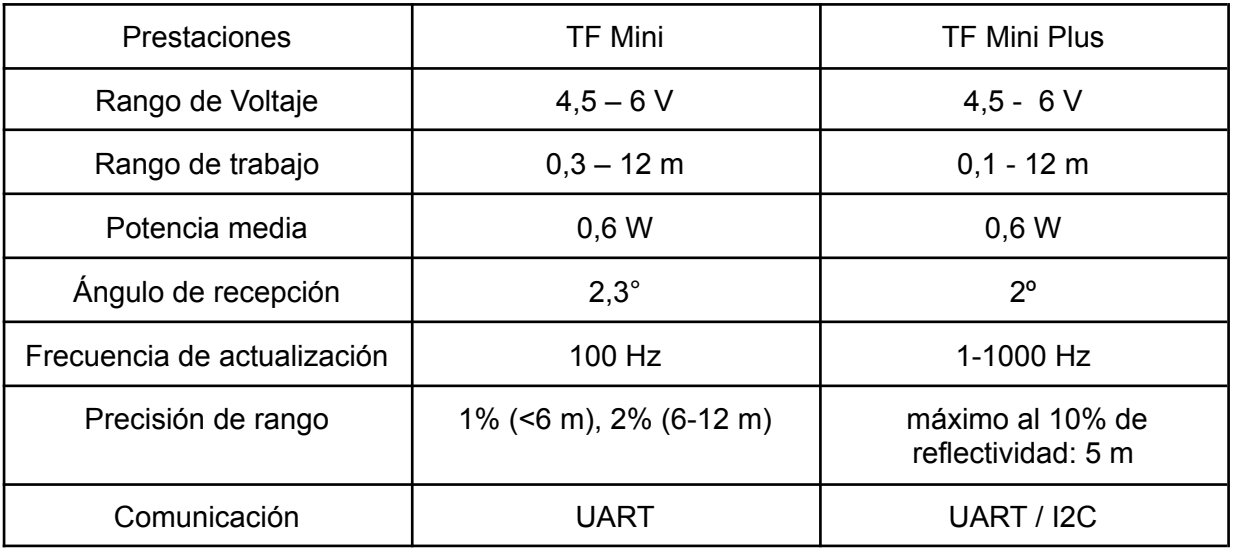

*Tabla 7. Tabla comparativa TF Mini y TF Mini Plus*

Por lo que respecta al conexionado, es exactamente igual en ambos sensores, los dispositivos disponen de 4 pines correspondientes a alimentación, tierra, emisor (TX) y receptor (RX). A continuación, se muestra tanto un esquema de los pines como un esquema de conexión.

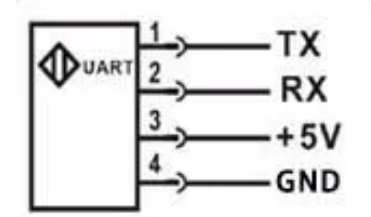

*Figura 14. Esquema de pines*

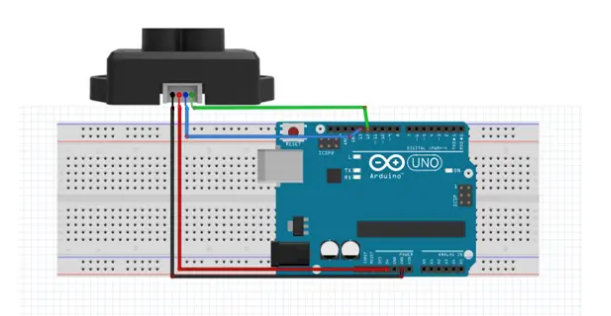

*Figura 15. Esquema de conexión de TF Mini en Arduino UNO*

Previo al estudio estadístico de los sensores, se ha procedido a tomar unas gráficas de calibración. Estas gráficas se recogen en el Anexo VI: "Gráficas de calibración".

## <span id="page-26-0"></span>**6.2.3. ESTUDIO ESTADÍSTICO Y SELECCIÓN DEL SENSOR ÓPTICO**

Una vez visto los tres tipos de sensores ópticos que podemos utilizar, nos encargamos de hacer un estudio estadístico entre dichos modelos para poder comprobar, con más exactitud, la precisión de las medidas, y poder elegir el dispositivo con mejor criterio.

Los parámetros, que se han utilizado para realizar este estudio y poder seguir un criterio coherente, son los siguientes:

- **Frecuencia absoluta (Fi) [22]:** medida estadística que nos da información acerca de la cantidad de veces que se repite un suceso al realizar un número determinado de experimentos aleatorios.
- **Media [23]:** valor promedio de un conjunto de datos numéricos, calculada como la suma del conjunto de valores dividida entre el número total de valores.
- **Moda:** valor que tiene mayor frecuencia absoluta.
- **Desviación típica [24]:** medida que ofrece información acerca de la dispersión media de la variable a utilizar.

Para este estudio, se ha hecho un total de 7 medidas en diferentes circunstancias midiendo dos variables (distancia y luminosidad) con una media de 100 muestras por cada medida, haciendo una lectura total aproximada de 700 datos por cada sensor.

Sin embargo, se ha priorizado siempre las medidas de distancia y es por ello que en la siguiente explicación solo se va a tener en cuenta la distancia, y la luminosidad será solo un factor a tener en cuenta en caso de dudas. El estudio entero se podrá ver en el Anexo III y la siguiente explicación tendrá en cuenta los casos más determinantes.

### **1º Medida: Superficie (Techo) sin enfocar directamente a una luminaria:**

Para este primer caso, se optó por una medida sencilla para comprobar la eficacia de los sensores. Se apoyaron los dispositivos en la mesa y se enfocaron directamente al techo y esta lectura tendrá que estar sobre los 2,5 m.

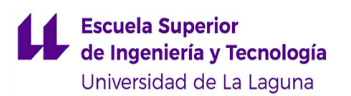

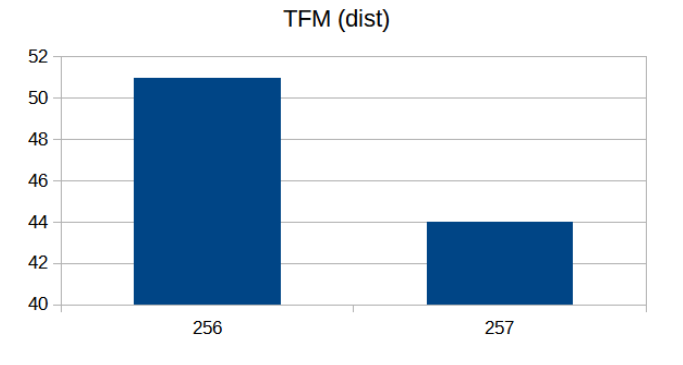

*Figura 16. Frecuencia en las lecturas del sensor TFM en la primera medida*

Como podemos observar, donde se muestra los datos más significativos del estudio para los tres casos podemos concluir que la lectura es correcta, teniendo un rango entre los 2,54 y 2,56m (esto puede ser debido a las diferentes alturas de montaje que tiene cada dispositivo).

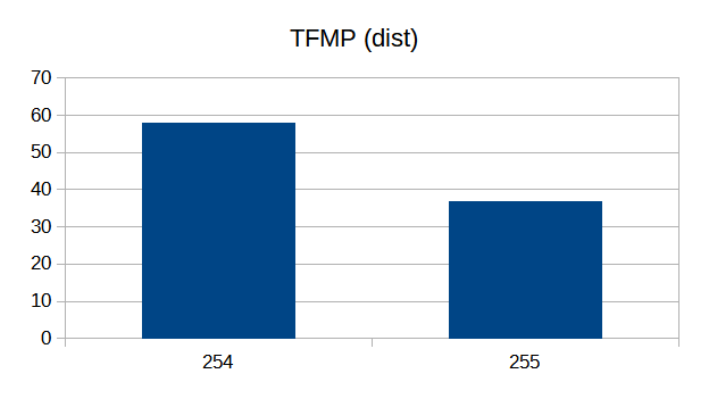

*Figura 17. Frecuencia en las lecturas del sensor TFMP en la primera medida*

Ahora bien, si atendemos a la frecuencia relativa de los sensores es muy dispar, ya que dos de los tres sensores oscilan siempre entre dos medidas (TF Mini y TF Mini Plus) y el restante tiene unas lecturas más dispersas que los anteriores (Lidar Lite) pudiendo ser esto un criterio a tener en cuenta a la hora de hacer la selección.

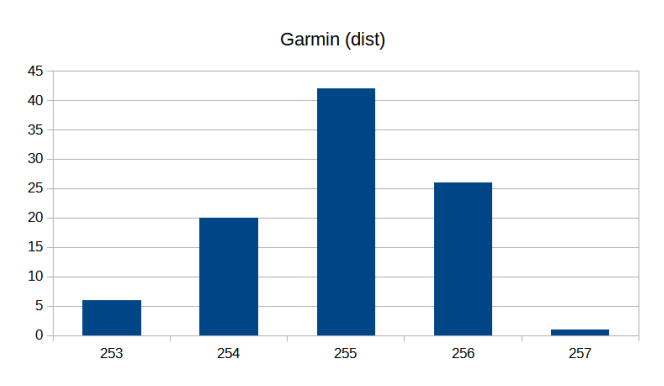

*Figura 18. Frecuencia en las lecturas del sensor LIDAR LITE en la primera medida*

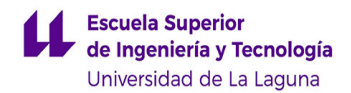

A continuación, se puede observar lo explicado en la siguiente tabla comparativa y en sus gráficas, tanto por individual como en conjunto.

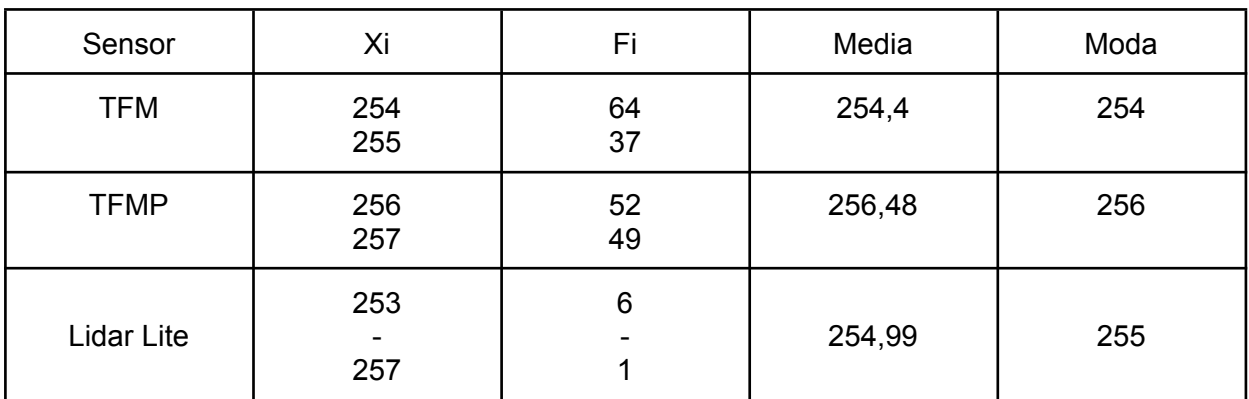

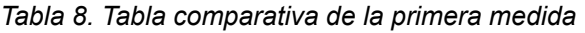

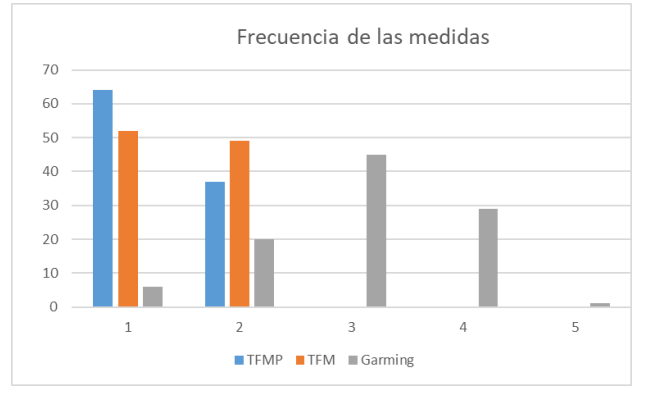

*Figura 19. Frecuencia en las lecturas de los sensores*

Otro factor a tener en cuenta y relacionado con la disparidad de las medidas es la desviación típica, ya que como criterio necesitamos que las medidas sean próximas a la media (la desviación típica tiene que ser próxima a 0). Este criterio lo cumple el TF Mini Plus, ya que está más próximo que el resto. Para explicar esto con mayor claridad, se adjunta una tabla comparativa con las desviaciones típicas, así como una gráfica de la distribución normal para cada caso.

*Tabla 9. Tabla comparativa dispersión de la primera medida*

| Sensor      | Desviación típica |  |
|-------------|-------------------|--|
| <b>TFM</b>  | 0,5               |  |
| <b>TFMP</b> | 0,48              |  |
| Lidar Lite  | 0,76              |  |

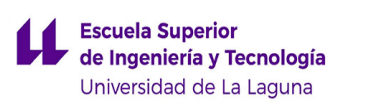

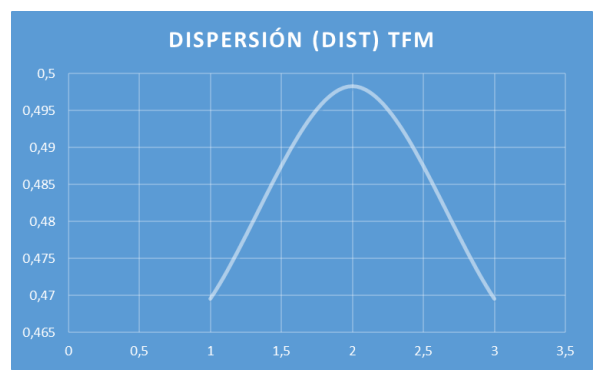

*Figura 20. Dispersión TFM primera medida Figura 21. Dispersión TFM primera medida*

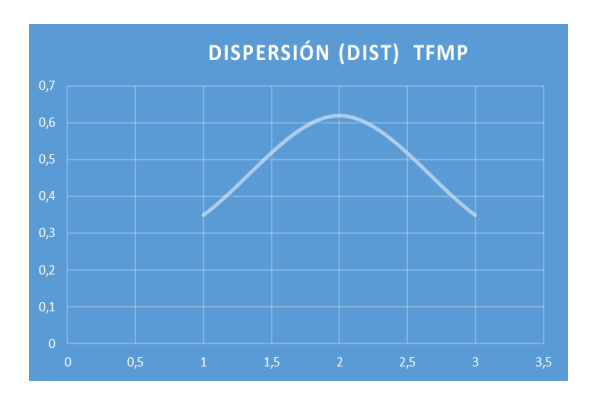

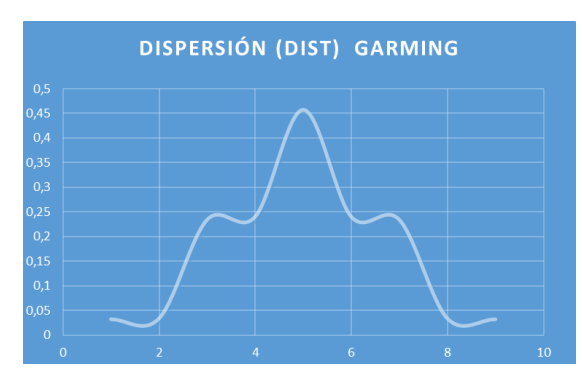

*Figura 22. Dispersión LIDAR LITE primera medida*

Por lo tanto, para este caso, conviene utilizar el TFM Plus, ya que la mayoría de sus lecturas emiten siempre el mismo resultado y, por consiguiente, están más próximas a la media y esto hace de él una lectura más fiable.

## **2ª Medida: Superficie (Techo) enfocando directamente a una luminaria**

En este caso, se repite la medida anterior pero enfocando directamente a una luminaria (empotrada en el techo, teniendo que volcar datos parecidos al anterior caso) para poder comprobar el funcionamiento de estos dispositivos en circunstancias más extremas.

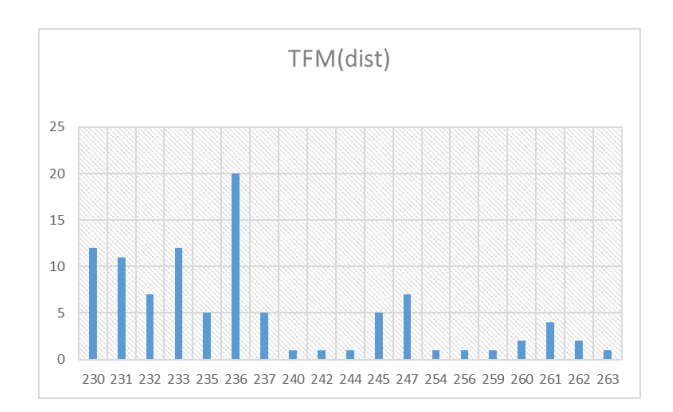

*Figura 23. Frecuencia en las lecturas del sensor TFM en la segunda medida*

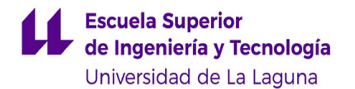

Como podemos observar, las lecturas proporcionadas nos dejan unos datos inconclusos por parte de los sensores TF Mini y TF Mini Plus, ya que en el caso del primero nos deja un abanico de datos comprendidos entre un rango de 230 cm y 263 cm, reflejando como dato mayoritario los 236 cm, frente a los 254 cm del caso anterior; y para el caso del TF Mini plus sigue la misma dinámica, pero esta vez siendo el rango desde los 0 cm hasta los 249 cm siendo la lectura de 0 cm la que más se repite (lo interpretamos como error en la medida).

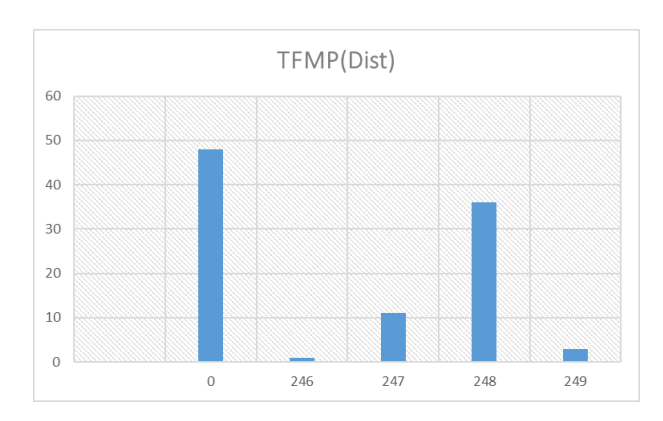

*Figura 24. Frecuencia en las lecturas del sensor TFM en la segunda medida*

Por otra parte, el Lidar-Lite V3 sí que nos proporciona unos datos más fiables comprendiendo medidas entre los 251 y los 257 cm, siendo mayoritario los 255 cm coincidiendo con las medidas anteriores.

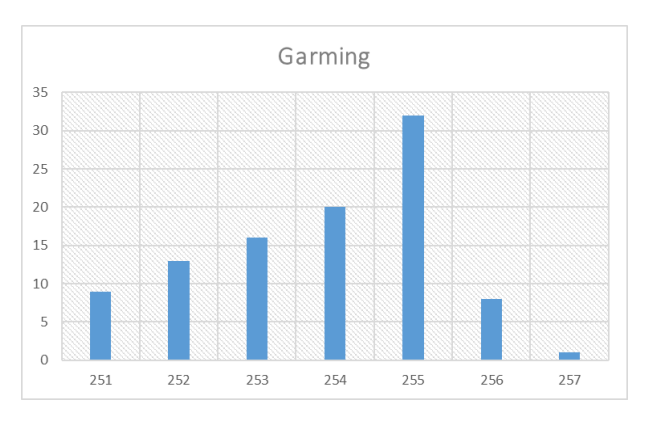

*Figura 25. Frecuencia en las lecturas del sensor LIDAR LITE en la segunda medida*

A continuación podemos ver lo descrito tanto analíticamente como gráficamente.

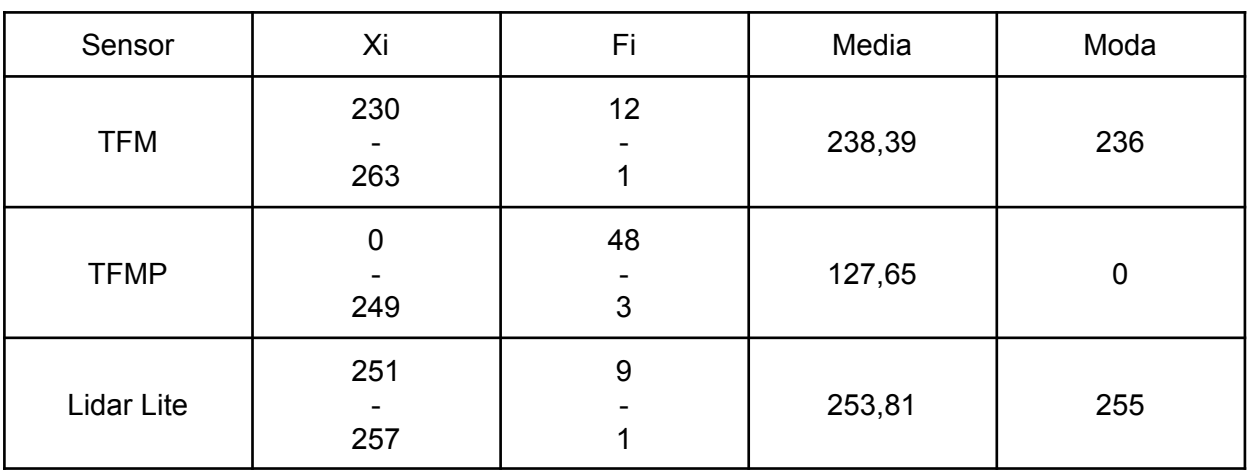

*Tabla 10. Tabla comparativa segunda medida*

Por otra parte, siguiendo la misma línea que el anterior caso, se certifica lo mencionado anteriormente, y es que la desviación típica en los casos del TF Mini Y TF Mini Plus son muy diferenciales respecto a las del LIDAR LITE.

#### *Tabla 11. Tabla comparativa dispersión segunda medida*

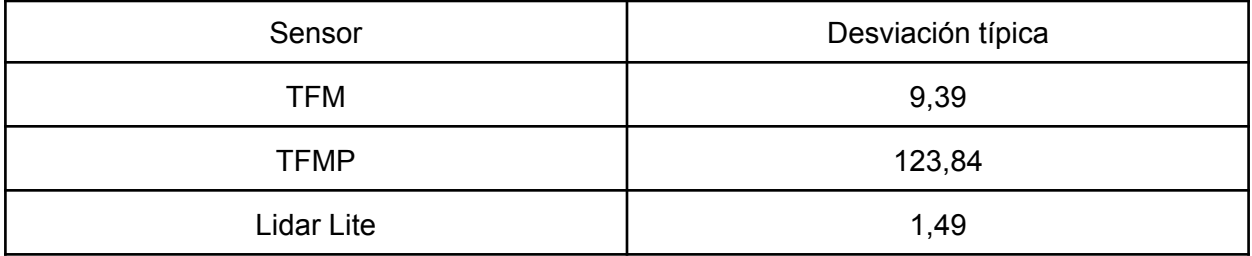

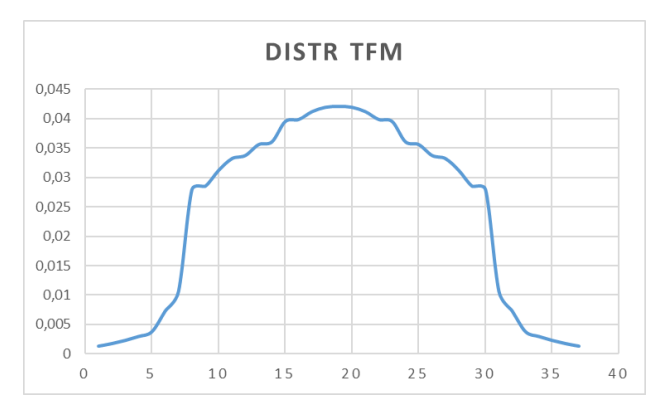

*Figura 26. Dispersión TFM segunda medida*

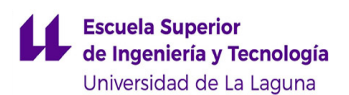

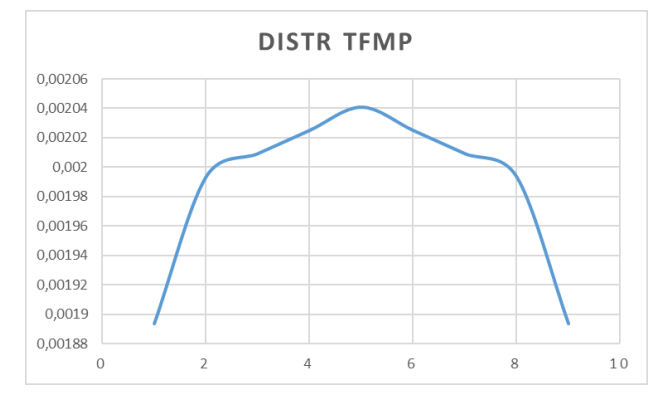

*Figura 27. Dispersión TFMP segunda medida*

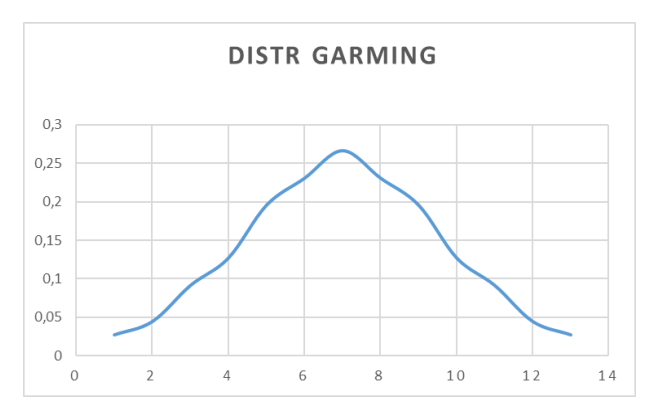

*Figura 28. Dispersión LIDAR LITE segunda medida*

Por lo tanto, al ver los resultados volcados por los tres sensores y atendiendo exclusivamente al criterio buscado de medir distancias con exactitud, determinamos que la opción más viable pasa por utilizar el sensor LIDAR-LITE V3; en este caso, debido a su fiabilidad en la medida respecto a los otros dos sensores con medidas muy dispares e incluso teniendo fallos en la medida.

#### **3º Medida: Detección de persona:**

Para esta tercera medida y siguiendo uno de los propósitos generales de este proyecto, se ha optado por la detección de una persona estando a una distancia considerada de peligro (menos de 50 cm).

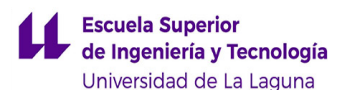

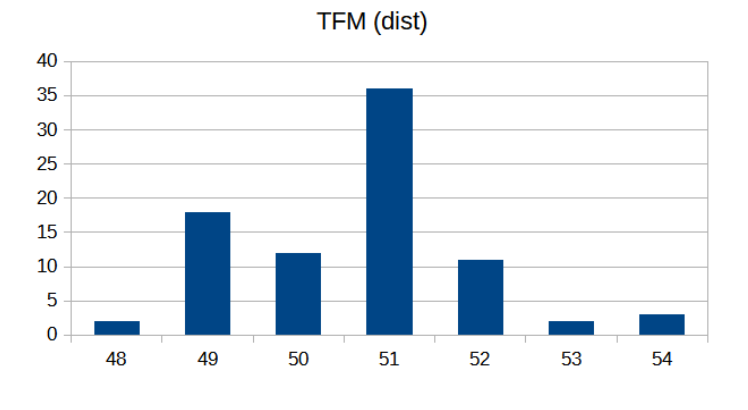

*Figura 29. Frecuencia de las lecturas TFM en la tercera medida*

En este caso, las medidas se encuentran muy acertadas para los tres casos, reflejando que la distancia a la que se encontraba el individuo estaba entre 48 cm y los 50 cm.

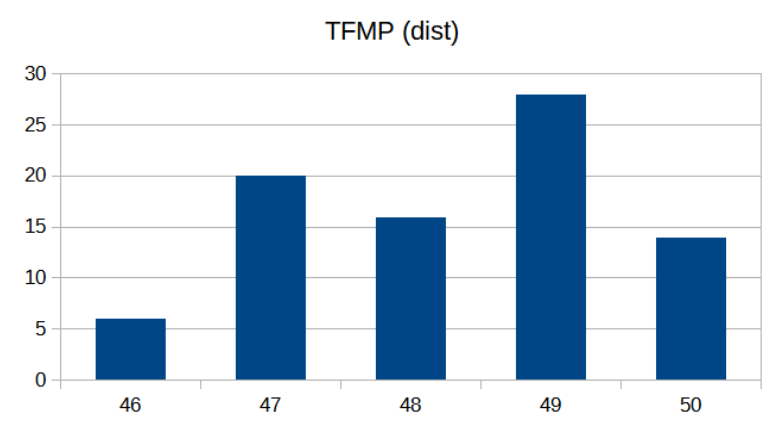

*Figura 30. Frecuencia de las lecturas TFMP en la tercera medida*

Si atendemos a cada uno por separado, podemos determinar que las frecuencias en las medidas son menores en el TFMP que en el resto donde esto se ve reflejado claramente en la desviación típica, siendo para este sensor mucho más pequeño que el TFM y ligeramente menor al LIDAR LITE.

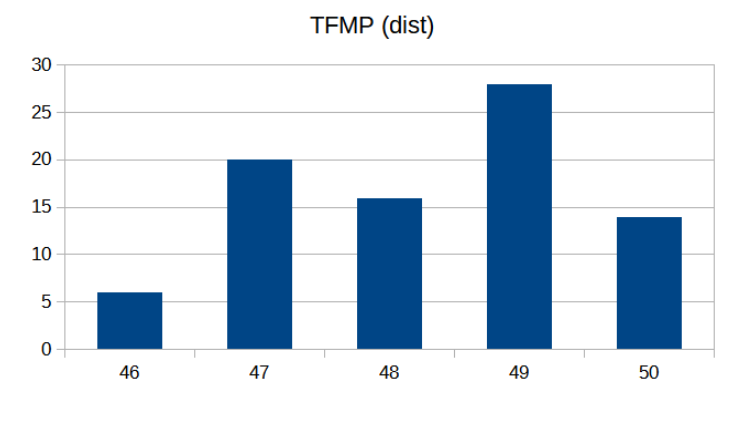

*Figura 31. Frecuencia de las lecturas LIDAR LITE en la tercera medida*

A continuación, podremos observar tanto una tabla comparativa entre los tres sensores, así como las gráficas de frecuencia de medidas para cada sensor y su distribución.

| Sensor            | Xi       | Fi                    | Media | Moda | Desviación<br>Típica |
|-------------------|----------|-----------------------|-------|------|----------------------|
| <b>TFM</b>        | 48<br>54 | $6\phantom{1}6$<br>14 | 50,64 | 51   | 18,91                |
| <b>TFMP</b>       | 46<br>50 | $6\phantom{1}6$<br>14 | 48,28 | 49   | 1,2                  |
| <b>LIDAR LITE</b> | 44<br>52 | 4<br>18               | 50,23 | 51   | 1,65                 |

*Tabla 12. Tabla comparativa tercera medida*

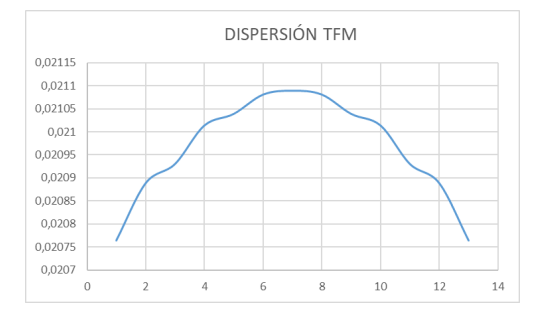

*Figura 32. Dispersión TFM en la tercera medida*

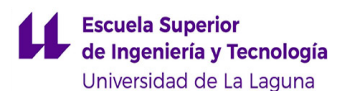

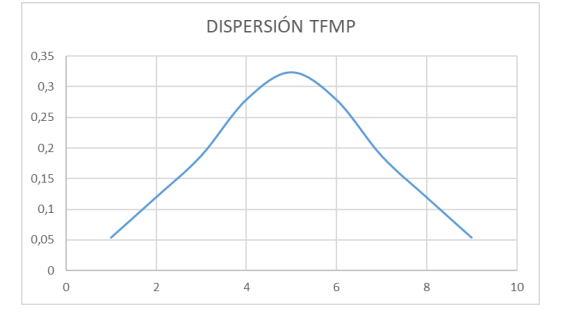

*Figura 33. Dispersión TFMP en la tercera medida*

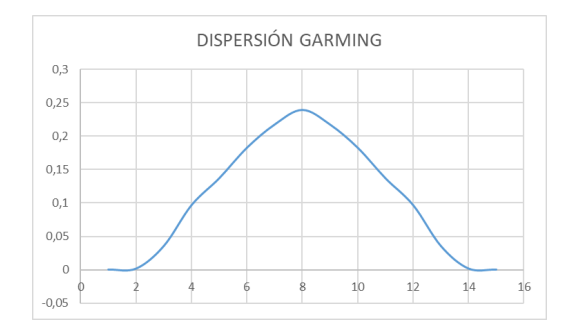

*Figura 34. Dispersión LIDAR LITE tercera medida*

En definitiva, una vez visto los datos y las gráficas reflejadas, y siguiendo la misma estrategia que los dos apartados anteriores, para este caso es conveniente utilizar el TFM PLUS.

### **4º Medida (cristal):**

Uno de los casos terminales que nos llegamos a plantear es si realmente estos sensores ópticos son capaces de medir superficies de cristal, como escaparates o ventanas. Para ello se colocaron los tres sensores a una distancia de menos de 1 metro.

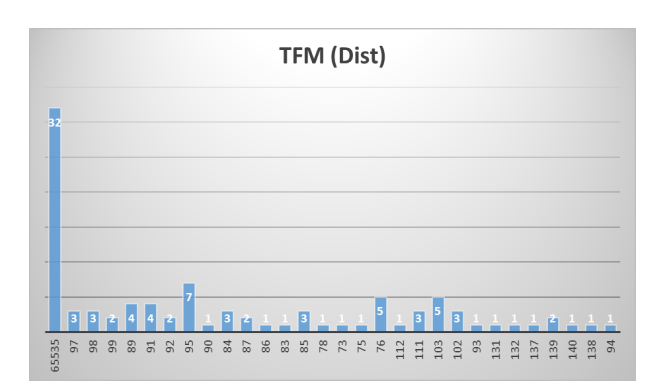

*Figura 35. Frecuencia de las lecturas TFM en la cuarta medida*

Las lecturas volcadas no muestran datos realmente significativos. Si atendemos al TFM podemos observar que comprende un gran rango comprendido entre 73 cm y 65535 cm,
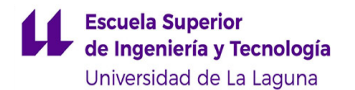

siendo este último el dato que más se repite e interpretándose como un error de la medida. De la misma manera actúa el TFMP comprendiendo sus rangos entre los 0 cm y los 109 cm, unos datos un poco más fiables pero teniendo en cuenta que el dato mayoritario es el 0 descartamos que este sensor sirve para este tipo de superficies.

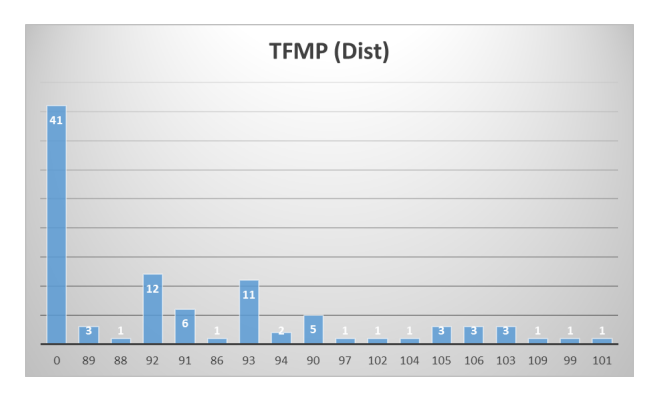

*Figura 36. Frecuencia de las lecturas TFMP en la cuarta medida*

Por último, nos encontramos el LIDAR-LITE V3 comportándose de manera análoga al anterior, es decir, comprende lecturas entre los 1 y 406 cm. pero siendo el mayor dato que se repite el 1, pudiéndose interpretar como un fallo en la lectura por la superficie que intenta medir.

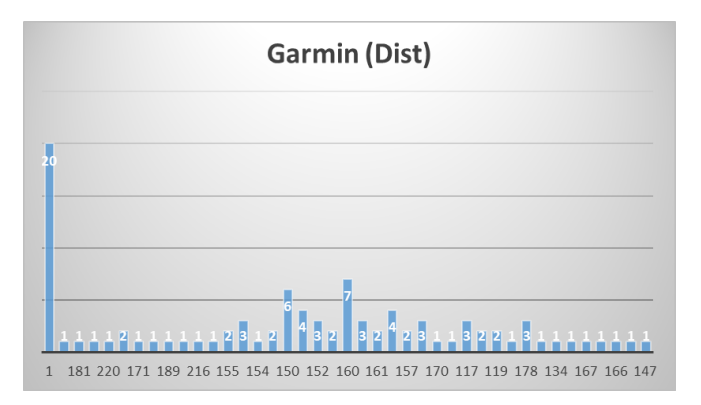

*Figura 37. Frecuencia en las lecturas LIDAR LITE en la cuarta medida*

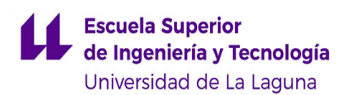

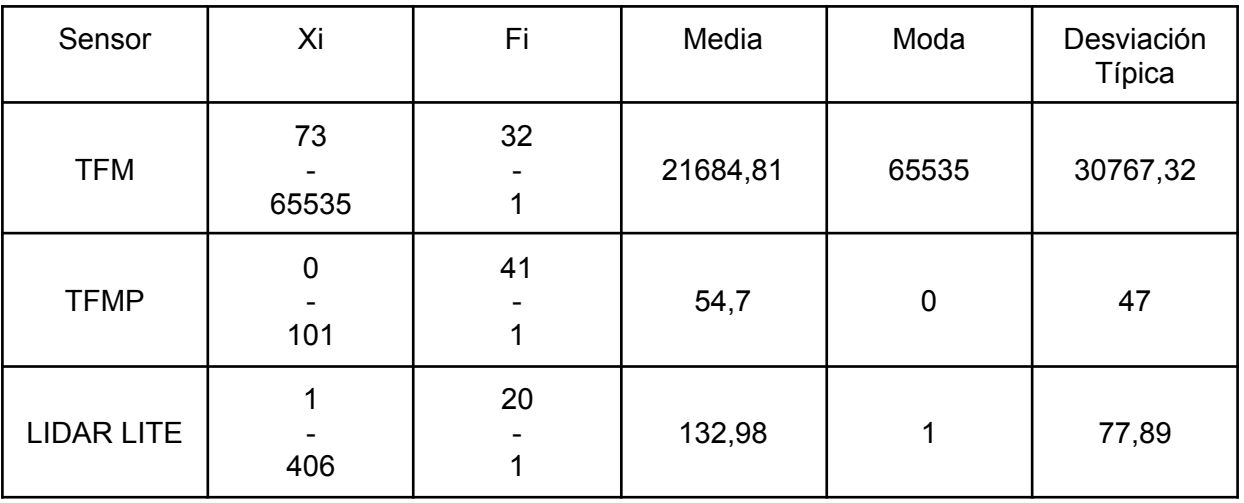

*Tabla 13. Tabla comparativa cuarta medida*

A continuación, podemos observar lo mencionado anteriormente en unas tablas, de manera que se puede ver reflejado tanto la variedad de datos que vuelcan los sensores, como la dispersión entre cada uno de ellos.

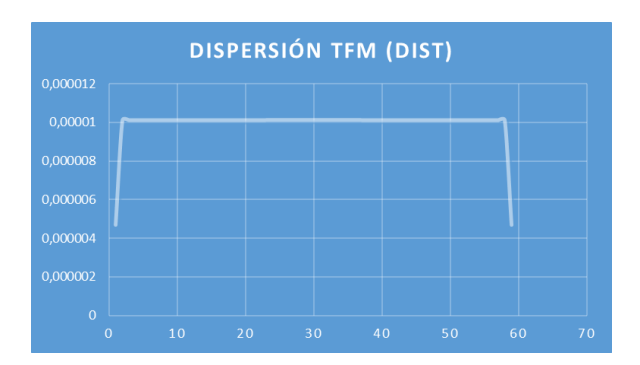

*Figura 38. Dispersión TFM cuarta medida*

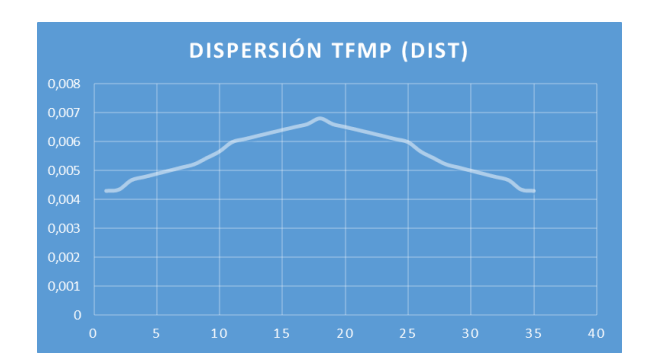

*Figura 39. Dispersión TFMP quinta medida*

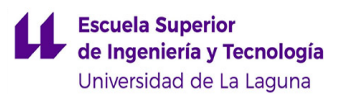

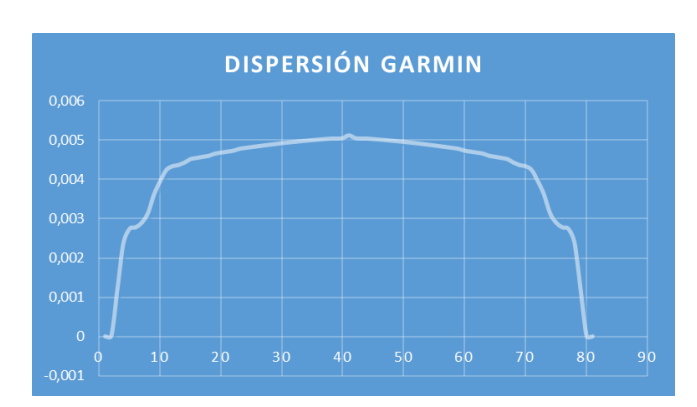

*Figura 40. Dispersión LIDAR LITE quinta medida*

En conclusión, al hacer esta medida y considerando la gran cantidad de errores que se cometen para este tipo de superficies, se considera que ninguno de los tres sensores es el adecuado para este caso.

Una vez explicado el estudio realizado para los sensores ópticos, se concluye que debido a la adaptabilidad a las diferentes casuísticas (a excepción de superficies como el cristal) y su diseño el dispositivo que más se asemeja a los objetivos perseguidos es el TF Mini Plus y es a partir de este punto en el que se empezó a trabajar exclusivamente con él.

#### **6.2.4. SENSOR ULTRASONIDOS HC-SR04**

Ya seleccionado el sensor óptico, nos disponemos a solucionar el problema de medición de superficies como el cristal, por esta razón se hace uso del sensor de ultrasonidos HC-SR04 capaz de cumplir con los requerimientos pedidos.

El sensor HC-SR04 [25] es un sensor que utiliza ultrasonido para determinar la distancia de un objeto en un rango comprendido desde los 2 a 450 cm. Este sensor se compone de dos transductores, es decir, un emisor y un receptor piezoeléctricos. En cuanto al carácter económico, se estima que el sensor tiene un precio de 3,5 €.

Su funcionamiento consiste en emitir 8 pulsos de ultrasonido debido a la orden del pin TRIG, después de esto, las ondas de ultrasonido viajan hasta encontrar un objeto, el sonido de rebote es detectado por el receptor piezoeléctrico, luego el pin ECHO cambia a alto (5V) con un tiempo igual al que tardó la onda, desde que fue emitida hasta que fue detectada. Esta distancia se puede calcular de la siguiente manera:

Distancia =  $(($  Tiempo del pulso ECO  $)$  \*  $(Velocidad del sonido)$   $/$  2  $(2)$ 

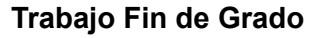

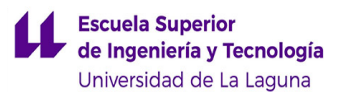

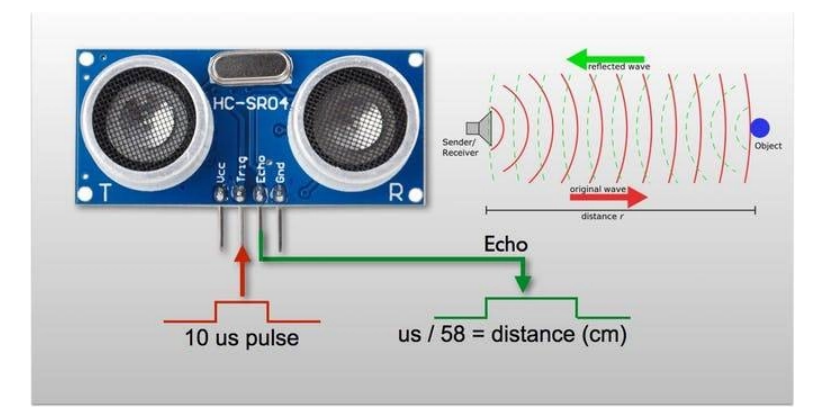

*Figura 41. Funcionamiento del HC-SR04 [26]*

Por lo que respecta a su conexión, es muy intuitivo ya que como comentamos anteriormente, este se compone de 4 pines: El emisor (TRIGG), El receptor ( ECHO) , la alimentación y tierra. A continuación podemos observar una imagen con el esquema de conexionado.

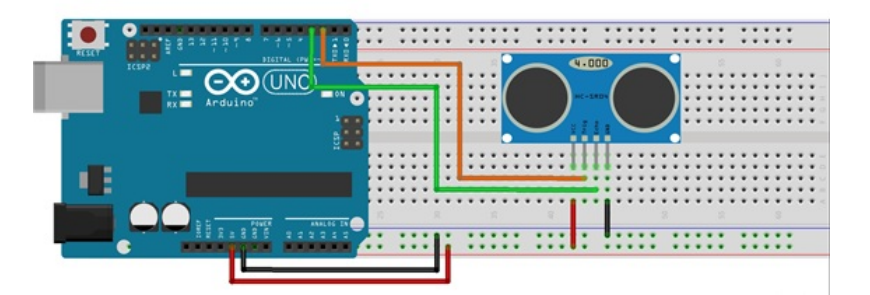

*Figura 42. Esquema de conexionado del HC-SR04 con Arduino UNO [27]*

Para poder demostrar que el sensor cumple con las condiciones requeridas para compensar al sensor óptico, se ha realizado otro estudio estadístico con los casos críticos del anterior. Este estudio se compone de dos medidas de 95 lecturas cada una, haciendo un total de 190 datos.

#### **1º Medida: Superficie (Cristal)**

En esta parte del estudio, se dispone a medir una cristalera a menos de 1,5 m para poder comprobar la eficacia del sensor y poder suplir la carencia de medición del sensor óptico para este tipo de casos.

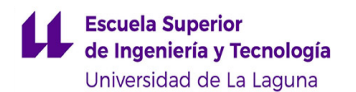

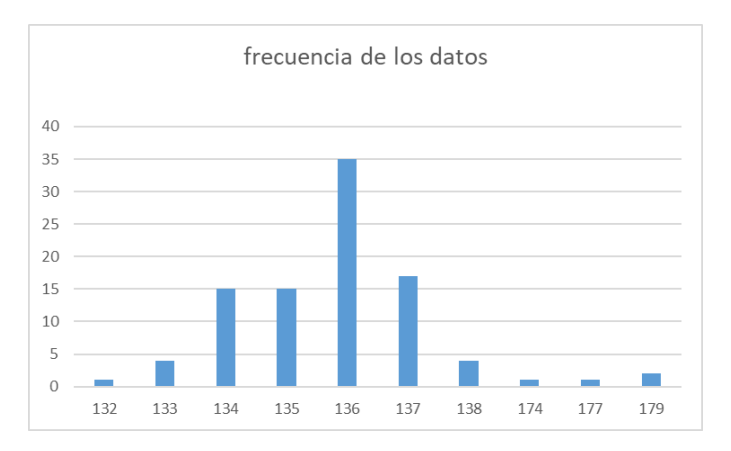

*Figura 43. Frecuencia de las lecturas HC-SR04 en la primera medida*

Como podemos observar, las lecturas proporcionadas por el ultrasonido son fiables, dando un rango de medida entre los 132 y 179 cm siendo el dato más repetido los 136 cm y teniendo un rango entre los 174 y 179 cm emitiendo una vez cada uno de estos datos, por lo que podemos considerarlos despreciables. Por otra parte, si vemos la dispersión en las medidas no es muy elevada, ya que la mayoría de los datos se concentran alrededor de la medida.

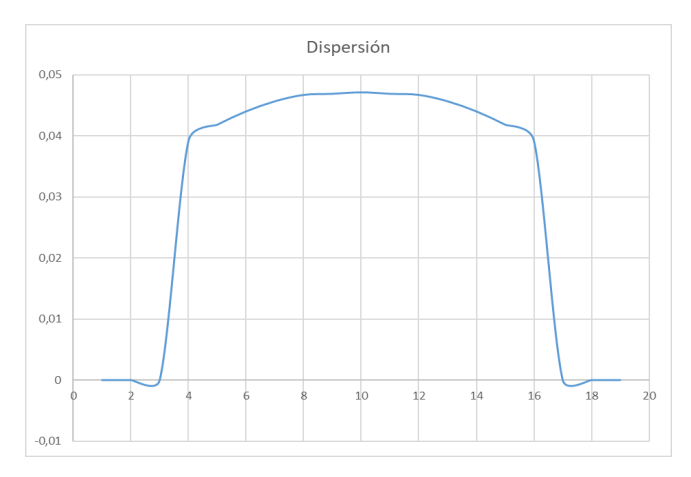

*Figura 44. Dispersión HC-SR04 en la primera medida*

A continuación podemos observar una tabla resumen de lo explicado así como las gráficas de dispersión y frecuencia en la medida.

| Sensor  | Xi              | Fi                       | Media  | Moda | Desviación<br>Típica. |
|---------|-----------------|--------------------------|--------|------|-----------------------|
| HC-SR04 | 132<br>٠<br>133 | $\overline{\phantom{0}}$ | 137,14 | 136  | 8,46                  |

*Tabla 14. Datos HC-SR04 primera medida*

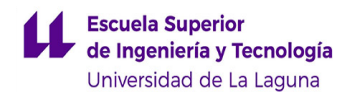

#### **2º Medida: Enfoque a luminaria**

Para demostrar que el ultrasonido también cumple ante situaciones como cambios bruscos de luminosidad, se procedió a medir directamente un foco de luz (linterna del móvil).

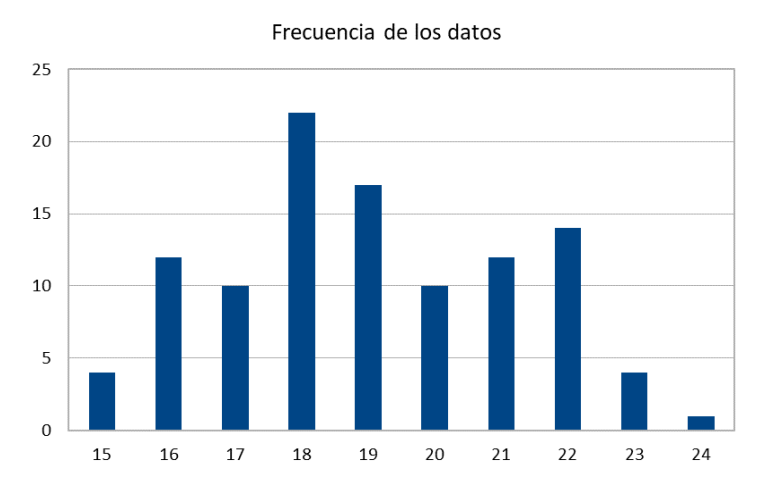

*Figura 45. Frecuencia de las lecturas HC-SR04 en la segunda medida*

Se pudo corroborar que efectivamente detectaba esta superficie, ya que emitía lecturas regulares entre los 15 y 24 cm, siendo la medida con más frecuencia los 18 cm. Si atendemos a la dispersión, esta también será fiable ya que los datos obtenidos están próximos a la media.

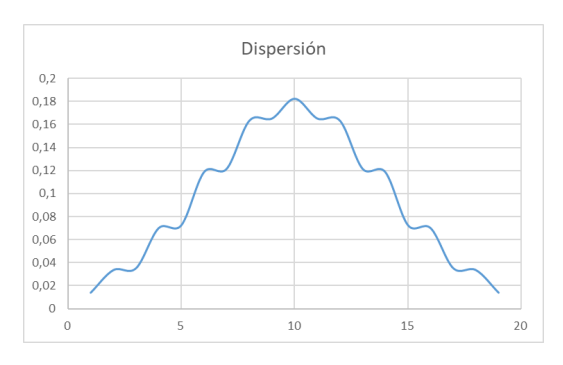

*Figura 46. Dispersión HC-SR04 en la segunda medida*

De esta forma, podemos confirmar la veracidad de los datos a la hora de determinar las distancias cada vez que tengamos que leer dicha variable con la presencia de luminosidad.

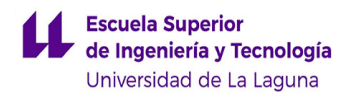

*Tabla 15. Datos HC-SR04 segunda medida*

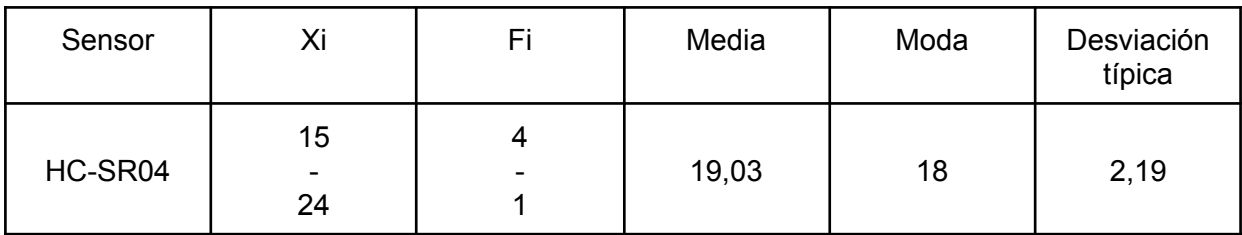

Por lo tanto, podemos concluir que el sensor de ultrasonidos es el dispositivo más eficiente para suplir las carencias que tiene el TF Mini Plus.

# **6.3. ACTUADORES**

Una vez decidido qué tipo de sensores vamos a utilizar para captar la información del entorno, se hace uso de dos tipos de actuadores para darle al usuario la información requerida. Se han hecho uso de dos tipos de actuadores: un motor al que denominaremos vibrador y un Buzzer activo (zumbador).

### **6.3.1. MOTOR VIBRANTE DE CORRIENTE CONTINUA**

Este aparato hará la tarea mayoritaria del bastón, ya que emitirá diferentes pulsos de PWM con diferentes tiempos de encendido y apagado acorde al modo en el que se encuentre. Dicha explicación se encuentra en el apartado 5.1: "Modos de uso del prototipo".

El dispositivo utilizado para realizar esta función fue un pequeño vibrador de un móvil antiguo. Dicho aparato, es un motor de corriente continua (DC) cuyo funcionamiento se basa en girar al recibir una tensión entre 3 y 5 V DC que se corresponden a señales de PWM emitidas por el microcontrolador entre 0 y 255. [28] Para que este vibre, al eje del motor se le pone una carga metálica semi-cilíndrica, lo que hace que cuando el motor gire, se genere un cabeceo de la carga con lo cual se produce la vibración. A su vez, el vibrador está incorporado dentro de un circuito de protección para evitar picos de corriente que puedan dañarlo. Dicho circuito, será explicado en el apartado 6.4: "Alimentación".

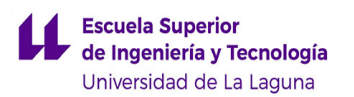

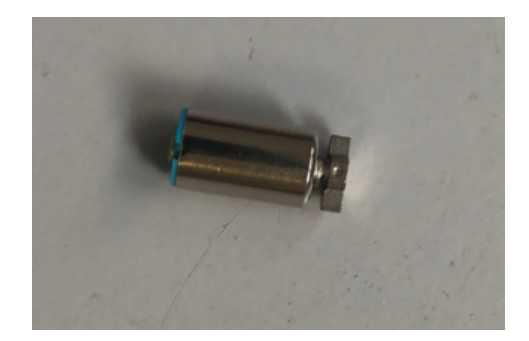

*Figura 47. Motor vibrante de corriente continua*

### **6.3.2. BUZZER ACTIVO**

Para las funciones de medidor de batería e indicar cierta cercanía con el entorno, se ha hecho uso de un Buzzer activo debido a que emite sonidos a diferentes frecuencias y tiempos de activación acorde a la situación deseada. Dicha explicación se nombró anteriormente en el apartado 5.2: "Uso del Buzzer dentro del prototipo".

El zumbador o buzzer es un dispositivo electrónico que es capaz de enviar avisos a través del sonido. Pueden ser mecánicos, electromecánicos o piezoeléctricos pero comúnmente se utilizan los piezoeléctricos.

Los zumbadores piezoeléctricos se le denomina así porque solo tienen un electroimán o un disco piezoeléctrico [29]. Su funcionamiento es sencillo, ya que al someterse los materiales que componen este tipo de piezas se deforman, generando así una diferencia de tensión y por consiguiente un sonido. Para nuestro caso, el zumbador seleccionado puede emitir sonidos hasta los 25 kHZ.

El zumbador utilizado es de tipo activo, este contiene un circuito adicional compuesto por un oscilador que a diferencia del pasivo (depende de una señal externa para que funcione) se acciona nada más conectarse a la corriente.

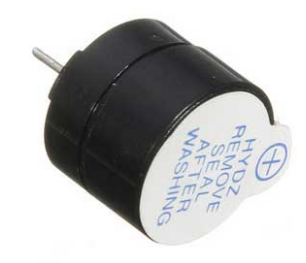

*Figura 48. Buzzer activo*

Por lo que respecta al conexionado, es muy simple ya que funciona perfectamente si conectamos la terminal positiva a un pin digital de PWM y el negativo a tierra. En ocasiones, se le pone una resistencia entre el pin digital y el buzzer, esto es debido a que la intensidad máxima que puede circular por un pin digital de un Arduino NANO es de 40 mA y no es recomendable sobrecargar el microcontrolador. Para este caso, no hizo falta hacerle un circuito de protección debido a que va a estar poco tiempo activado en comparación a las otras funciones.

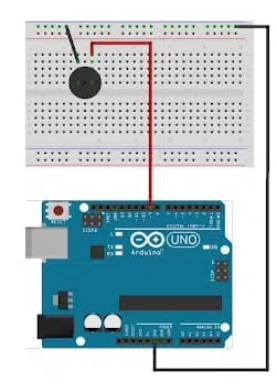

*Figura 49. Conexionado del buzzer con el Arduino UNO [30]*

# **6.4. ALIMENTACIÓN**

Para la alimentación del prototipo se ha hecho uso de un PowerBank, este dispositivo cuenta con una batería que alberga una capacidad aproximada de 4,2 voltios y un circuito elevador para alimentar el resto de componentes a 5 voltios.

Un circuito elevador o Boost es un convertidor de voltaje conmutada no aislada, cuya función es tomar el voltaje de entrada y aumentarlo en la salida mediante ciclos constantes [31]. Para que este circuito funcione, se necesita un interruptor, un diodo, un condensador y una bobina con núcleo de ferrita.

El funcionamiento de este tipo de circuitos se compone de tres fases:

- El condensador de salida se carga con la tensión de entrada.
- El interruptor crea un cortocircuito y toda la corriente se desvía al inductor. Hay que tener en cuenta que el condensador permanecerá cargado debido a la polaridad del diodo y la fuente no se cortocircuita al momento debido a las propiedades del inductor.

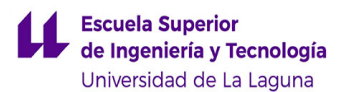

El interruptor se apaga y la corriente del inductor se detiene abruptamente. Debido a la propia naturaleza de la bobina que es la de mantener un flujo de corriente suave y al recibir este corte de corriente repentino hace que responda generando un gran voltaje con la polaridad opuesta a la de la entrada.

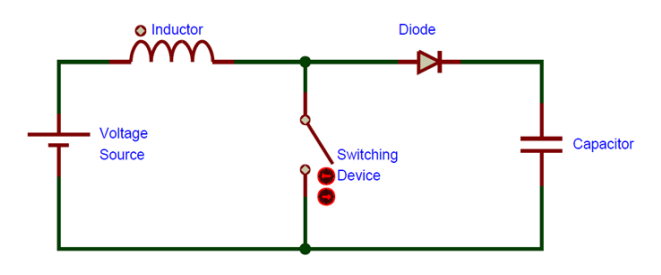

*Figura 50. Esquema Circuito elevador*

Por lo que respecta a la alimentación general del dispositivo, se le han añadido dos cables en la salida del circuito que irán conectados a la misma placa del circuito de protección para que desde ahí se puedan alimentar todos los componentes.

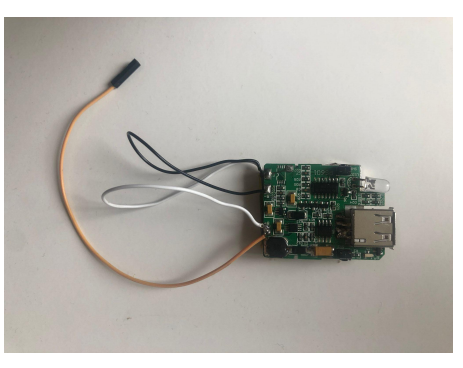

*Figura 51. Powerbank*

# **6.5. CIRCUITO DE PROTECCIÓN**

Al motor de vibración se le ha acoplado una serie de componentes con el fin de proteger tanto al mismo como al propio microcontrolador.

Por una parte, se ha añadido una resistencia de 4,7 kΩ. Esto es debido a que la corriente máxima que pasa por cada pin digital es de 40 mA y queremos limitar la corriente para no sobrecargar al microcontrolador. De esta forma, al utilizar esta resistencia, se reduce la intensidad y por tanto se reduce la intensidad del sonido.

Por otra parte, se ha utilizado un transistor BC107B cuya función será hacer de interruptor para controlar la corriente que fluye y también para evitar un sobrecalentamiento del

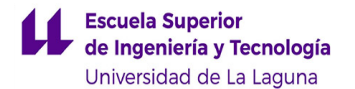

propio vibrador. De la misma manera y para evitar picos de corriente, se le ha añadido un diodo Zener. A continuación, se muestra tanto un esquema de conexión como una vez ya soldado los componentes.

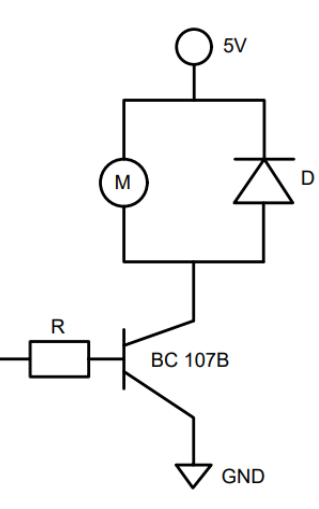

*Figura 52. Esquema Circuito protección*

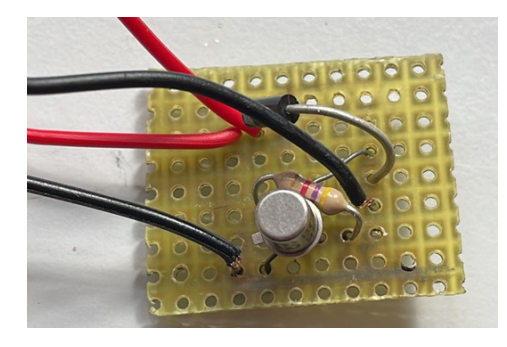

*Figura 53. Implementación de circuito de protección*

# **6.6. EXPLICACIÓN DEL CÓDIGO**

En este apartado, se expondrán los códigos que se han empleado en el funcionamiento interno del bastón láser. Concretamente, analizaremos el fichero definitivo donde se recogerá toda la información necesaria para la ejecución de los sensores implementados y el resto de los códigos empleados durante el transcurso de este proyecto se recogen en el Anexo IV.

# **6.6.1. LIBRERÍAS**

Las librerías son fragmentos de código que nos ayudan a añadir nuevas funcionalidades al programa principal de Arduino [32]. Generalmente, son nuevas instrucciones para poder utilizar nuevos componentes no estandarizados en los montajes. Las librerías utilizadas en este código son las siguientes:

**TimerOne.h:** este término nos permite usar temporizadores ("Timers") para así manipularlos de una manera más simple. Nos indica que trabaja con el Timer1, en el cual se realiza para 16 bits en los microcontroladores ATmega168/328. Se requería inicialmente su instalación, al igual que las demás librerías empleadas en el código, para ingresar en nuestro IDE de Arduino. Por lo tanto, debemos introducir la siguiente instrucción para trabajar posteriormente con los diferentes métodos de la librería TimerOne [33].

Dicho esto, usamos el "*Timer1.initialize*" para iniciar la librería, ya que sin ella no funcionaría de la misma manera que queremos; por lo que esta se presenta para tener una sobrecarga de métodos, colocando un periodo en microsegundos como argumento en nuestro código. Por otro lado, tendremos también el "*Timer1.attachInterrupt*" el cual se ejecutará cuando exista un posible desbordamiento y nos será útil para definir qué tiempos queremos que haga nuestro prototipo en los periodos que hemos definido. El inconveniente que tiene este método es que se recomienda de un código simple, ya que el empleo de un programa extenso podría provocar un bloqueo en el mismo.

**SoftwareSerial.h:** la siguiente librería permite la comunicación serial entre otros pines digitales del arduino usando el software para replicar la funcionalidad [34].

A continuación se muestra un fragmento del código donde aparece la declaración de dichas librerías.

// incluimos las librerias

#include <TimerOne.h> #include<SoftwareSerial.h>

*Figura 54. Librerías empleadas en el código*

## **6.6.2. DECLARACIÓN DE PINES Y VARIABLES**

Una vez declaradas las bibliotecas a utilizar en el programa, se procede a establecer qué pines se van a utilizar para implementar el código, así como las diferentes variables que existen. A continuación, se mostrarán dos tablas para indicar dichos parámetros, además de su funcionalidad.

**Escuela Superior** de Ingeniería y Tecnología Universidad de La Laguna

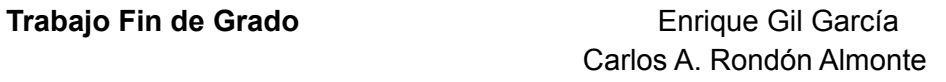

#### *Tabla 16. Pines utilizados*

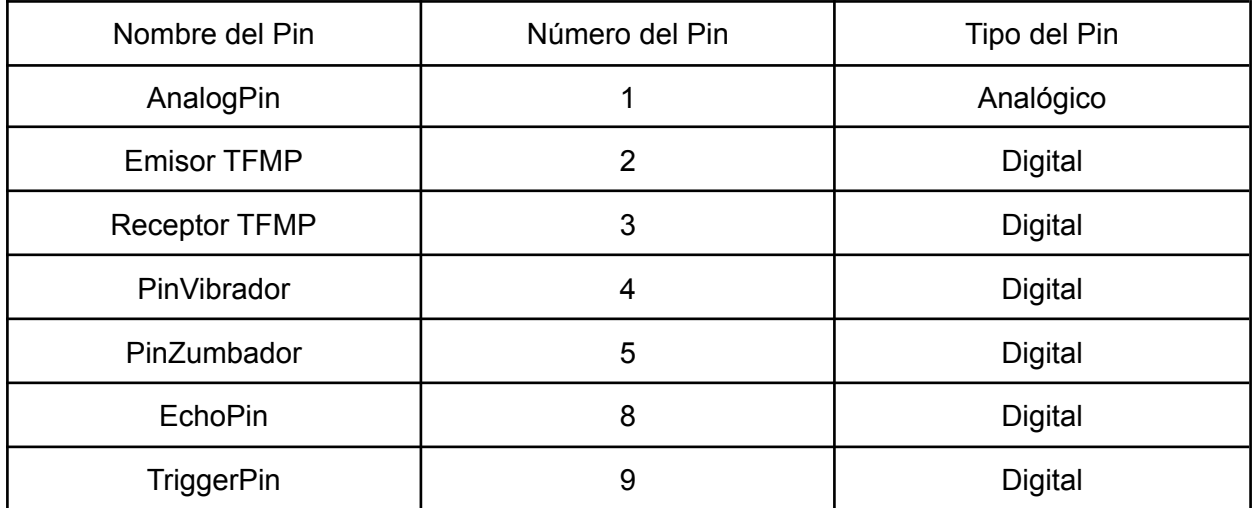

#### *Tabla 17. Variables utilizadas*

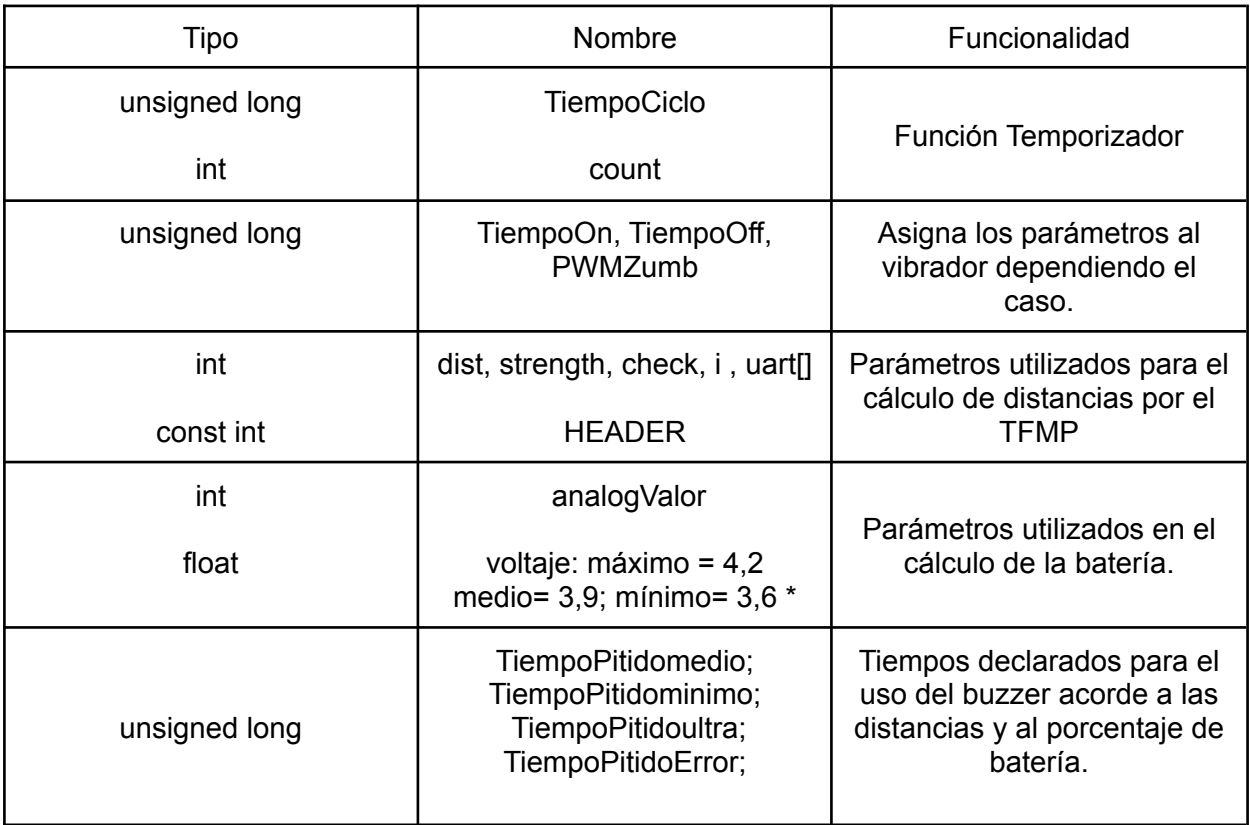

\*A estas variables se le han dado unos valores en concreto para poder establecer una franja para los niveles de batería.

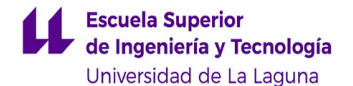

### **6.6.3. FUNCIONES EXTERNAS**

Para poder realizar ciertas acciones dentro del código se han tenido que crear un determinado número de funciones que son las siguientes:

**int ping (int TriggerPin, int EchoPin):** esta función nos devuelve la distancia medida por el sensor de ultrasonido gracias a los datos recogidos por el TriggerPin y el EchoPin. Se comienza poniendo el TriggerPin en estado lógico bajo para generar un pulso limpio durante 4μs. Pasado este tiempo, se pone en estado lógico alto durante 10μs para generar el disparo y de la misma manera se actuará con el EchoPin para medir la distancia. Por último, se devuelve el valor de la distancia medida en cm siguiendo la ecuación (2).

> int ping ( int TriggerPin, int EchoPin ) { long duration, distanceCm; digitalWrite(TriggerPin, LOW); //para generar un pulso limpio ponemos a LOW 4us delayMicroseconds(4); digitalWrite(TriggerPin, HIGH): //generamos Trigger (disparo) de 10us delayMicroseconds(10); digitalWrite(TriggerPin, LOW); duration = pulseIn(EchoPin, HIGH); //medimos el tiempo entre pulsos, en microsegundos distanceCm = duration \* 10 / 292/ 2; //convertimos a distancia, en cm return distanceCm;  $\mathcal{F}$

#### *Figura 55. Función Ultrasonidos*

**void Temporizador(void):** Dentro de esta función, utilizaremos varias instrucciones que se tendrán en cuenta para los diferentes valores de tiempo tanto de encendido como de apagado para el vibrador, así como la duración del ciclo. Asimismo, se declara la función *millis()* que permite obtener el tiempo que ha pasado desde que comenzó la ejecución del código; por lo que registra la cantidad de pulsos generados por el contador y los emplea para calcular dicho tiempo en ms [35]. De esta manera, retorna valores enteros para el tipo unsigned long, representando la cantidad de milisegundos realizados desde que la placa fue encendida. Una ventaja que cumple la instrucción *millis()* es que el valor se irá incrementando y, a medida que la placa es reiniciada, ésta nuevamente comienza de cero para seguir con su funcionamiento.

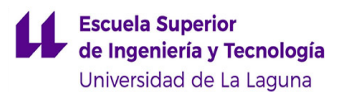

```
void Temporizador (void)
Ŧ
  count ++;if (\text{millis}() - \text{tiempociclo}) > \text{tiempoon} + \text{tiempooff})tiempoCiclo = millis();
  if ((millis() - tiempoCiclo) < TiempoOn) {
   analogWrite(PinZumbador, PWMZumb);
  if ((millis() - tiempoCiclo) > TiempoOn) {
    analogWrite(PinZumbador, 0);
  \mathcal{F}\overline{\mathbf{a}}
```
*Figura 56. Función Temporizador*

**void VoltajeBateria():** esta función se encarga de medir el voltaje que tiene la batería. Para ello hace una lectura del pin ANALOGPIN y devuelve el valor del voltaje siguiendo una regla de tres, es decir, si 5 voltios es 1024, al dividir 5 entre 1024 y multiplicarlo con el valor que nos da el pin analógico, tenemos el valor del voltaje.

```
void VoltajeBateria () {
  analogValor = analogRead ( ANALOGPIN );
  voltaje = 5.0 * (float) analogValor /1024.0;
  Serial.print ( " Voltaje: " );
  Serial.print ( voltaje );
  Serial.print ('n');
J
```
#### *Figura 57. Función VoltajeBateria*

### **6.6.4. FUNCIÓN SETUP**

La función setup es la primera función que se ejecuta. Es básicamente donde se inicializa todo el sistema y se establecen algunos criterios de ejecución única [36].

Es, por tanto, que lo primero que se ha realizado en esta función ha sido establecer los seriales y el número de baudios para poder conectar el arduino con el ordenador y el TF Mini Plus con el Arduino.

Por otra parte, se ha indicado cuáles pines son de entrada y de salida, se ha puesto en marcha el temporizador y se ha indicado el tiempo de lectura de los sensores.

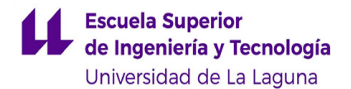

Por último, se ha hecho uso de la función VoltajeBateria() para poder indicar el nivel de batería del dispositivo a la hora de encenderlo, y así emitir un sonido diferente acorde a la franja de batería a la que se encuentre.

```
void setup()EasyBuzzer.setPin( PinVibrador );
   Serial.begin( 9600 );
   Serial1.begin ( 115200 );
   pinMode( TriggerPin, OUTPUT);
   pinMode (EchoPin, INPUT);
   pinMode( PinZumbador, OUTPUT);
   pinMode( PinVibrador, OUTPUT);
   Timer1.initialize(1000);
   Timer1.attachInterrupt( Temporizador );
   VoltajeBateria();
   if ( voltaje < maximo && voltaje >= medio ) {
           analogWrite ( PinVibrador, 20 );
           delay (500):
           analogWrite ( PinVibrador, 0 );
           delay (200);\overline{\phantom{a}}if ( voltaje < medio && voltaje >= minimo ) {
           analogWrite ( PinVibrador, 20 );
           delay (300);
           analogWrite ( PinVibrador, 0 );
           delay(200);analogWrite ( PinVibrador, 20 );
           delay (300);
           analogWrite ( PinVibrador, 0 );
           delay(200);\overline{\mathbf{E}}
```
*Figura 58. Función setup*

## **6.6.5. FUNCIÓN LOOP**

La función de bucle es la función principal, el cual sirve como punto de entrada a la realización de los comandos de nuestro programa que se ejecutarán en la placa de Arduino cada vez que esté habilitada [36]. De esta forma, empezará con la primera instrucción, yendo el microcontrolador hasta el final de la función y volverá al principio del mismo para repetir infinitas veces la misma secuencia.

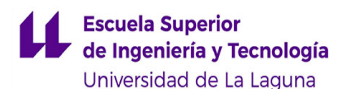

```
void loop() {
  //Función sacada para medir el nivel de bateria
  VoltaieBateria():
  //Trataremos de ver el porcentaje de descarga de la bateria
  if ( (millis() - TiempoPitidominimo > 6500) && (voltaje < medio && voltaje >= minimo) ) {
        Serial.println("Pita con poca batería");
        TiempoPitidominimo = <math>millis()</math>;delay (800);
        analogWrite(PinVibrador, 20);<br>delay (300);
        analogWrite(PinVibrador, 0);
        delay (200);
        analogWrite(PinVibrador, 20);
        dimension receptive brader, 200<br>delay (300);<br>analogWrite(PinVibrador, 0);
        delay (200);
    \mathbf{R}if ( (millis() - TiempoPitidomedio > 10000) && (voltaje < maximo && voltaje == medio) ) {
       Serial.println("Pitando dentro de rango normal");
       TiempoPitidomedio = millis();
      delay(1100);
      aetay(1100);<br>analogWrite(PinVibrador, 20);<br>delay(500);
      analogWrite(PinVibrador, 0);
      delay(200);<sup>7</sup>
```
*Figura 59. Funcionamiento del buzzer mediante batería*

Empezando dicho bucle nos encontramos con la mención de la función VoltajeBateria(), el cual explicamos anteriormente su funcionamiento. Para ello, tratamos de comprobar el nivel de batería que se encontrará en el powerbank cuando ponemos en marcha nuestro bastón láser. Las dos instrucciones *if* que mencionamos reflejan los diferentes valores que marca nuestra alimentación; por lo que los emplearemos como aviso para que el usuario consiga determinar mediante zumbidos el estado en el que se encuentra el powerbank. Por lo tanto, para el número de pulsos empleados con el comando analogWrite() y el tiempo utilizado en cada caso, se consigue diferenciar las posiciones de voltaje de nuestra fuente de alimentación.

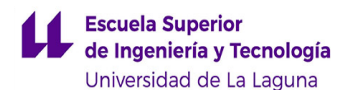

//Se realiza el cálculo de la distancia con el sensor TF Mini Plus

```
if ( Serial1.available() ) /*check if serial port has data input*/ {
   ( Serial1.available() ) /*check if serial port has data input*/ { if Serial1.read() == HEADER ) /*assess data package frame header 0x59*/ { uart[0] = HEADER;
   if ( Serial1.read() = HEADER ) /*assess data package frame header 0 \times 59*/ {
      uart[1]=HEADER;
      for (i=2;i<9;i++) /*save data in array*/ {
         uart[i]=Serial1.read();
      3
   check = uart[0]+uart[1]+uart[2]+uart[3]+uart[4]+uart[5]+uart[6]+uart[7];
   if ( uart[8] = (check&0xff) )/*verify the received data as per protocol*/ {
       dist = uart[2]+uart[3]*256; //calculate distance value
      strength = uart[4]+uart[5]*256; //calculate signal strength value
       Serial.print("TFMP: ");
      Serial.print('\t');<br>Serial.print("dist = ");
       Serial.print(dist); //output measure distance value of LiDAR
      Serial.print('\t');<br>Serial.print("strength = ");
       Serial.print(strength); //output signal strength value
       Serial.print('\n');
      delay(100);
```
*Figura 60. Proceso para el cálculo de distancias del TF Mini Plus*

A continuación, con el uso de la librería SoftwareSerial y la mención de algunos parámetros, explicamos el proceso sobre el cálculo de la distancia del sensor TF Mini Plus. En primer lugar, comprobamos que el puerto serie aprecia la entrada de datos de nuestro sensor, y con la lectura de la cabecera del paquete de datos (concretamente en los dos primeros bits del array) conseguimos que el resto de datos se guarden en el vector.

Una vez revisado los datos de los 8 primeros bits del vector, verificamos los datos recibidos para realizar el cálculo de distancia y luminosidad del sensor, en los cuales se sumarán diferentes datos del vector para cada uno y multiplicados por 256 ya que todos los comandos de configuración fueron enviados previamente como valores hexadecimales. Finalmente, se muestran los datos de ambos parámetros del sensor para su posterior uso con los actuadores, ya sea tanto para el motor de vibración como para el buzzer activo.

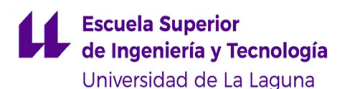

```
// Una vez calculadas las distancias se procede a indicarlas mediante vibraciones (datos en cm)
   //CASOS GENERTCO
     //MODO FRROR
           if( (millis() - TiempoPitidoError > 4000) && (dist > 1200 || dist == 0) ) {
              Serial.print("Entramos en error de la medida");
              Serial.print("\n");<br>TiempoPitidoError = millis();
              analogWrite(PinVibrador, 200);
              delay(500);analogWrite(PinVibrador, 0);
              delay(300);
          \bar{\textbf{z}}//MODO SEGURO
           if(dist > 600 && dist < 1200) {
              Serial.print("Cambiando distancia 600-1200");
               Serial.print(count);
              Serial.princ(codinc)<br>Serial.print(" ");<br>TiempoOn = 3000;
              TiempoOff = 1000;<br>PWMZumb = 100 ;
          \mathbf{r}
```
*Figura 61. Rangos de distancias para diferentes modos*

Después de haber averiguado cómo se sacan las distancias del TF Mini Plus, explicaremos los casos genéricos de los diferentes rangos de medida. Como se puede apreciar, el primer caso que nombramos consiste en la medida del sensor para distancias mayores de 12 metros y cuando también el valor sea nulo (debido a enfoques a objetos que reflejen luminosidad); para ello, utilizamos el buzzer activo para emitir un zumbido elevado durante un periodo de tiempo que está sucediendo dicho error.

En el caso siguiente, para distancias comprendidas entre 6 y 12 metros, se emplea el motor de vibración donde se utiliza un valor de tiempo de encendido y otro de apagado, junto a un valor predefinido de la PWM del arduino como indicación para el usuario.

```
//MODO ESTÁNDAR
   if(dist > 300 && dist <= 600) {
      Serial.print("Cambiando distancia 300-600");
      Serial.print(count);
      Serial print("
                     ":
      TiempoOn = 2000;
      TiempoOff = 1000;PWMZumb = 150;\pmb{\}}//MODO PELTGRO
   if(dist > 150 && dist <= 300) {
      Serial.print("Cambiando distancia 150-300");
      Serial print(count);
      Serial print("
                     "ነ:
      TiempoOn = 1000;TiempoOff = 1000;PWMZumb = 200;J.
```
*Figura 62. Rangos de distancias para modos estándar y peligro*

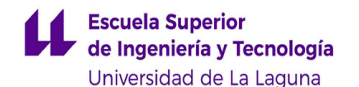

Para los dos siguientes rangos de uso, se realizará el mismo procedimiento que en el caso anterior. La diferencia que existirá entre cada una de ellas es que cuanta más pequeña sea la distancia que capte el sensor, menor será el tiempo de encendido y de apagado del vibrador, y mayor la potencia de las vibraciones, asegurando como precaución al usuario los posibles obstáculos existentes.

```
//A partir de aquí usamos el sensor de ultrasonidos
   if(dist <= 150 && dist > 0) {
      int cm = ping(TriggerPin, EchoPin);
      Serial print("\n");
      Serial.print("Entramos en modo peligro");
      Serial.print("\n");<br>Serial.print("Dist ultrasonidos: ");
      Serial println(cm);
      delay(500);if( (millis() - Tiempofitidoultra > 5000) && (cm \le 150) ) {
         TiempoPitidoultra = millis();
         Serial.print("Cambiando distancia menor de 150: ");
         Serial.print(count);
         Serial.print("");
         delay(1000);
         analogWrite(PinVibrador, 120);
         delay(300);
         analogWrite(PinVibrador, 0);
         delay(200);analogWrite(PinVibrador, 120);
         delay(300);
         analogWrite(PinVibrador, 0);
         delay(200);
         analogWrite(PinVibrador, 120);
         delay(300);
         analogWrite(PinVibrador, 0);
         delay(200);TiempoOn = 1000;
         TiempoOff = 500:
         PMMZumb = 255;\mathbf{R}
```
*Figura 63. Uso del HC-SR04 mediante buzzer y vibrador*

Cuando el suceso sea que la distancia acabe siendo menor a 1,5 metros, pondremos en marcha el sensor de ultrasonidos para que la información obtenida sea más segura y sirva de apoyo nuevamente al usuario de los peligros potenciales que tiene a su alrededor. De esta forma, empleamos otro parámetro de distancia, el cual viene definido por el sensor de ultrasonidos, en caso de que la lectura del TF Mini Plus no sea inicialmente fiable y para que el HC-SR04 nos sirva para obtener una mejor calibración de la medida. Para ello, al igual que en los casos anteriores, se usará al máximo la vibración del motor durante un segundo de encendido y 0,5s apagado, y luego del buzzer activo donde emitirá varios zumbidos durante un periodo de tiempo determinado.

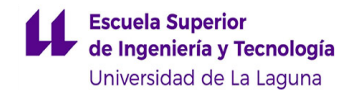

# **6.7. DISEÑO E IMPRESIÓN DEL MODELO**

Para implementar el prototipo del bastón se han tenido que realizar varios diseños. Todos ellos han partido de la idea de hacerlo semejante a una linterna y posteriormente han ido evolucionando acorde a las necesidades surgidas. Para realizar estos diseños se ha hecho uso del programa Shapr 3D.

## **6.7.1. PRIMER DISEÑO**

Partiendo de la idea original, el primer dibujo tenía como consigna asemejarse lo más parecido a una linterna pero reduciendo el diámetro en la mitad para poder sujetarlo mejor. Este boceto cumplía con las especificaciones deseadas a la hora de la comodidad y tamaño, pero resultaba compleja su implementación debido a la disposición de los propios componentes que irían introducidos dentro de este. Ejemplo de ello sería la colocación del powerbank, ya que la parte posterior está diseñado en forma de semicírculo y por las dimensiones de este aparato se tendría que colocar a cierta distancia para que cupiese y, por consiguiente, la entrada del USB quedaría lejos para poder cargarlo.

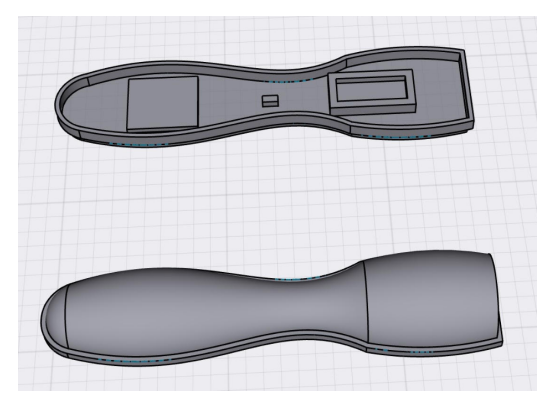

*Figura 64. Primer Diseño*

## **6.7.2. SEGUNDO DISEÑO**

Vista las carencias surgidas por el primer diseño se elaboró un boceto más detallado. En este, se implementaron las dos tapas, la inferior, de forma semicircular y contaba con superficies para poder soportar el arduino, el sensor de ultrasonidos, el powerbank, el circuito de protección y así como unos soportes de unión para los tornillos y la superior, también de forma semicircular donde se contemplaron los agujeros para los tornillos y el soporte para el buzzer y el TF Mini Plus.

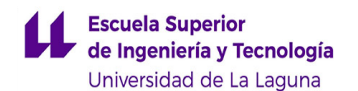

Este diseño se descartó debido a que a la hora de imprimirlo hubo numerosos fallos de cálculo y el aparato era demasiado voluminoso con las dos partes semicirculares y se alejaba del objetivo principal.

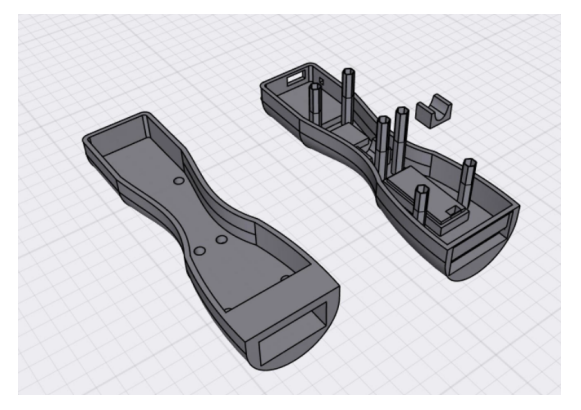

*Figura 65. Segundo diseño*

# **6.7.3. TERCER DISEÑO**

En este último planteamiento, se tuvieron en cuenta los fallos de cálculo y de diseño del modelo anterior. La principal diferencia, y que por ende se asemejaba más al objetivo inicial, fue el diseño de la tapa superior, que tras hacerla de forma plana conseguimos reducir la altura del aparato y así se identifica de mejor manera que soporte es cual.

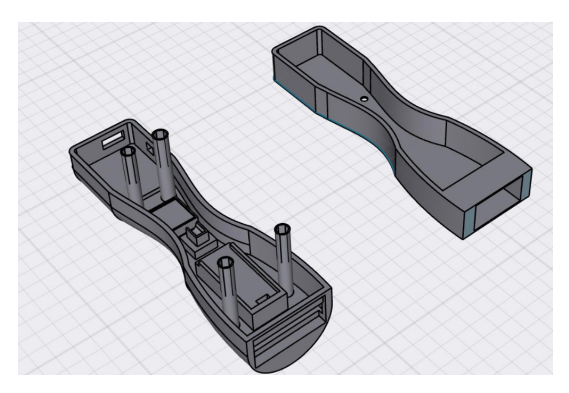

*Figura 66. Tercer diseño*

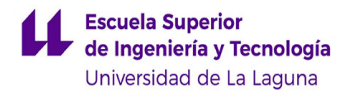

# **6.7.4. PROTOTIPO FINAL**

Una vez pulimos los pequeños detalles del último diseño, se procedió a llevarlo a la realidad gracias a la impresora 3D WITBOX. La impresión se realizó mediante tres tiempos, acarreando un proceso de 12 horas y 35 minutos. A continuación, se muestra una tabla explicativa con los tiempos de impresión y la cantidad de filamento usado, así como una imagen del prototipo final.

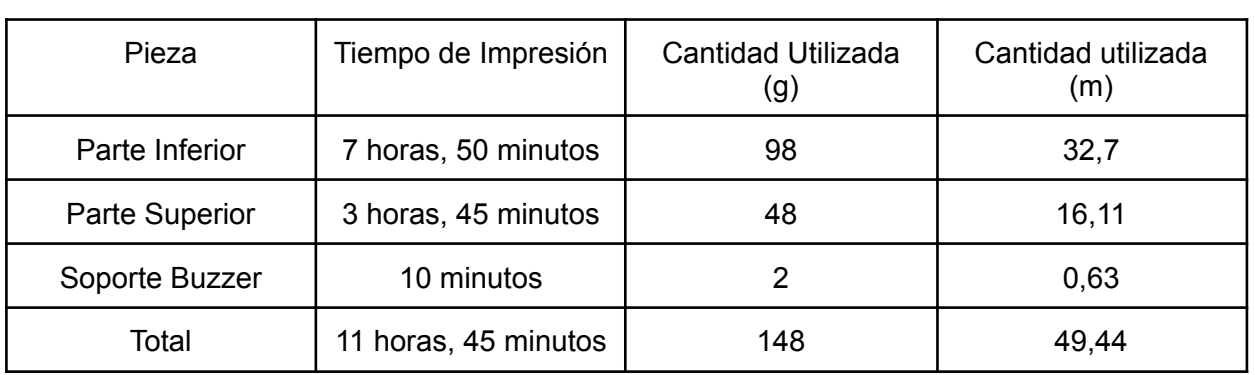

#### *Tabla 18. Datos de la impresión 3D*

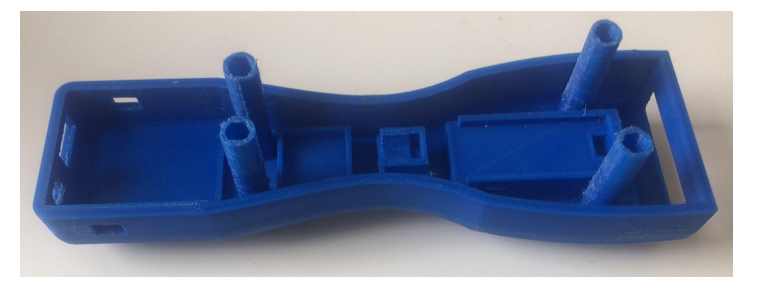

*Figura 67. Prototipo Final parte inferior*

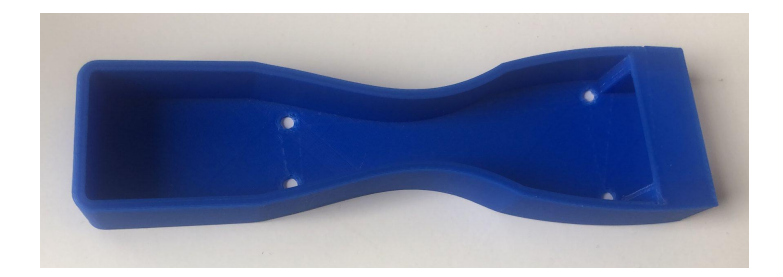

*Figura 68. Prototipo Final parte Superior*

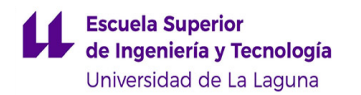

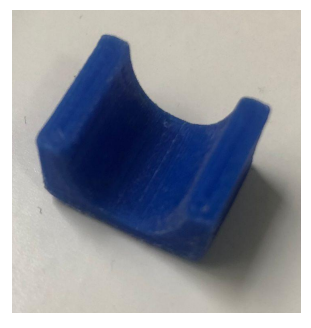

*Figura 69. Soporte Buzzer*

# **6.8. ENSAMBLAJE Y UNIÓN DE LOS DISPOSITIVOS**

Para el ensamblaje entre las dos partes, se han utilizado 4 tornillos de métrica 2. El proceso consistió en pegar la tuerca en el soporte que se hizo en la parte inferior para que al introducir los tornillos, estos se puedan quedar fijos.

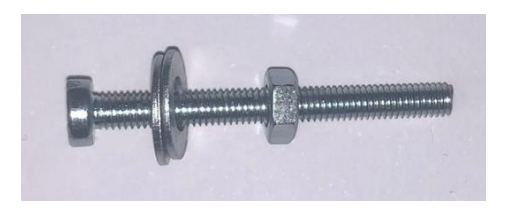

*Figura 70. Tornillo con tuerca y arandela*

Además, para el resto de componentes que se adjuntará entre ambas partes del prototipo, se realizará en la mayoría de los mismos cinta doble cara en los soportes impresos y unidos en la parte inferior de nuestro modelo; luego, para el caso de la parte superior añadiremos nuevamente el mismo adhesivo para el buzzer activo, debido al espacio y disponible que existe en dicha zona del bastón. Mientras que para algún caso específico usaremos la unión mediante un pegamento adhesivo y/o silicona, así como el uso de bridas para los cables, por defecto largos y que se encuentran en el interior de nuestro prototipo, para crear una mejor zona de trabajo para la colocación de los componentes.

# **7. SOFTWARE UTILIZADO**

Para la ejecución de este proyecto, se han utilizado softwares específicos de varias especialidades. Todos estos programas han sido por una parte utilizados gracias a licencias educativas y por otras programas de uso gratuito. Dichos programas se encuentran recogidos en la siguiente tabla.

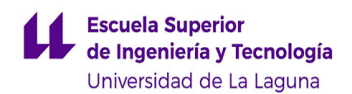

#### *Tabla 19. Softwares utilizados*

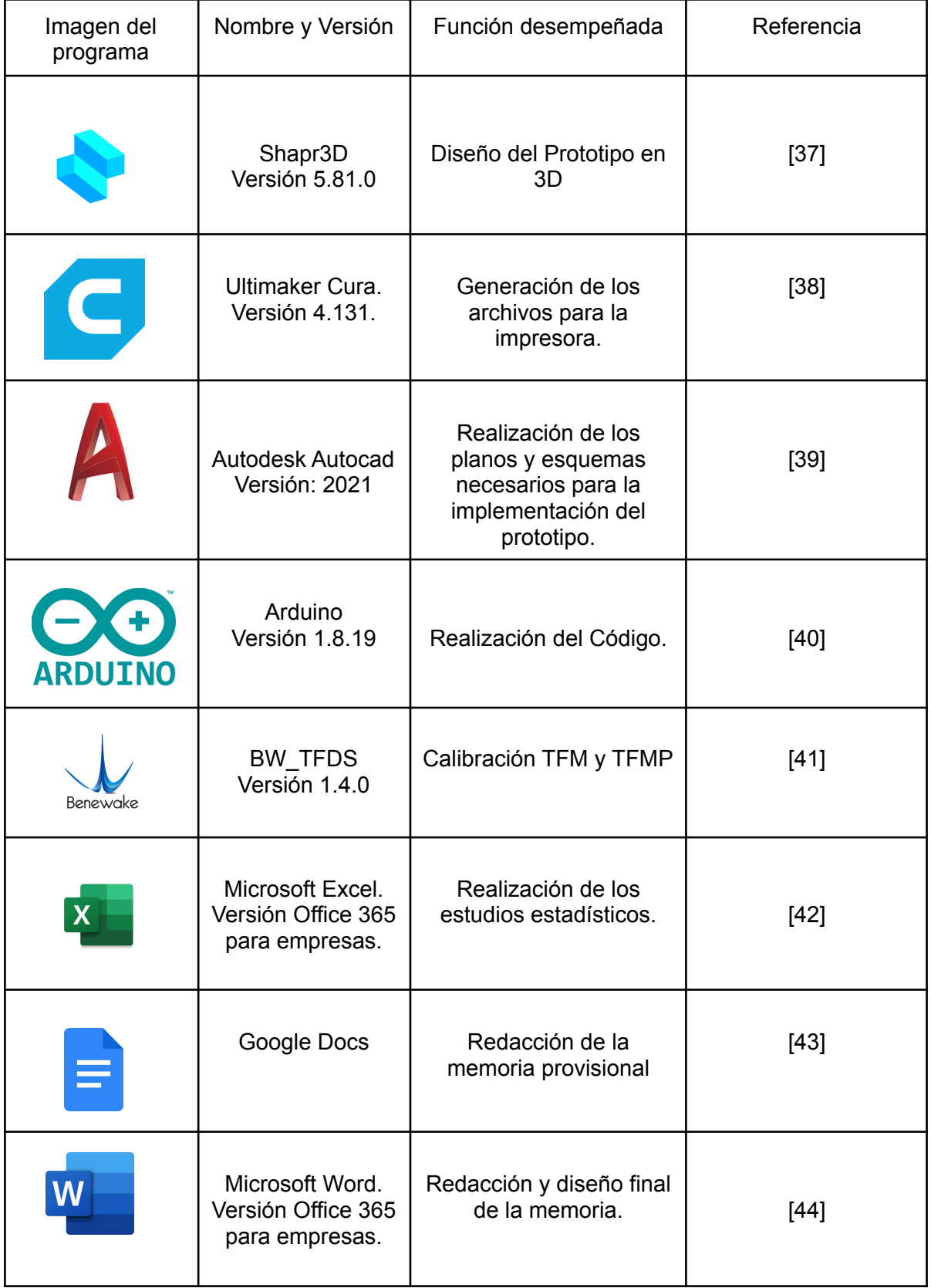

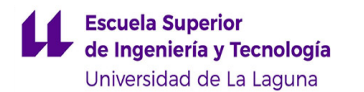

# **8. PRESUPUESTO**

Para la elaboración del prototipo, se ha contado con los elementos y materiales necesarios, teniendo en cuenta todas las funcionalidades marcadas por los objetivos iniciales y tratando de ajustar el precio de cada uno lo máximo posible, partiendo en primer lugar con un presupuesto para la fabricación y diseño de un ejemplar de nuestro modelo. De esta forma, se han tomado los siguientes precios:

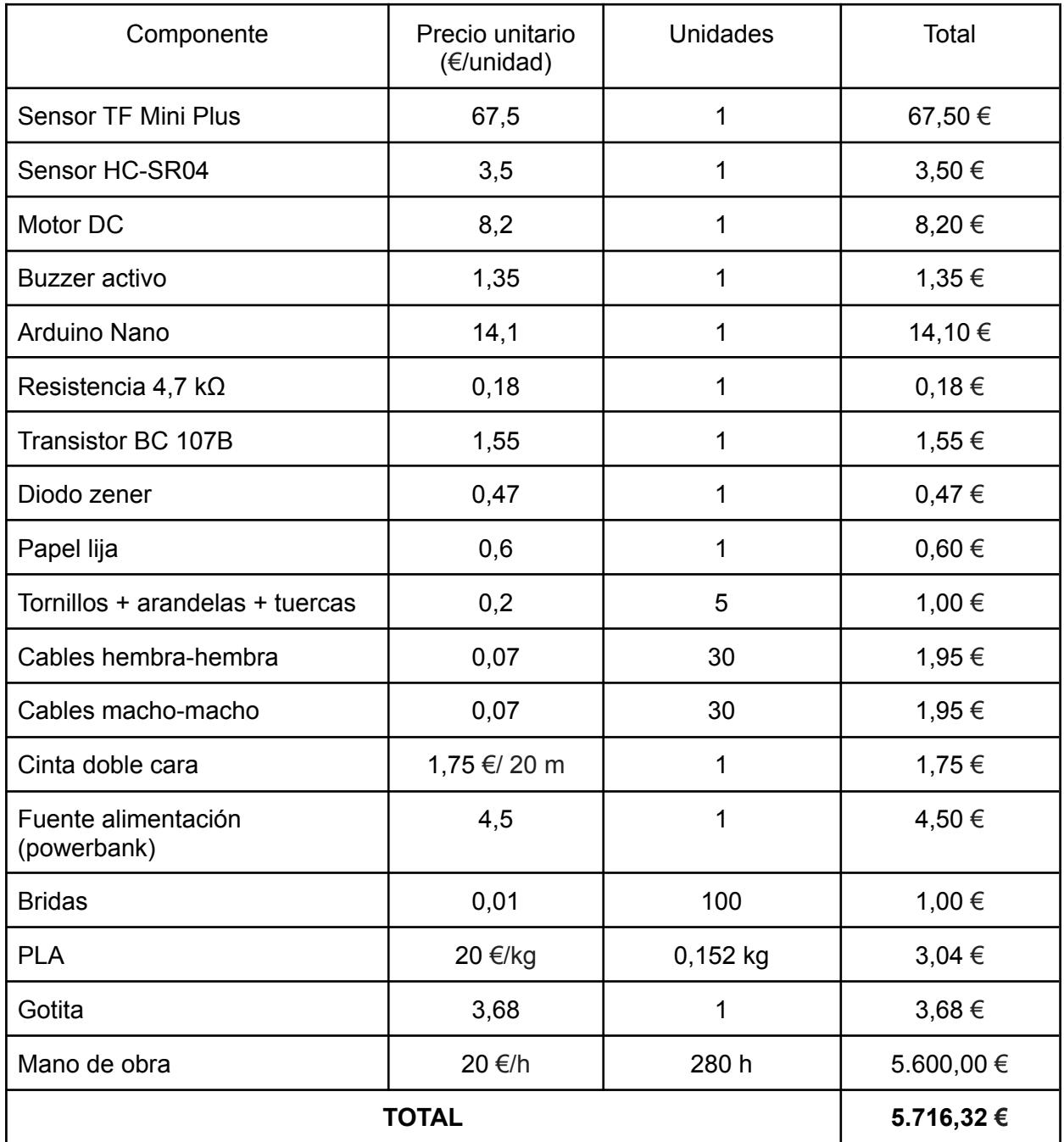

#### *Tabla 20. Presupuesto del proyecto unitario*

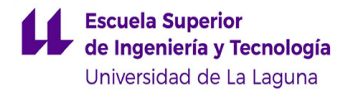

A continuación, realizaremos un presupuesto adicional para la fabricación de 1000 elementos. De esta forma, la mano de obra se ve reducida, debido a que la duración empleada en el prototipo será menor porque será un proceso automatizado. El precio final que aparece en la siguiente tabla es el coste unitario y a este se le tendrá que aplicar un 6% en concepto a beneficio industrial. Asimismo, el balance de este presupuesto es el siguiente:

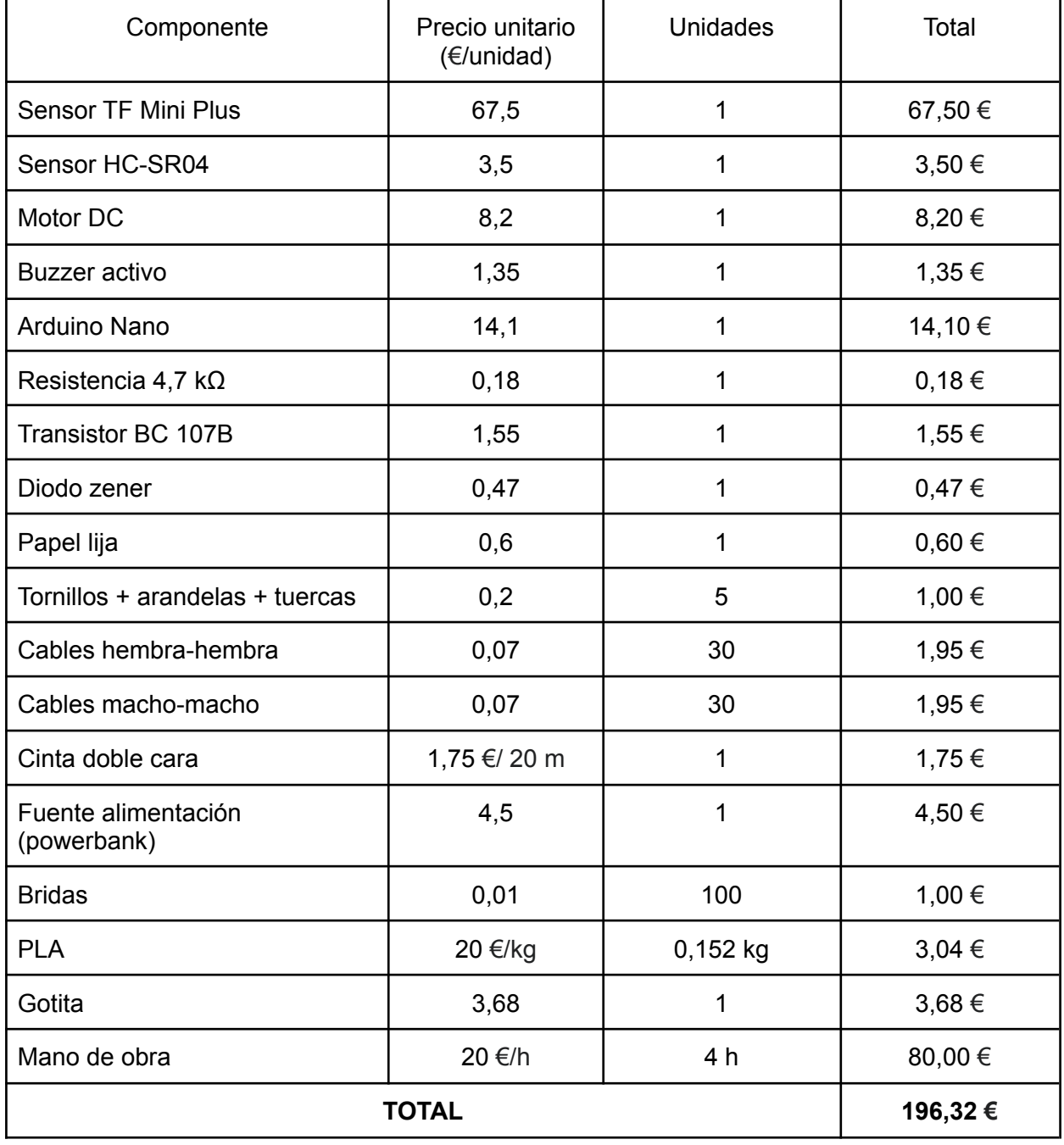

#### *Tabla 21. Presupuesto del proyecto mil unidades*

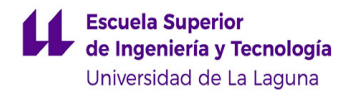

# **9. CONCLUSIONES E IDEAS DE MEJORA**

# **9.1. CONCLUSIONES**

En el presente documento, se encuentran recogidas todas las experiencias y conocimientos adquiridos para conformar el prototipo. Aparte, hay que mencionar el esfuerzo y dedicación que se ha empleado para realizar todo este proyecto y la sensación tan gratificante que resulta ver hecha realidad una idea desde cero.

Desde que se empezó a gestar la idea y durante todo el proceso de implementación del prototipo, tuvimos que enfrentarnos a numerosas dificultades y ser capaces de adaptarnos a cualquier casuística ocasionada. Ejemplo de estos aspectos era la propia programación, ya que desde un comienzo no teníamos los conocimientos suficientes para llevar a la realidad pero afortunadamente se consiguió un buen resultado.

Por otra parte, el diseño supuso el mayor reto en este proyecto, ya que aparte de no tener suficiente experiencia para crear un objeto desde cero, tuvimos que lidiar con numerosos fallos de cálculo para crear las estructuras que mantienen a los componentes. Aun así, se consiguió la consigna de poder hacerlo lo más compacto y cómodo posible.

Por último, también cabe destacar que, aunque tuviéramos conceptos afianzados en lo que respecta nuestra área, fueron apareciendo nuevos problemas y retos. Ejemplo de ello pudo ser la implementación del circuito de protección, ya que al ser una nueva experiencia el hecho de soldar los componentes y a la hora de comprobarlo no se dieron los resultados esperados, se tuvo que comprobar de manera meticulosa todo el conexionado.

## **9.2. IDEAS DE MEJORA**

Durante el siguiente apartado se expondrán algunos aspectos de mejora del proyecto con el fin de poder hacerlo mucho más eficiente.

### **9.2.1. REPLANTEAMIENTO DEL USO DE LOS SENSORES**

Uno de los principales problemas que pueden existir es la poca fiabilidad que tiene el sensor óptico para medir superficies cristalinas, es por ello, que se utilizó un sensor de ultrasonidos que volcaba datos con mayor precisión, pero, por consecuencia, hace que nuestro aparato sea más voluminoso.

Por tanto, una de las posibles soluciones que se podrían barajar sería la reconfiguración interna del TF Mini Plus intentando que la longitud de onda que emite pueda detectar este tipo de elementos, pero esto haría que el resto de objetos no se midieran con la misma precisión.

### **9.2.2. MEJORA EN EL DISEÑO**

Como consecuencia del apartado anterior se puede replantear un diseño nuevo para el bastón. La principal diferencia que podría existir es la reducción considerable en el diámetro donde se encuentran los sensores, esto haría que el aparato fuera más ergonómico. Por otra parte, se podría contemplar la forma de la parte superior ya que esta la hicimos plana como forma de identificación de partes pero podría resultar más confortable utilizando la forma circular.

Otro aspecto a tener en cuenta, es la dificultad a la hora de encender el aparato, ya que el pulsador de la alimentación es muy pequeño y, una vez introducido en el modelo principal, se hace difícil que se ponga en funcionamiento.

### **9.2.3. REALIZACIÓN DE UN CÓDIGO LIMPIO**

Uno de los grandes inconvenientes que ha tenido este proyecto ha sido la implementación del código para que se cumplieran todos los requisitos que contemplamos. Es por ello, que se ha tenido que reemplazar algunos códigos que teníamos integrados por los originales para que cumpla la funcionalidad deseada y esto hace que el código sea menos limpio. A continuación, se recogerán algunos puntos para poder mejorarlo.

- Sustitución de la instrucción AnalogWrite por la función EasyBuzzer(). Una de las ideas principales era la utilización del Buzzer con la función EasyBuzzer pero se decantó por mandar señales simples de PWM debido a que no cumplía las instrucciones pedidas.
- Contemplar los saltos considerables en las lecturas de las medidas. Han habido circunstancias en que los datos volcados por los sensores no se corresponden con las medidas reales o que directamente no se contemplan cambios considerables de distancias como las alturas de los escalones debido a que los contemplamos dentro de un mismo rango.

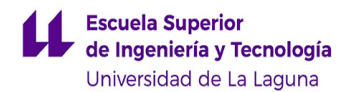

# **9. CONCLUSIONS AND IDEAS FOR IMPROVEMENT**

# **9.1. CONCLUSIONS**

This document contains all the experiences and knowledge acquired to create the prototype. Besides, it is necessary to mention the effort and dedication that has been used to carry out this project and the gratifying sensation of seeing an idea from scratch become a reality.

Since we started to develop the idea and during the whole process of implementation of the prototype, we had to face many difficulties and be able to adapt to any casuistry. An example of these aspects was the programming itself, since from the beginning we did not have enough knowledge to bring it to reality, but fortunately we achieved a good result.

On the other hand, the design was the biggest challenge in this project, since apart from not having enough experience to create an object from scratch we had to deal with numerous calculation errors to create the structures that hold the components. Even so, we managed to make it as compact and comfortable as possible.

Finally, it should also be noted that although we had consolidated concepts regarding our area, new problems and challenges were appearing. An example of this could be the implementation of the protection circuit, since it was a new experience to solder the components and at the time of testing it did not give the expected results, we had to meticulously check all the connections.

## **9.2. IMPROVEMENT IDEAS**

In the following section, some aspects of improvement of the project will be presented in order to make it much more efficient.

### **9.2.1. RETHINKING THE USE OF SENSORS**

One of the main problems that may exist is the unreliability of the optical sensor to measure crystalline surfaces, that is why an ultrasonic sensor was used, which provides more accurate data but consequently makes our device more bulky.

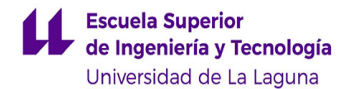

Therefore, one of the possible solutions that could be considered would be the internal reconfiguration of the TF MINI PLUS trying to detect that the wavelength emitted can detect this type of elements, but this would mean that the rest of the objects would not be measured with the same precision.

### **9.2.2 DESIGN IMPROVEMENT**

As a consequence of the previous section, a new design for the baton can be considered. The main difference that could exist is the considerable reduction in the diameter where the sensors are located, this would make the device more ergonomic. On the other hand, the shape of the upper part could be considered, since we made it flat as a way of identifying the parts, but it could be more comfortable using the circular shape.

### **9.2.3. CLEAN CODE PRODUCTION**

One of the major drawbacks of this project has been the implementation of the code to meet all the requirements we envisaged. This is why we had to replace some of the code that we had integrated with the original code in order to fulfill the desired functionality and this made the code less clean. The following are some of the points to improve it.

- Substitution of the AnalogWrite instruction by the EasyBuzzer() function. One of the main ideas was to use the Buzzer with the EasyBuzzer function, but it was decided to send simple PWM signals because it did not comply with the instructions requested.
- Consider the considerable jumps in the measurement readings. There have been circumstances in which the data provided by the sensors do not correspond to the real measurements or that considerable changes in distances such as the heights of the steps are not taken into account because we are considering them within the same range.

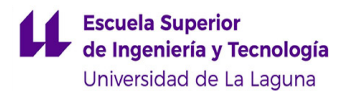

# **10. BIBLIOGRAFÍA**

[1] *Barreras laborales para las personas invidentes*. (s. f.). Lenstore.es. [https://www.lenstore.es/estudio/barreras-laborales-para-personas-ciegas/#:~:text=3%20de%20](https://www.lenstore.es/estudio/barreras-laborales-para-personas-ciegas/#:~:text=3%20de%20cada%204%20personas%20invidentes%20no%20encuentran%20empleo&text=Le%20siguen%20Italia%20y%20Espa%C3%B1a,105.198%20personas%20invidentes%20desempleadas%2C%20respectivamente) [cada%204%20personas%20invidentes%20no%20encuentran%20empleo&text=Le%20siguen](https://www.lenstore.es/estudio/barreras-laborales-para-personas-ciegas/#:~:text=3%20de%20cada%204%20personas%20invidentes%20no%20encuentran%20empleo&text=Le%20siguen%20Italia%20y%20Espa%C3%B1a,105.198%20personas%20invidentes%20desempleadas%2C%20respectivamente) [%20Italia%20y%20Espa%C3%B1a,105.198%20personas%20invidentes%20desempleadas%2](https://www.lenstore.es/estudio/barreras-laborales-para-personas-ciegas/#:~:text=3%20de%20cada%204%20personas%20invidentes%20no%20encuentran%20empleo&text=Le%20siguen%20Italia%20y%20Espa%C3%B1a,105.198%20personas%20invidentes%20desempleadas%2C%20respectivamente) [C%20respectivamente](https://www.lenstore.es/estudio/barreras-laborales-para-personas-ciegas/#:~:text=3%20de%20cada%204%20personas%20invidentes%20no%20encuentran%20empleo&text=Le%20siguen%20Italia%20y%20Espa%C3%B1a,105.198%20personas%20invidentes%20desempleadas%2C%20respectivamente)

[2] *Canarias registra 106.285 discapacitados, un 15,6 por ciento de la población – SID*. (s. f.). Servicio de informacion sobre la discapacidad. [https://sid-inico.usal.es/noticias/canarias-registra-106-285-discapacitados-un-156-por-ciento-de](https://sid-inico.usal.es/noticias/canarias-registra-106-285-discapacitados-un-156-por-ciento-de-la-poblacion/#:%7E:text=discapacidad%20en%20m%C3%A1s%20de%201%2C2%20millones%20de%20personas.&text=afecta%20a%20sus%20huesos%20o%20articulaciones.&text=segundo%20grupo%20la%20m%C3%A1s%20usual%20es%20la%20de%20extremidades%20inferiores.&text=a%C3%B1os%2C%20y%20las%20visuales%20a%20811.033%20personas) [-la-poblacion/#:%7E:text=discapacidad%20en%20m%C3%A1s%20de%201%2C2%20millones](https://sid-inico.usal.es/noticias/canarias-registra-106-285-discapacitados-un-156-por-ciento-de-la-poblacion/#:%7E:text=discapacidad%20en%20m%C3%A1s%20de%201%2C2%20millones%20de%20personas.&text=afecta%20a%20sus%20huesos%20o%20articulaciones.&text=segundo%20grupo%20la%20m%C3%A1s%20usual%20es%20la%20de%20extremidades%20inferiores.&text=a%C3%B1os%2C%20y%20las%20visuales%20a%20811.033%20personas) [%20de%20personas.&text=afecta%20a%20sus%20huesos%20o%20articulaciones.&text=seg](https://sid-inico.usal.es/noticias/canarias-registra-106-285-discapacitados-un-156-por-ciento-de-la-poblacion/#:%7E:text=discapacidad%20en%20m%C3%A1s%20de%201%2C2%20millones%20de%20personas.&text=afecta%20a%20sus%20huesos%20o%20articulaciones.&text=segundo%20grupo%20la%20m%C3%A1s%20usual%20es%20la%20de%20extremidades%20inferiores.&text=a%C3%B1os%2C%20y%20las%20visuales%20a%20811.033%20personas) [undo%20grupo%20la%20m%C3%A1s%20usual%20es%20la%20de%20extremidades%20infe](https://sid-inico.usal.es/noticias/canarias-registra-106-285-discapacitados-un-156-por-ciento-de-la-poblacion/#:%7E:text=discapacidad%20en%20m%C3%A1s%20de%201%2C2%20millones%20de%20personas.&text=afecta%20a%20sus%20huesos%20o%20articulaciones.&text=segundo%20grupo%20la%20m%C3%A1s%20usual%20es%20la%20de%20extremidades%20inferiores.&text=a%C3%B1os%2C%20y%20las%20visuales%20a%20811.033%20personas) [riores.&text=a%C3%B1os%2C%20y%20las%20visuales%20a%20811.033%20personas](https://sid-inico.usal.es/noticias/canarias-registra-106-285-discapacitados-un-156-por-ciento-de-la-poblacion/#:%7E:text=discapacidad%20en%20m%C3%A1s%20de%201%2C2%20millones%20de%20personas.&text=afecta%20a%20sus%20huesos%20o%20articulaciones.&text=segundo%20grupo%20la%20m%C3%A1s%20usual%20es%20la%20de%20extremidades%20inferiores.&text=a%C3%B1os%2C%20y%20las%20visuales%20a%20811.033%20personas)

[3]*Cómo nació el bastón*. (2017, 27 marzo). elcomercio.com. <https://www.elcomercio.com/afull/baston-personas-novidentes-historia-salud.html>

[4] colaboradores de Wikipedia. (2022, 25 mayo). *Bastón blanco*. Wikipedia, la enciclopedia libre. [https://es.wikipedia.org/wiki/Bast%C3%B3n\\_blanco](https://es.wikipedia.org/wiki/Bast%C3%B3n_blanco)

[5]*Bastón blanco tradicional*. (s. f.). [Fotografía]. <https://www.elcomercio.com/afull/baston-personas-novidentes-historia-salud.html>

[6] colaboradores de Wikipedia. (2022a, febrero 24). *Perro guía*. Wikipedia, la enciclopedia libre. [https://es.wikipedia.org/wiki/Perro\\_gu%C3%ADa](https://es.wikipedia.org/wiki/Perro_gu%C3%ADa)

[7]*Perro guía*. (s. f.). [Fotografía]. zooplus.es. <https://www.zooplus.es/magazine/perros/adiestramiento-canino/perros-guia>

[8] Seth, R. (2013, 14 enero). *Light saber can for the sight impaired!* Yanko Design - Modern Industrial News. **Design** Design **News.** <https://www.yankodesign.com/2013/01/14/light-saber-can-for-the-sight-impaired/>

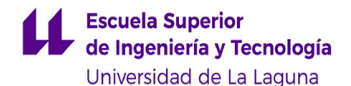

[9] Álvarez, R. (2019, 16 noviembre). *weWALK, el bastón para invidentes equipado con google maps, altavoz y que se puede enlazar a un. . .* Xataka. [https://www.xataka.com/wearables/wewalk-baston-para-invidentes-equipado-google-maps-alta](https://www.xataka.com/wearables/wewalk-baston-para-invidentes-equipado-google-maps-altavoz-que-se-puede-enlazar-a-smartphone) [voz-que-se-puede-enlazar-a-smartphone](https://www.xataka.com/wearables/wewalk-baston-para-invidentes-equipado-google-maps-altavoz-que-se-puede-enlazar-a-smartphone)

[10]Sánchez, M. M. (2021, 25 octubre). *Crean un bastón inteligente para invidentes con navegación integrada*. Nobbot. [https://www.nobbot.com/personas/baston-inteligente-discapacidad-visual-navegacion-integrada](https://www.nobbot.com/personas/baston-inteligente-discapacidad-visual-navegacion-integrada/) [/](https://www.nobbot.com/personas/baston-inteligente-discapacidad-visual-navegacion-integrada/)

[11] colaboradores de Wikipedia. (2022b, mayo 8). *Arduino Uno*. Wikipedia, la enciclopedia libre. [https://es.wikipedia.org/wiki/Arduino\\_Uno#Caracter%C3%ADsticas\\_t%C3%A9cnicas](https://es.wikipedia.org/wiki/Arduino_Uno#Caracter%C3%ADsticas_t%C3%A9cnicas)

[12] *Arduino Uno*. (s. f.). [Fotografía]. [https://es.farnell.com/arduino/abx00003/arduino-board-32bit-arm-cortex/dp/3874819?gclid=Cj0](https://es.farnell.com/arduino/abx00003/arduino-board-32bit-arm-cortex/dp/3874819?gclid=Cj0KCQjwma6TBhDIARIsAOKuANwho5FRcKWkaT9yT-iXXk6ismmrqAoxXAN4HLyuK3WVgCnGxQGTW64aAn66EALw_wcB&mckv=s1v0AZGGS_dc%7Cpcrid%7C491017246493%7Cplid%7C%7Ckword%7C%7Cmatch%7C%7Cslid%7C%7Cproduct%7C3874819%7Cpgrid%7C116132254277%7Cptaid%7Cpla-304188254355&CMP=KNC-GES-GEN-SHOPPING-SMEC-Whoops-Medium-Desktop-Title-Changes-10-Aug-21&gross_price=true) [KCQjwma6TBhDIARIsAOKuANwho5FRcKWkaT9yT-iXXk6ismmrqAoxXAN4HLyuK3WVgCnGx](https://es.farnell.com/arduino/abx00003/arduino-board-32bit-arm-cortex/dp/3874819?gclid=Cj0KCQjwma6TBhDIARIsAOKuANwho5FRcKWkaT9yT-iXXk6ismmrqAoxXAN4HLyuK3WVgCnGxQGTW64aAn66EALw_wcB&mckv=s1v0AZGGS_dc%7Cpcrid%7C491017246493%7Cplid%7C%7Ckword%7C%7Cmatch%7C%7Cslid%7C%7Cproduct%7C3874819%7Cpgrid%7C116132254277%7Cptaid%7Cpla-304188254355&CMP=KNC-GES-GEN-SHOPPING-SMEC-Whoops-Medium-Desktop-Title-Changes-10-Aug-21&gross_price=true) [QGTW64aAn66EALw\\_wcB&mckv=s1v0AZGGS\\_dc%7Cpcrid%7C491017246493%7Cplid%7C](https://es.farnell.com/arduino/abx00003/arduino-board-32bit-arm-cortex/dp/3874819?gclid=Cj0KCQjwma6TBhDIARIsAOKuANwho5FRcKWkaT9yT-iXXk6ismmrqAoxXAN4HLyuK3WVgCnGxQGTW64aAn66EALw_wcB&mckv=s1v0AZGGS_dc%7Cpcrid%7C491017246493%7Cplid%7C%7Ckword%7C%7Cmatch%7C%7Cslid%7C%7Cproduct%7C3874819%7Cpgrid%7C116132254277%7Cptaid%7Cpla-304188254355&CMP=KNC-GES-GEN-SHOPPING-SMEC-Whoops-Medium-Desktop-Title-Changes-10-Aug-21&gross_price=true) [%7Ckword%7C%7Cmatch%7C%7Cslid%7C%7Cproduct%7C3874819%7Cpgrid%7C11613225](https://es.farnell.com/arduino/abx00003/arduino-board-32bit-arm-cortex/dp/3874819?gclid=Cj0KCQjwma6TBhDIARIsAOKuANwho5FRcKWkaT9yT-iXXk6ismmrqAoxXAN4HLyuK3WVgCnGxQGTW64aAn66EALw_wcB&mckv=s1v0AZGGS_dc%7Cpcrid%7C491017246493%7Cplid%7C%7Ckword%7C%7Cmatch%7C%7Cslid%7C%7Cproduct%7C3874819%7Cpgrid%7C116132254277%7Cptaid%7Cpla-304188254355&CMP=KNC-GES-GEN-SHOPPING-SMEC-Whoops-Medium-Desktop-Title-Changes-10-Aug-21&gross_price=true) [4277%7Cptaid%7Cpla-304188254355&CMP=KNC-GES-GEN-SHOPPING-SMEC-Whoops-Me](https://es.farnell.com/arduino/abx00003/arduino-board-32bit-arm-cortex/dp/3874819?gclid=Cj0KCQjwma6TBhDIARIsAOKuANwho5FRcKWkaT9yT-iXXk6ismmrqAoxXAN4HLyuK3WVgCnGxQGTW64aAn66EALw_wcB&mckv=s1v0AZGGS_dc%7Cpcrid%7C491017246493%7Cplid%7C%7Ckword%7C%7Cmatch%7C%7Cslid%7C%7Cproduct%7C3874819%7Cpgrid%7C116132254277%7Cptaid%7Cpla-304188254355&CMP=KNC-GES-GEN-SHOPPING-SMEC-Whoops-Medium-Desktop-Title-Changes-10-Aug-21&gross_price=true) [dium-Desktop-Title-Changes-10-Aug-21&gross\\_price=true](https://es.farnell.com/arduino/abx00003/arduino-board-32bit-arm-cortex/dp/3874819?gclid=Cj0KCQjwma6TBhDIARIsAOKuANwho5FRcKWkaT9yT-iXXk6ismmrqAoxXAN4HLyuK3WVgCnGxQGTW64aAn66EALw_wcB&mckv=s1v0AZGGS_dc%7Cpcrid%7C491017246493%7Cplid%7C%7Ckword%7C%7Cmatch%7C%7Cslid%7C%7Cproduct%7C3874819%7Cpgrid%7C116132254277%7Cptaid%7Cpla-304188254355&CMP=KNC-GES-GEN-SHOPPING-SMEC-Whoops-Medium-Desktop-Title-Changes-10-Aug-21&gross_price=true)

[13] A. (2020, 8 agosto). ▷ *Arduino Mega 2560 Características, Especificaciones*. Proyecto Arduino. <https://proyectoarduino.com/arduino-mega-2560/>

[14] E. (2021, 31 marzo). *Tutorial de Arduino Nano [Pinout]*. El Osciloscopio. <https://elosciloscopio.com/tutorial-arduino-nano-pinout/>

[15] G. (s. f.). *LIDAR-Lite v3*. Garmin. <https://www.garmin.com/es-ES/p/557294>

[16] YellowScan. (2020, 8 octubre). *How does UAV 3D LiDAR mapping work? - Resources & Knowledge*. <https://www.yellowscan-lidar.com/es/knowledge/how-lidar-works/>

[17] *Lidar-Lite*. (s. f.). [Fotografía]. [https://docs.px4.io/master/en/sensor/lidar\\_lite.html](https://docs.px4.io/master/en/sensor/lidar_lite.html)

[18] A. (2019, 7 marzo). *TFmini con Arduino (sensor de distancia)*. HETPRO/TUTORIALES. <https://hetpro-store.com/TUTORIALES/tfmini-con-arduino/>

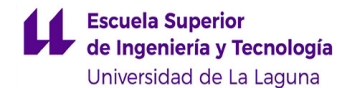

[19] *TF MINI*. (s. f.). [Fotografía]. <https://pypi.org/project/tfmini/>

[20] *TFmini Plus*. (s. f.). ROS Components. <https://www.roscomponents.com/es/lidar-escaner-laser/250-tfmini-plus-.html>

[21] *TF MINI PLUS*. (s. f.). [Fotografía]. [https://www.didacticaselectronicas.com/index.php/sensores/distancia/sensor-lidar-tfmini-plus-se](https://www.didacticaselectronicas.com/index.php/sensores/distancia/sensor-lidar-tfmini-plus-sensores-de-distancia-proximidad-lidar-tiempo-de-vuelo-tof-drones-detail#:~:text=Descripci%C3%B3n%3A,el%20sensor%20y%20el%20objeto) [nsores-de-distancia-proximidad-lidar-tiempo-de-vuelo-tof-drones-detail#:~:text=Descripci%C3%](https://www.didacticaselectronicas.com/index.php/sensores/distancia/sensor-lidar-tfmini-plus-sensores-de-distancia-proximidad-lidar-tiempo-de-vuelo-tof-drones-detail#:~:text=Descripci%C3%B3n%3A,el%20sensor%20y%20el%20objeto) [B3n%3A,el%20sensor%20y%20el%20objeto](https://www.didacticaselectronicas.com/index.php/sensores/distancia/sensor-lidar-tfmini-plus-sensores-de-distancia-proximidad-lidar-tiempo-de-vuelo-tof-drones-detail#:~:text=Descripci%C3%B3n%3A,el%20sensor%20y%20el%20objeto)

[22] Sanjuán, F. J. M. (2021, 11 febrero). *Frecuencia absoluta*. Economipedia. <https://economipedia.com/definiciones/frecuencia-absoluta.html>

[23] López, J. F. (2021, 20 septiembre). *Media aritmética*. Economipedia. <https://economipedia.com/definiciones/media-aritmetica.html>

[24] López, J. F. (2021, mayo 15). *Desviación estándar o típica*. Economipedia. <https://economipedia.com/definiciones/desviacion-tipica.html>

[25] *Sensor Ultrasonido HC-SR04*. (s. f.). Naylamp Mechatronics. [https://naylampmechatronics.com/sensores-proximidad/10-sensor-ultrasonido-hc-sr04.htm](https://naylampmechatronics.com/sensores-proximidad/10-sensor-ultrasonido-hc-sr04.html)l

[26] *HC-SR04 en Arduino: Sensor de distancia ultrasónico*. (2014, 16 mayo). [Fotografía]. [https://www.geekfactory.mx/tutoriales-arduino/hc-sr04-con-arduino-sensor-de-distancia-ultrason](https://www.geekfactory.mx/tutoriales-arduino/hc-sr04-con-arduino-sensor-de-distancia-ultrasonico/) [ico/](https://www.geekfactory.mx/tutoriales-arduino/hc-sr04-con-arduino-sensor-de-distancia-ultrasonico/)

[27] *Esquema sensor ultrasónico HC-Sr04*. (s. f.). [Fotografía]. [https://naylampmechatronics.com/blog/10\\_tutorial-de-arduino-y-sensor-ultrasonico-hc-sr04.html](https://naylampmechatronics.com/blog/10_tutorial-de-arduino-y-sensor-ultrasonico-hc-sr04.html)

[28] More, J. (2014, 12 enero). *¿Como funciona el vibrador de tu celular?* Gadgerss. <https://gadgerss.com/2014/01/12/como-funciona-el-vibrador-de-tu-celular/>

[29] Hernández, L. D. V. (2022, 13 enero). *Zumbador o buzzer con Arduino y librería EasyBuzzer*. Programar fácil con Arduino. <https://programarfacil.com/blog/arduino-blog/buzzer-con-arduino-zumbador/>

[30] *Esquema buzzer con Arduino*. (s. f.). [Fotografía]. [https://www.hwlibre.com/buzzer/?utm\\_source=feedburner&utm\\_medium=feed&utm\\_campaign=](https://www.hwlibre.com/buzzer/?utm_source=feedburner&utm_medium=feed&utm_campaign=Feed%3A+hwlibreweb+%28Hardware+libre%29) [Feed%3A+hwlibreweb+%28Hardware+libre%29](https://www.hwlibre.com/buzzer/?utm_source=feedburner&utm_medium=feed&utm_campaign=Feed%3A+hwlibreweb+%28Hardware+libre%29)

[31]*¿Que es un circuito Boost?* (s. f.). Uvapi.Com. [https://uvapi.com/circuito-elevador-boost/#:%7E:text=Un%20circuito%20boost%20es%20un,po](https://uvapi.com/circuito-elevador-boost/#:%7E:text=Un%20circuito%20boost%20es%20un,por%20medio%20de%20ciclos%20constante) [r%20medio%20de%20ciclos%20constante](https://uvapi.com/circuito-elevador-boost/#:%7E:text=Un%20circuito%20boost%20es%20un,por%20medio%20de%20ciclos%20constante)

[32] J. (2015, 24 marzo). *Librerías*. Aprendiendo Arduino. <https://aprendiendoarduino.wordpress.com/2015/03/24/librerias/>

[33]Codificada, C. (2020, 15 mayo). *Librería TimerOne en Arduino*. Creatividad Codificada. <https://creatividadcodificada.com/arduino/libreria-timerone-en-arduino/>

[34] U., & Perfil, V. T. M. (s. f.). *Biblioteca Software Serial*. ManuelDelgadoCrespoBlog. <http://manueldelgadocrespo.blogspot.com/p/biblioteca.html>

[35] Carmenate, J. G. (2021, 11 mayo). Función millis y micros de Arduino. Programar fácil con Arduino. <https://programarfacil.com/blog/arduino-blog/millis-micros-arduino/>

[36] González, A. G. (2015, 10 marzo). El setup y el loop en Arduino. Panama Hitek. [http://panamahitek.com/el-setup-y-el-loop-en-arduino/#:%7E:text=El%20setup%20es%20la%20](http://panamahitek.com/el-setup-y-el-loop-en-arduino/#:%7E:text=El%20setup%20es%20la%20primera,que%20requieren%20una%20ejecuci%C3%B3n%20%C3%BAnica) [primera,que%20requieren%20una%20ejecuci%C3%B3n%20%C3%BAnica](http://panamahitek.com/el-setup-y-el-loop-en-arduino/#:%7E:text=El%20setup%20es%20la%20primera,que%20requieren%20una%20ejecuci%C3%B3n%20%C3%BAnica)

[37] Shapr3D. (s. f.). [Fotografía]. <https://www.crunchbase.com/organization/shapr3d>

[38]*Ultimaker Cura*. (s. f.). [Fotografía]. <https://es.taiwebs.com/windows/download-ultimaker-cura-7179.html>

[39] *AutoCad*. (s. f.). [Fotografía]. <https://www.freepng.es/png-gaodpi/>

[40] *Arduino*. (s. f.). [Fotografía]. <https://es.logodownload.org/arduino-logo/>

[41] *BW\_TFDS*. (s. f.). [Fotografía]. <https://www.ti.com/tool/BW-3P-TFMINI-S>

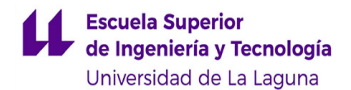

[42] *Microsoft Excel*. (s. f.). [Fotografía]. <https://es.logodownload.org/?s=excel>

[43] Google docs. (s. f.). [Fotografía]. <https://logos.es>

[44] *Word*. (s. f.). [Fotografía]. logodownload.org. https://es.logodownload.org/?s=word
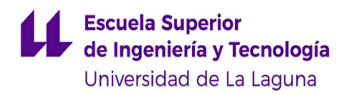

## ANEXOS

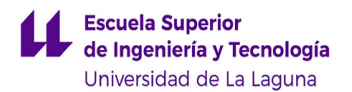

### ANEXO I:

### ESQUEMA CONEXIONADO

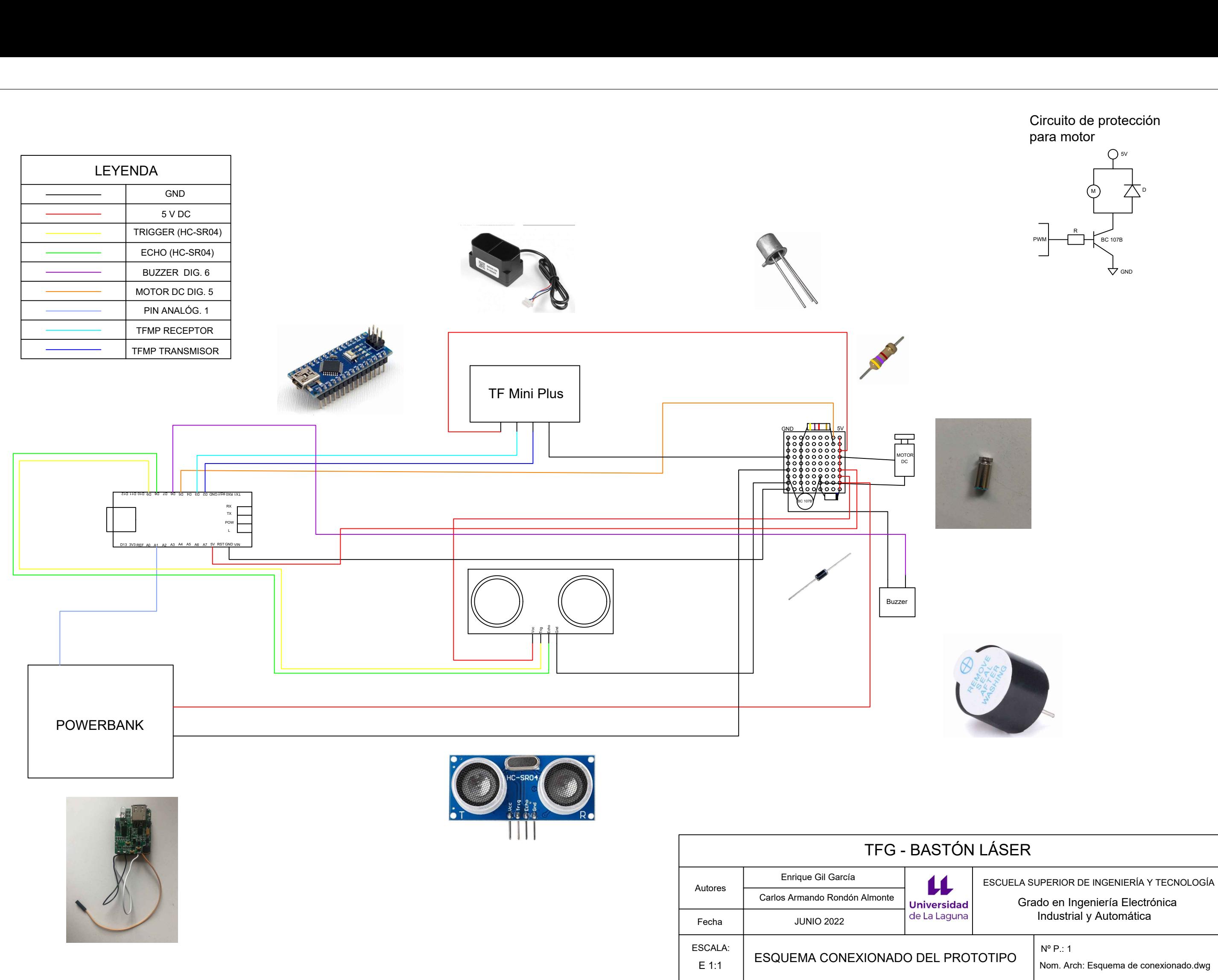

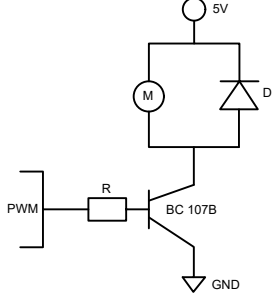

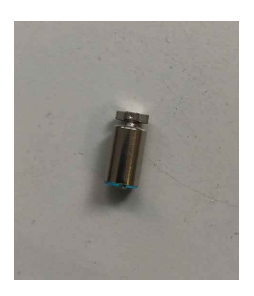

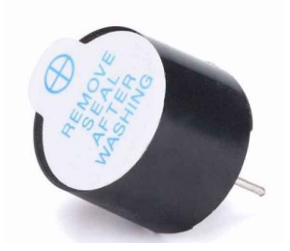

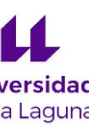

# ANEXO II:

## PLANOS PROTOTIPO

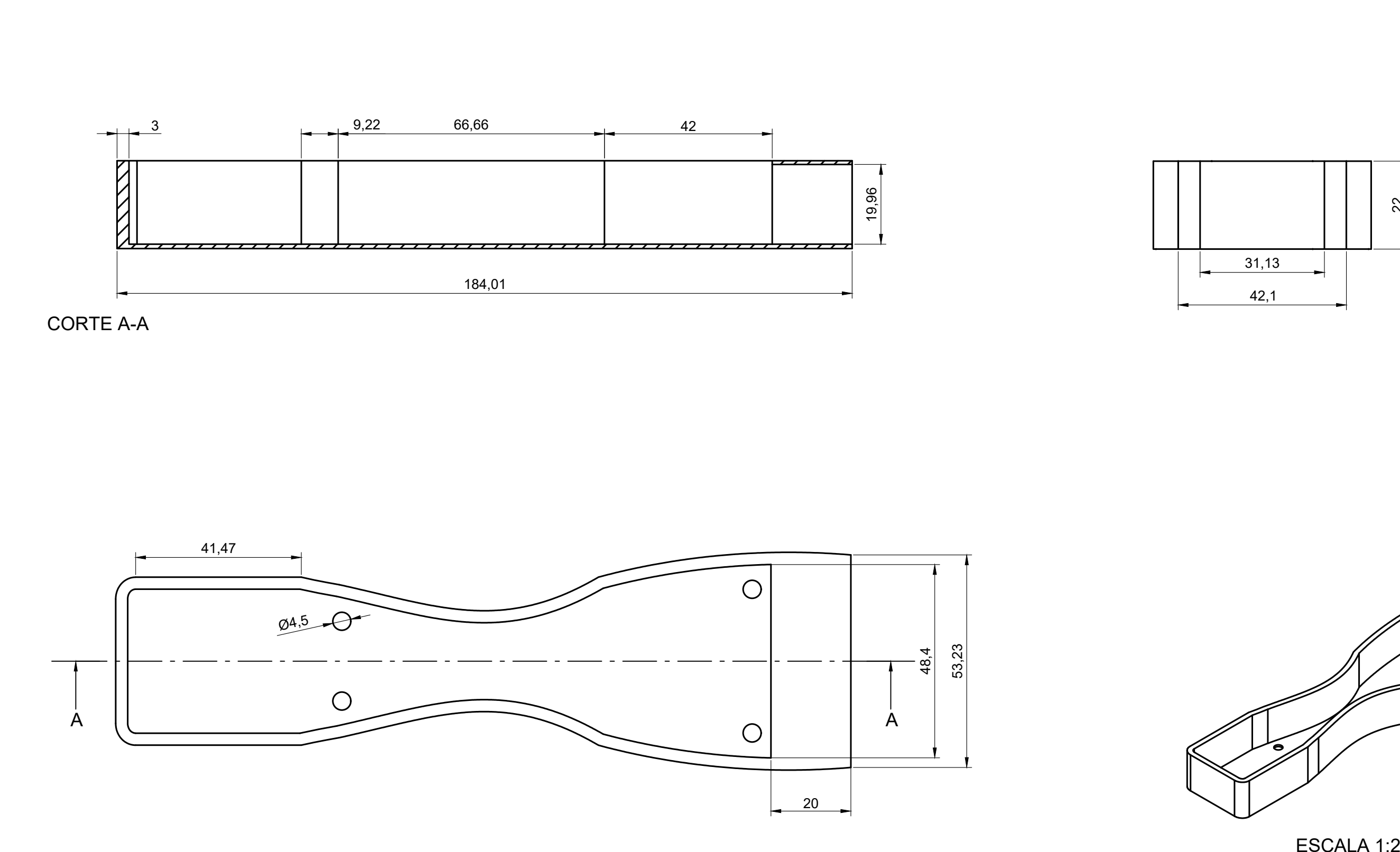

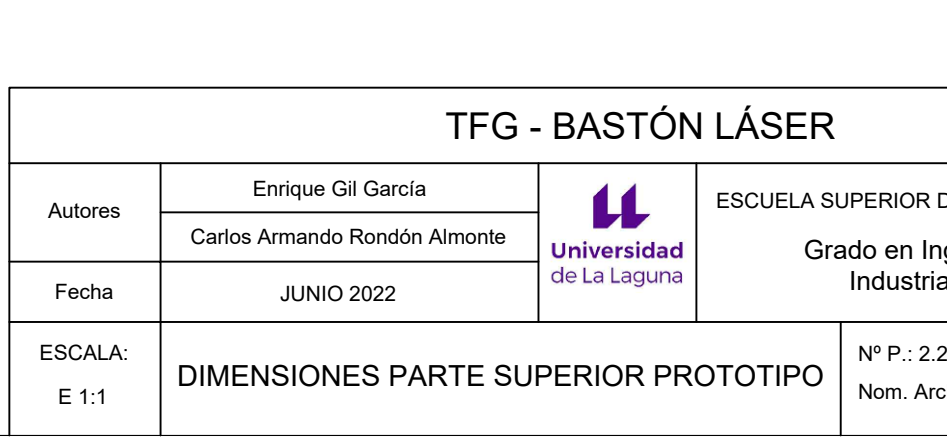

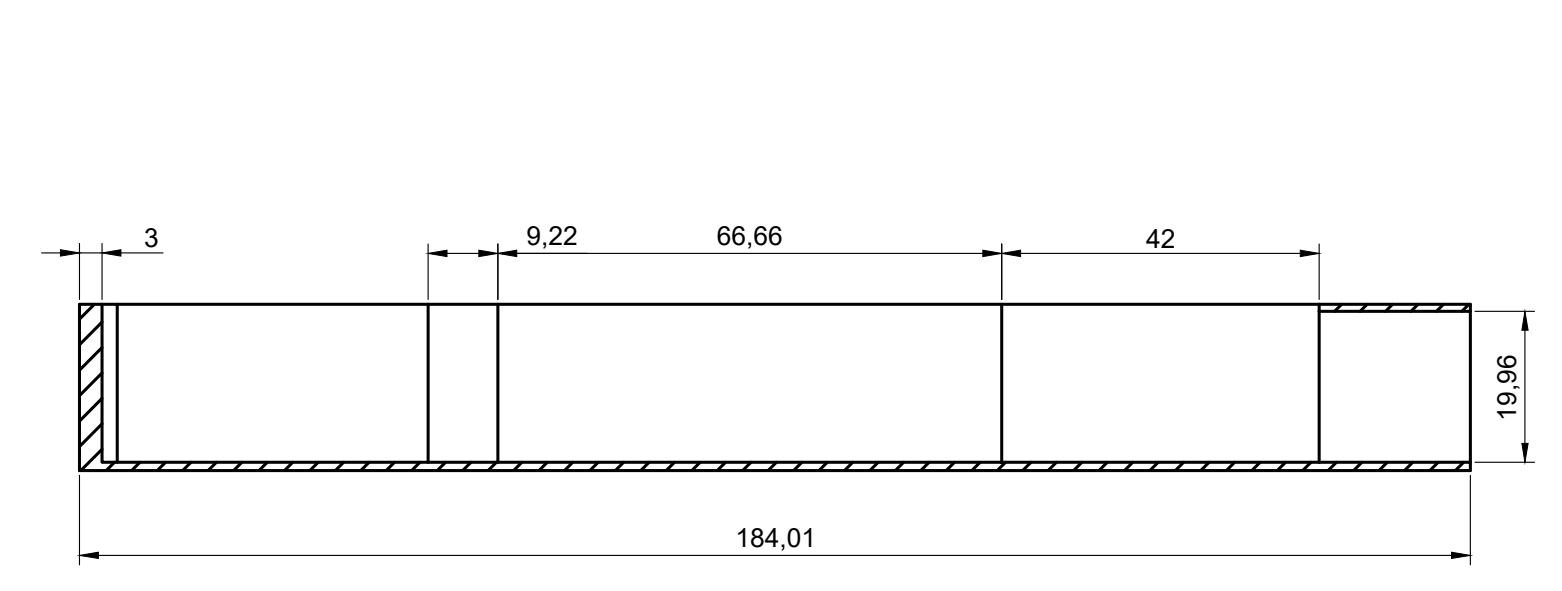

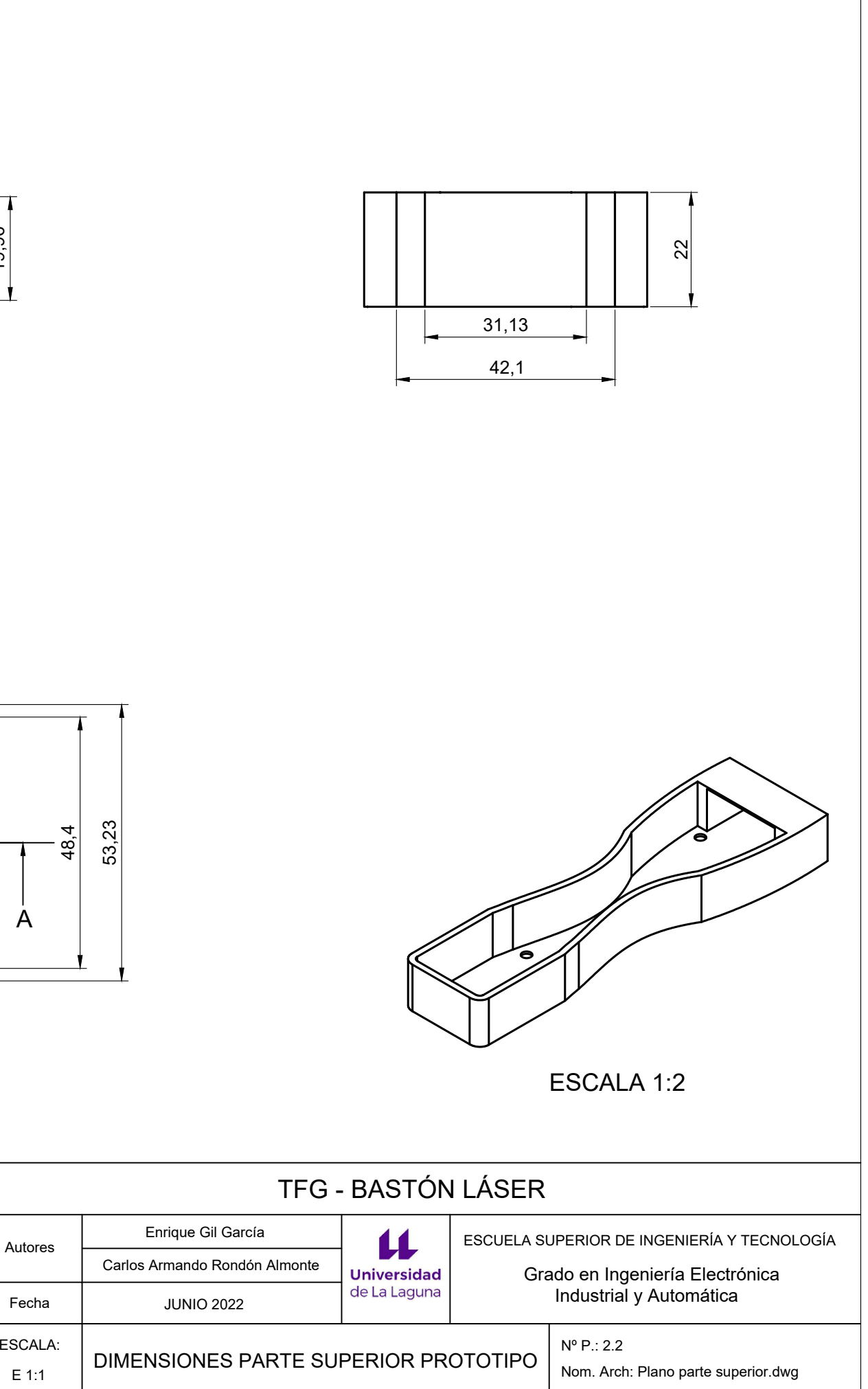

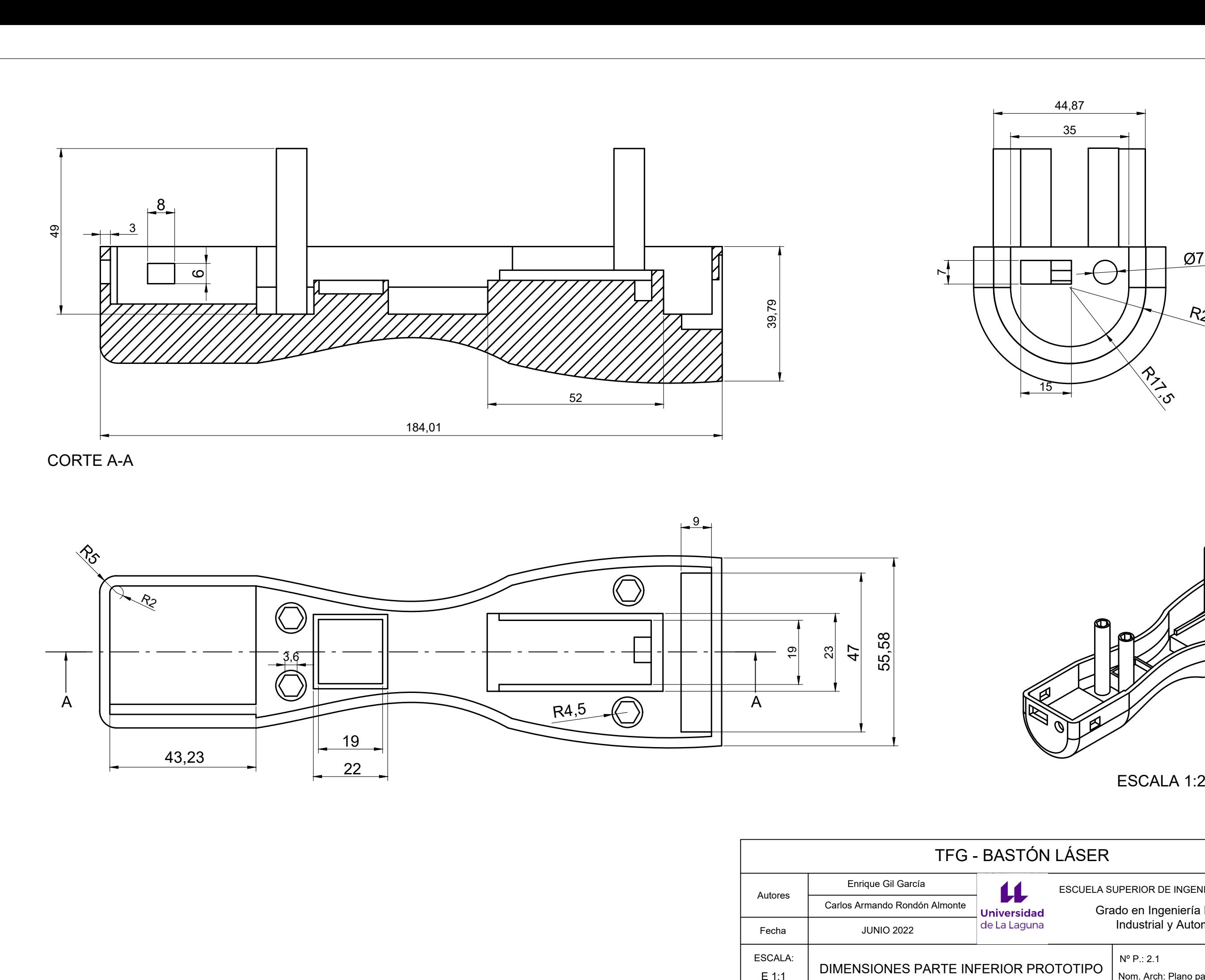

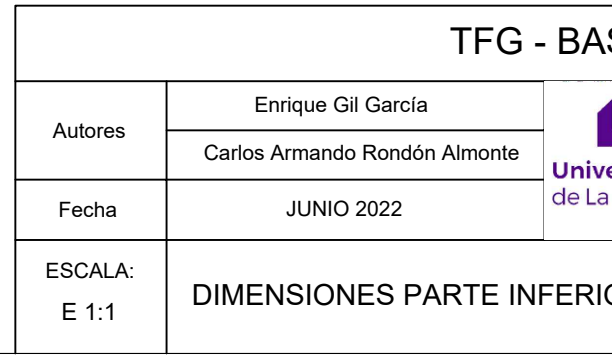

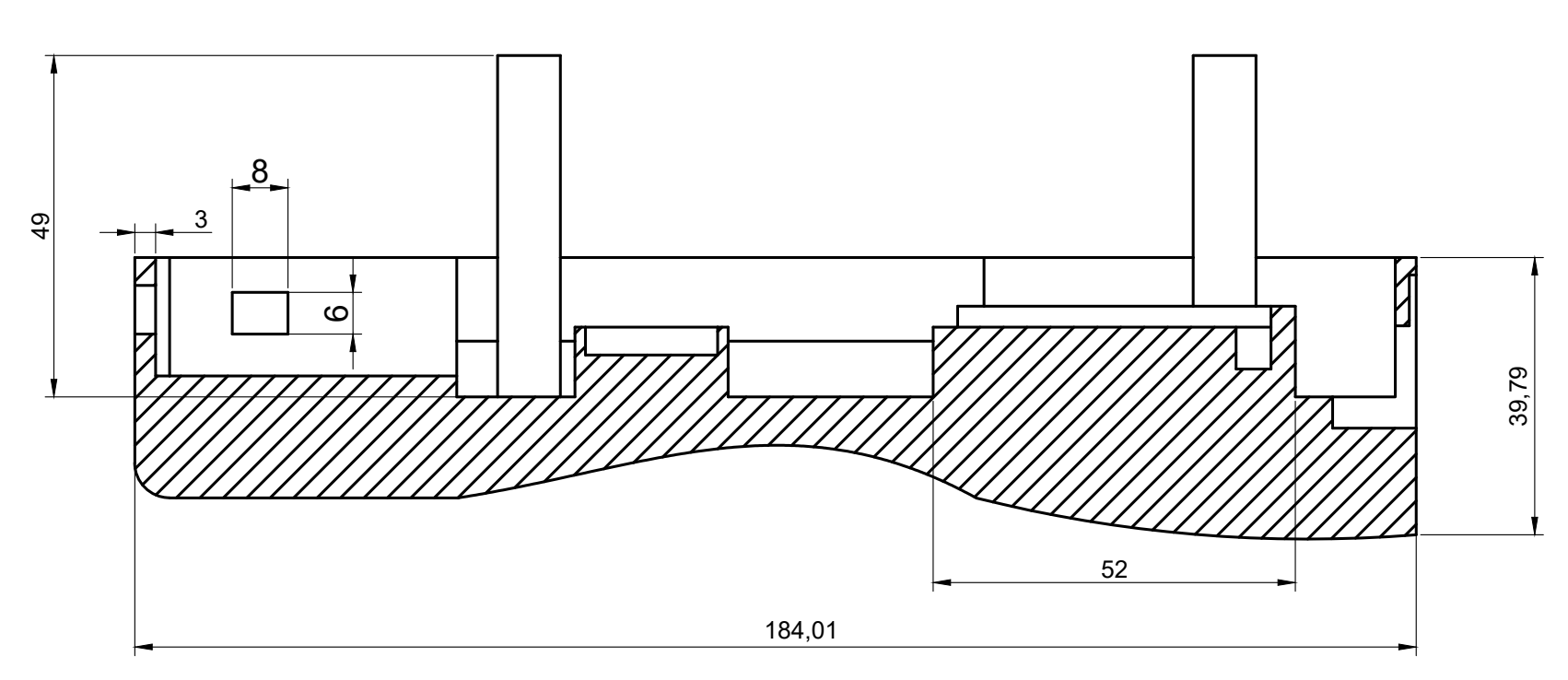

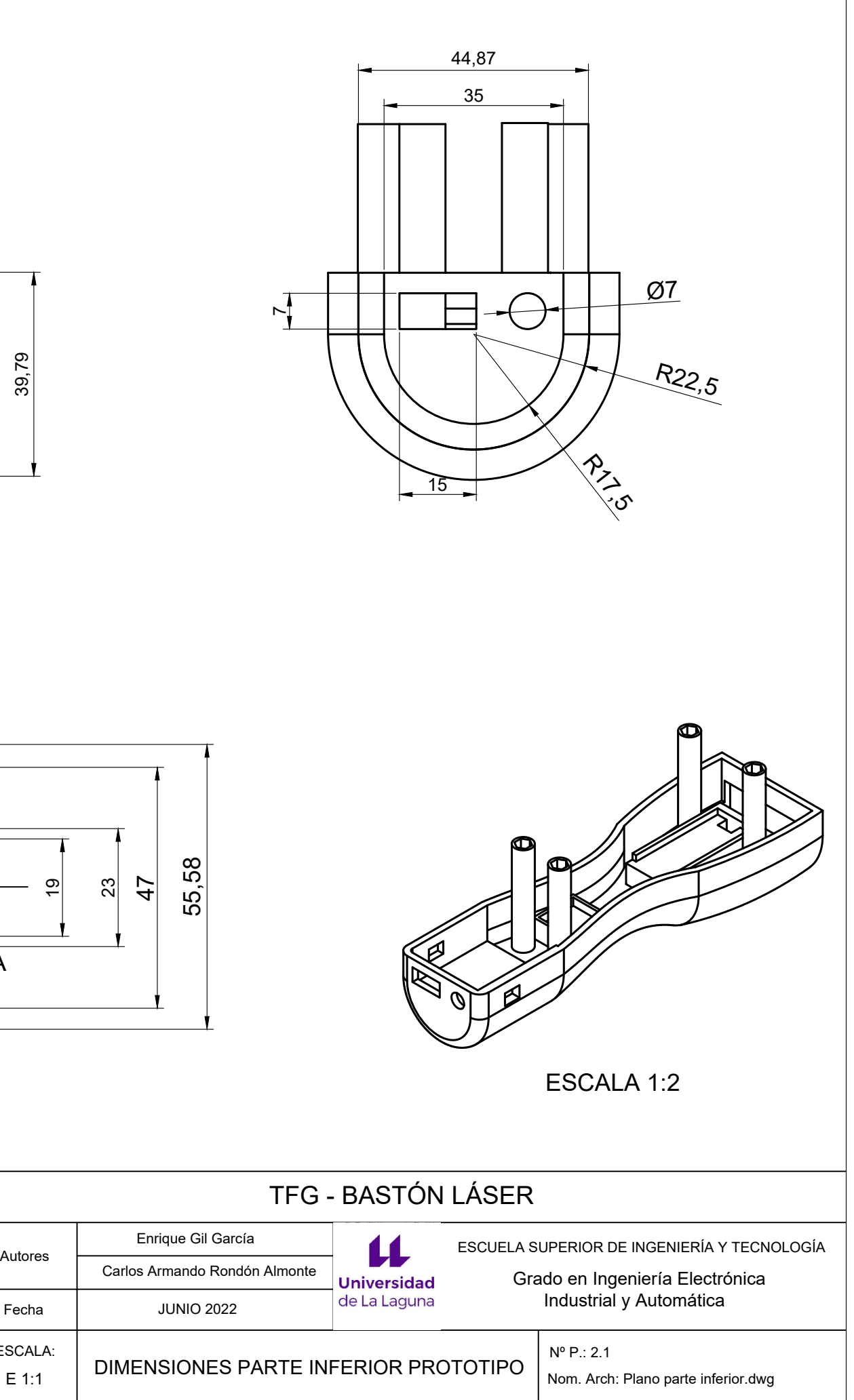

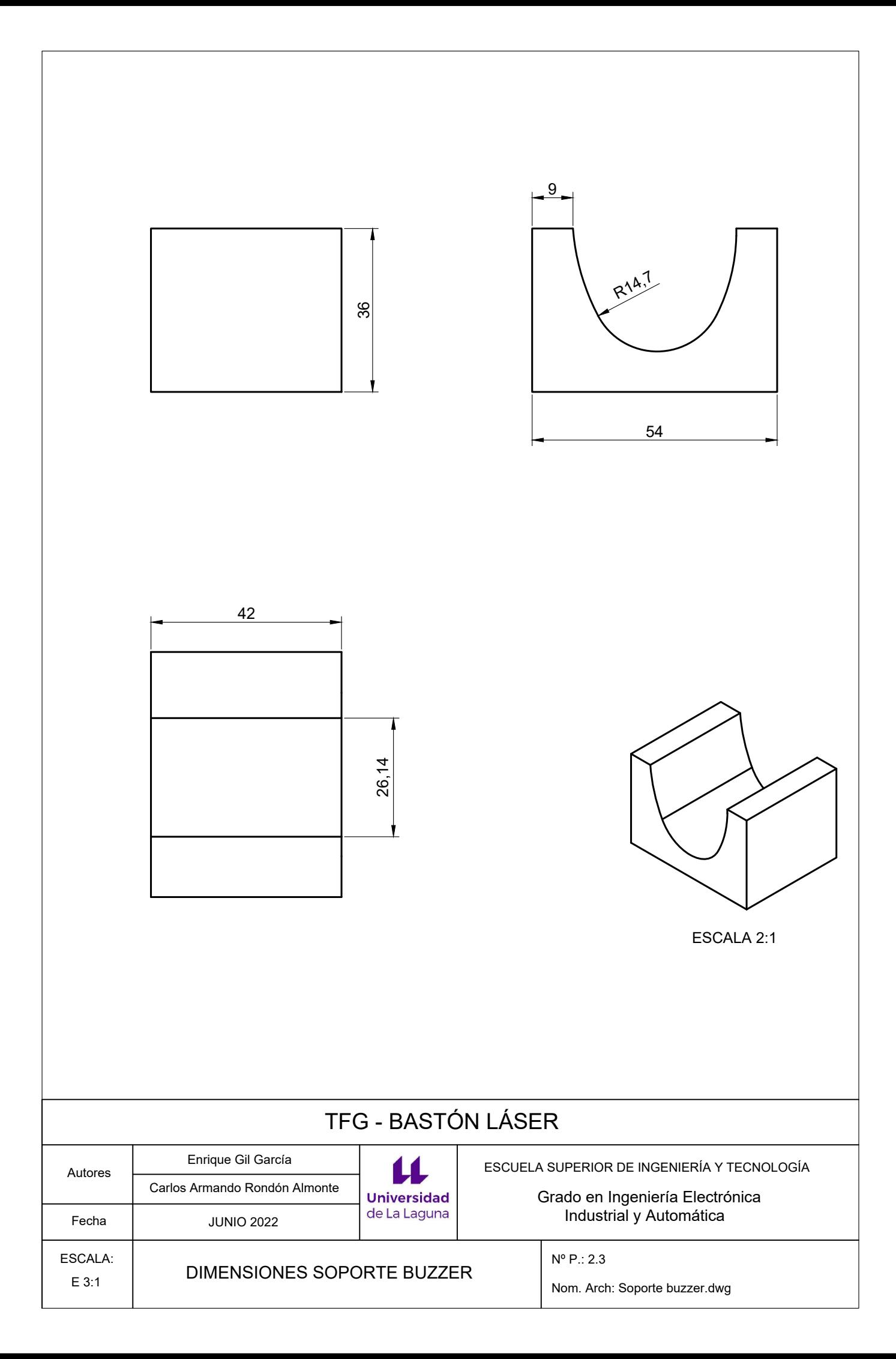

# ANEXO III:

## ESTUDIO DE LOS SENSORES

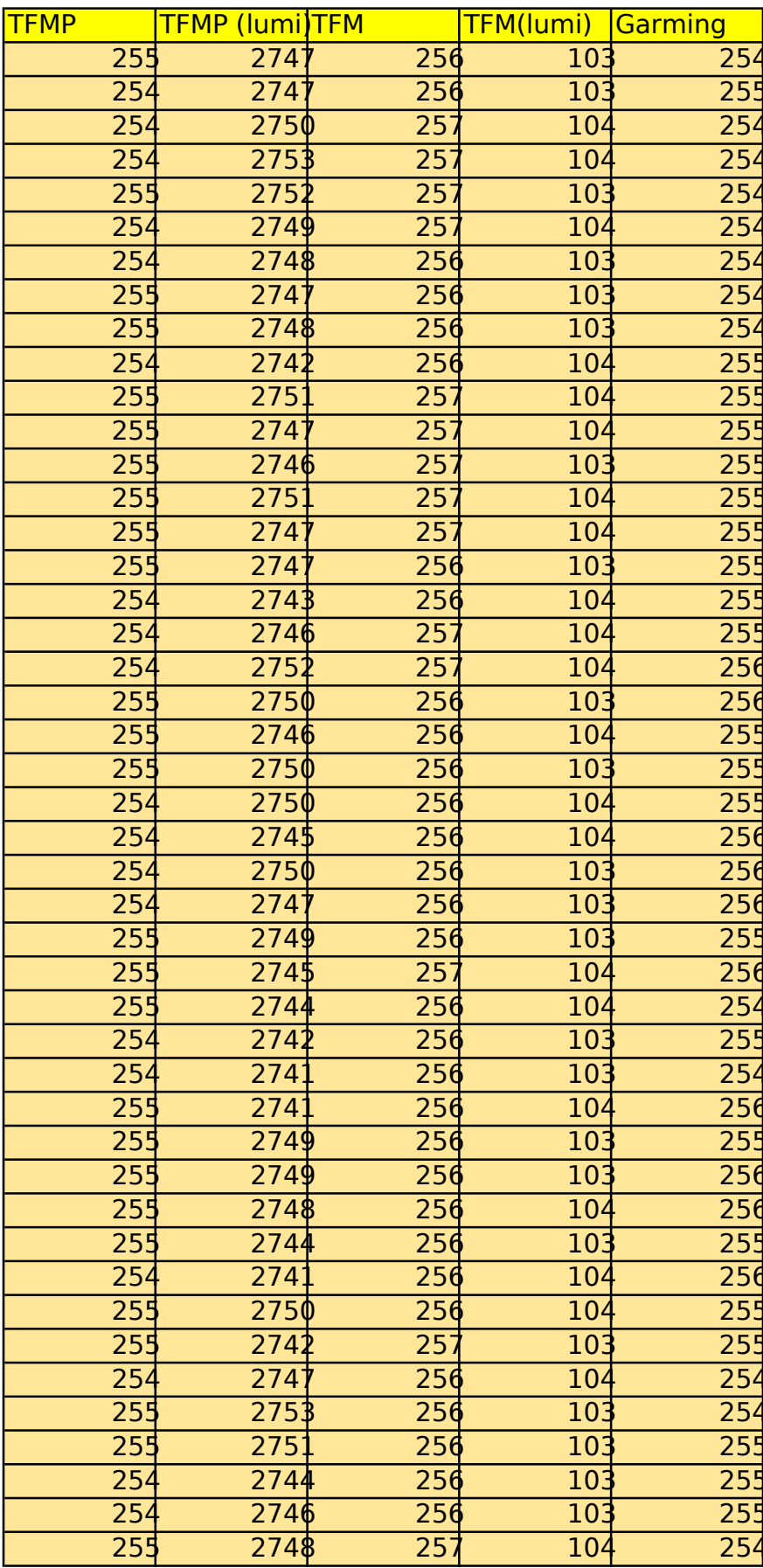

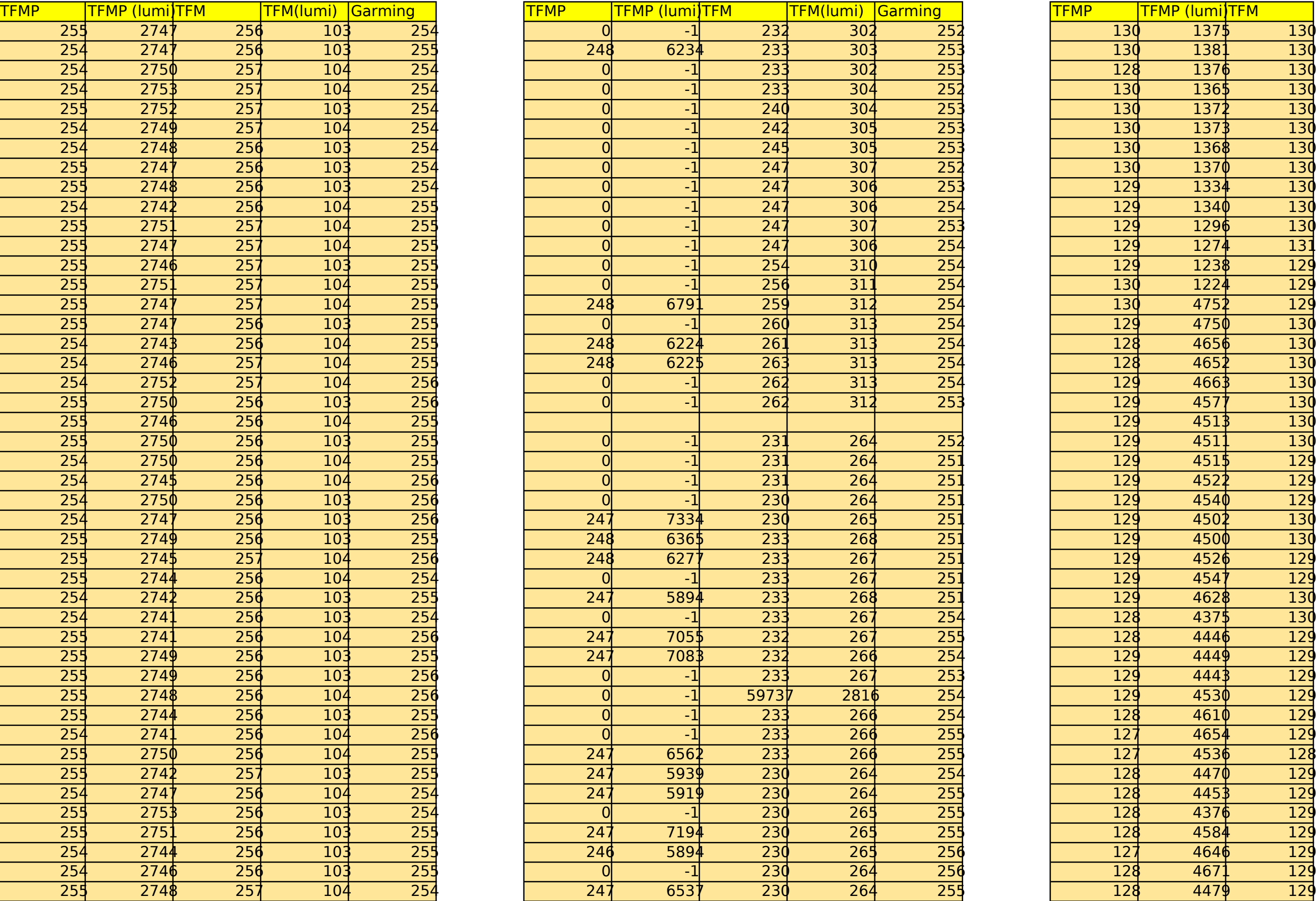

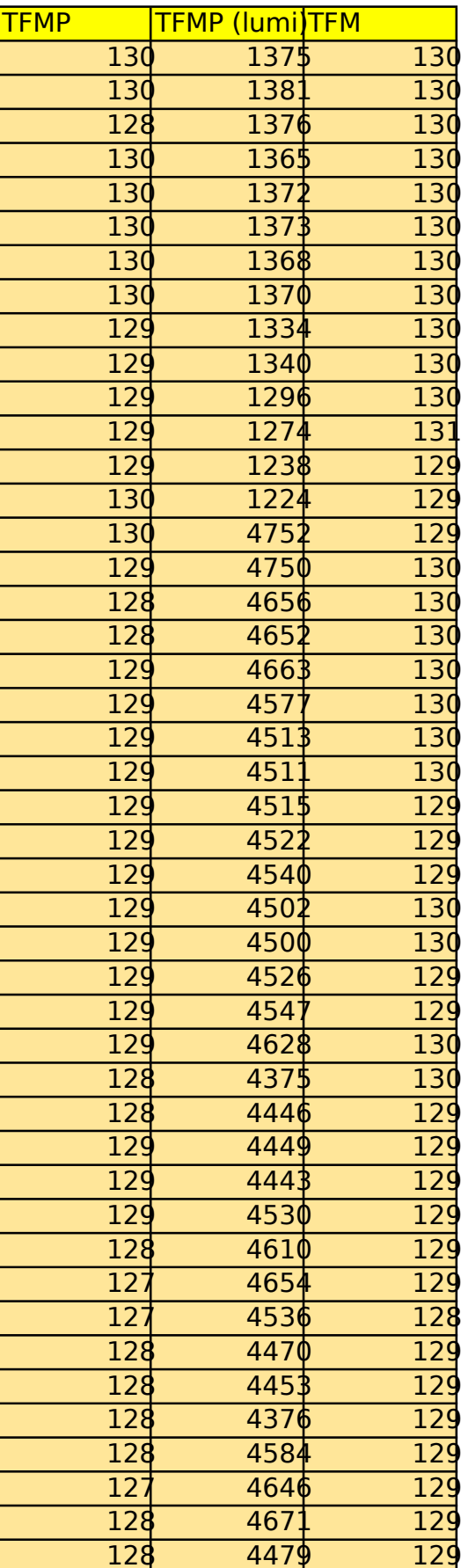

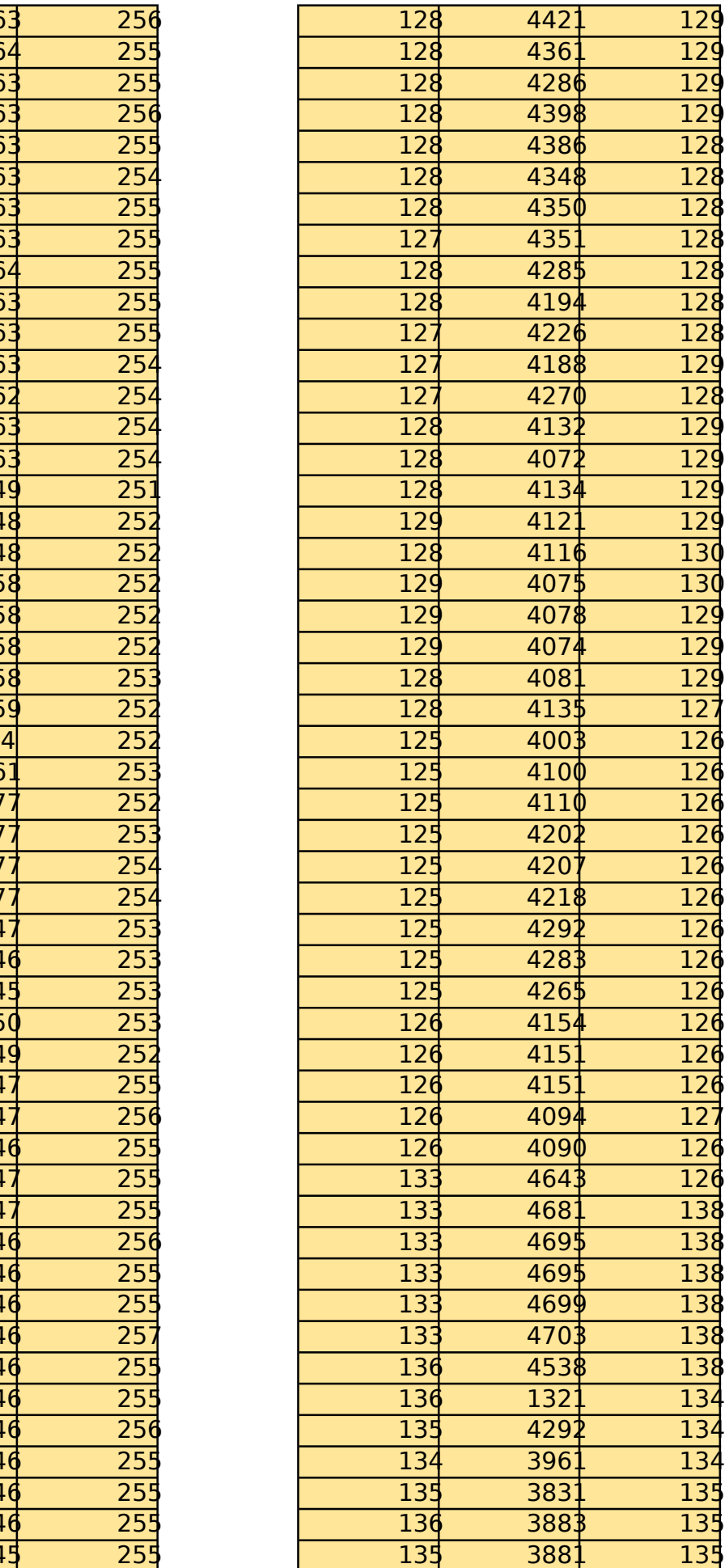

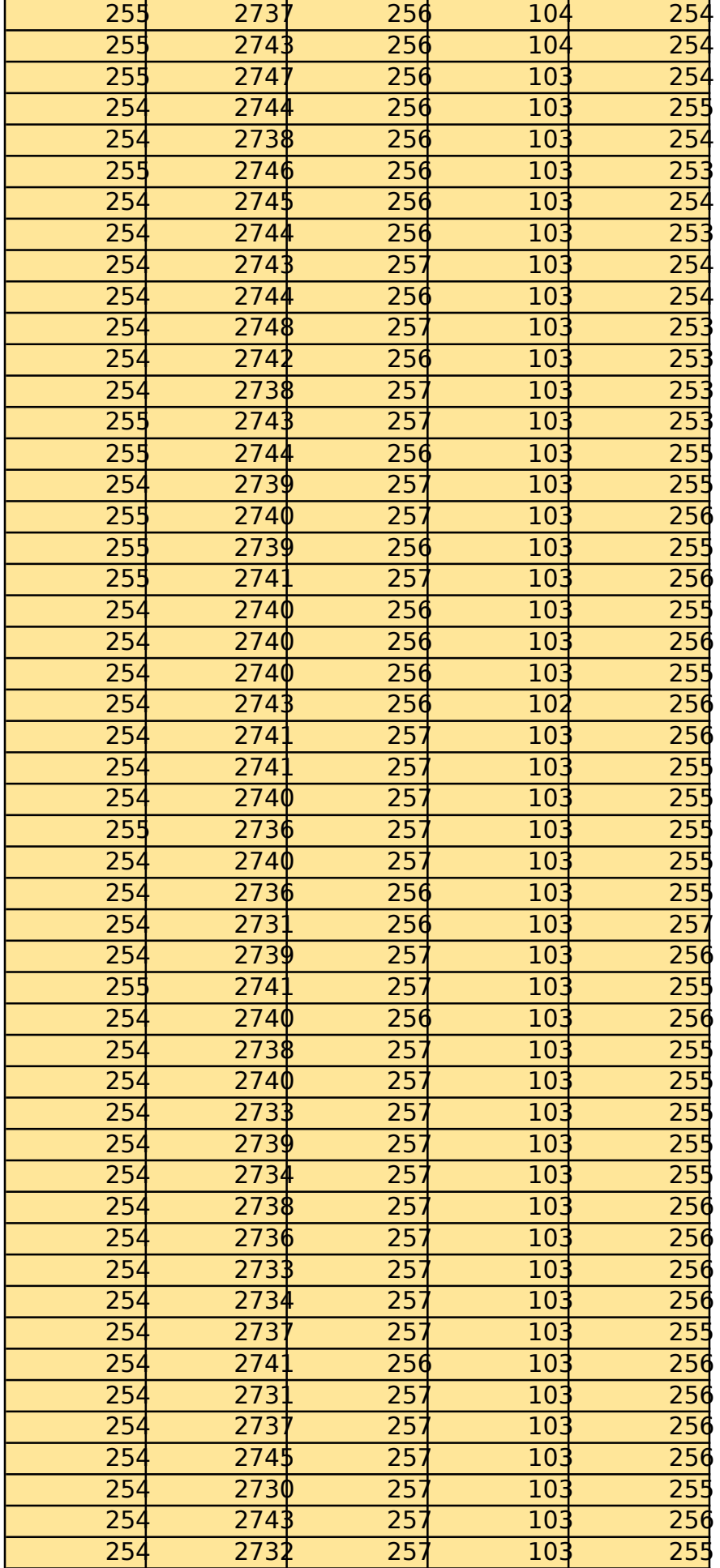

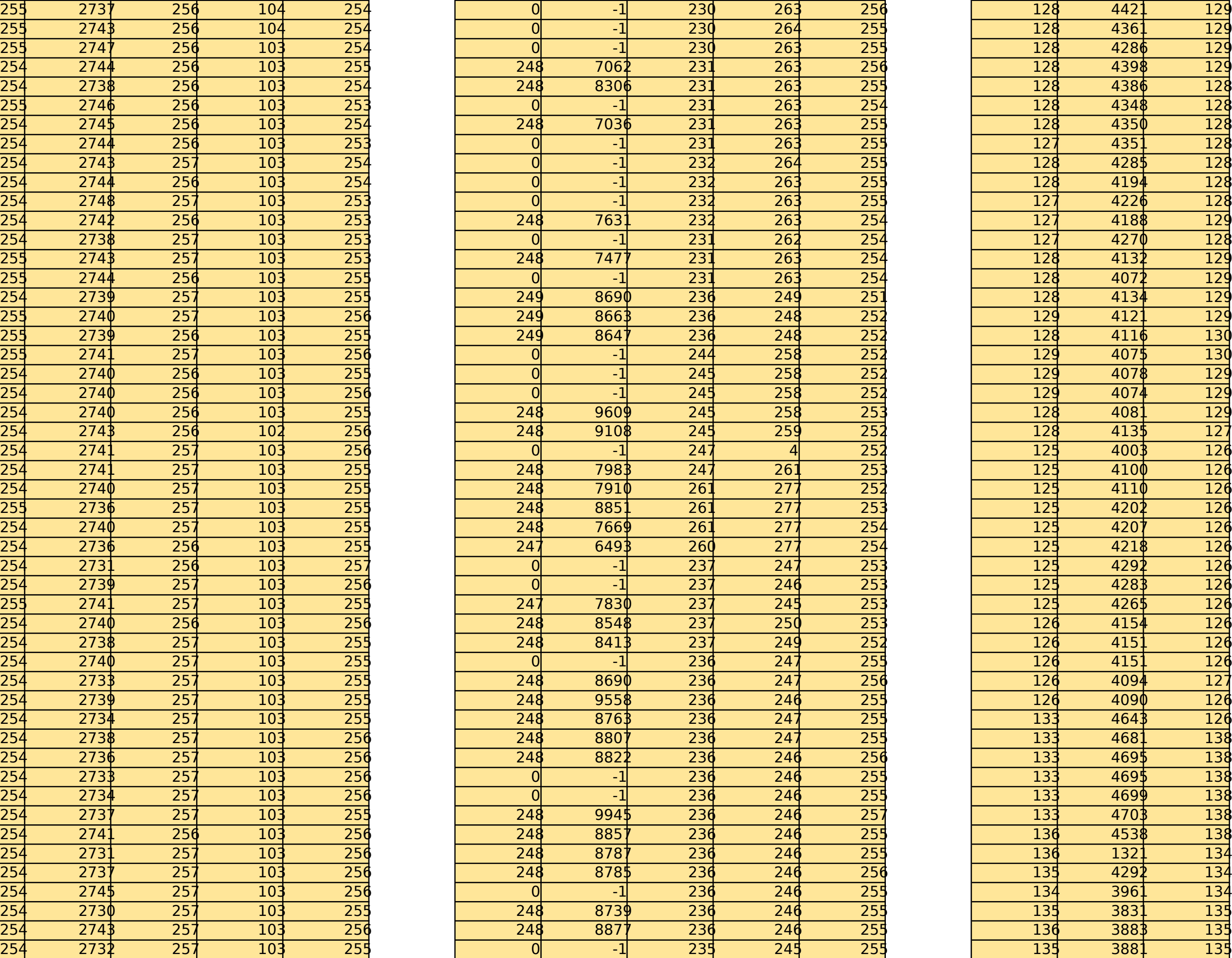

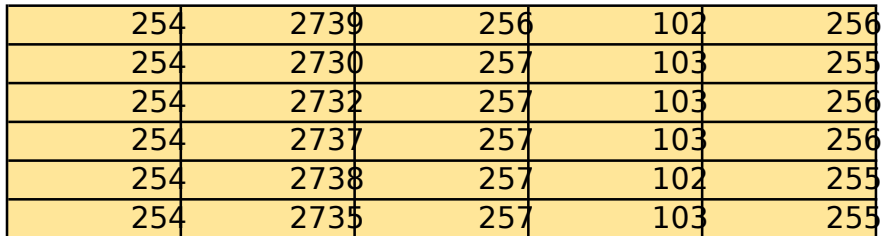

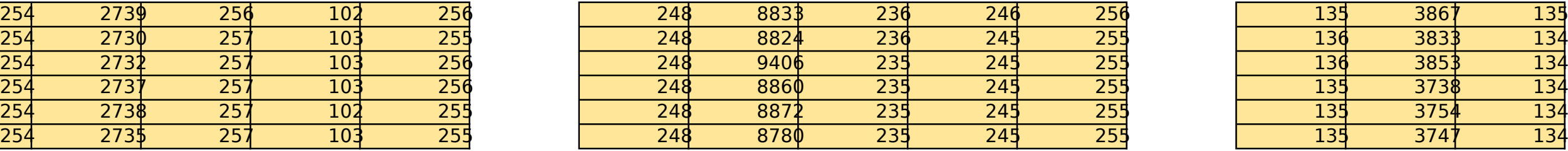

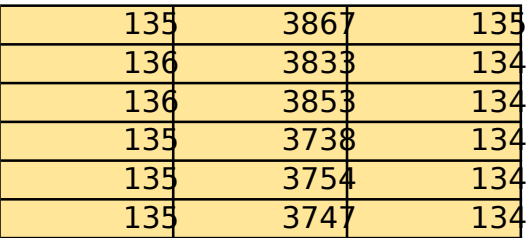

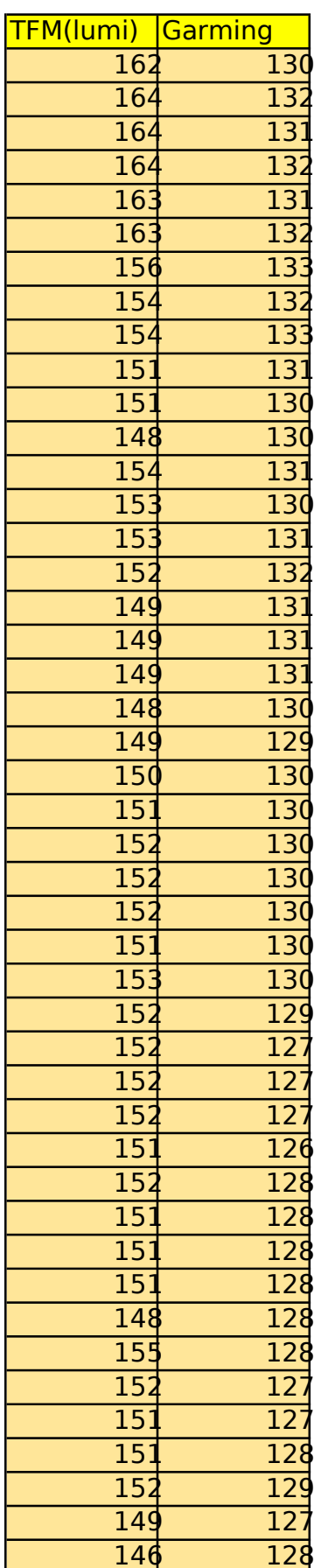

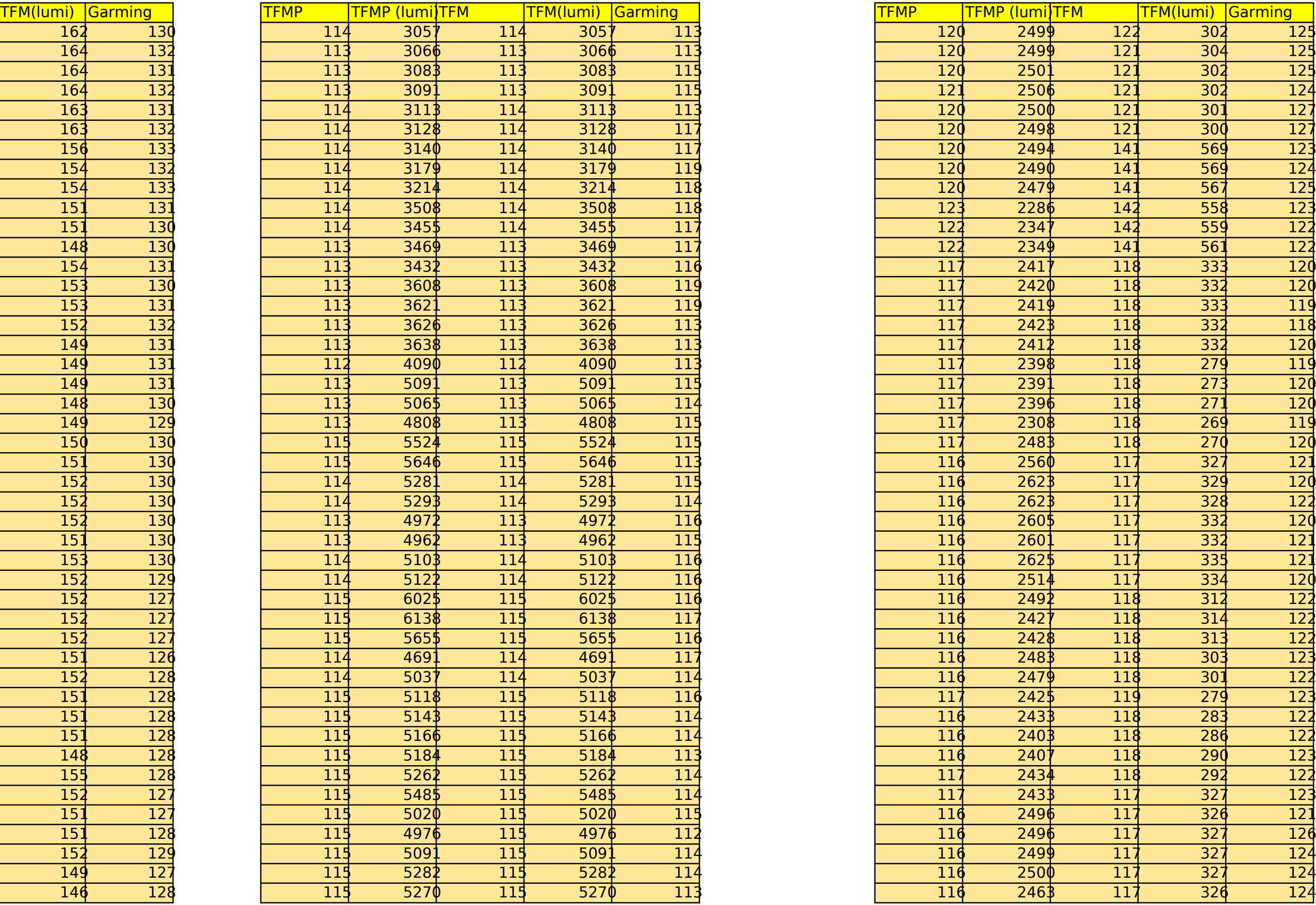

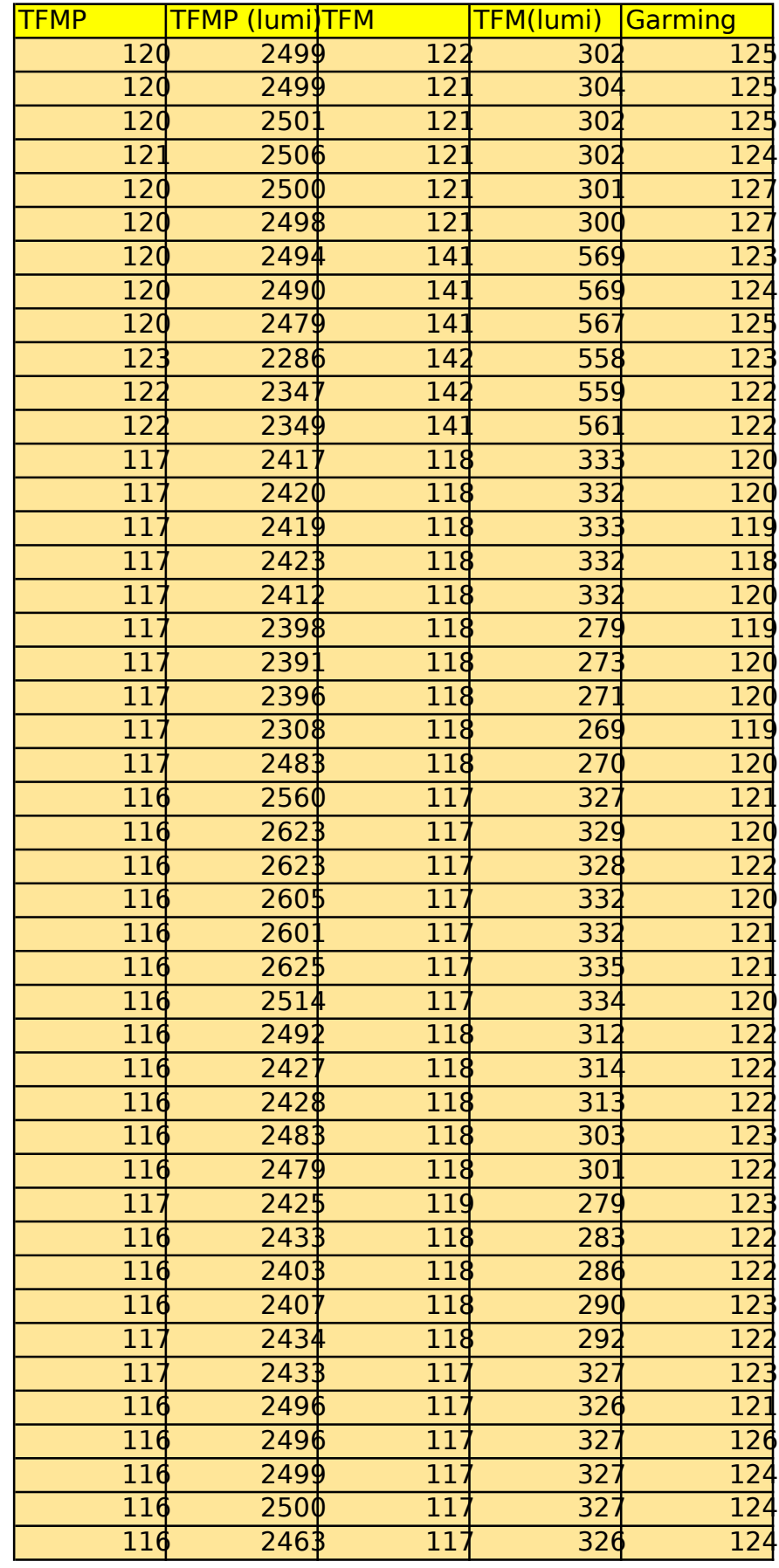

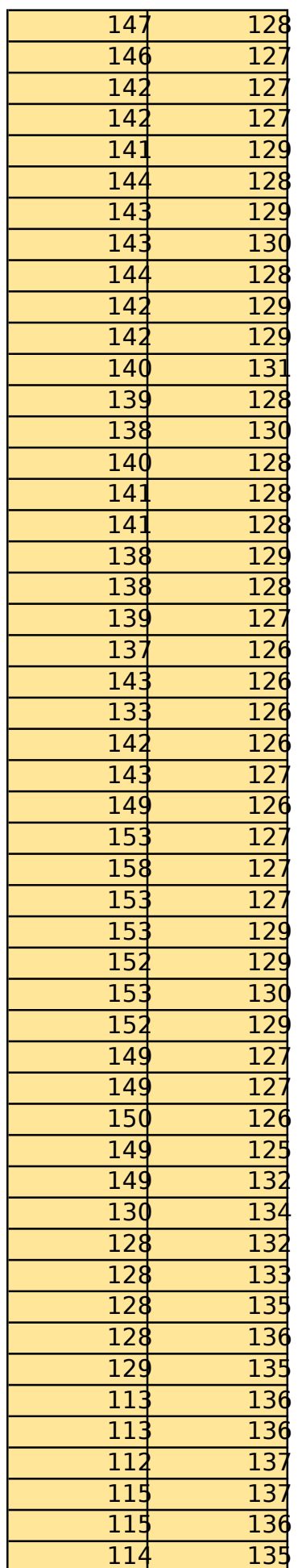

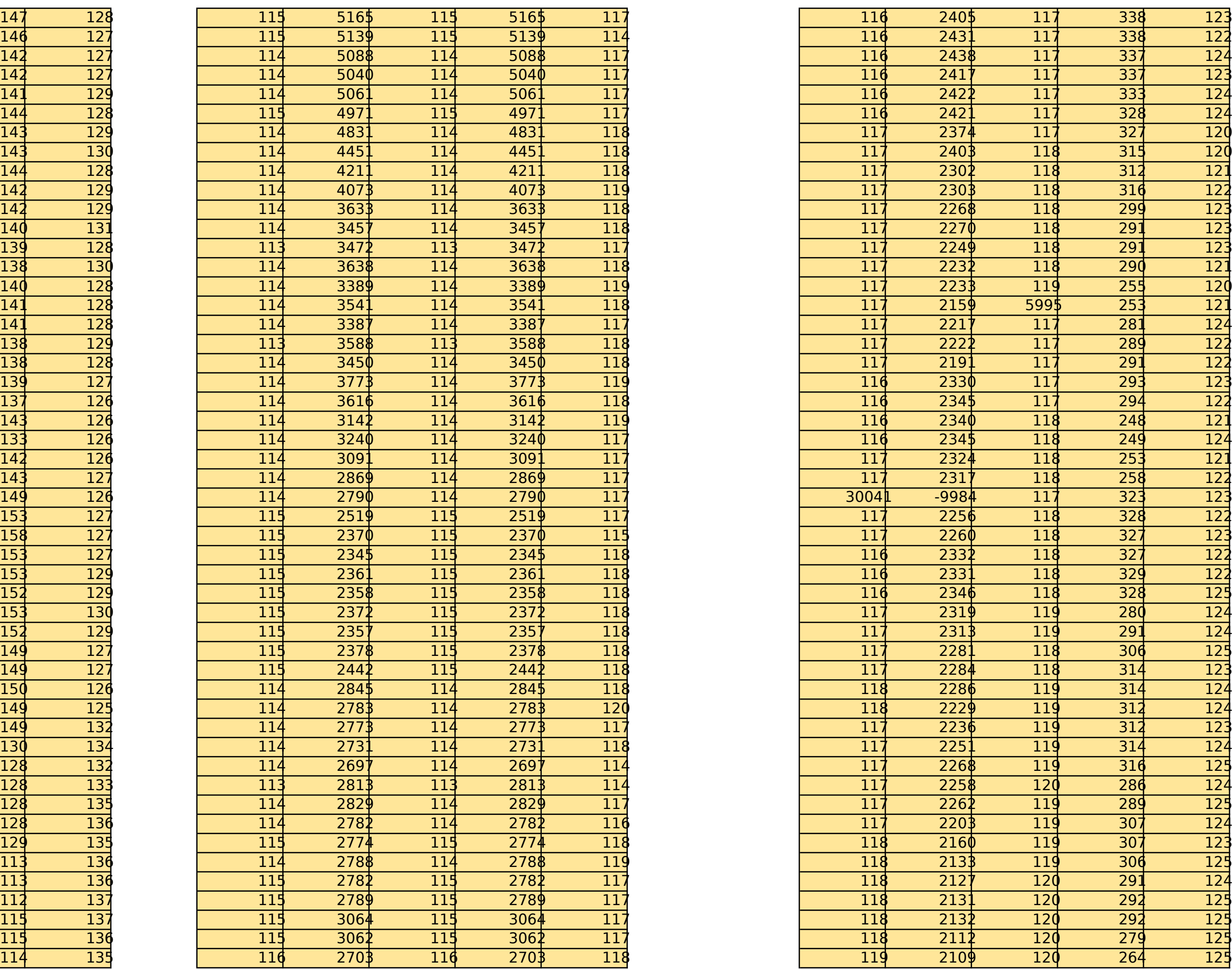

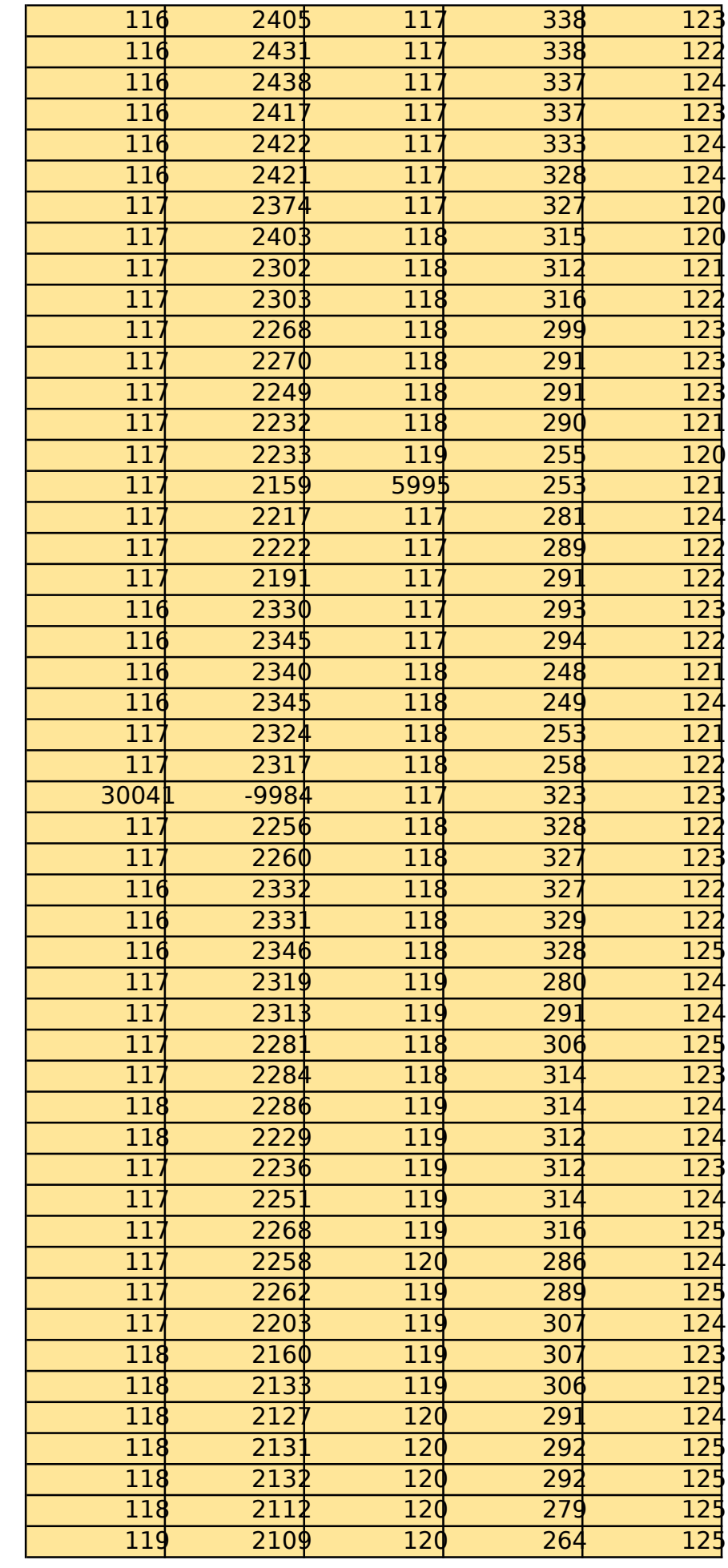

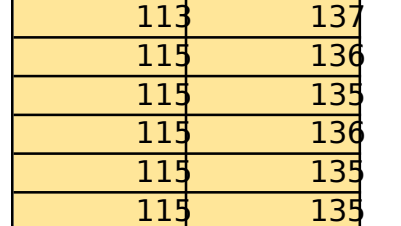

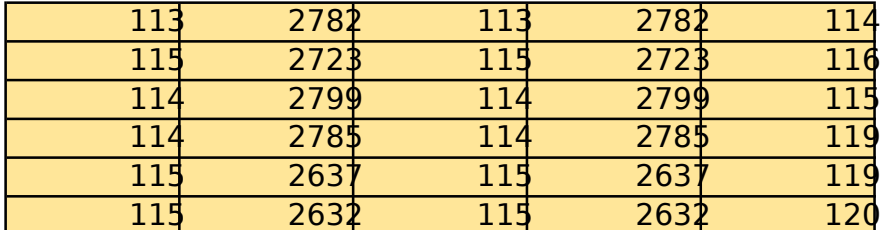

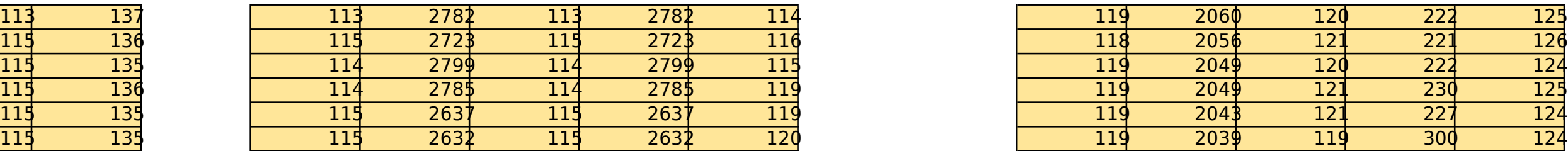

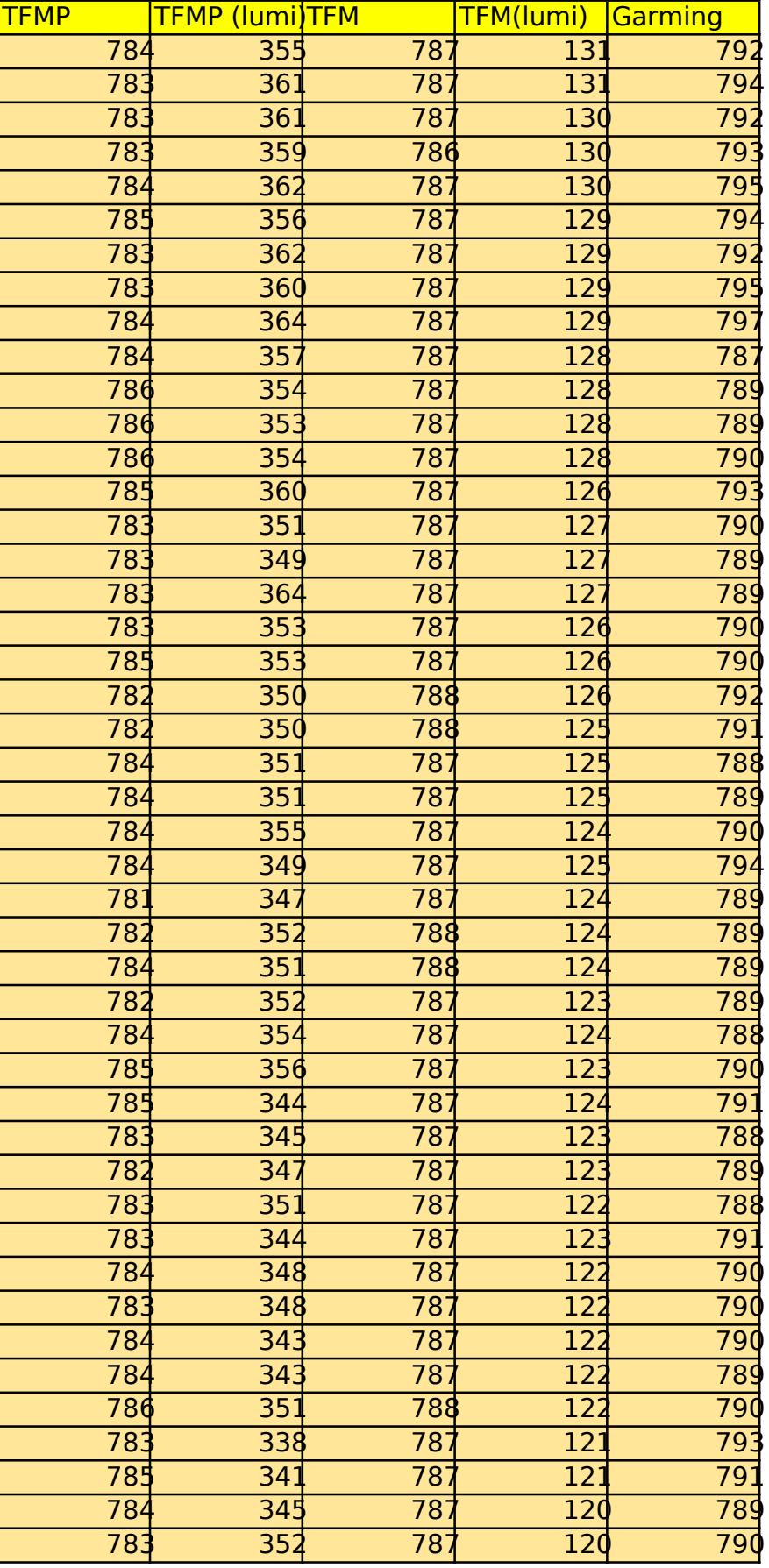

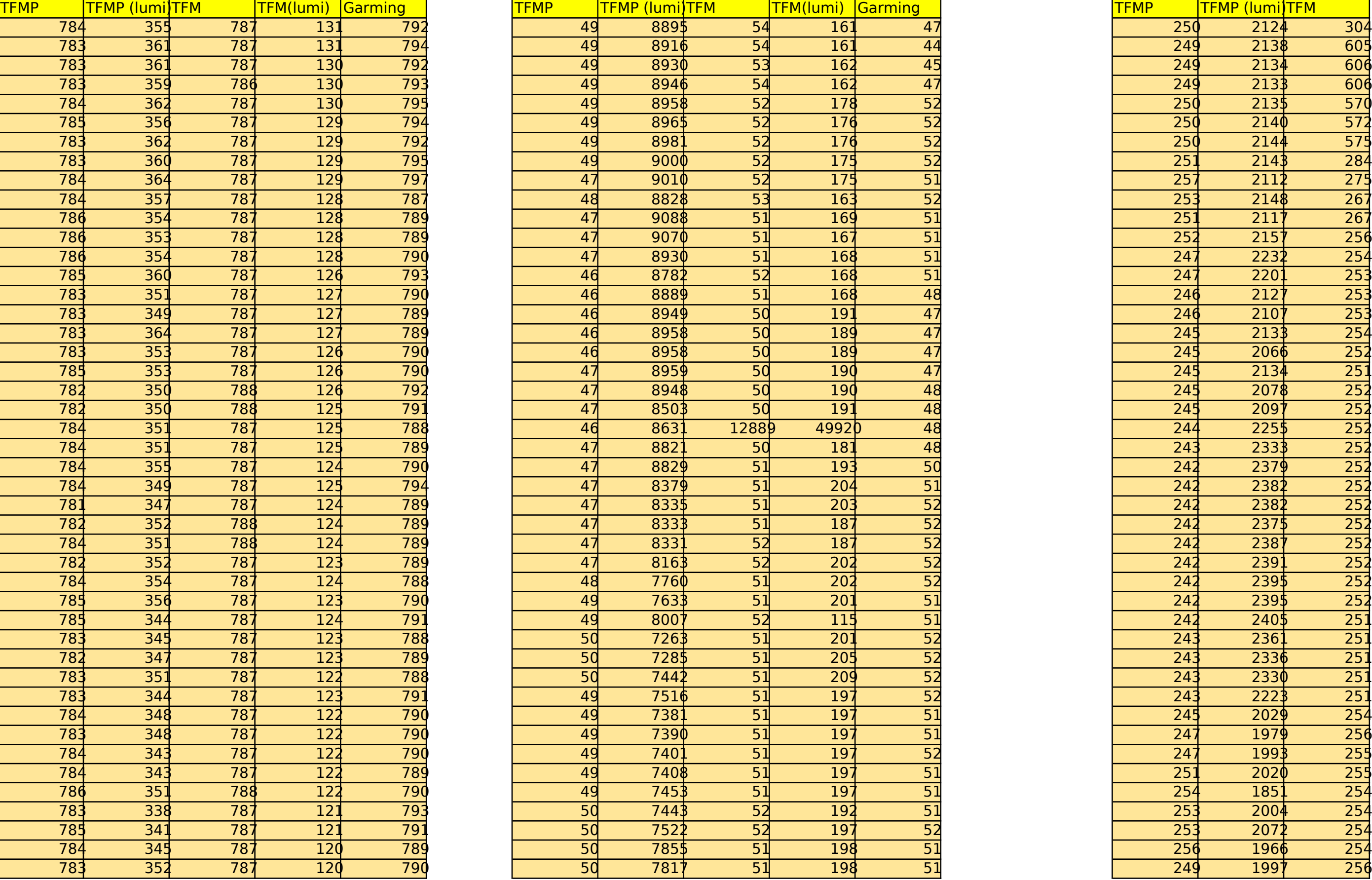

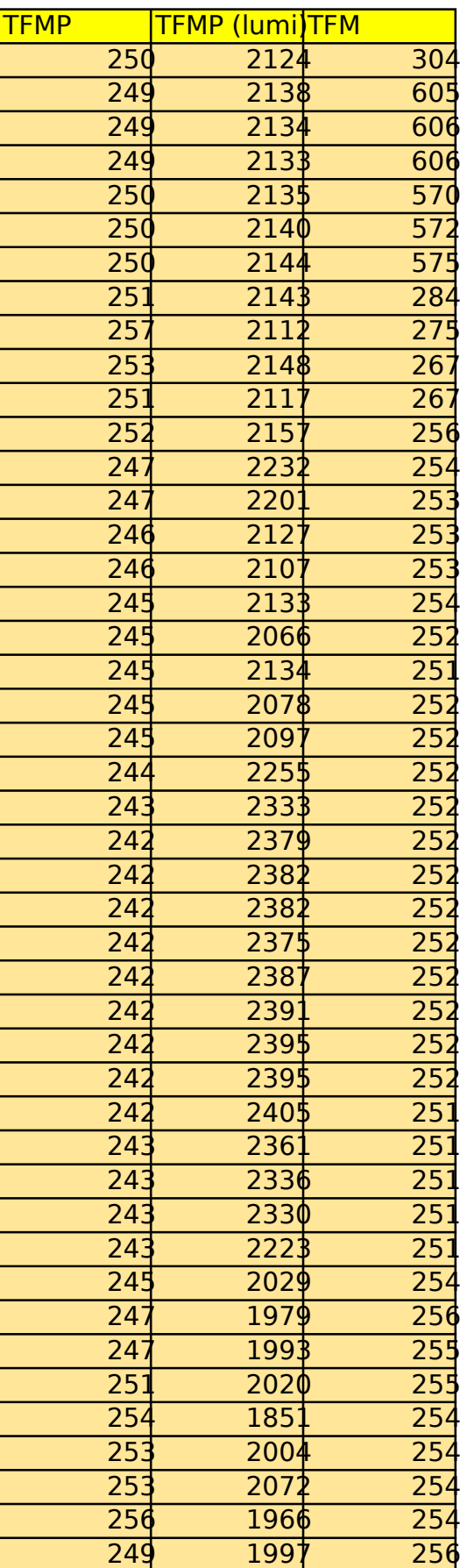

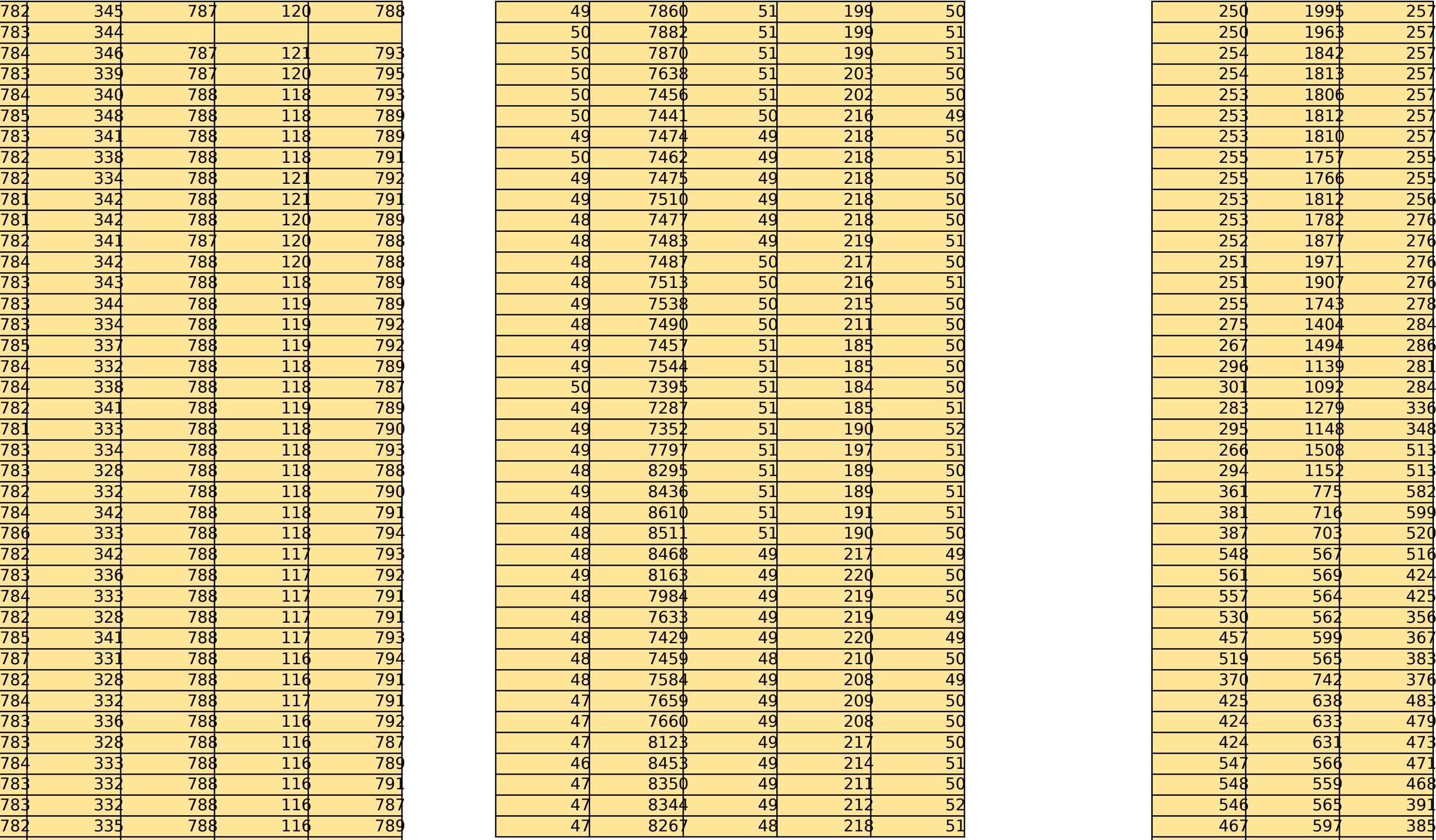

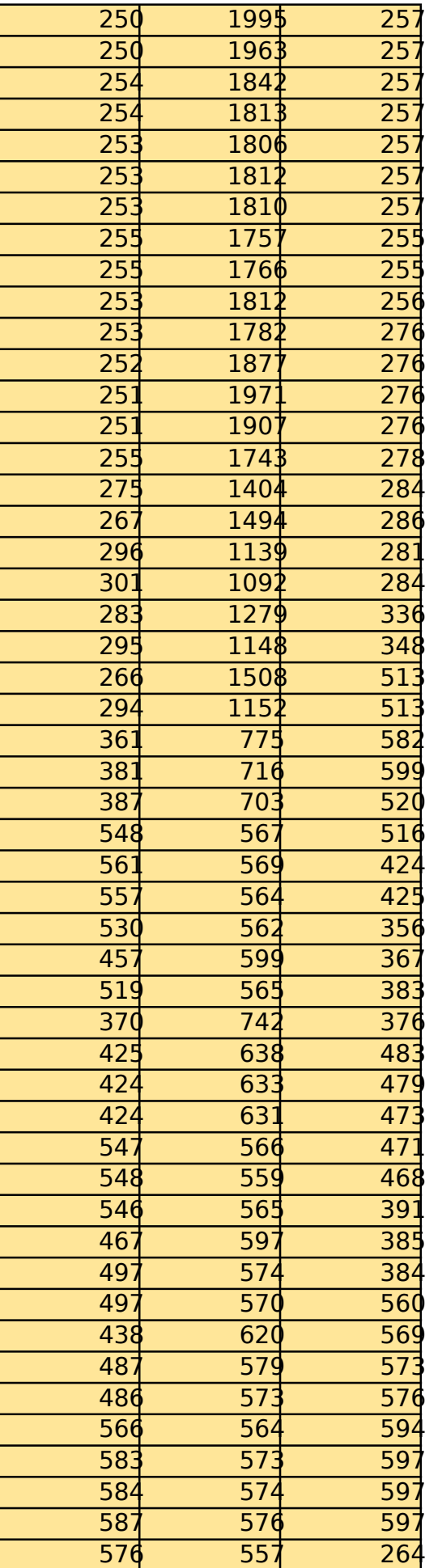

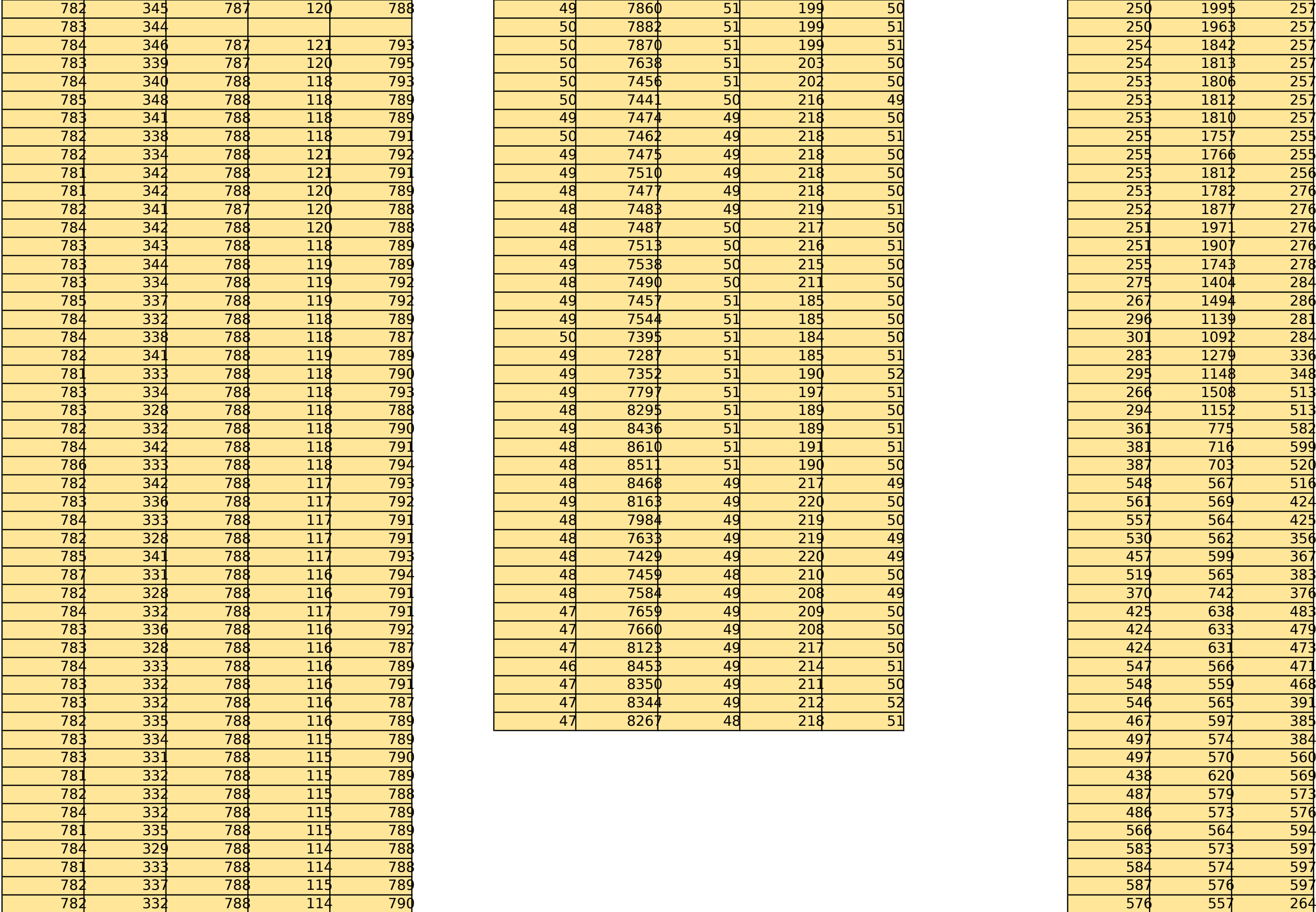

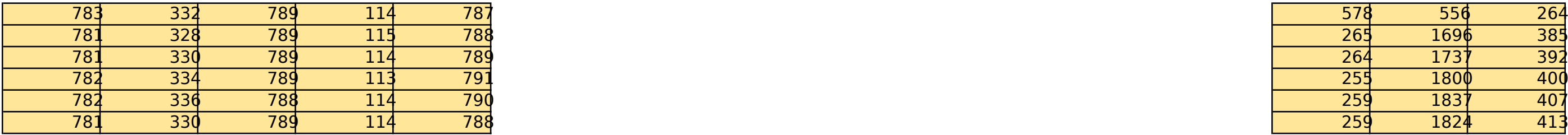

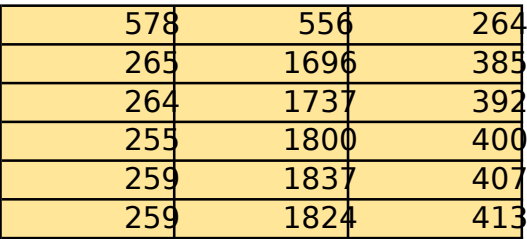

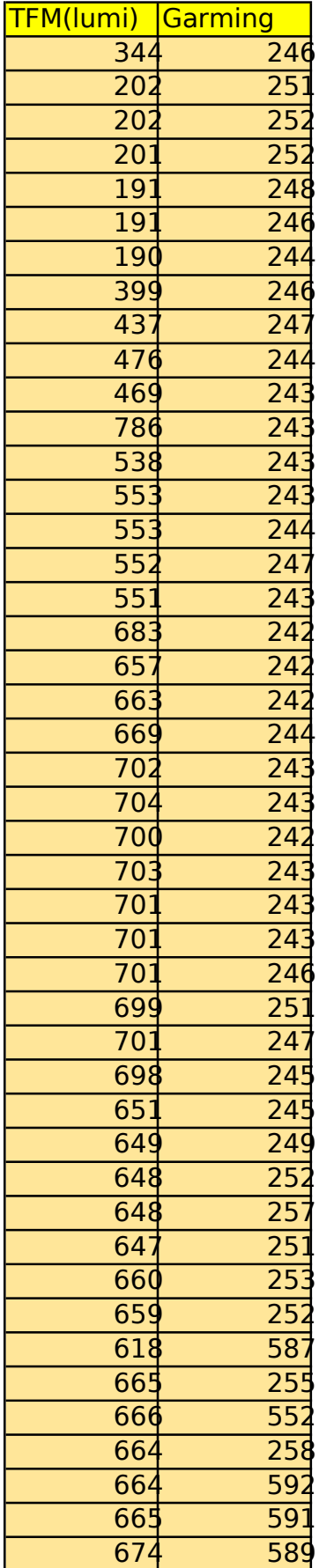

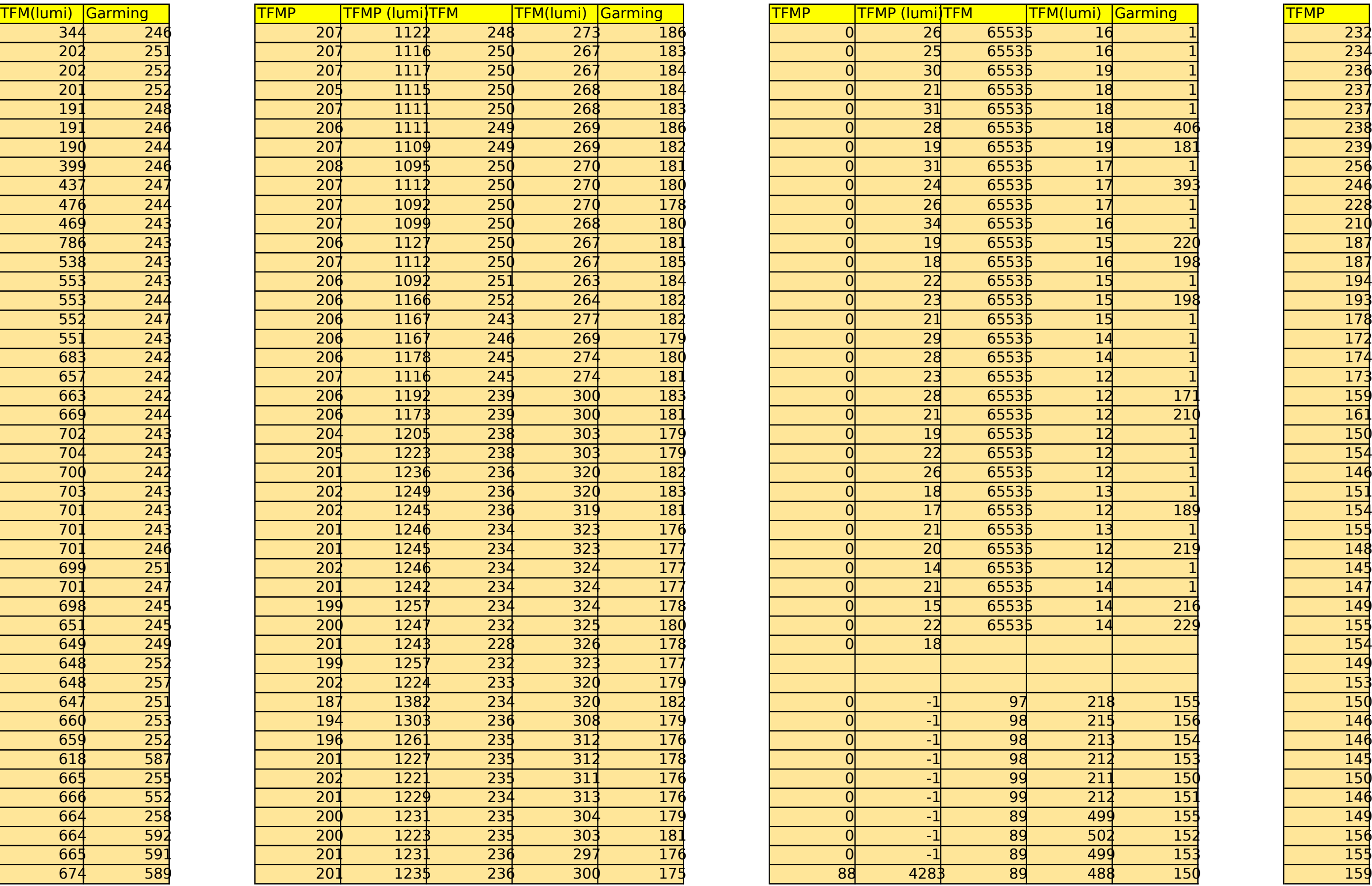

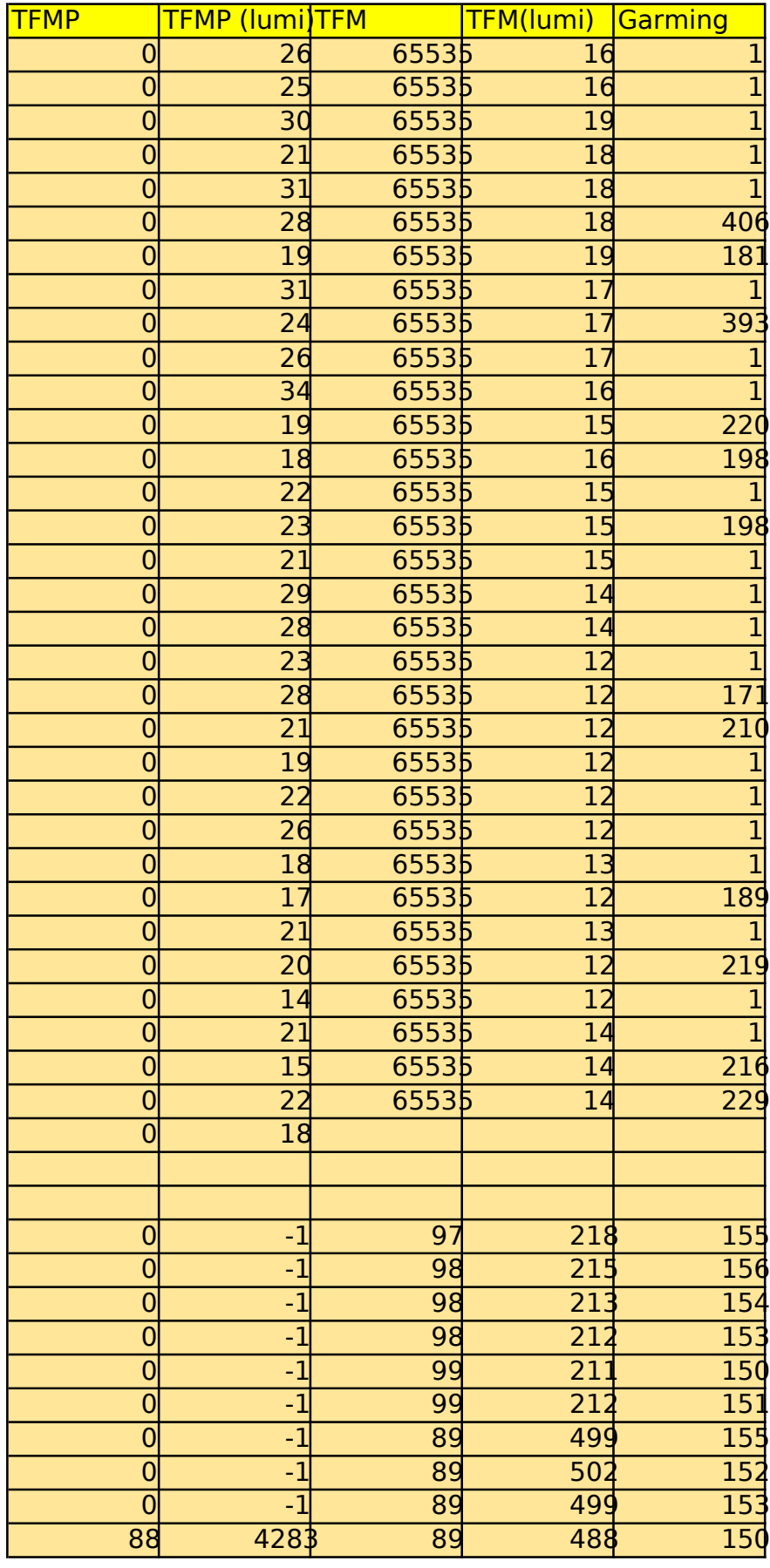

### 9ºmedida(escalera)  $10^{\circ}$  medida(cristal)  $10^{\circ}$  medida(cristal)  $11^{\circ}$ medida(prueba movil)

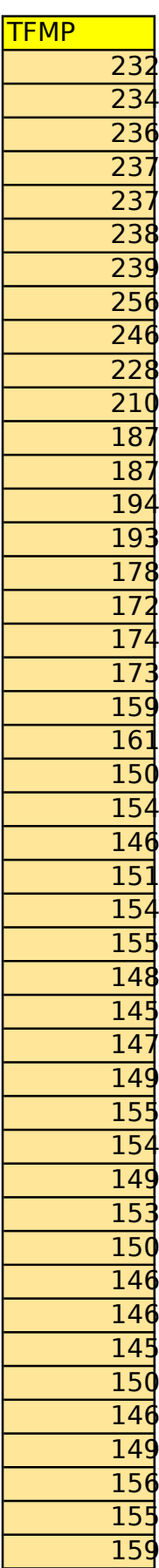

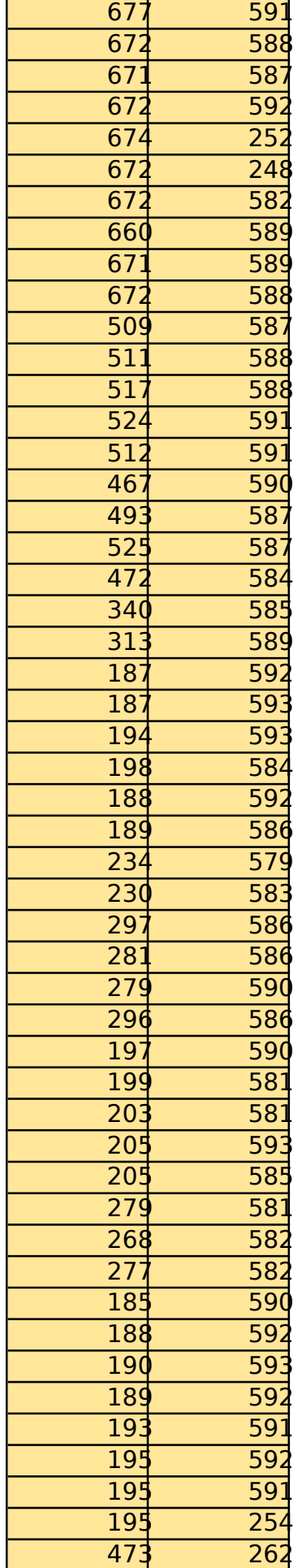

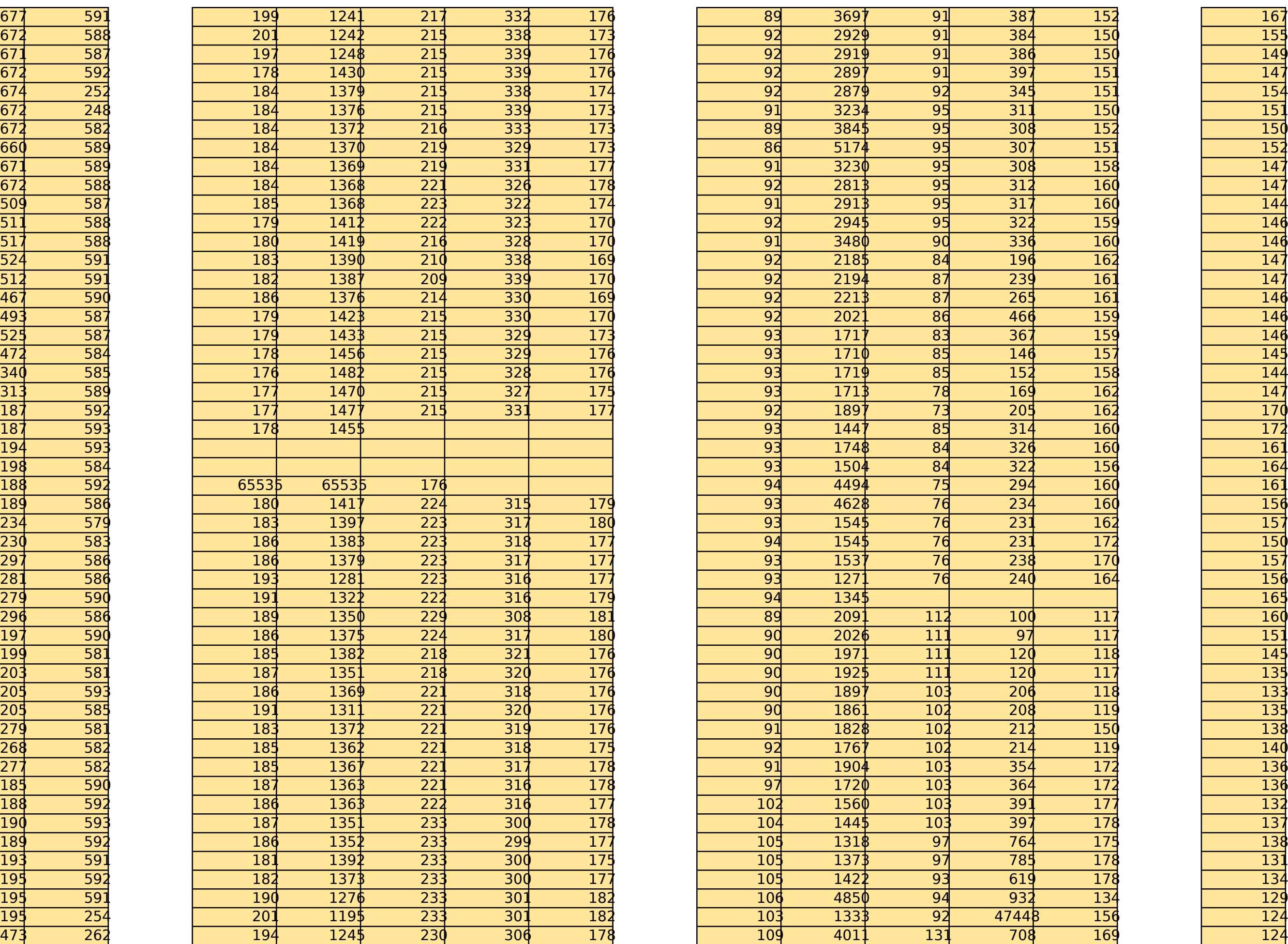

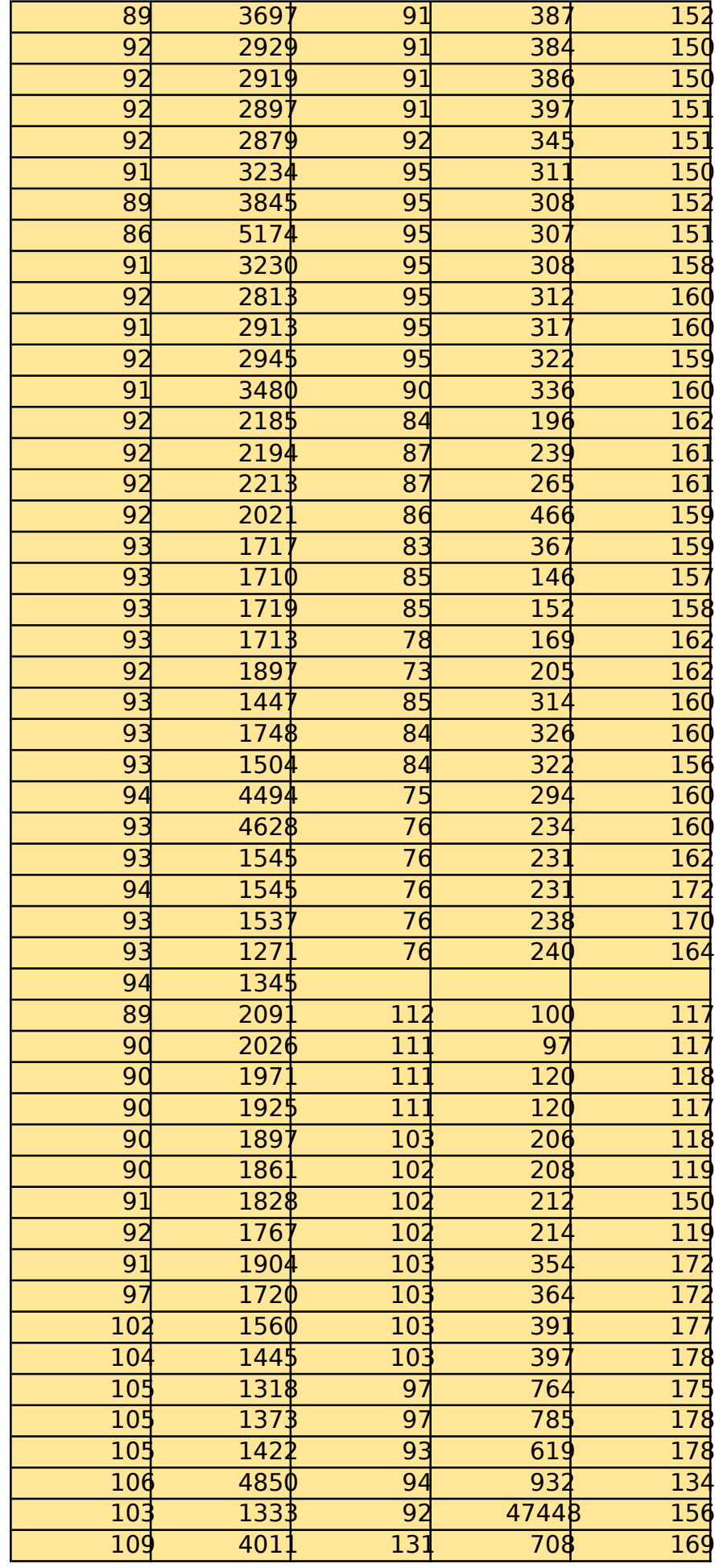

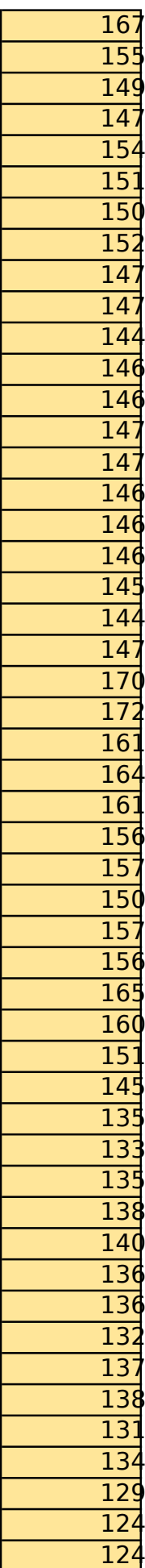

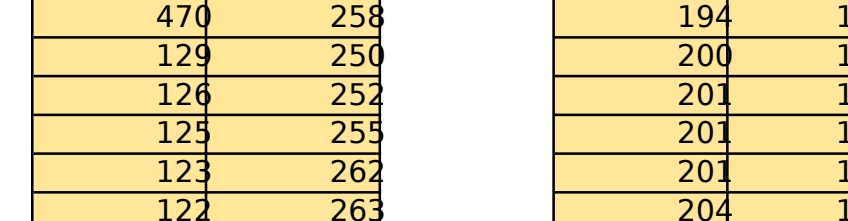

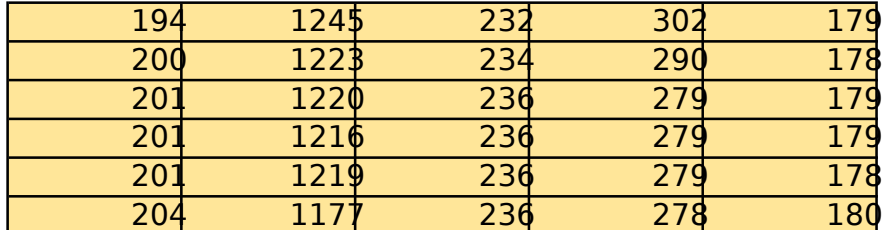

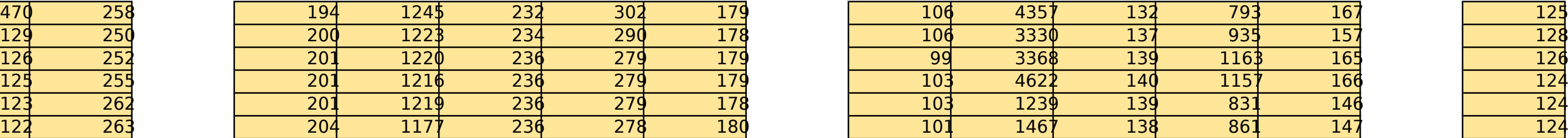

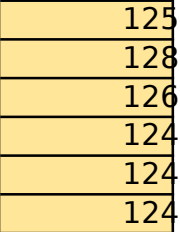

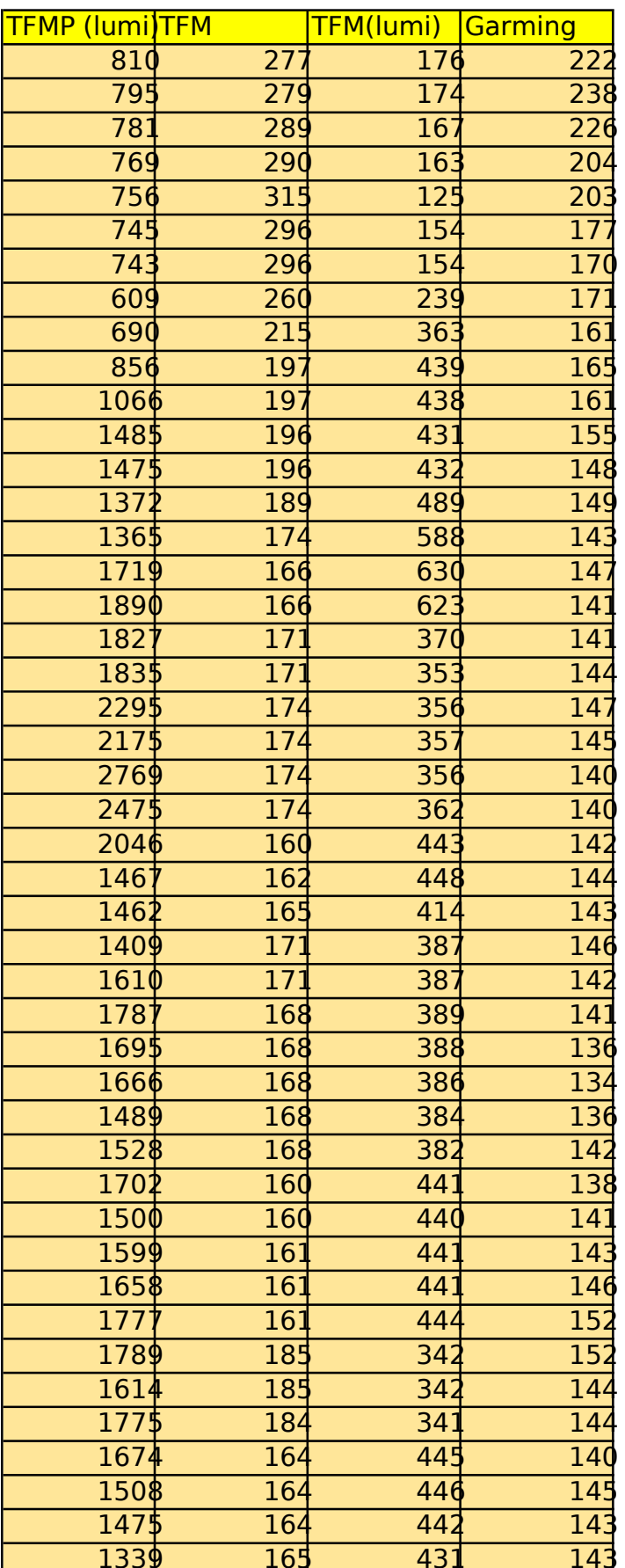

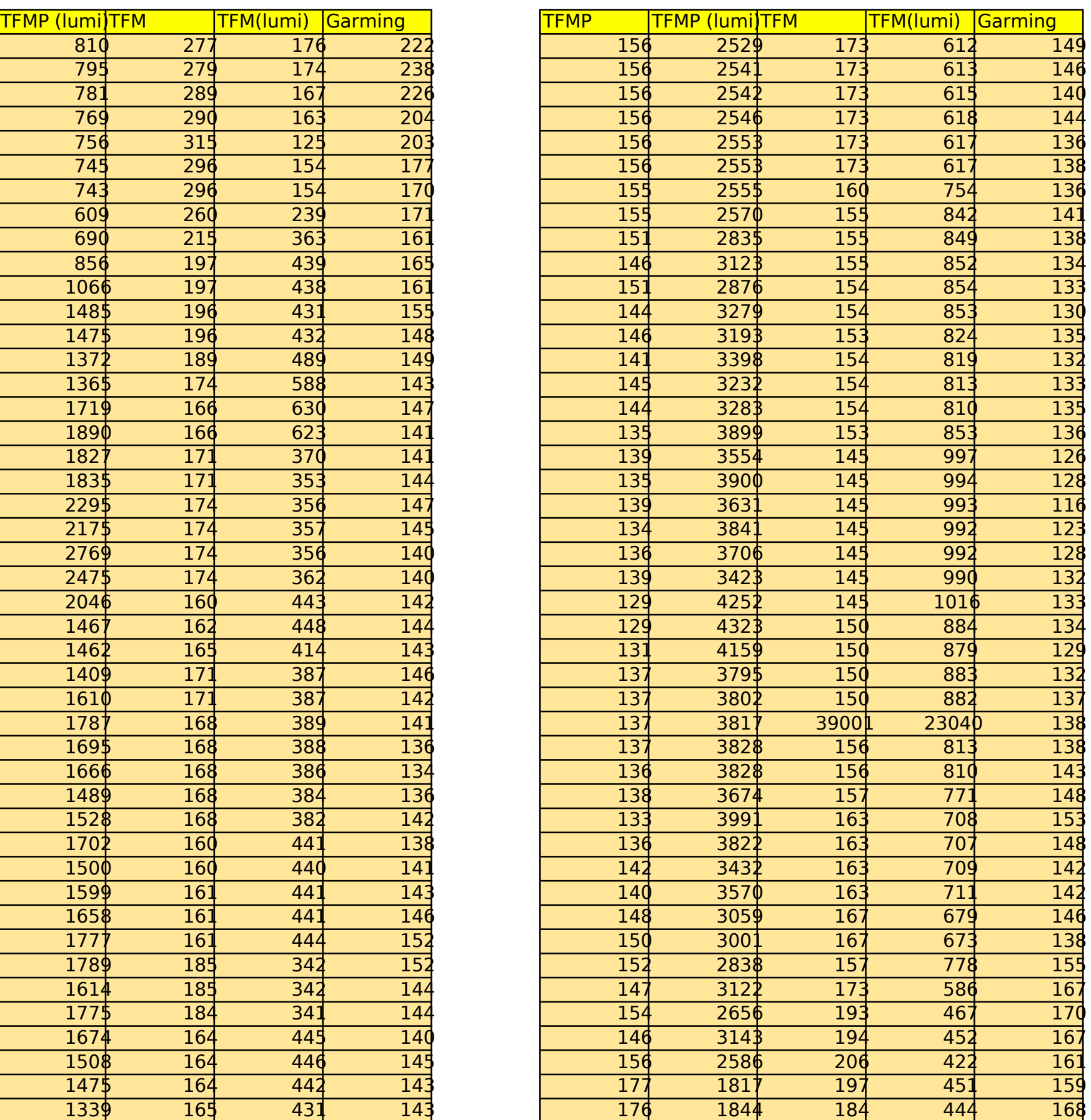

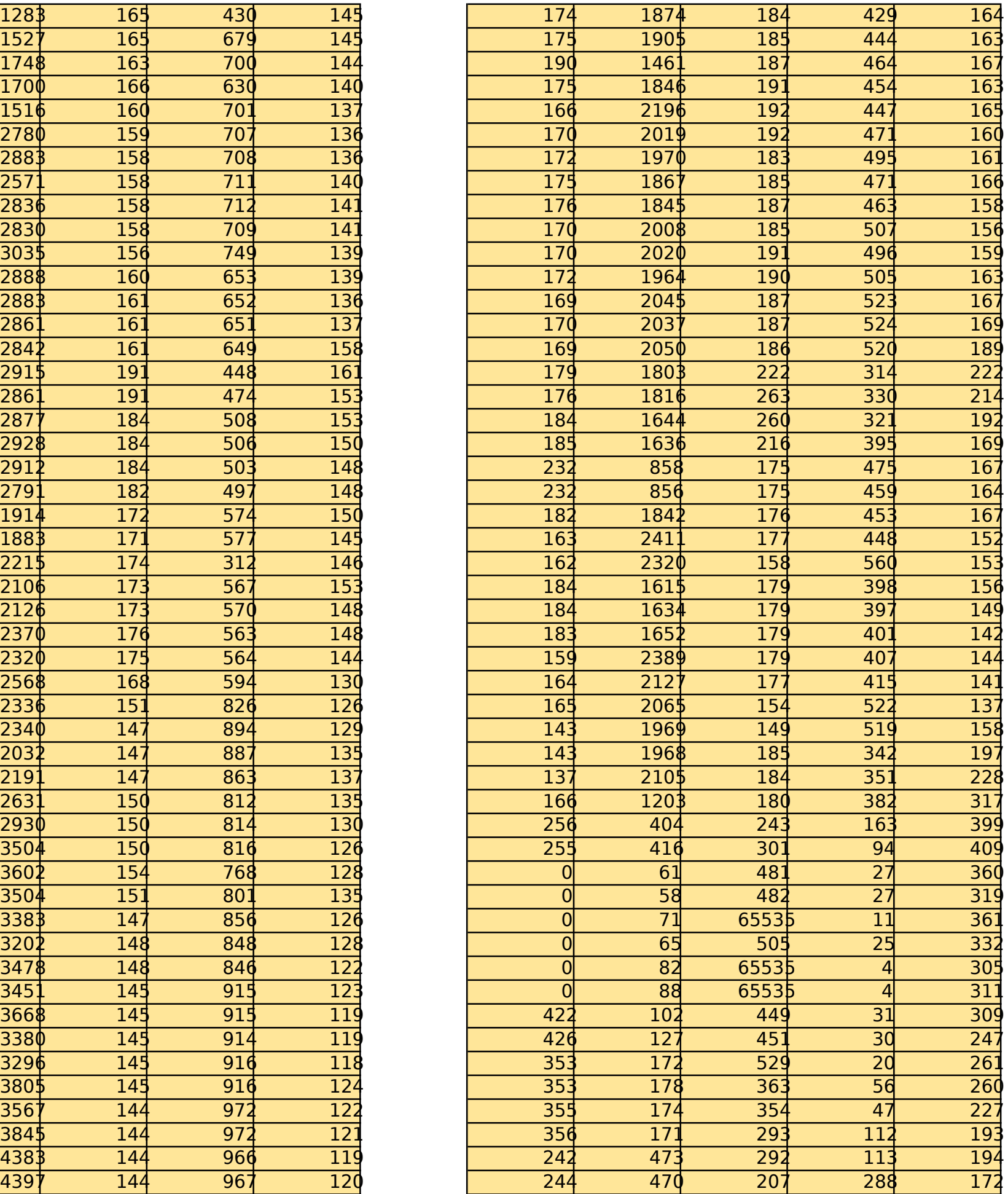

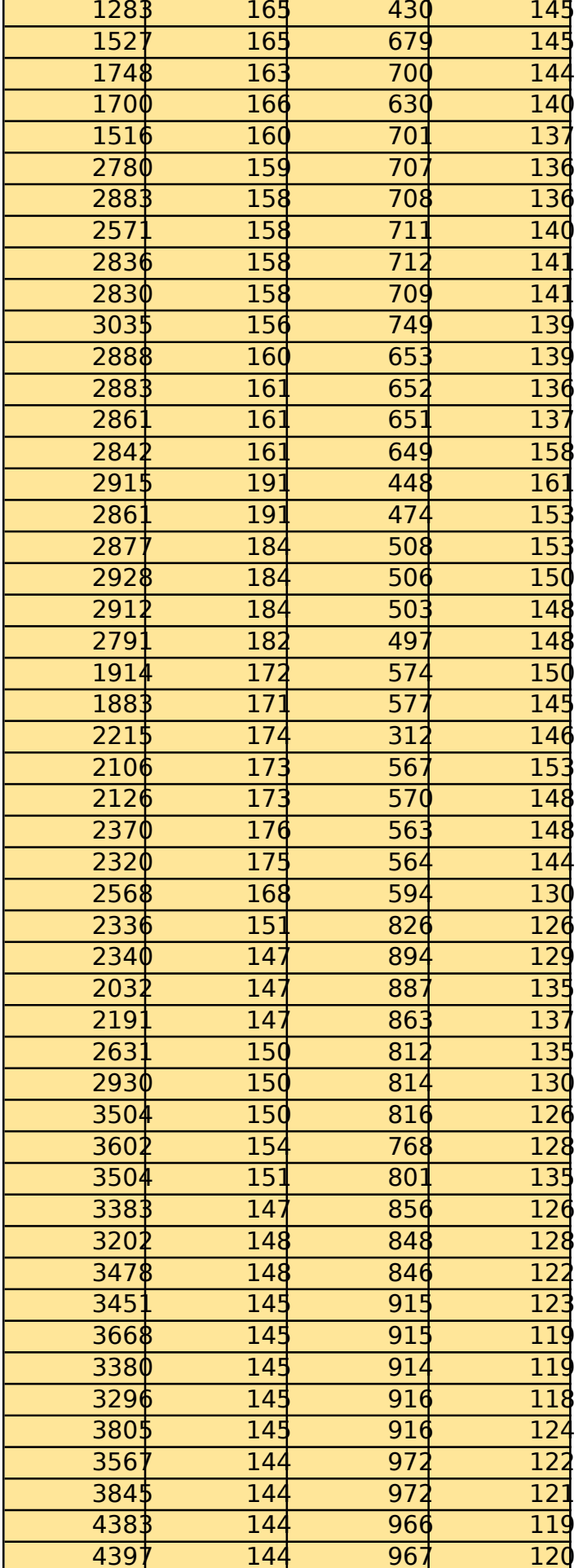

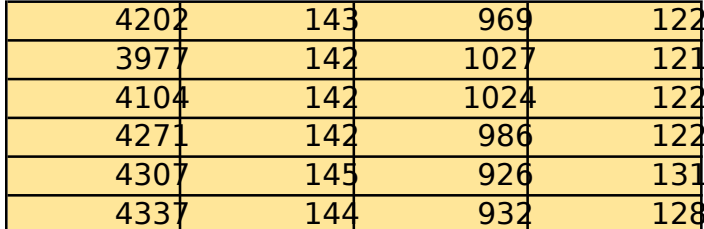

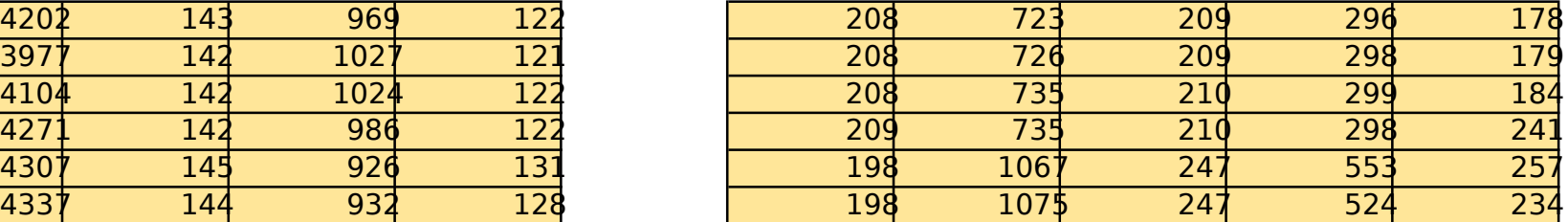

1 medida: techo ( sin enfocar directamente a la luz)

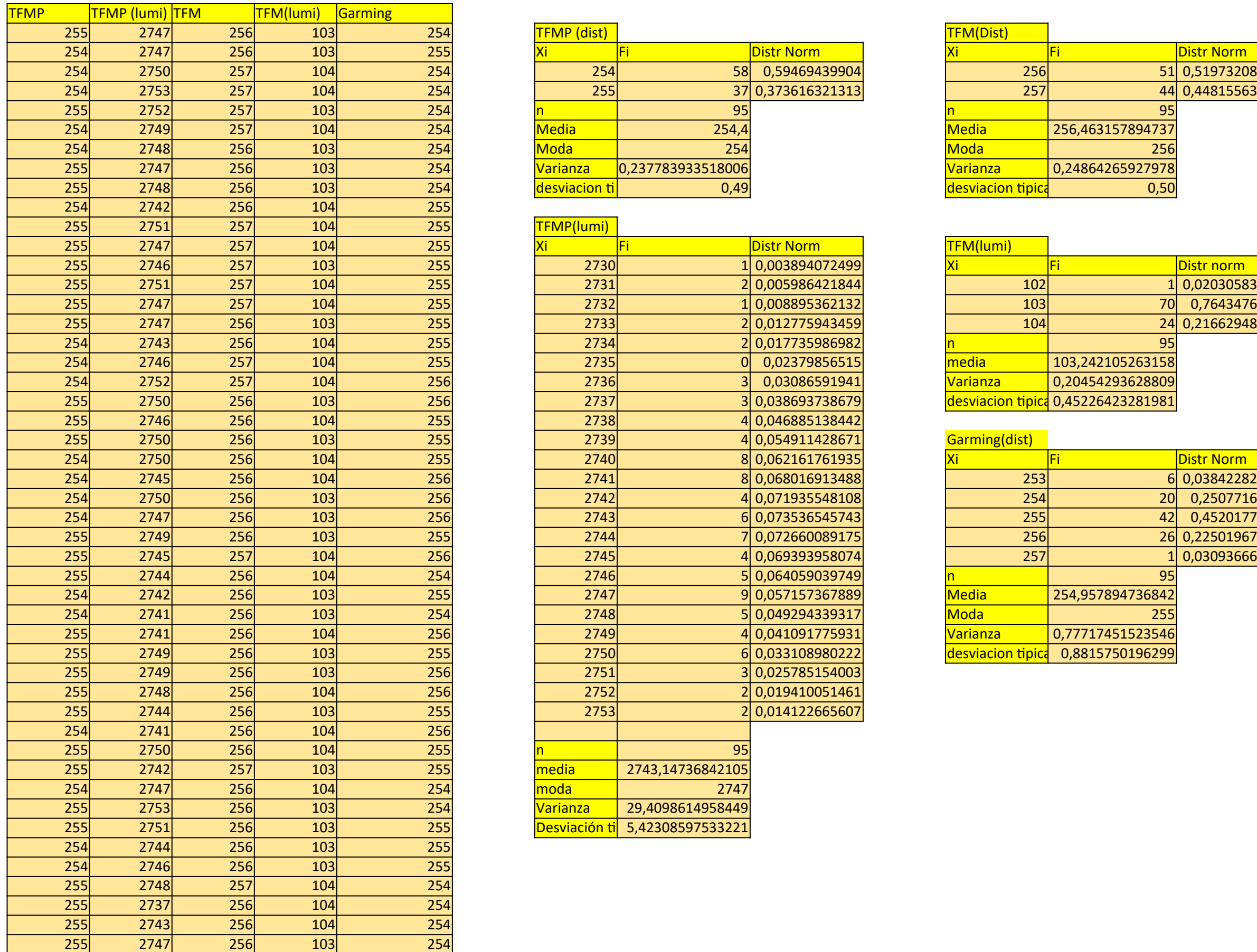

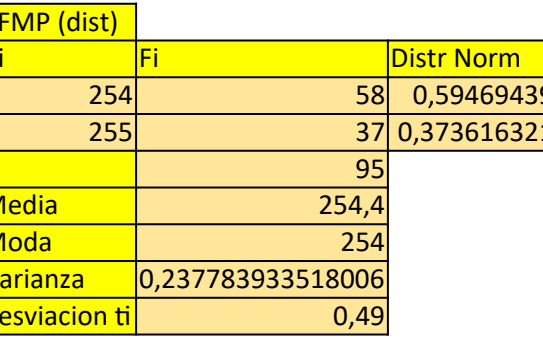

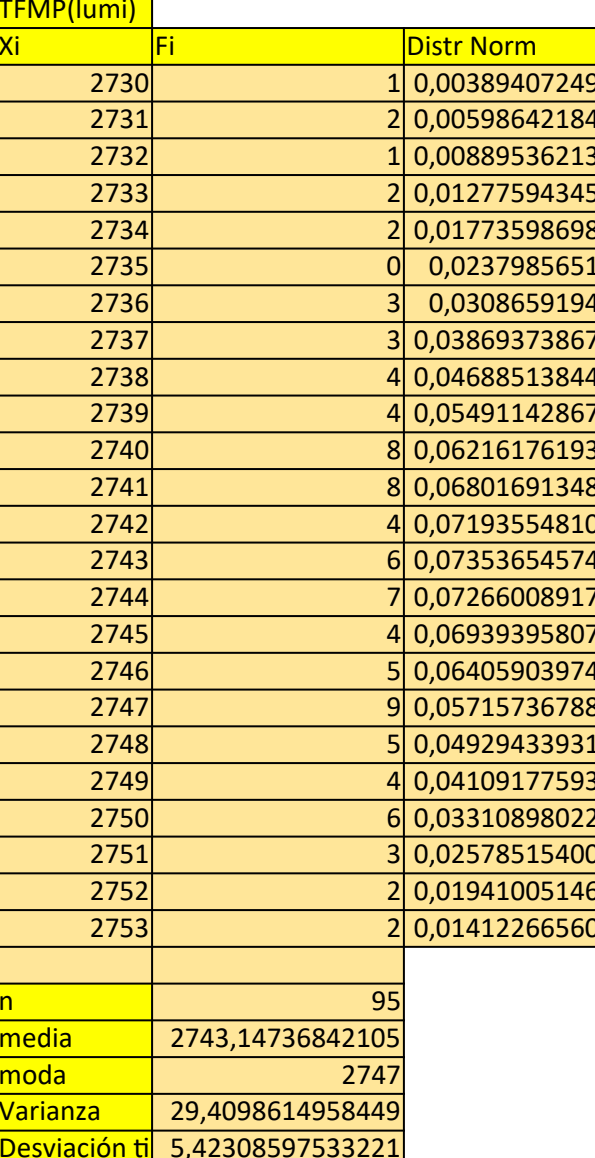

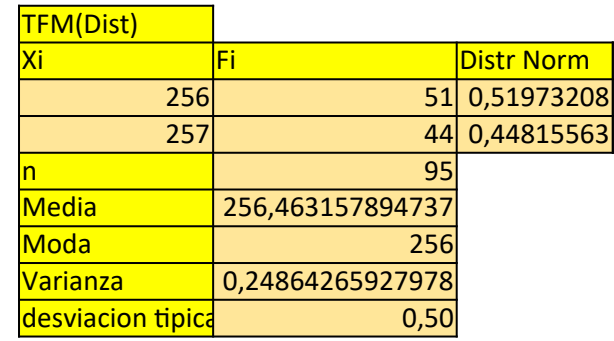

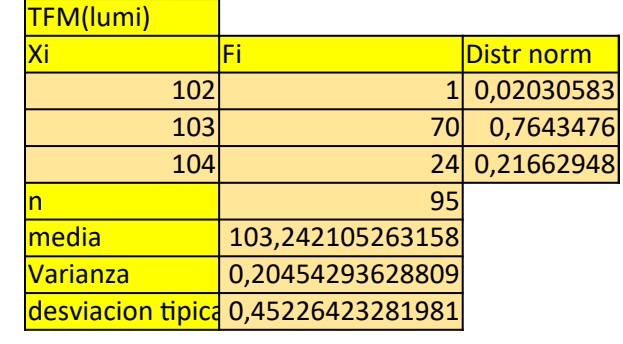

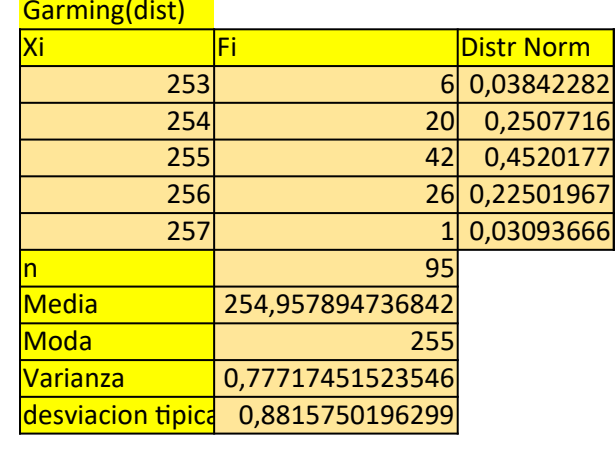

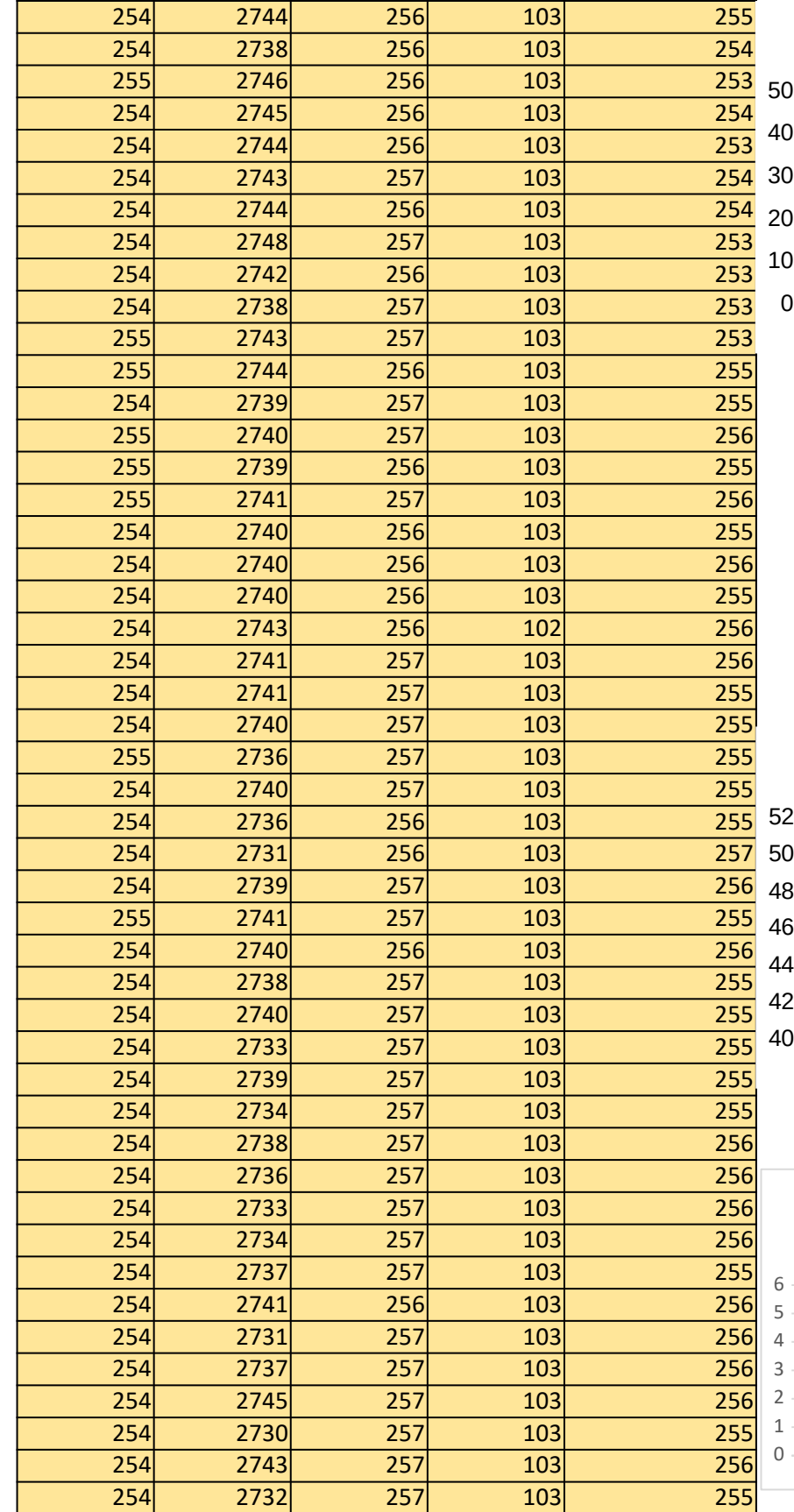

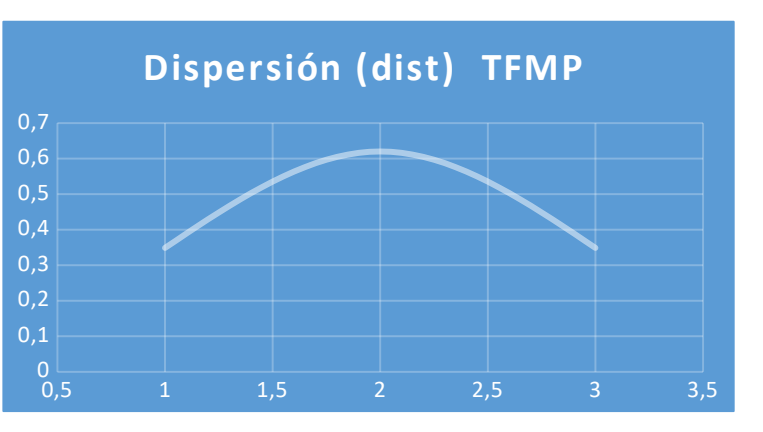

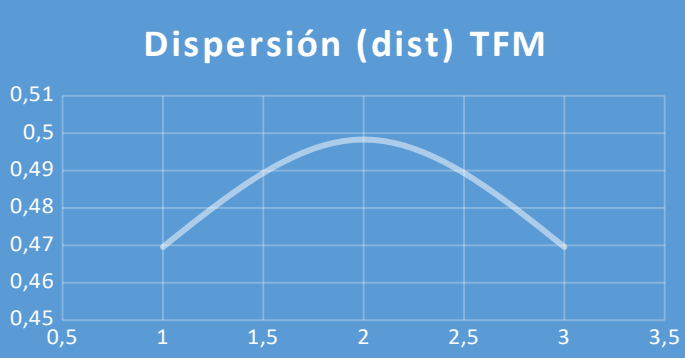

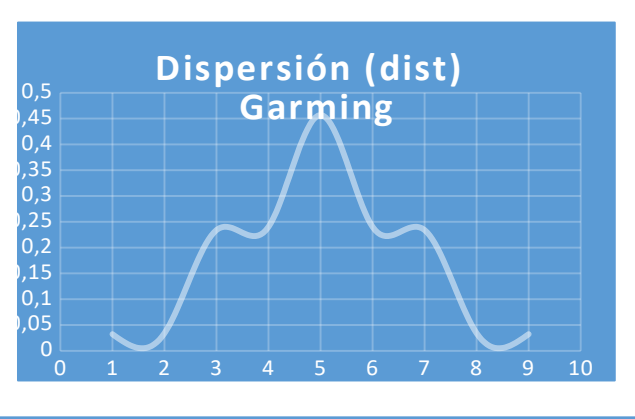

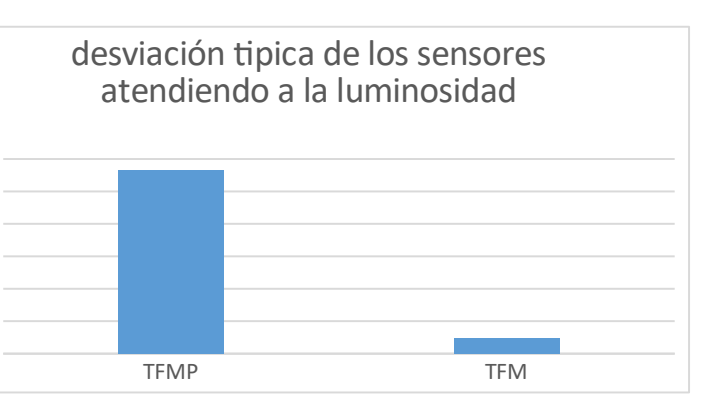

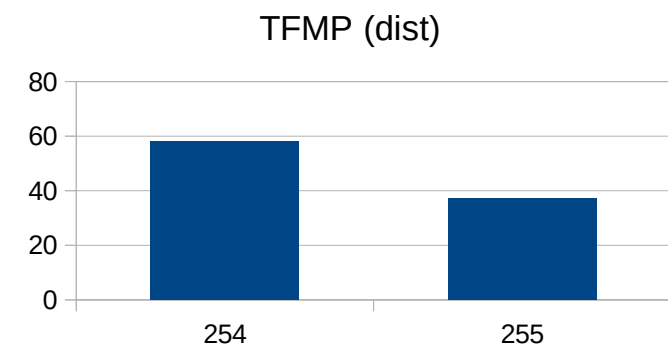

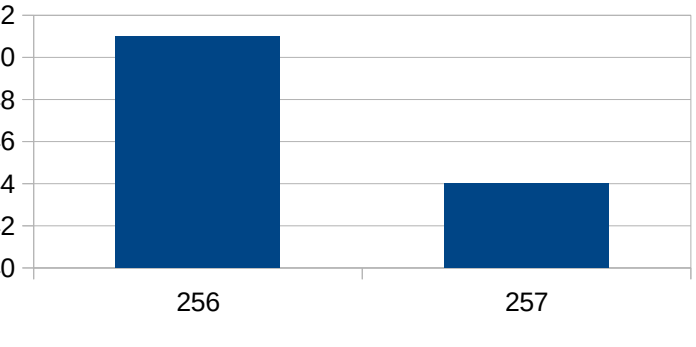

TFM (dist)

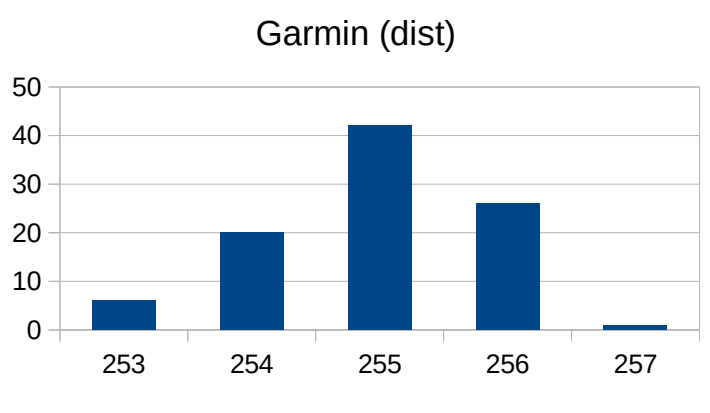

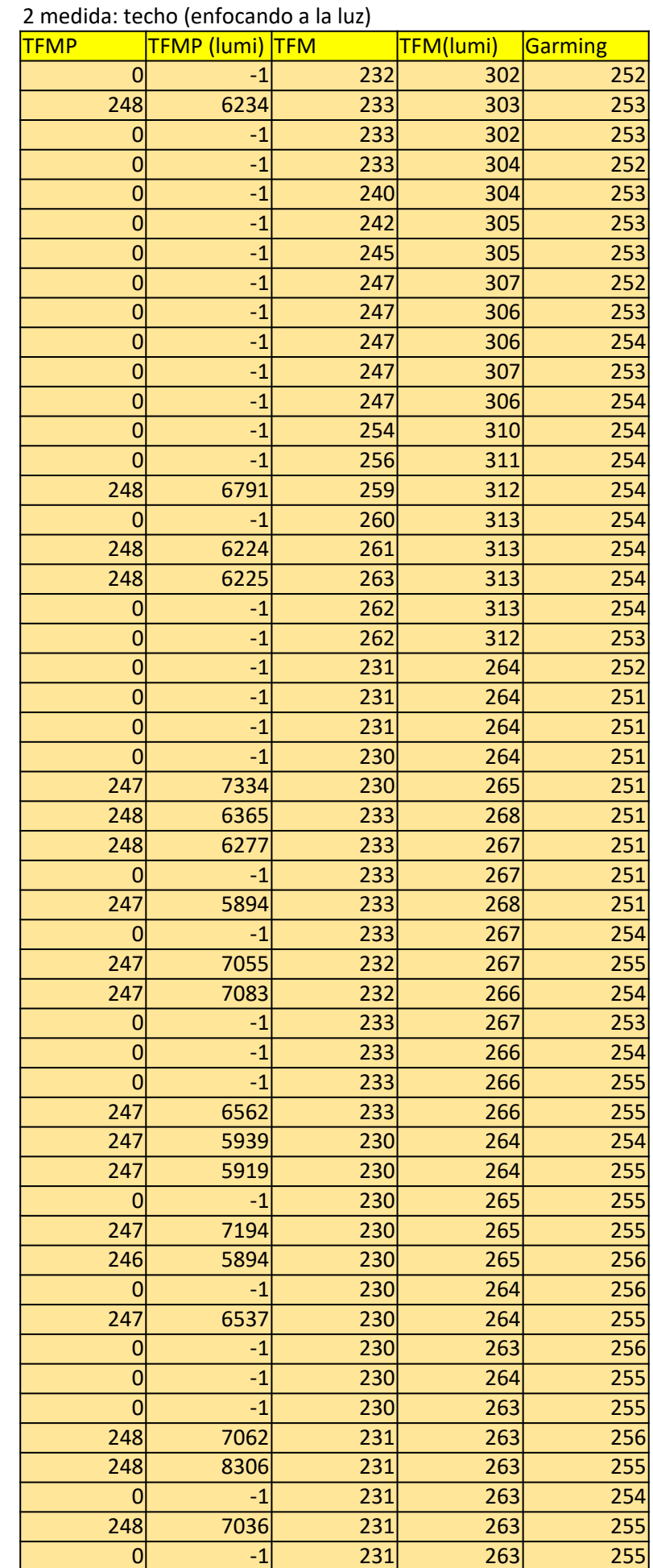

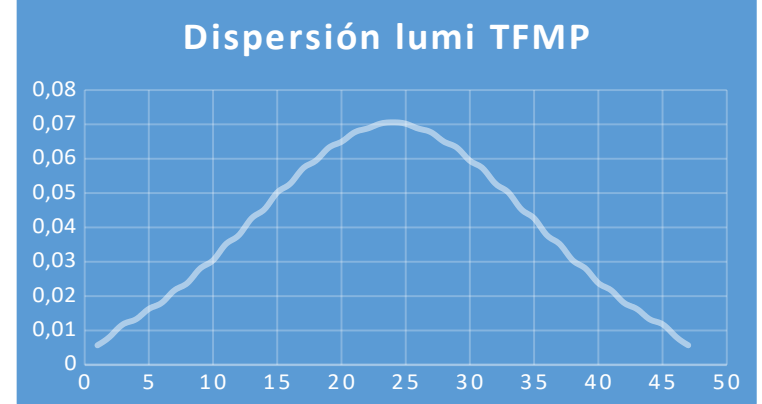

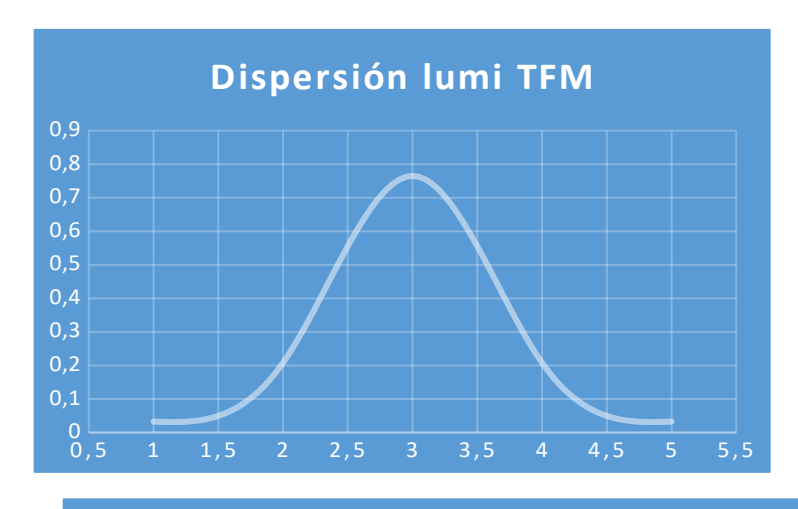

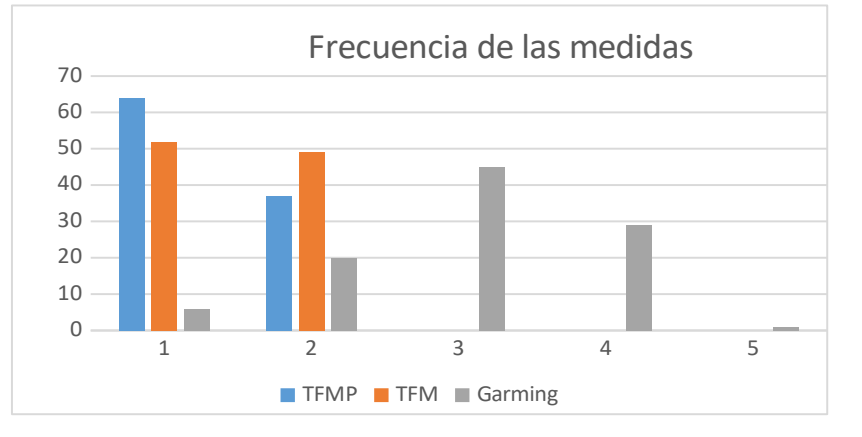

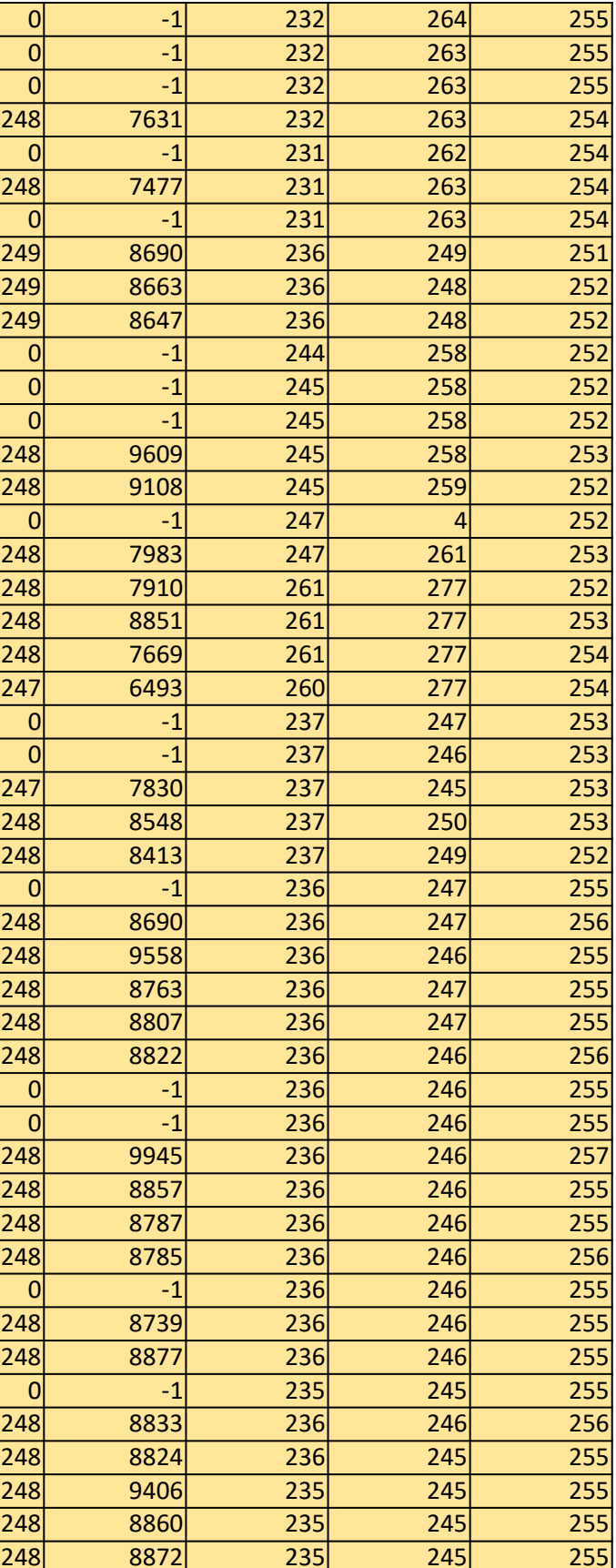

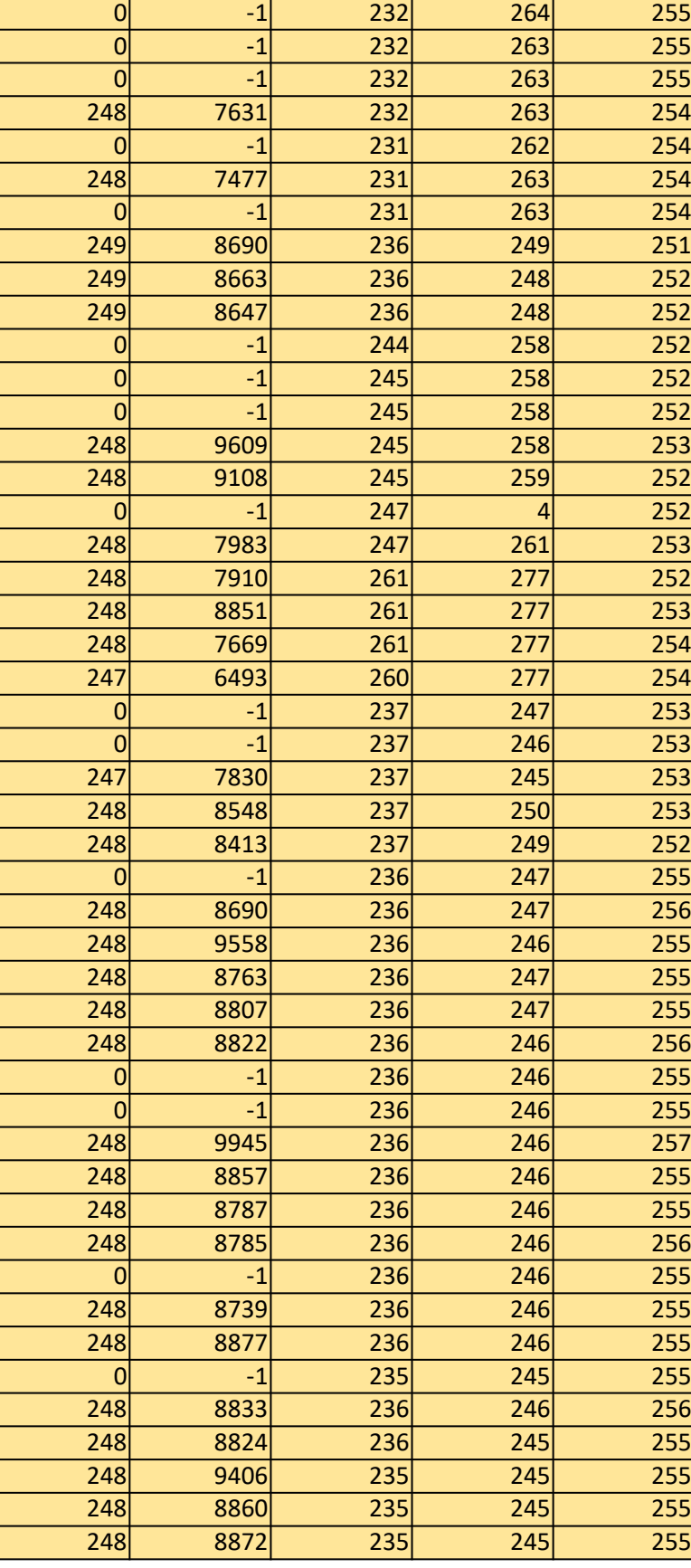

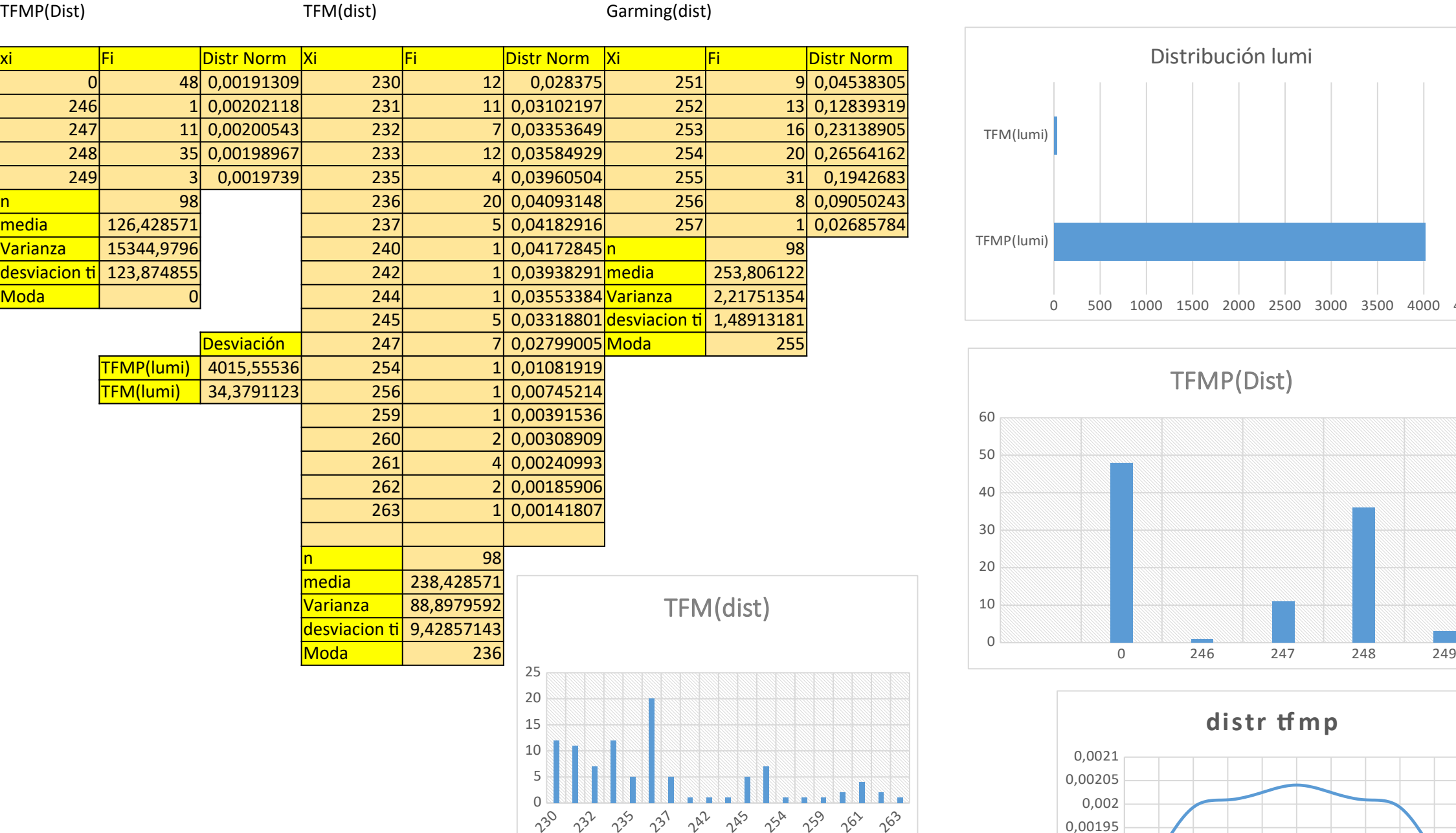

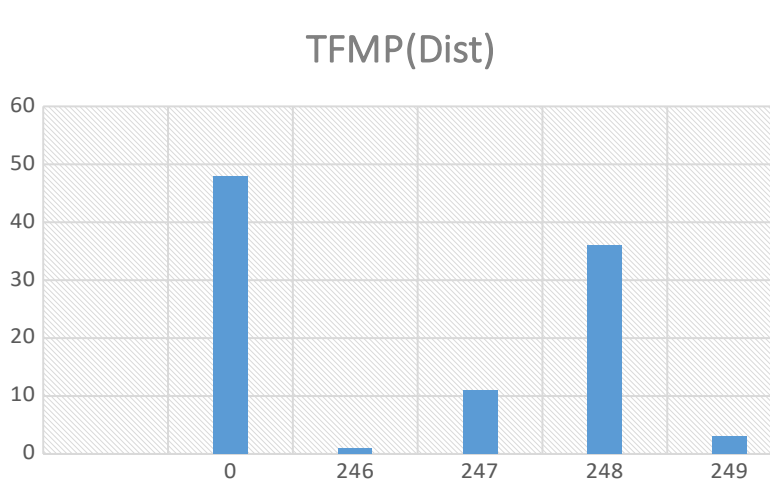

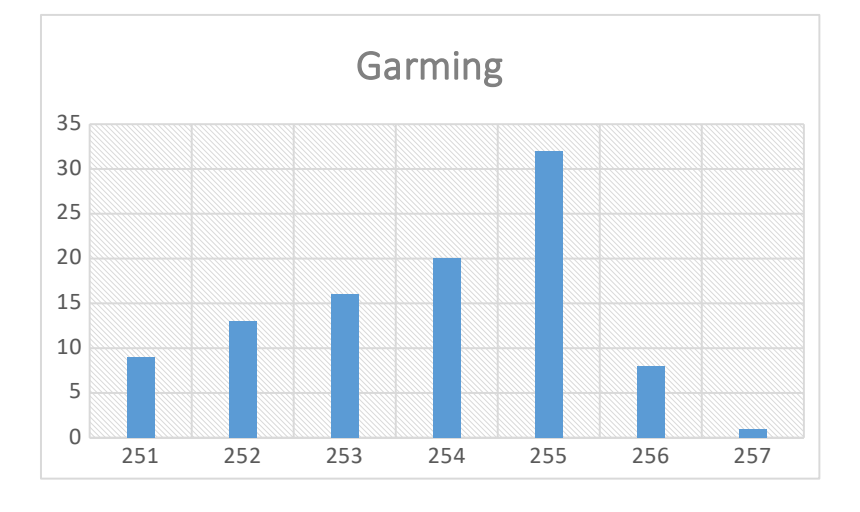

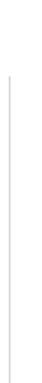

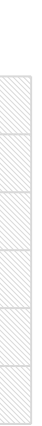

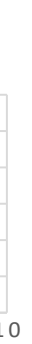

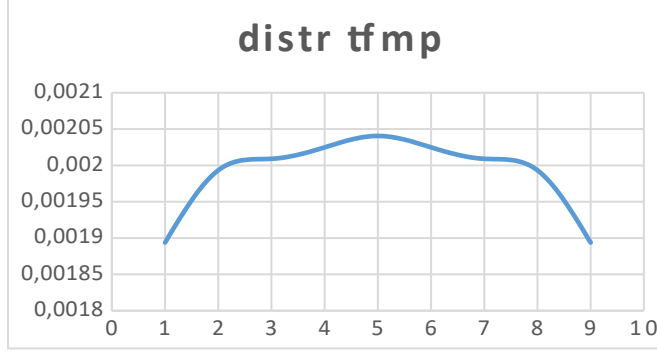

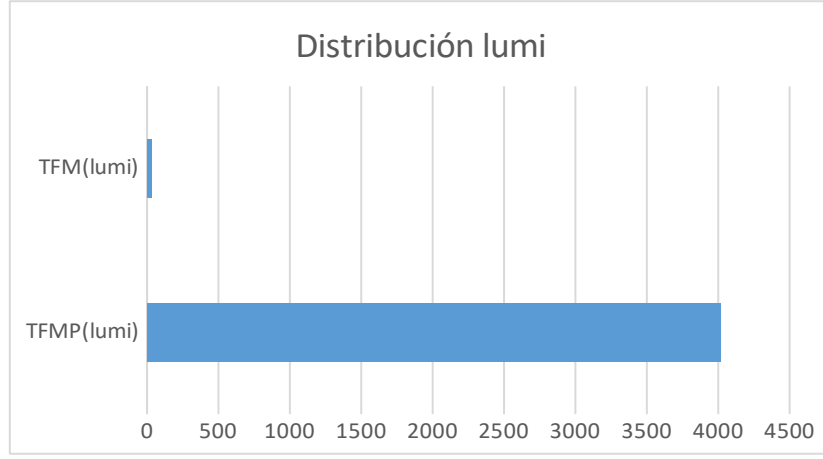

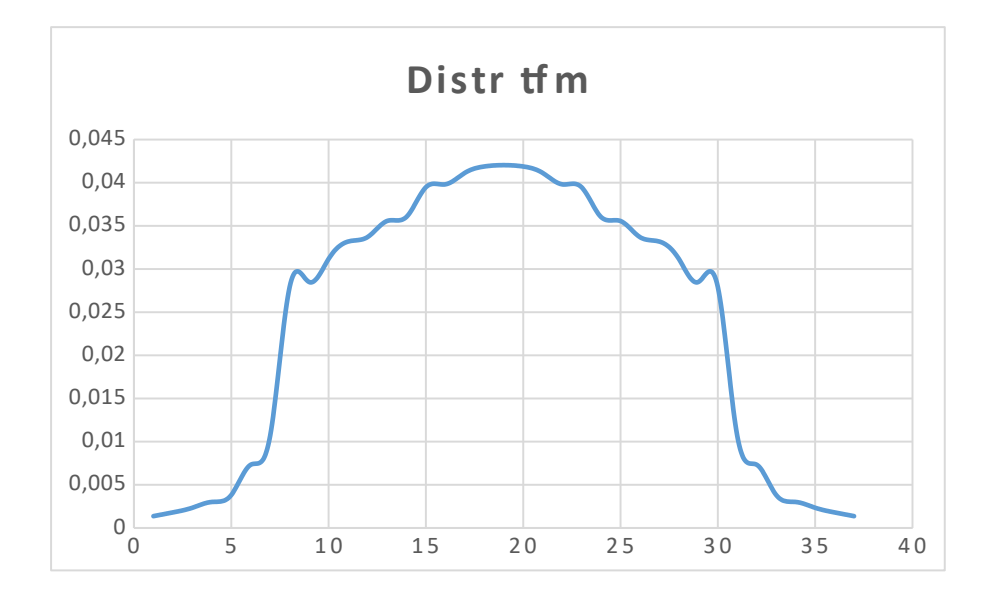

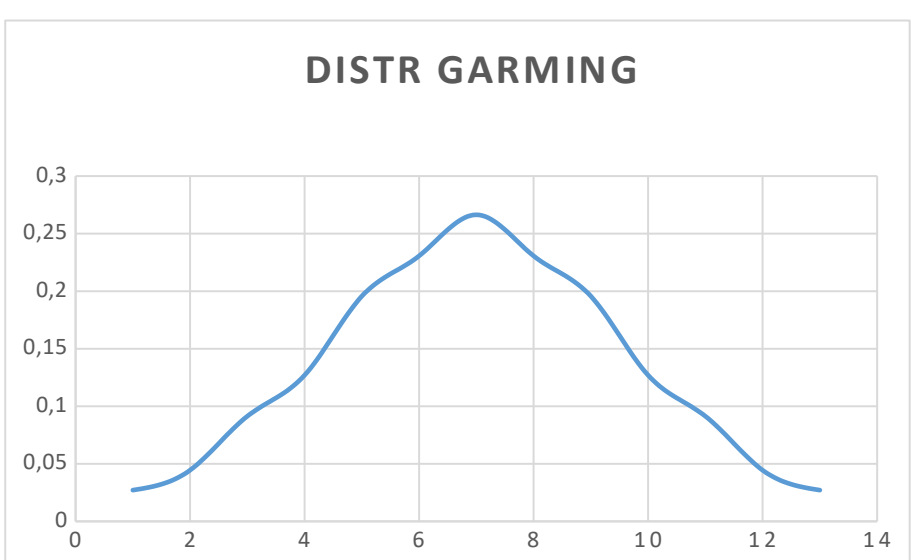

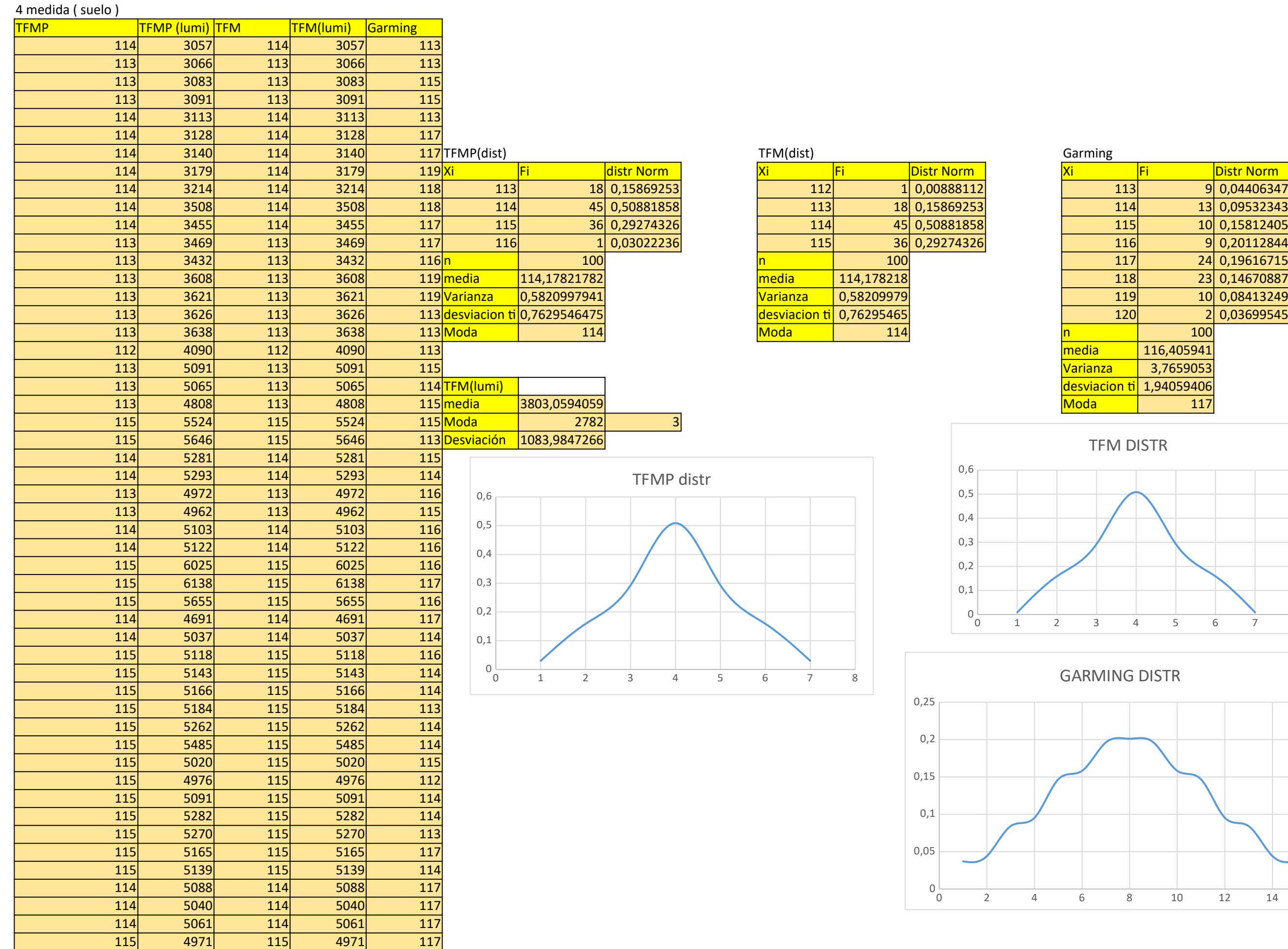

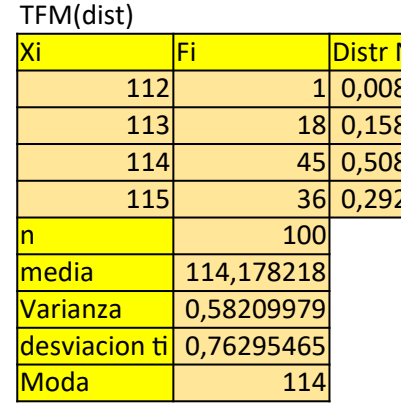

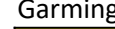

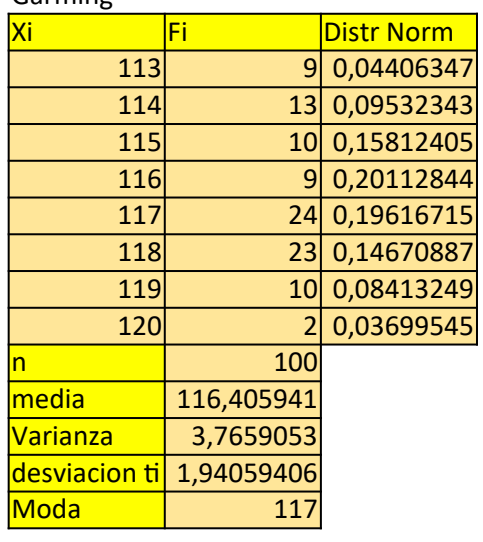

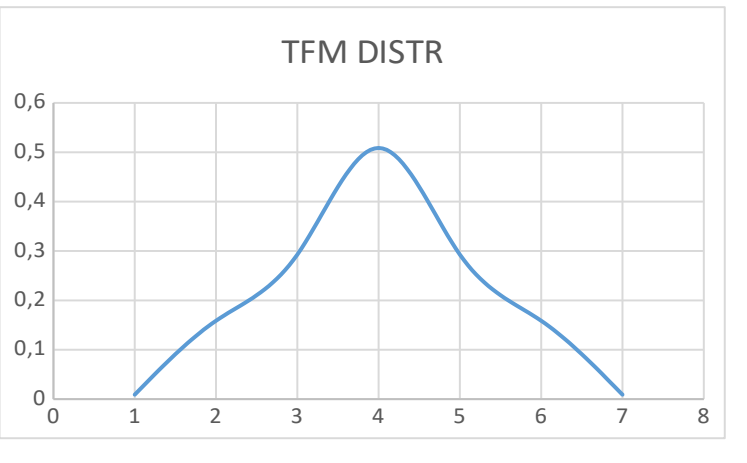

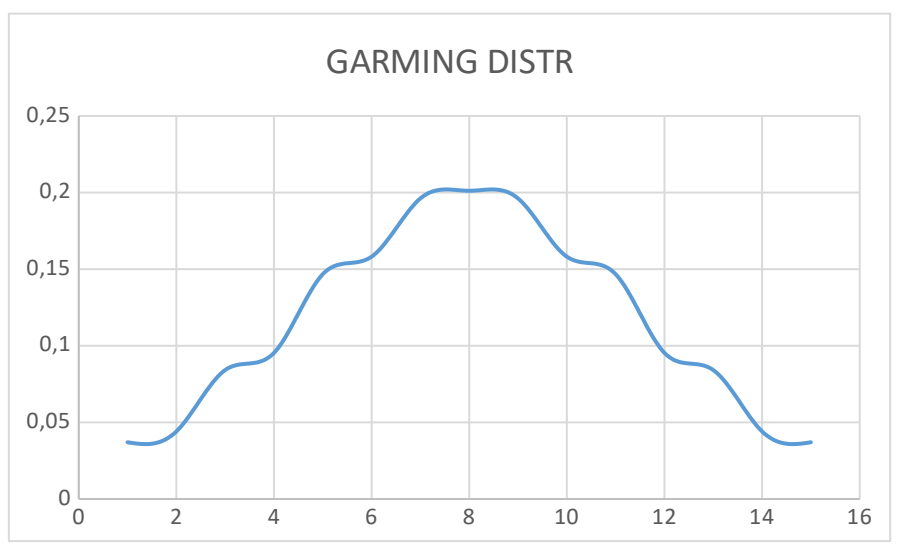

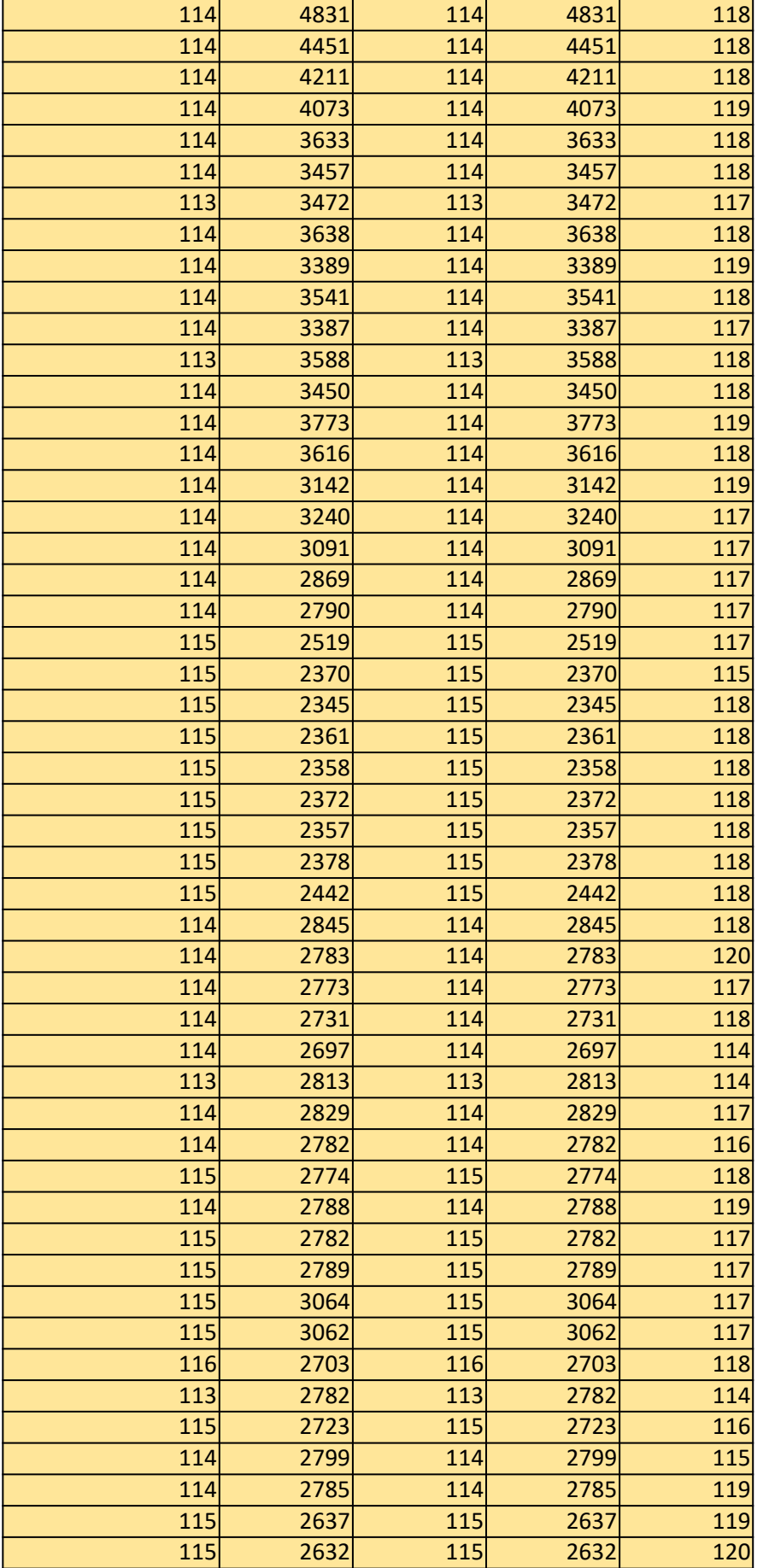

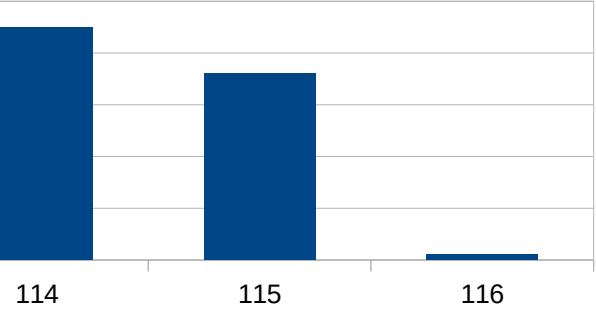

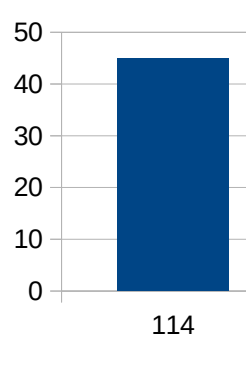

### TFMP (dist)

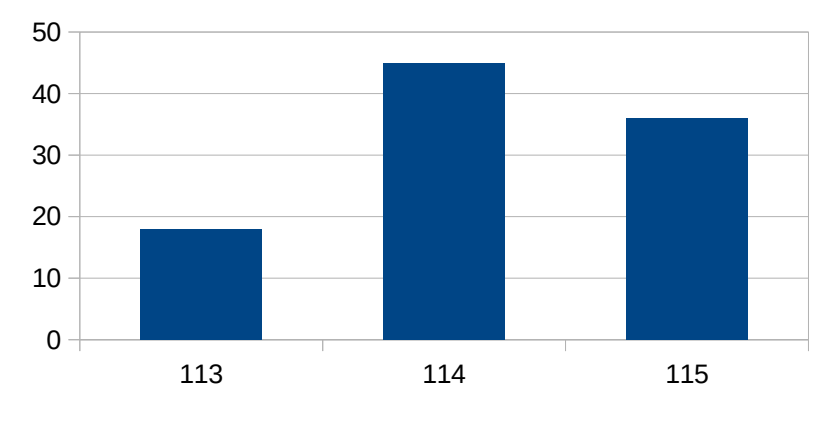

### TFM (dist)

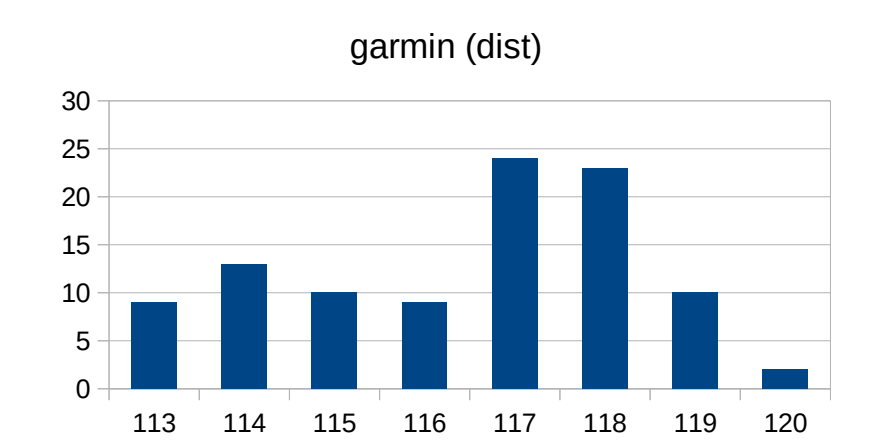

### 7 medida PERSONAi (cerca>)

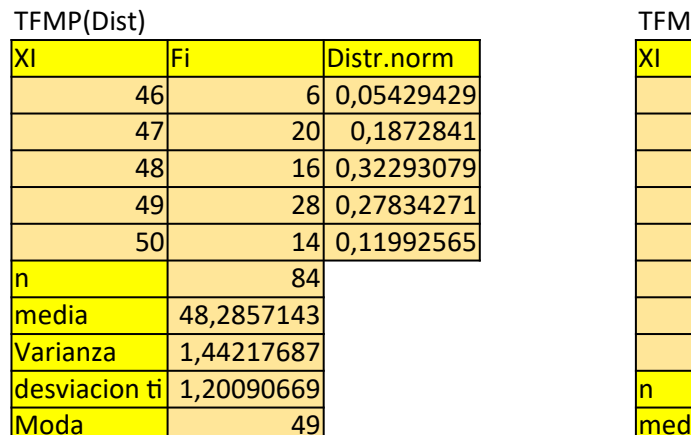

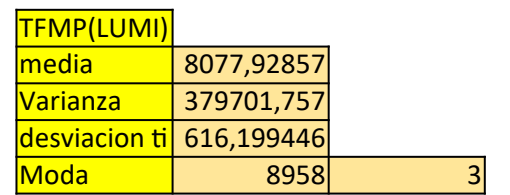

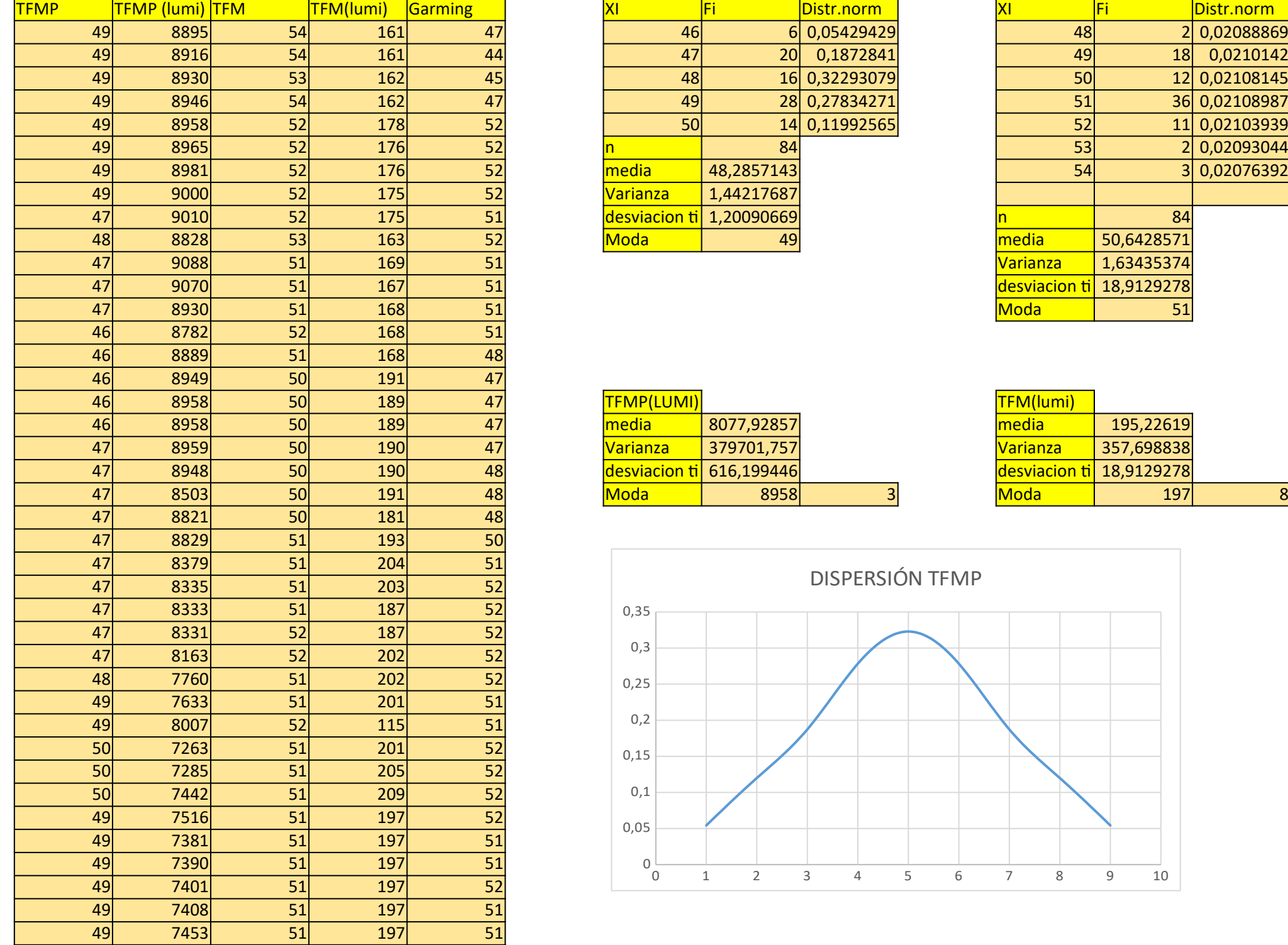

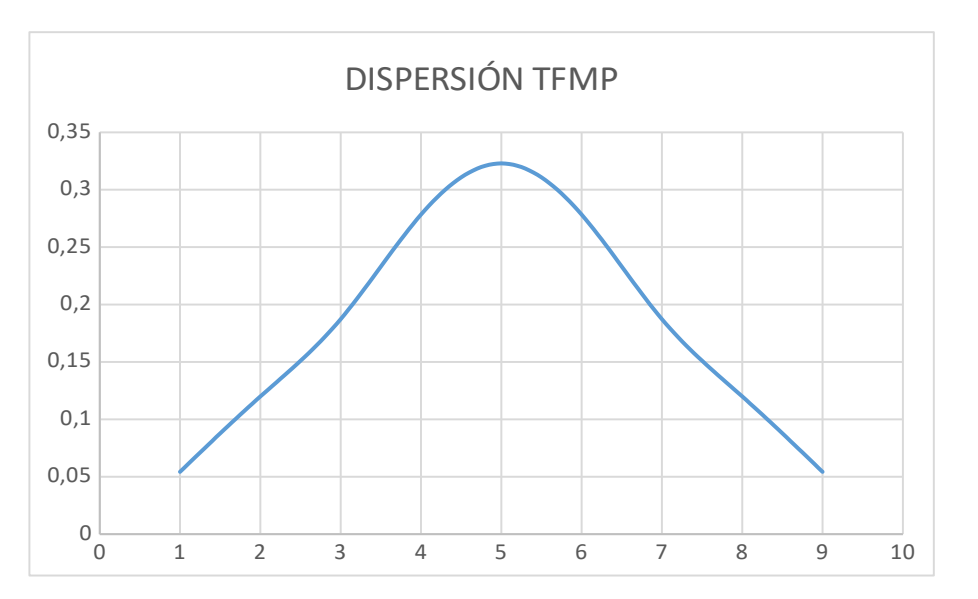

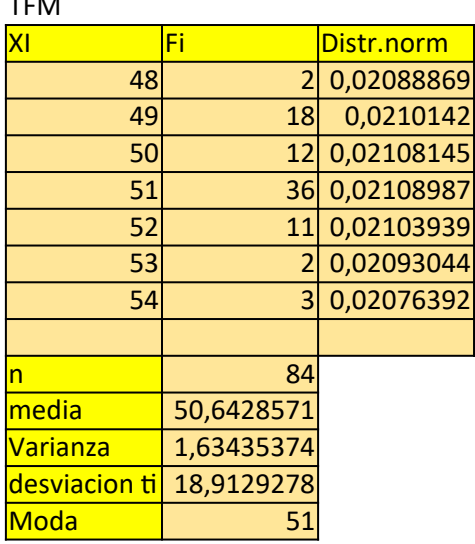

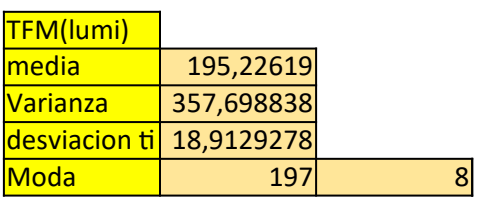

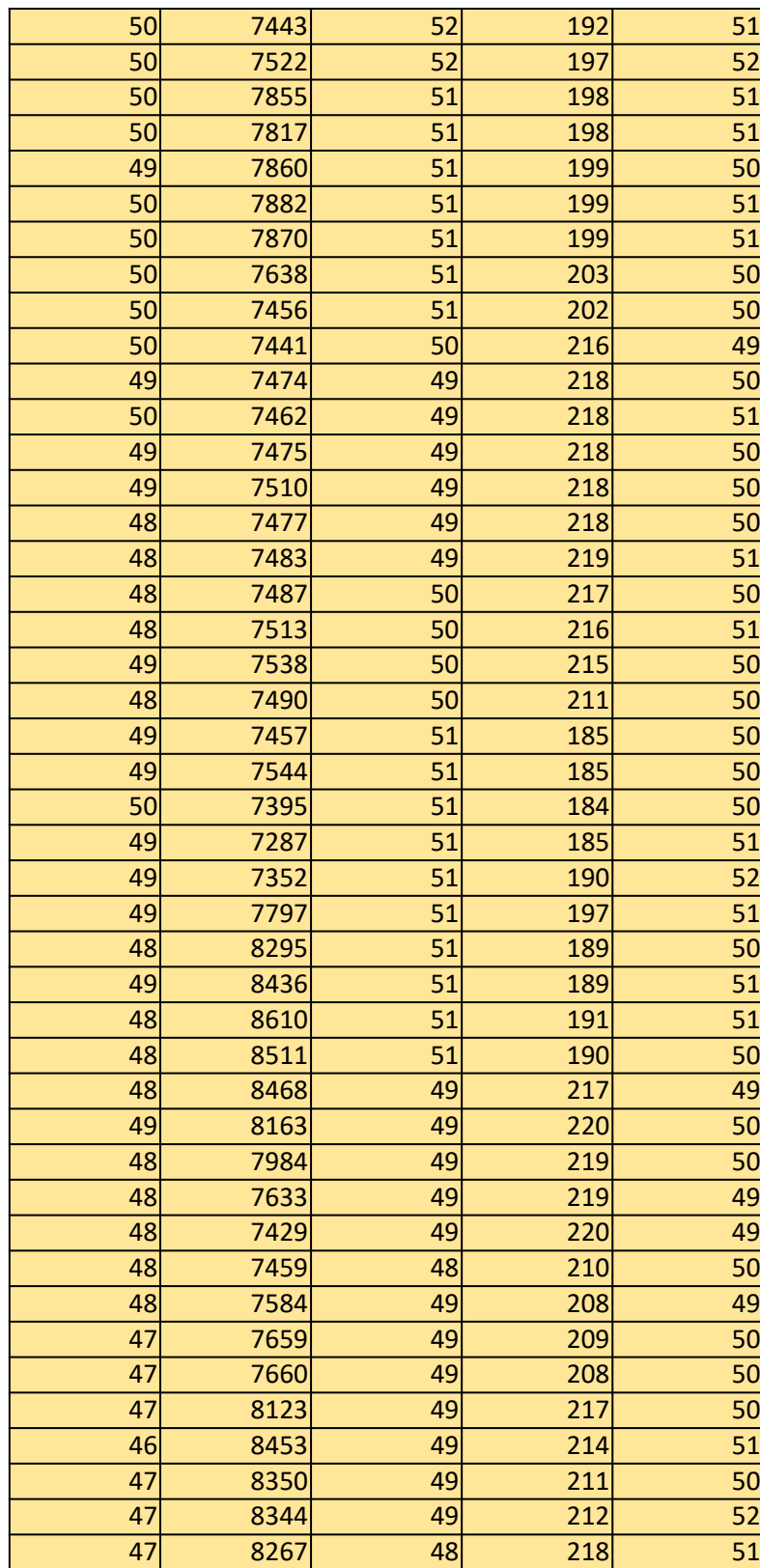

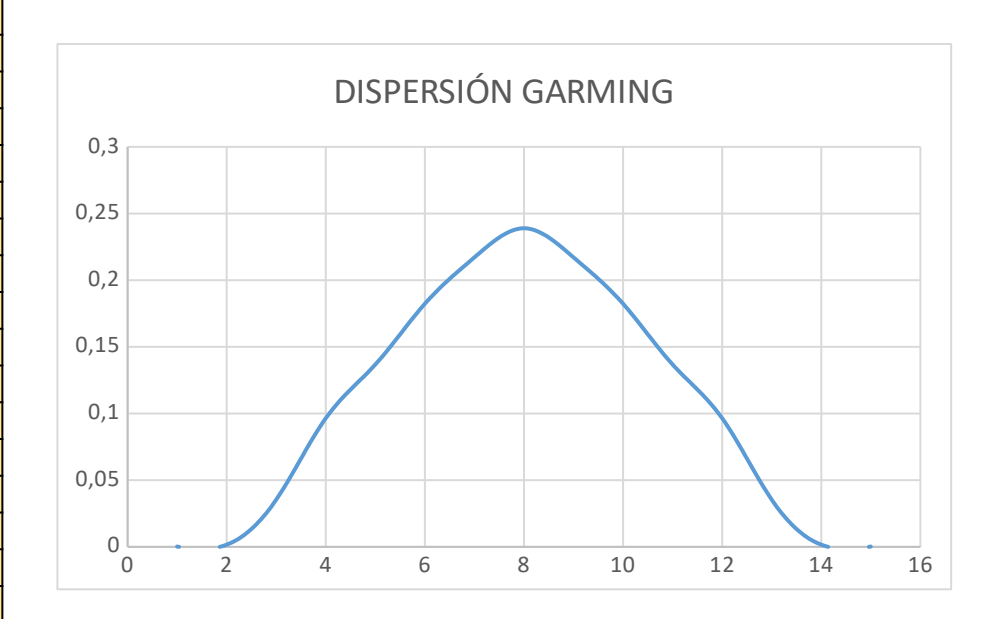

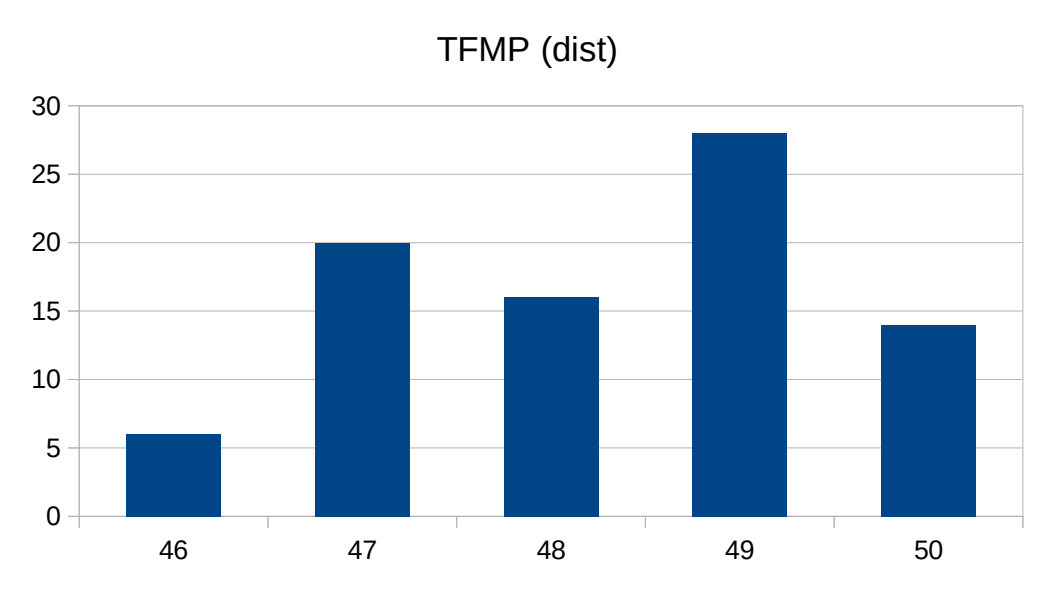

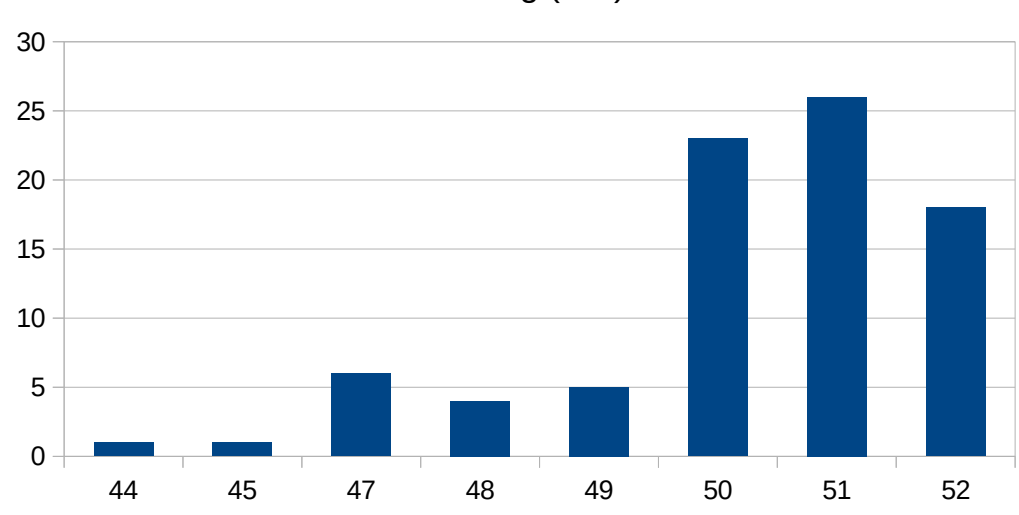

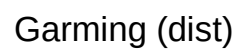

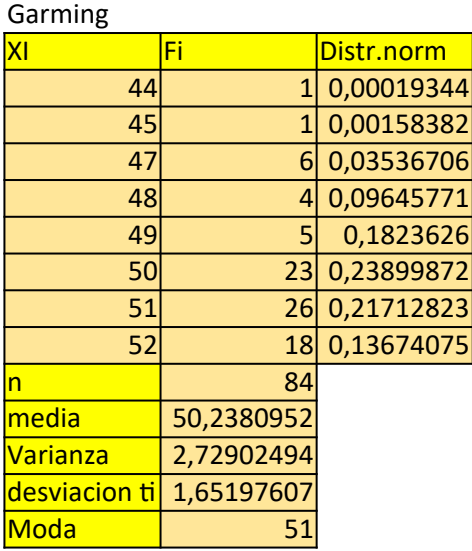

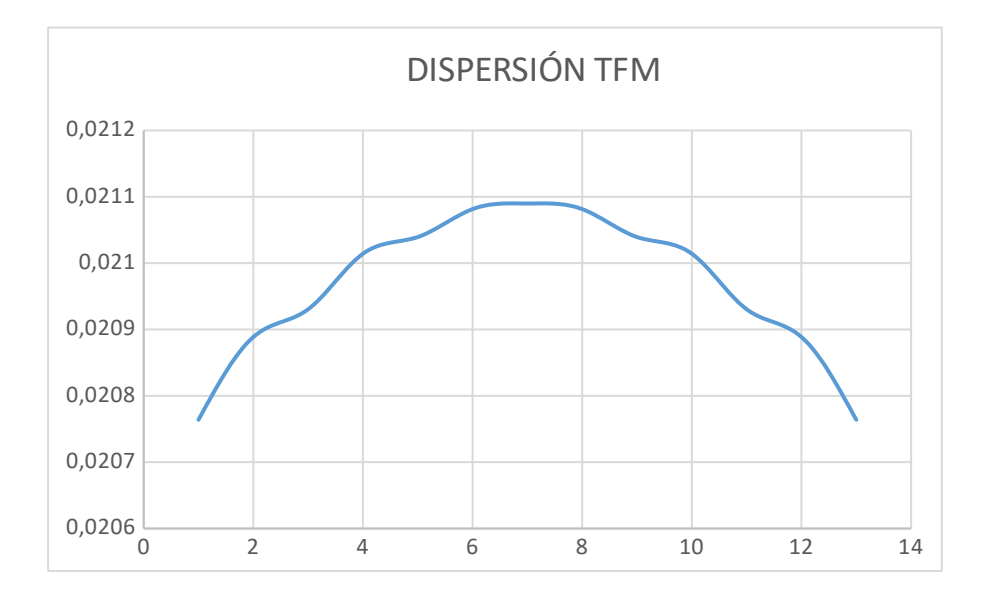

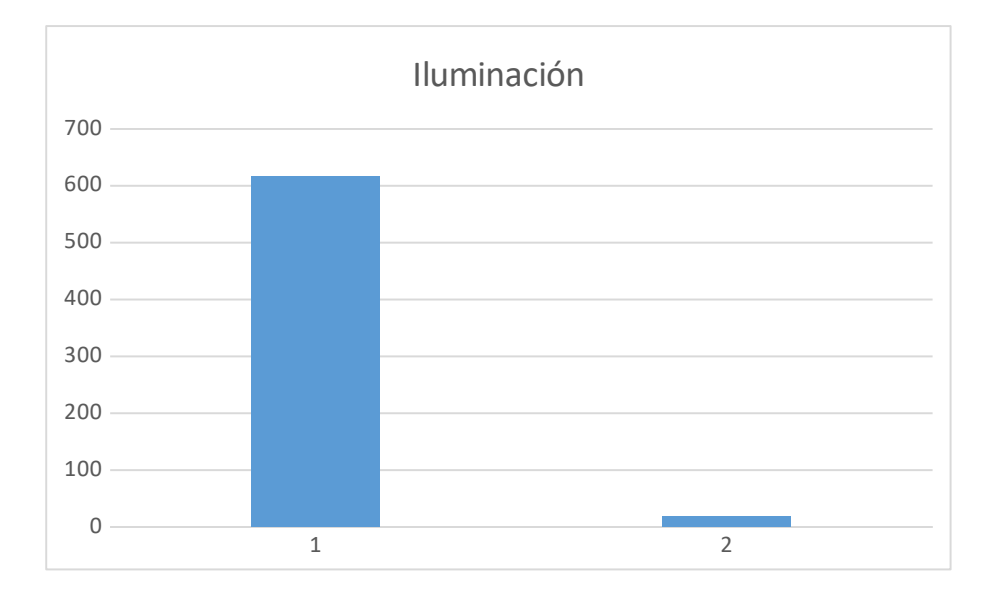

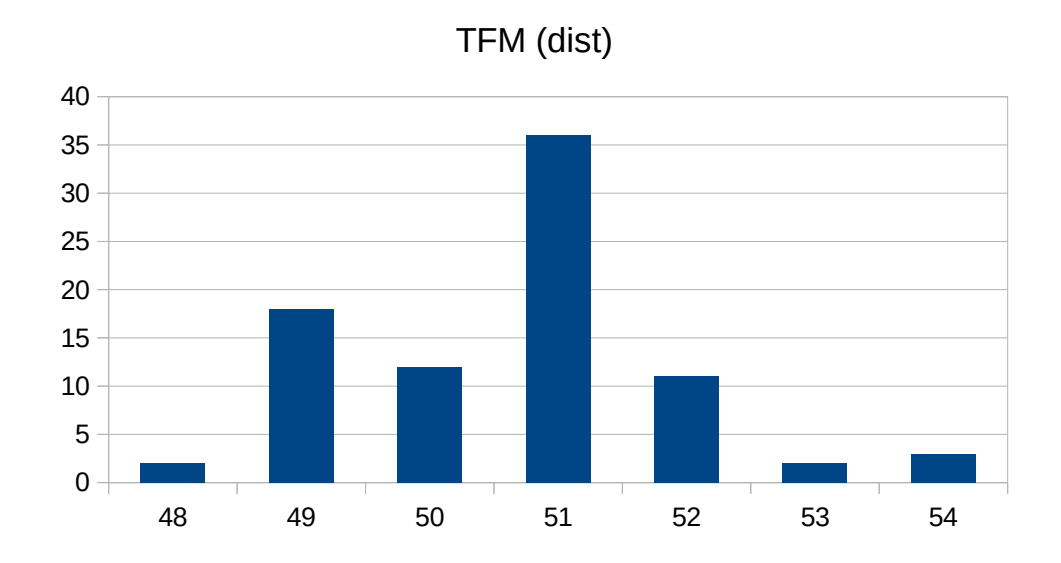

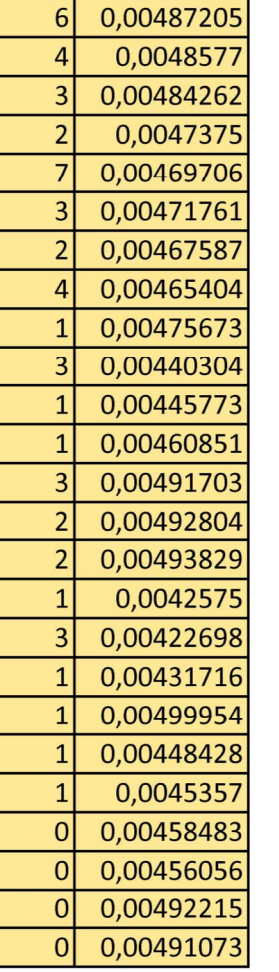

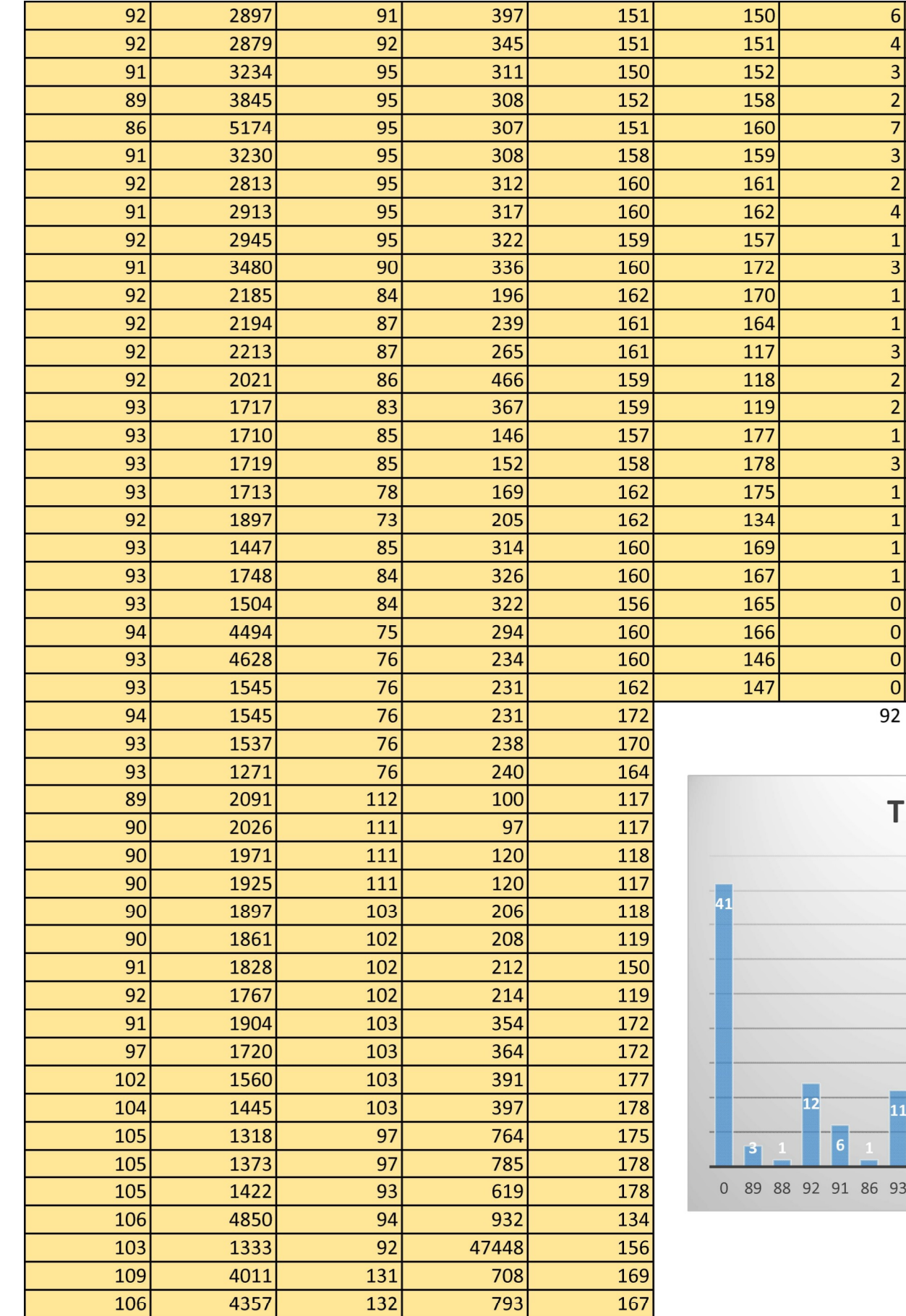

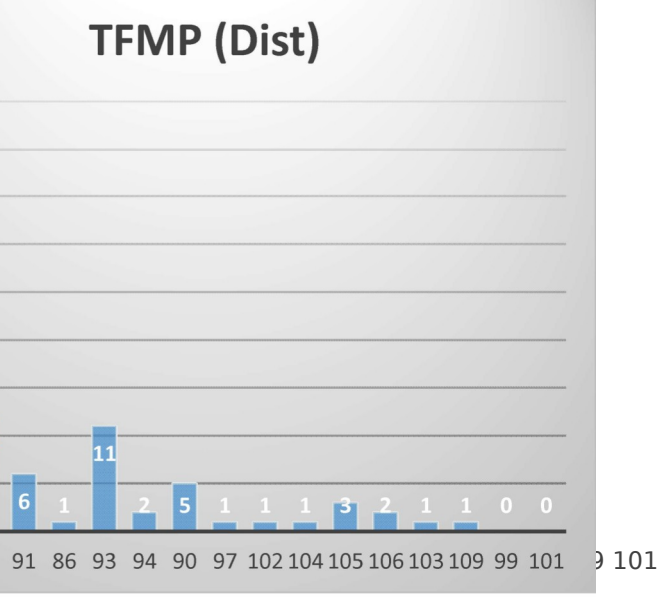

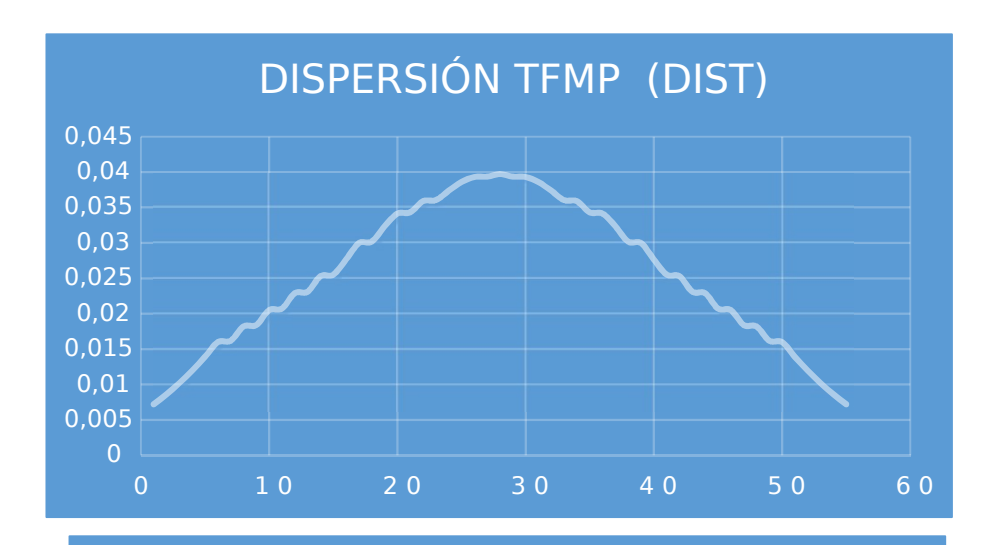

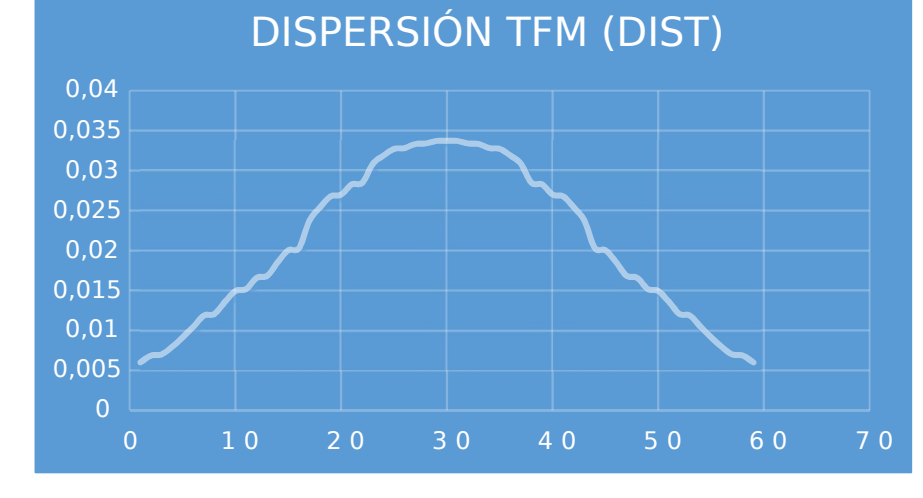

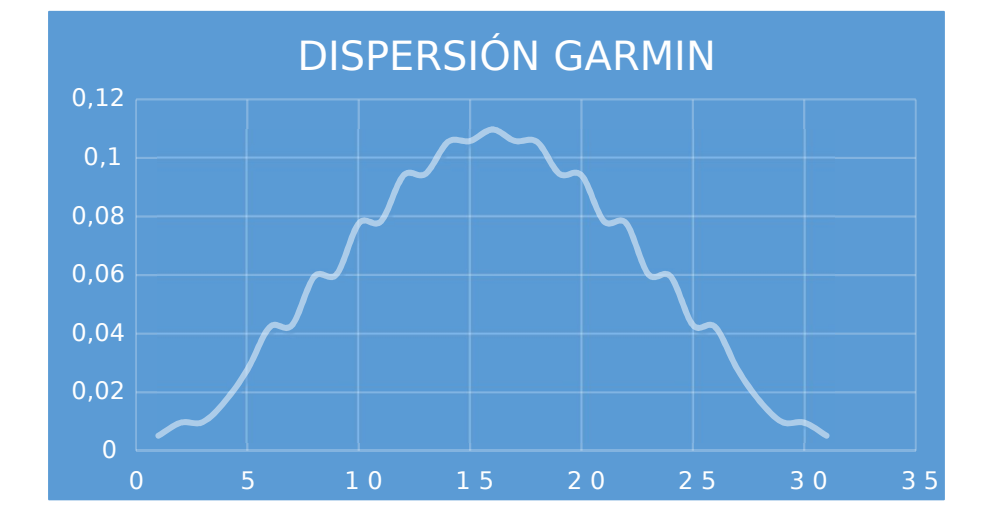
#### 12 medida (prueba movil baston movimiento

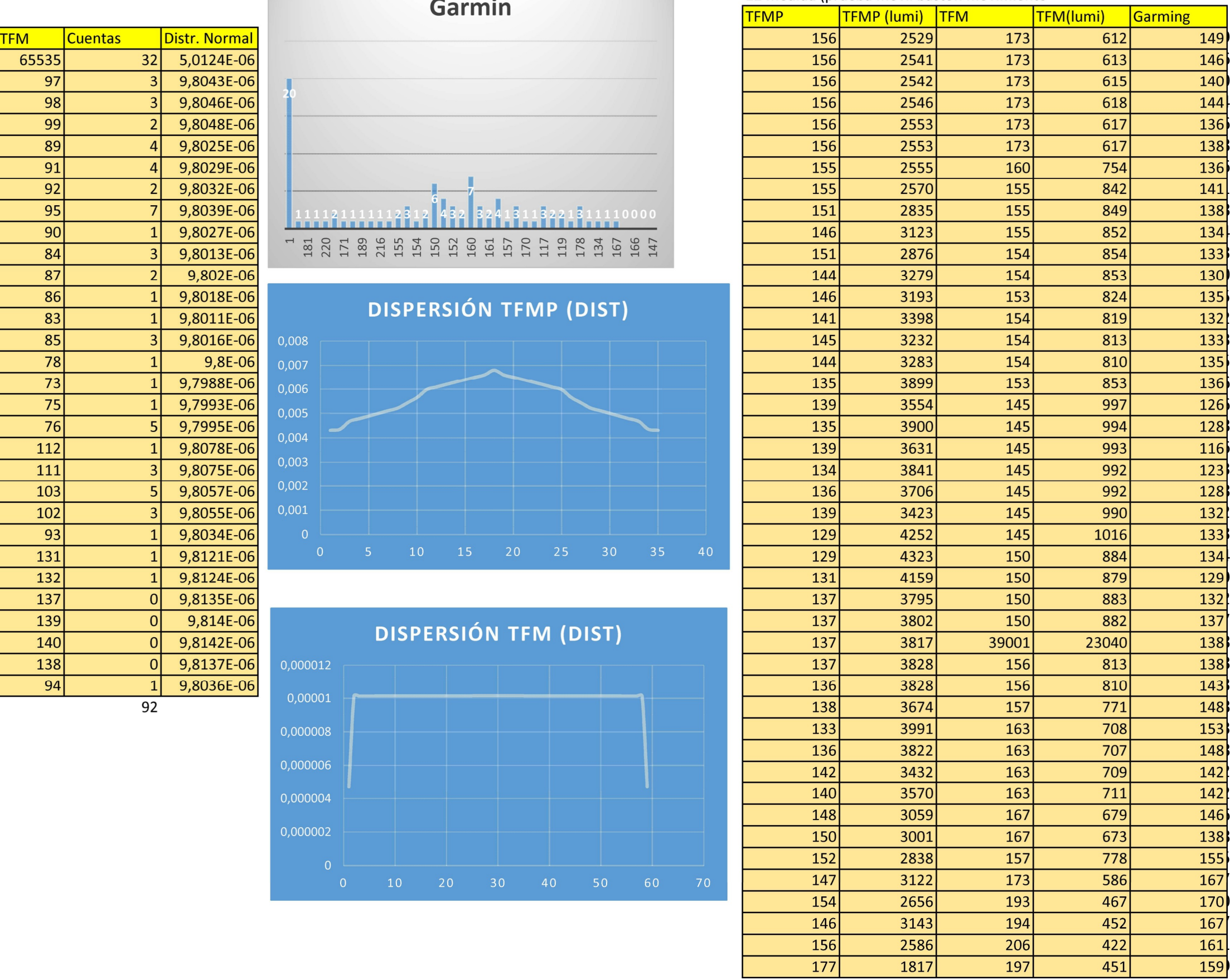

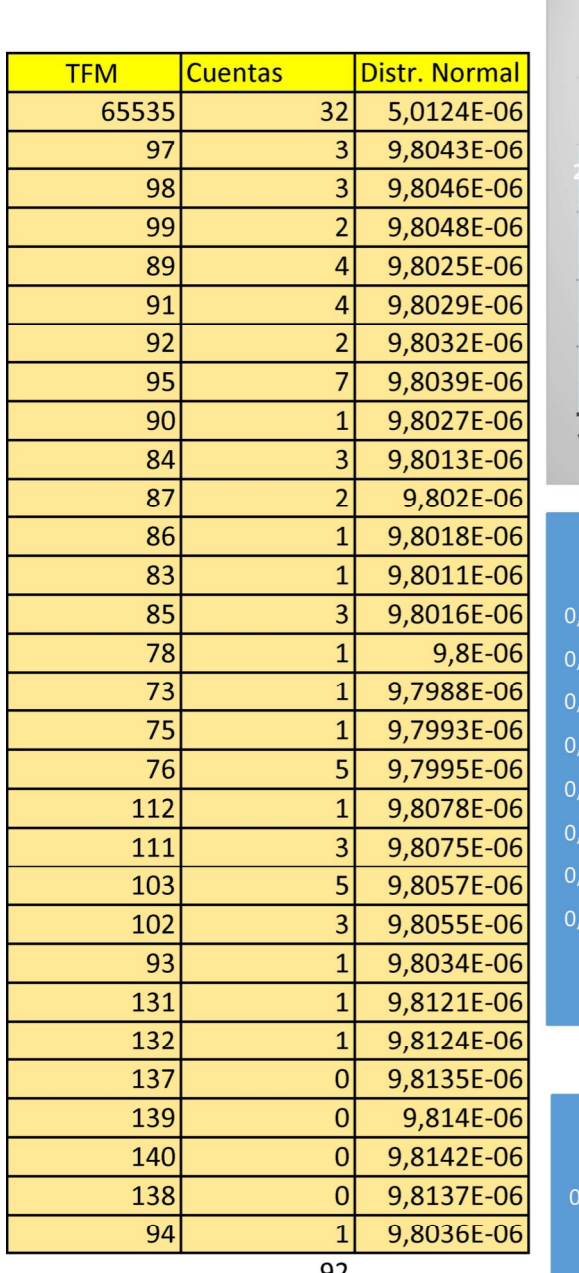

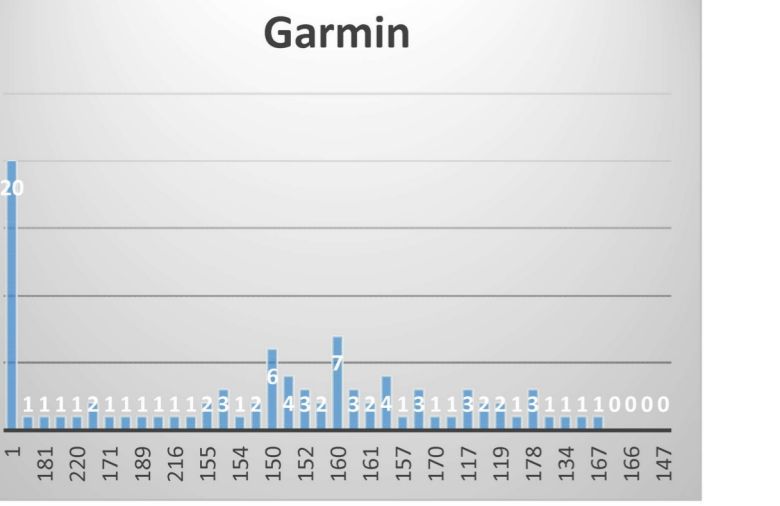

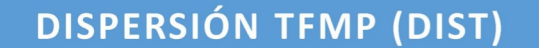

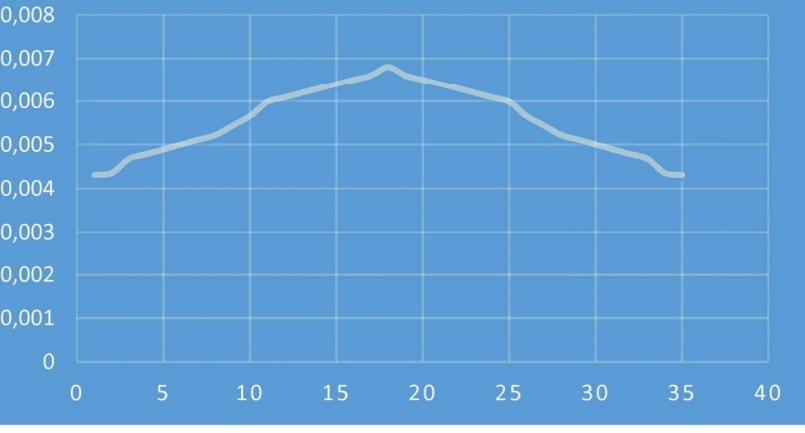

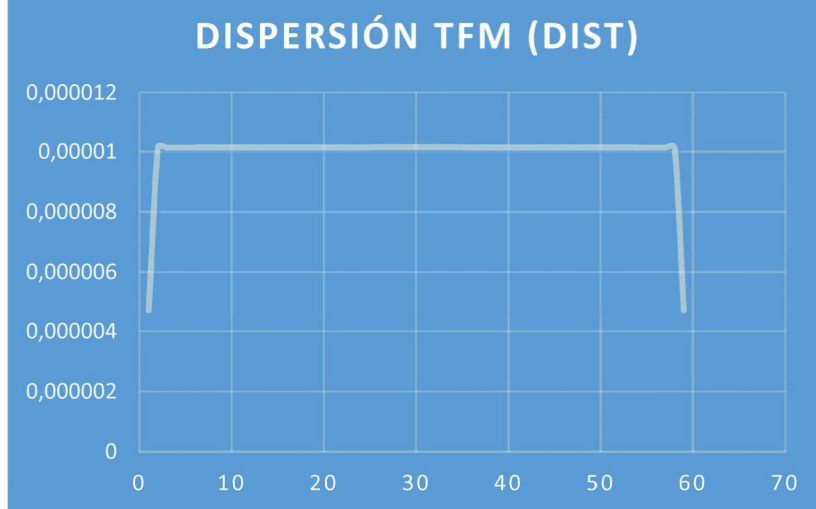

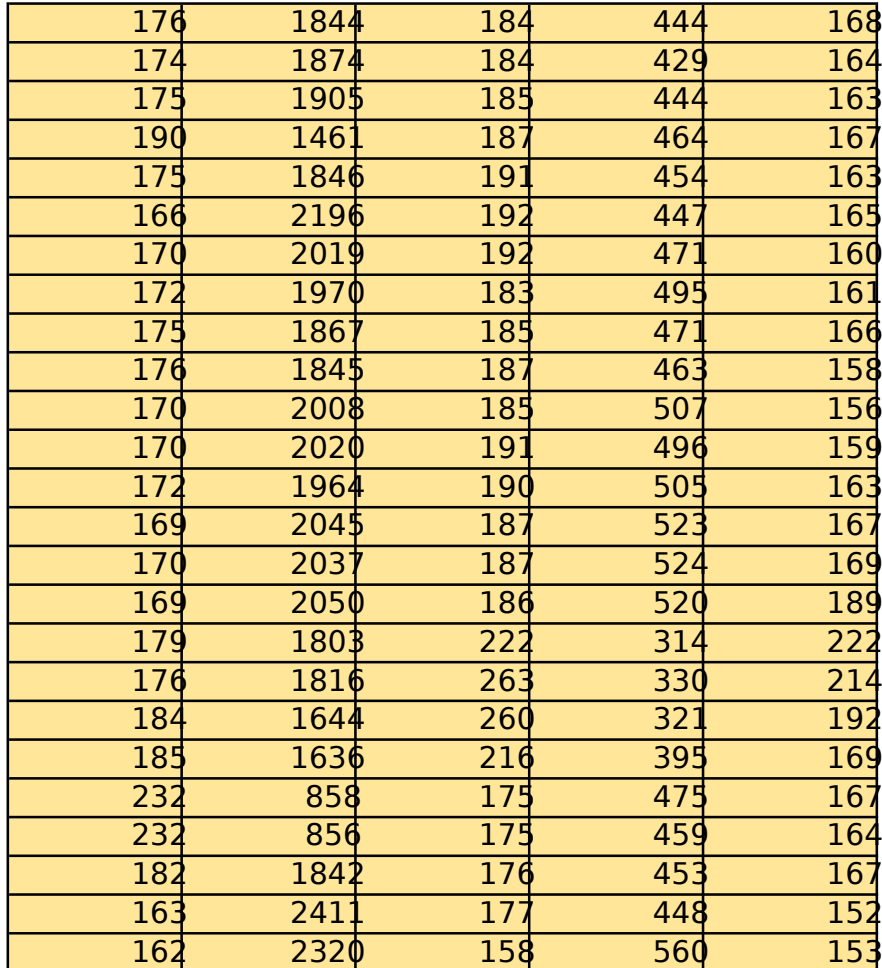

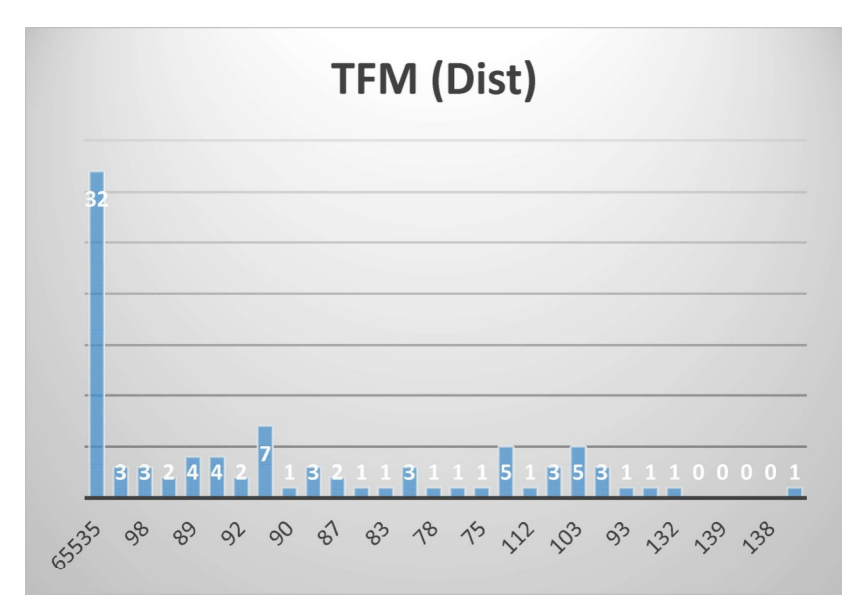

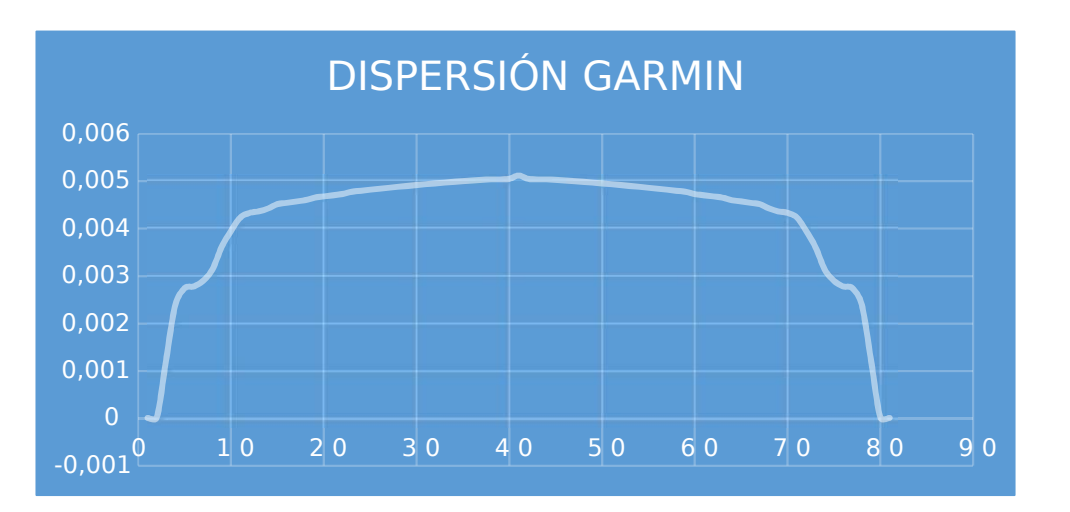

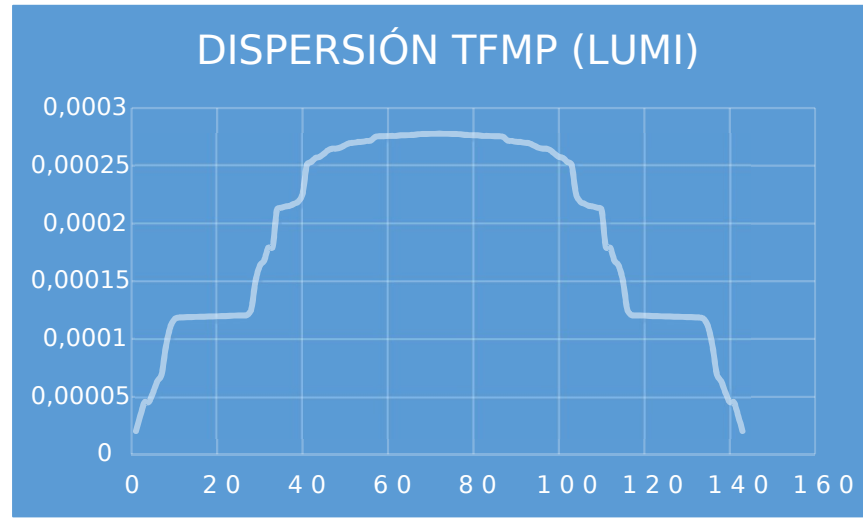

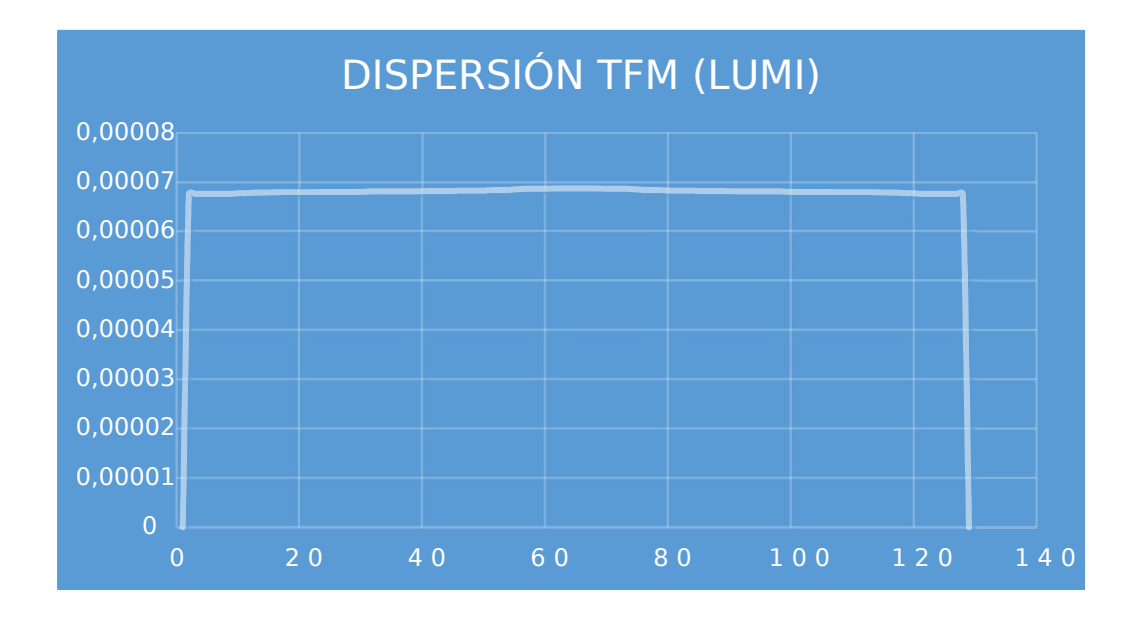

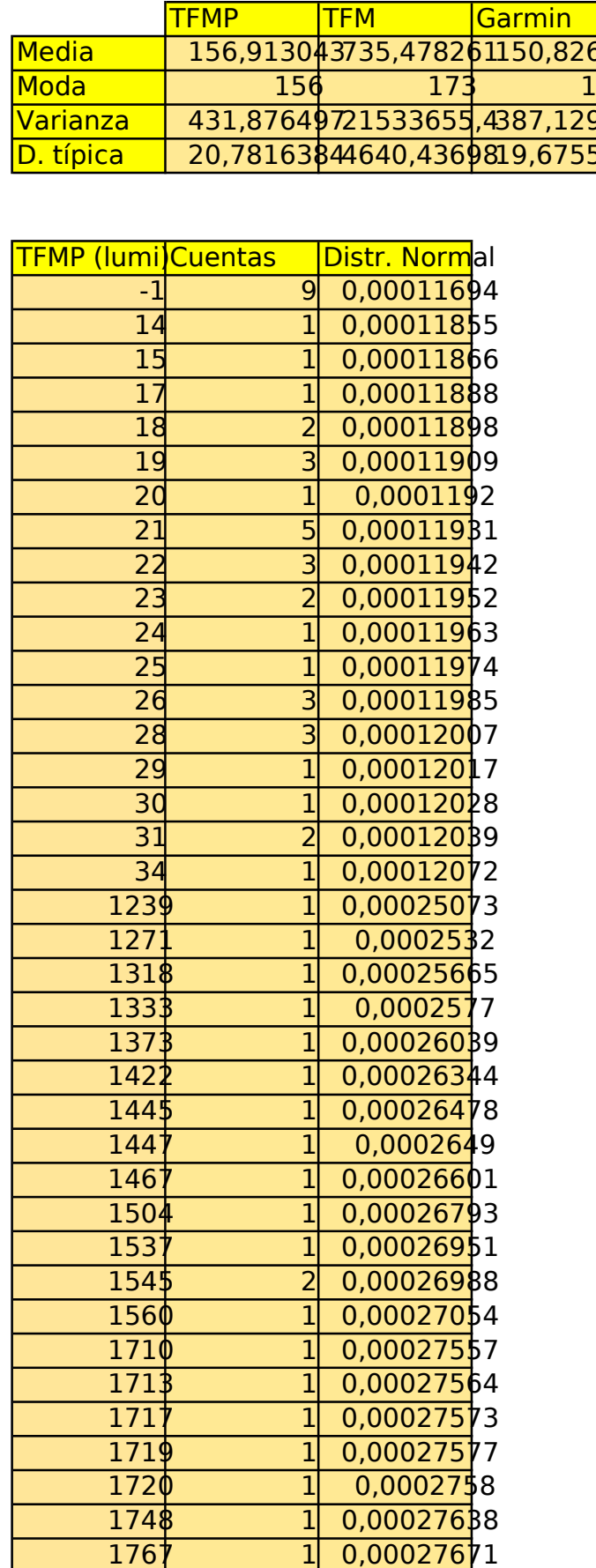

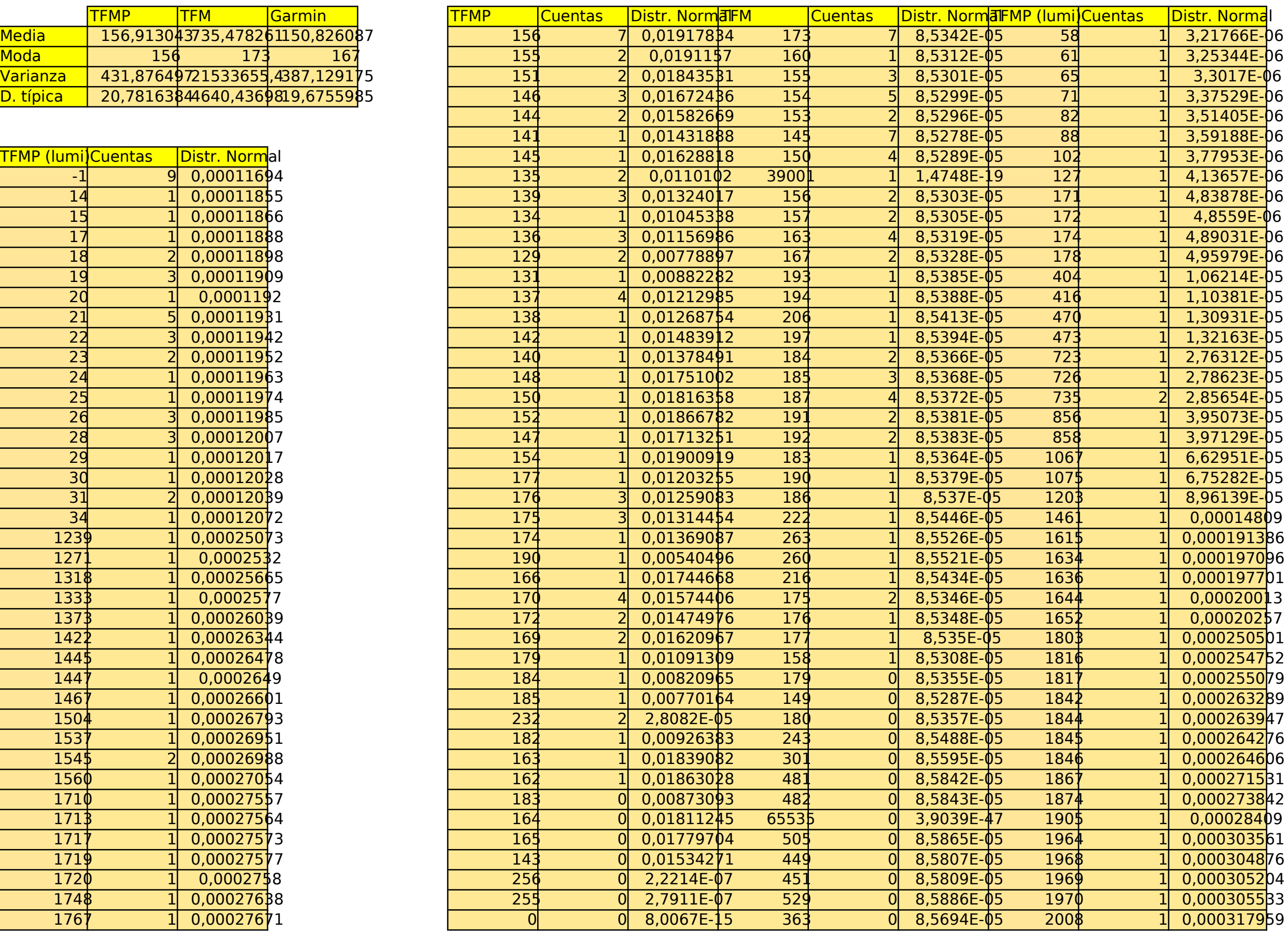

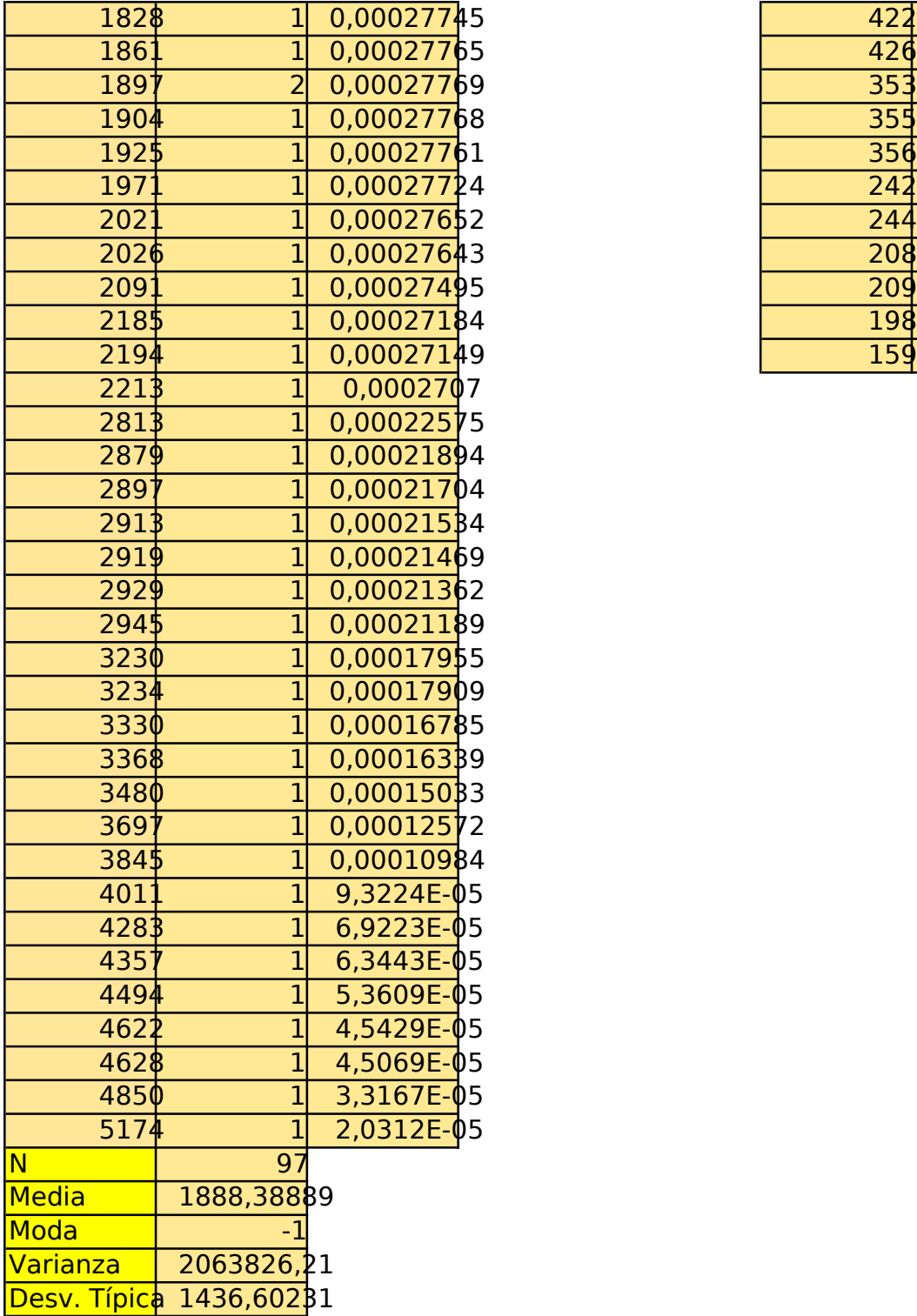

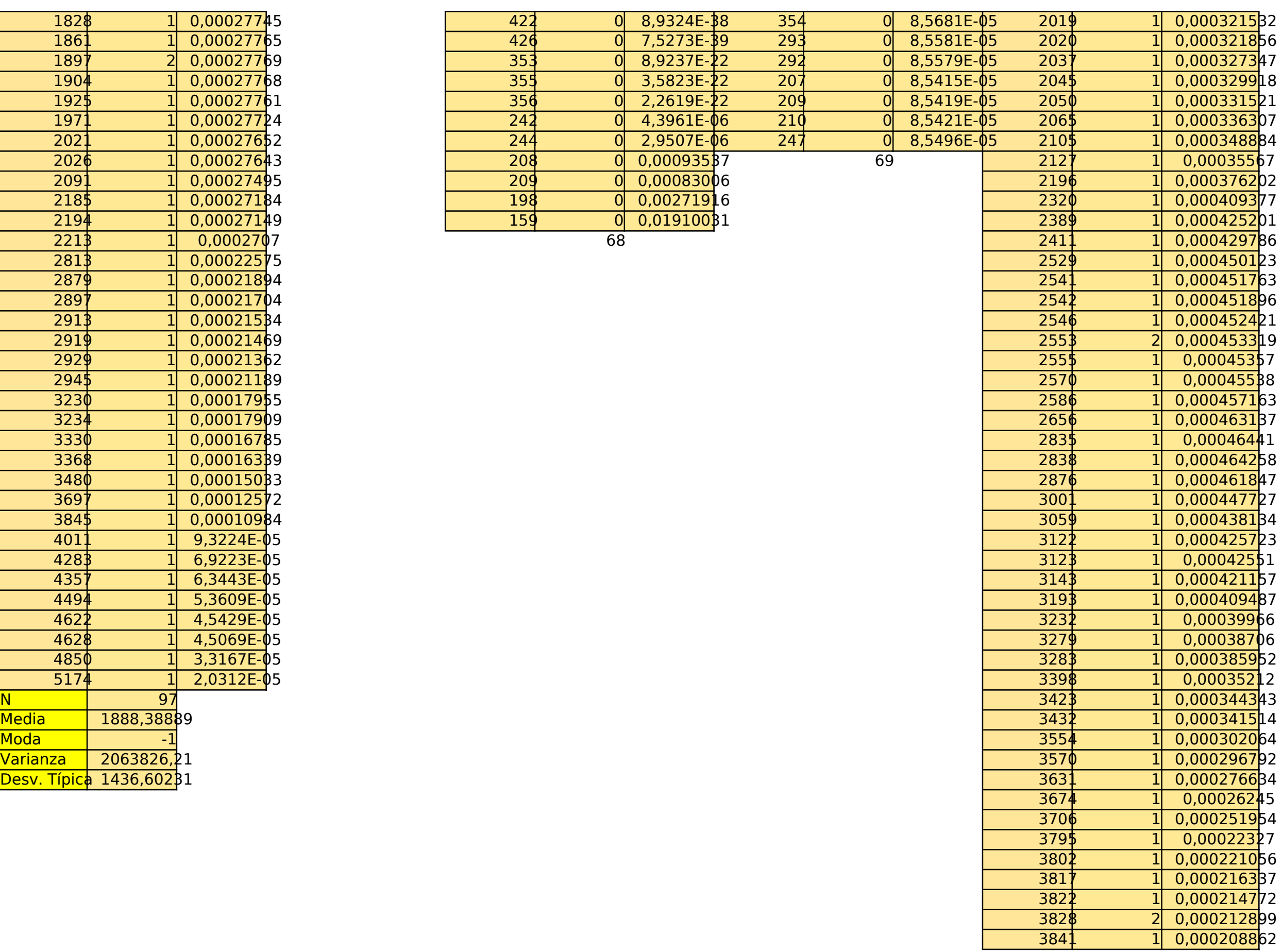

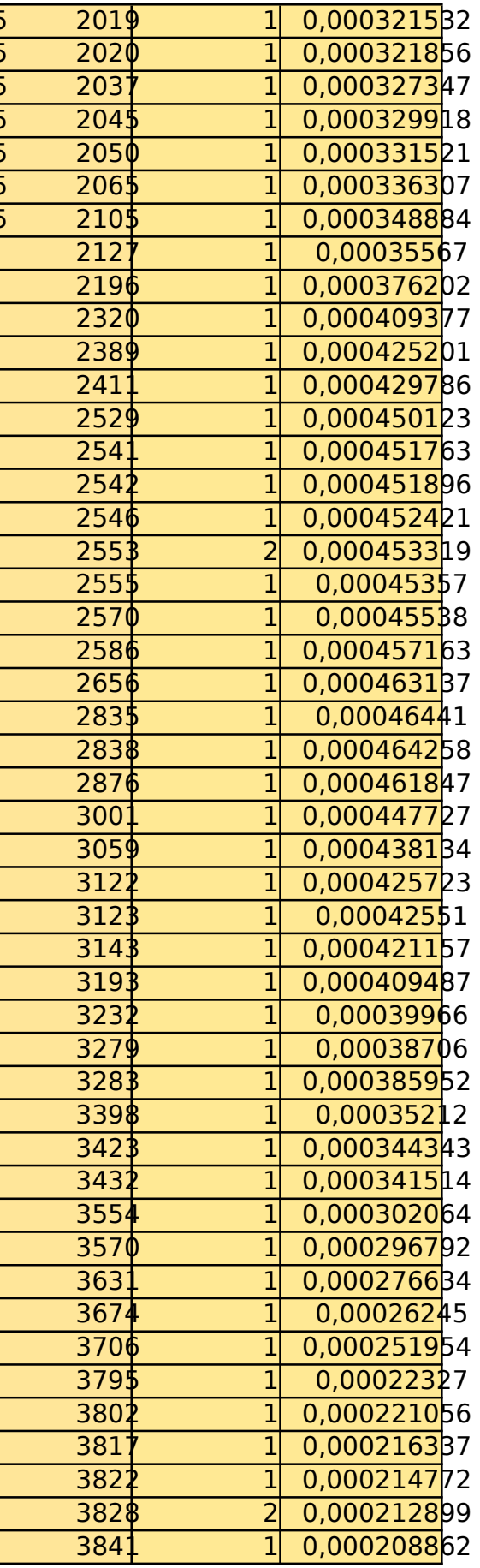

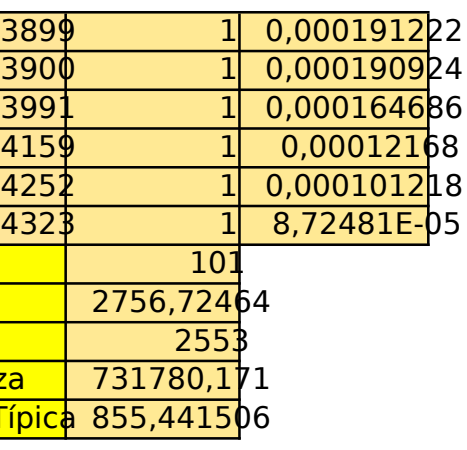

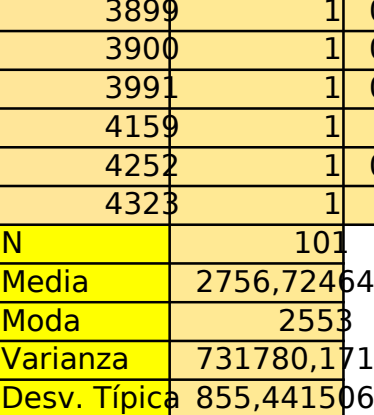

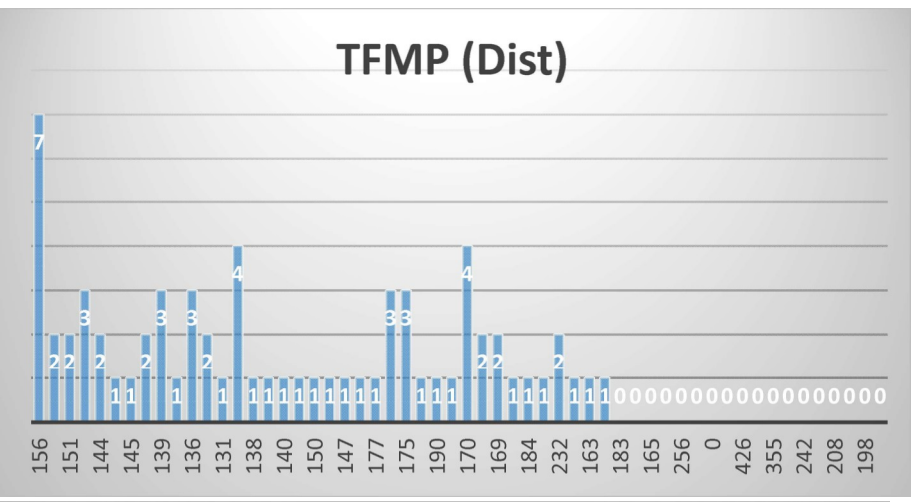

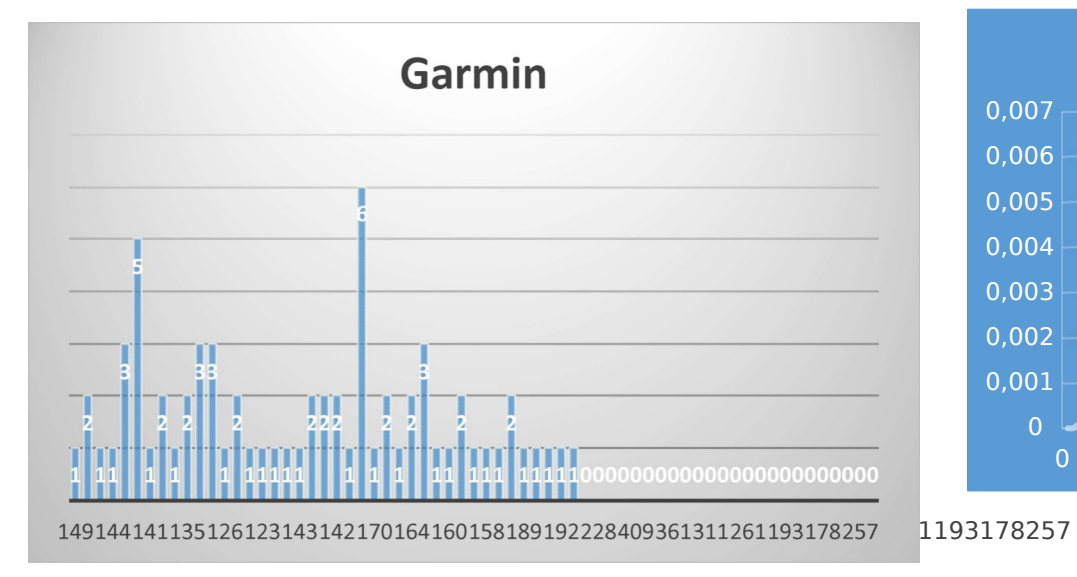

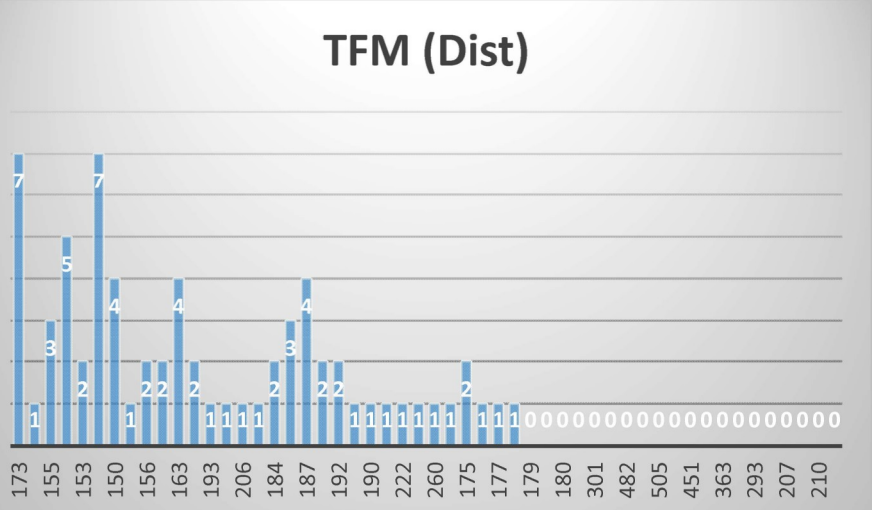

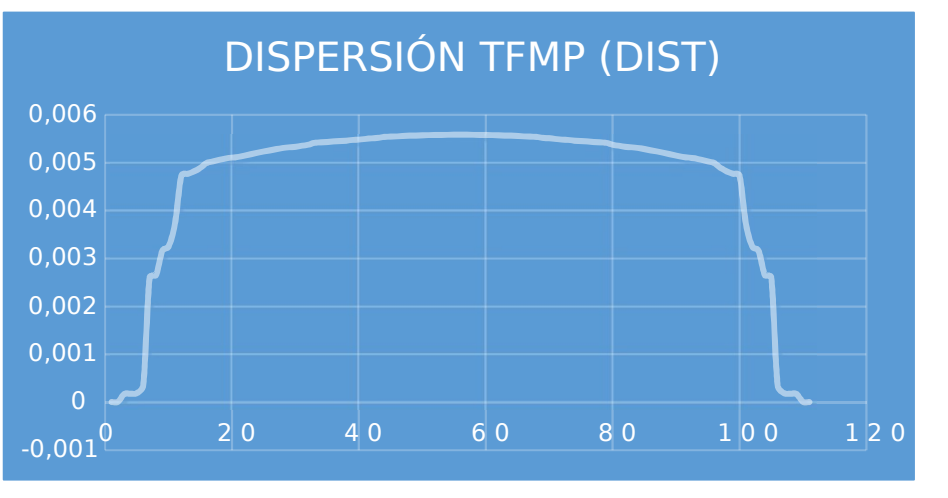

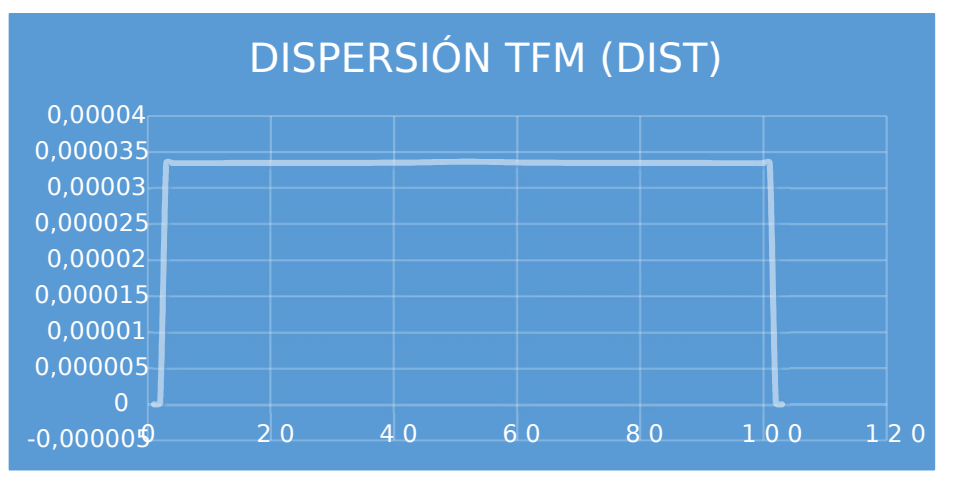

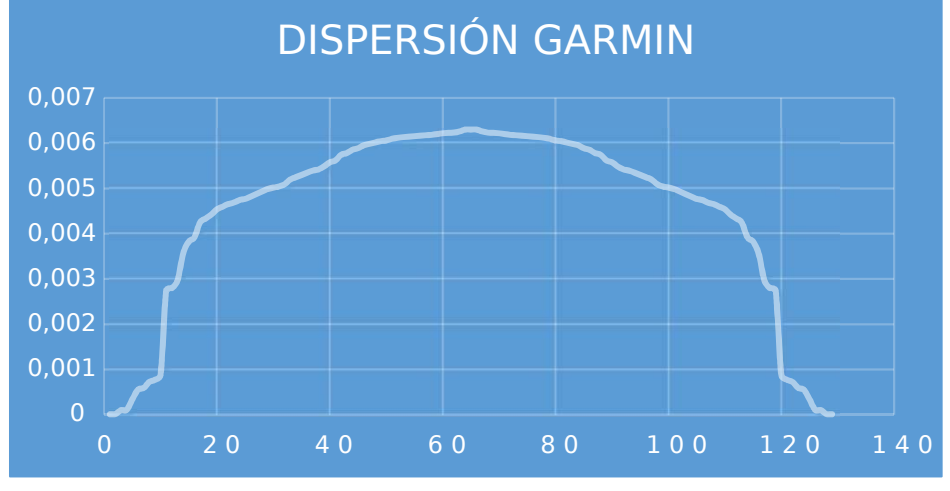

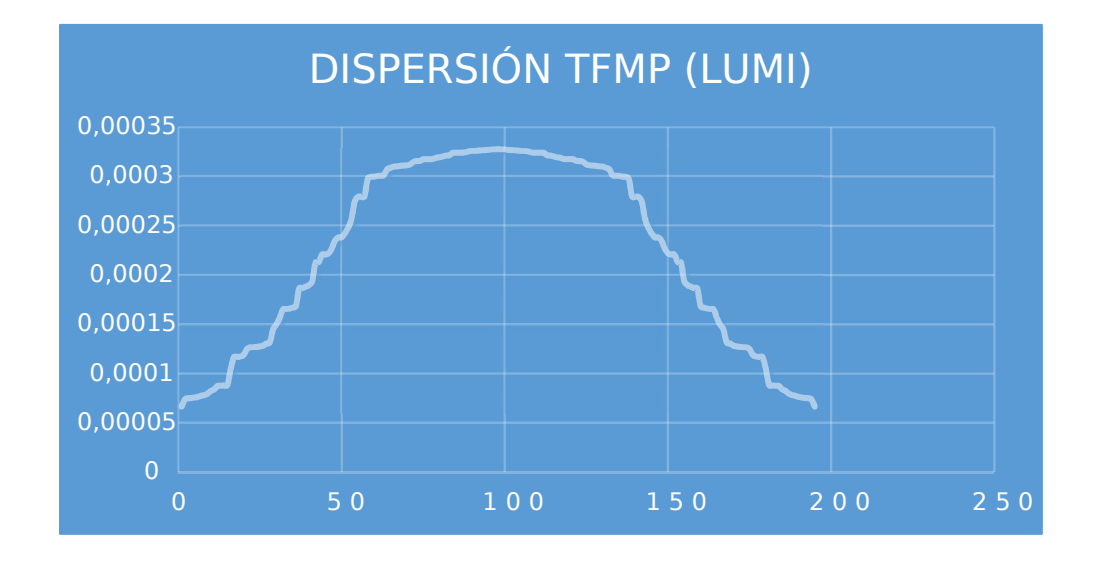

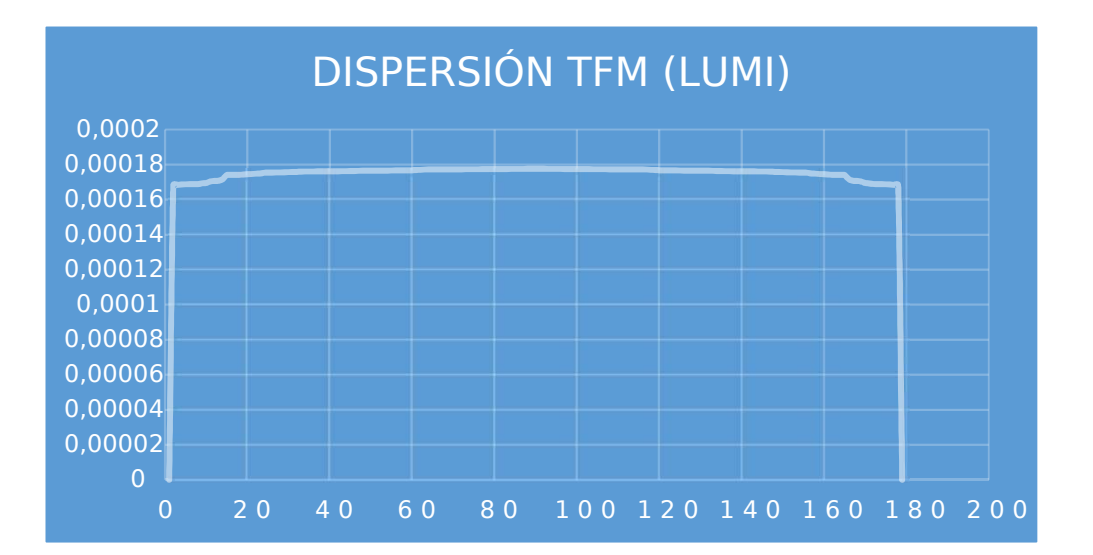

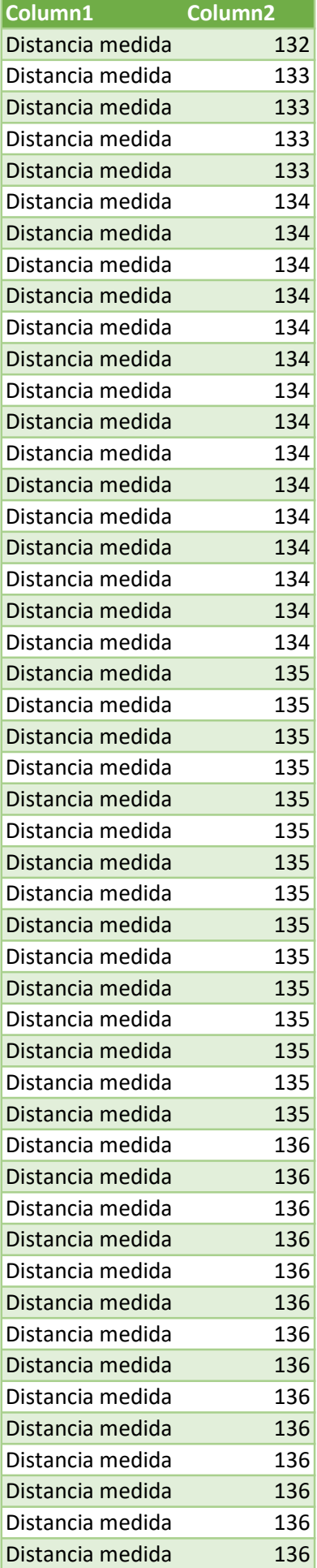

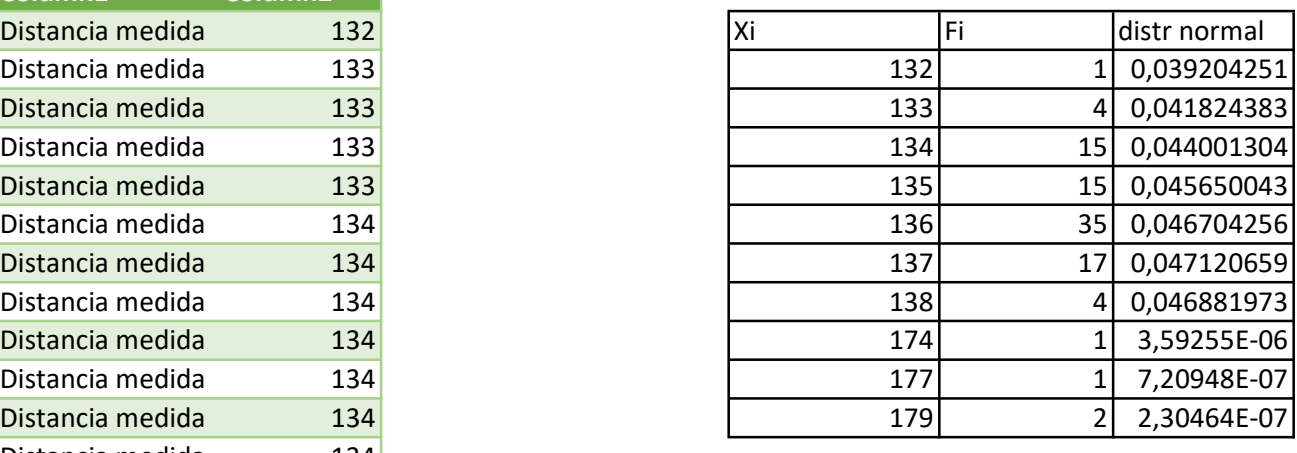

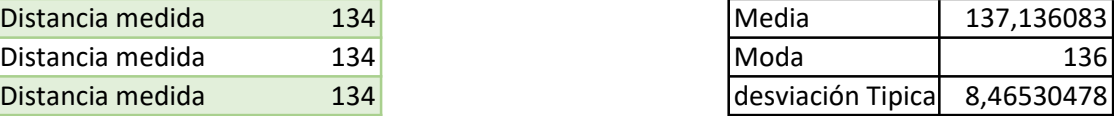

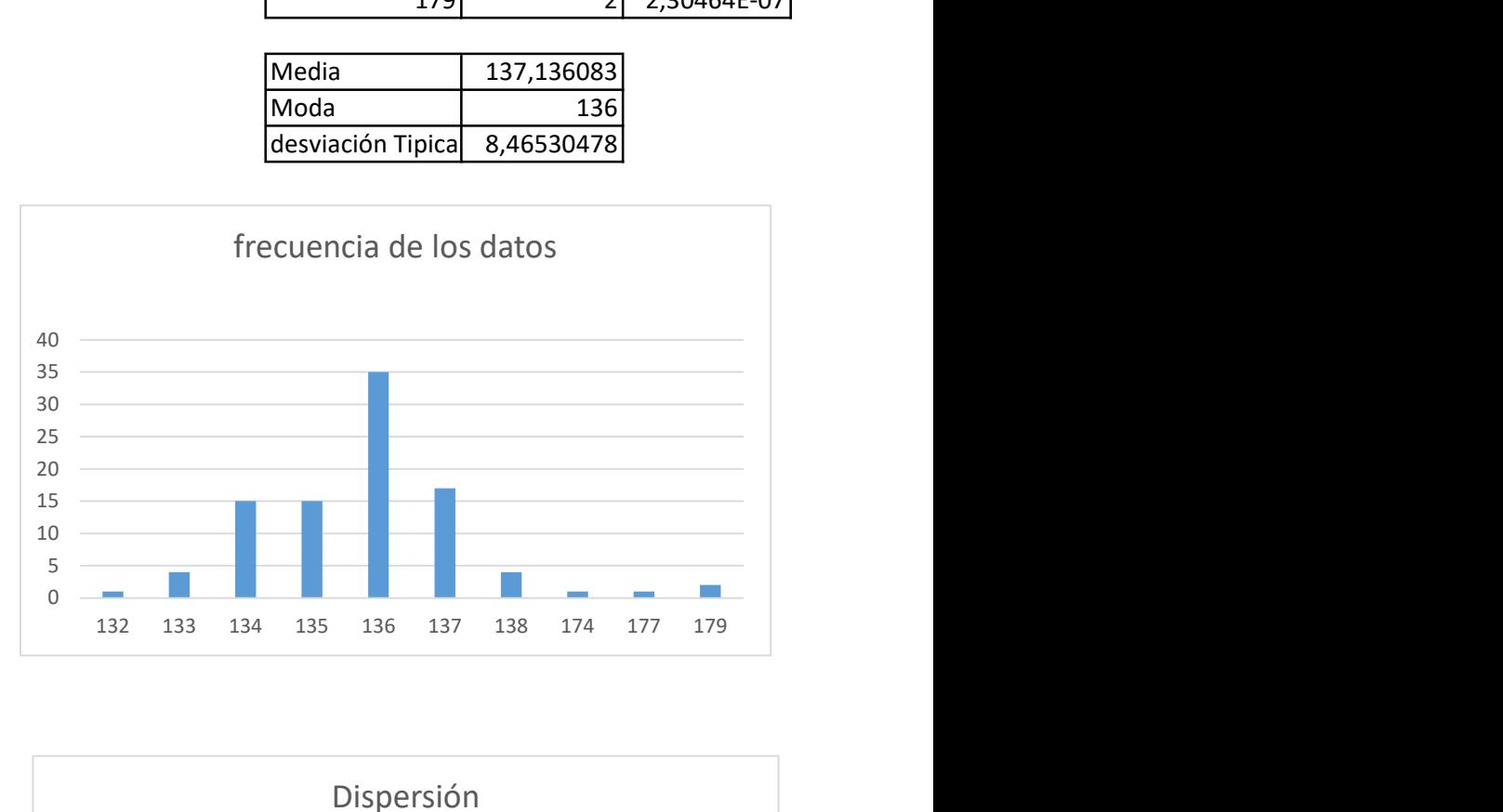

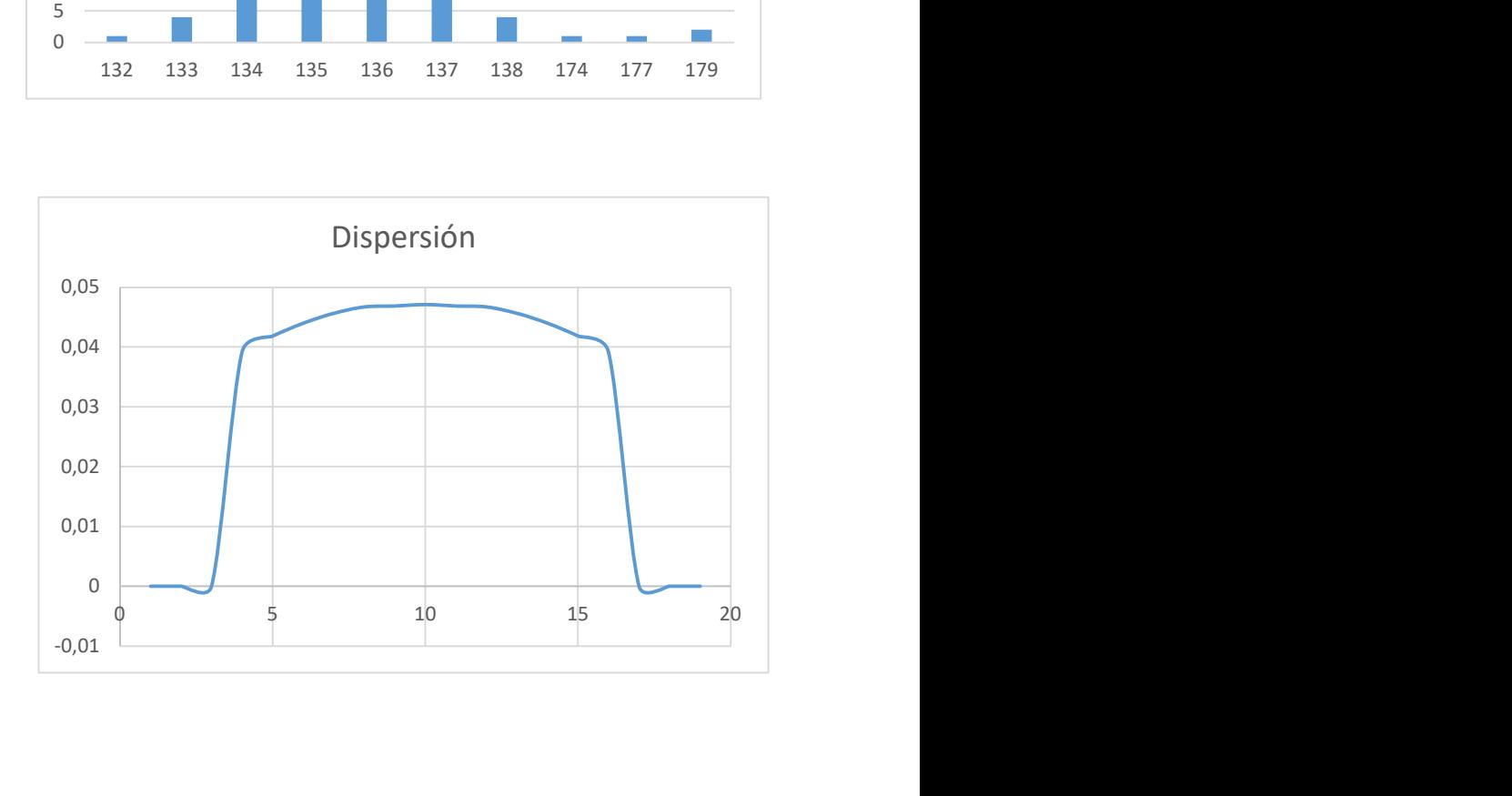

#### Hoja1

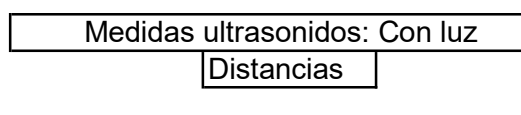

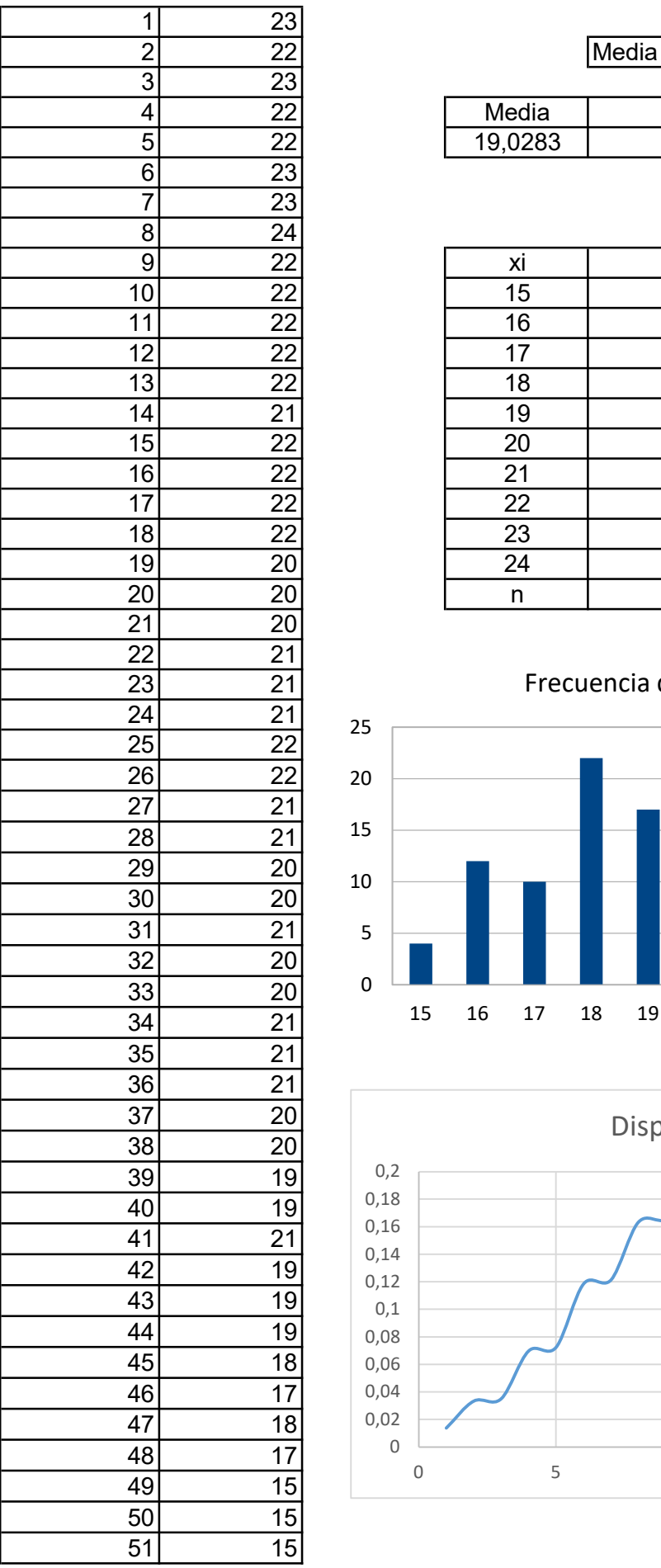

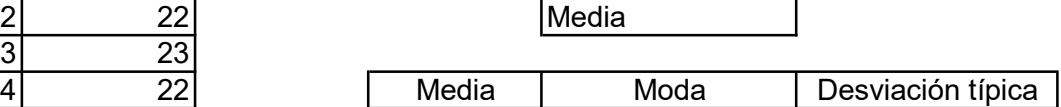

5 22 19,0283 18 2,186828267

| 22              | хi |     | Distribución normal |
|-----------------|----|-----|---------------------|
| 22              | 15 |     | 0,033439713         |
| 22              | 16 | 12  | 0,069933189         |
| 22              | 17 | 10  | 0,118655993         |
| $2\overline{2}$ | 18 | 22  | 0,16333587          |
| 21              | 19 | 17  | 0,182414357         |
| 22              | 20 | 10  | 0,16528065          |
| 22              | 21 | 12  | 0,1214984           |
| 22              | 22 | 14  | 0,072461055         |
| 22              | 23 |     | 0,035061            |
| 20              | 24 |     | 0,013763519         |
| 20              | n  | 106 |                     |
|                 |    |     |                     |

Frecuencia de los datos

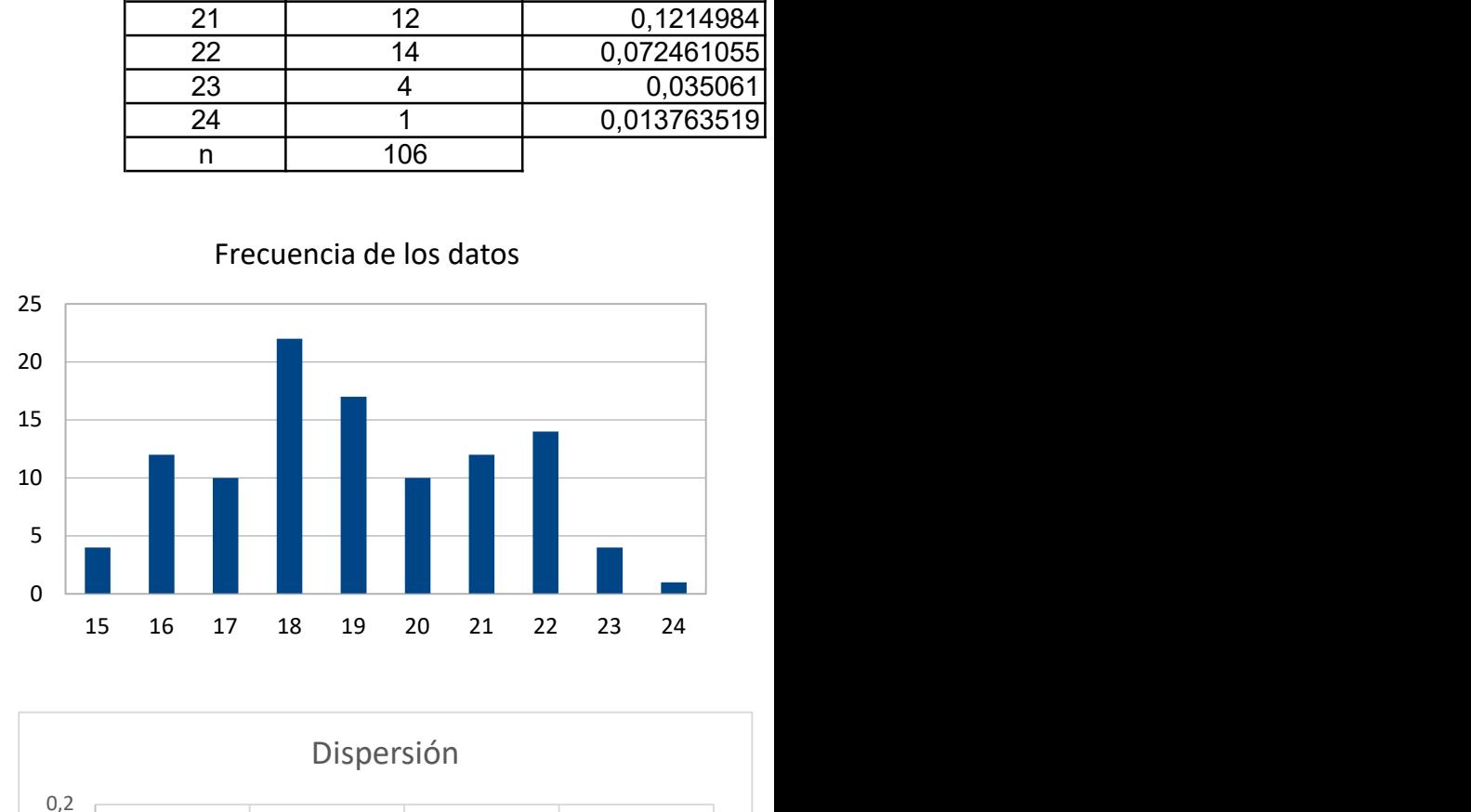

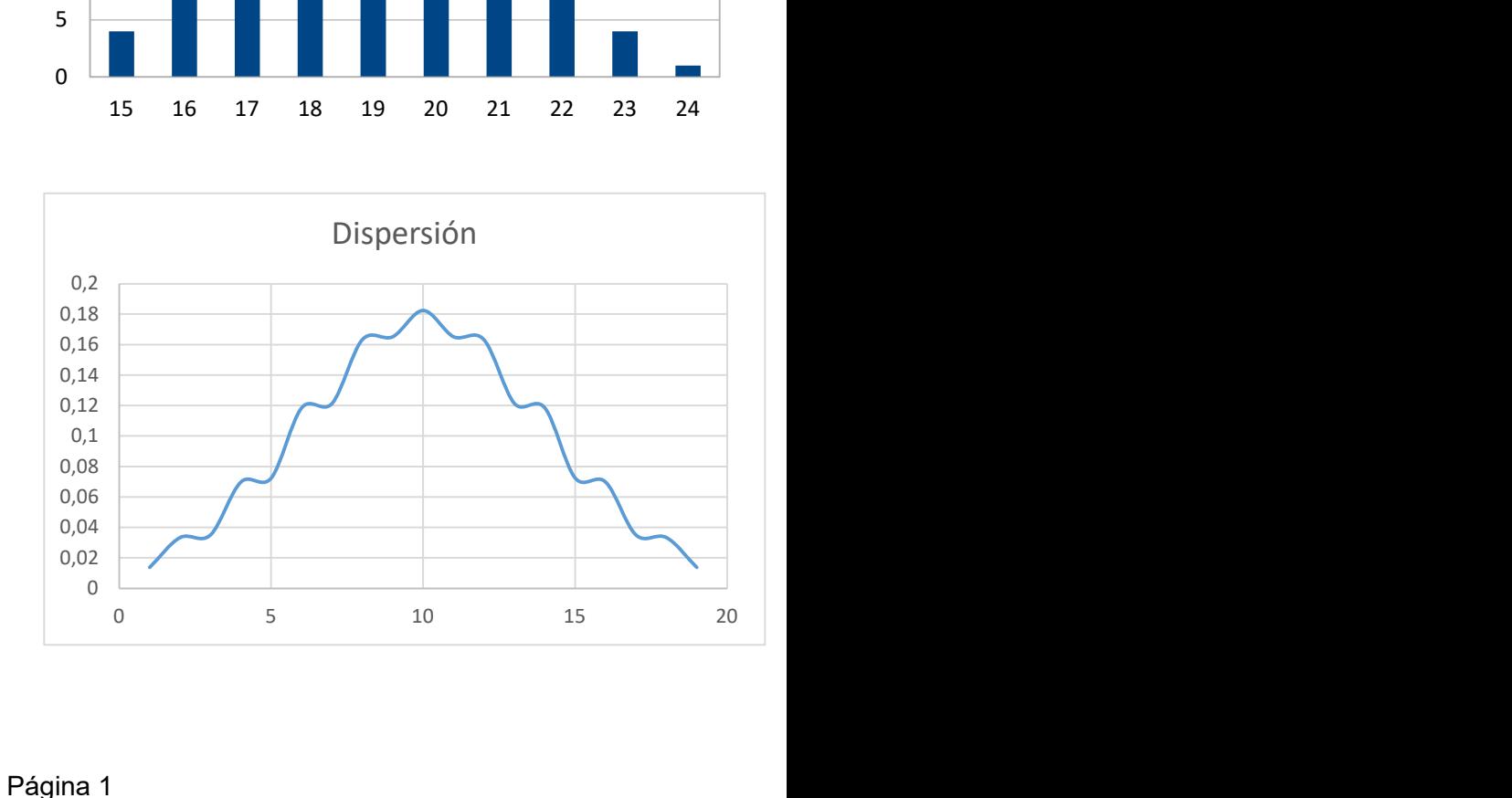

## ANEXO IV:

#### CÓDIGOS EMPLEADOS EN ARDUINO

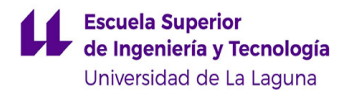

# CÓDIGO SENSOR LIDAR-LITE V3

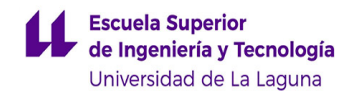

/\*---------------------------------------------------------------- -------------- // Autores: Carlos Armando Rondón Almonte y Enrique Gil García // Universidad de La Laguna LIDARLite Arduino Library v3/GetDistanceI2c This example shows how to initialize, configure, and read distance from a LIDAR-Lite connected over the I2C interface. Connections: LIDAR-Lite 5 Vdc (red) to Arduino 5v LIDAR-Lite I2C SCL (green) to Arduino SCL LIDAR-Lite I2C SDA (blue) to Arduino SDA LIDAR-Lite Ground (black) to Arduino GND (Capacitor recommended to mitigate inrush current when device is enabled) 680uF capacitor (+) to Arduino 5v 680uF capacitor (-) to Arduino GND See the Operation Manual for wiring diagrams and more information: http://static.garmin.com/pumac/LIDAR Lite v3 Operation Manual and Technical\_Specifications.pdf ------------------------------------------------------------------ ------------\*/ #include <Wire.h> #include <LIDARLite.h> LIDARLite myLidarLite; void setup() { Serial.begin(115200); // Initialize serial connection to display distance readings /\* begin(int configuration, bool fasti2c, char lidarliteAddress) Starts the sensor and I2C. Parameters ------------------------------------------------------------------ --------- configuration: Default 0. Selects one of several preset configurations. fasti2c: Default 100 kHz. I2C base frequency.

If true I2C frequency is set to 400kHz. lidarliteAddress: Default 0x62. Fill in new address here if changed. See operating manual for instructions. \*/ myLidarLite.begin(0, true); // Set configuration to default and I2C to 400 kHz /\* configure(int configuration, char lidarliteAddress) Selects one of several preset configurations. Parameters ------------------------------------------------------------------ --------- configuration: Default 0. 0: Default mode, balanced performance. 1: Short range, high speed. Uses 0x1d maximum acquisition count. 2: Default range, higher speed short range. Turns on quick termination detection for faster measurements at short range (with decreased accuracy) 3: Maximum range. Uses 0xff maximum acquisition count. 4: High sensitivity detection. Overrides default valid measurement detection algorithm, and uses a threshold value for high sensitivity and noise. 5: Low sensitivity detection. Overrides default valid measurement detection algorithm, and uses a threshold value for low sensitivity and noise. lidarliteAddress: Default 0x62. Fill in new address here if changed. See operating manual for instructions. \*/ myLidarLite.configure(1); // Change this number to try out alternate configurations } void loop() { /\* distance(bool biasCorrection, char lidarliteAddress) Take a distance measurement and read the result. Parameters

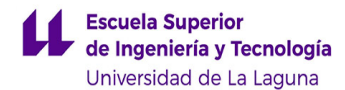

```
------------------------------------------------------------------
----------
    biasCorrection: Default true. Take aquisition with receiver
bias
      correction. If set to false measurements will be faster.
Receiver bias
      correction must be performed periodically. (e.g. 1 out of
every 100
      readings).
    lidarliteAddress: Default 0x62. Fill in new address here if
changed. See
     operating manual for instructions.
  */
  // Take a measurement with receiver bias correction and print to
serial terminal
  Serial.println(myLidarLite.distance());
  // Take 99 measurements without receiver bias correction and
print to serial terminal
  for(int i = 0; i < 99; i++)
  {
    Serial.println(myLidarLite.distance(true));
  }
}
```
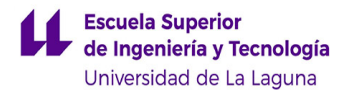

## CÓDIGO TF MINI Y TF MINI PLUS

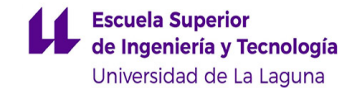

```
//Autores: Carlos Armando Rondón Almonte y Enrique Gil García
// Universidad de La Laguna
/* this program is the interpretation routine of standard output
protocol of TFmini product on Arduino.
For details, refer to Product Specifications.
For Arduino boards with only one serial port like UNO board, the
function of software visual serial port is
to be used.
*/
#include<SoftwareSerial.h>//header file of software serial port
SoftwareSerial Serial1(2,3); //define software serial port name as
Serial1 and define pin2 as RX and pin3
/* For Arduinoboards with multiple serial ports like DUEboard,
interpret above two pieces of code and
directly use Serial1 serial port*/
int dist;//actual distance measurements of LiDAR
int strength;//signal strength of LiDAR
int check;//save check value
int i;
int uart[9];//save data measured by LiDAR
const int HEADER=0x59;//frame header of data package
void setup()
{
  Serial.begin(9600);//set bit rate of serial port connecting
Arduino with computer
  Serial1.begin(115200);//set bit rate of serial port connecting
LiDAR with Arduino
}
void loop()
{
  if (Serial1.available())//check if serial port has data input
  {
    if(Serial1.read()==HEADER)//assess data package frame header
0x59
    {
      uart[0]=HEADER;
      if(Serial1.read()==HEADER)//assess data package frame header
0x59
      {
        uart[1]=HEADER;
        for(i=2;i<9;i++)//save data in array
        {
         uart[i]=Serial1.read();
        }
```
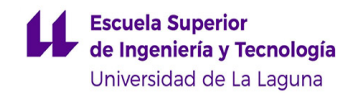

```
check=uart[0]+uart[1]+uart[2]+uart[3]+uart[4]+uart[5]+uart[6]+uart
[7];
        if(uart[8]==(check&0xff))//verify the received data as per
protocol
        {
          dist=uart[2]+uart[3]*256;//calculate distance value
          strength=uart[4]+uart[5]*256;//calculate signal strength
value
          Serial.print("dist = ");
          Serial.print(dist);//output measure distance value of
LiDAR
          Serial.print('\t');
          Serial.print("strength = ");
          Serial.print(strength);//output signal strength value
          Serial.print('\n');
          delay(200);
        }
      }
    }
  }
}
```
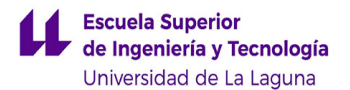

## CÓDIGO CONJUNTO SENSORES ÓPTICOS

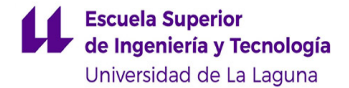

//Autores: Carlos Armando Rondón Almonte y Enrique Gil García //Universidad de La Laguna /\* this program is the interpretation routine of standard output protocol of TFmini product on Arduino. For details, refer to Product Specifications. For Arduino boards with only one serial port like UNO board, the function of software visual serial port is to be used.\*/ #include<SoftwareSerial.h> #include "TFMini.h" //header file of software serial port #include <Wire.h> #include <LIDARLite.h> LIDARLite myLidarLite; SoftwareSerial miserial(10,11); TFMini tfmini; /\* For Arduinoboards with multiple serial ports like DUEboard, interpret above two pieces of code and directly use Seriall serial port\*/ int dist;//actual distance measurements of LiDAR int strength;//signal strength of LiDAR int check;//save check value int i; int uart[9];//save data measured by LiDAR const int HEADER=0x59;//frame header of data package void setup() { Serial.begin(115200);//set bit rate of serial port connecting Arduino with computer Serial1.begin(115200);//set bit rate of serial port connecting LiDAR with Arduino

miserial.begin(115200);

}

```
Serial.println("Inicializando");
   tfmini.begin(&miserial);
   delay(100);
   tfmini.setSingleScanMode();
   myLidarLite.begin(0, true); // Set configuration to default and
I2C to 400 kHz
int lectura = 0;
void loop() {
   lectura = 0;
   while (lectura == 0) {
   if (Serial1.available())//check if serial port has data input {
        if(Serial1.read()==HEADER)//assess data package frame header
     0x59 {
              uart[0]=HEADER;
              if(Serial1.read()==HEADER)//assess data package frame
          header 0x59 {
                   uart[1]=HEADER;
                   for(i=2;i<9;i++)//save data in array {
                        uart[i]=Serial1.read();
                   }
                   check=uart[0]+uart[1]+uart[2]+uart[3]+uart[4]+uart
                [5]+uart [6]+uart[7];
                   if(uart[8]==(check&0xff))//verify the received
                data as per protocol {
                         dist=uart[2]+uart[3]*256;//calculate distance
                     value strength=uart[4]+uart[5]*256;//calculate
                     signal strength value
                   Serial.print("Tfmp,");
                   Serial.print(dist);//output measure distance value
                of LiDAR
```
}

```
Serial.print(',');
              Serial.print(strength);//output signal strength
        value
              Serial.print(',');
              lectura = 1;}
           }
        }
     }
   }
   tfmini.externalTrigger();
   delay(60);
   uint16 t dist = tfmini.getDistance();
   uint16 t strength = tfmini.getRecentSignalStrength();
   // Display the measurement Serial.print("Tfmini,");
   Serial.print(dist);
   Serial.print(",");
   Serial.print(strength);
   Serial.print(",garmin,");
   Serial.println(myLidarLite.distance());
   delay(500);
/* Arduino driver for Benewake TFMini time-of-flight distance
sensor.
by Peter Jansen (December 11/2017)
This code is open source software in the public domain.
THIS SOFTWARE IS PROVIDED ''AS IS'' AND ANY EXPRESS OR IMPLIED
WARRANTIES, INCLUDING, BUT NOT LIMITED TO, THE IMPLIED
WARRANTIES OF MERCHANTABILITY AND FITNESS FOR A PARTICULAR
PURPOSE ARE DISCLAIMED. IN NO EVENT SHALL THE AUTHOR(S) BE
LIABLE FOR ANY DIRECT, INDIRECT, INCIDENTAL, SPECIAL, EXEMPLARY,
OR CONSEQUENTIAL DAMAGES (INCLUDING, BUT NOT LIMITED TO,
PROCUREMENT OF SUBSTITUTE GOODS OR SERVICES;
LOSS OF USE, DATA, OR PROFITS; OR BUSINESS INTERRUPTION) HOWEVER
CAUSED AND ON ANY THEORY OF LIABILITY, WHETHER IN CONTRACT,
```
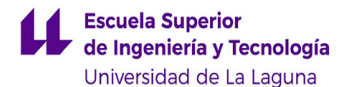

```
STRICT LIABILITY, OR TORT (INCLUDING NEGLIGENCE OR OTHERWISE)
  ARISING IN ANY WAY OUT OF THE USE OF THIS SOFTWARE, EVEN IF
  ADVISED OF THE POSSIBILITY OF SUCH DAMAGE. The names of the
  contributors may not be used to endorse or promote products
  derived from this software without specific prior written
  permission. */
  #include "TFMini.h" // Constructor
TFMini::TFMini() {
     // Empty constructor
}
```

```
boolean TFMini::begin(Stream* _streamPtr) { // Store reference to
stream/serial object
```

```
streamPtr = streamPtr;
        // Clear state
        distance = -1;
        strength = -1;
        state = READV;
        // Set standard output mode
        setStandardOutputMode();
return true;
   }
   // Public: The main function to measure distance. uint16_t
TFMini::getDistance() {
        int numMeasurementAttempts = 0; while (takeMeasurement() !=
     0) {
              numMeasurementAttempts += 1;
              if (numMeasurementAttempts >
           TFMINI_MAX_MEASUREMENT_ATTEMPTS) {
                   Serial.println ("TF Mini error: too many
                measurement attempts");
                   Serial.println ("Last error:");
```

```
if (state == ERROR_SERIAL_NOHEADER) {
        Serial.println("ERROR_SERIAL_NOHEADER");
        if (state == ERROR_SERIAL_BADCHECKSUM){
              Serial.println("ERROR_SERIAL_BADCHECKSUM
           ");
              if (state == ERROR_SERIAL_TOOMANYTRIES){
                   Serial.println("ERROR_SERIAL_TOOMA
              NYTRIES");
                   state = ERROR SERIAL TOOMANYTRIES;
                   distance = -1;
                   strength = -1;
                   return -1;
              }
           }
           if (state == MEASUREMENT_OK) {
              return distance;
           } else {
             return -1;
           }
   }
   // Public: Return the most recent signal strength
measuremenet from the TF Mini
   uint16 t TFMini::getRecentSignalStrength() {
        return strength;
   }
   // Private: Set the TF Mini into the correct
measurement mode
   void TFMini::setStandardOutputMode() {
```
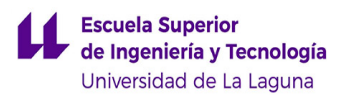

```
// Set to "standard" output mode (this is
found in the debug documents)
        streamPtr->write((uint8 t)0x42);
        streamPtr->write((uint8 t)0x57);
        streamPtr->write((uint8 t)0x02);
        streamPtr->write((uint8 t)0x00);
        streamPtr->write((uint8 t)0x00);
        streamPtr->write((uint8 t)0x00);
        streamPtr->write((uint8 t)0x01);
        streamPtr->write((uint8_t)0x06);
}
// Set configuration mode
void TFMini::setConfigMode() {
     // advanced parameter configuration mode
     streamPtr->write((uint8 t)0x42);
     streamPtr->write((uint8 t)0x57);
     streamPtr->write((uint8 t)0x02);
     streamPtr->write((uint8 t)0x00);
     streamPtr->write((uint8_t)0x00);
     streamPtr->write((uint8 t)0x00);
     streamPtr->write((uint8 t)0x01);
     streamPtr->write((uint8 t)0x02);
}
// Set single scan mode (external trigger)
void TFMini::setSingleScanMode() {
   setConfigMode();
   // setting trigger source to external
   streamPtr->write((uint8 t)0x42);
   streamPtr->write((uint8 t)0x57);
   streamPtr->write((uint8 t)0x02);
   streamPtr->write((uint8 t)0x00);
   streamPtr->write((uint8 t)0x00);
   streamPtr->write((uint8 t)0x00);
   streamPtr->write((uint8 t)0x00);
   streamPtr->write((uint8 t)0x40);
```

```
// Send external trigger
void TFMini::externalTrigger() {
   setConfigMode(); // send trigger
   streamPtr->write((uint8 t)0x42);
   streamPtr->write((uint8 t)0x57);
   streamPtr->write((uint8 t)0x02);
   streamPtr->write((uint8 t)0x00);
   streamPtr->write((uint8 t)0x00);
   streamPtr->write((uint8 t)0x00);
   streamPtr->write((uint8 t)0x00);
   streamPtr->write((uint8_t)0x41);
}
// Private: Handles the low-level bits of
communicating with the TFMini, and detecting
some communication errors.
int TFMini::takeMeasurement() {
   int numCharsRead = 0;
   uint8 t lastChar = 0x00;
// Step 1: Read the serial stream until we see
the beginning of the TF Mini header, or we
timeout reading too many characters.
   while (1) {
   if (streamPtr->available()) {
        uint8 t curChar = streamPtr->read();
        if ((lastChar == 0x59) && (curChar ==
     0x59)) { // Break to begin frame
             break;
        } else {
              // We have not seen two 0x59's in
          a row -- store the current character
          and continue reading.
              lastChar = curChar;
                numCharsRead += 1;
```
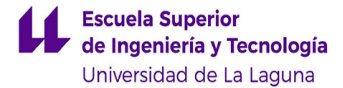

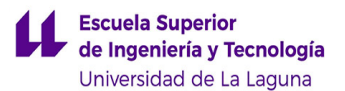

```
}
  }
  // Error detection: If we read more than X
  characters without finding a frame header,
  then it's likely there is an issue with
  // the Serial connection, and we should
  timeout and throw an error.
  if (numCharsRead >
  TFMINI_MAXBYTESBEFOREHEADER) {
     state = ERROR SERIAL NOHEADER;
     distance = -1;
     strength = -1;
     if (TFMINI DEBUGMODE == 1)Serial.println("ERROR: no header");
     return -1;
  }
}
// Step 2: Read one frame from the TFMini
uint8_t frame[TFMINI_FRAME_SIZE];
uint8 t checksum = 0x59 + 0x59;
for (int i=0; i<TFMINI FRAME SIZE; i++) {
     // Read one character
     while (!streamPtr->available()) {
     // wait for a character to become
  available
     }
     frame[i] = streamPtr->read();
     // Store running checksum
     if (i < TFMINI_FRAME_SIZE-2) {
```
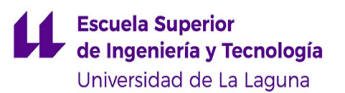

```
checksum += frame[i];
   }
}
// Step 2A: Compare checksum
// Last byte in the frame is an 8-bit
checksum
uint8 t checksumByte =
frame[TFMINI_FRAME_SIZE-1];
if (checksum != checksumByte) {
   state = ERROR SERIAL BADCHECKSUM;
   distance = -1;
   strength = -1;if (TFMINI DEBUGMODE == 1)Serial.println("ERROR: bad
     checksum");
        return -1;
   }
   // Step 3: Interpret frame
   uint16 t dist = (frame[1] << 8) +
frame[0];
   uint16 t st = (frame[3] << 8) +
frame[2];
   uint8 t reserved = frame[4];
   uint8 t originalSignalQuality =
frame[5];
   // Step 4: Store values distance = dist;
strength = st;
   state = MEASUREMENT OK;
   // Return success
```
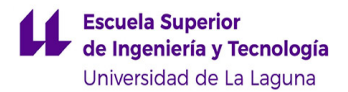

return 0;

}

/\* Arduino driver for Benewake TFMini time-of-flight distance sensor.

by Peter Jansen (December 11/2017)

This code is open source software in the public domain.

THIS SOFTWARE IS PROVIDED ''AS IS'' AND ANY EXPRESS OR IMPLIED WARRANTIES, INCLUDING, BUT NOT LIMITED TO, THE IMPLIED WARRANTIES OF MERCHANTABILITY AND FITNESS FOR A PARTICULAR PURPOSE ARE DISCLAIMED. IN NO EVENT SHALL THE AUTHOR(S) BE LIABLE FOR ANY DIRECT, INDIRECT, INCIDENTAL, SPECIAL, EXEMPLARY, OR CONSEQUENTIAL DAMAGES (INCLUDING, BUT NOT LIMITED TO, PROCUREMENT OF SUBSTITUTE GOODS OR SERVICES;

LOSS OF USE, DATA, OR PROFITS; OR BUSINESS INTERRUPTION) HOWEVER CAUSED AND ON ANY THEORY OF LIABILITY, WHETHER IN CONTRACT, STRICT LIABILITY, OR TORT (INCLUDING NEGLIGENCE OR OTHERWISE) ARISING IN ANY WAY OUT OF THE USE OF THIS SOFTWARE, EVEN IF ADVISED OF THE POSSIBILITY OF SUCH DAMAGE. The names of the contributors may not be used to endorse or promote product derived from this software without specific prior written permission. \*/

 $#if$  (ARDUINO >= 100)

#include "Arduino.h"

#else

#include "WProgram.h"

#endif

// Defines

#define TFMINI\_BAUDRATE 115200

#define TFMINI\_DEBUGMODE 0

// The frame size is nominally 9 characters, but we don't include the first two 0x59's marking the start of the frame

#define TFMINI FRAME SIZE 7

// Timeouts

#define TFMINI MAXBYTESBEFOREHEADER 30

#define TFMINI MAX MEASUREMENT ATTEMPTS 10

```
// States
#define READY 0
#define ERROR SERIAL NOHEADER 1
#define ERROR_SERIAL_BADCHECKSUM 2
#define ERROR_SERIAL_TOOMANYTRIES 3
#define MEASUREMENT_OK 10
// Driver Class Definition
class TFMini {
   public:
   TFMini(void);
   // Configuration
   boolean begin(Stream* _streamPtr);
   void setSingleScanMode();
   // Data collection uint16 t getDistance();
   uint16 t getRecentSignalStrength();
   void externalTrigger();
private:
   Stream* streamPtr;
   int state;
   uint16 t distance;
   uint16_t strength;
   // Low-level communication
   void setStandardOutputMode();
   void setConfigMode();
   int takeMeasurement();
};
```
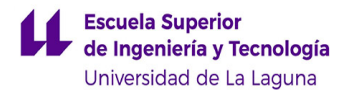

#### CÓDIGO SENSOR ULTRASONIDOS: HC-SR04

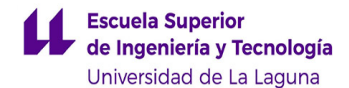

```
//Autores: Carlos Armando Rondón Almonte y Enrique Gil García
//Universidad de La Laguna
//Define las constantes para los pines donde hayas conectado el
pin Echo y Trigger
const int EchoPin = 8;
const int TriggerPin = 9;
void setup() {
   Serial.begin(9600);
   pinMode(TriggerPin, OUTPUT);
  pinMode(EchoPin, INPUT);
}
//Aquí la muestra de las mediciones
void loop() {
   int cm = ping(TriggerPin, EchoPin);
   Serial.print("Distancia medida: ");
   Serial.println(cm);
   delay(500);
}
//Cálculo para la distancia
int ping(int TriggerPin, int EchoPin) {
   long duration, distanceCm;
   digitalWrite(TriggerPin, LOW); //para generar un pulso limpio
ponemos a LOW 4us
   delayMicroseconds(4);
   digitalWrite(TriggerPin, HIGH); //generamos Trigger (disparo)
de 10us
   delayMicroseconds(10);
   digitalWrite(TriggerPin, LOW);
   duration = pulseIn(EchoPin, HIGH); //medimos el tiempo entre
pulsos, en microsegundos
   distanceCm = duration * 10 / 292/ 2; //convertimos a
distancia, en cm
  return distanceCm;
}
```
#### CÓDIGO SENSOR TF MINI PLUS Y HC-SR04

```
//Autores: Carlos Armando Rondón Almonte y Enrique Gil García
//Universidad de La Laguna
/* this program is the interpretation routine of standard output
protocol of TFmini product on Arduino.
For details, refer to Product Specifications.
For Arduino boards with only one serial port like UNO board, the
function of software visual serial port is to be used. */
#include<SoftwareSerial.h> //header file of software serial port
SoftwareSerial Serial1(2,3); //define software serial port name as
Serial1 and define pin2 as RX and pin3
/* For Arduinoboards with multiple serial ports like DUEboard,
interpret above two pieces of code and directly use Serial1 serial
port*/
int dist; //actual distance measurements of LiDAR
int strength; //signal strength of LiDAR
int check; //save check value
int i;
int uart[9]; //save data measured by LiDAR
const int HEADER=0x59; //frame header of data package
//Define las constantes para los pines donde hayas conectado el pin
Echo y Trigger
const int EchoPin = 8;
const int TriggerPin = 9;
void setup() {
   Serial.begin(9600); //set bit rate of serial port connecting
Arduino with computer
   Serial1.begin(115200); //set bit rate of serial port connecting
LiDAR with Arduino
   pinMode(TriggerPin, OUTPUT);
   pinMode(EchoPin, INPUT);
}
void loop() {
   if (Serial1.available())/*check if serial port has data input*/ {
        if(Serial1.read()==HEADER)/*assess data package frame header
0x59*/ {
             uart[0]=HEADER;
             if(Serial1.read()==HEADER)/*assess data package frame
header 0x59*/ {
                   uart[1]=HEADER;
```

```
for(i=2;i<9;i++)/*save data in array*/ {
                         uart[i]=Serial1.read();
                    }
                   check=uart[0]+uart[1]+uart[2]+uart[3]+uart[4]+uart
                    [5] +uart[6] +uart[7];
                   if(uart[8]==(check&0xff))/*verify the received
data as per protocol*/ {
                         dist=uart[2]+uart[3]*256; //calculate
distance value
                         strength=uart[4]+uart[5]*256; //calculate
signal strength value
                         Serial.print("TFMP: ");
                         Serial.print('\t');
                         Serial.print("dist = ");
                         Serial.print(dist); //output measure
distance value of LiDAR
                         Serial.print('\t');
                         Serial.print("strength = ");
                         Serial.print(strength);//output signal
                strength value
                         Serial.print('\n');
                         delay(100);
                         if(dist \leq 10) {
                               int cm = ping(TriggerPin, EchoPin);
                               Serial.print("\n");
                               Serial.print("Entramos en modo
peligro");
                               Serial.print("\n");
                               Serial.print("Dist ultrasonidos: ");
                               Serial.println(cm);
                               delay(500);
                               if(cm \le 10){
                                   Serial.print("\n");
                                    Serial.print("Detenemos
movimiento");
                                   Serial.print("\n");
                                   Serial.print("\n");
                                   delay(5000);
                               }
                         }
                    }
               }
          }
    }
```
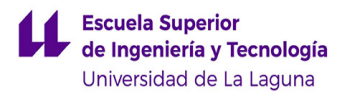

```
}
//Cálculo para la distancia
int ping(int TriggerPin, int EchoPin) {
   long duration, distanceCm;
   digitalWrite(TriggerPin, LOW); //para generar un pulso limpio
ponemos a LOW 4us
   delayMicroseconds(4);
   digitalWrite(TriggerPin, HIGH); //generamos Trigger (disparo) de
10us
   delayMicroseconds(10);
   digitalWrite(TriggerPin, LOW);
   duration = pulseIn(EchoPin, HIGH); //medimos el tiempo entre
pulsos, en microsegundos
   distanceCm = duration * 10 / 292/ 2; //convertimos a distancia,
en cm
  return distanceCm;
}
```
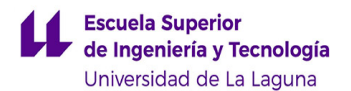

# CÓDIGO FINAL

//Autores: Carlos Armando Rondón Almonte y Enrique Gil García

//Universidad de La Laguna

//programa cálculo de distancias del bastón

//incluimos las librerias

#include <TimerOne.h>

#include<SoftwareSerial.h>

#include <EasyBuzzer.h>

//definimos los pines

#define PinZumbador 5

#define PinVibrador 6

#define ANALOGPIN 1

SoftwareSerial Serial1(2,3); //define software serial port name as Serial1 and define pin2 as RX and pin3

//declaración de los parametros para las vibraciones

unsigned long TiempoOn, TiempoOff, PWMZumb;

unsigned long tiempoCiclo;

int count =  $0$ ;

// declaración de los parámetros utilizados para el TFMP

int dist; //actual distance measurements of LiDAR

int strength; //signal strength of LiDAR

int check; //save check value

int i;

int uart[9]; //save data measured by LiDAR

const int HEADER=0x59; //frame header of data package

//declaración para los pines del ultrasonidos

const int EchoPin =  $8$ ;

const int TriggerPin =  $9$ ;

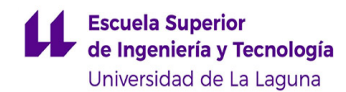

```
//se declara para el registro de distancias
int ultimaDistancia = -1;
int valorPWM;
//declaración de variables para el medidor de bateria
int analogValor = 0;
float voltaje = 0;float maximo = 4.2;
float medio = 3.9;
float minimo = 3.6;
//declaración de variables para los tiempos de pitidos
unsigned long TiempoPitidomedio;
unsigned long TiempoPitidominimo;
unsigned long TiempoPitidoultra;
unsigned long TiempoPitidoError;
void setup() {
   EasyBuzzer.setPin(PinVibrador); //Inicializamos el vibrador
   Serial.begin( 9600 ); //set bit rate of serial port connecting
Arduino with computer
   Serial1.begin( 115200 ); //set bit rate of serial port connecting
LiDAR with Arduino
   pinMode(TriggerPin, OUTPUT);
   pinMode(EchoPin, INPUT);
   pinMode(PinZumbador, OUTPUT);
   pinMode(PinVibrador , OUTPUT);
   Timer1.initialize(1000); // 1 ms se mide los sensores
   Timer1.attachInterrupt(Temporizador);
   //medidor de batería en el momento //
```
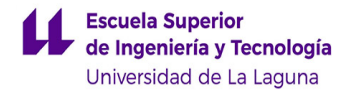

VoltajeBateria();

```
if (voltaje < maximo && voltaje >= medio) {
        analogWrite(PinVibrador, 20);
        delay(500);
        analogWrite(PinVibrador, 0);
        delay (200);
   }
   if ( voltaje < medio && voltaje >= minimo ) {
        analogWrite(PinVibrador, 20);
        delay(300);
        analogWrite(PinVibrador, 0);
        delay(200);
        analogWrite(PinVibrador, 20);
        delay(300);
        analogWrite(PinVibrador, 0);
        delay(200);
   }
}
void loop() {
   //Función sacada para medir el nivel de bateria
   VoltajeBateria();
   //Trataremos de ver el porcentaje de descarga de la batería
   if ( (millis() - TiempoPitidominimo > 6500) && (voltaje < medio &&
voltaje >= minimo) ) {
        Serial.println("Pita con poca batería");
        TiempoPitidominimo = millis();
        delay(800;
```

```
analogWrite(PinVibrador, 20);
        delay(300);
        analogWrite(PinVibrador, 0);
        delay(200);
        analogWrite(PinVibrador, 20);
        delay(300);
        analogWrite(PinVibrador, 0);
        delay(200);
    }
   if ( (millis() - TiempoPitidomedio > 10000) && (voltaje < maximo
   && voltaje == medio) ) {
        Serial.println("Pitando dentro de rango normal");
        TiempoPitidomedio = millis();
        delay(1100);
        analogWrite(PinVibrador, 20);
        delay(500);
        analogWrite(PinVibrador, 0);
        delay(200);
   }
   //Se realiza el cálculo de la distancia con el sensor TF Mini Plus
   if (Serial1.available()) /*check if serial port has data input*/ {
        if( Serial1.read() == HEADER ) /*assess data package frame
     header 0x59*/ {
              uart[0] = HEADER;if ( Serial1.read() == HEADER ) /*assess data
package frame header 0x59*/ {
                   uart[1]=HEADER;
                   for (i=2; i<9; i++) /*save data in array*/ {
```
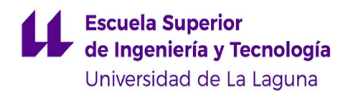

```
uart[i]=Serial1.read();
   }
   check = uart[0] + uart[1] + uart[2] + uart[3] + ...\texttt{uart[4]} + \texttt{uart[5]} + \texttt{uart[6]} + \texttt{uart[7]};if ( uart[8] == (check@0xff) )/*verify the
received data as per protocol*/ {
         dist = uart[2]+uart[3]*256; //calculate
     distance value
         strength = uart[4]+uart[5]*256; //calculate
     signal strength value
         Serial.print("TFMP: ");
         Serial.print('\t');
         Serial.print("dist = ");
         Serial.print(dist); //output measure distance
     value of LiDAR
         Serial.print('\t');
         Serial.print("strength = ");
         Serial.print(strength); //output signal
     strength value
         Serial.print('\n');
        delay(100);
         //Una vez calculadas las distancias se
     procede a indicarlas mediante vibraciones (datos
     en cm)
         //CASOS GENERICO //MODO ERROR
         if( (millis() - TiempoPitidoError > 4000) &&
      (dist > 1200 || dist == 0) }
              Serial.print("Entramos en error de la
           medida");
              Serial.print("\n");
              TiempoPitidoError = millis();
```

```
analogWrite(PinVibrador, 200);
     delay(500);
     analogWrite(PinVibrador, 0);
     delay(300);
}
//MODO SEGURO
if(dist > 600 && dist < 1200) {
     Serial.print("Cambiando distancia
  600-1200 ");
     Serial.print(count);
     Serial.print(" ");
     TiempoOn = 3000;
     TiempoOff = 1000;PWMZumb = 100;}
//MODO ESTÁNDAR
if(dist > 300 && dist <= 600) {
     Serial.print("Cambiando distancia
  300-600 ");
     Serial.print(count);
     Serial.print(" ");
     TiempoOn = 2000;
     TiempoOff = 1000;
     PWMZumb = 150;}
//MODO PELIGRO
if(dist > 150 && dist <= 300) {
```

```
Serial.print("Cambiando distancia
     150-300 ");
        Serial.print(count);
        Serial.print(" ");
        TiempoOn = 1000;
        TiempoOff = 1000;
        PWMZumb = 200;}
   //A partir de aquí usamos el sensor de
ultrasonidos
   if(dist \le 150 && dist > 0) {
        int cm = ping(TriggerPin, EchoPin);
        Serial.print("\n");
        Serial.print("Entramos en modo
     peligro");
        Serial.print("\n");
        Serial.print("Dist ultrasonidos: ");
        Serial.println(cm);
        delay(500);
        if( (millis() - TiempoPitidoultra >
     5000) && (cm <= 150) ) {
              TiempoPitidoultra = millis();
              Serial.print("Cambiando distancia
          menor de 150: ");
              Serial.print(count);
              Serial.print(" ");
              delay(1000);
              analogWrite(PinVibrador, 120);
              delay(300);
```
**Escuela Superior** de Ingeniería y Tecnología Universidad de La Laguna

```
analogWrite(PinVibrador, 0);
                                    delay(200);
                                    analogWrite(PinVibrador, 120);
                                    delay(300);
                                    analogWrite(PinVibrador, 0);
                                    delay(200);
                                    analogWrite(PinVibrador, 120);
                                    delay(300);
                                    analogWrite(PinVibrador, 0);
                                    delay(200);
                                    TiempoOn = 1000;
                                    TiempoOff = 500;
                                    PWMZumb = 255;}
                         }
                    }
              }
         }
     }
   }
//A continuacion se muestran las funciones utilizadas durante el
código
//Cálculo para la distancia del sensor HC-SR04 int ping( int
TriggerPin, int EchoPin ) {
   long duration, distanceCm;
   digitalWrite(TriggerPin, LOW); //para generar un pulso limpio
ponemos a LOW 4us
   delayMicroseconds(4);
```
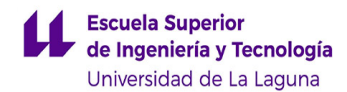

```
digitalWrite(TriggerPin, HIGH); //generamos Trigger (disparo) de
10us
   delayMicroseconds(10);
   digitalWrite(TriggerPin, LOW);
   duration = pulseIn(EchoPin, HIGH); //medimos el tiempo entre
pulsos, en microsegundos
   distanceCm = duration * 10 / 292/ 2; //distancia, en cm
   return distanceCm;
}
//Cálculo del temporizador
void Temporizador(void) {
   count ++;
   if ((millis() - tiempoCiclo) > TiempoOn + TiempoOff)
        tiempoCiclo = millis();
        if (( millis() - tiempoCiclo) < TiempoOn) {
              analogWrite(PinZumbador, PWMZumb);
        }
        if ((millis() - tiempoCiclo) > TiempoOn) {
              analogWrite(PinZumbador, 0);
         }
}
//Cálculo de la batería
void VoltajeBateria() {
   analogValor = analogRead(ANALOGPIN) ;
   voltaje = 5.0*(float)analogValor/1024.0;
   //Serial.print ( " Voltaje: " );
```

```
//Serial.print ( voltaje );
    // Serial.print ( '\n' );
}
```
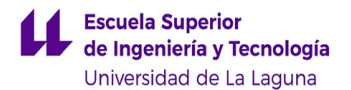

# ANEXO V:

# **DATASHEETS**

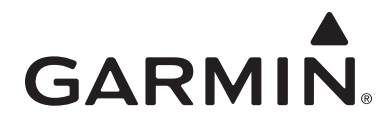

## **Lidar Lite v3 Operation Manual** and Technical Specifications

## **Laser Safety**

#### $\triangle$  WARNING

This device requires no regular maintenance. In the event that the device becomes damaged or is inoperable, repair or service must be handled by authorized, factory-trained technicians only. Attempting to repair or service the unit on your own can result in direct exposure to laser radiation and the risk of permanent eye damage. For repair or service, contact your dealer or Garmin® for more information. This device should not be modified or operated without its housing or optics. Operating this device without a housing and optics, or operating this device with modified housing or optics that expose the laser source, may result in direct exposure to laser radiation and the risk of permanent eye damage. Removal or modification of the diffuser in front of the laser optic may result in the risk of permanent eye damage.

Use of controls or adjustments or performance of procedures other than those specified in this documentation may result in hazardous radiation exposure. Garmin is not responsible for injuries caused through the improper use or operation of this product.

#### $\Lambda$  CAUTION

This device emits laser radiation. This Laser Product is designated Class 1 during all procedures of operation. This designation means that the laser is safe to look at with the unaided eye, however it is advisable to avoid looking into the beam when operating the device and to turn off the module when not in use.

## **Documentation Revision Information**

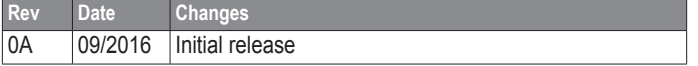

## **Table of Contents**

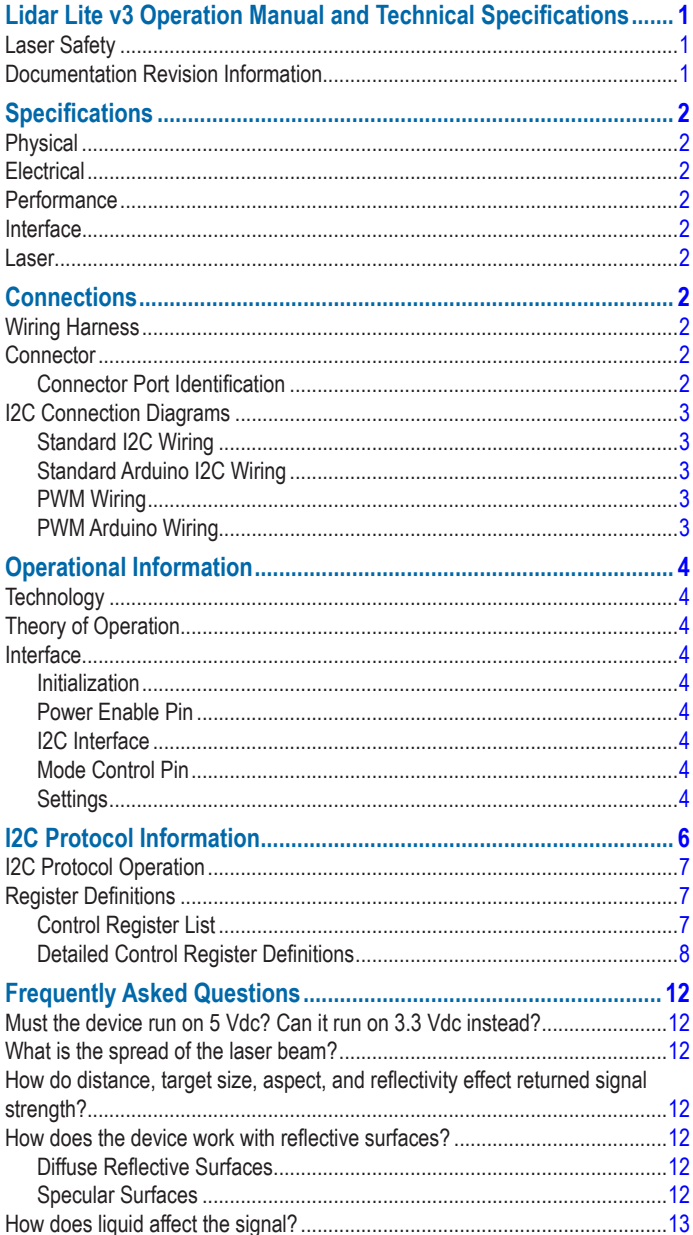

# **Specifications**

# **Connections**

## <span id="page-157-0"></span>**Physical**

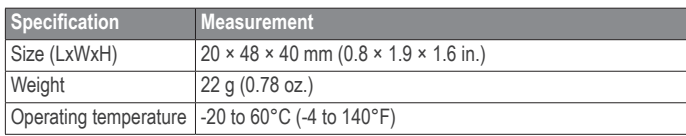

## **Electrical**

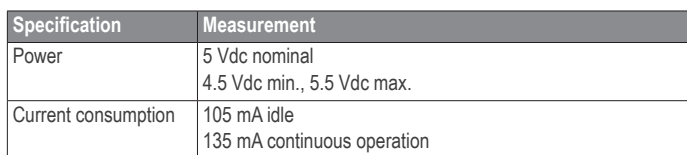

## **Performance**

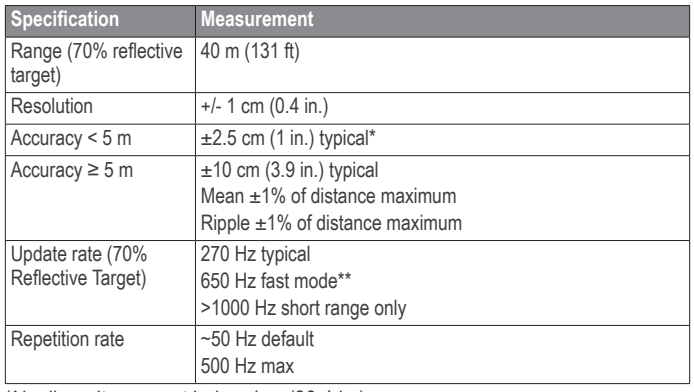

\*Nonlinearity present below 1 m (39.4 in.)

\*\*Reduced sensitivity

## **Interface**

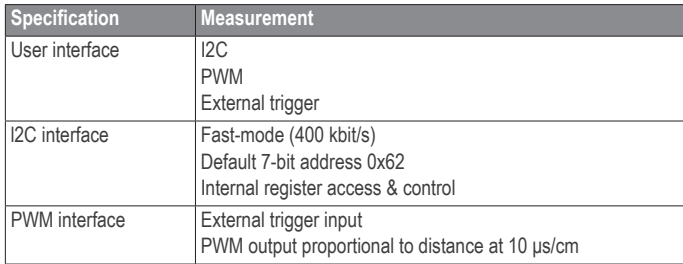

## **Laser**

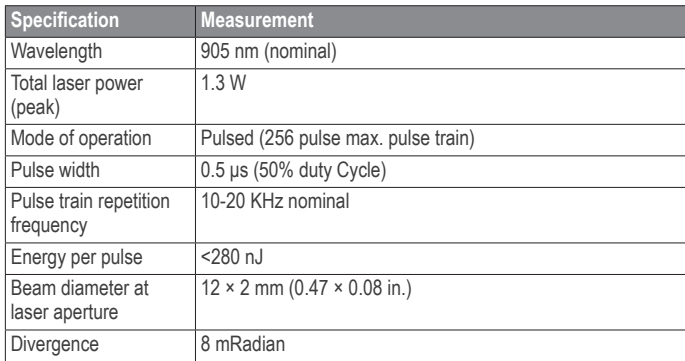

## **Wiring Harness**

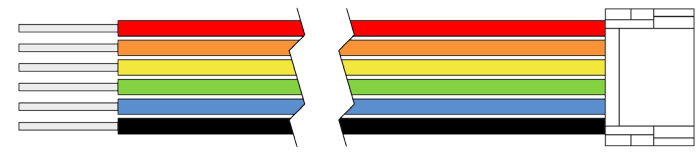

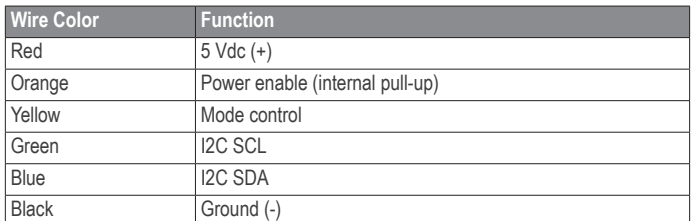

There are two basic configurations for this device:

- **I2C (Inter-Integrated Circuit)**—a serial computer bus used to communicate between this device and a microcontroller, such as an Arduino board [\("I2C Interface", page](#page-159-1) 4).
- **PWM (Pulse Width Modulation)**—a bi-directional signal transfer method that triggers acquisitions and returns distance measurements using the mode-control pin [\("Mode Control Pin", page](#page-159-2) 4).

## **Connector**

You can create your own wiring harness if needed for your project or application. The needed components are readily available from many suppliers.

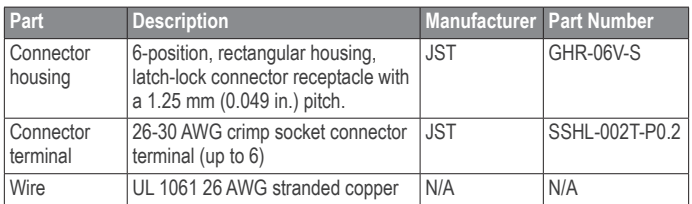

#### **Connector Port Identification**

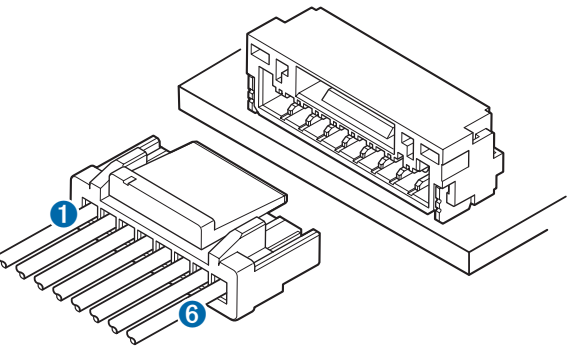

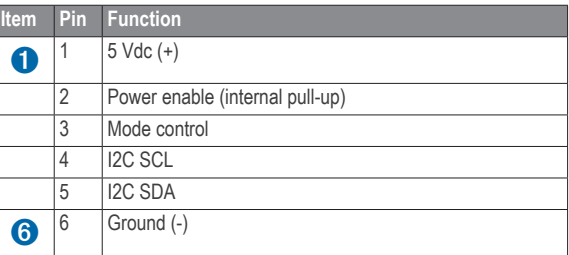

# <span id="page-158-0"></span>**I2C Connection Diagrams**

**Standard I2C Wiring**

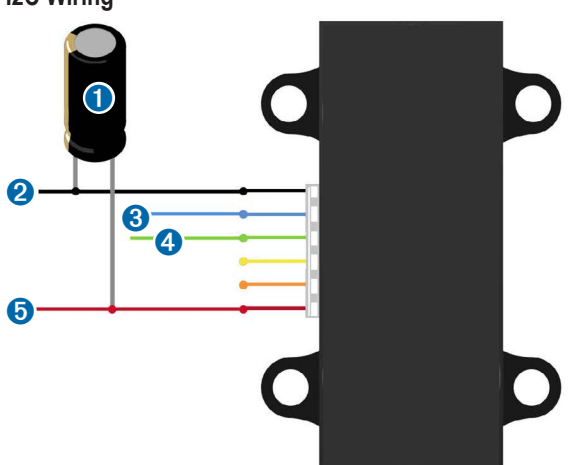

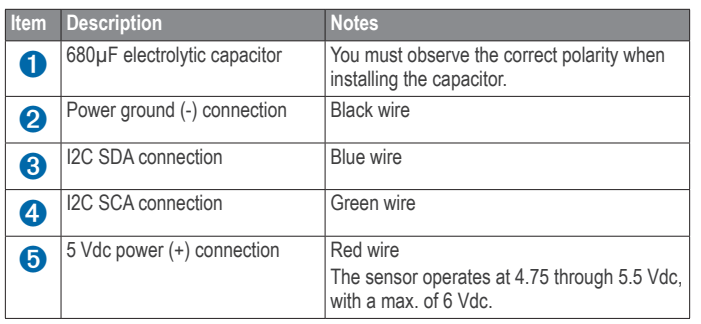

## **Standard Arduino I2C Wiring**

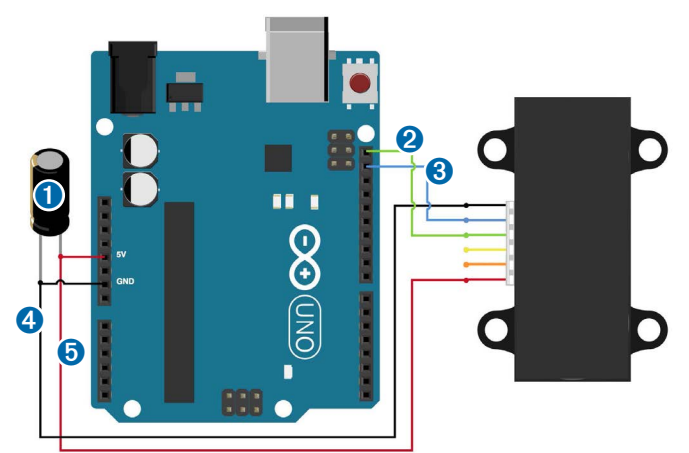

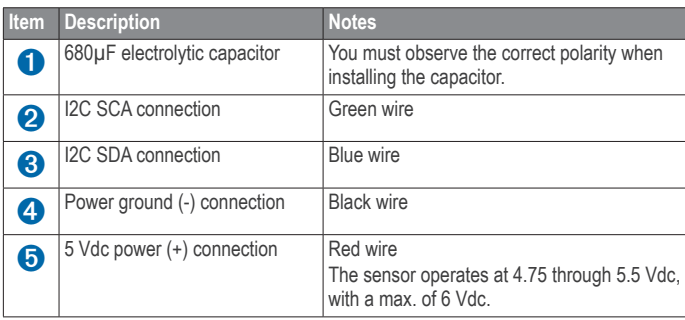

# **PWM Wiring**

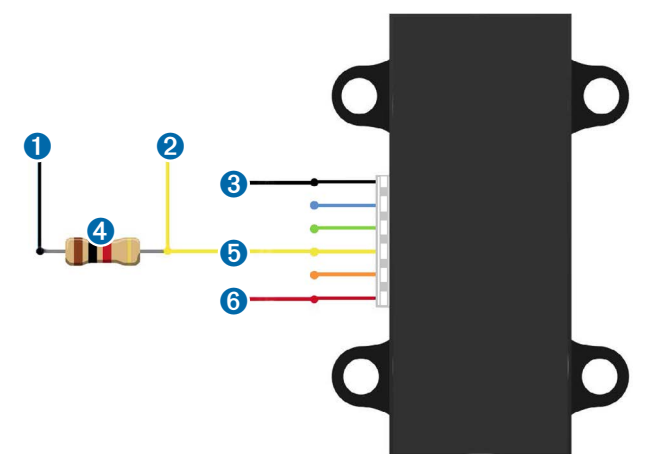

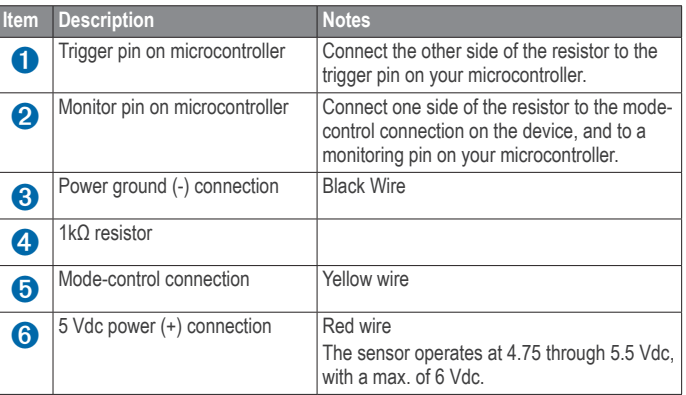

## <span id="page-158-1"></span>**PWM Arduino Wiring**

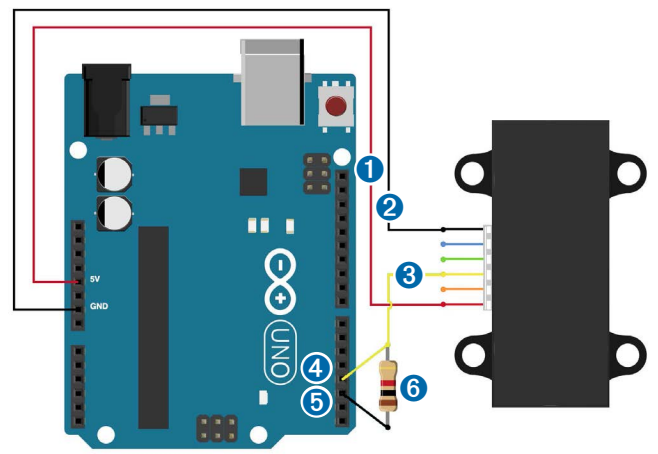

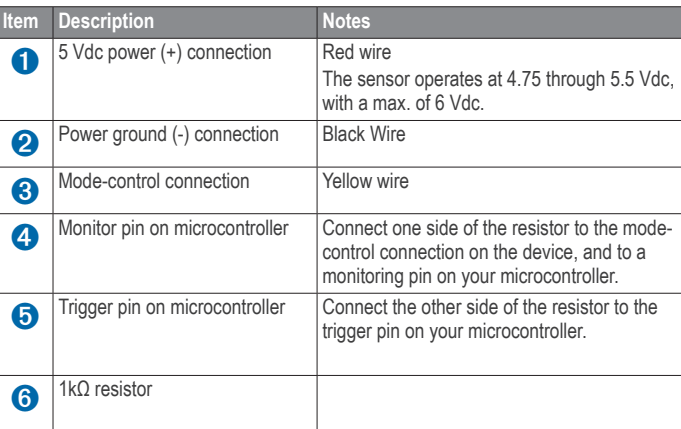

# **Operational Information**

## <span id="page-159-0"></span>**Technology**

This device measures distance by calculating the time delay between the transmission of a Near-Infrared laser signal and its reception after reflecting off of a target. This translates into distance using the known speed of light. Our unique signal processing approach transmits a coded signature and looks for that signature in the return, which allows for highly effective detection with eye-safe laser power levels. Proprietary signal processing techniques are used to achieve high sensitivity, speed, and accuracy in a small, low-power, and low-cost system

## **Theory of Operation**

To take a measurement, this device first performs a receiver bias correction routine, correcting for changing ambient light levels and allowing maximum sensitivity.

Then the device sends a reference signal directly from the transmitter to the receiver. It stores the transmit signature, sets the time delay for "zero" distance, and recalculates this delay periodically after several measurements.

Next, the device initiates a measurement by performing a series of acquisitions. Each acquisition is a transmission of the main laser signal while recording the return signal at the receiver. If there is a signal match, the result is stored in memory as a correlation record. The next acquisition is summed with the previous result. When an object at a certain distance reflects the laser signal back to the device, these repeated acquisitions cause a peak to emerge, out of the noise, at the corresponding distance location in the correlation record.

The device integrates acquisitions until the signal peak in the correlation record reaches a maximum value. If the returned signal is not strong enough for this to occur, the device stops at a predetermined maximum acquisition count.

Signal strength is calculated from the magnitude of the signal record peak and a valid signal threshold is calculated from the noise floor. If the peak is above this threshold the measurement is considered valid and the device will calculate the distance, otherwise it will report 1 cm. When beginning the next measurement, the device clears the signal record and starts the sequence again.

## **Interface**

#### **Initialization**

On power-up or reset, the device performs a self-test sequence and initializes all registers with default values. After roughly 22 ms distance measurements can be taken with the I2C interface or the Mode Control Pin.

#### **Power Enable Pin**

The enable pin uses an internal pullup resistor, and can be driven low to shut off power to the device.

#### <span id="page-159-1"></span>**I2C Interface**

This device has a 2-wire, I2C-compatible serial interface (refer to I2C-Bus Specification, Version 2.1, January 2000, available from Philips Semiconductor). It can be connected to an I2C bus as a slave device, under the control of an I2C master device. It supports 400 kHz Fast Mode data transfer.

The I2C bus operates internally at 3.3 Vdc. An internal level shifter allows the bus to run at a maximum of 5 Vdc. Internal 3k ohm pullup resistors ensure this functionality and allow for a simple connection to the I2C host.

The device has a 7-bit slave address with a default value of 0x62. The effective 8-bit I2C address is 0xC4 write and 0xC5 read. The device will not respond to a general call. Support is not provided for 10-bit addressing.

Setting the most significant bit of the I2C address byte to one triggers automatic incrementing of the register address with successive reads or writes within an I2C block transfer. This is commonly used to read the two bytes of a 16-bit value within one transfer and is used in the following example.

The simplest method of obtaining measurement results from the I2C interface is as follows:

- **1** Write 0x04 to register 0x00.
- **2** Read register 0x01. Repeat until bit 0 (LSB) goes low.
- **3** Read two bytes from 0x8f (High byte 0x0f then low byte 0x10) to obtain the 16-bit measured distance in centimeters.

A list of all available control resisters is available on [page](#page-162-1) 7.

For more information about the I2C protocol, see [I2C Protocol Operation](#page-162-2)  [\(page](#page-162-2) 7).

#### <span id="page-159-2"></span>**Mode Control Pin**

The mode control pin provides a means to trigger acquisitions and return the measured distance via Pulse Width Modulation (PWM) without having to use the I2C interface.

The idle state of the mode control pin is high impedance (High-Z). Pulling the mode control pin low will trigger a single measurement, and the device will respond by driving the line high with a pulse width proportional to the measured distance at 10 μs/cm. A 1k ohm termination resistance is required to prevent bus contention.

The device drives the mode control pin high at 3.3 Vdc. Diode isolation allows the pin to tolerate a maximum of 5 Vdc.

As shown in the diagram [PWM Arduino Wiring \(page](#page-158-1) 3), a simple triggering method uses a 1k ohm resistor in series with a host output pin to pull the mode control pin low to initiate a measurement, and a host input pin connected directly to monitor the low-to-high output pulse width.

If the mode control pin is held low, the acquisition process will repeat indefinitely, producing a variable frequency output proportional to distance.

The mode control pin behavior can be modified with the ACQ\_CONFIG\_REG (0x04) I2C register as detailed in [0x04 \(page](#page-163-1) 8).

#### **Settings**

The device can be configured with alternate parameters for the distance measurement algorithm. This can be used to customize performance by enabling configurations that allow choosing between speed, range and sensitivity. Other useful features are also detailed in this section. See the full register map [\(Control Register List \(page](#page-162-1) 7) for additional settings not mentioned here.

#### *Receiver Bias Correction*

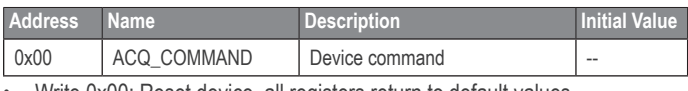

• Write 0x00: Reset device, all registers return to default values

• Write 0x03: Take distance measurement without receiver bias correction

• Write 0x04: Take distance measurement with receiver bias correction

Faster distance measurements can be performed by omitting the receiver bias correction routine. Measurement accuracy and sensitivity are adversely affected if conditions change (e.g. target distance, device temperature, and optical noise). To achieve good performance at high measurement rates receiver bias correction must be performed periodically. The recommended method is to do so at the beginning of every 100 sequential measurement commands.

#### *Maximum Acquisition Count*

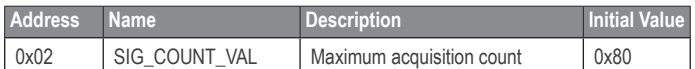

The maximum acquisition count limits the number of times the device will integrate acquisitions to find a correlation record peak (from a returned signal), which occurs at long range or with low target reflectivity. This controls the minimum measurement rate and maximum range. The unit-less relationship is roughly as follows: rate =  $1/n$  and range =  $n^2(1/4)$ , where n is the number of acquisitions.

#### *Measurement Quick Termination Detection*

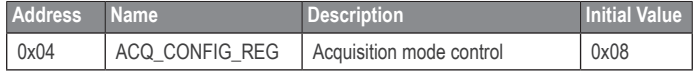

You can enable quick-termination detection by clearing bit 3 in this register. The device will terminate a distance measurement early if it anticipates that the signal peak in the correlation record will reach maximum value. This allows for faster and slightly less accurate operation at strong signal strengths without sacrificing long range performance.

#### *Detection Sensitivity*

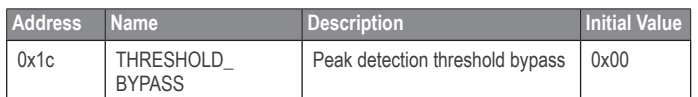

The default valid measurement detection algorithm is based on the peak value, signal strength, and noise in the correlation record. This can be overridden to become a simple threshold criterion by setting a non-zero value. Recommended non-default values are 0x20 for higher sensitivity with more frequent erroneous measurements, and 0x60 for reduced sensitivity and fewer erroneous measurements.

#### *Burst Measurements and Free Running Mode*

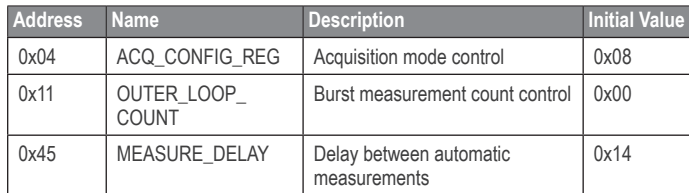

The device can be configured to take multiple measurements for each measurement command or repeat indefinitely for free running mode.

OUTER\_LOOP\_COUNT (0x11) controls the number of times the device will retrigger itself. Values 0x00 or 0x01 result in the default one measurement per command. Values 0x02 to 0xfe directly set the repetition count. Value 0xff will enable free running mode after the host device sends an initial measurement command.

The default delay between automatic measurements corresponds to a 10 Hz repetition rate. Set bit 5 in ACQ\_CONFIG\_REG (0x04) to use the delay value in MEASURE\_DELAY (0x45) instead. A delay value of 0x14 roughly corresponds to 100Hz.

The delay is timed from the completion of each measurement. The means that measurement duration, which varies with returned signal strength, will affect the repetition rate. At low repetition rates (high delay) this effect is small, but for lower delay values it is recommended to limit the maximum acquisition count if consistent frequency is desired.

#### *Velocity*

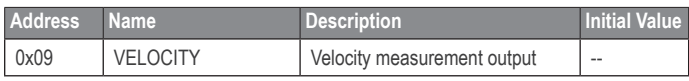

The velocity measurement is the difference between the current measurement and the previous one, resulting in a signed (2's complement) 8-bit number in cm. Positive velocity is away from the device. This can be combined with free running mode for a constant measurement frequency. The default free running frequency of 10 Hz therefore results in a velocity measurement in .1 m/s.

#### *Configurable I2C Address*

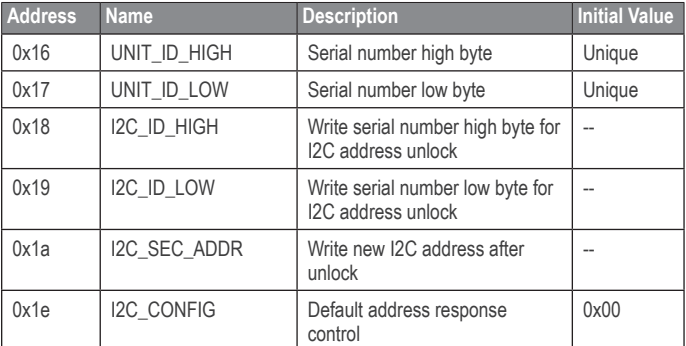

The I2C address can be changed from its default value. Available addresses are 7-bit values with a '0' in the least significant bit (even hexadecimal numbers).

To change the I2C address, the unique serial number of the unit must be read then written back to the device before setting the new address. The process is as follows:

- **1** Read the two byte serial number from 0x96 (High byte 0x16 and low byte 0x17).
- **2** Write the serial number high byte to 0x18.
- **3** Write the serial number low byte to 0x19.
- **4** Write the desired new I2C address to 0x1a.
- **5** Write 0x08 to 0x1e to disable the default address.

This can be used to run multiple devices on a single bus, by enabling one, changing its address, then enabling the next device and repeating the process.

The I2C address will be restored to default after a power cycle.

#### *Power Control*

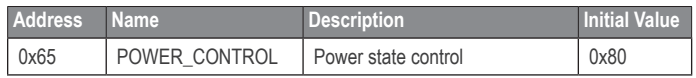

**NOTE:** The most effective way to control power usage is to utilize the enable pin to deactivate the device when not in use.

Another option is to set bit 0 in this register which disables the receiver circuit, saving roughly 40mA. After being re-enabled, the receiver circuit stabilizes by the time a measurement can be performed. Setting bit 2 puts the device in sleep mode until the next I2C transaction, saving 20mA. **Since the wake-up time is only around 2 m/s shorter than the full power-on time, and both will reset all registers, it is recommended to use the enable pin instead.**

# **I2C Protocol Information**

<span id="page-161-0"></span>This device has a 2-wire, I2C-compatible serial interface (refer to I2C-Bus Specification, Version 2.1, January 2000, available from Philips Semiconductor). It can be connected to an I2C bus as a slave device, under the control of an I2C master device. It supports standard 400 kHz data transfer mode. Support is not provided for 10-bit addressing.

The Sensor module has a 7-bit slave address with a default value of 0x62 in hexadecimal notation. The effective 8 bit I2C address is: 0xC4 write, 0xC5 read. The device will not presently respond to a general call.

## Write

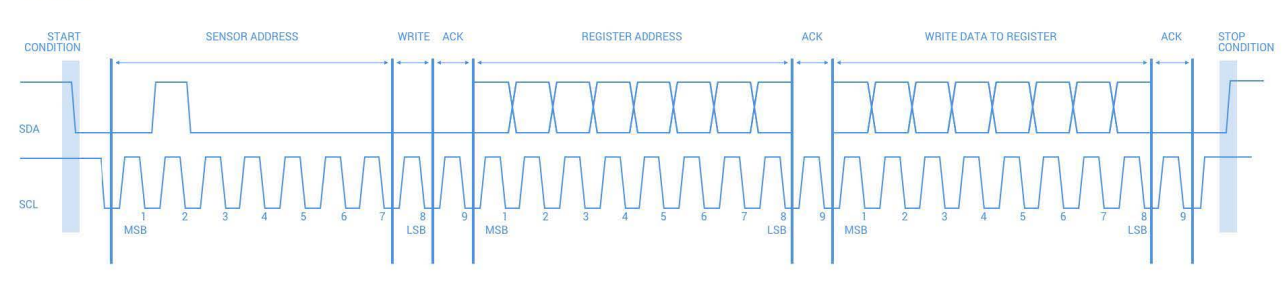

## **Read**

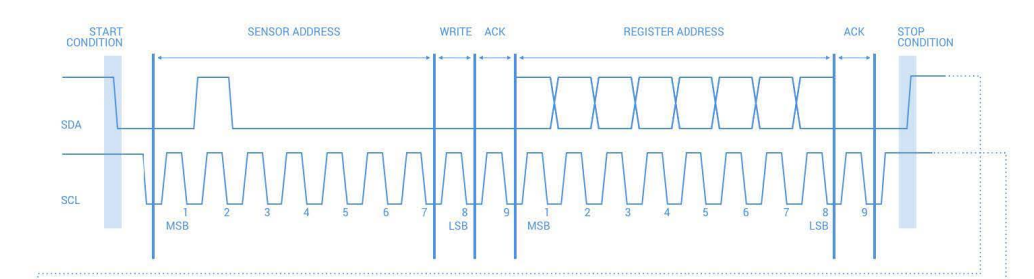

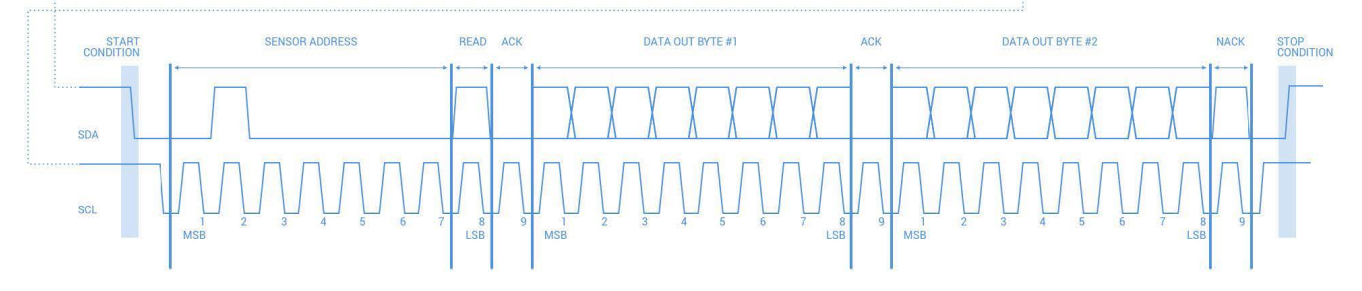

#### Notes:

- This device does not work with repeated START conditions. It must first receive a STOP condition before a new START condition.
- The ACK and NACK items are responses from the master device to the slave device.
- The last NACK in the read is technically optional, but the formal I2C protocol states that the master shall not acknowledge the last byte.

## <span id="page-162-2"></span><span id="page-162-0"></span>**I2C Protocol Operation**

The I2C serial bus protocol operates as follows:

- **1** The master initiates data transfer by establishing a start condition, which is when a high-to-low transition on the SDA line occurs while SCL is high. The following byte is the address byte, which consists of the 7-bit slave address followed by a read/write bit with a zero state indicating a write request. A write operation is used as the initial stage of both read and write transfers. If the slave address corresponds to the module's address the unit responds by pulling SDA low during the ninth clock pulse (this is termed the acknowledge bit). At this stage, all other devices on the bus remain idle while the selected device waits for data to be written to or read from its shift register.
- **2** Data is transmitted over the serial bus in sequences of nine clock pulses (eight data bits followed by an acknowledge bit). The transitions on the SDA line must occur during the low period of SCL and remain stable during the high period of SCL.
- **3** An 8 bit data byte following the address loads the I2C control register with the address of the first control register to be read along with flags indicating if auto increment of the addressed control register is desired with successive reads or writes; and if access to the internal micro or external correlation processor register space is requested. Bit locations 5:0 contain the control register address while bit 7 enables the automatic incrementing of control register with successive data blocks. Bit position 6 selects correlation memory external to the microcontroller if set. (Presently an advanced feature)
- **4** If a read operation is requested, a stop bit is issued by the master at the completion of the first data frame followed by the initiation of a new start condition, slave address with the read bit set (one state). The new address byte is followed by the reading of one or more data bytes succession. After the slave has acknowledged receipt of a valid address, data read operations proceed by the master releasing the I2C data line SDA with continuing clocking of SCL. At the completion of the receipt of a data byte, the master must strobe the acknowledge bit before continuing the read cycle.
- **5** For a write operation to proceed, Step 3 is followed by one or more 8 bit data blocks with acknowledges provided by the slave at the completion of each successful transfer. At the completion of the transfer cycle a stop condition is issued by the master terminating operation.

## **Register Definitions**

#### <span id="page-162-1"></span>**Control Register List**

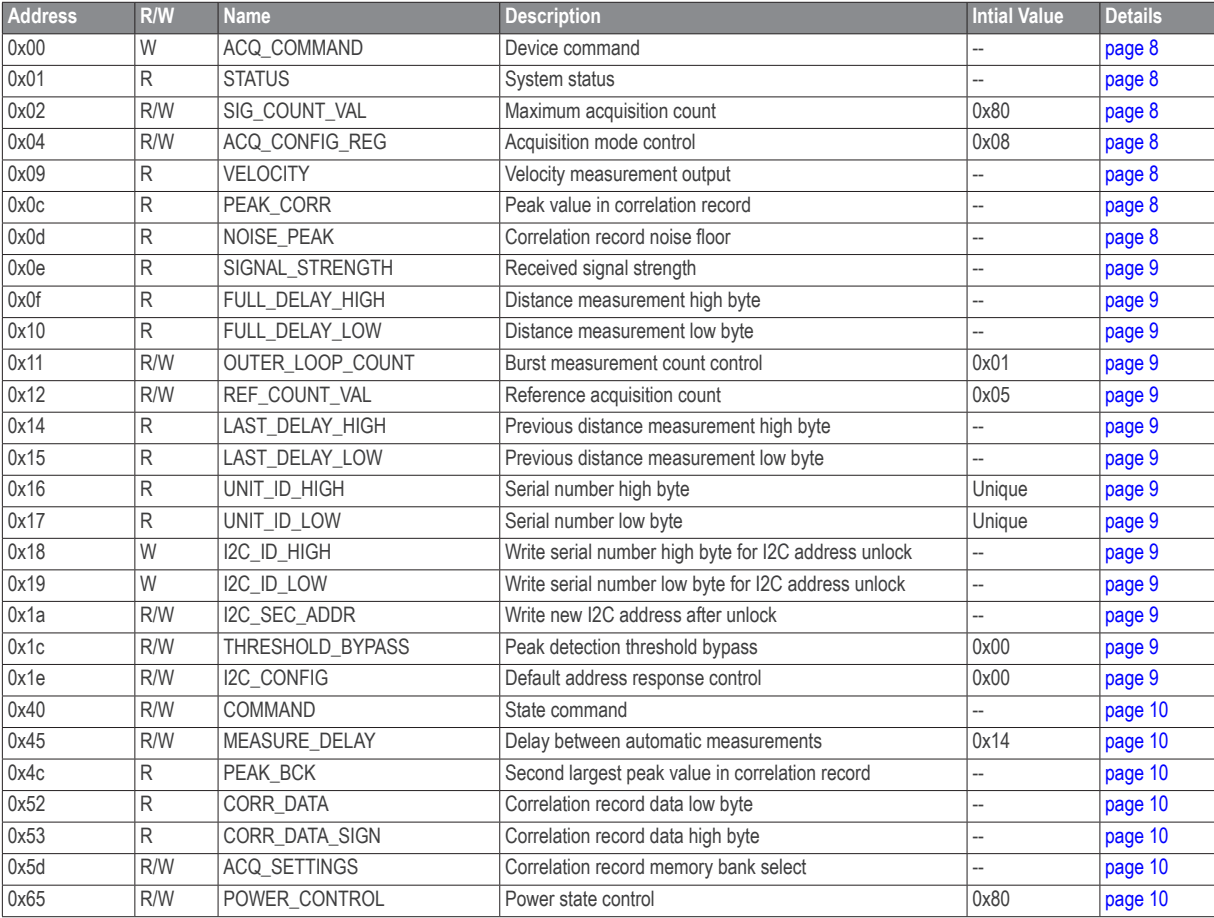

## <span id="page-163-0"></span>**Detailed Control Register Definitions**

**NOTE**: Unless otherwise noted, all registers contain one byte and are read and write.

#### <span id="page-163-2"></span>*0x00*

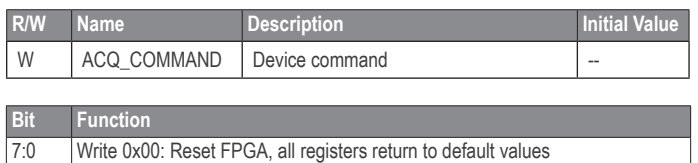

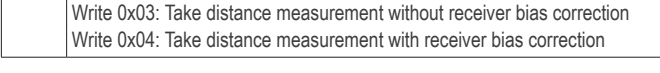

#### <span id="page-163-3"></span>*0x01*

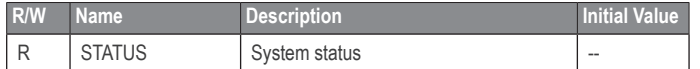

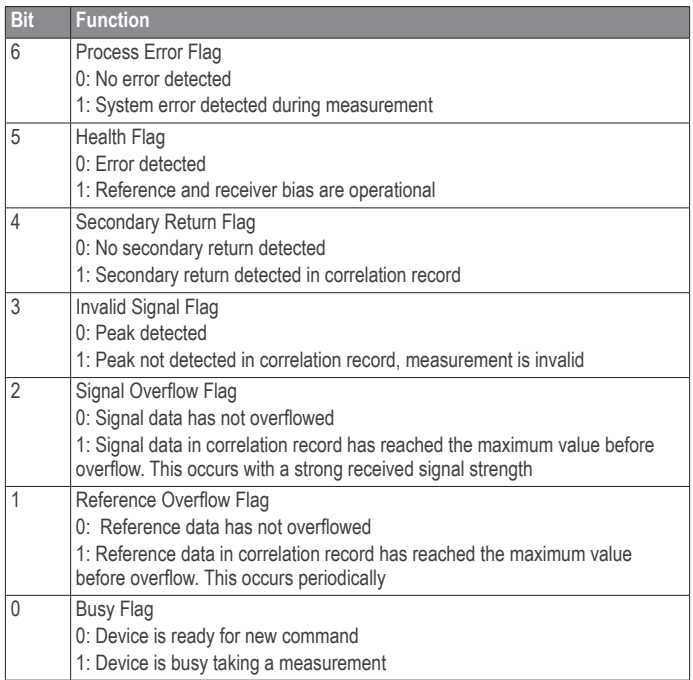

#### <span id="page-163-4"></span>*0x02*

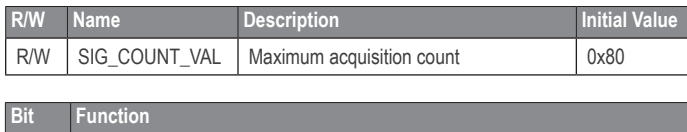

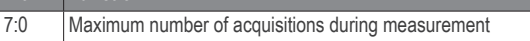

### <span id="page-163-1"></span>*0x04*

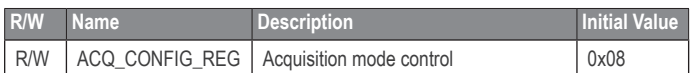

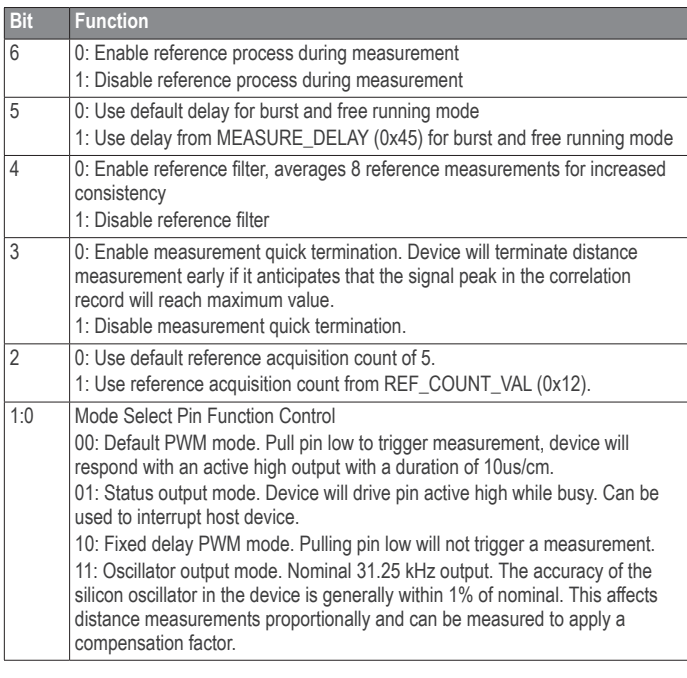

## <span id="page-163-5"></span>*0x09*

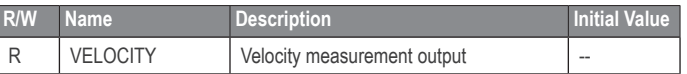

### **Bit Function**

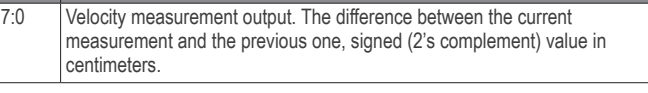

## <span id="page-163-6"></span>*0x0c*

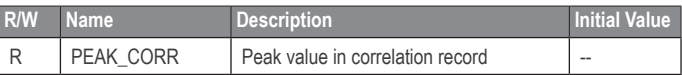

## <span id="page-163-7"></span>*0x0d*

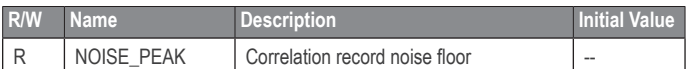

7:0 The value of the highest peak in the correlation record.

#### **Bit Function**

**Bit Function**

7:0 A measure of the noise in the correlation record. Will be slightly above the third highest peak.

#### <span id="page-164-0"></span>*0x0e*

## <span id="page-164-7"></span>*0x16*

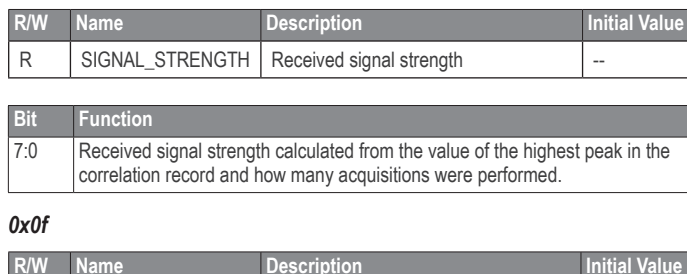

<span id="page-164-1"></span>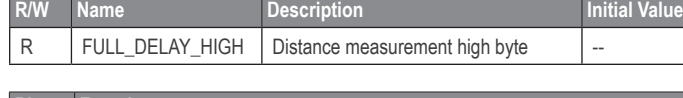

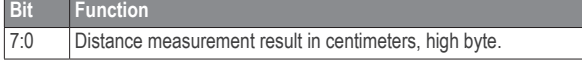

#### <span id="page-164-2"></span>*0x10*

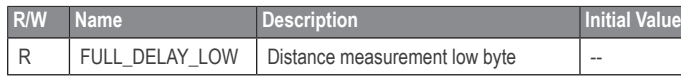

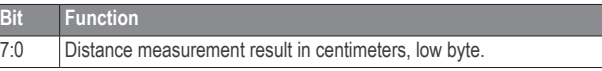

### <span id="page-164-3"></span>*0x11*

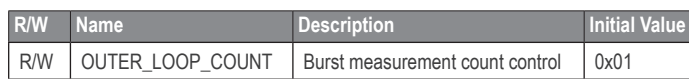

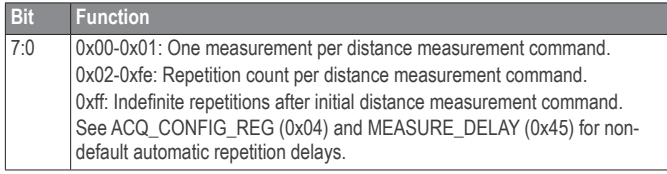

### <span id="page-164-4"></span>*0x12*

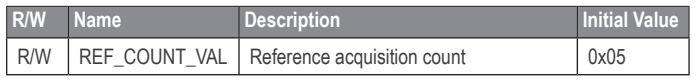

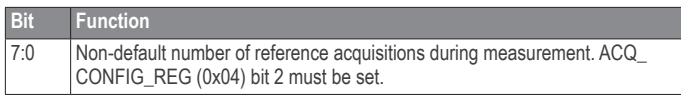

#### <span id="page-164-5"></span>*0x14*

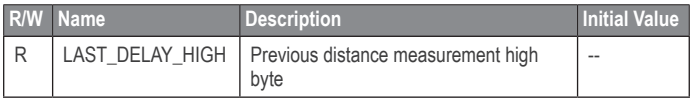

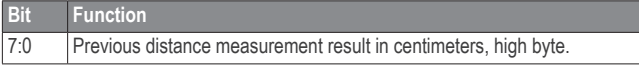

#### <span id="page-164-6"></span>*0x15*

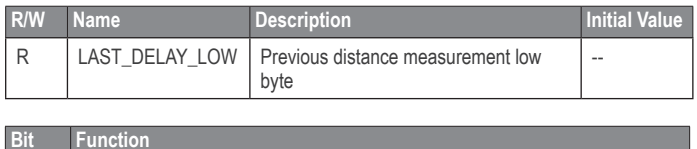

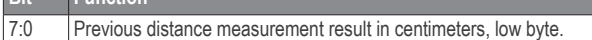

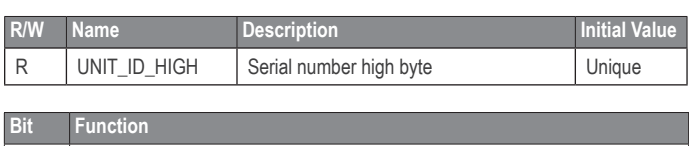

## 7:0 Unique serial number of device, high byte.

### <span id="page-164-8"></span>*0x17*

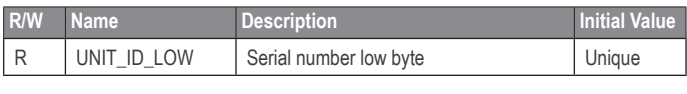

#### **Bit Function** 7:0 | Unique serial number of device, high byte.

#### <span id="page-164-9"></span>*0x18*

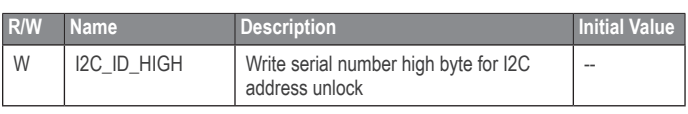

## **Bit Function**

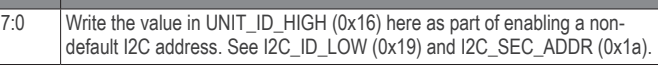

## <span id="page-164-10"></span>*0x19*

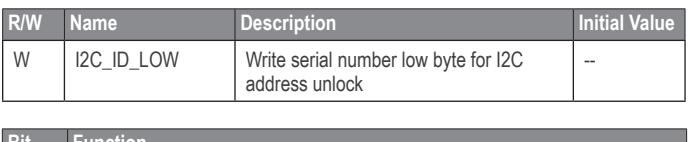

#### **Bit Function** 7:0 Write the value in UNIT\_ID\_LOW (0x17) here as part of enabling a non-default I2C address. See I2C\_ID\_HIGH (0x18) and I2C\_SEC\_ADDR (0x1a).

#### <span id="page-164-11"></span>*0x1a*

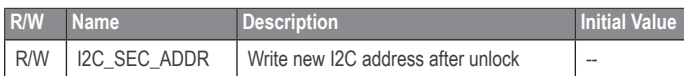

#### **Bit Function** 7:0 Non-default I2C address. Available addresses are 7-bit values with a '0' in the least significant bit (even hexadecimal numbers). I2C\_ID\_HIGH (0x18) and I2C\_ID\_LOW (0x19) must have the correct value for the device to respond to the non-default I2C address.

#### <span id="page-164-12"></span>*0x1c*

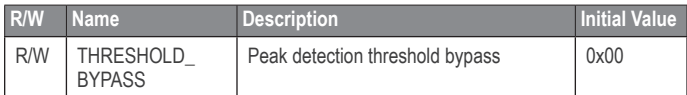

## **Bit Function** 7:0 0x00: Use default valid measurement detection algorithm based on the peak value, signal strength, and noise in the correlation record. 0x01-0xff: Set simple threshold for valid measurement detection. Values 0x20- 0x60 generally perform well.

## <span id="page-164-13"></span>*0x1e*

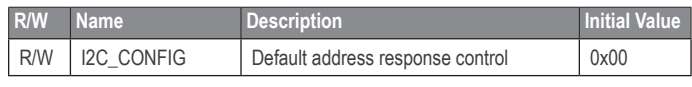

## **Bit Function**

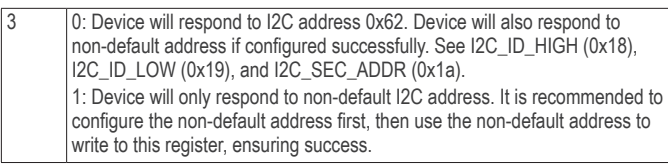

#### <span id="page-165-0"></span>*0x40*

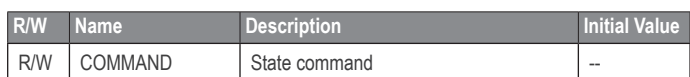

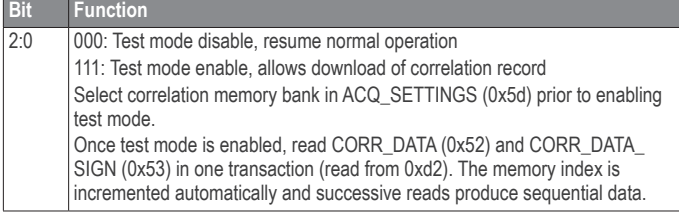

#### <span id="page-165-1"></span>*0x45*

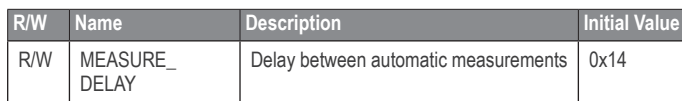

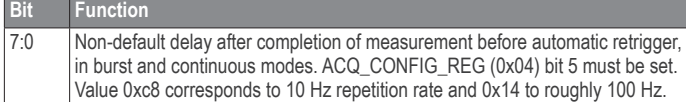

#### <span id="page-165-2"></span>*0x4c*

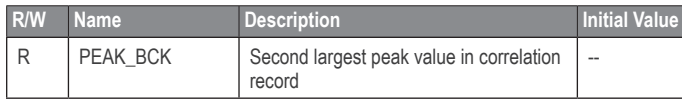

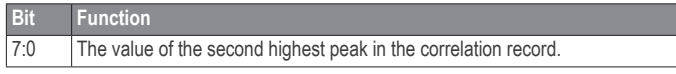

#### <span id="page-165-3"></span>*0x52*

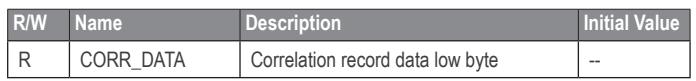

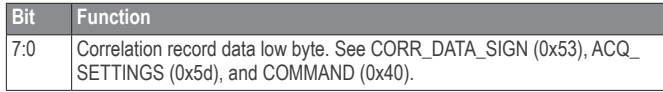

#### <span id="page-165-4"></span>*0x53*

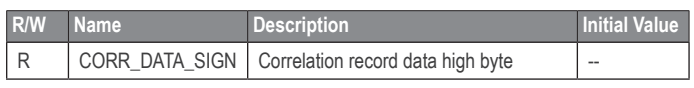

**Bit Function** 7:0 Correlation record data high byte. Correlation record data is a 2's complement 9-bit value, and must be sign extended to be formatted as a 16-bit 2's complement value. Thus when repacking the two bytes obtained for the I2C transaction, set the high byte to 0xff if the LSB of the high byte is one.

#### <span id="page-165-5"></span>*0x5d*

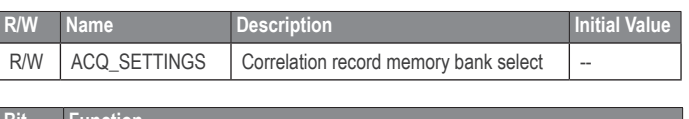

## **Bit Function**

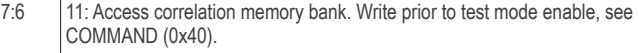

### <span id="page-165-6"></span>*0x65*

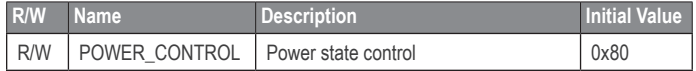

#### **Bit Function**

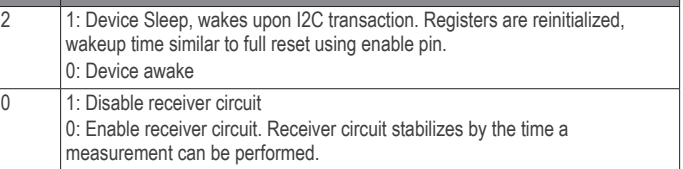

## **Frequently Asked Questions**

## <span id="page-167-0"></span>**Must the device run on 5 Vdc? Can it run on 3.3 Vdc instead?**

The device requires 5 Vdc to run properly, so this specification is recommended and supported.

## **What is the spread of the laser beam?**

At very close distances (less than 1 m) the beam diameter is about the size of the aperture (lens). For distances greater than 1 m, you can estimate the beam diameter using this equation:

Distance/100 = beam diameter at that distance (in whatever units you measured the distance).

The actual spread is  $~8$  milli-radians or  $~1/2$  degree.

## **How do distance, target size, aspect, and reflectivity effect returned signal strength?**

The device transmits a focused infrared beam that reflects off of a target, and a portion of that reflected signal returns to the receiver. The distance is calculated by taking the difference between the moment of signal transmission to the moment of signal reception. Successfully receiving a reflected signal is heavily influenced by several factors. These factors include:

**Target Distance** 

The relationship of distance (D) to returned signal strength is an inverse square. So, with increase in distance, returned signal strength decreases by 1/D^2 or the square root of the distance.

**Target Size** 

The relationship of a target's Cross Section (C) to returned signal strength is an inverse power of four. The device transmits a focused near-infrared laser beam that spreads at a rate of approximately 0.5º as distance increases. Up to 1 m it is approximately the size of the lens. Beyond 1 m, the approximate beam spread in degrees can be estimated by dividing the distance by 100, or ~8 milliradians. When the beam overfills (is larger than) the target, the signal returned decreases by 1/C^4 or the fourth root of the target's cross section.

**Aspect** 

The aspect of the target, or its orientation to the sensor, affects the observable cross section and, therefore, the amount of returned signal decreases as the aspect of the target varies from the normal.

**Reflectivity** 

Reflectivity characteristics of the target's surface also affect the amount of returned signal. In this case, we concern ourselves with reflectivity of near infrared wavelengths [\("How does the device work with reflective](#page-167-1)  [surfaces?", page](#page-167-1) 12).

In summary, a small target can be very difficult to detect if it is distant, poorly reflective, and its aspect is away from the normal. In such cases, the returned signal strength may be improved by attaching infrared reflectors to the target, increasing the size of the target, modifying its aspect, or reducing distance from the sensor.

## <span id="page-167-1"></span>**How does the device work with reflective surfaces?**

Reflective characteristics of an object's surface can be divided into three categories (in the real world, a combination of characteristics is typically present):

- Diffuse Reflective
- **Specular**
- Retro-reflective

#### **Diffuse Reflective Surfaces**

Purely diffuse surfaces are found on materials that have a textured quality that causes reflected energy to disperse uniformly. This tendency results in a relatively predictable percentage of the dispersed laser energy finding its way back to the device. As a result, these materials tend to read very well.

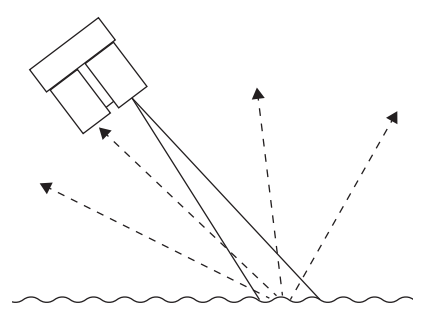

Materials that fall into this category are paper, matte walls, and granite. It is important to note that materials that fit into this category due to observed reflection at visible light wavelengths may exhibit unexpected results in other wavelengths. The near infrared range used by the device may detect them as nearly identical. For example, a black sheet of paper may reflect a nearly identical percentage of the infrared signal back to the receiver as a white sheet.

#### **Specular Surfaces**

Specular surfaces, are found on materials that have a smooth quality that reflect energy instead of dispersing it. It is difficult or impossible for the device to recognize the distance of many specular surfaces. Reflections off of specular surfaces tend to reflect with little dispersion which causes the reflected beam to remain small and, if not reflected directly back to the receiver, to miss the receiver altogether. The device may fail to detect a specular object in front of it unless viewed from the normal.

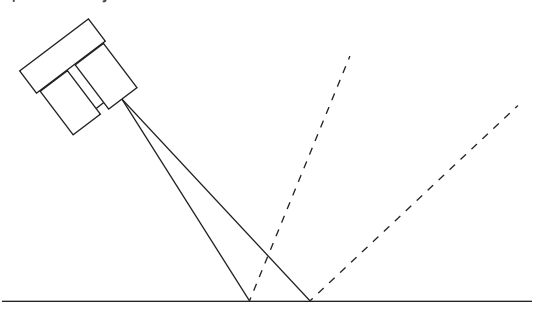

Examples of specular surfaces are mirrors and glass viewed off-axis.

## <span id="page-168-0"></span>**How does liquid affect the signal?**

There are a few considerations to take into account if your application requires measuring distances to, or within, liquid:

- Reflectivity and other characteristics of the liquid itself
- Reflectivity characteristics of particles suspended in the liquid
- **Turbidity**
- Refractive characteristics of the liquid

Reflectivity of the liquid is important when measuring distance to the surface of a liquid or if measuring through liquid to the bottom of a container("How does [the device work with reflective surfaces?", page](#page-167-1) 12).

It is important to note that measuring distance with the device depends on reflected energy from the transmitted signal being detected by the receiver in the sensor. For that reason, the surface condition of the liquid may play an important role in the overall reflectivity and detectability of the liquid. In the case of a flat, highly reflective liquid surface, the laser's reflected energy may not disperse adequately to allow detection unless viewed from the normal. By contrast, small surface ripples may create enough dispersion of the reflected energy to allow detection of the liquid without the need to position the sensor so that the transmitted beam strikes the liquid's surface from the normal.

Reflectivity of suspended particles is a characteristic that may help or hinder depending on the application.

Turbidity, or the clarity of a liquid created by the presence or absence of suspended particles, can similarly help or hinder measurement efforts. If the application requires detecting the surface of the liquid, then suspended particles may help by reflecting more of the transmitted beam back to the receiver, increasing detectability and permitting measurements to be taken.

It is important to note that, attempting to measure through suspended particles in a liquid will only be successful if the transmitted beam is allowed to reflect off of the desired target without first being absorbed or reflected by the suspended particles.

When the near infrared energy transmitted by the device transitions from the atmosphere to a liquid, the energy may be bent, or refracted, and absorbed in addition to being dispersed. The degree to which the transmitted beam is refracted and absorbed is defined by its refraction index. That being said, the most important criteria impacting successful measurement through a liquid is the amount of dispersion of the transmitted beam and whether any of the dispersed beam makes its way back to the receiver on the device.

Remember that electromagnetic energy travels slower through a liquid and may affect accuracy of the final measurement output.

**For the latest free software updates (excluding map data) throughout the life of your Garmin products, visit the Garmin Web site at [www.garmin.com](http://www.garmin.com).**

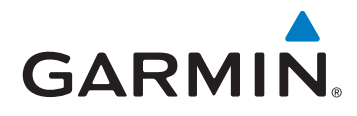

© 2016 Garmin Ltd. or its subsidiaries

Garmin International, Inc. 1200 East 151st Street, Olathe, Kansas 66062, USA

Garmin (Europe) Ltd. Liberty House, Hounsdown Business Park, Southampton, Hampshire, SO40 9LR UK

Garmin Corporation No. 68, Zhangshu 2nd Road, Xizhi Dist., New Taipei City, 221, Taiwan (R.O.C.)

www.garmin.com

September 2016 **190-02088-00-02088-00-02088-00-02088-00-02088-00-02088-00-02088-00-02088-00-02088-00-02088-00-02088-00-02088-00-02088-00-02088-00-02088-00-02088-00-02088-00-02088-00-02088-00-02088-00-02088-00-02088-00-0208** 

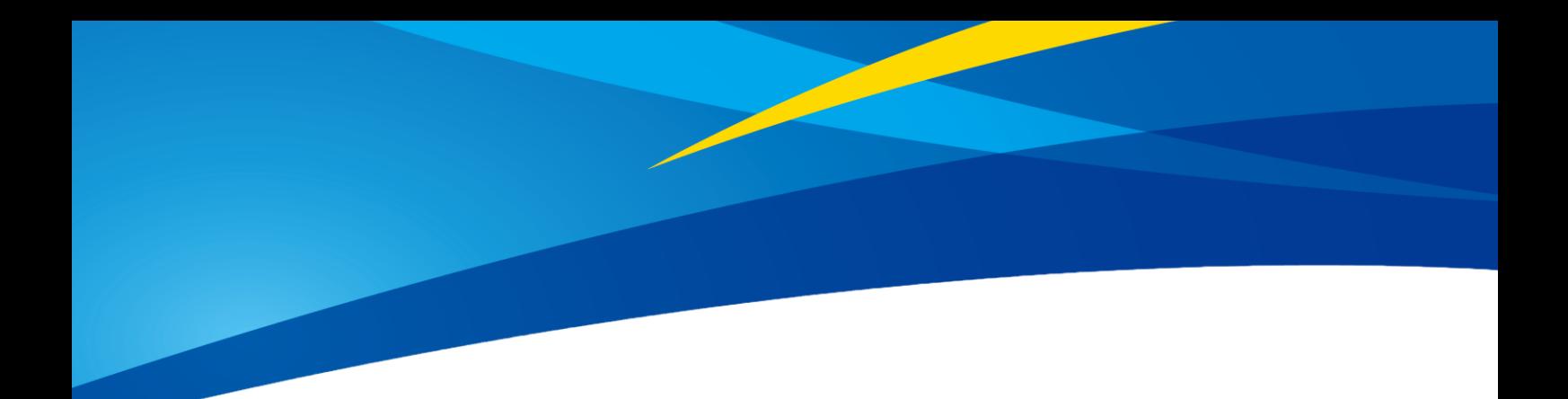

# **Product Manual of TFmini**

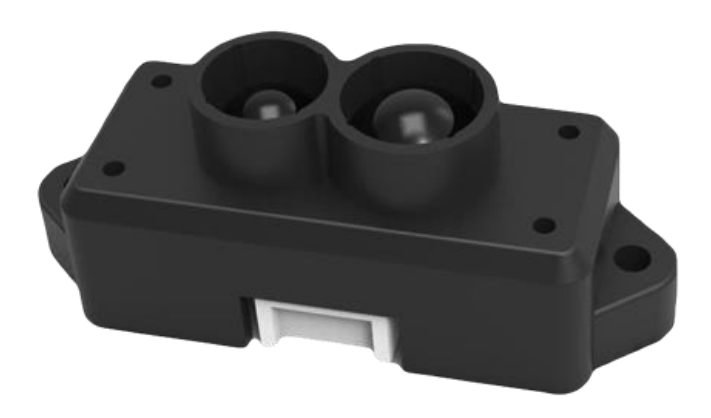

**Mini LiDAR Module**

www.benewake.com Benewake (Beijing) Co., Ltd.

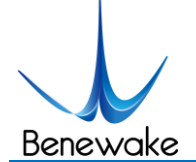

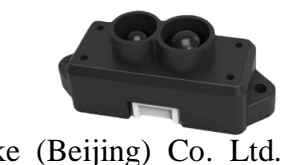

## **Specified Product**

Product model: TFmini

Product name: Mini LiDAR Module

## **Manufacturer**

Company name: Benewake (Beijing) Co. Ltd.

Address: No.28, Xinxi Road, Haidian District, Beijing, PRC

## **Copyright**

The Copyright of this document is protected. All the rights involved herein belong to Benewake (Beijing) Co. Ltd. Any copy activity of this document, no matter in whole or in part, should be in conformity of the Copyright Law. The actives of Modification, omission or translation of this document are not allowed unless a written permission from Benewake (Beijing) Co. Ltd.

All rights reserved © Benewake (Beijing) Co. Ltd.

## **Product Certification**

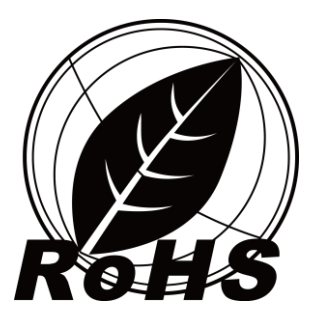

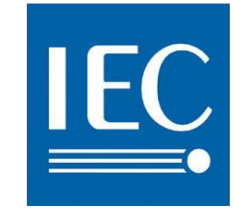

**Photobiological Safety IEC 62471** 

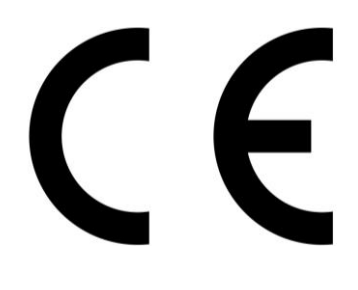

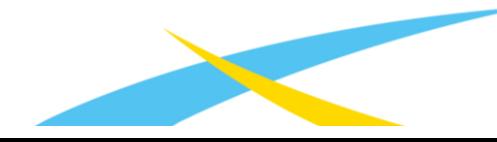

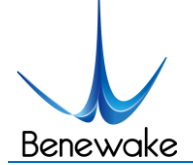

# **Foreword**

Dear users,

Thanks for choosing Benewake products, and it's our pleasure to help you to solve any technical question.

In the purpose of offering a better operation experience to you, we hereby write this manual for an easier and simpler operation of our product, hoping to better solve the common problems you maybe meet.

This operation manual covers the product operation introduction and common problem solutions, but it is really hard to covers all the problems you maybe meet. So if you have any further questions or problems, please feel free to consult our technical support service (support@benewake.com). We will do our best to solve any problem related to the product. If you have any other good advice or suggestion, welcome to visit our official website and offer us your feedback there [\(http://benewake.com/en/mfeedback.html\)](http://benewake.com/en/mfeedback.html), and we are looking forwards to your participation.

The various application development routines for this product can be found at https://github.com/TFmini. If the development routines on this page do not meet your needs, you can contact us at support@benewake.com, we will improve the development routine as soon as possible.

We are Benewake who dedicated to making the best "Robotic Eyes" worldwide!

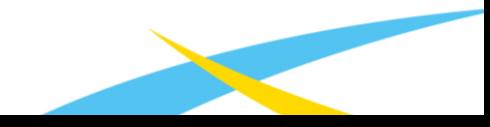

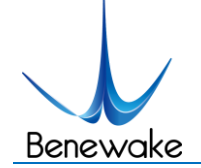

SJ-PM-TFmini-T-01 A03

Benewake (Beijing) Co. Ltd.

# **Table of Contents**

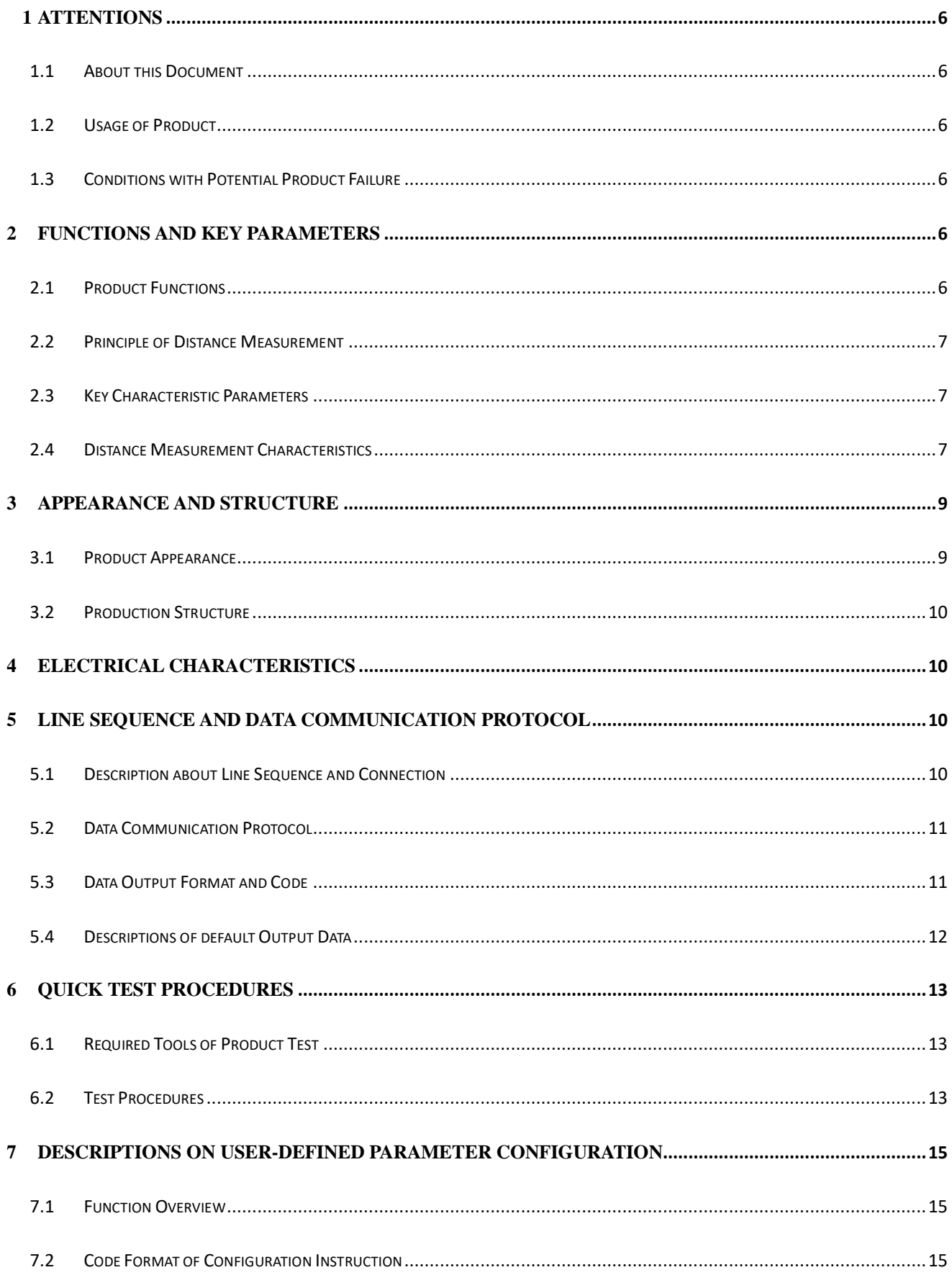

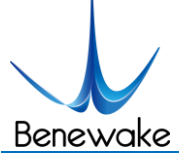

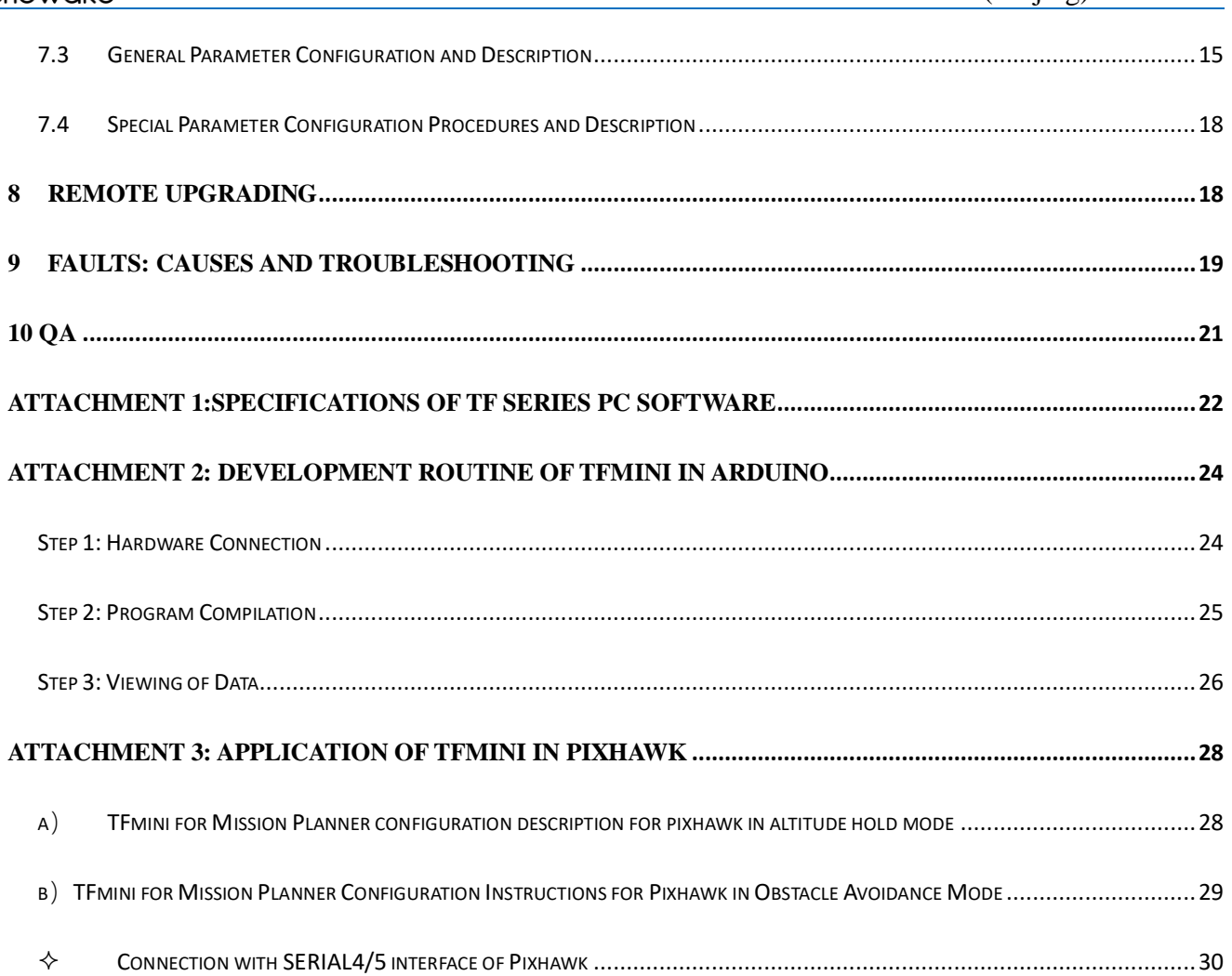

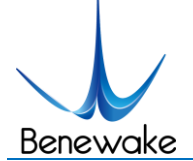

# **1 Attentions**

## **1.1 About this Document**

- This manual provides all the essential information during the usage of this product.
- Please carefully read this manual and make sure that you fully understand everything herein.

## **1.2 Usage of Product**

- The maintenance work of this product is limited to the professional technician, and the product can only work with the factory spare part for ensuring the performance and safety thereof.
- This product itself has no polarity and over-voltage protection. Please properly connect and supply power as per the manuals herein.
- Operating temperature of this product is between 0℃ and 60℃. Do not use it beyond this temperature range to avoid risk.
- Storage temperature of this product is between -20℃ and 75℃. Do not store it beyond this temperature range to avoid risk.
- For ensuring the product performance, do not open the product shell or do any assembly or maintenance that not listed in this manual.

## **1.3 Conditions with Potential Product Failure**

- The product will be subject to risk of failure if the detecting object has high reflectivity, such as the mirror or the smooth floor tile.
- The product will be subject to risk of failure if there is any transparent object between it and the detecting object, such as glass or water.
- The product will be subject to risk of failure if its transmitting or receiving len is covered by the dust. Please keep the lens clean.
- Please do not directly touch circuit board of the product by hand as it is exposed. Please wear antistatic wrist strap or glove if necessary; Otherwise, the product will be subject to risk of failure, which is shown by failure of normal operation, and even it will be broken.

# **2 Functions and Key Parameters**

## **2.1 Product Functions**

TFmini is a mini LiDAR module. It is mainly capable of the function of real-time and contactless distance measurement and is featured by accurate, stable and high-speed distance measurement.

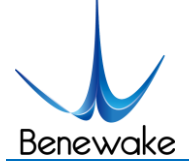

## **2.2 Principle of Distance Measurement**

TFmini is based on TOF, namely, Time of Flight principle. To be specific, the product transmits modulation wave of near infrared ray on a periodic basis, which wave will reflect after contacting object. The product obtains time of flight by measuring round-trip phase difference and then calculates relative range between the product and the detection object, as shown in Figure1.

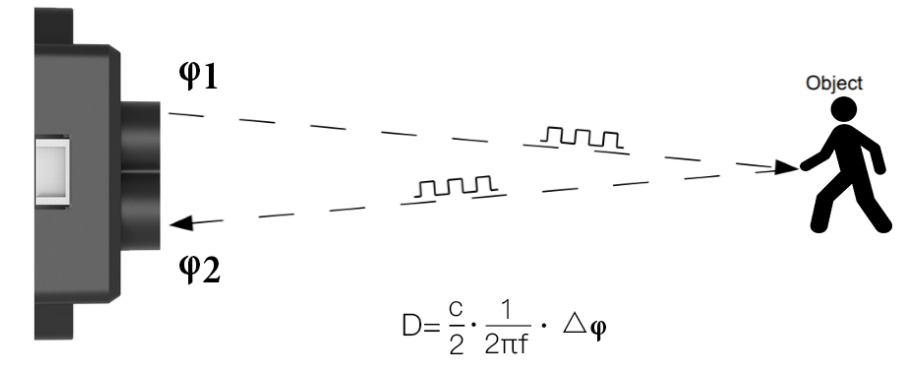

*Figure 1 Schematics of TOF Principle*

## **2.3 Key Characteristic Parameters**

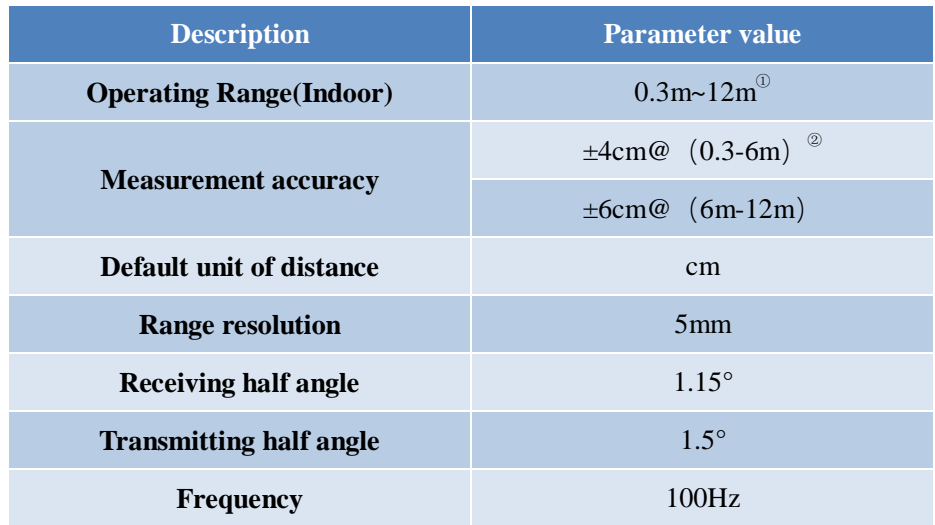

## *Table 1 Key Characteristic Parameters of TFmini*

① Operating Range reachable under indoor standard white board condition (with reflectivity of 90%);

② A few points may be subject to an error of ±6cm due to switchover of distance measurement position within 0.3-2m.

## **2.4 Distance Measurement Characteristics**

With optimization of light path and algorithm, TFmini has minimized influence from external environment on distance measurement performance. Despite that, the range of distance measurement may still be affected by the environment illumination intensity and the reflectivity of detection object. As shown in Figure 2:

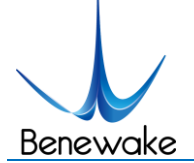

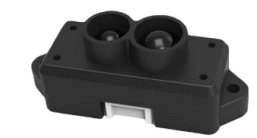

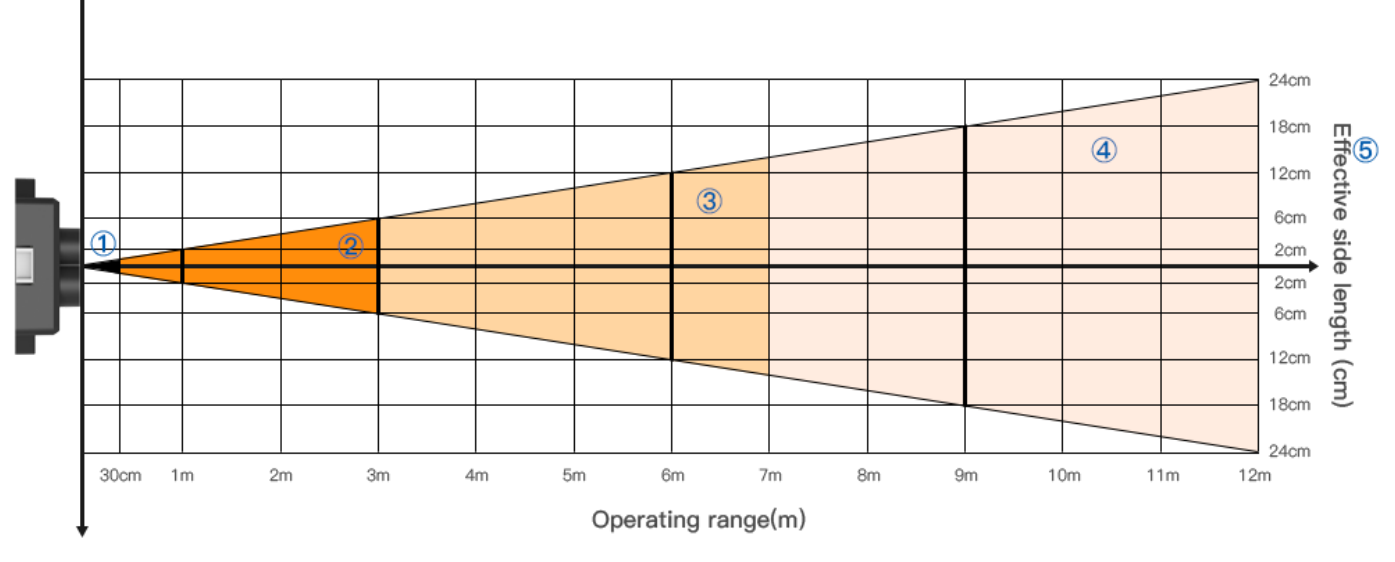

*Figure 2 Schematics of Range of distance measurement and Effectiveness of the Product*

①: Represents the detection blind area of TFmini, 0-30cm, within which the data is unreliable.

②: Represents the operating range of TFmini under extreme condition, which generally is 0.3-3m. Extreme condition refers to the outdoor glare (of which illumination intensity is around 100klux outdoors at noon in summer) and detection of black target (with reflectivity of 10%).

③: Represents the operating range of TFmini for white target under normal sunshine condition (with illumination intensity of around 70klux), which covers the range of ② and is 0.3-7m.

④: Represents the operating range of TFmini at the indoor environment or considerably weak ambient light environment, which is 0.3-12m.

⑤: Represents the Minimum side length of effective detection for TFmini at the different distances. The data will not be stable and reliable unless "the side length of detection object" is equal to or more than the Minimum side length. The Minimum side length of effective detection depends on the FOV of TFmini (the term of FOV generally refers to the smaller value between the receiving angle and the transmitting angle), which is calculated as follows:

$$
d=2\cdot D\cdot tan\beta
$$

In the above formula, d is the Minimum side length of effective detection; D is detecting range; β is the half of the value of the receiving angle of TFmini, 1.15°. Correspondence between the Minimum side length of effective detection and detecting range in general is given in Table 2.

*Table 2 the Minimum side length of effective detection corresponding to Detecting Range*

| <b>Detecting</b><br>range     | 1m  | 2m  | 3m   | 4m   | 5m   | 6 <sub>m</sub> | 7 <sub>m</sub> | 8 <sub>m</sub> | 9m   | 10 <sub>m</sub> | 11 <sub>m</sub> | 12m  |
|-------------------------------|-----|-----|------|------|------|----------------|----------------|----------------|------|-----------------|-----------------|------|
| <b>Minimum</b><br>side length | 4cm | 8cm | 12cm | 16cm | 20cm | 24cm           | 28cm           | 32cm           | 36cm | 40cm            | 44cm            | 48cm |

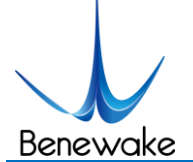

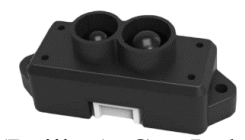

If the detection object cannot reach the Minimum side length of effective detection, as shown in Figure 3, the output (Dist) from TFmini will be a value between the actual distance values of the two objects. For a high accuracy requirements in practice, the above situation should be noticed to avoid the measurement error .

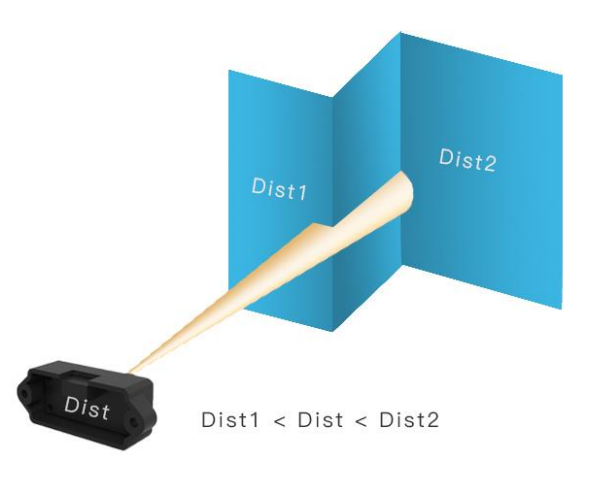

*Figure 3 Distance Measurement in the case of Two Objects in Different Distances*

# **3 Appearance and Structure**

## **3.1 Product Appearance**

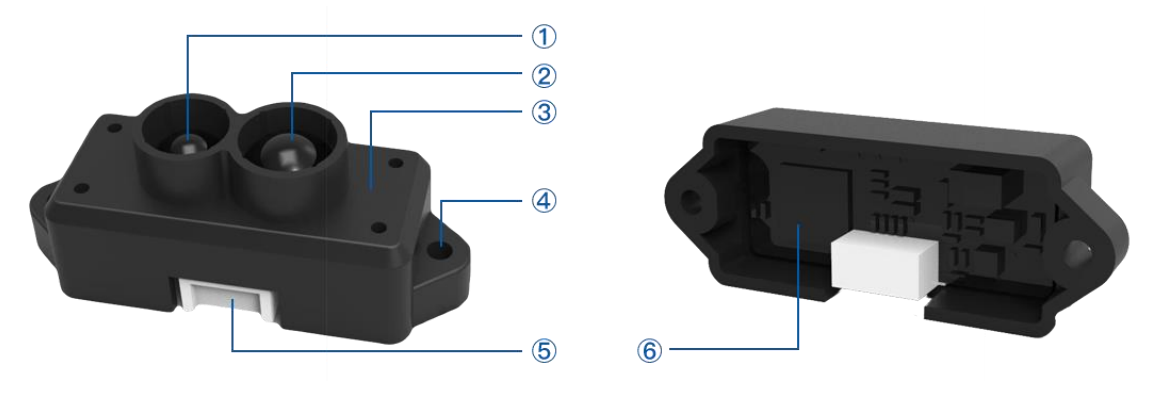

*Figure 4: TFmini Product Appearance*

- ① Transmitting lens
- ② Receiving lens
- ③ Enclosure, made of ABS+PC
- ④ Mounting hole is 2.35mm through hole. ST2.9 self-tapping screw is recommended for mounting and fixing.
- ⑤ Connecting terminal, GH1.25-4p SMT type; And along with the product there is a10cm long connecting wire.
- ⑥ Circuit board, without covering enclosure at the rear of product.

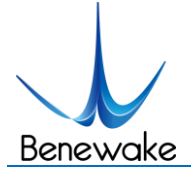

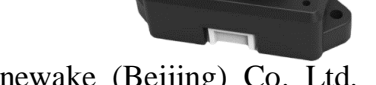

## **3.2 Production Structure**

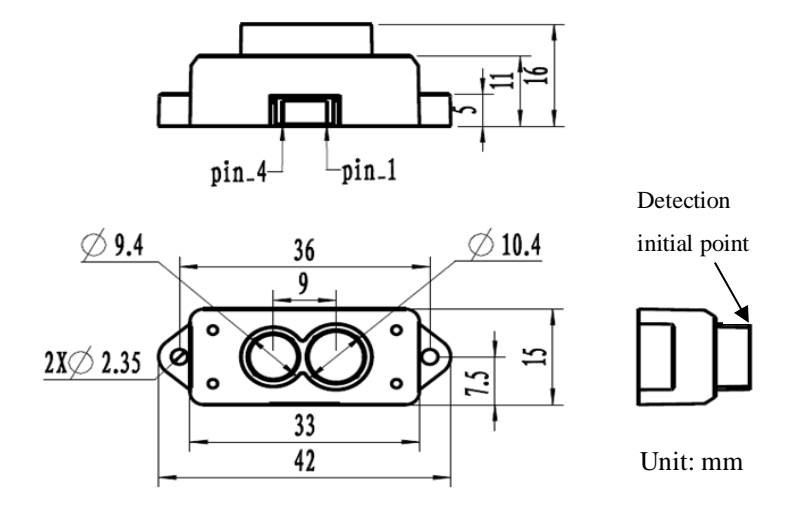

*Figure 5 Constructional Drawing of TFmini*

# **4 Electrical Characteristics**

*Table 3: Major Electrical Parameters of TFmini*

| <b>Description</b>          | <b>Parameter value</b> |  |  |  |  |
|-----------------------------|------------------------|--|--|--|--|
| <b>Power supply voltage</b> | 5 V                    |  |  |  |  |
| <b>Average current</b>      | $\leq 120 \text{mA}$   |  |  |  |  |
| <b>Peak current</b>         | 800mA                  |  |  |  |  |
| <b>Average power</b>        | $\leq 0.6W$            |  |  |  |  |
| <b>Communication level</b>  | LVTTL $(3.3V)$         |  |  |  |  |

This product has no overvoltage nor polarity protection, so please make sure that connection and power supply are normal. The fluctuation of the power supply voltage in a range of  $\pm 0.1V$  is allowable.

Average current varies along with the operating modes of the product in two patterns, more specifically, its current is around 70mA under short distance mode and it is around 120mA under long distance mode. Please make sure that the power supply current meets the peak current of 800mA. In case of insufficient power supply current, the product maybe can't work normally.

# **5 Line Sequence and Data Communication Protocol**

## **5.1 Description about Line Sequence and Connection**

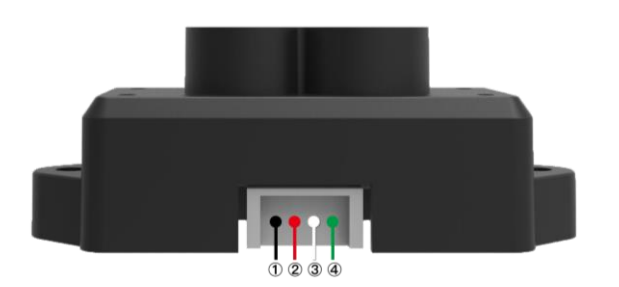

www.benewake.com
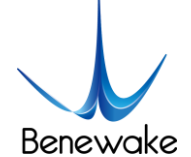

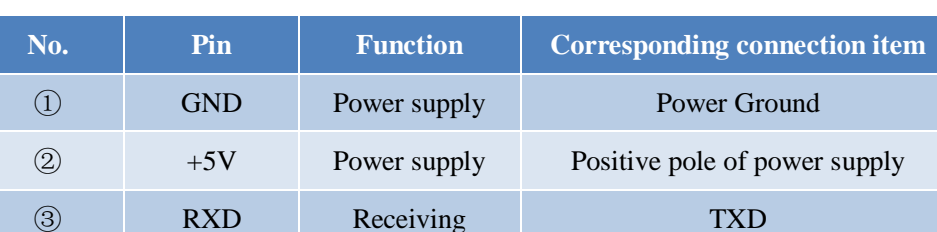

*Table 4: The Function and Connection Description of each pin*

Type of connecting terminal: GH1.25-4P. The product includes a 10cm long connecting wire, the other end of which is a conventional 1.25-4p terminal (Molex510210400). The user may extend this wire as he/she needs. In order to ensure effective data transmission, it is recommended that the length of the connecting wire welded by the user should be less than 1m.

④ TXD Transmitting RXD

### **5.2 Data Communication Protocol**

TFmini adopts the serial port data communication protocol, as given in Table 5.

| <b>Communication interface</b> | <b>UART</b> |
|--------------------------------|-------------|
| Default baud rate              | 115200      |
| Data bit                       |             |
| <b>Stop bit</b>                |             |
| <b>Parity check</b>            | None        |

*Table 5 Data Communication Protocol of TFmini*

### **5.3 Data Output Format and Code**

TFmini is available with two formats of data output, namely, the standard data output format and the Pixhawk data format, both of which can be mutually switchable via the instruction command.

### **Standard data output format (default):**

Data structure: each data package is 9 Byte, including the distance information (Dist), signal strength information (Strength), distance mode (Mode) and data check byte (CheckSum), etc. Data format is hexadecimal (HEX). Data codes are detailed in Table 6

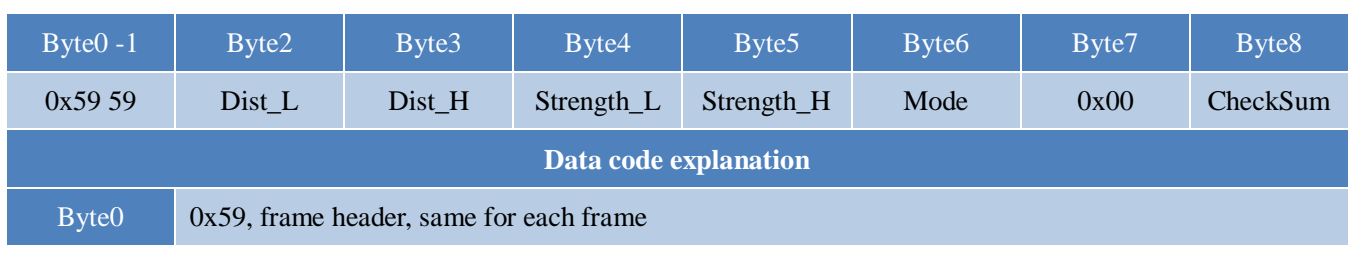

#### *Table 6 Data Format and Code Explanation*

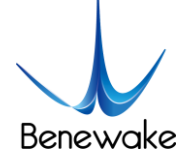

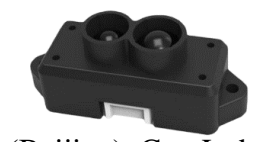

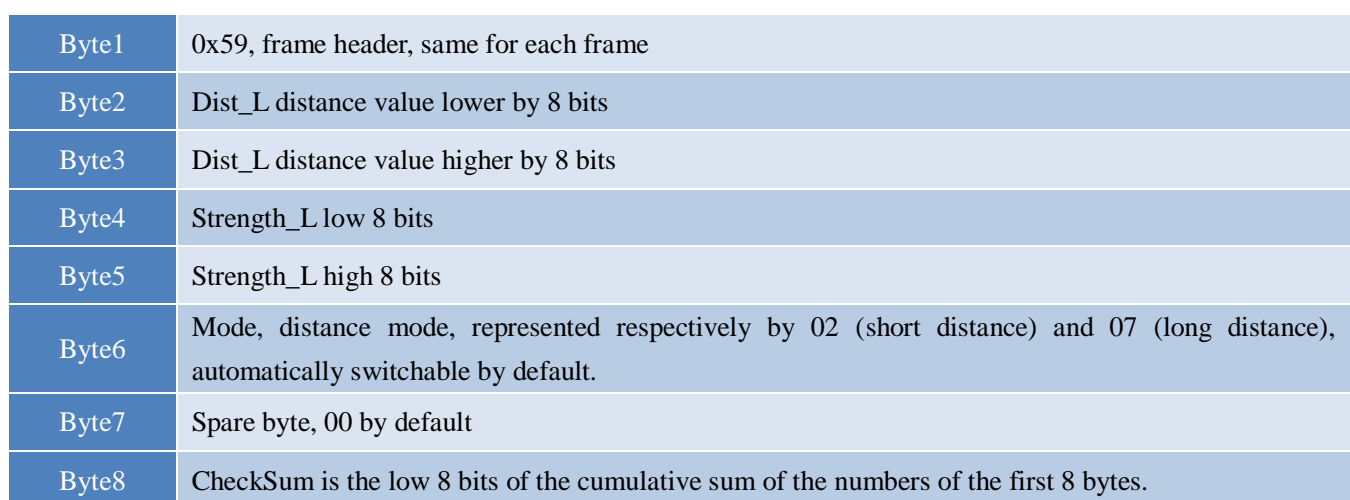

### **Serial port Pixhawk data format**

The data output is in the format of character string and its unit is m(meter). For example, if the measurement distance is 1.21m, the string 1.21 will be output, followed by the escape character  $\rm\langle r\rangle$ n.

### **5.4 Descriptions of default Output Data**

**Dist**: Represents the output of the distance value detected by TFmini, with the unit in cm by default. This value is interpreted into the decimal value in the range of 0-1200.In the practice, if the signal strength value-Strength<20 (which is settable), the value of Dist will be deemed as unreliable and FFFF will be output by default (-1 in case of Pixhawk data format). If Strength≥20 and actual distance >12m, the default output value of Dist will be 1,200(cm).

**Strength**: Represents the signal strength with the default value in the range of 0-3,000. After the distance mode is set, the longer the distance measurement distance is, the lower the signal strength will be; the lower the reflectivity is, the lower the signal strength will be. It is recommended that the value of Dist be deemed reliable if Strength is within the range of 20-2,000, which is adjustable by the user at his/her own discretion depending upon the scenarios of application.

**Mode:** The parameter used to indicate distance mode of the product. For this parameter, there will be some differences between different firmware versions, for 15X version of the firmware there are two modes, namely, 02 and 07, which is short-distance and long-distance operating mode respectively. The default automatic switchover logic is as the follows: if the value of signal strength is less than a certain value (generally being 70-120) under 02 distance mode, then the distance mode is switched to 07 automatically, in which case the value of Strength will be significantly increased; if the value of signal strength is more than a certain value (generally being 1,200-1,600) under 07 distance mode, the distance mode is switched to 02, in which case the value of Strength will be significantly decreased. For the 16X version, there are 3 modes 00, 03, and 07. 00 is a short distance mode, 03 is a middle distance mode, and 07 is a long distance mode. The switchover conditions for the 3 modes are similar to the 2 modes conditions described above.

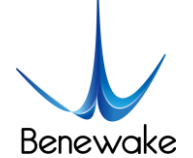

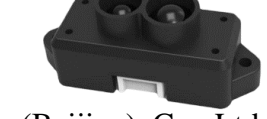

# <span id="page-182-1"></span>**6 Quick Test Procedures**

### **6.1 Required Tools of Product Test**

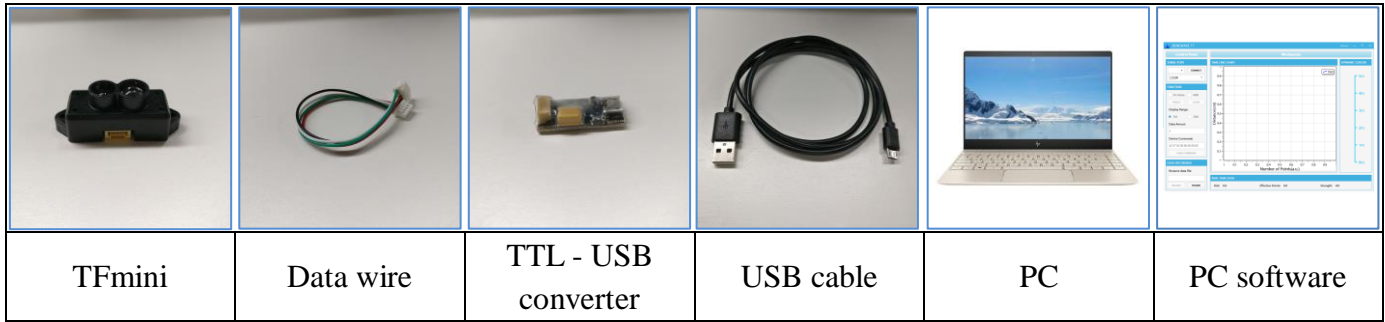

### <span id="page-182-0"></span>**6.2 Test Procedures**

### ① Download the PC software

Please download the PC software of TFmini at our official website [\(http://www.benewake.com/en/down.html\)](http://www.benewake.com/en/down.html).

Caution: please shut down any anti-virus software before uncompressing the PC software. Otherwise, maybe the software is deleted as virus. The software is only runnable under Windows environment for the time being. Please refer to Attachment 1 - Product manual of TF PC software.

### ② Connection of the hardware

Connect "TFmini", "data wire", "TTL - USB board" and "USB cable" as shown in Figure 6. Make sure there is no loose connection. Then connect "USB cable" with "PC".

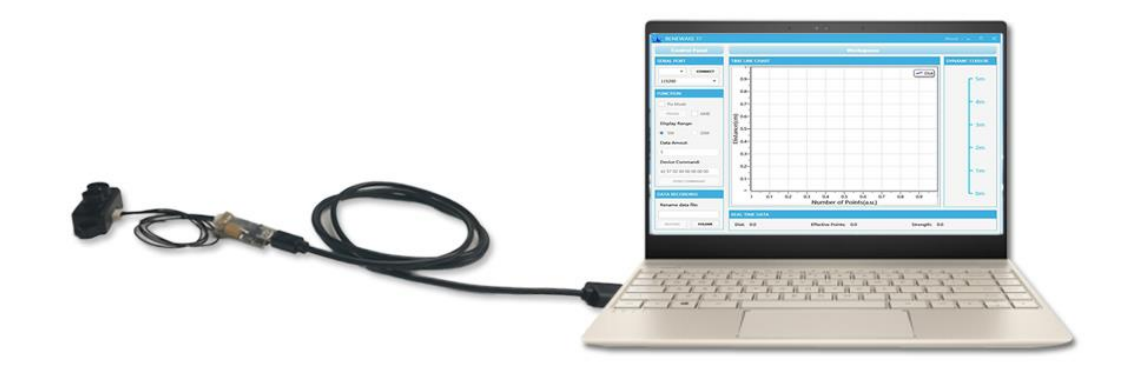

*Figure 6 Schematic Diagram of Correct Connection*

③ Connection to the PC software and data output

Open the PC software and select "①Benewake TFmini" and select automatically recognized occupied serial port (here it is "②COM9"), as shown in Figure 7

Then click "CONNECT". Upon successful connection, The continuous images of the output data will be

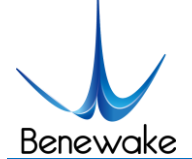

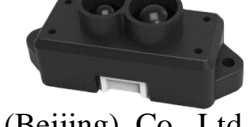

displayed in area "④ TIME LINE CHART" on the right. Besides, the real-time data of the Current measure distance (Dist), effective data points per second (Effective Points) and signal strength (Strength) will be displayed in area "⑥ REAL TIME DATA" below.

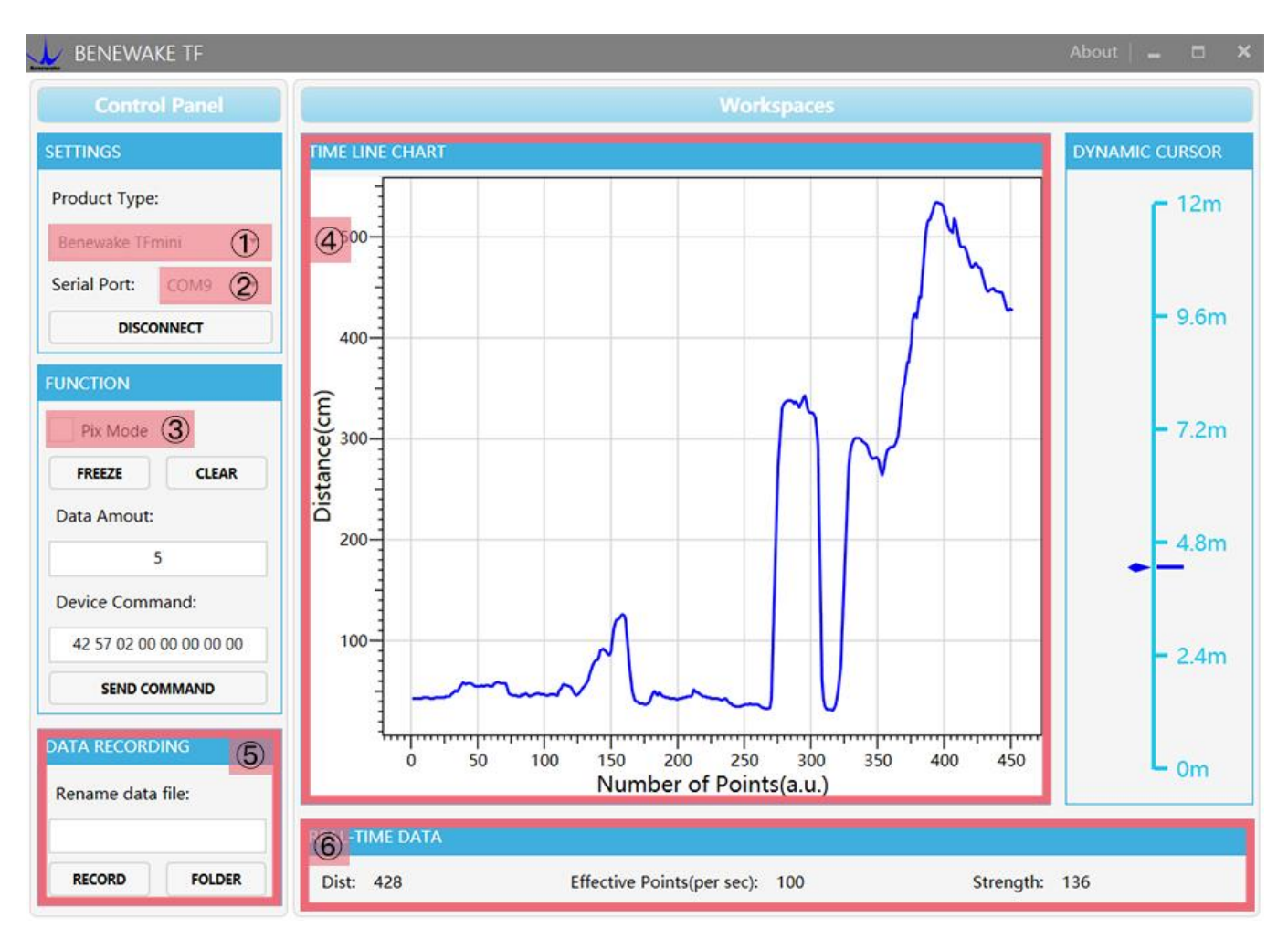

*Figure 7 PC software Interface and Display*

Notes:

- a) If no data is available in area "④TIME LINE CHART", please check the line connection and line sequence. When TFmini is successfully powered on, there will be a red indicator light inside transmitting lens viewing from the front.
- b) If the user want the TFmini output in the Pixhawk format, please select "3Pix Mode" at first, otherwise area "④TIME LINE CHART" will not output the right data image normally. After Pix Mode is checked, the unit of distance will be changed into m automatically.
- c) The value of distance output Dist may vary with the output unit, which is cm by default. If the unit of distance is changed to the unit-mm via an instruction, and the PC software will be unable to identify it, and so the unit of "④TIME LINE CHART" will still be cm. For example, the actual TFmini measurement is 1m, the distance value of TFmini is 1000 in mm, the value read by the PC software also is 1000, but the unit will not change and still display cm.

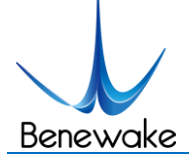

# **7 Descriptions on User-defined Parameter Configuration**

### **7.1 Function Overview**

The function of user-defined configuration of product parameters is hereby enabled for more flexible settlement of your problems by TFmini. User may modify original parameters by sending relevant instructions, such as output data format and output cycle, etc. Upon successful configuration, the configured parameters will be saved in Flash without the need of reconfiguration for reboot in the event of power failure.

Please modify product configuration depending upon your actual demands. Do not frequently try irrelevant instructions so as to prevent incorrect sending of instruction which many cause unnecessary loss. Please make sure to make the configuration as per the instructions listed herein. Do not send unstated instruction.

### **7.2 Code Format of Configuration Instruction**

Caution: All configuration instructions are sent as hexadecimal digits (HEX).

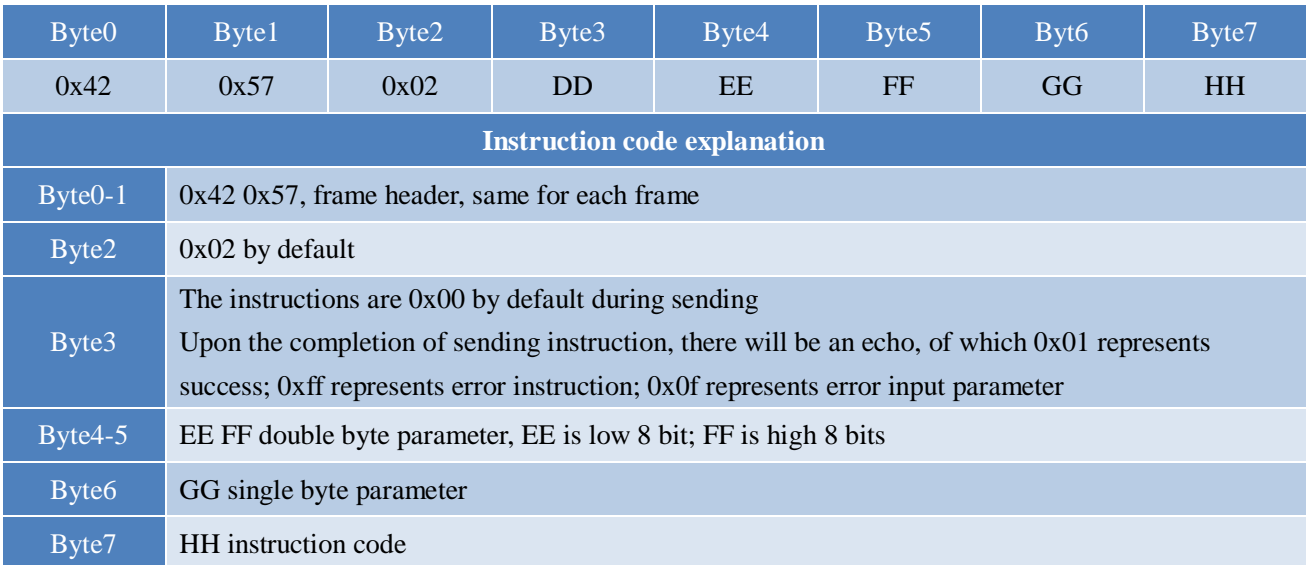

### *Table 7 Format and Details of Instruction Code*

### **7.3 General Parameter Configuration and Description**

Before setting the relevant parameters of TFmini, user needs to establish the connection between TFmini and PC at first. About the connection details, refer to the test connection given in [6.2.](#page-182-0) User can send the relevant configuration-related instructions to the product via TFmini PC software or other serial port debugging software. The user may also send relevant instruction by himself via his upper computer.

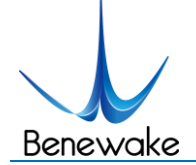

a) Enter configuration mode by the command: 42 57 02 00 00 00 01 02

Echo: 42 57 02 01 00 00 01 02, indicating successful sending;

b) Configure product parameters by the command: 42 57 02 00 EE FF GG HH (Table 8)

Echo: 42 57 02 01 00 00 01 02, indicating successful sending; c) Exit configuration mode by the command: 42 57 02 00 00 00 00 02

Echo: 42 57 02 01 00 00 00 02, indicating the successful input of the command;

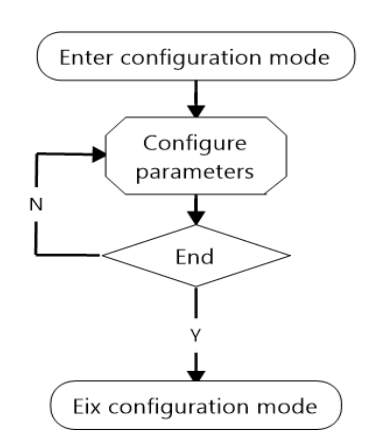

*Figure 8 Flow Chart of General* 

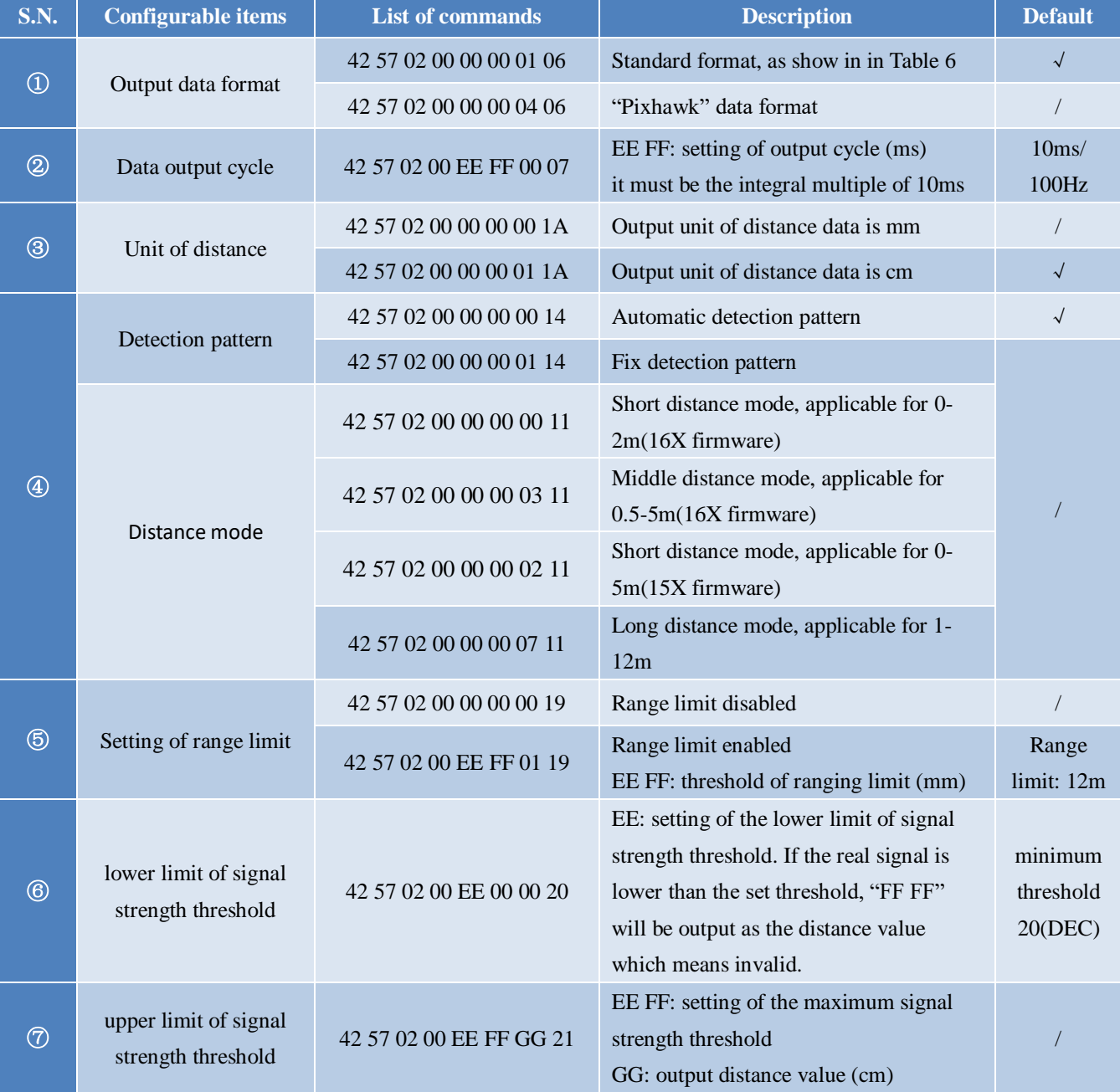

### *Table 8 General Parameter Configuration and Description*

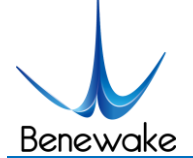

### **Explanation:**

- ① The standard data output format is given in Table 6. "Pixhawk" data format is mainly used for the connection of Pixhawk, under which the data output is decimal string.
- ② This configuration is mainly used for the adjustment of the output frequency of product. Note that the value of EE FF must be integral multiple of 10; otherwise the command will be invalid. The output frequency is 100Hz (one output per 10 ms ) at max, and the minimum frequency is one output per 65530 ms. This configuration will not affect the real detection frequency of the hardware, but it only represents the frequency of data output. So the goal of power saving can't be achieved by the means of such instruction.
- ③ The unit of distance output generally is cm by default and can be modified into mm. With the unit modified into mm, the distance change at level of mm is available, allowing the product to be applicable for the scenario with a single detection object and high accuracy requirement.
- ④ TFmini is built in with two distance modes which are automatically switchable by default. As there is a larger error during the automatic switchover of the two modes, the user may choose fixed detection pattern if there are high accuracy requirement within the limited measurement range. During the usage, please input the command for the fixed detection pattern at first and then send configuration instruction of the distance mode. The long/short distance mode configuration will become invalid once the TFmini starts the automatic switchover of distance modes. Note that for different versions of the firmware (15X means firmware whose firmware version number ends with 15X such as 152, 156, etc; 16X means firmware whose firmware version number ends with 16X such as 160, 162, etc.), and the mode configuration commands are different.
- ⑤ The range output limit is 12 meters and it is enabled by default. When the limit is disabled, the measurement data in the range of 0-15m can be output. However, the data above 12m is fitting data with significant error. So the range limit are modifiable by the user depending upon the demands. Upon the modification, the set threshold will be output if the measurement data more than such threshold
- ⑥ The setting of minimum signal strength threshold will be valid only if ⑤ is enabled, and it is 20 by default, which means that the distance value will output FF FF if the Strength is less than 20. The user may increase such threshold in order to improve reliability of the distance measurement value. But note that the maximum threshold should be no more than 80; otherwise the LiDAR may not operate normally. [Correspondingly](file:///D:/Program%20Files/æéDict/7.5.1.0/resultui/dict/) the threshold may be decreased in order to improve the measurement range of TFmini.
- ⑦ The setting of the maximum signal strength threshold will be valid only if ⑤ is enabled. Such function is used when the user wants to set a fixed value for the near distance object detection. For e.g.:If the user has to use the TFmini within its blind area, this command can be input and then the output value of the blind area will be set to a fixed value in order to maintain a stable data.

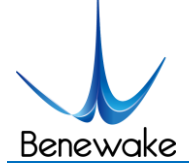

### **7.4 Special Parameter Configuration Procedures and Description**

The procedures of special parameter configuration are same as the general parameter configuration, without the need of sending the instruction for exiting configuration. The procedures are as follows:

a) Enter the configuration mode to send: 42 57 02 00 00 00 01 02

Echo: 42 57 02 01 00 00 01 02, indicating successful sending;

b) Send configuration instruction, sending: 42 57 02 00 EE FF GG HH (for detailed instruction, refer to Table 9)

Echo: 42 57 02 01 EE FF GG HH with the detailed value corresponding to the sent instruction

| S.N.                      | <b>Configurable items</b>     | <b>List of instructions</b>                                                          | <b>Description</b>                    | <b>Default</b> |
|---------------------------|-------------------------------|--------------------------------------------------------------------------------------|---------------------------------------|----------------|
| $^{\circledR}$            | Setting of baud rate          | The baud rate corresponding to GG is<br>42 57 02 00 00 00 GG 08<br>shown in Table 10 |                                       | 115200         |
|                           | Setting of trigger            | Internal trigger, 100Hz by default<br>42 57 02 00 00 00 01 40                        |                                       |                |
| $\circledcirc$            | source                        | 42 57 02 00 00 00 00 40                                                              | External trigger                      |                |
|                           | Externally trigger<br>setting | 42 57 02 00 00 00 00 41                                                              | command for one single measurement    |                |
| $^\text{\textregistered}$ | Reset                         | 42 57 02 00 FF FF FF FF                                                              | All settings are reset to the default |                |

*Table 9 Special Parameter Configuration and Description*

### **Explanation:**

- ⑧ Setting of baud rate. The user may configure it upon his own communication demand.
- ⑨ There are two trigger modes for the measurement of TFmini. The default one is the internal trigger by the timer with one measurement per 10ms. The user may modify this mode into the external trigger mode which allows the TFmini to start the distance measurement by an external trigger instruction . Please note that the trigger frequency of TFmini should in no way be more than 80Hz as the maximum.
- ⑩ Reset of default configuration. By sending such instruction, all adjustable configurations will be reset back to the default configurations. Please use it with caution.

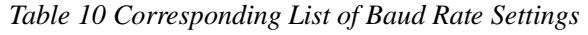

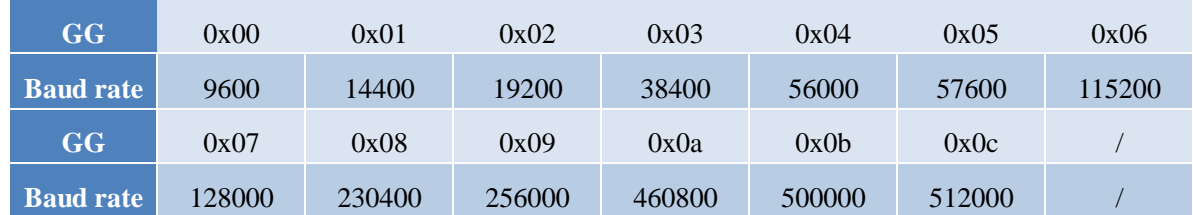

# **8 Remote Upgrading**

TFmini supports the remote upgrade. When the user's product cannot satisfy the current application requirements and Benewake website has relevant firmware upgrades, the user may upgrade the product

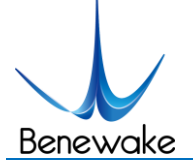

firmware via remotely upgrading the PC software .

The PC software may obtain the program version number and the product serial number by remote upgrade, and it assess whether the product needs to be upgraded. The firmware for the upgrade is contained in the zip file, and the PC software can automatically select the relative firmware for upgrade.

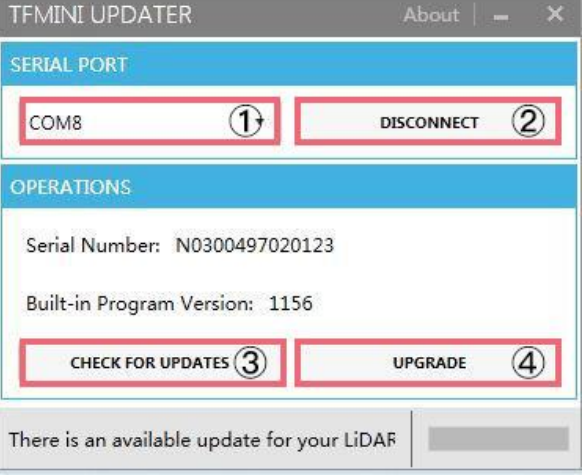

*Figure 8 Firmware Upgrade PC software of TFmini*

The tools for the firmware upgrade of TFmini are mostly the same as the [Quick Test Procedures](#page-182-1) , which requires one TTL-USB board to connect the TFmini with PC.

Upon successful connection, open the PC software for the remote upgrade. Select appropriate port. Here it is "①COM8". Click "② CONNECT" to connect the TFmini with the PC software. Click "③ CHECK FOR UPDATES". The software window will show the product number and firmware version of this product, and besides it will give an upgrade prompt . However, in case of some old versions of this product, the software maybe can't show the product number and version information, but it still supports the function of firmware upgrade. Then click "④UPGRADE" to complete upgrade.

**Caution:** please confirm that the communication bit rate of this product is 115200 before the firmware upgrade, as TFmini will be unable to upgrade at other bit rates.

## **9 Faults: Causes and Troubleshooting**

# **(1) Distance value occasionally will abruptly change into a fixed value beyond the range during normal operation.**

**Cause: The** different test environments (reflectivity of detected object, disturbance of ambient light, etc.) will affect the signal strength of TFmini. For a reliable and stable measurement data, the algorithm elimination is internally used for TFmini. In case of the insufficient signal strength, TFmini will feedback an extreme range, 12m, as a special symbol under the default condition. This value is not measurement data

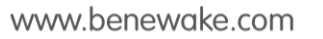

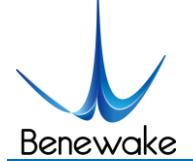

of TFmini, which is only used to prompt the user that such data is unreliable.

**Troubleshooting:** please use such value as the trigger signal of some unreliable data, and it will ensure that your system can use other reliable data for further assessment and decision-making if there are some unreliable data.

### **(2) Significant error between the output distant value of LiDAR and actual distance**

**Cause** ①**:** Incorrect interpretation of the data communication protocol of TFmini.

**Troubleshooting:** check data communication interpretation means. In case of such error, please check the data format to adjust interpretation means.

**Cause** ②: Due to the physical principles of TFmini, the above phenomenon is likely to occur if the detection object is the material with high reflectivity (such as mirror, smooth floor tile, etc.) or transparent substance (such as glass and water, etc.)

**Troubleshooting:** Please avoid use of this product under such circumstance in practice.

**Cause** ③**:** Lens of the product are covered by the foreign matter.

**Troubleshooting:** please use dry dust-free cloth to gently remove the foreign matter

### **(3) TFmini fails to output data**

**Cause:** The product will be strictly inspected before leaving our factory, ensuring that all the shipped products can work normally. However, some abnormal working matters maybe still occur because of incidents during the transportation or use.

**Troubleshooting:** Check whether the power supply is normal; check whether the voltage is within rated voltage range. If power supply is normal, there will be a red light inside the transmitting lens of TFmini.

Check TFmini with correct connection sequence and reliable connection.

Check whether the data interpretation is correct. Please carry out the interpretation as per the data format specified herein.

If the problem persists, please contact our technical support.

### **(4) There is no data output when LiDAR is connected to PC software.**

**Cause** ①**:** The PC software only supports the Windows operation system for the time being

**Troubleshooting:** Use the PC supporting Windows operation system.

**Cause** ②**:** TTL - USB board is poorly connected.

www.benewake.com

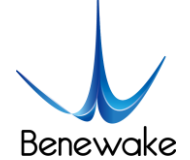

**Troubleshooting:** Check the TTL -USB board with the correct and reliable connection with TFmini and PC.

**Cause** ③**:** Driver of serial port is not correctly installed.

**Troubleshooting:** Plug and unplug USB cable again. Try to reinstall the driver or directly download and install a driver from the internet.

If the PC software still work abnormally, please contact our technical support.

# **10 QA**

Q1: Is TFmini available with 3.3V or other power supply voltage?

A1: Sorry, it is not available for the time being. The Standard power supply of TFmini is 5V. If you have any further requirement, please contact our sales person to consult a customization design matter.

Q2: TFmini will heat up after operating for a while. Is it broken?

A2: This is the normal operating condition of the product. The temperature of the chip and circuit board will slightly up after a continuous operation, which is a normal case.

Q3: Can TFmini be connected with Arduino or Raspberry Pi for use?

A3: Yes, it can. TFmini adopts serial communication protocol so that it can connect to any control board supporting serial port communication.

Contact

# **Headquart**

**Tel:** 0086 010-57456983

**Email:** bw@benewake.com

### **Sales contact:**

**Email:** sales@benewake.com

# **Technical support:**

**Email:** support@benewake.com

www.benewake.com

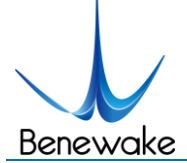

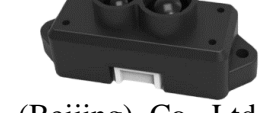

# **Attachment 1:Specifications of TF Series PC software**

This PC software only supports the Windows operating system for the time being, and besides it is applicable to any TF series products of Benewake but the output of those products is limited to the serial port communication protocol. Detailed operations are as below.

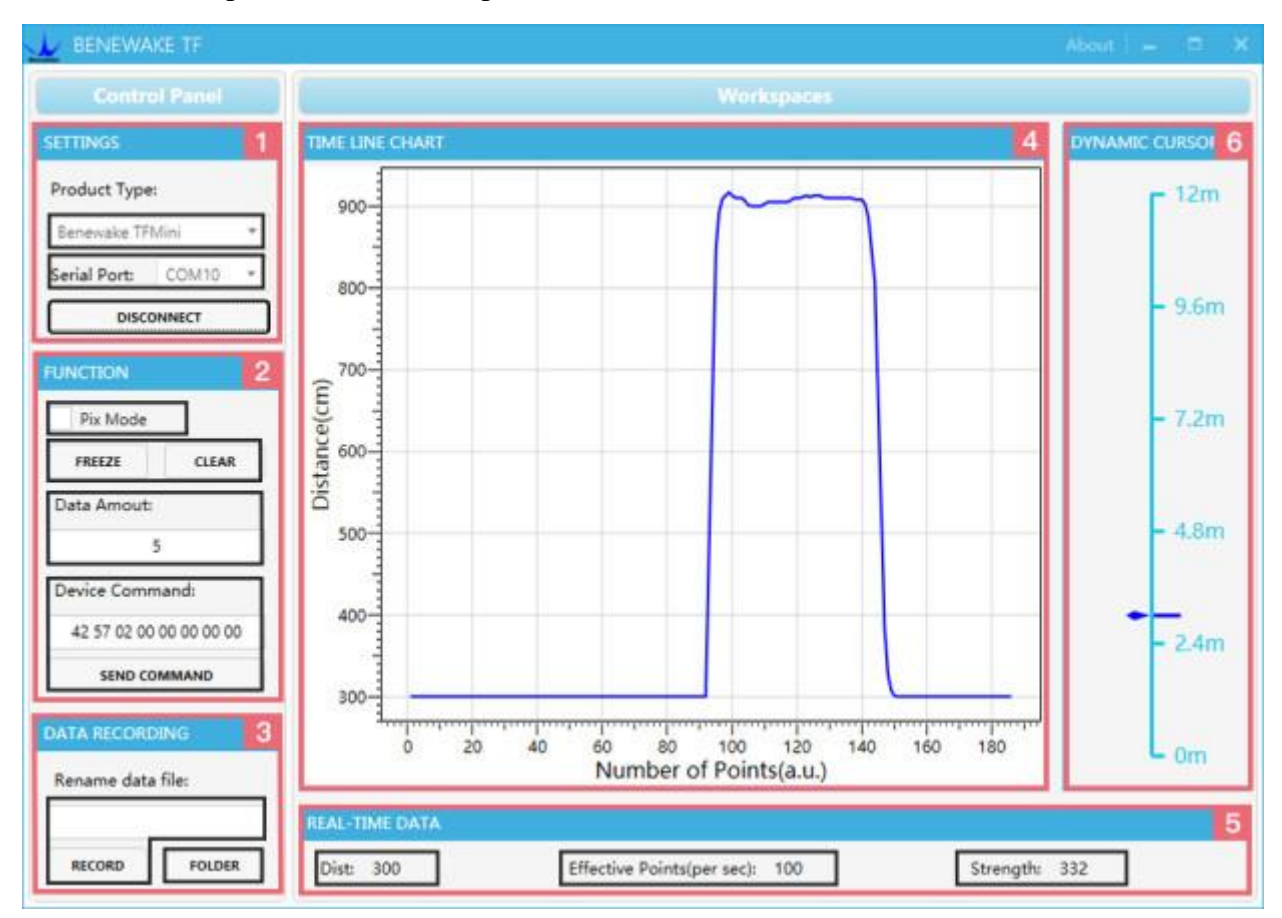

*Figure 1: Interface of TF Series PC software*

### **1 Product Type/Serial Port Control Zone [SETTINGS]**

Product Type Selection: connect the LiDAR via TTL-USB board to the PC. As shown in the figure, we use our TFmini product and just select 'Benewake TFMini'.

Serial port communication: in the PC select the right serial port number corresponding to the LiDAR.

CONNECT/DISCONNECT: Click [CONNECT] button to establish the connection with LiDAR. Click [DISCONNECT] button to terminate the connection.

### **2 Function Zone [FUNCTION]**

Pix Mode selection: in case of Pixhawk version, PIX mode will be enabled after selecting. It is default output format if no selecting PIX mode.

FREEZE/CLEAR PAUSE/CLEAR button: After clicking [FREEZE], the PC software will be paused to

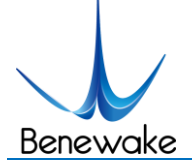

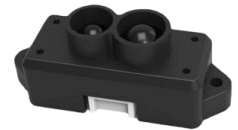

make it easier to analyze the curve in [4]; after clicking [CLEAR], the plotted curve in [4] will be cleared and the plotting will be restarted.

Data Amount, 5 by default, e.g.: upon receipt of every five data, the PC software will output one averaged data of the 5 data. The number of the data can be modified depending upon the actual requirement (the value is preferable to be ≥5 to prevent the PC software from lagging). After entering the value, send a command by pressing "Enter" key on the keyboard.

Device Command, the text box for the configuration instruction: The instructions of hexadecimal serial port can be sent to TFmini via this window. It should be noted that the "Enter" key should be clicked after inputting the command, and then click the [SEND COMMAND] in the below.

### **3 Data Recording Zone [DATA RECORDING]**

Record data toolbar: name the data file which needs to be saved in this text window and then press "Enter" key after naming, and then press [RECORD] button. The data will be saved in the file. Click the [FINISHED] button if the user want to the terminate data recording.

[FOLDER] , open the folder where the data file is saved.

### **4 Data Curve Display Zone [TIME LINE CHART]**

The PC software will draw the continuous distance measurement curves based on the received data, where y-coordinates represent the current distance data while x-coordinates represent those effective data.

### **5 Real-time Data Display Zone [REAL-TIME DATA]**

Dist Distance measurement value: expressed in cm by default.

Effective data (per sec): indicates effective data refreshed by TF per each second.

Strength Signal strength: under pix mode, Strength is 0 by default in the absence of strength input.

### **6 Range Cursor [DYNAMIC CURSOR]**

Distance values are displayed in real-time way depending upon the current product type.

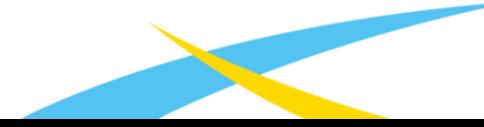

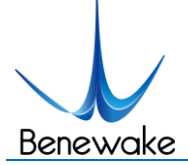

# **Attachment 2: Development Routine of TFmini in Arduino**

In this routine, UNO and DUE board is taken as example, which is mainly for the user to quickly familiarize himself with our LiDAR and thus save the time of the product development.

For detailed introduction and tutorial of Arduino, please refer to following two websites:

Chinese website: http://www.arduino.cn/

English official website: https://www.arduino.cc/

### **Step 1: Hardware Connection**

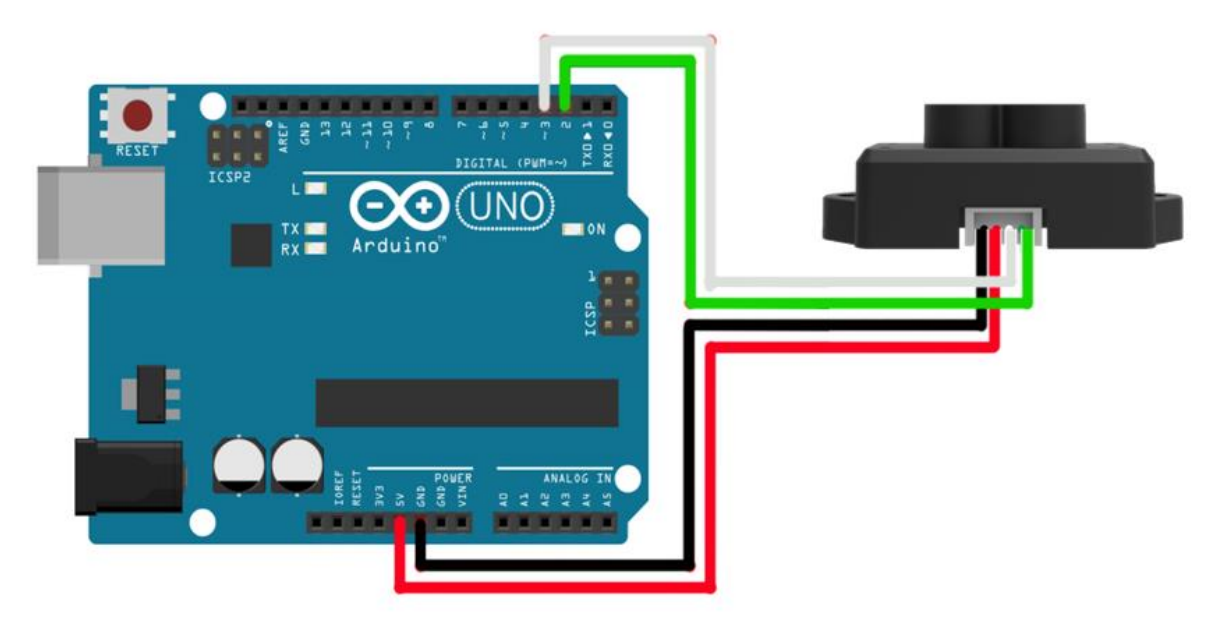

*Figure 1: Schematic Diagram of Connection between TFmini and UNO Board*

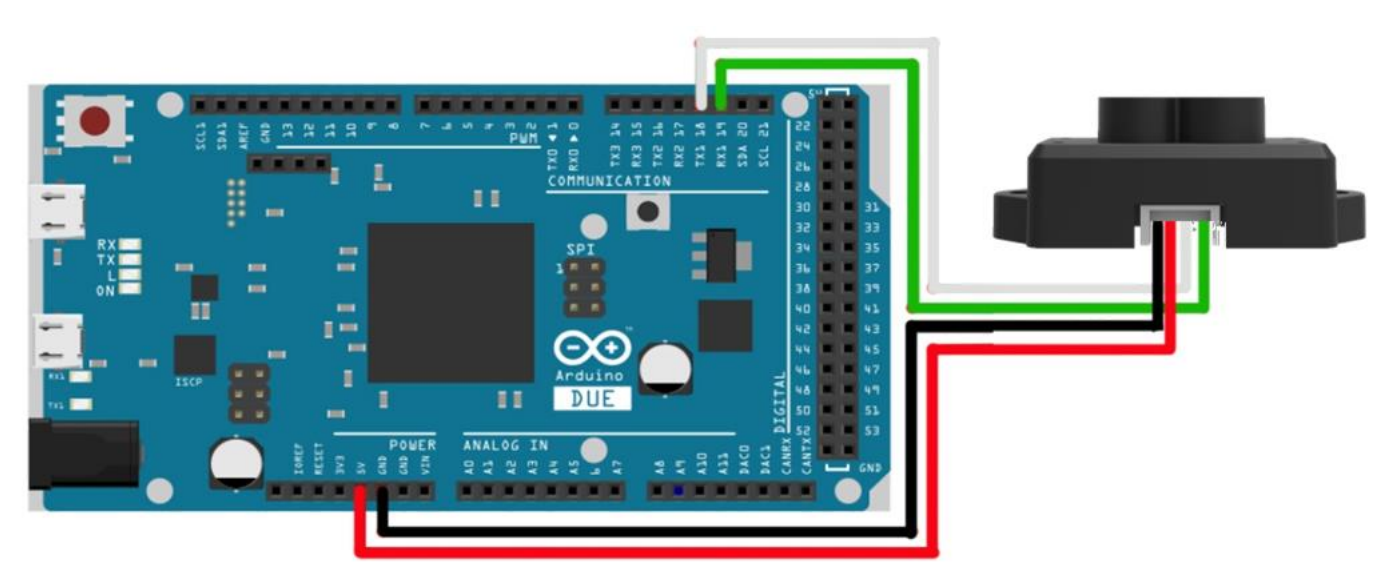

*Figure 2: Schematic Diagram of Connection between TFmini and DUE Board*

www.benewake.com

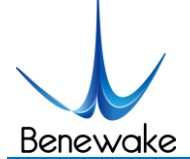

### **Step 2: Program Compilation**

At least two serial ports of Arduino are required for achievement of this routine function with one for receiving data of LiDAR and the other for outputting data to PC for display. The user may either copy following code and paste it in the IDE program editing window or directly open relevant enclosed file.

/\* this program is the interpretation routine of standard output protocol of TFmini product on Arduino.

For details, refer to Product Specifications.

For Arduino boards with only one serial port like UNO board, the function of software visual serial port is to be used.

\*/

#include<SoftwareSerial.h>//header file of software serial port

SoftwareSerial Serial1(2,3); //define software serial port name as Serial1 and define pin2 as RX and pin3 as TX

/\* For Arduinoboards with multiple serial ports like DUEboard, interpret above two pieces of code and directly use Serial1 serial port\*/

int dist;//actual distance measurements of LiDAR

int strength;//signal strength of LiDAR

int check;//save check value

int i;

int uart[9];//save data measured by LiDAR

const int HEADER=0x59;//frame header of data package

void setup()

{

Serial.begin(9600);//set bit rate of serial port connecting Arduino with computer

Serial1.begin(115200);//set bit rate of serial port connecting LiDAR with Arduino

```
}
```

```
void loop()
```
### {

if (Serial1.available())//check if serial port has data input

### {

if(Serial1.read()==HEADER)//assess data package frame header 0x59

www.benewake.com

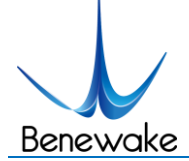

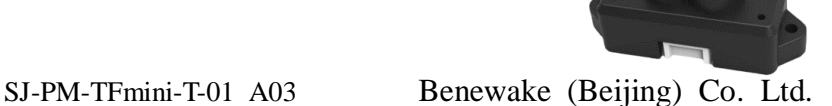

```
{
uart[0]=HEADER;
 if(Serial1.read()==HEADER)//assess data package frame header 0x59
 {
 uart[1]=HEADER;
 for (i=2; i<9; i++)//save data in array
 {
 uart[i]=Serial1.read();
 } 
 check=uart[0]+uart[1]+uart[2]+uart[3]+uart[4]+uart[5]+uart[6]+uart[7];
 if(uart[8]==(check&0xff))//verify the received data as per protocol
 {
 dist=uart[2]+uart[3]*256;//calculate distance value
 strength=uart[4]+uart[5]*256;//calculate signal strength value
 Serial.print("dist =");
 Serial.print(dist);//output measure distance value of LiDAR
 Serial.print('\t');
 Serial.print("strength = ");
 Serial.print(strength);//output signal strength value
 Serial.print('\n');
 }
 }
 }
 }
```
### **Step 3: Viewing of Data**

}

Download the program into Arduino board and open the monitor for the serial port. Then real-time distance values as well as the the corresponding signal strength can be viewed, as shown in Figure 3.

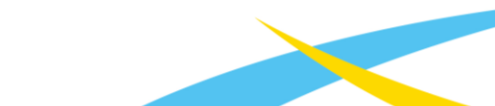

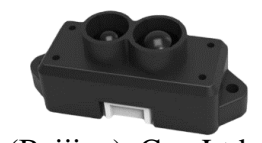

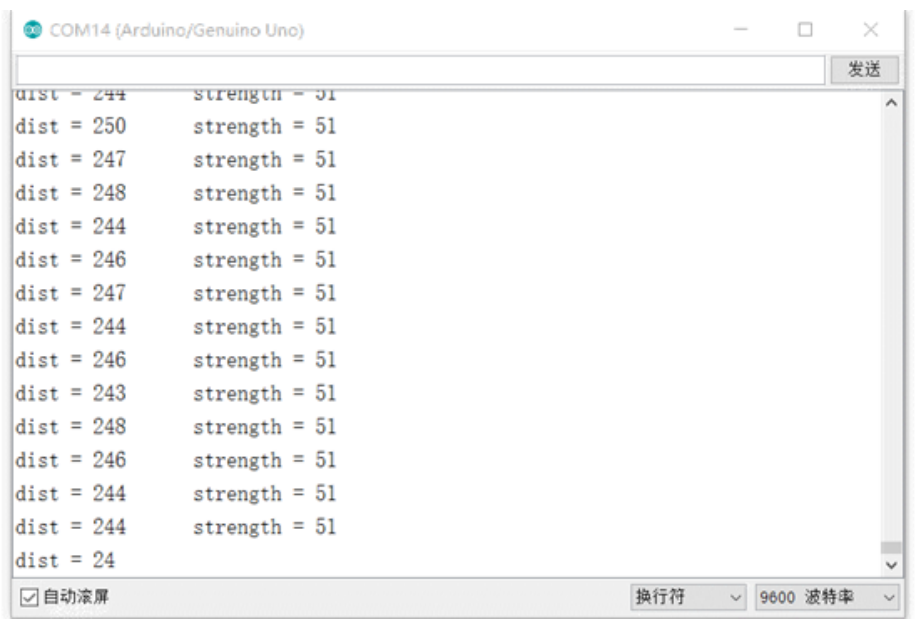

*Figure 3 Display of LiDAR's Data on Monitor for Serial Port*

In addition, data curve can be viewed in the curve plotter for serial port , however, the above code regarding the printing of serial port (Serial.print) should be modified:

 $\frac{1}{2}$  Serial.print("dist = ");

Serial.print(dist);//output measure distance value of LiDAR

Serial.print(' ');

Benewake

 $\frac{1}{2}$  Serial.print("strength = ");

Serial.print(strength);//output signal strength value

Serial.print('\n');

Reinterpret and download the program into Arduino board and open the curve plotter. Then two curves including the dist and strength can be viewed, as shown in Figure 4.

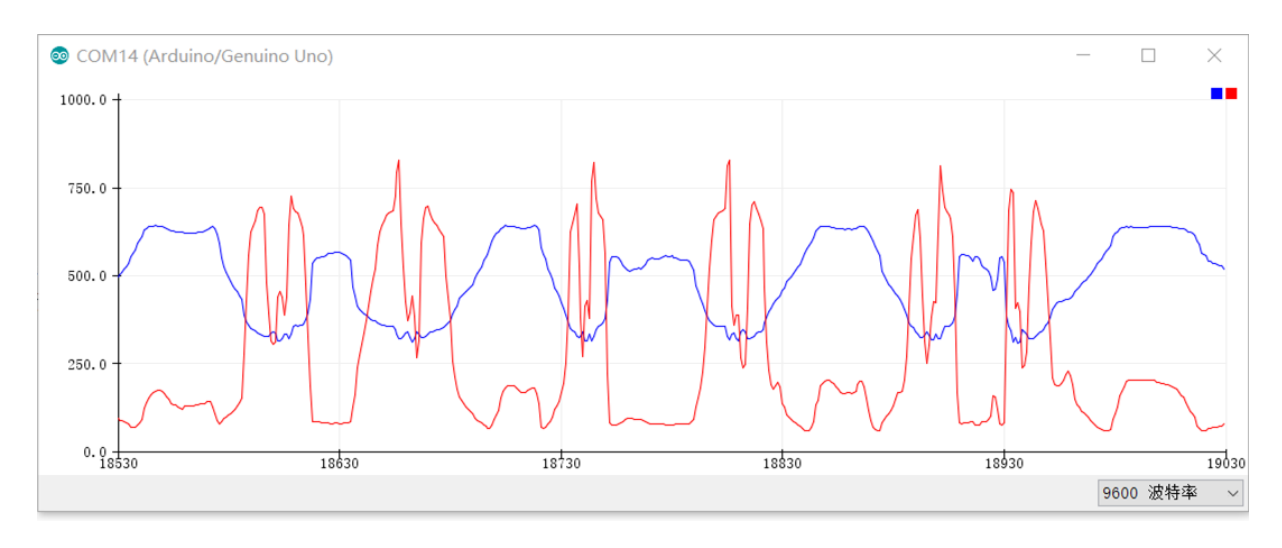

*Figure 4 Curves of LiDAR's Data on Curve Plotter for Serial Port*

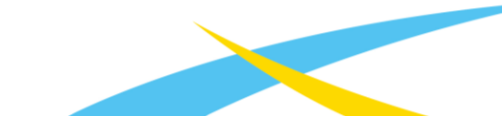

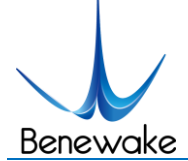

# **Attachment 3: Application of TFmini in Pixhawk**

Pixhawk is the upgrade of APM and PX4, of which APM uses conventional 8-bit SCM with limited arithmetic capability. While the PX4 is a transitional product starting to use STM32F4. Pixhawk is more refined and reliable flight control system developed from PX4. For the details of this series of the open source flight control system, refer to http://ardupilot.org/. This website reliably introduces Pixhawk in details, and thus it is much helpful for the user to learn and familiarize himself with the flight control system.

TFmini can be connected with Pixhawk for use. By selecting Pixhawk data output format, the TFmini can directly be connected with the serial port of Pixhawk, and also it can connect with other communication interfaces (e.g. I²C) of Pixhawk via appropriate adaptors. TFmini can be used in flight device for altitude holding. It is recommended that Pixhawk adopts ArduCopter V3.4.9-V3.5.5 firmware.

Example for connecting Pixhawk:

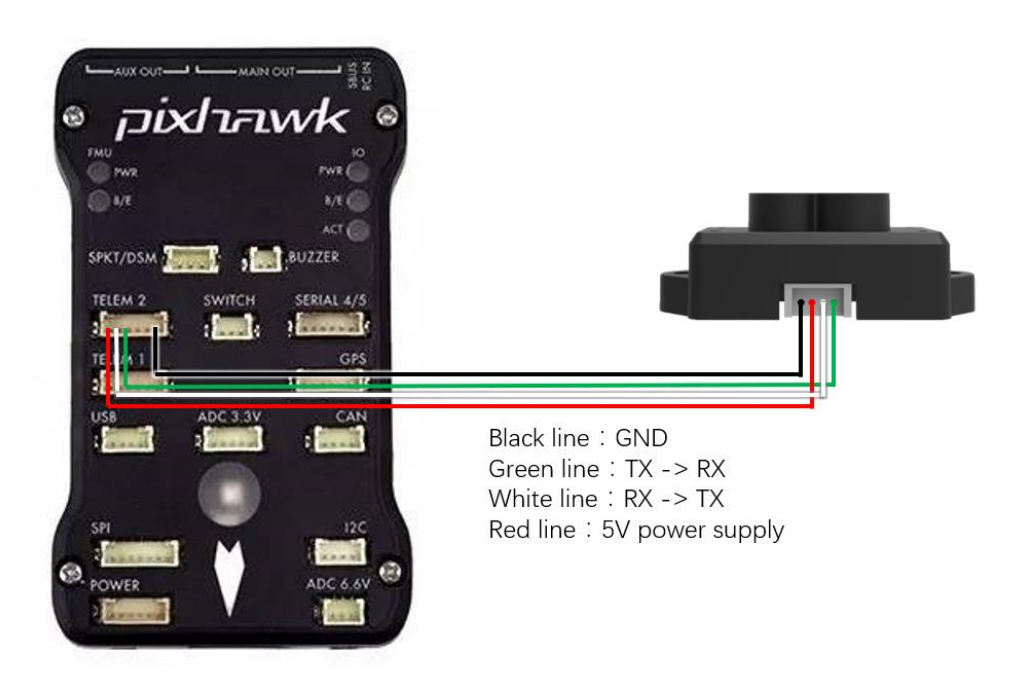

### **a**) **TFmini for Mission Planner configuration description for pixhawk in altitude hold mode**

Connect the flight control board to MP, Select [Full Parameter List] in the left from the below bar- [CONFIG/TUNING] . Find and modify the following parameters:

AVOID\_MARGIN=2

SERIAL2\_PROTOCOL = 9 (Lidar)

SERIAL2\_BAUD = 115

RNGFND\_TYPE = 8 (LightWareSerial)

RNGFND\_SCALING = 1

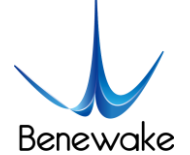

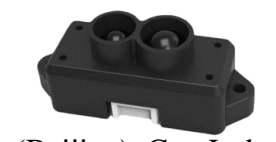

RNGFND MIN $CM = 30$ 

RNGFND\_MAX\_CM = 1200

RNGFND GNDCLEAR  $= 15$  (expressed in cm, depending upon mounting height of the module)

RNGFND\_ORIENF=25

PRX\_TYPE=0

PRX\_YAW\_CORE=22

Upon setting of these parameters, click [Write Params] on the right of the software to finish.

If the error message "**Bad Lidar Health**" appears, please check if the connection is correct and the power supply is normal.

### **b**)**TFmini for Mission Planner Configuration Instructions for Pixhawk in Obstacle Avoidance Mode**

Connect the flight control board to MP, Select [Full Parameter List] in the left from the below bar- [CONFIG/TUNING] . Find and modify the following parameters:

AVOID\_MARGIN=3 (Unit: m, set obstacle avoidance distance as required)

SERIAL2\_PROTOCOL = 9 (Lidar)

SERIAL<sub>2</sub> BAUD =  $115$ 

RNGFND\_TYPE = 8 (LightWareSerial)

RNGFND\_SCALING = 1

RNGFND MIN $CM = 30$ 

RNGFND\_MAX\_CM =  $600$  (Unit: cm, can be set according to the needs of measuring distance, outdoor TFmini recommended setting distance  $\leq 600$ )

RNGFND\_GNDCLEAR = 15 (Unit: cm, depending upon mounting height of the module)

RNGFND\_GAIN=0.8

RNGFND\_ORIENF=0

PRX\_TYPE=4

PRX\_YAW\_CORE=0

Upon setting of these parameters, click [Write Params] on the right of the software to finish.

www.benewake.com

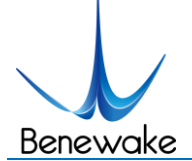

If the error message "**Bad Lidar Health**" appears, please check if the connection is correct and the power supply is normal.

# pixhawk h a zi SPKT/DSM  $\frac{1}{2}$  avzzes SWITCH SERIAL 4/  $1 - 1$ n Black line: GND Green line: TX -> RX White line: RX -> TX Red line: 5V power supply

### **Connection with SERIAL4/5 interface of Pixhawk**

*Figure 2 Schematic Diagram of Connecting TFmini with SERIAL4/5 Interface (Serial Port 4/5) of Pixhawk*

### **Configuration Descriptions of Mission Planner**

Connect flight control board to MP, Select [Full Parameter List] in the left from the below bar [CONFIG/TUNING] . Find and modify following parameters:

SERIAL4\_PROTOCOL = 9 (Lidar)

### SERIAL4\_BAUD = 115

Upon setting of these parameters, click [Write Params] on the right of the software to finish.

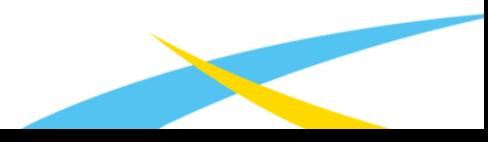

# j

# **Product Manual of TFmini Plus**

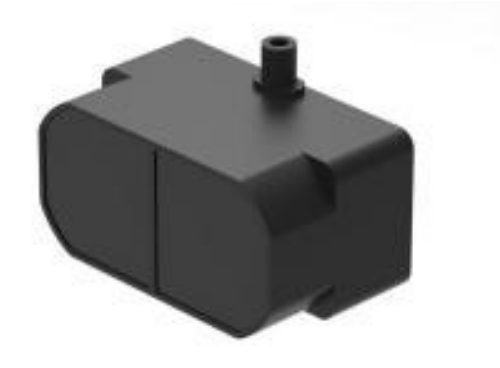

# **TFmini Plus LiDAR Module**

www.benewake.com Benewake (Beijing) Co., Ltd.

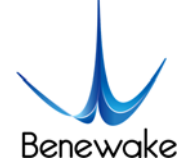

### **Specified Product**

Product model: TFmini Plus

Product name: TFmini Plus LiDAR Module

### **Manufacturer**

Company name: Benewake (Beijing) Co. Ltd.

Address: No.28, Xinxi Road, Haidian District, Beijing, PRC

### **Copyright**

The Copyright of this document is protected. All the rights involved herein belong to Benewake (Beijing) Co. Ltd. Any copy activity of this document, no matter in whole or in part, should be in conformity of the Copyright Law. The actives of Modification, omission or translation of this document are not allowed unless a written permission from Benewake (Beijing) Co. Ltd.

All rights reserved © Benewake (Beijing) Co. Ltd.

### **Product Certification**

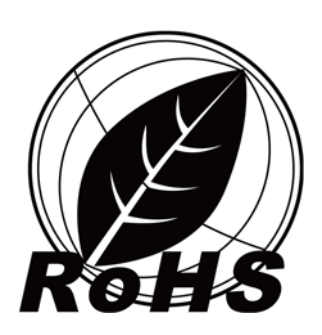

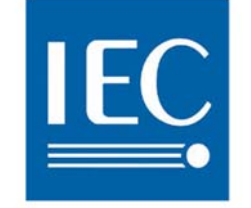

**Photobiological Safety IEC 62471** 

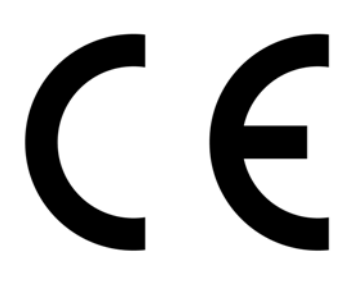

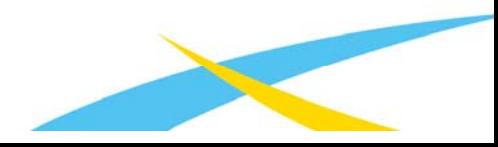

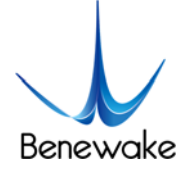

# **Foreword**

Dear users,

Thanks for choosing Benewake products, and it's our pleasure to help you to solve any technical question.

In the purpose of offering a better operation experience to you, we hereby write this manual for an easier and simpler operation of our product, hoping to better solve the common problems you maybe meet.

This operation manual covers the product operation introduction and common problem solutions, but it is really hard to covers all the problems you maybe meet. So, if you have any further questions or problems, please feel free to consult our technical support service (support@benewake.com). We will do our best to solve any problem related to the product. If you have any other good advice or suggestion, welcome to visit our official website and offer us your feedback there (http://benewake.com/en/mfeedback.html), and we are looking forwards to your participation.

We are Benewake who dedicated to making the best "Robotic Eyes" worldwide!

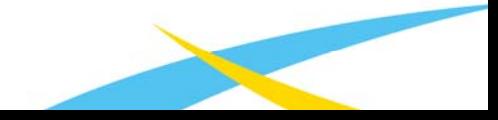

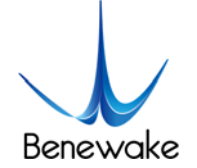

# **Table of Contents**

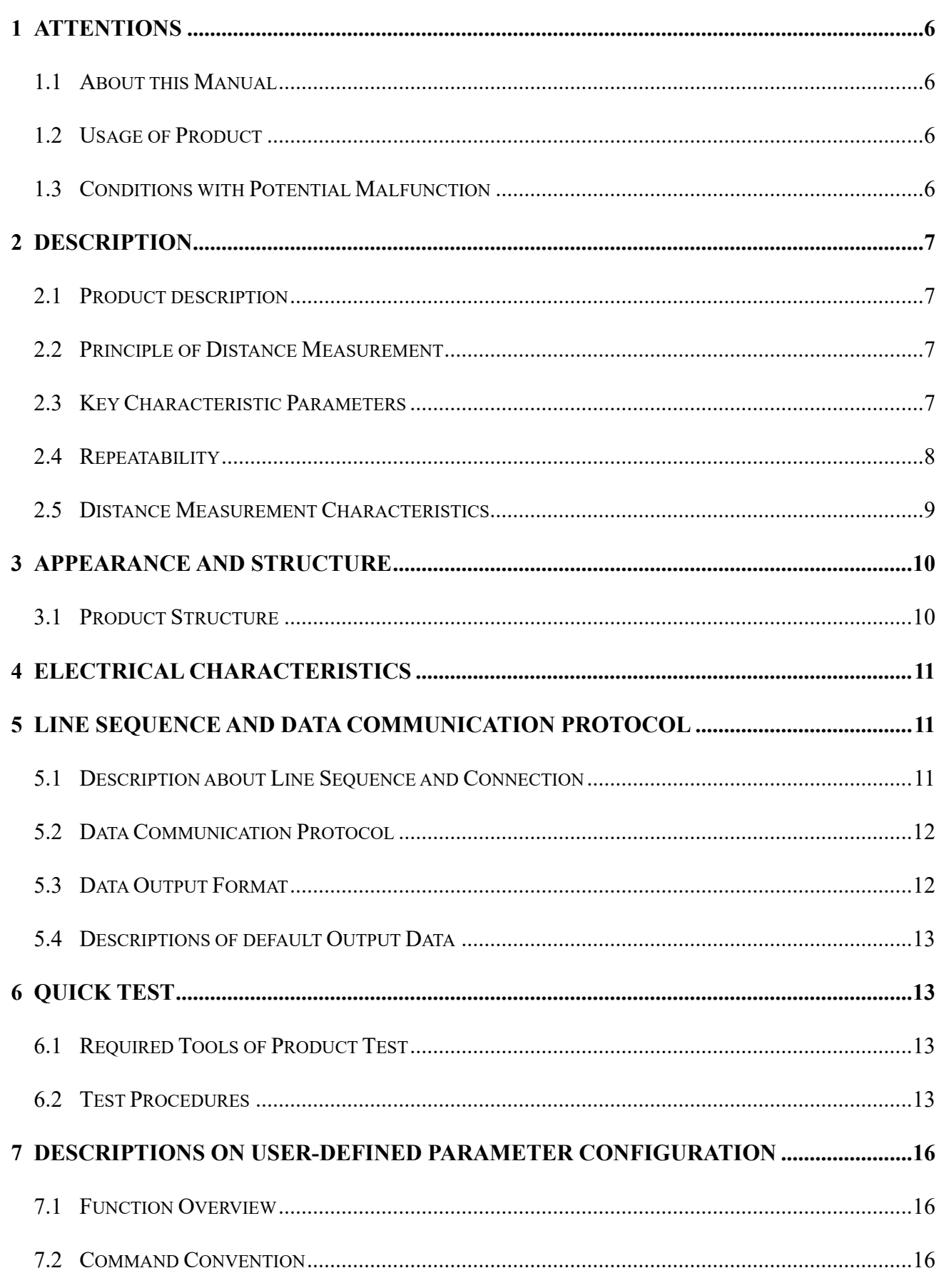

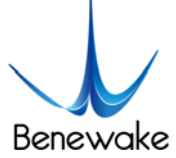

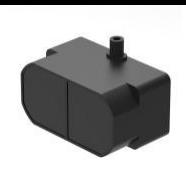

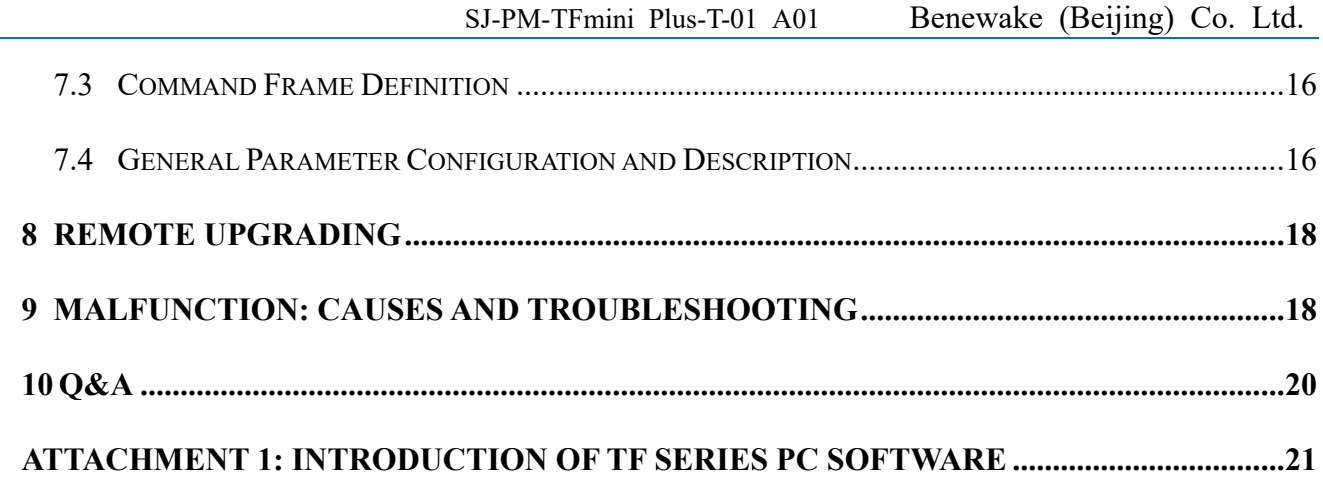

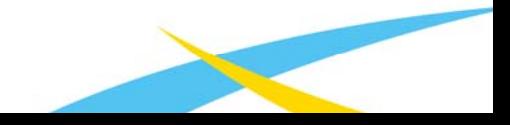

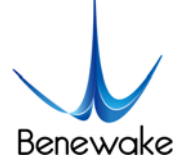

## **1 Attentions**

### **1.1 About this Manual**

- This manual provides all the essential information during the usage of this product.
- Please carefully read this manual and make sure that you fully understand everything herein.

### **1.2 Usage of Product**

- The maintenance of this product should be done by the professional technician, and the product can only work with the factory spare part for ensuring the performance and safety.
- This product itself has no polarity and over-voltage protection. Please properly connect and supply power as described in this manual.
- Operating temperature of this product is between -20℃ and 60℃. Do not use it beyond this temperature range to prevent malfunction.
- Storage temperature of this product is between -20℃ and 75℃. Do not store it beyond this temperature range to prevent malfunction.
- For ensuring the product performance, do not open the product shell or remove the IR-pass filter.

### **1.3 Conditions with Potential Malfunction**

- Detecting object with high reflectivity, such as the mirror or the smooth floor tile, may cause a system malfunction.
- The product will malfunction if there is any transparent object between it and the detecting object, such as glass or water.
- The product will malfunction if its emitting or receiving IR-pass filter is covered by the dust. Please keep the IR-pass filters clean.
- Please do not spread ethyl alcohol on the IR-pass filters, which are made of acrylic, IR-pass filters will be damaged.
- Please do not pull the fine wire, the wire may be damaged.

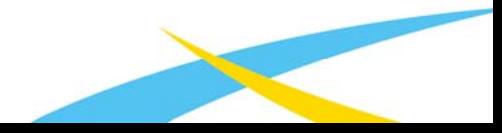

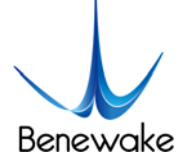

# **2 Description**

### **2.1 Product description**

TFmini Plus is a milestone of Benewake in the process of promoting the cost-effective -LiDAR. Apart from low-cost, small-size and low-power-consumption, TFmini Plus also improves the frame rate, introduces IP65 enclosures and optimizes various compensation algorithms. These new characters greatly expand the application fields and scenarios of TFmini Plus.

### **2.2 Principle of Distance Measurement**

TFmini Plus is based on TOF, namely, Time of Flight principle. To be specific, the product emits modulation wave of near infrared ray on a periodic basis, which will be reflected after contacting object. The product obtains the time of flight by measuring round-trip phase difference and then calculates relative range between the product and the detection object, as shown in Figure1.

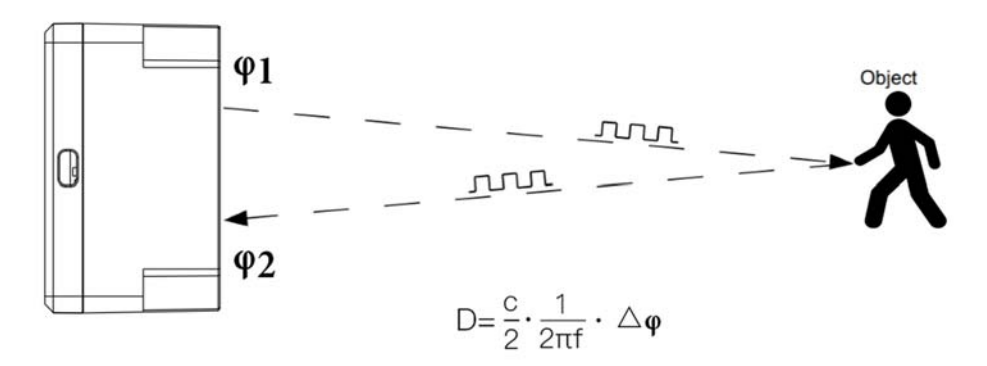

*Figure 1 Schematics of TOF Principle* 

### **2.3 Key Characteristic Parameters**

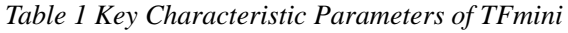

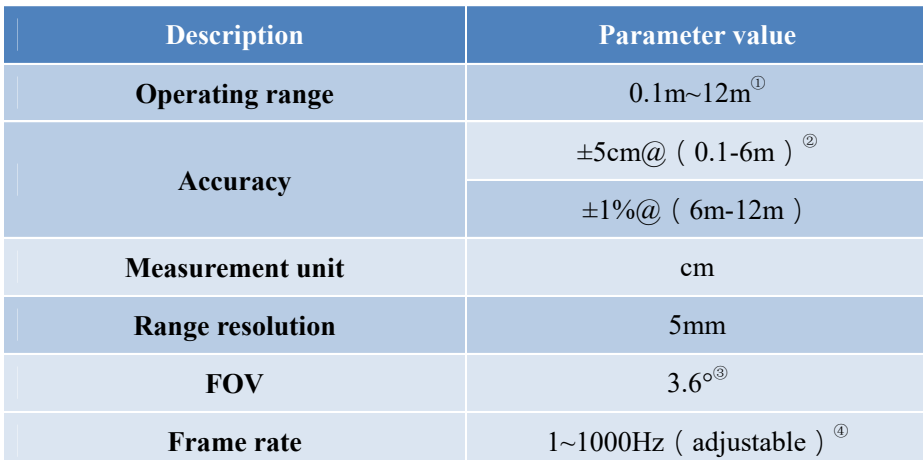

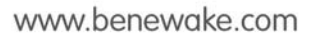

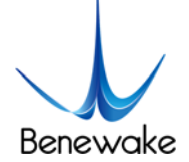

- ① Operating range based on a standard whiteboard with reflectivity 90% in indoor condition
- ② The distance measurement here is absolute accuracy, and the specific repeat accuracy will be described in the next section 2.4.
- $\textcircled{3}$  3.6° is the theoretical value, from which the actual value will be different. The theoretical divergence angle is 6°
- ④ Only frame rates meet the formula–1000/n (n is positive integer) can be set. The default frame rate is 100Hz.

### **2.4 Repeatability**

The TFmini Plus's range repeat accuracy is directly related to the intensity value measured and the output frame rate (frequency). The ranging repeat accuracy is characterized by the standard deviation of ranging. The average ranging accuracy of the TFmini Plus can be estimated by the following formula:

### Distance\_STD[cm] =  $p00 + p10 * x + p01 * y + p20 * x^2 + p11 * x * y$

In the formula, x is  $log_{10}$  Strength, y is  $log_{10}$  Frequence [Hz], p00, p01, p10, p20 and p11 are constant coefficients, and the values are as follows:

```
p00 = 0.9758p01 = 1.175p10 = -0.6072p20 = 0.09501p11 = -0.2904
```
The above formula only calculates the average reference value. There are some differences in actual results due to differences in each product.

For your convenience, add a simple statistics table for this query, as shown below:

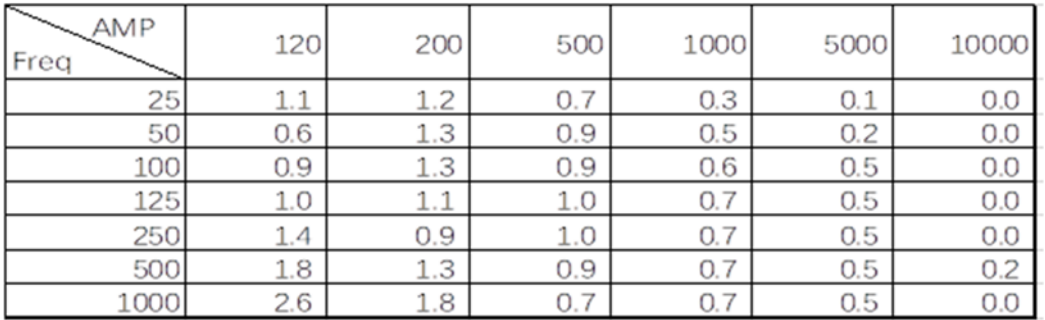

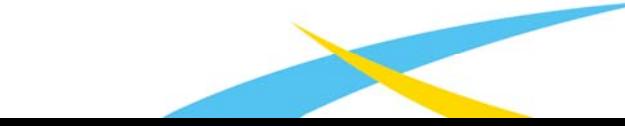

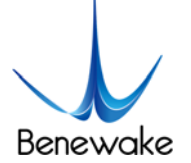

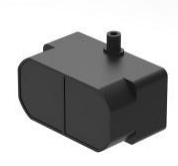

### **2.5 Distance Measurement Characteristics**

With optimization of light path and algorithm, TFmini Plus has minimized influence from external environment on distance measurement performance. Despite that, the range of distance measurement may still be affected by the environment illumination intensity and the reflectivity of detection object. As shown

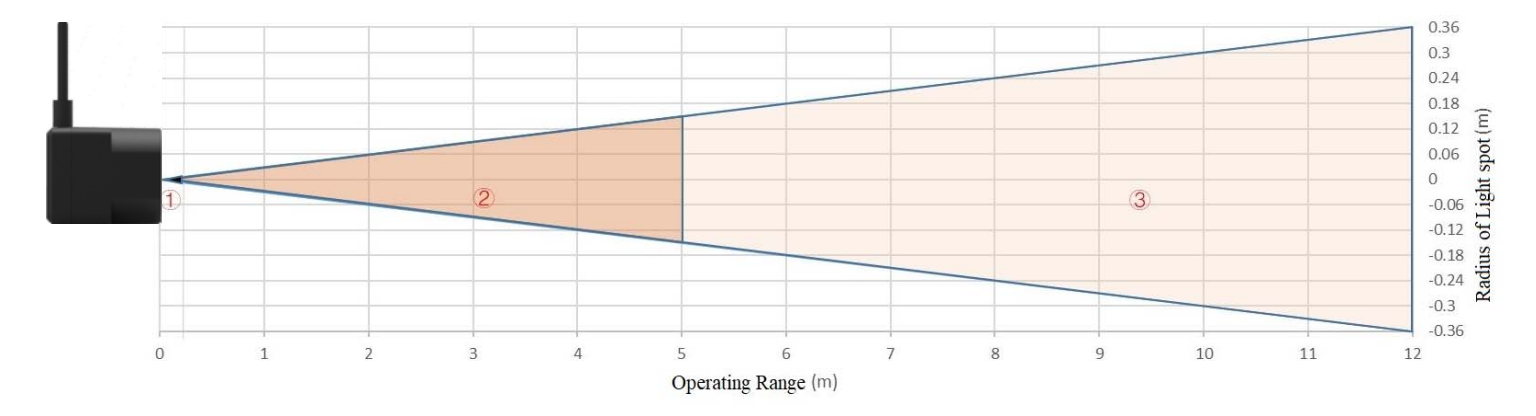

*Figure 2 Schematic diagram of size of light spot* 

in Figure 2:

① Represents the detection blind zone of TFmini Plus, 0-10cm, within which the output data is unreliable.

② Represents the operating range of TFmini Plus detecting black target with 10% reflectivity, 0.1-5m.

③ Represents the operating range of TFmini Plus detecting white target with 90% reflectivity, 0.1-12m.

Vertical Coordinates: Represents the radius of light spot for TFmini Plus at the different distances. The diameter of light spot depends on the FOV of TFmini Plus (the term of FOV generally refers to the smaller value between the receiving angle and the transmitting angle), which is calculated as follows:

$$
d = D \cdot \tan\beta
$$

In the formula above, d is the diameter of light spot; D is detecting range; β is the the value of the receiving angle of TFmini Plus, 3.6°. Correspondence between the diameter of light spot and detecting range is given in Table 2.

| <b>Detecting</b><br>range     | 1m              | 2m   | 3m   | 4m   | 5m   | 6 <sub>m</sub> | 7m   | 8 <sub>m</sub> | 9 <sub>m</sub> | 10 <sub>m</sub> | 11m  | 12m  |
|-------------------------------|-----------------|------|------|------|------|----------------|------|----------------|----------------|-----------------|------|------|
| <b>Minimum</b><br>side length | 6 <sub>cm</sub> | 12cm | 18cm | 24cm | 30cm | 36cm           | 42cm | 48cm           | 54cm           | 60cm            | 66cm | 72cm |

*Table 2 the Minimum side length of effective detection corresponding to Detecting Range* 

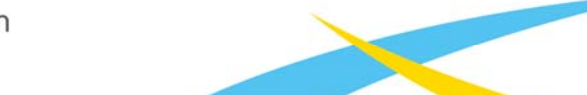

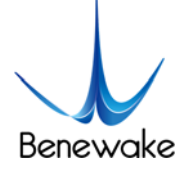

If the light spot reaches two objects with different distances, as shown in Figure 3, the output distance value will be a value between the actual distance values of the two objects. For a high accuracy requirement in practice, the above situation should be noticed to avoid the measurement error.

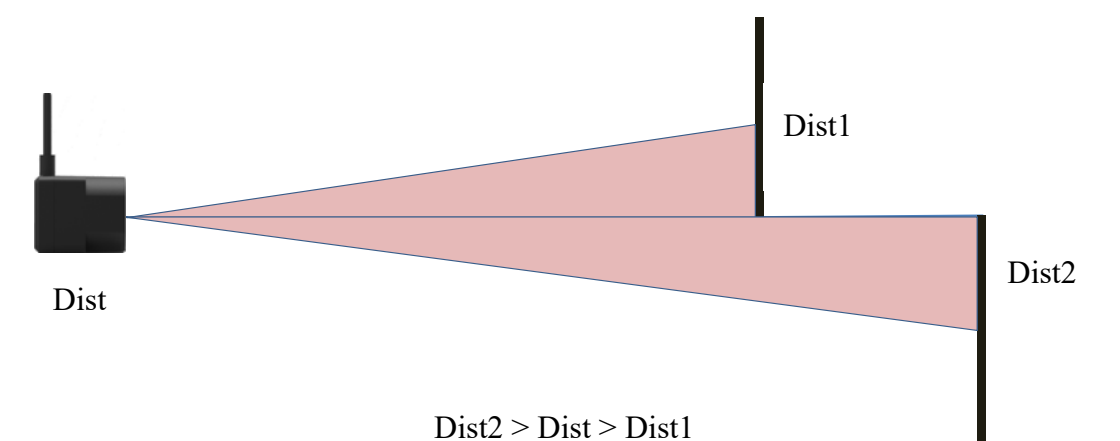

*Figure 3 Distance Measurement in the case of Two Objects of Different Distances* 

# **3 Appearance and Structure**

### **3.1 Product Structure**

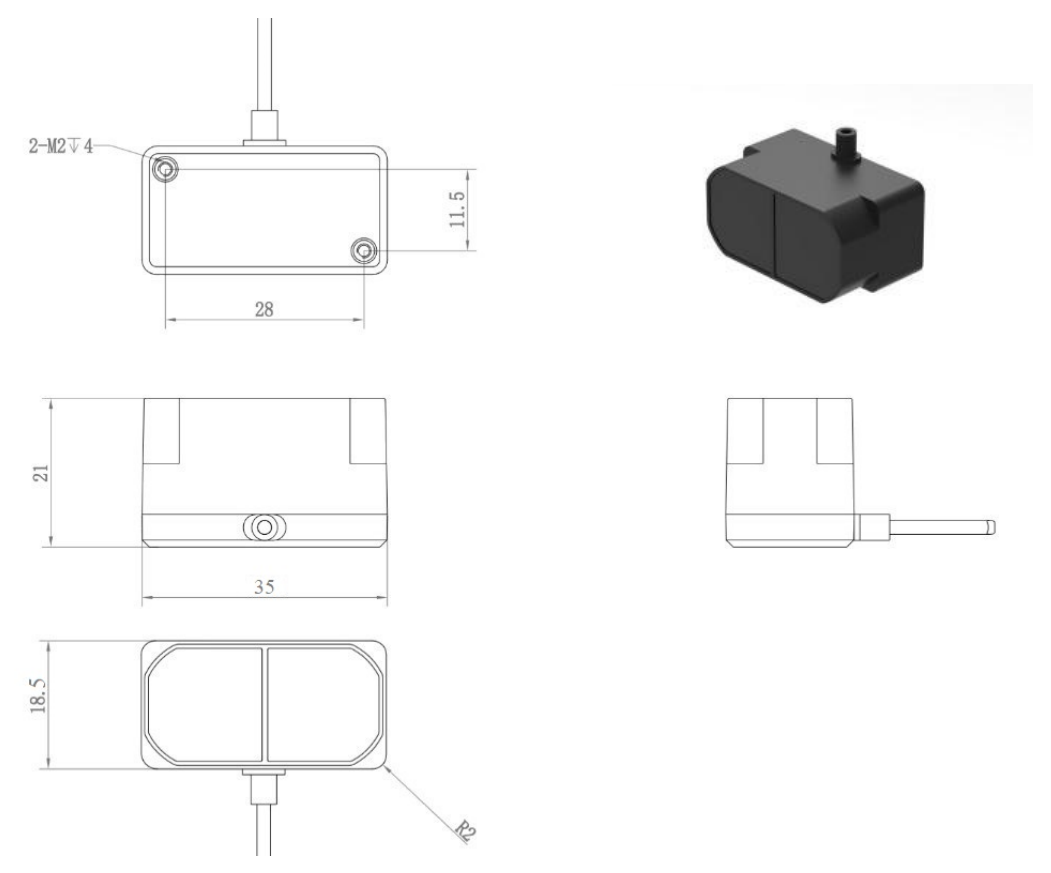

*Figure 4: Constructional Drawing of TFmini Plus* 

M2 positioning screw was recommended, and please choose an appropriate length according to installation requirements.

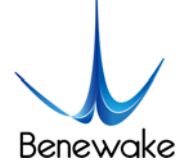

# **4 Electrical Characteristics**

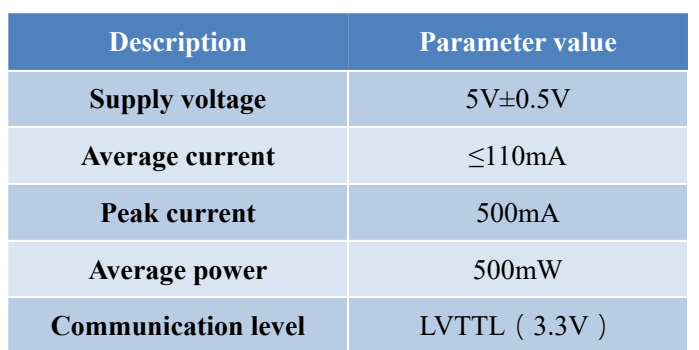

*Table 3: Major Electrical Parameters of TFmini Plus* 

This product has no overvoltage nor polarity protection, so please make sure that connection and power supply are normal. The fluctuation of the power supply voltage in a range of  $\pm 0.5V$  is allowable.

Average current varies along with the operating modes of the product in two patterns, more specifically, its current is around 50mA under short distance mode and it is around 180mA under long distance mode. Please make sure that the power supply current meets the peak current of 500mA. In case of insufficient power supply current, the product maybe can't work properly.

# **5 Line Sequence and Data Communication Protocol**

### **5.1 Description about Line Sequence and Connection**

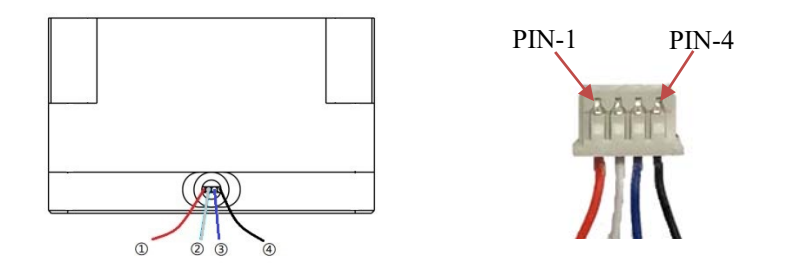

*Table 4: The Function and Connection Description of each pin* 

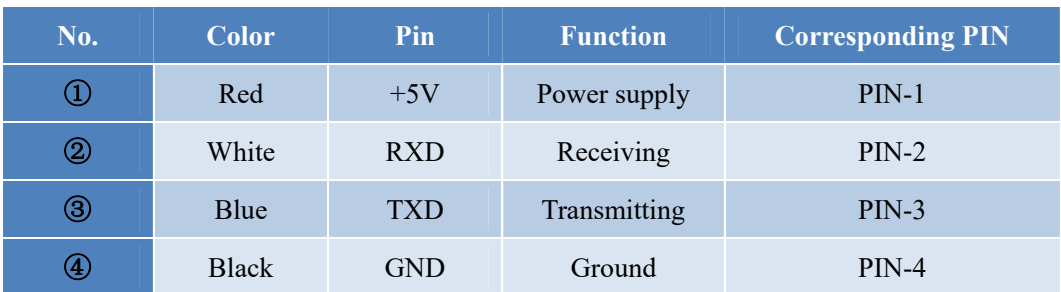

TFmini Plus has a 30cm long connecting wire with a GH1.25-4P (Molex51021-0400) connector. The connecting wire can be extended as needs. To ensure effective data transmission, the length of connecting wire should be short than 1m.

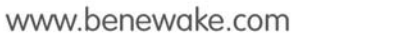

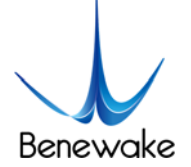

### **5.2 Data Communication Protocol**

TFmini Plus adopts the serial port data communication protocol, as given in Table 5.

*Table 5 Data Communication Protocol of TFmini Plus* 

| <b>Communication interface</b> | <b>UART</b> |
|--------------------------------|-------------|
| Default baud rate              | 115200      |
| Data bit                       |             |
| <b>Stop bit</b>                |             |
| <b>Parity check</b>            | None        |

### **5.3 Data Output Format**

TFmini Plus is available with two formats of data output, namely, the standard data output format and the Pixhawk data format, both of which are switchable with command.

### **Standard data output format (default):**

Data structure: each data frame contains 9 bytes, including the distance value, signal strength, temperature of chip and data check byte (Checksum), etc. Data format is hexadecimal (HEX). Data codes are detailed in Table 6

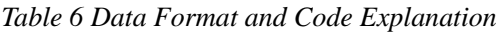

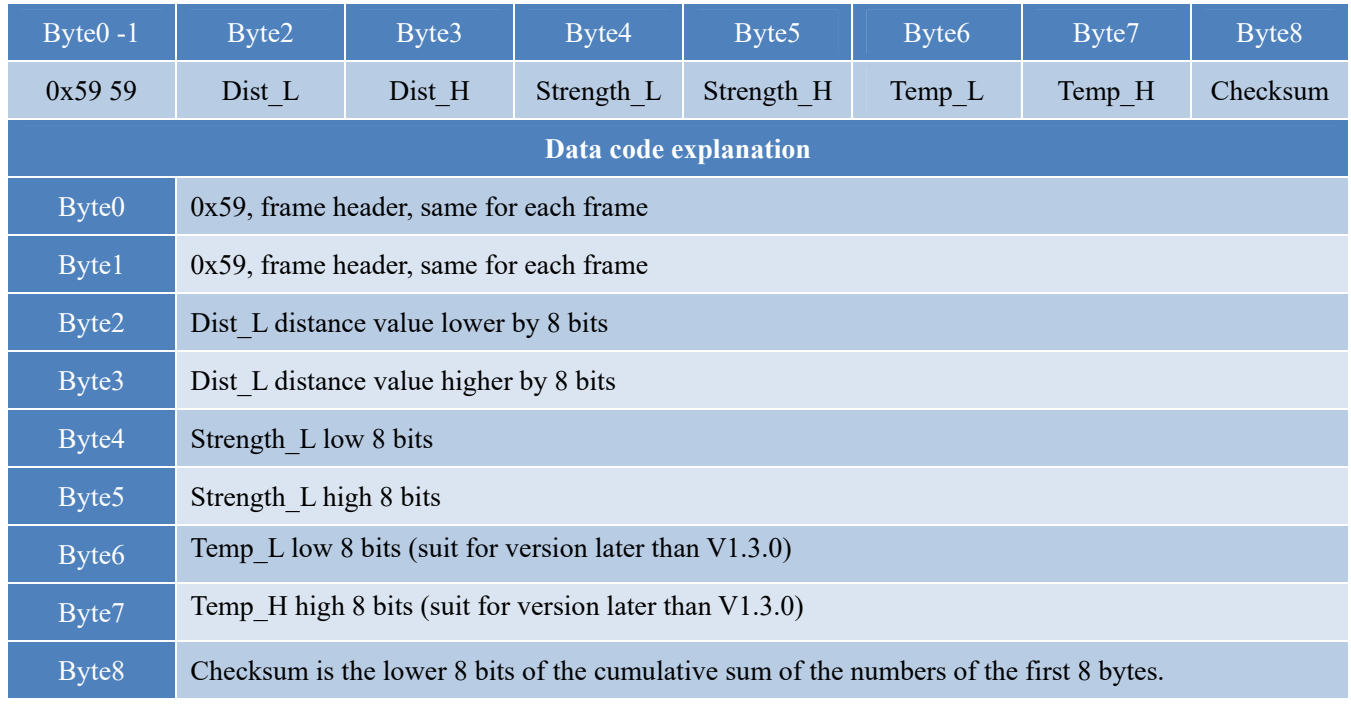

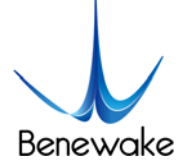

### **Serial port Pixhawk data format**

The data output is in the format of character string and its unit is m(meter). For example, if the measurement distance is 1.21m, the string 1.21 will be output, followed by the escape character  $\rm\ln$ .

### **5.4 Descriptions of default Output Data**

**Dist(Distance)**: Represents the output of the distance value detected by TFmini Plus, with the unit in cm by default. This value is interpreted into the decimal value in the range of 0-1200. When the signal strength is lower than 100 or equal to 65535, the detection is unreliable, TFmini Plus will set distance value to 0.

**Strength**: Represents the signal strength with the default value in the range of  $0-65535$ . After the distance mode is set, the longer the measurement distance is, the lower the signal strength will be; the lower the reflectivity is, the lower the signal strength will be. When the signal strength is lower than 100 or equal to 65535, the detection is unreliable, TFmini Plus will set distance value to 0.

**Temp(Temperature):** Represents the chip temperature of TFmini Plus. Degree centigrade = Temp / 8 -256

## **6 Quick Test**

### **6.1 Required Tools of Product Test**

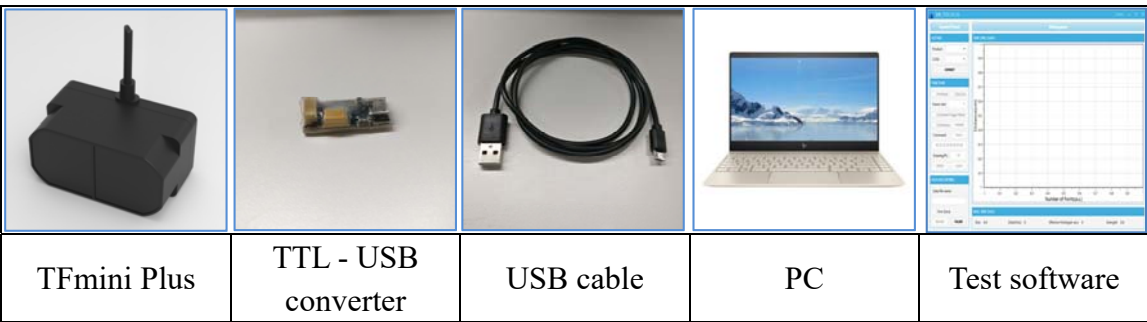

### **6.2 Test Procedures**

### ① Download the Test software

Please download the Test software of TFmini Plus at our official website (http://www.benewake.com/en/down.html).

Caution: please shut down any anti-virus software before uncompressing the PC software. Otherwise, maybe the software is deleted as virus. The software is only runnable under Windows environment for the time being. Please refer to Attachment 1 - Product manual of TF Test software.

www.benewake.com

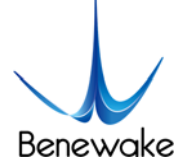

### ② Connection of the hardware

Connect "TFmini Plus", "TTL - USB board" and "USB cable" as shown in Figure 6. Make sure there is no

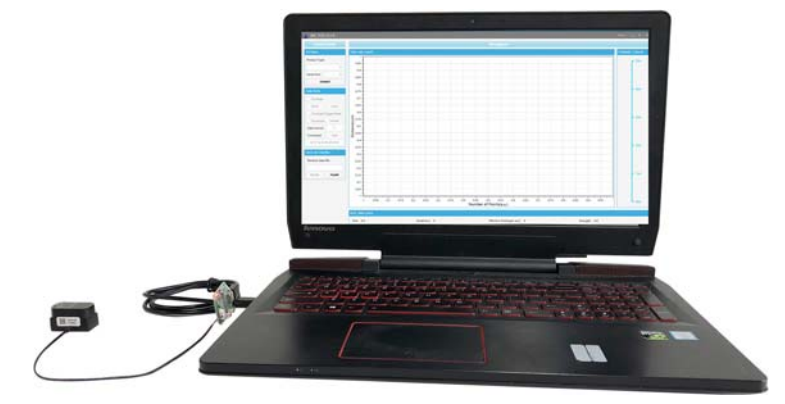

loose connection. Then connect "USB cable" with "PC".

*Figure 5 Schematic Diagram of Correct Connection* 

③ Connection to the Test software and data output

Open the PC software and select "① TFmini Plus" and select automatically recognized occupied serial port (here it is "② COM57"), as shown in Figure 6.

Then click "CONNECT". Upon successful connection, The continuous images of the output data will be displayed in area "④ TIME LINE CHART" on the right. Besides, the real-time data of the Current measure distance (Dist), effective data points per second (Effective Points) and signal strength (Strength) will be displayed in area "⑥ REAL TIME DATA" below.

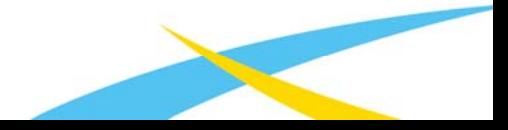

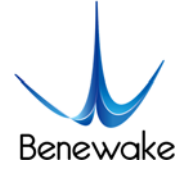

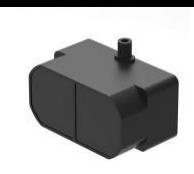

SJ-PM-TFmini Plus-T-01 A01 Benewake (Beijing) Co. Ltd.

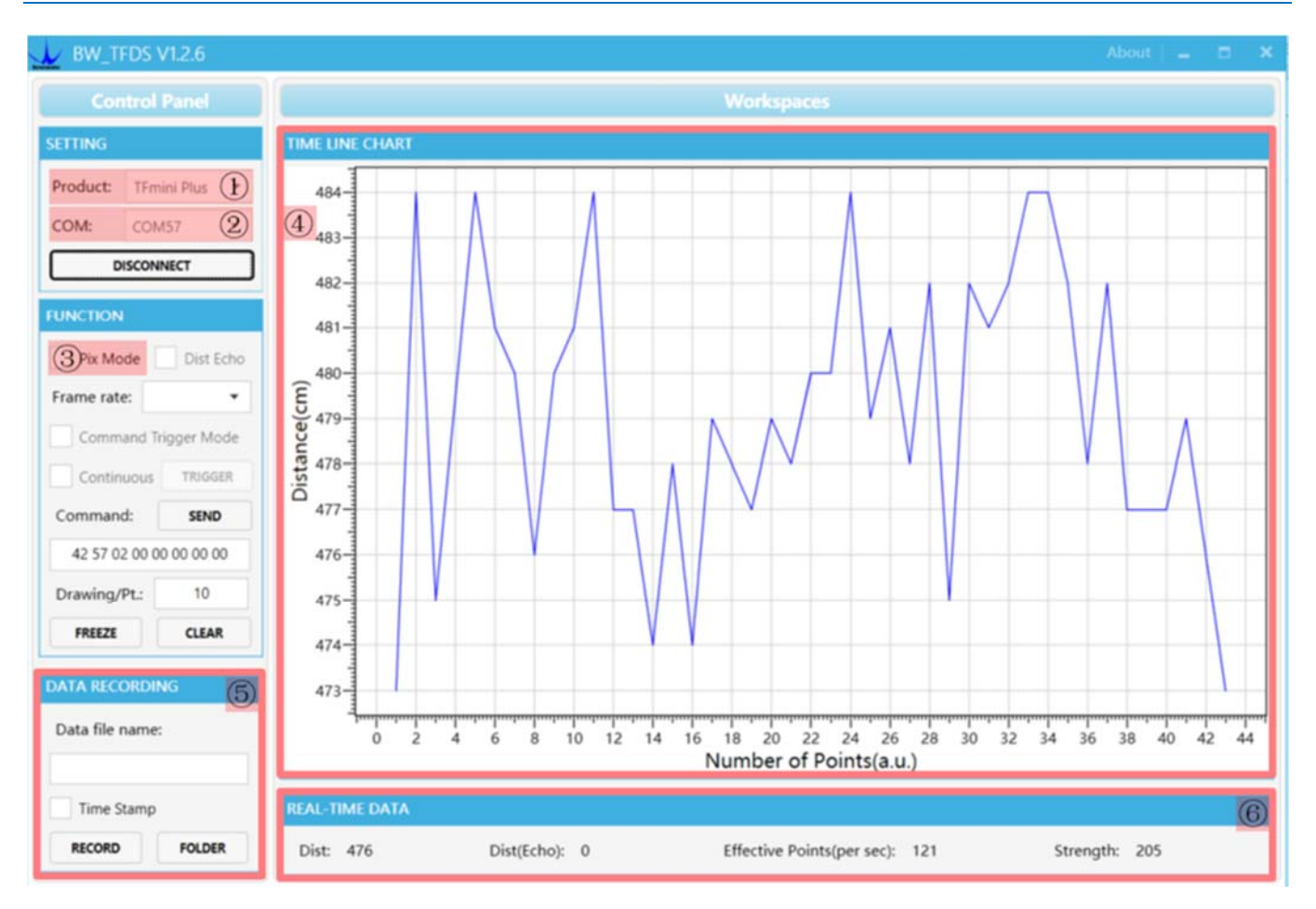

*Figure 6 PC software Interface and Display* 

### Notes:

- a) If no data is available in area "④TIME LINE CHART", please check the line connection and line sequence. When TFmini Plus is successfully powered on, there will be a red indicator light inside transmitting lens viewing from the front.
- b) If the user want the TFmini Plus output in the Pixhawk format, please select " $\mathcal{D}$ Pix Mode" at first, otherwise area "①TIME LINE CHART" will not output the right data image normally. After Pix Mode is checked, the unit of distance will be changed into m automatically.
- c) The value of distance output Dist may vary with the output unit, which is cm by default. If the unit of distance is changed to the unit-mm with specific command, and the PC software will be unable to identify it, and so the unit of "①TIME LINE CHART" will still be cm. For example, the actual TFmini Plus measurement is 1m, the distance value of TFmini Plus is 1000 in mm, the value read by the PC software also is 1000, but the unit will not change and still display cm.

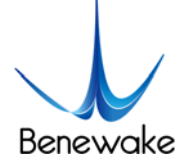

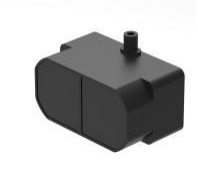

# **7 Descriptions on User-defined Parameter Configuration**

### **7.1 Function Overview**

The function of user-defined configuration of product parameters is hereby enabled for more flexible settlement of your problems by TFmini Plus. User may modify original parameters by sending relevant commands, such as output data format and frame rate, etc. Upon successful configuration, the configured parameters will be saved in Flash without the need of reconfiguration for reboot in the event of power failure.

Please modify product configuration depending upon your actual demands. Do not frequently try irrelevant commands to prevent incorrect sending of command which many cause unnecessary loss. Please make sure to make the configuration as the commands listed herein. Do not send unstated command.

### **7.2 Command Convention**

Multi-bytes data or command frame is transmitted in **little endian format.** 

For example, decimal number 1000 can be transferred to 0x03E8 in hexadecimal. Then it will be saved in the data or command frame as:

*0x5A 0x06 0x03 0xE8 0x03 0x4E* 

### **7.3 Command Frame Definition**

Caution: All configuration commands are sent as hexadecimal digits (HEX).

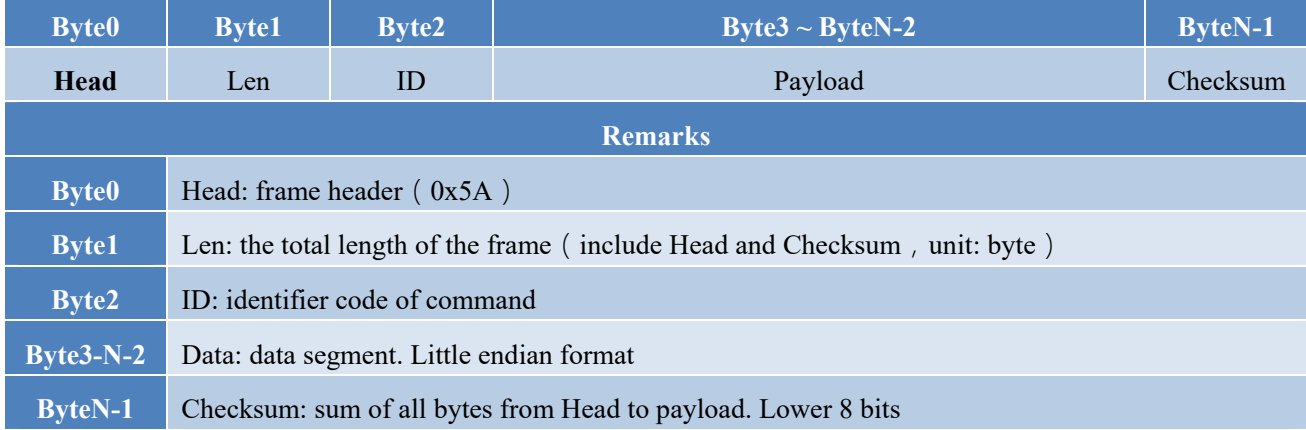

### *Table 7 Command frame definition*

### **7.4 General Parameter Configuration and Description**

Before setting the relevant parameters of TFmini Plus, user needs to establish the connection between TFmini Plus and PC at first. About the connection details, refer to the test connection given in 6.2. User
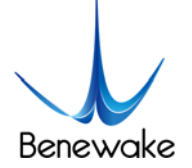

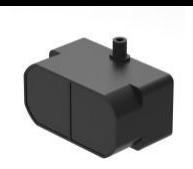

SJ-PM-TFmini Plus-T-01 A01 Benewake (Beijing) Co. Ltd.

can send the relevant configuration-related instructions to the product via TFmini Plus PC software or other serial port debugging software. **Important: After setting parameters, the 'Save setting' command needs to be sent.**

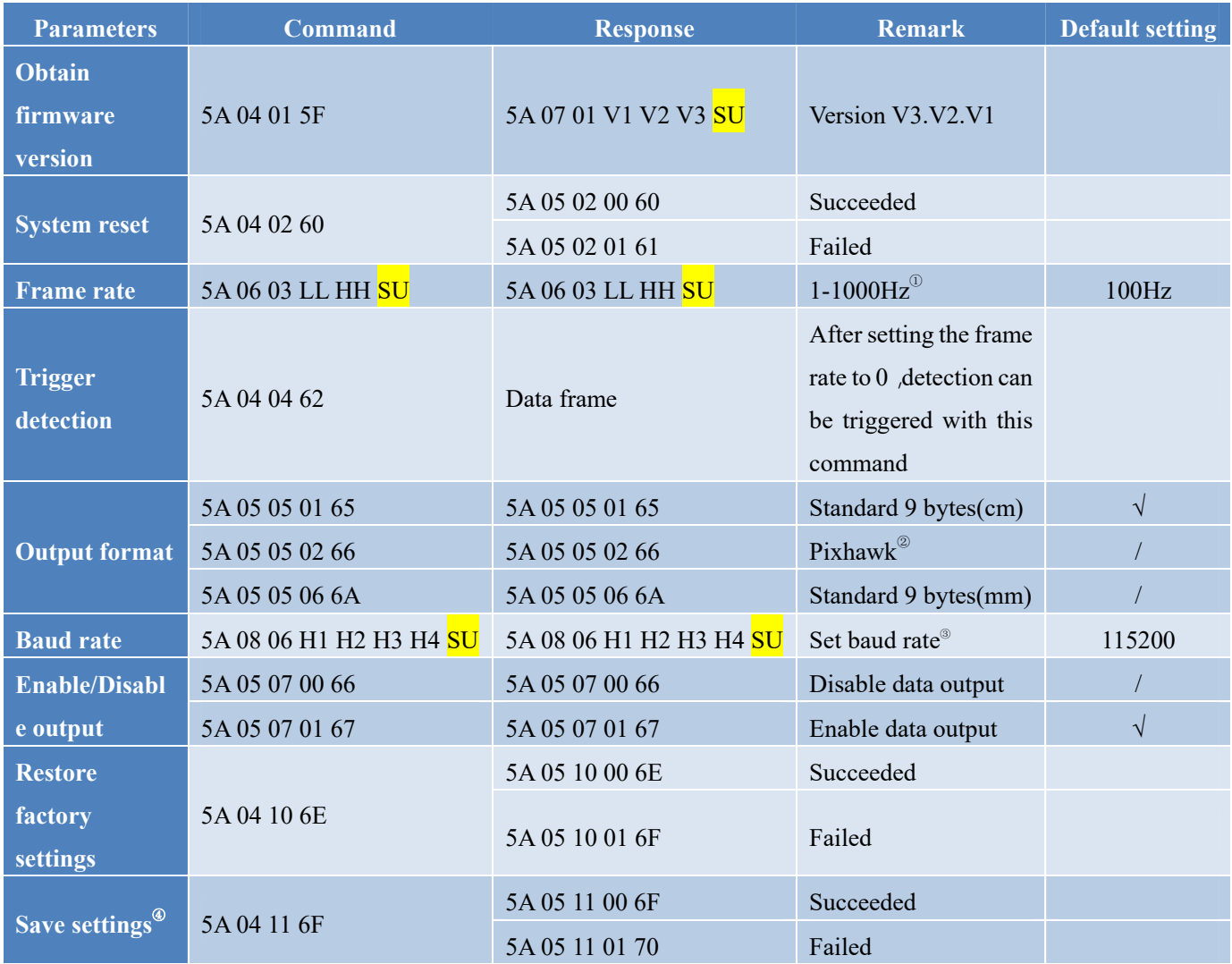

#### *Table 8 General Parameter Configuration and Description*

Note:Bytes with yellow undertone represents checksum. Bytes with blue undertone represents data segment.

- ① The default update rate is 100Hz. The customized update rate should be calculated by the formula: 1000/n (n is positive integer). Increasing frame rate will decrease the data stability.
- ② In Pixhawk mode, the default output data is decimal string.
- ③ Only standard baud rates are supported. When setting a high update rate, a high baud rate is recommended to ensure data security.
- ④ Please always send the command of save settings when try to modify parameters of TFmini Plus, otherwise the settings will not take effect.

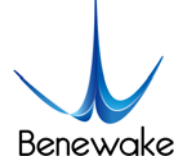

# **8 Remote Upgrading**

TFmini Plus supports the remote upgrade. When the user's product cannot satisfy the current application requirements and Benewake official website has relevant firmware upgrades, the user may upgrade the product firmware via remotely upgrading the PC software. Please contact us to get the Updater

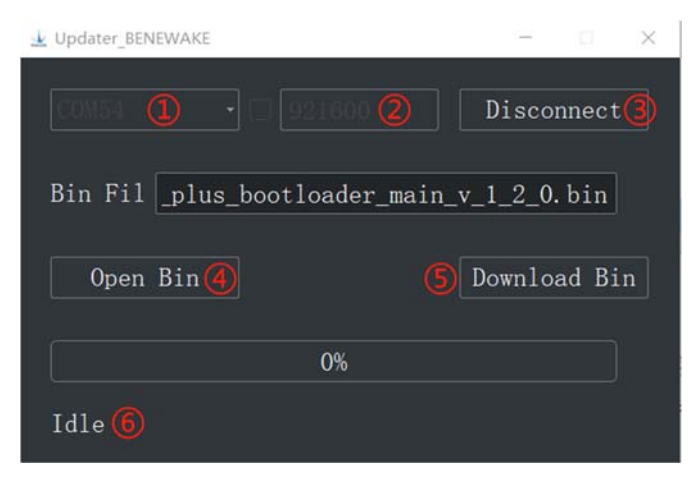

*Figure 7 Firmware Upgrade PC software of TFmini Plus* 

The tools for the firmware upgrade of TFmini Plus are mostly the same as the Quick Test, which requires one TTL-USB board to connect the TFmini Plus with PC.

Upon successful connection, open the Updater.exe. Select right port, here is "①COM8". Input the right baud rate in "2 115200" and click "3 CONNECT" to connect the TFmini Plus with the Updater. Click "④ Open Bin" to choose the updating firmware, whose directory will be showed in the textbox above. Then click "⑤ Download Bin" to start upgrading. The information of upgrading will be showed in "⑥".

**Caution:** please confirm that the communication bit rate of this product is 115200 before the firmware upgrade, as TFmini will be unable to upgrade at other bit rates.

# **9 Malfunction: Causes and Troubleshooting**

# **(1) Distance value occasionally will abruptly change into 0 beyond the range during normal operation.**

**Cause:** The different test environments (reflectivity of detected object, disturbance of ambient light, etc.) will affect the signal strength of TFmini Plus. For a reliable and stable measurement data, the algorithm elimination is internally used for TFmini Plus. In case of the insufficient signal strength, TFmini Plus will output 0. This value is not measurement data of TFmini Plus, which is only used to remind the user that such data is unreliable.

**Troubleshooting:** please use such value as the trigger signal of some unreliable data, and it will ensure that your system can use other reliable data for further assessment and decision-making if there are some unreliable data.

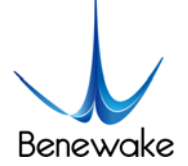

## **(2) Significant error between the output distant value of LiDAR and actual distance**

**Cause** ①**:** Incorrect interpretation of the data communication protocol of TFmini Plus.

**Troubleshooting:** check data communication interpretation means. In case of such error, please check the data format to adjust interpretation means.

**Cause** ②:Due to the physical principles of TFmini Plus, the above phenomenon is likely to occur if the detection object is the material with high reflectivity (such as mirror, smooth floor tile, etc.) or transparent substance (such as glass and water, etc.)

**Troubleshooting:** Please avoid use of this product under such circumstance in practice.

**Cause** ③**:** The IR-pass filters are blocked.

**Troubleshooting:** please use dry dust-free cloth to gently remove the foreign matter

#### **(3) No data output**

**Cause:** The product will be strictly inspected before leaving our factory, ensuring that all the shipped products can work normally. However, some abnormal working matters maybe still occur because of incidents during the transportation or use.

**Troubleshooting:** Check whether the power supply is normal; check whether the voltage is within rated voltage range. If power supply is normal, there will be a red light inside the transmitting lens of TFmini Plus.

Check TFmini Plus with correct connection sequence and reliable connection.

Check whether the data interpretation is correct. Please carry out the interpretation as per the data format specified herein.

If the problem persists, please contact our technical support.

## **(4) There is no data output when LiDAR is connected to PC software.**

**Cause** ①**:** The PC software only supports the Windows operation system for the time being

**Troubleshooting:** Use the PC supporting Windows operation system.

**Cause** ②**:** TTL - USB board is poorly connected.

**Troubleshooting:** Check the TTL -USB board with the correct and reliable connection with TFmini and PC.

**Cause** ③**:** Driver of serial port is not correctly installed.

www.benewake.com

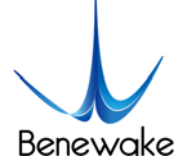

**Troubleshooting:** Plug and unplug USB cable again. Try to reinstall the driver or directly download and install a driver from the internet.

If the PC software still work abnormally, please contact our technical support.

# **10 Q&A**

Q1: Is TFmini Plus available with 3.3V or other power supply voltage?

A1: Sorry, it is not available for the time being. The Standard power supply of TFmini Plus is 5V $\pm$ 0.5V. If you have any further requirement, please contact our sales person to consult a customization design matter.

Q2: TFmini Plus will heat up after operating for a while. Is it broken?

A2: This is the normal operating condition of the product. The temperature of the chip and circuit board will slightly up after a continuous operation, which is a normal case.

Q3: Can TFmini Plus be connected with Arduino or Raspberry Pi for use?

A3: Yes, it can. TFmini Plus adopts serial communication protocol so that it can connect to any control board supporting serial port communication.

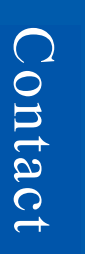

Headquarters:

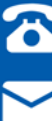

0086-010-57456983

bw@benewake.com

Sales cooperation:

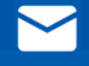

sales@benewake.com

Technical support:

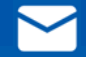

support@benewake.com

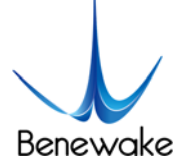

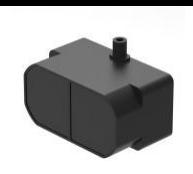

# **Attachment 1: Introduction of TF Series PC software**

This PC software only supports the Windows operating system. It is suitable for any products of TF series, but the output of those products is limited to the serial port communication protocol. Detailed operations are as below.

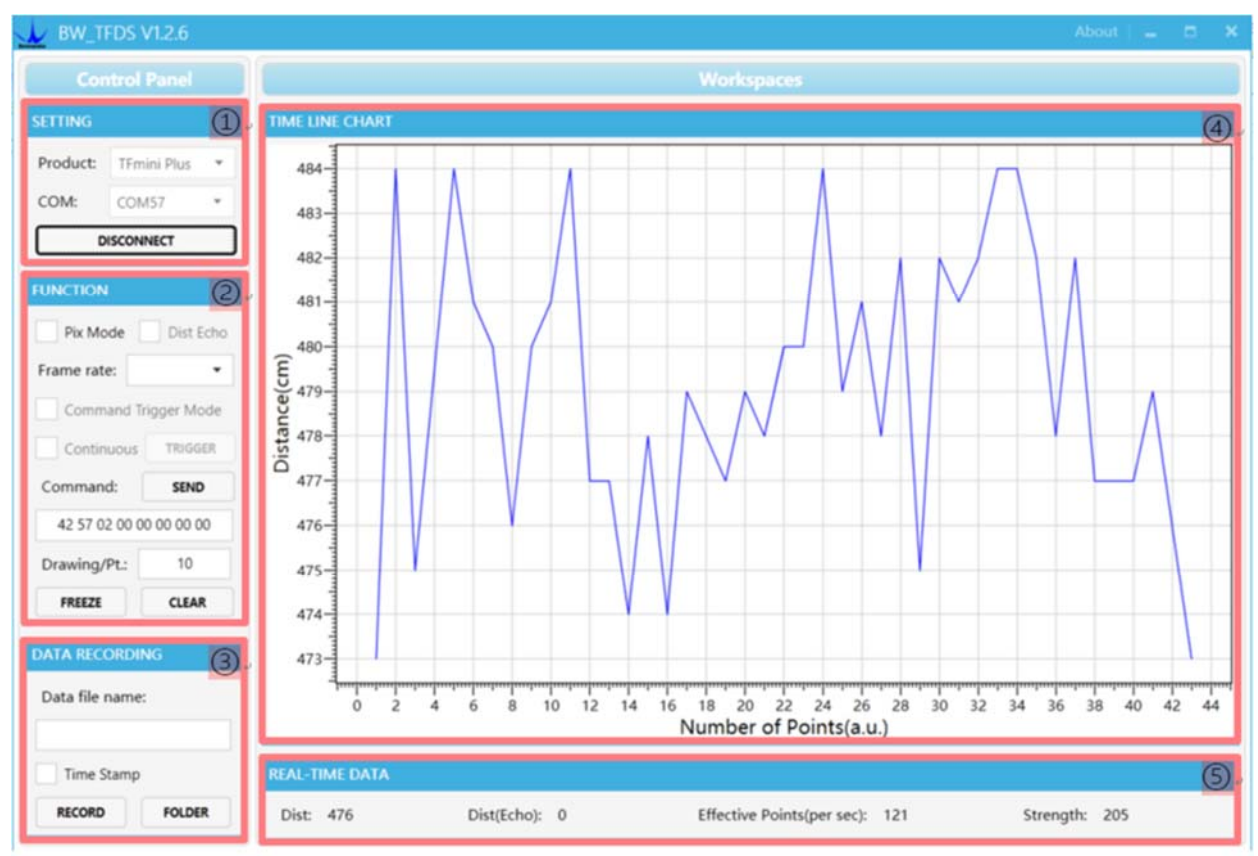

*Figure 1: Interface of TF Series PC software* 

# **1 Product Type/Serial Port Control Zone [SETTINGS]**

Product Type: connect the LiDAR via TTL-USB board to the PC. As shown in the figure, select 'TFmini Plus'.

Serial port (COM): select the right serial port number corresponding to the LiDAR. Baud rate is set to 115200 as default.

CONNECT/DISCONNECT: Click [CONNECT] button to establish the connection with LiDAR. Click [DISCONNECT] button to terminate the connection.

# **2 Function Zone [FUNCTION]**

Pix Mode: check the checkbox to enable Pix mode. Uncheck the checkbox will set TFmini Plus to default output format. **In Pix mode, the frame rate (Effective Points) calculated by test software is unreliable.**

FREEZE/CLEAR: After clicking [FREEZE], time-line chart in zone [4] will stop updating. On clicking

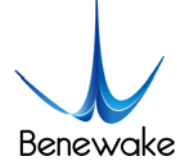

[CLEAR], the plotted curve in [4] will be cleared.

Frame Rate: choose frame rate from the drop box, setting will be made immediately.

Drawing/Pt: upon receipt of every N frames, the PC software will draw one point on the chart [4] the average of the N data. N can be modified depending upon the actual requirement (the value is preferable to be ≥10 to prevent the PC software from lagging). After entering the value, press "Enter" key on the keyboard to enable the setting.

Command: Input the commands in hexadecimal format in the text box and click the [SEND] button above to send the command.

# **3 Data Recording Zone [DATA RECORDING]**

Input the name of data file in the textbox. Press [RECORD] button to start recording data and click the [FINISHED] button to stop recording. Click [FOLDER] button to open the folder where the data file is saved.

**Note: when the frame rate of LiDAR is too high, like 1000Hz, the time stamp will be asymmetric due to the massive data stream.**

## **4 Time Line Chart Zone [TIME LINE CHART]**

The PC software will draw the continuous distance measurement curves based on the received data, where y-coordinates represent the current distance data while x-coordinates represent effective data.

## **5 Real-time Data Display Zone [REAL-TIME DATA]**

Dist: Distance, cm by default.

Dist(Echo): parameter of TF03. With TFmini Plus, the default value is 0.

Effective Points (per sec): indicates effective points refreshed by TF per second (equals to frame rate).

Strength (Signal strength): in pix mode, TFmini Plus will not output strength value, so the Strength is 0 by default.

## **6 Operating Environment and Precautions**

Operating Environment: this software can only run on Windows system, Win7 and above. The .Net Framework 4.5.2 is needed to use this software.

**Precautions: Please do not directly connect the product with frame rate more than 500Hz to test software, which will make the UI unresponsive.** 

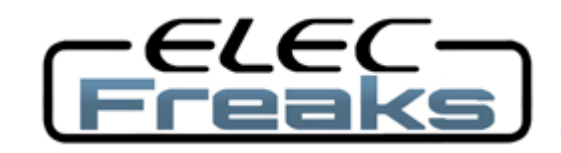

Tech Support: services@elecfreaks.com

# **Ultrasonic Ranging Module HC - SR04**

# **Product features:**

Ultrasonic ranging module HC - SR04 provides 2cm - 400cm non-contact measurement function, the ranging accuracy can reach to 3mm. The modules includes ultrasonic transmitters, receiver and control circuit. The basic principle of work:

(1) Using IO trigger for at least 10us high level signal,

(2) The Module automatically sends eight 40 kHz and detect whether there is a pulse signal back.

(3) IF the signal back, through high level , time of high output IO duration is the time from sending ultrasonic to returning.

Test distance = (high level time×velocity of sound  $(340M/S) / 2$ ,

# **Wire connecting direct as following:**

- 5V Supply
- Trigger Pulse Input
- Echo Pulse Output
- 0V Ground

# **Electric Parameter**

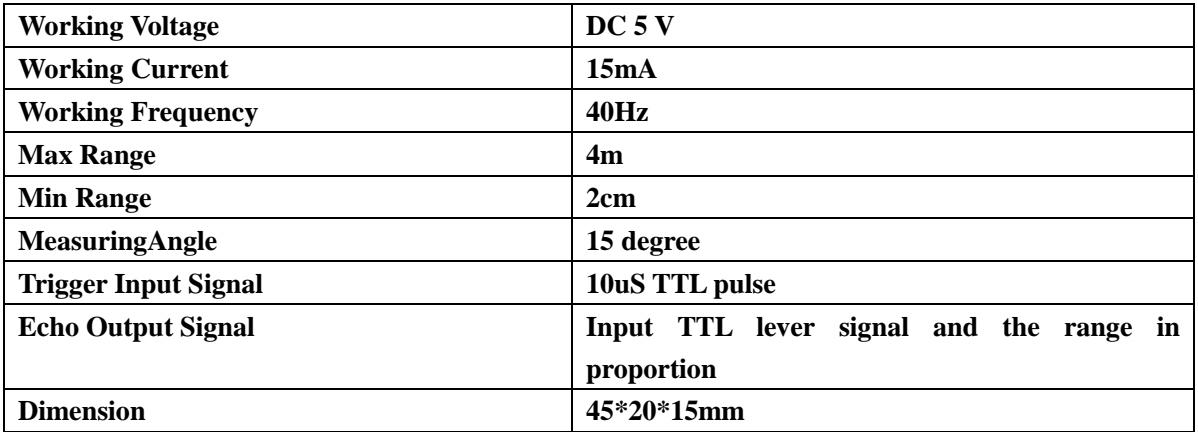

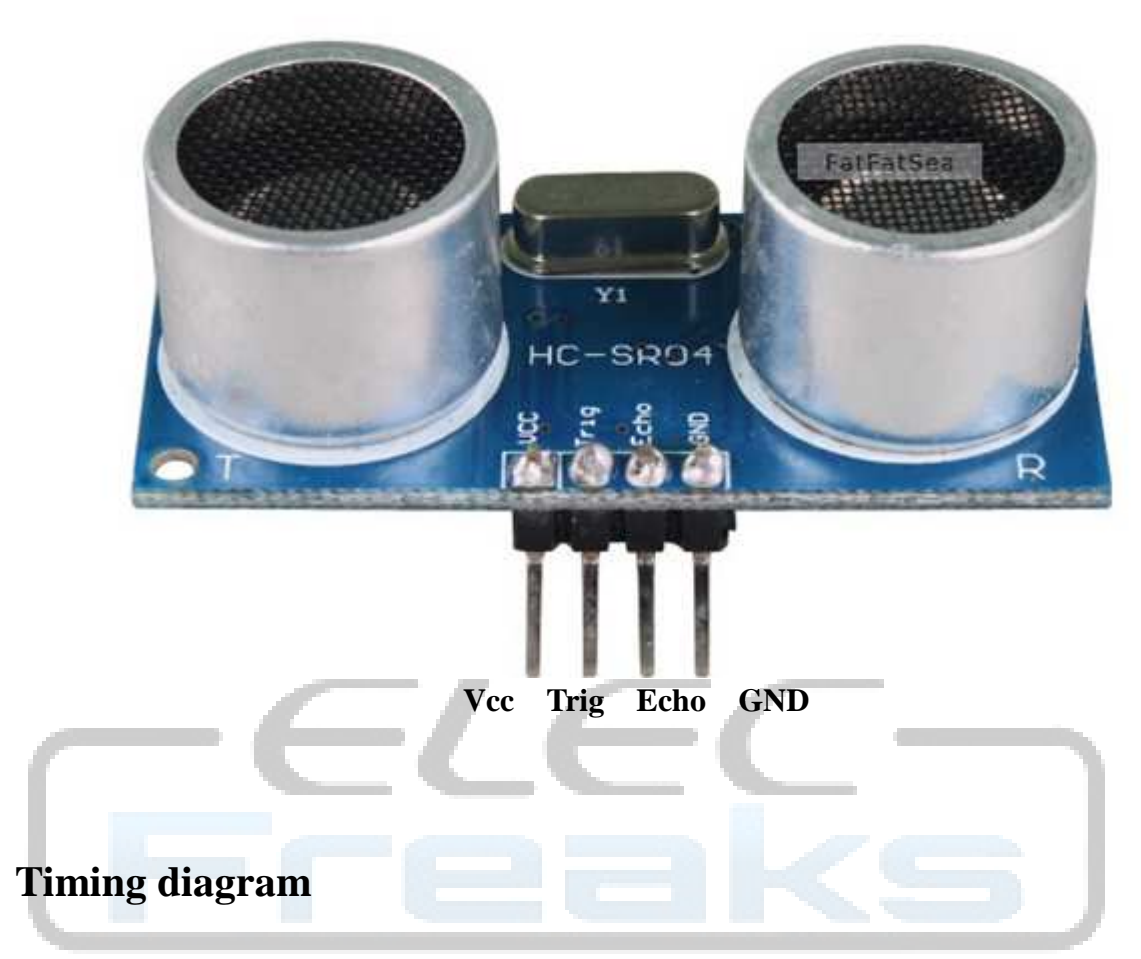

The Timing diagram is shown below. You only need to supply a short 10uS pulse to the trigger input to start the ranging, and then the module will send out an 8 cycle burst of ultrasound at 40 kHz and raise its echo. The Echo is a distance object that is pulse width and the range in proportion .You can calculate the range through the time interval between sending trigger signal and receiving echo signal. Formula:  $uS / 58$  = centimeters or  $uS / 148$  =inch; or: the range = high level time \* velocity  $(340M/S) / 2$ ; we suggest to use over 60ms measurement cycle, in order to prevent trigger signal to the echo signal.

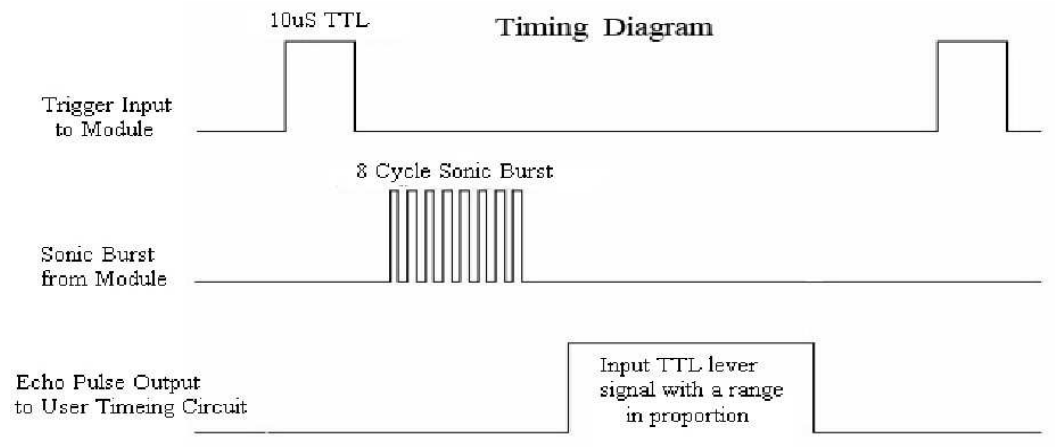

# **Attention:**

 The module is not suggested to connect directly to electric, if connected electric, the GND terminal should be connected the module first, otherwise, it will affect the normal work of the module.

• When tested objects, the range of area is not less than 0.5 square meters and the plane requests as smooth as possible, otherwise ,it will affect the results of measuring.

# **www.Elecfreaks.com**

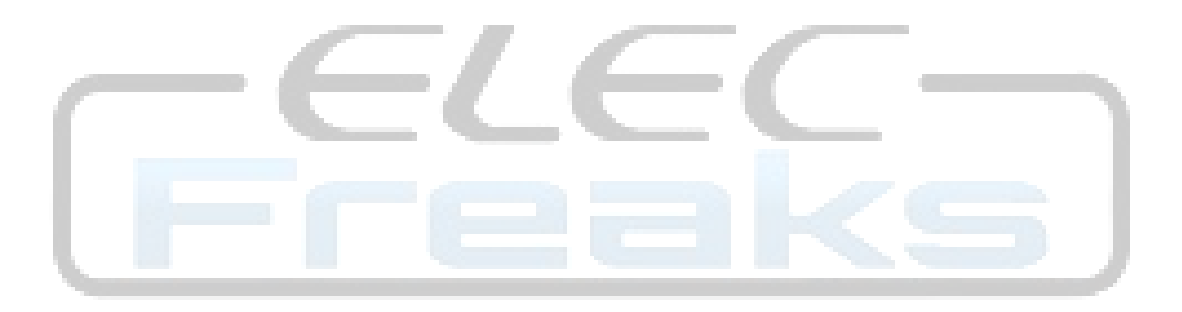

Product Reference Manual SKU: A000066

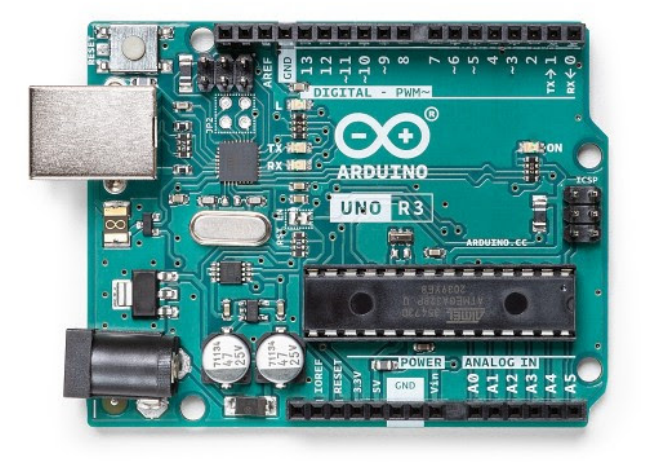

# **Description**

The Arduino UNO R3 is the perfect board to get familiar with electronics and coding. This versatile microcontroller is equipped with the well-known ATmega328P and the ATMega 16U2 Processor. This board will give you a great first experience within the world of Arduino.

# **Target areas:**

Maker, introduction, industries

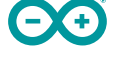

#### **Features**

- **ATMega328P** Processor
	- **Memory**
		- AVR CPU at up to 16 MHz
		- 32KB Flash
		- **2KB SRAM**
		- **1KB EEPROM**
	- **Security** 
		- **Power On Reset (POR)**
		- **Brown Out Detection (BOD)**
	- **Peripherals**
		- 2x 8-bit Timer/Counter with a dedicated period register and compare channels
		- 1x 16-bit Timer/Counter with a dedicated period register, input capture and compare channels
		- 1x USART with fractional baud rate generator and start-of-frame detection
		- 1x controller/peripheral Serial Peripheral Interface (SPI)
		- 1x Dual mode controller/peripheral I2C
		- 1x Analog Comparator (AC) with a scalable reference input
		- Watchdog Timer with separate on-chip oscillator
		- **Six PWM channels**
		- Interrupt and wake-up on pin change
	- **ATMega16U2 Processor**
		- 8-bit AVR® RISC-based microcontroller
	- **Memory**
		- $\blacksquare$  16 KB ISP Flash
		- **512B EEPROM**
		- $-512B$  SRAM
		- debugWIRE interface for on-chip debugging and programming
	- **Power** 
		- $\overline{2.7-5.5}$  volts

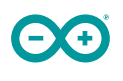

# **CONTENTS**

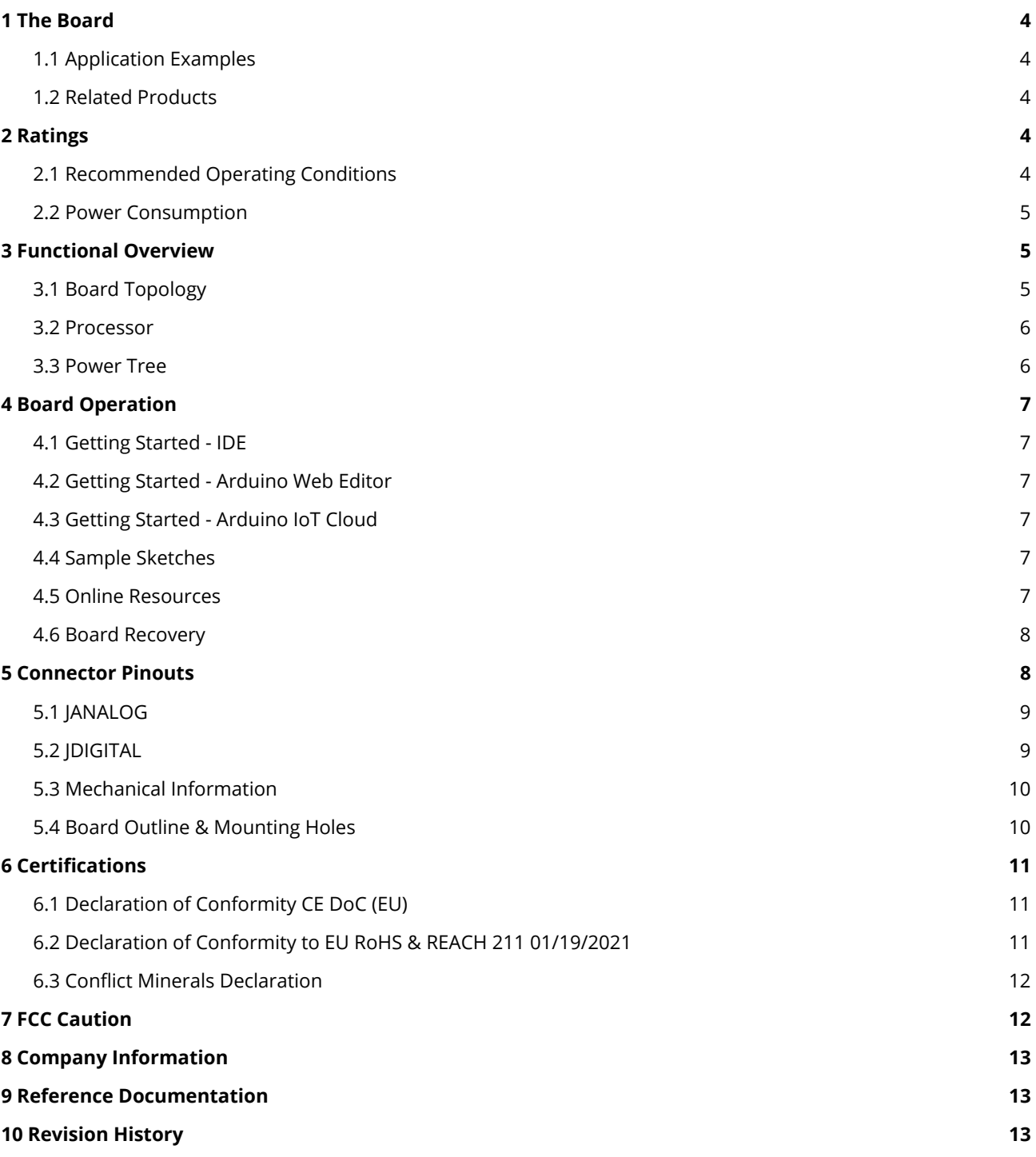

# <span id="page-228-0"></span>**1 The Board**

## <span id="page-228-1"></span>**1.1 Application Examples**

The UNO board is the flagship product of Arduino. Regardless if you are new to the world of electronics or will use the UNO as a tool for education purposes or industry-related tasks.

**First entry to electronics:** If this is your first project within coding and electronics, get started with our most used and documented board; Arduino UNO. It is equipped with the well-known ATmega328P processor, 14 digital input/output pins, 6 analog inputs, USB connections, ICSP header and reset button. This board includes everything you will need for a great first experience with Arduino.

**Industry-standard development board:** Using the Arduino UNO board in industries, there are a range of companies using the UNO board as the brain for their PLC's.

**Education purposes:** Although the UNO board has been with us for about ten years, it is still widely used for various education purposes and scientific projects. The board's high standard and top quality performance makes it a great resource to capture real time from sensors and to trigger complex laboratory equipment to mention a few examples.

#### <span id="page-228-2"></span>**1.2 Related Products**

- Starter Kit
- **Tinkerkit Braccio Robot**
- **Example**

# <span id="page-228-3"></span>**2 Ratings**

#### <span id="page-228-4"></span>**2.1 Recommended Operating Conditions**

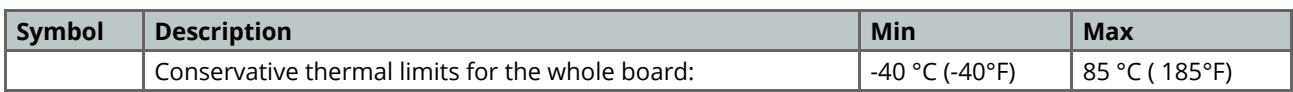

**NOTE:** In extreme temperatures, EEPROM, voltage regulator, and the crystal oscillator, might not work as expected due to the extreme temperature conditions

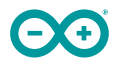

## <span id="page-229-0"></span>**2.2 Power Consumption**

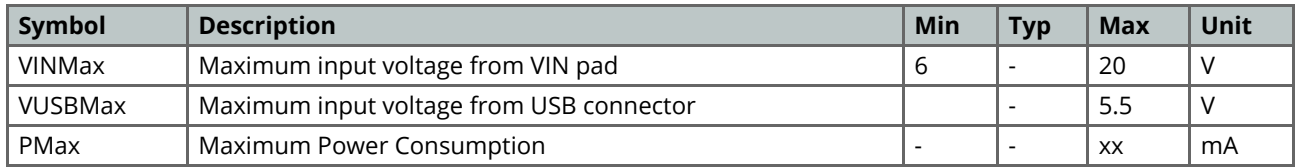

# <span id="page-229-1"></span>**3 Functional Overview**

#### <span id="page-229-2"></span>**3.1 Board Topology**

#### Top view

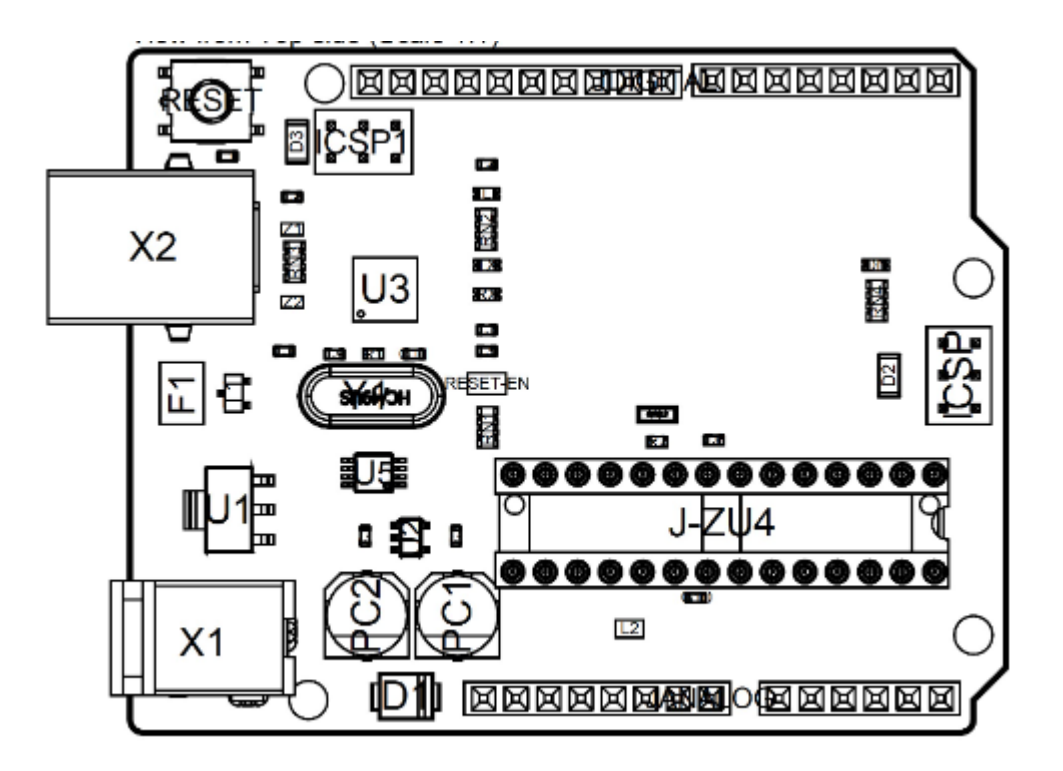

#### *Board topology*

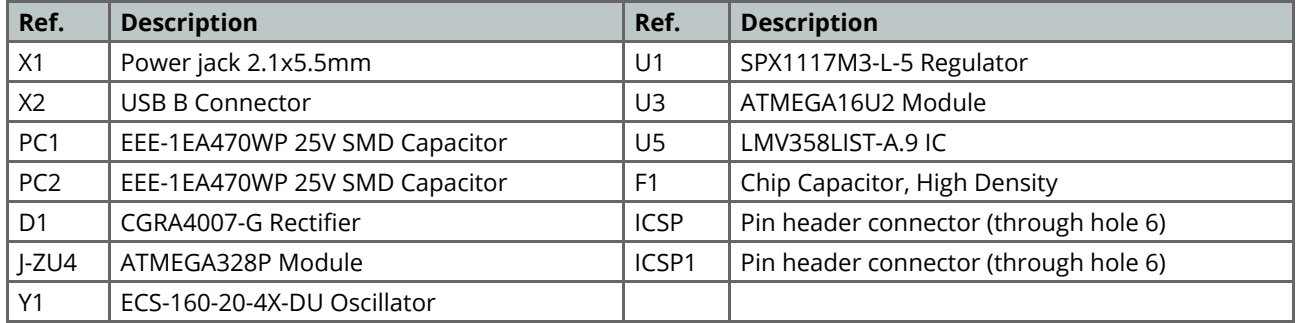

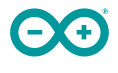

#### <span id="page-230-0"></span>**3.2 Processor**

The Main Processor is a ATmega328P running at up tp 20 MHz. Most of its pins are connected to the external headers, however some are reserved for internal communication with the USB Bridge coprocessor.

#### <span id="page-230-1"></span>**3.3 Power Tree**

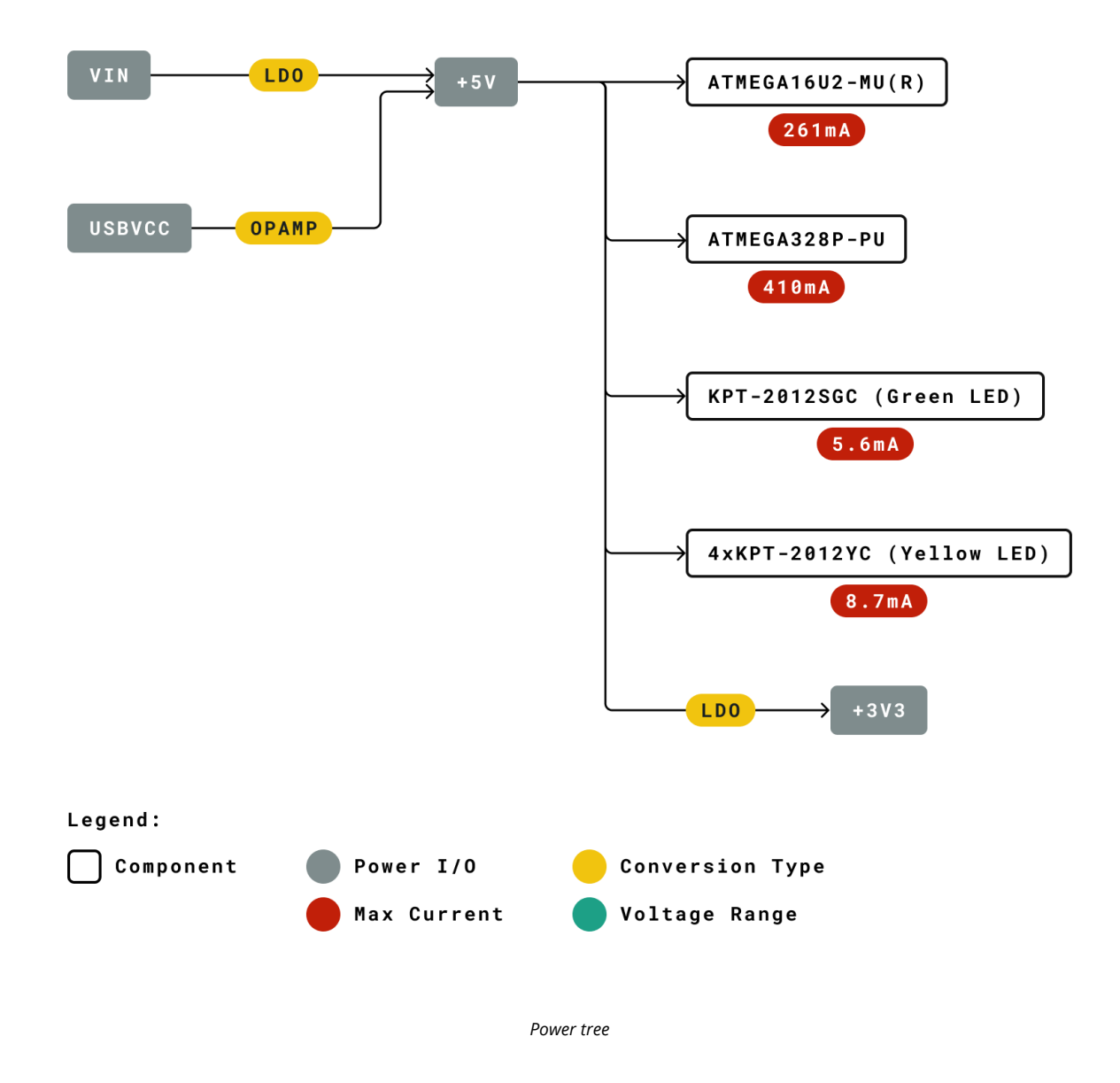

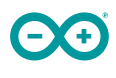

# <span id="page-231-0"></span>**4 Board Operation**

#### <span id="page-231-1"></span>**4.1 Getting Started - IDE**

If you want to program your Arduino UNO while offline you need to install the Arduino Desktop IDE [1] To connect the Arduino UNO to your computer, you'll need a Micro-B USB cable. This also provides power to the board, as indicated by the LED.

#### <span id="page-231-2"></span>**4.2 Getting Started - Arduino Web Editor**

All Arduino boards, including this one, work out-of-the-box on the Arduino Web Editor [2], by just installing a simple plugin.

The Arduino Web Editor is hosted online, therefore it will always be up-to-date with the latest features and support for all boards. Follow **[3]** to start coding on the browser and upload your sketches onto your board.

#### <span id="page-231-3"></span>**4.3 Getting Started - Arduino IoT Cloud**

All Arduino IoT enabled products are supported on Arduino IoT Cloud which allows you to Log, graph and analyze sensor data, trigger events, and automate your home or business.

#### <span id="page-231-4"></span>**4.4 Sample Sketches**

Sample sketches for the Arduino XXX can be found either in the "Examples" menu in the Arduino IDE or in the "Documentation" section of the Arduino Pro website [4]

#### <span id="page-231-5"></span>**4.5 Online Resources**

Now that you have gone through the basics of what you can do with the board you can explore the endless possibilities it provides by checking exciting projects on ProjectHub **[5]**, the Arduino Library Reference **[6]** and the online store **[7]** where you will be able to complement your board with sensors, actuators and more

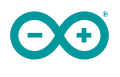

#### <span id="page-232-0"></span>**4.6 Board Recovery**

All Arduino boards have a built-in bootloader which allows flashing the board via USB. In case a sketch locks up the processor and the board is not reachable anymore via USB it is possible to enter bootloader mode by doubletapping the reset button right after power up.

# <span id="page-232-1"></span>**5 Connector Pinouts**

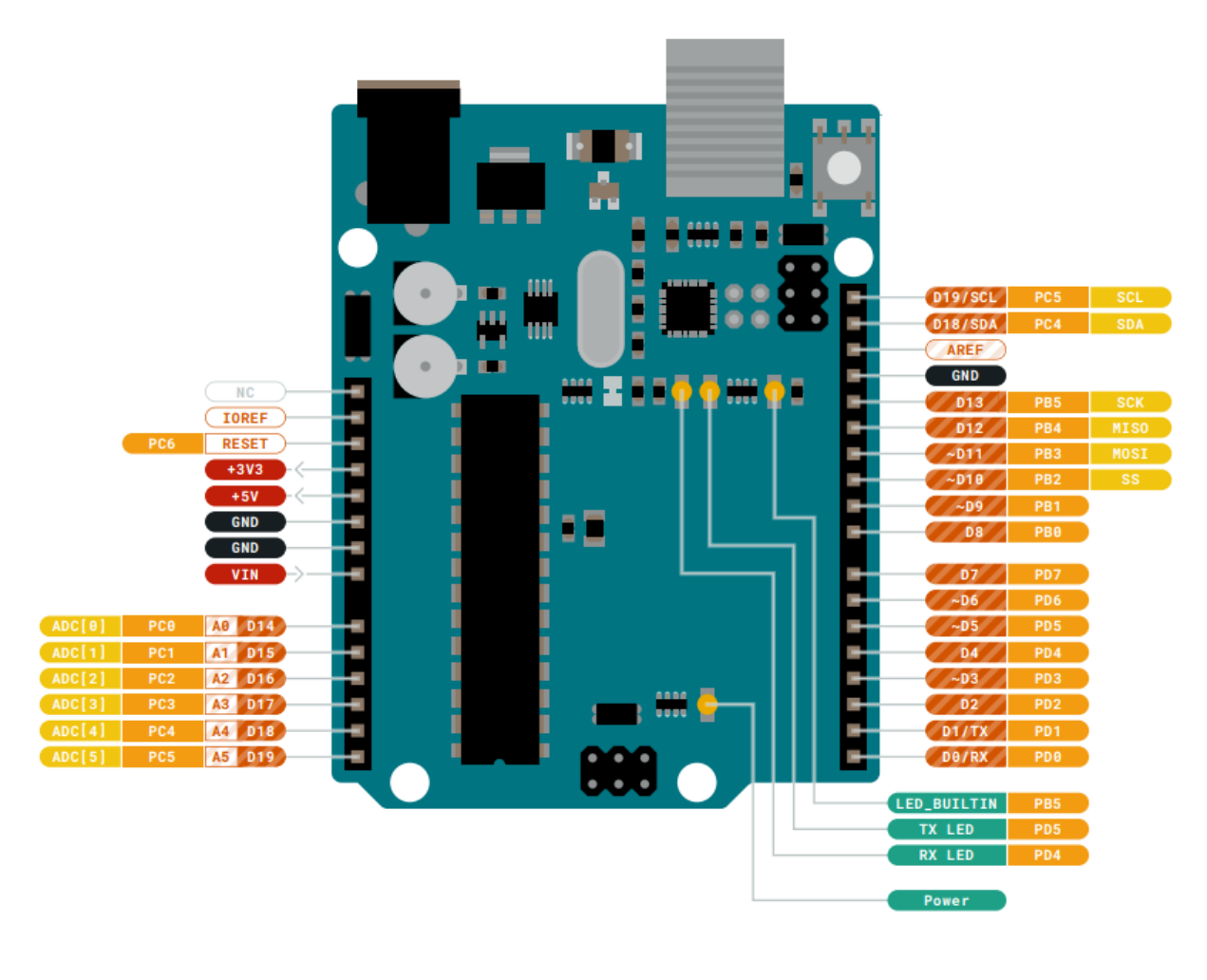

*Pinout*

#### <span id="page-233-0"></span>**5.1 JANALOG**

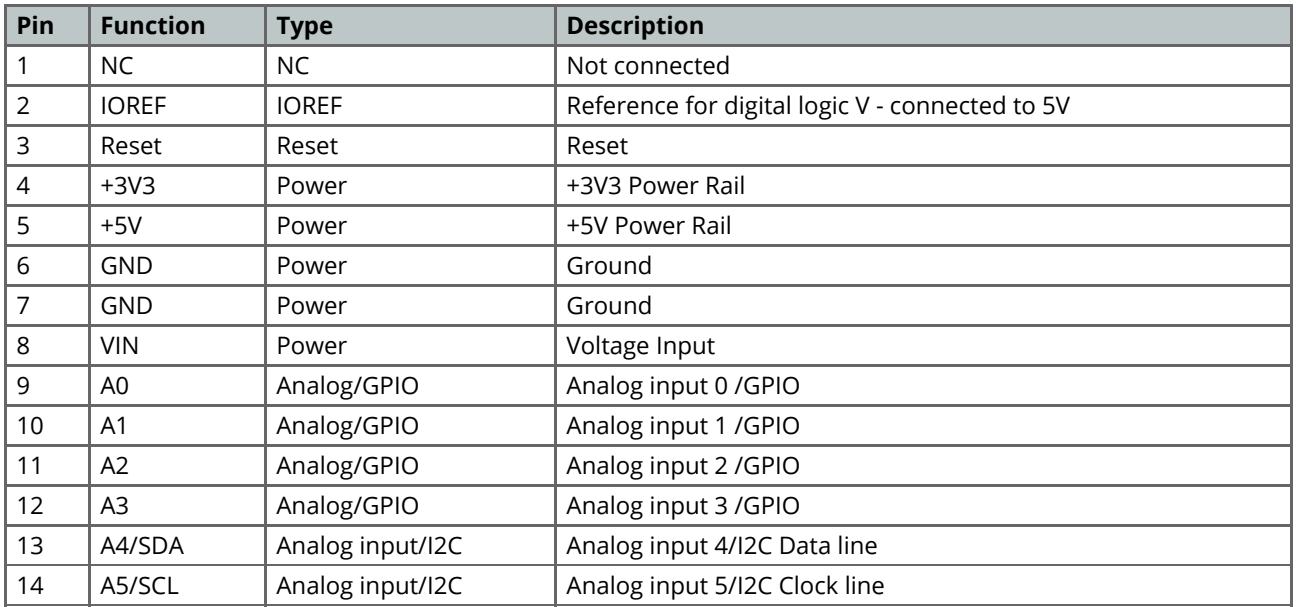

# <span id="page-233-1"></span>**5.2 JDIGITAL**

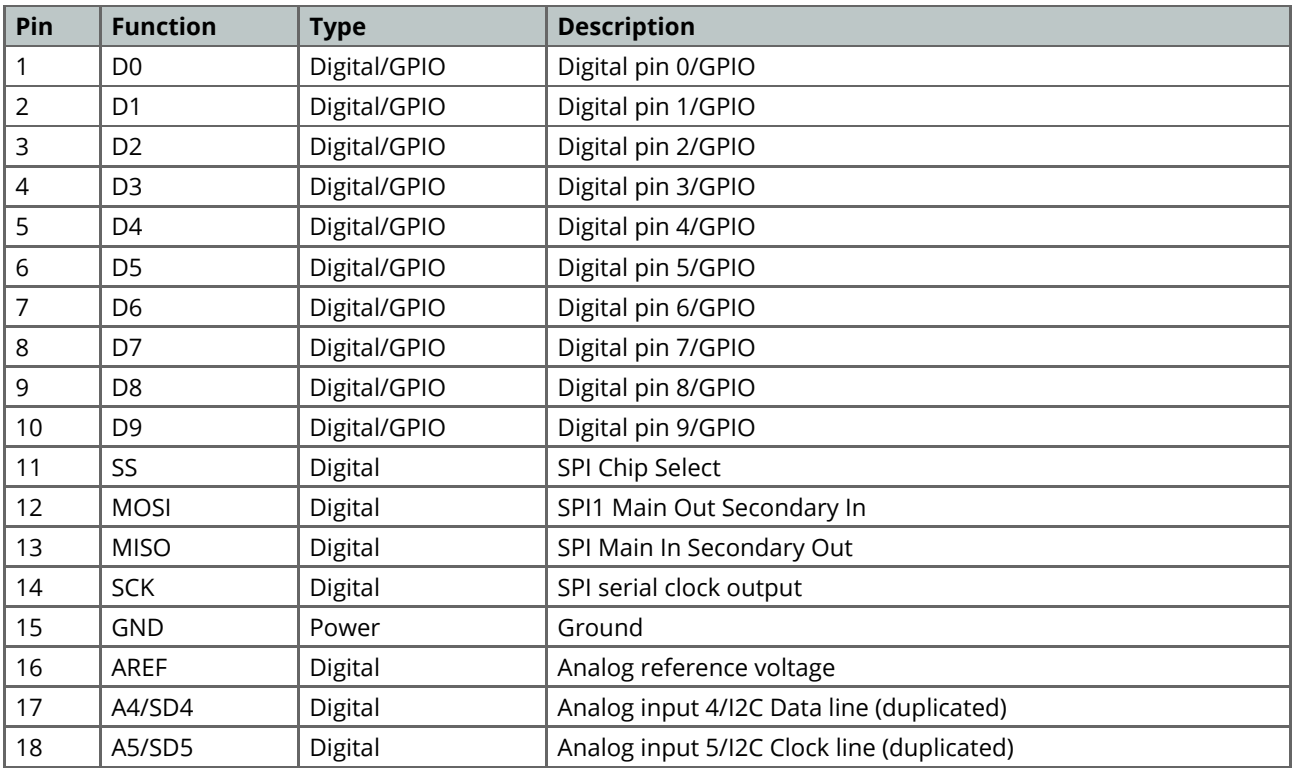

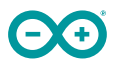

#### <span id="page-234-0"></span>**5.3 Mechanical Information**

## <span id="page-234-1"></span>**5.4 Board Outline & Mounting Holes**

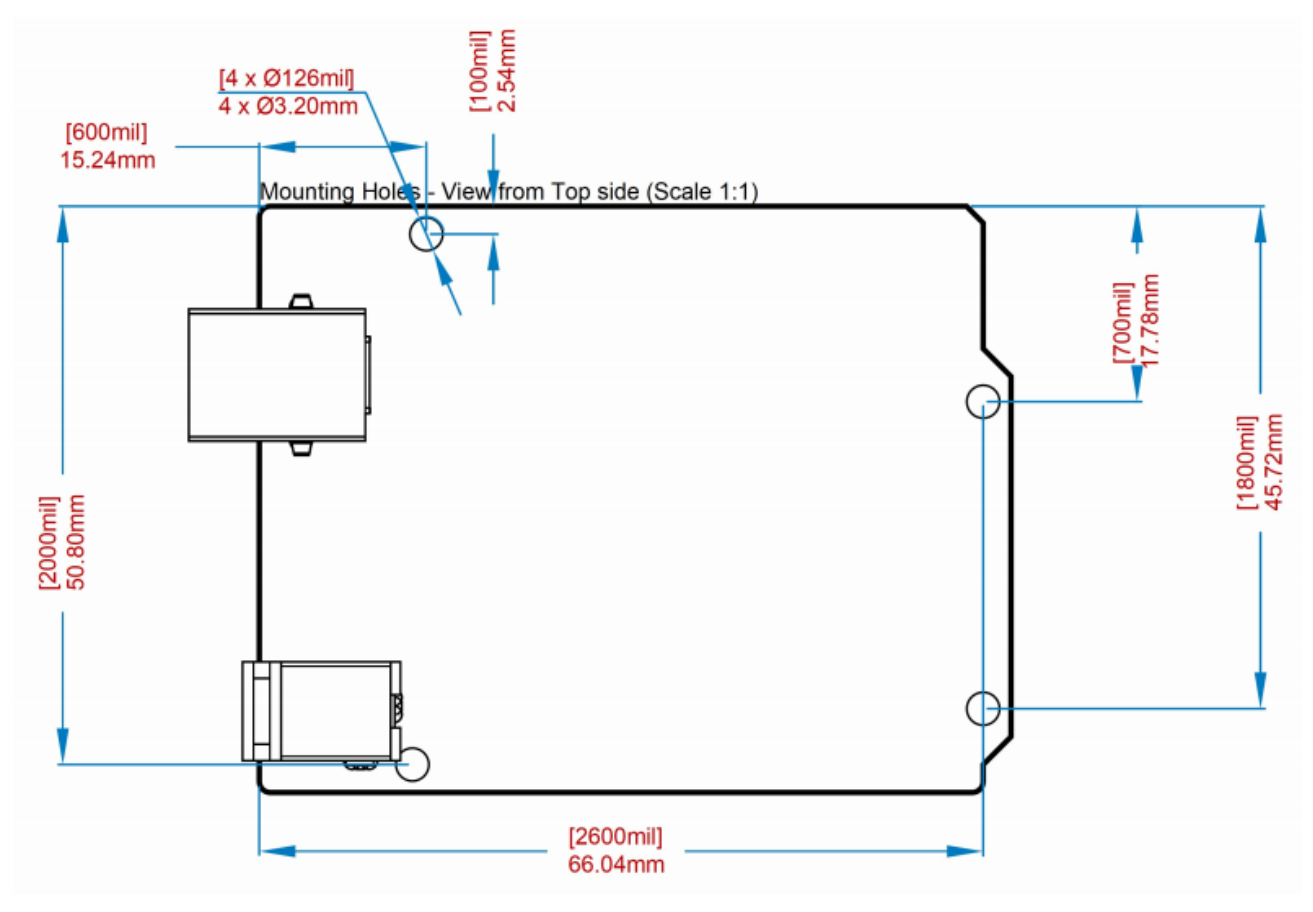

*Board outline*

<span id="page-235-0"></span>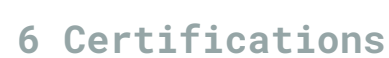

#### <span id="page-235-1"></span>**6.1 Declaration of Conformity CE DoC (EU)**

We declare under our sole responsibility that the products above are in conformity with the essential requirements of the following EU Directives and therefore qualify for free movement within markets comprising the European Union (EU) and European Economic Area (EEA).

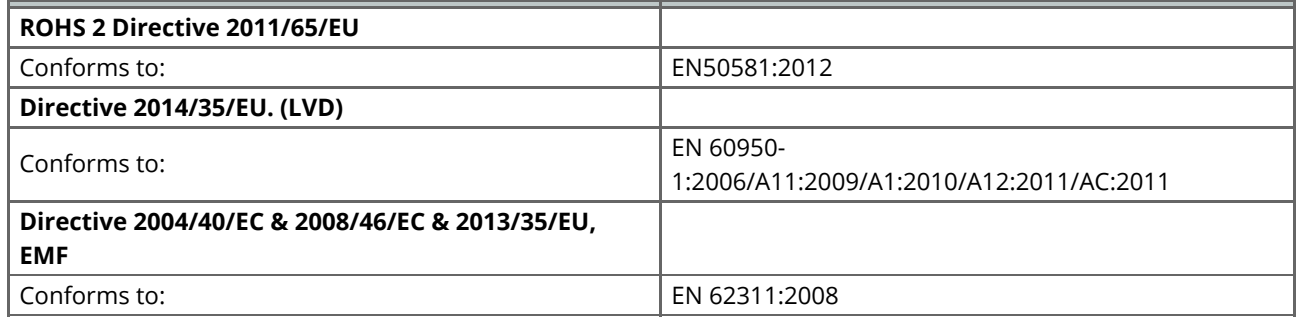

#### <span id="page-235-2"></span>**6.2 Declaration of Conformity to EU RoHS & REACH 211 01/19/2021**

Arduino boards are in compliance with RoHS 2 Directive 2011/65/EU of the European Parliament and RoHS 3 Directive 2015/863/EU of the Council of 4 June 2015 on the restriction of the use of certain hazardous substances in electrical and electronic equipment.

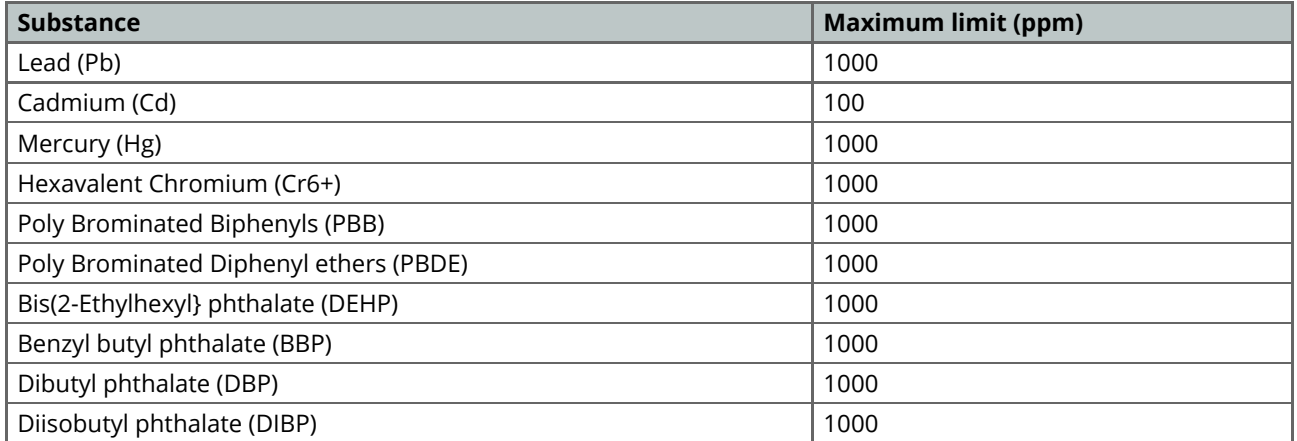

Exemptions: No exemptions are claimed.

Arduino Boards are fully compliant with the related requirements of European Union Regulation (EC) 1907 /2006 concerning the Registration, Evaluation, Authorization and Restriction of Chemicals (REACH). We declare none of the SVHCs (<https://echa.europa.eu/web/guest/candidate-list-table>), the Candidate List of Substances of Very High Concern for authorization currently released by ECHA, is present in all products (and also package) in quantities totaling in a concentration equal or above 0.1%. To the best of our knowledge, we also declare that our products do not contain any of the substances listed on the "Authorization List" (Annex XIV of the REACH regulations) and Substances of Very High Concern (SVHC) in any significant amounts as specified by the Annex XVII of Candidate list published by ECHA (European Chemical Agency) 1907 /2006/EC.

## <span id="page-236-0"></span>**6.3 Conflict Minerals Declaration**

As a global supplier of electronic and electrical components, Arduino is aware of our obligations with regards to laws and regulations regarding Conflict Minerals, specifically the Dodd-Frank Wall Street Reform and Consumer Protection Act, Section 1502. Arduino does not directly source or process conflict minerals such as Tin, Tantalum, Tungsten, or Gold. Conflict minerals are contained in our products in the form of solder, or as a component in metal alloys. As part of our reasonable due diligence Arduino has contacted component suppliers within our supply chain to verify their continued compliance with the regulations. Based on the information received thus far we declare that our products contain Conflict Minerals sourced from conflict-free areas.

# <span id="page-236-1"></span>**7 FCC Caution**

Any Changes or modifications not expressly approved by the party responsible for compliance could void the user's authority to operate the equipment.

This device complies with part 15 of the FCC Rules. Operation is subject to the following two conditions:

(1) This device may not cause harmful interference

(2) this device must accept any interference received, including interference that may cause undesired operation.

#### **FCC RF Radiation Exposure Statement:**

- 1. This Transmitter must not be co-located or operating in conjunction with any other antenna or transmitter.
- 2. This equipment complies with RF radiation exposure limits set forth for an uncontrolled environment.
- 3. This equipment should be installed and operated with minimum distance 20cm between the radiator & your body.

English: User manuals for license-exempt radio apparatus shall contain the following or equivalent notice in a conspicuous location in the user manual or alternatively on the device or both. This device complies with Industry Canada license-exempt RSS standard(s). Operation is subject to the following two conditions:

(1) this device may not cause interference

(2) this device must accept any interference, including interference that may cause undesired operation of the device.

French: Le présent appareil est conforme aux CNR d'Industrie Canada applicables aux appareils radio exempts de licence. L'exploitation est autorisée aux deux conditions suivantes :

(1) l' appareil nedoit pas produire de brouillage

(2) l'utilisateur de l'appareil doit accepter tout brouillage radioélectrique subi, même si le brouillage est susceptible d'en compromettre le fonctionnement.

#### **IC SAR Warning:**

English This equipment should be installed and operated with minimum distance 20 cm between the radiator and your body.

French: Lors de l' installation et de l' exploitation de ce dispositif, la distance entre le radiateur et le corps est d 'au moins 20 cm.

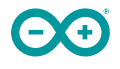

**Important:** The operating temperature of the EUT can't exceed 85℃ and shouldn't be lower than -40℃.

Hereby, Arduino S.r.l. declares that this product is in compliance with essential requirements and other relevant provisions of Directive 2014/53/EU. This product is allowed to be used in all EU member states.

# <span id="page-237-0"></span>**8 Company Information**

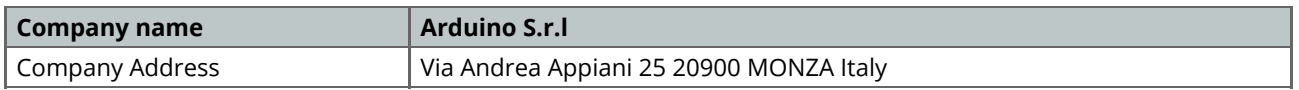

# <span id="page-237-1"></span>**9 Reference Documentation**

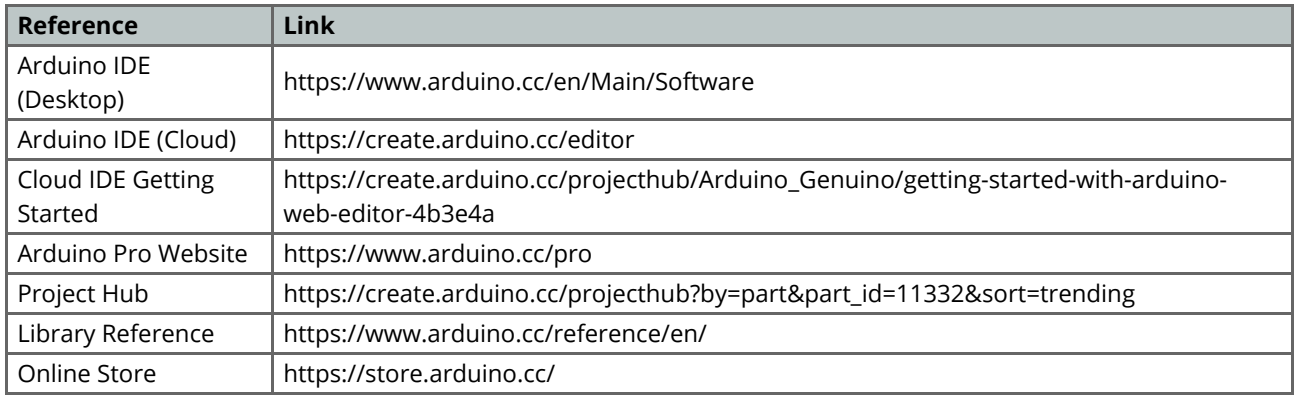

# <span id="page-237-2"></span>**10 Revision History**

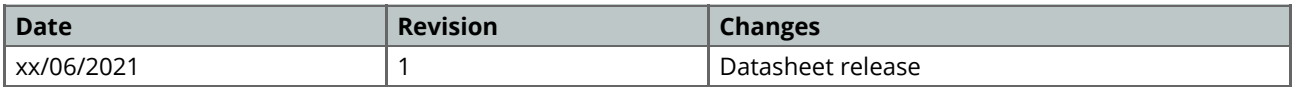

# MB0014: OEM ARDUINO MEGA 2560

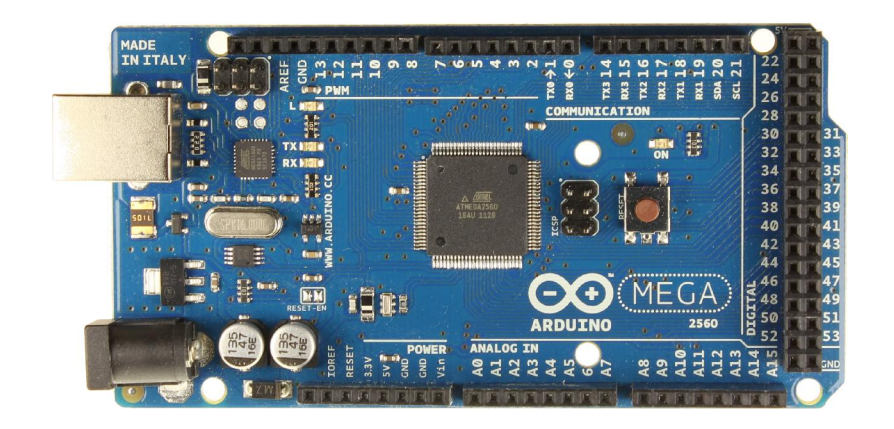

# Descripción:

El Arduino Mega es probablemente el microcontrolador más capaz de la familia Arduino. Posee 54 pines digitales que funcionan como entrada/salida; 16 entradas análogas, un cristal oscilador de 16 MHz, una conexión USB, un botón de reset y una entrada para la alimentación de la placa.

La comunicación entre la computadora y Arduino se produce a través del puerto serie, sin embargo posee un convertidor USB-SERIE, por lo que sólo se necesita conectar el dispositivo a la computadora utilizando un cable USB como el que utilizan las impresoras.

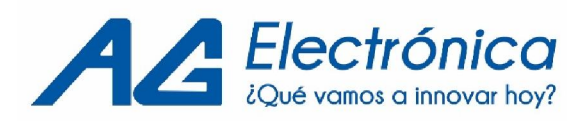

# Distribución de Pines

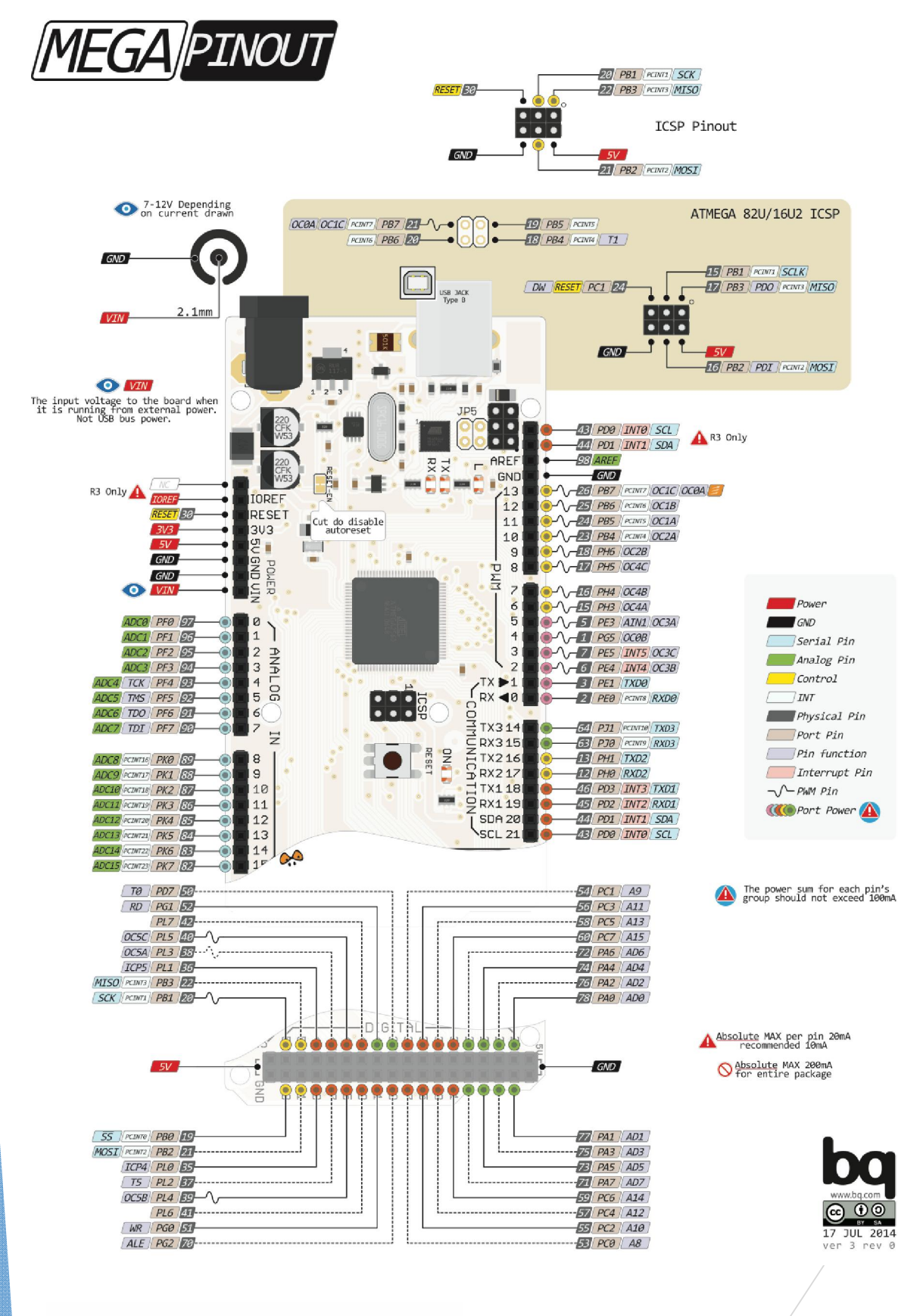

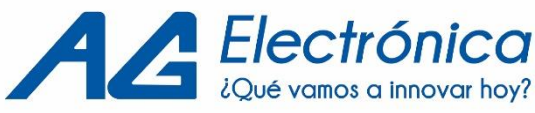

# Características

Microcontrolador: ATmega2560. Voltaje Operativo: 5V. Voltaje de Entrada: 7-12V. Voltaje de Entrada (límites): 6-20V. Pines digitales de Entrada/Salida: 54 (de los cuales 15 proveen salida PWM). Pines análogos de entrada: 16. Corriente DC por cada Pin Entrada/Salida: 40 mA. Corriente DC entregada en el Pin 3.3V: 50 mA. Memoria Flash: 256 KB (8KB usados por el bootloader). SRAM: 8KB. EEPROM: 4KB. Clock Speed: 16 MHz.

# Primeros Pasos

Para cargar el primer sketch debe tener instalado el IDE de Arduino en su computadora, que se debe descargar de la siguiente página:

# https://www.arduino.cc/en/Main/Software

Una vez instaldo el software, diríjase a la pestaña: Archivo ->Ejemplos-> Basics Deberá elegir Blink Posteriormente deberá elegir la placa en: Herramientas-> Placa -> Arduino/Genuino Mega or Mega2560 Conecte su placa y a continuación vaya a: Herramientas->Puerto Elija el puerto COM que su PC asigno a su placa.

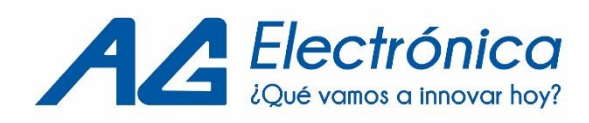

# Elección del ejemplo

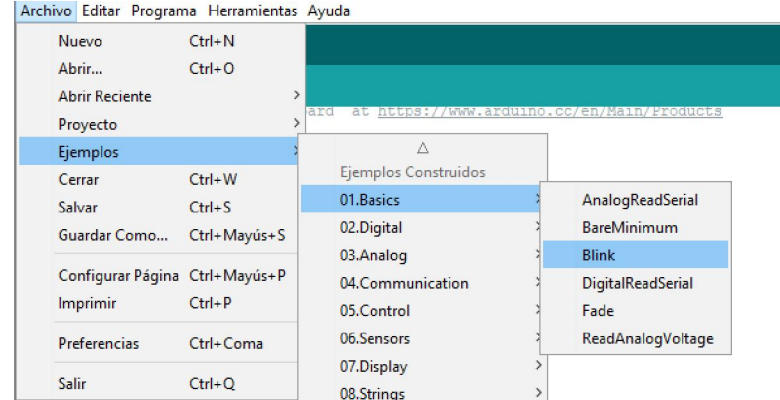

# Elección de placa y puerto

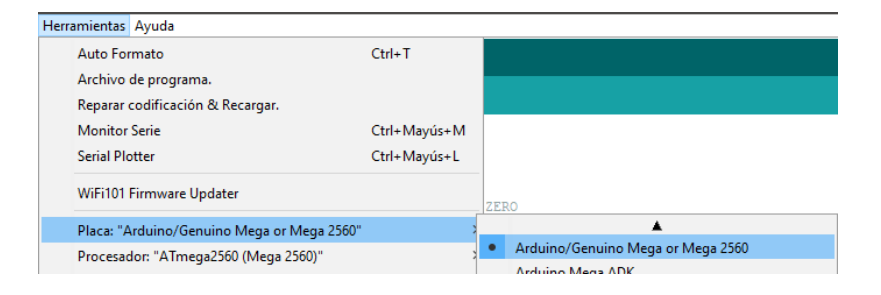

# Código de ejemplo

```
// void setup() {
```
// inicializa como pin digital LED\_BUILTIN y lo declara como salida.

```
pinMode(LED_BUILTIN, OUTPUT);
```
}

//el ciclo loop que indica que las funciones que estén dentro de el se realizaran indefinidamente.

```
void loop() {
```

```
digitalWrite(LED_BUILTIN, HIGH); // enciende el LED
delay(1000); // lo deja un segundo encendido
 digitalWrite(LED_BUILTIN, LOW); // apaga el LED
delay(1000); \frac{1}{1000} // lo apaga por un segundo
}
```
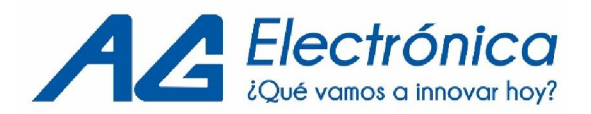

Para Finalizar debe Compilar y Cargar el programa. En la flecha que indica subir:

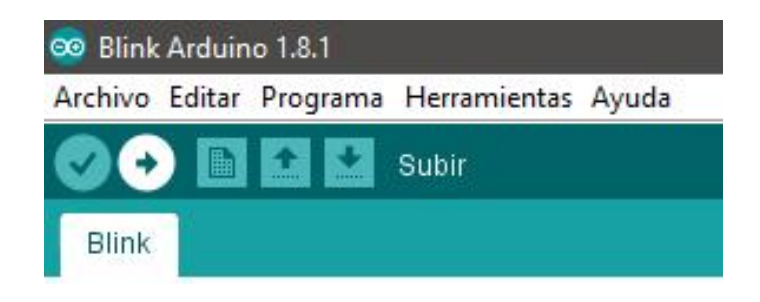

AG Electrónica S.A. de C.V. República del Salvador N° 20 Segundo Piso Teléfono: 5130 - 7210

http://agelectronica.com/AG/ Rev 1. RMG

Fecha: 20/10/2017 Rev 2. BMF

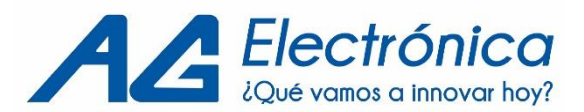

# Arduino Nano (V2.3)

# User Manual

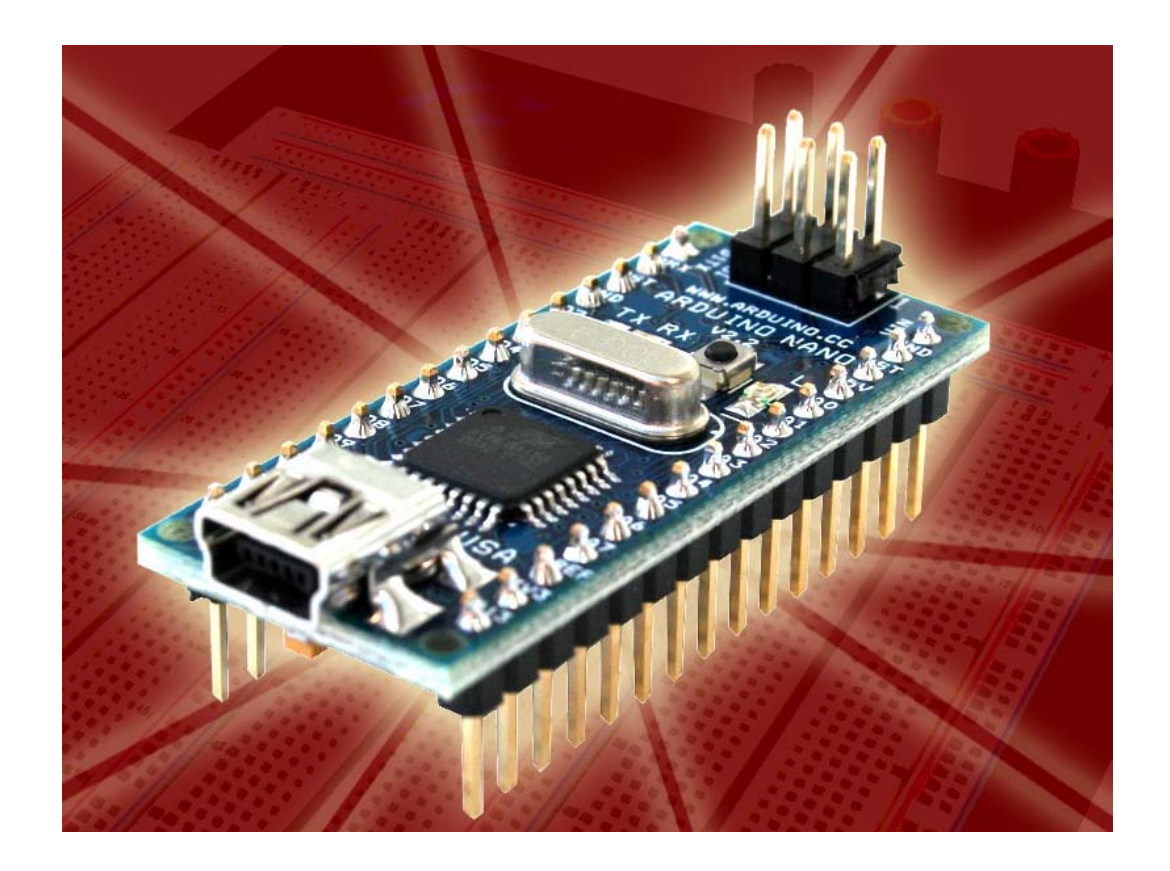

Released under the Creative Commons Attribution Share-Alike 2.5 License http://creativecommons.org/licenses/by-sa/2.5/

More information:

www.arduino.cc Rev. 2.3

# *Arduino Nano Pin Layout*

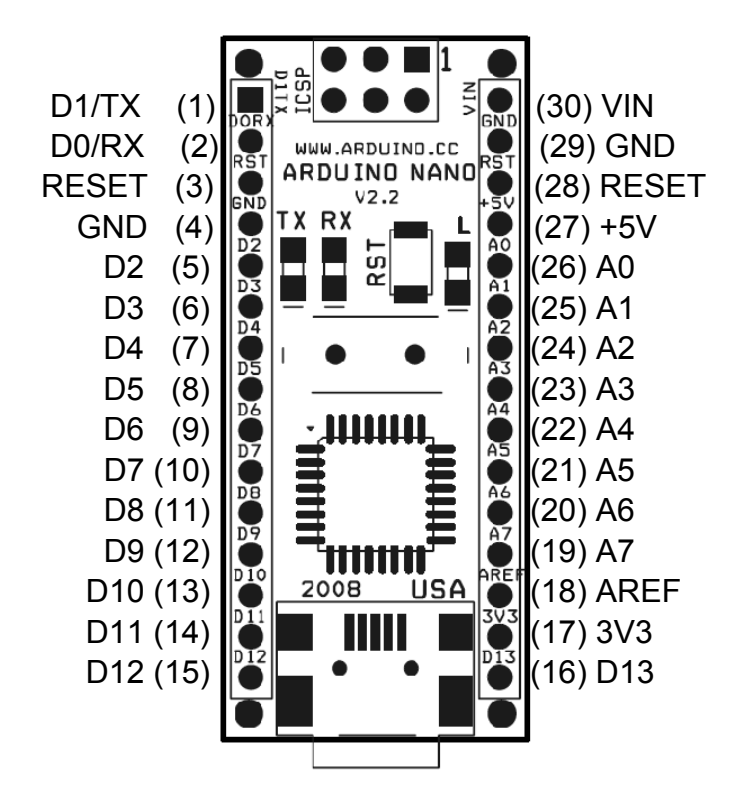

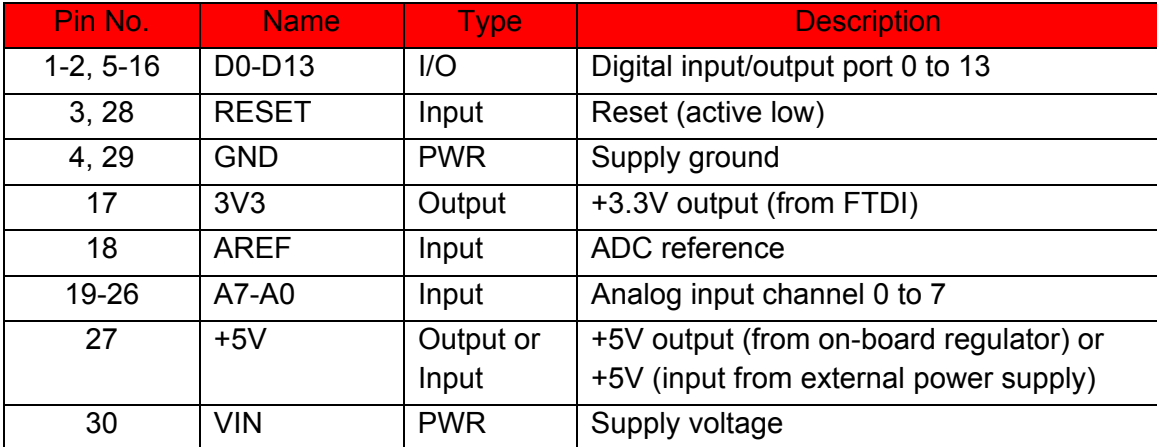

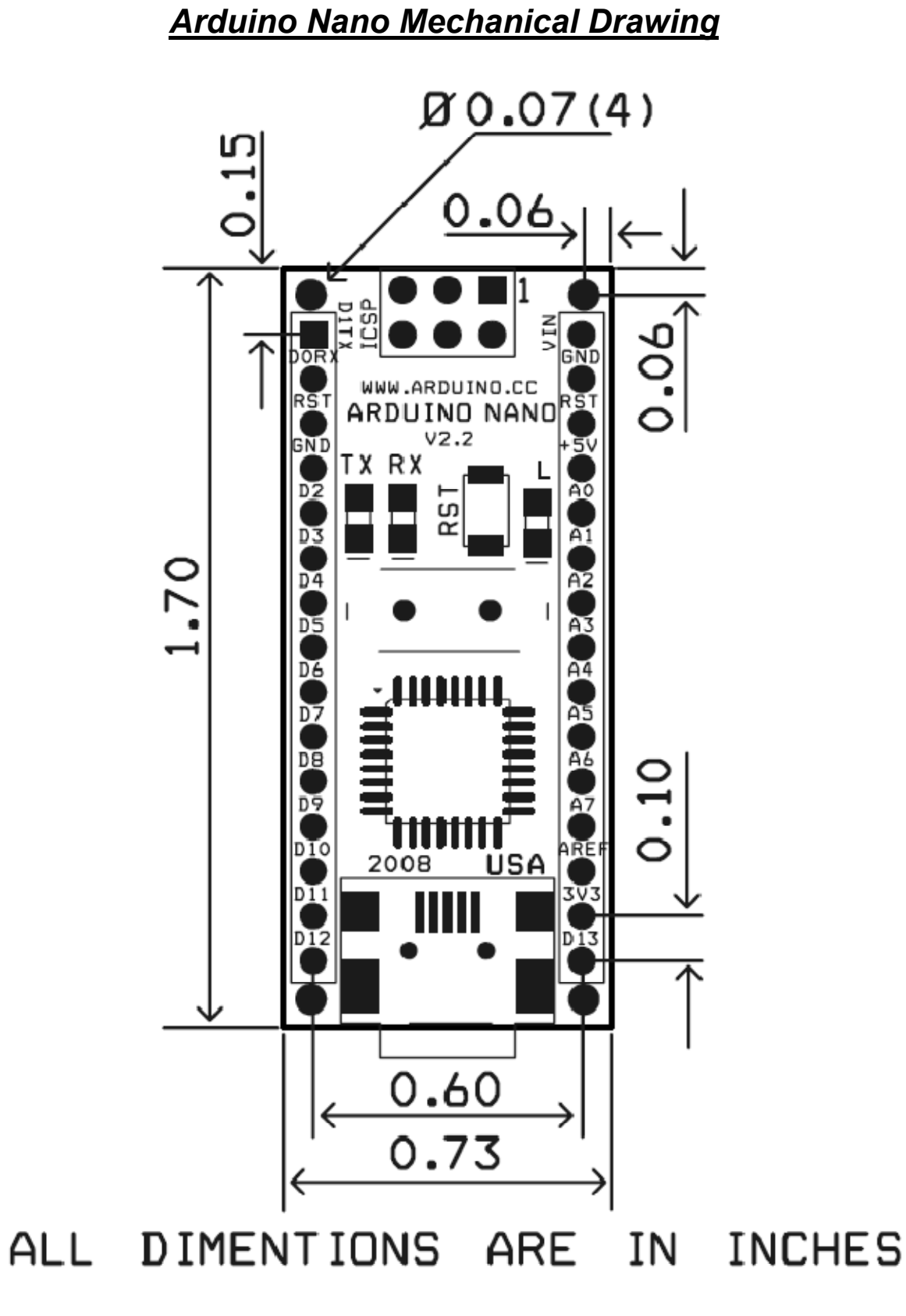

# *Arduino Nano Bill of Material*

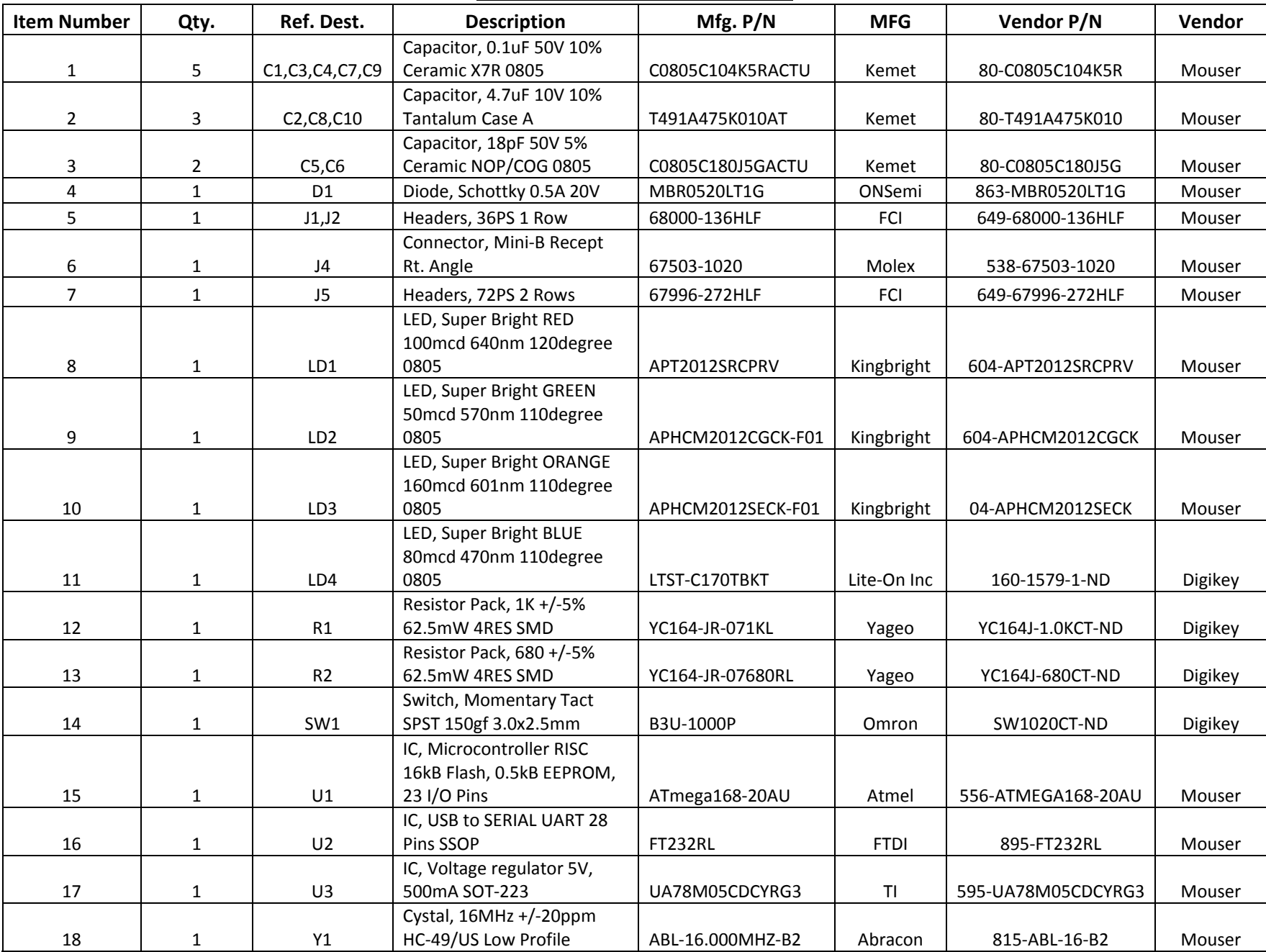

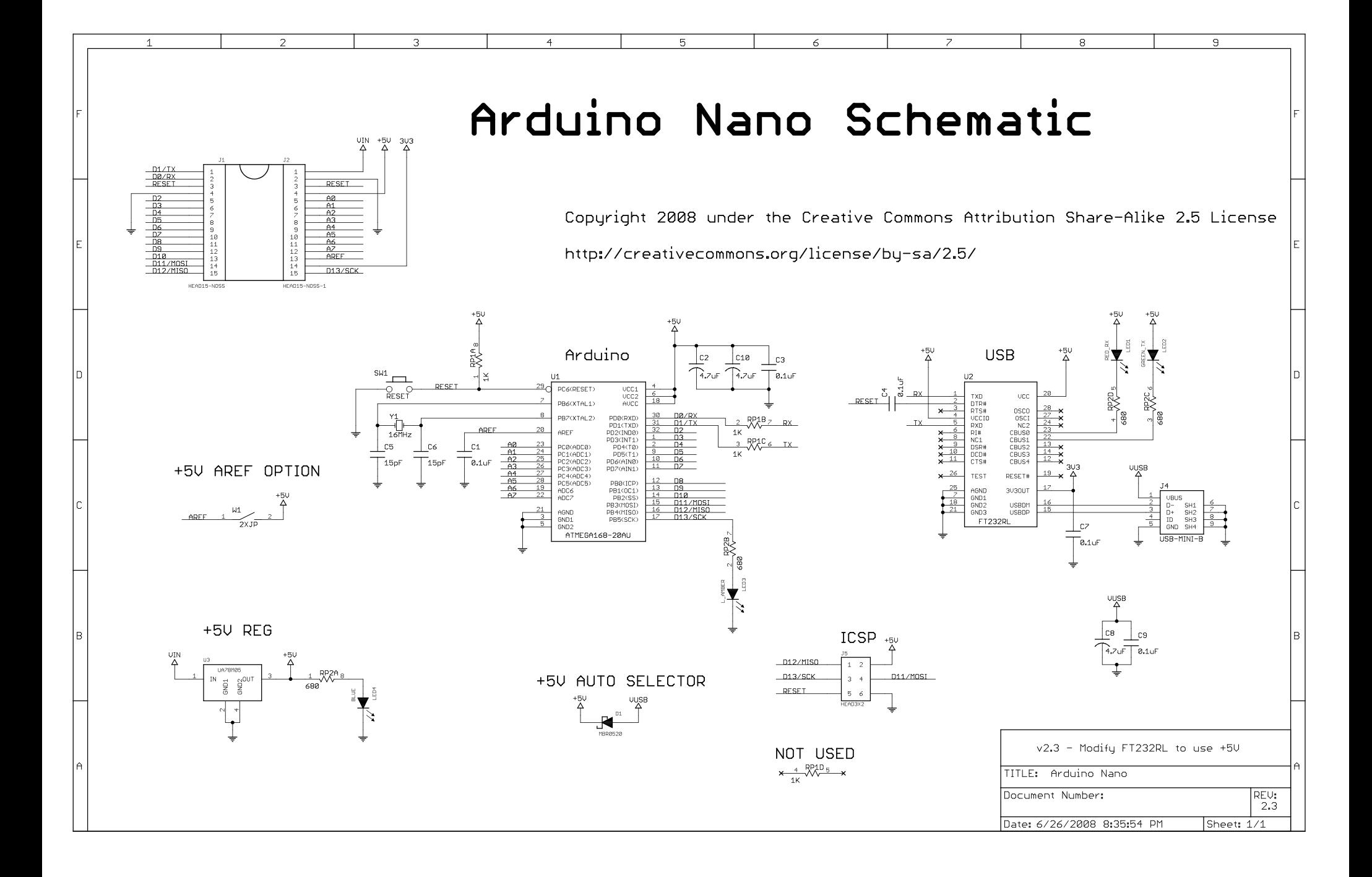

# NPN Silicon Planar Transistors BC107 / BC108 Series

# **multicomp**PRO

#### **Low Noise General Purpose Audio Amplifiers**

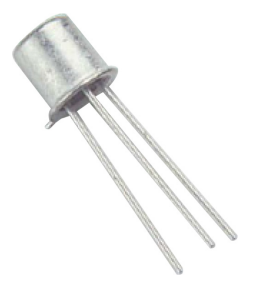

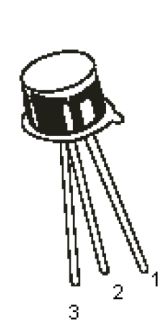

**Compliant** 

**RoHS** 

#### **Pin Configuration**

1. Emitter 2. Base 3. Collector

# **Absolute Maximum Ratings**

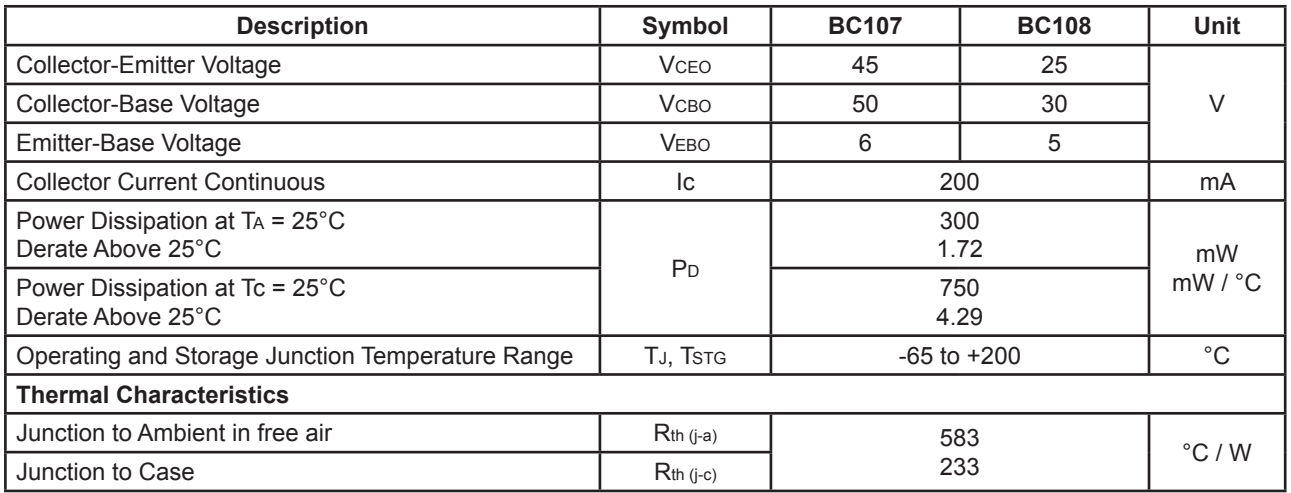

# **Electrical Characteristics (Ta = 25°C unless otherwise specified)**

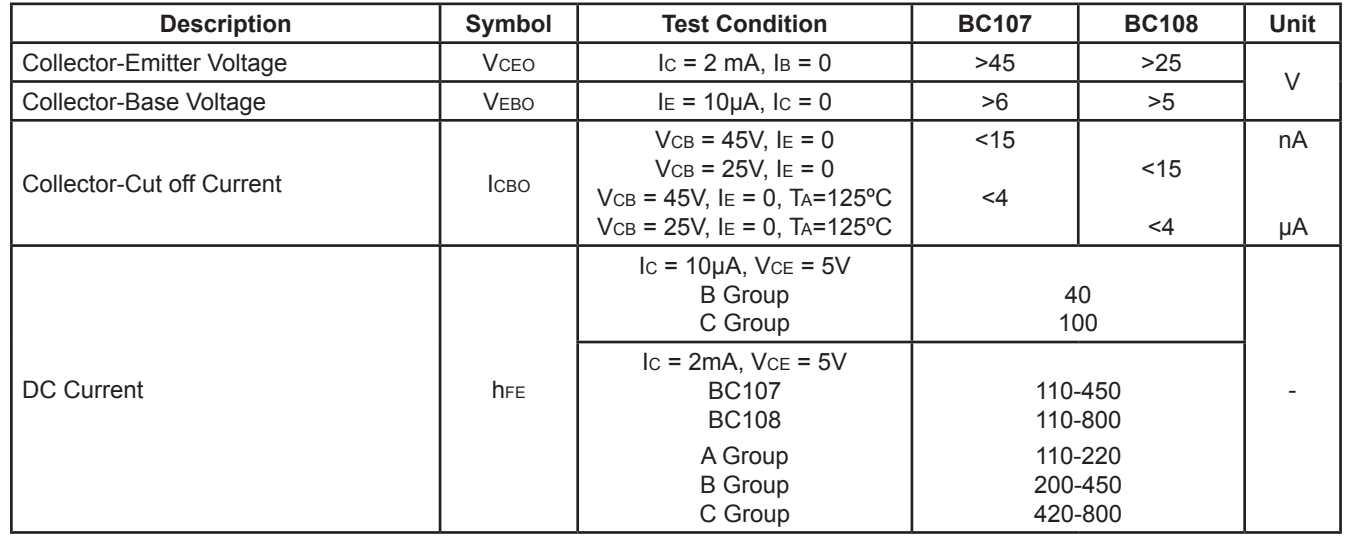

[Newark.com/multicomp-](https://www.newark.com/multicomp-pro)pro [Farnell.com/multicomp](https://www.farnell.com/multicomp-pro)-pro [Element14.com/multicomp-pro](https://element14.com/multicomp-pro)

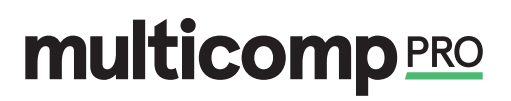

# **Electrical Characteristics (Ta=25°C unless specified otherwise)**

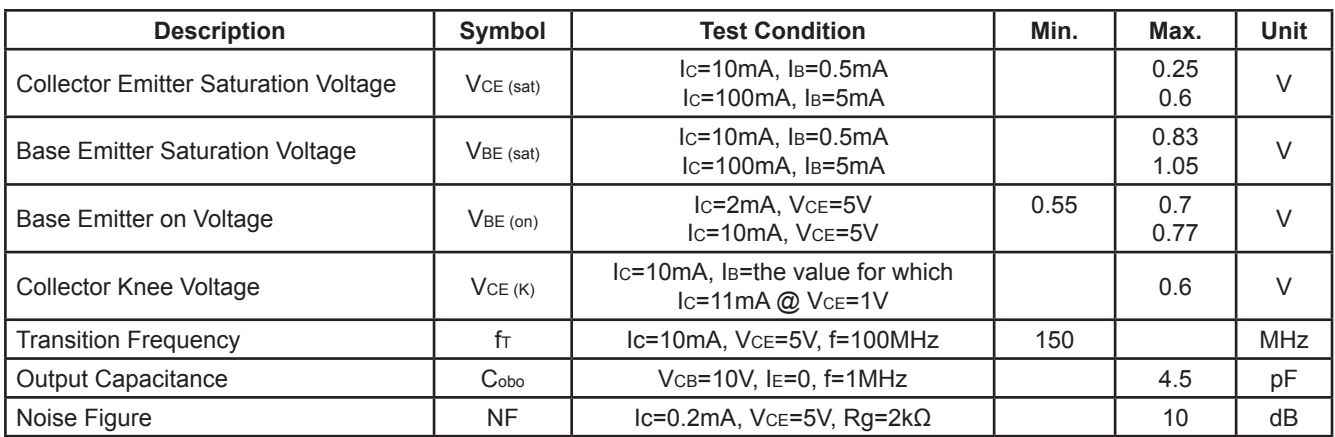

# **Small Signal Characteristics**

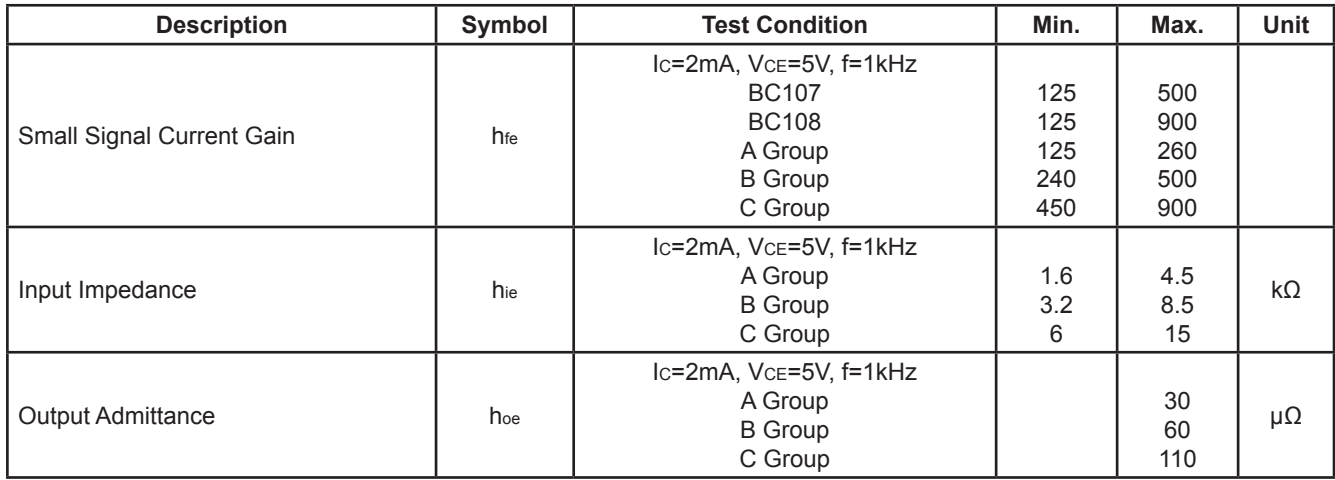

## **TO-18 Metal Can Package**

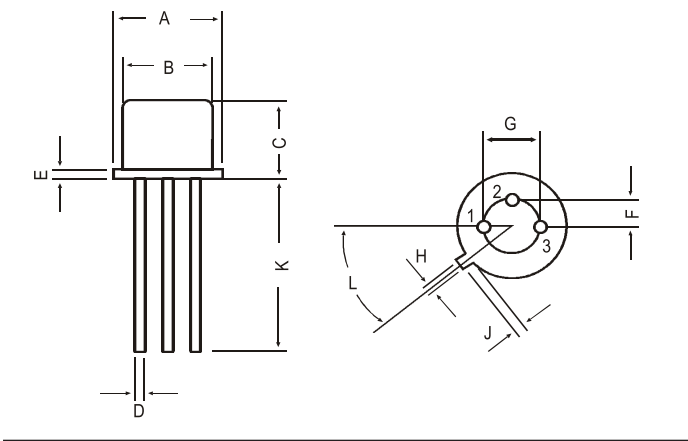

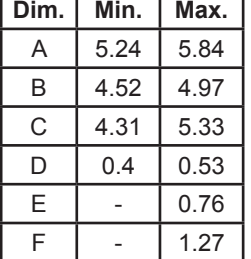

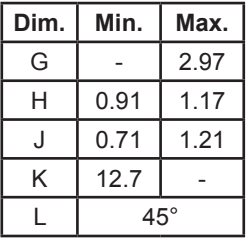

Dimensions : Millimetres

[Newark.com/multicomp-](https://www.newark.com/multicomp-pro)pro [Farnell.com/multicomp](https://www.farnell.com/multicomp-pro)-pro [Element14.com/multicomp-pro](https://element14.com/multicomp-pro)

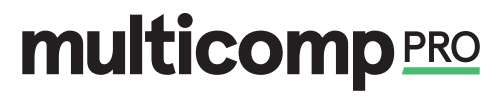

## **Part Number Table**

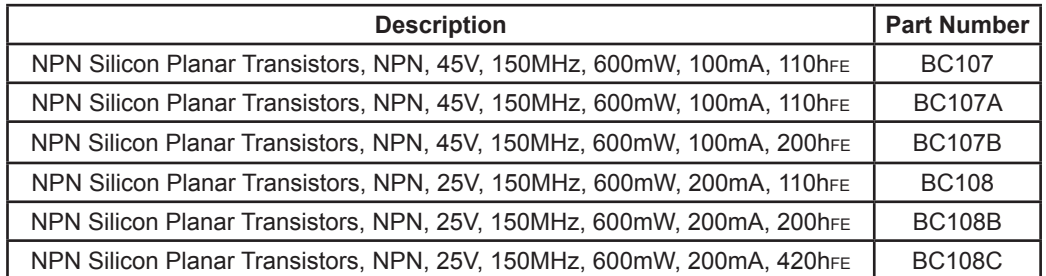

**Important Notice :** This data sheet and its contents (the "Information") belong to the members of the AVNET group of companies (the "Group") or are licensed to it. No licence is granted for the use of it other than for information purposes in connection with the products to which it relates. No licence of any intellectual property rights is granted. The Information is subject to change<br>without notice and repl any error in or omission from it or for any use made of it. Users of this data sheet should check for themselves the Information and the suitability of the products for their purpose and not make  $\alpha$ . any assumptions based on information included or omitted. Liability for loss or damage resulting from any reliance on the Information or use of it (including liability resulting from negligence or<br>where the Group was aware negligence. Multicomp Pro is the registered trademark of Premier Farnell Limited 2019.

[Newark.com/multicomp-](https://www.newark.com/multicomp-pro)pro [Farnell.com/multicomp](https://www.farnell.com/multicomp-pro)-pro [Element14.com/multicomp-pro](https://element14.com/multicomp-pro)

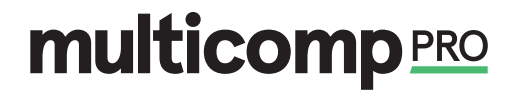

# **Buzzer Activo** (Versión 2-10-18)

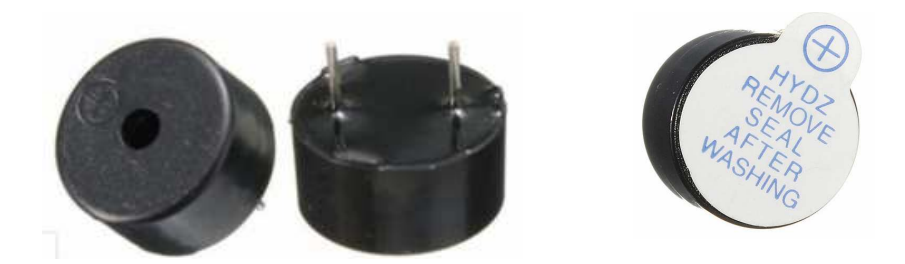

Este componente contiene un Zumbador o Buzzer Activo, el cual posee su propia frecuencia de oscilación que permite generar un tono o pitido cuando es alimentado (5v), el buzzer se activa emitiendo un pitido constante, y cuando está en bajo 0 v (sin alimentar), no genera sonido alguno. (La diferencia con un buzzer pasivo es que al pasivo le tenemos que colocar la señal con la frecuencia sonora deseada, es básicamente un pequeño parlante pero de impedancia alta).

**Respete la polaridad si desea que emita sonido. El positivo (+) viene indicado en la estampilla o en sobre relieve.** 

**No necesita resistencia limitadora porque presenta una impedancia alta en general, o sea podemos conectarlo directamente a Arduino.** 

Es ampliamente utilizado en ordenadores, Impresoras, Fotocopiadoras, Alarma, Juguetes electrónicos, Electrónica automotriz, Teléfonos, Temporizador y otros productos electrónicos. Muy útil para alertar sonoramente acciones o alarmas en sus circuitos.

#### NOTA:

En ocasiones nos encontramos este dispositivo en modulo Keyes, el cual resulta útil a la hora de las conexiones.

Este módulo permitirá generar de forma fácil, rápida y precisa sonidos, posee un sensor vibrador que oscila a una frecuencia determinada , este módulo es compatible con Arduino o con cualquier Microcontrolador que posea un pin de 5 Volts.

Este módulo contiene un Zumbador o Buzzer Activo, el cual posee su propia frecuencia de oscilación que permite generar un tono o pitido cuando es alimentado (cuando el pin de señal S se pone en alto), el buzzer se activa emitiendo un pitido constante, y cuando está en bajo, no genera sonido alguno.

Sin embargo algunos módulos vienen marcados de forma errónea y traen marcados los pines de "S" salida y el "-" o GND invertidos recuerda guíate por la imagen que dejamos arriba en la descripción y siempre te funcionara correctamente.

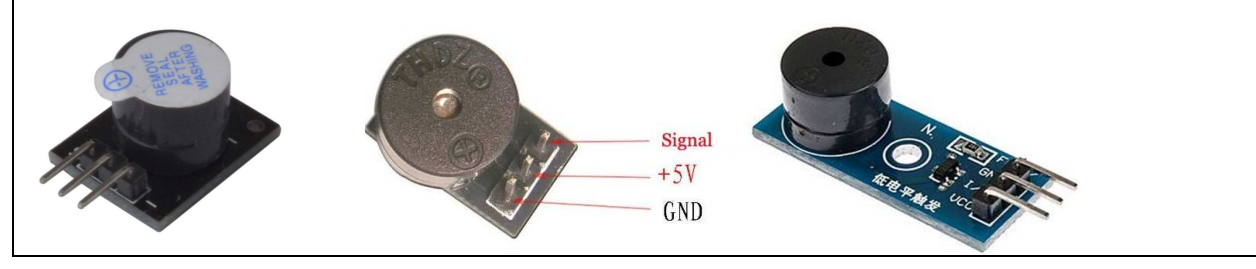

#### **Características Técnicas:**

- $\triangleright$  Voltaje de funcionamiento: 3.3V ~ 5V
- Corriente de operación: <25mA
- $\triangleright$  Salida de sonido min a 10 cm: 85 dB
- $\triangleright$  Frecuencia emitida: 2300 ± 500 Hz
- > Material: PCB
- Temperatura de funcionamiento: -27 a 70°c Temperatura de almacenamiento: -30 a 105°c
- Dimensiones: 1.9x1.5x1.2cm
- $\triangleright$  Peso: 3g
## ANEXO VI:

## GRÁFICAS DE CALIBRACIÓN

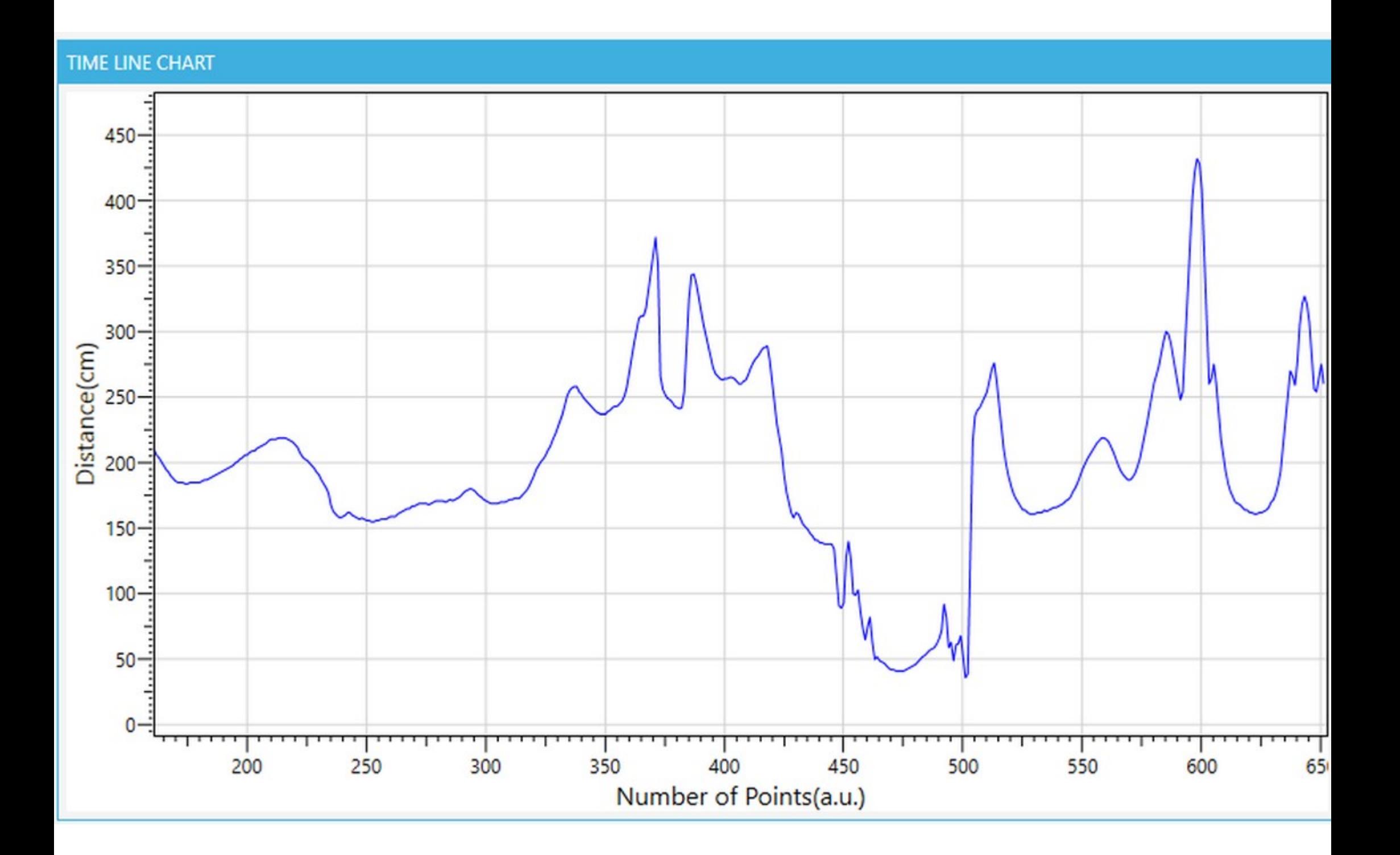

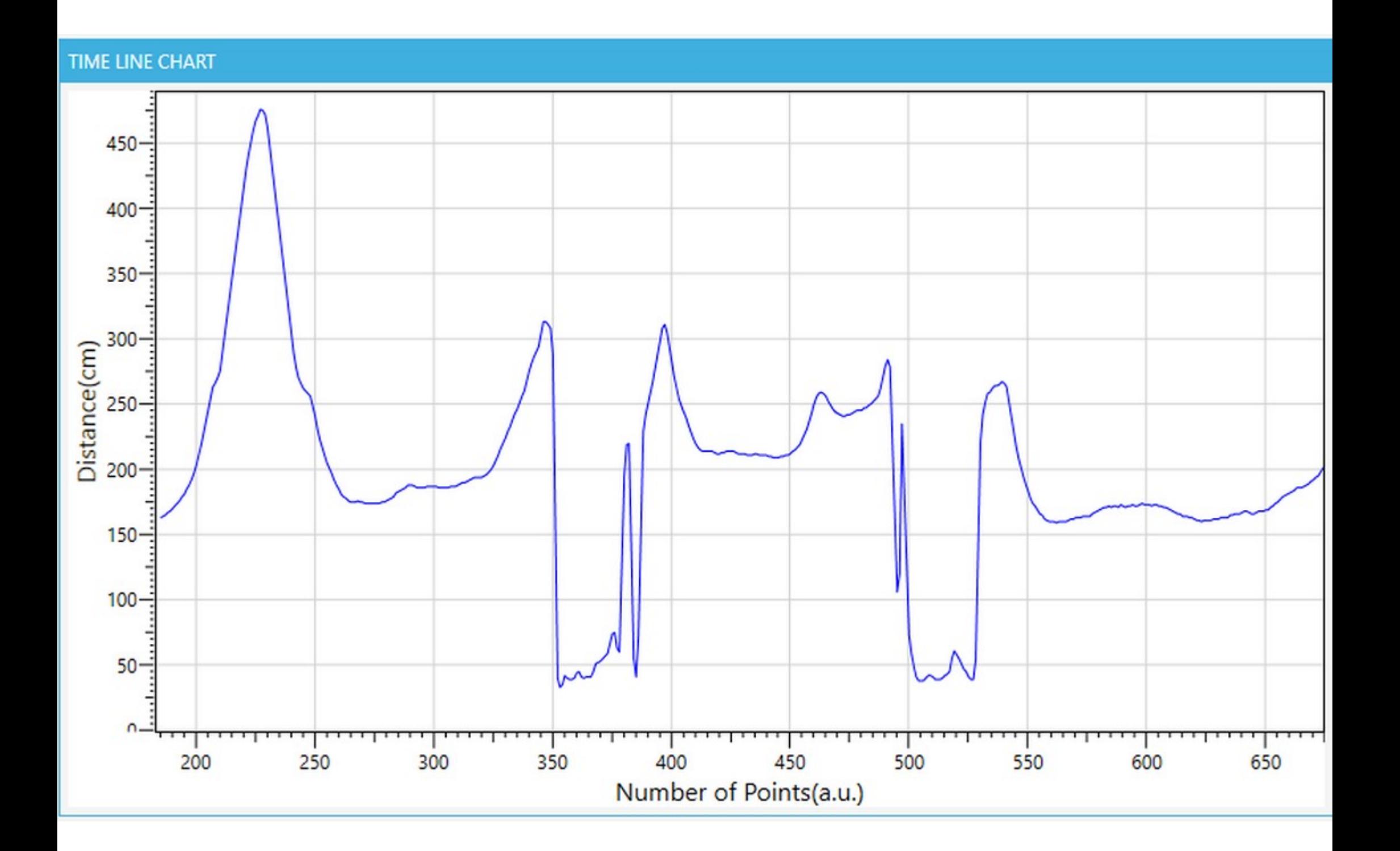

## TIME LINE CHART

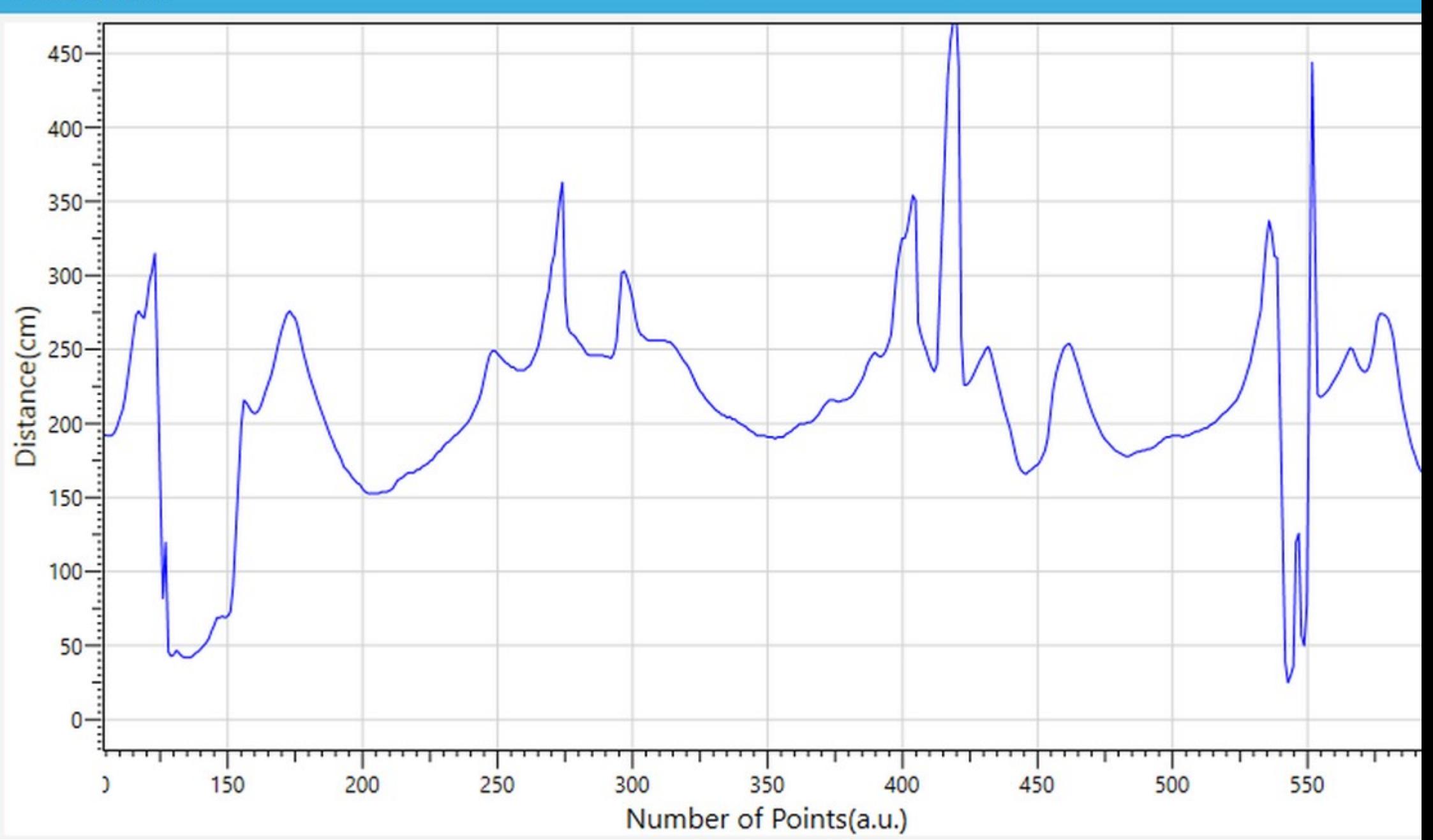